# Bull ESCALA EPC810 and PL 800R

Service Guide

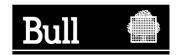

# Bull ESCALA EPC810 and PL 800R

Service Guide

Hardware

September 2001

BULL CEDOC 357 AVENUE PATTON B.P.20845 49008 ANGERS CEDEX 01 FRANCE

ORDER REFERENCE 86 A1 37KX 01 The following copyright notice protects this book under the Copyright laws of the United States of America and other countries which prohibit such actions as, but not limited to, copying, distributing, modifying, and making derivative works.

Copyright © Bull S.A. 1992, 2001

#### Printed in France

Suggestions and criticisms concerning the form, content, and presentation of this book are invited. A form is provided at the end of this book for this purpose.

To order additional copies of this book or other Bull Technical Publications, you are invited to use the Ordering Form also provided at the end of this book.

## **Trademarks and Acknowledgements**

We acknowledge the right of proprietors of trademarks mentioned in this book.

 $\mathsf{AIX}^{\$}$  is a registered trademark of International Business Machines Corporation, and is being used under licence.

UNIX is a registered trademark in the United States of America and other countries licensed exclusively through the Open Group.

# Contents

| Safety Notices                                    |      |
|---------------------------------------------------|------|
| Rack Safety Instructions                          |      |
| Electrical Safety                                 | Χİ   |
| Laser Safety Information                          | Χij  |
| Laser Compliance                                  | Χij  |
|                                                   |      |
| Data Integrity and Verification                   | X۱   |
|                                                   |      |
| About This Book                                   | xvi  |
| ISO 9000                                          | xvi  |
| Related Publications                              | xvi  |
| Trademarks                                        | x∨ii |
|                                                   |      |
| Chapter 1. Reference Information                  |      |
| Overview                                          | . 1  |
| Processors                                        | . 2  |
| Memory                                            | . 2  |
| Primary I/O Drawer                                | . 3  |
| Data Flow                                         |      |
| Powering the System On and Off                    | . 5  |
| Console Strategy                                  |      |
| Power-On Self-Test                                | . 6  |
| POST Indicators                                   | . 7  |
| POST Keys                                         | 7    |
| 1 Key                                             |      |
| 5 Key                                             |      |
| 6 Key                                             |      |
| 8 Key                                             |      |
| System Locations                                  |      |
| CEC Drawer Front View With Bezel Removed          | 10   |
| CEC Drawer Rear View                              | 11   |
| CEC Card Cage                                     | 11   |
| Primary I/O Drawer Front View With Cover On       | 12   |
| Cocondary I/O Drawer Front View With Cover On     | 10   |
| Secondary I/O Drawer Front View With Cover On     | 14   |
| Primary I/O Drawer Rear View                      | 15   |
| Primary I/O Drawer Front View with Covers Removed |      |
| Secondary I/O Drawer Rear View                    | 17   |
| I/O Drawer Backplane PCI Slot Locations           | 18   |
| System Board Locations                            | 19   |
| Memory Riser Card and Memory DIMM Locations       | 20   |
| Primary I/O Drawer Operator Panel                 |      |
| Secondary I/O Drawer Operator Panel               | 22   |
| SCSI IDs and Bay Locations                        | 23   |
| Primary I/O Drawer SCSI IDs                       | 23   |
| System Memory                                     | 24   |
| Riser Card Memory Placement Rules                 | 24   |
| I/O Drawer Features                               | 25   |

| I/O Drawer Addressing                                                        |
|------------------------------------------------------------------------------|
| I/O Drawer and Power Supply LED Status                                       |
| Secondary I/O Drawer Operator Panel Message Hierarchy                        |
| Primary I/O Drawer Operator Panel Behavior During Power-On                   |
| Secondary I/O Drawer Operator Panel Behavior During Power-On                 |
| Logical and Physical Locations                                               |
| Physical Location Codes                                                      |
| Location Code Format                                                         |
| Multiple FRU Callout Instructions                                            |
| AIX Location Codes                                                           |
| AIX and Physical Location Code Reference Tables                              |
| Cabling the CEC Drawer, Primary I/O Drawer, and Secondary I/O Drawer(s) 53   |
| Connecting JTAG and V/S COMM Cables                                          |
| Connecting RIO and SPCN Cables                                               |
| System Cable Diagrams                                                        |
| CEC Drawer Cable                                                             |
| Primary I/O Drawer Cable                                                     |
| Secondary I/O Drawer Cable                                                   |
| DC Power Cable Routings                                                      |
| Specifications                                                               |
| CEC Drawer                                                                   |
| Noise Emission Notes                                                         |
| Power Cables                                                                 |
|                                                                              |
| Service Inspection Guide                                                     |
| Chapter 2. Diagnostics Overview                                              |
| Maintenance Analysis Procedures (MAPs)                                       |
| Checkpoints                                                                  |
| FRU Isolation                                                                |
| 11.0 1301411011                                                              |
| Chapter 3. Maintenance Analysis Procedures (MAPs)                            |
| Entry MAP                                                                    |
| Quick Entry MAP                                                              |
| Quick Entry MAP Table of Contents                                            |
| MAP 1020: Problem Determination                                              |
| MAP 1520: Power                                                              |
| Map 1521: Cannot Power On the Primary I/O Drawer, Operator Panel Does Not    |
| Show OK Prompt                                                               |
| Map 1522: Cannot Power On the CEC Drawer                                     |
| Map 1523: Cannot Power On the Secondary I/O Drawer, Operator Panel Power     |
| Present LED Does Not Come On                                                 |
| Map 1524: The SPCN Error Codes Table Directed You Here and the Error Code is |
| 1011 1C0x                                                                    |
| MAP 1540: Minimum Configuration                                              |
| WAP 1540. William Configuration                                              |
| Chapter 4. Checkpoints                                                       |
| IPL Flow                                                                     |
| Service Processor Checkpoints                                                |
| Firmware Checkpoints                                                         |
| Boot Problems and Concerns                                                   |
|                                                                              |

| Step 1                                                                                                    |   |       |       |   | . 165                                                                                                    |
|----------------------------------------------------------------------------------------------------|---|-------|-------|---|----------------------------------------------------------------------------------------------------|
| Step 2                                                                                                    |   |       |       |   |                                                                                                    |
| Step 3                                                                                                    |   |       |       |   |                                                                                                    |
| Step 4                                                                                                    |   |       |       |   |                                                                                                    |
| Step 5                                                                                                    |   |       |       |   |                                                                                                    |
|                                                                                                    |   |       |       |   |                                                                                                    |
| Chapter 5. Error Code to FRU Index                                                                                                    |   |       |       |   | . 169                                                                                                    |
| Four-Character Checkpoints                                                                                                    |   |       |       |   |                                                                                                    |
| Replacing the Primary Drawer Operator Panel                                                                                                    |   |       | ·     | Ċ | . 169                                                                                                    |
| Replacing the Network Adapter                                                                                                    |   |       |       |   | . 169                                                                                                    |
| Analyzing SPCN Errors on Secondary Drawers .                                                                                                    |   | <br>· | <br>· | · | 170                                                                                                    |
| Isolating the I/O Drawer Failure                                                                                                    |   |       |       |   |                                                                                                    |
| Determining Location Code                                                                                                    |   |       |       |   |                                                                                                    |
| Checkpoint and Error Code Index                                                                                                    |   |       |       |   |                                                                                                    |
| Performing Slow Boot                                                                                                    |   | <br>• | <br>• | • | 172                                                                                                    |
| Confirming Initial Error Code                                                                                                    |   | <br>• | <br>• | • | 172                                                                                                    |
| Memory-Related Error Codes                                                                                                    |   |       |       |   |                                                                                                    |
| Operator Panel Error Codes                                                                                                    |   |       |       |   |                                                                                                    |
|                                                                                                    |   |       |       |   |                                                                                                    |
| SPCN Error Codes                                                                                                    |   | <br>• |       |   | . 1/6                                                                                                    |
| Firmware/POST Error Codes                                                                                                    |   | <br>• | <br>• | • | . 210                                                                                                    |
| Service Processor Error Codes                                                                                                    |   | <br>• |       |   | . 231                                                                                                    |
| System Firmware Update Messages                                                                                                    |   |       |       |   |                                                                                                    |
| Common Firmware Error Codes                                                                                                    |   |       |       |   |                                                                                                    |
| Problem Determination-Generated Error Codes .                                                                                                    |   |       |       |   | . 396                                                                                                    |
|                                                                                                    |   |       |       |   |                                                                                                    |
|                                                                                                    |   |       |       |   |                                                                                                    |
| Chapter 6. Loading the System Diagnostics In Se                                                                                                    |   |       |       |   | . 399                                                                                                    |
|                                                                                                    |   |       |       |   | . 399                                                                                                    |
| Chapter 6. Loading the System Diagnostics In Se<br>Default Boot List and Service Mode Bootlist                                                                                                    |   |       |       |   | . 399                                                                                                    |
| Chapter 6. Loading the System Diagnostics In Se Default Boot List and Service Mode Bootlist  Chapter 7. Using the Service Processor                                                                                                    |   |       | <br>  |   | . 399                                                                                                    |
| Chapter 6. Loading the System Diagnostics In Se Default Boot List and Service Mode Bootlist  Chapter 7. Using the Service Processor Service Processor Menus                                                                                                    |   | <br>  | <br>  |   | . 399<br>. 400<br>. 401<br>. 402                                                                                                    |
| Chapter 6. Loading the System Diagnostics In Se Default Boot List and Service Mode Bootlist  Chapter 7. Using the Service Processor  Service Processor Menus                                                                                                    |   | <br>  | <br>  |   | . 399<br>. 400<br>. 401<br>. 402<br>. 402                                                                                           |
| Chapter 6. Loading the System Diagnostics In Se Default Boot List and Service Mode Bootlist  Chapter 7. Using the Service Processor  Service Processor Menus                                                                                                    |   | <br>  | <br>  |   | . 399<br>. 400<br>. 401<br>. 402<br>. 402                                                                                           |
| Chapter 6. Loading the System Diagnostics In Se Default Boot List and Service Mode Bootlist  Chapter 7. Using the Service Processor  Service Processor Menus                                                                                                    |   | <br>  | <br>  |   | . 399<br>. 400<br>. 401<br>. 402<br>. 402<br>. 402                                                                                  |
| Chapter 6. Loading the System Diagnostics In Se Default Boot List and Service Mode Bootlist.  Chapter 7. Using the Service Processor Service Processor Menus. Accessing the Service Processor Menus Locally Accessing the Service Processor Menus Remotely Saving and Restoring Service Processor Settings Menu Inactivity                                                                                                    |   | <br>  | <br>  |   | . 399<br>. 400<br>. 401<br>. 402<br>. 402<br>. 402<br>. 403                                                                         |
| Chapter 6. Loading the System Diagnostics In Se Default Boot List and Service Mode Bootlist  Chapter 7. Using the Service Processor  Service Processor Menus                                                                                                    |   | <br>  | <br>  |   | . 399<br>. 400<br>. 401<br>. 402<br>. 402<br>. 402<br>. 403                                                                         |
| Chapter 6. Loading the System Diagnostics In Se Default Boot List and Service Mode Bootlist.  Chapter 7. Using the Service Processor Service Processor Menus. Accessing the Service Processor Menus Locally Accessing the Service Processor Menus Remotely Saving and Restoring Service Processor Settings Menu Inactivity                                                                                                    |   | <br>  |       |   | . 399<br>. 400<br>. 401<br>. 402<br>. 402<br>. 402<br>. 403<br>. 403                                                                |
| Chapter 6. Loading the System Diagnostics In Se Default Boot List and Service Mode Bootlist.  Chapter 7. Using the Service Processor Service Processor Menus. Accessing the Service Processor Menus Locally Accessing the Service Processor Menus Remotely Saving and Restoring Service Processor Settings Menu Inactivity General User Menu.                                                                                                    |   |       |       |   | . 399<br>. 400<br>. 401<br>. 402<br>. 402<br>. 402<br>. 403<br>. 403                                                                |
| Chapter 6. Loading the System Diagnostics In Se Default Boot List and Service Mode Bootlist.  Chapter 7. Using the Service Processor Service Processor Menus. Accessing the Service Processor Menus Locally Accessing the Service Processor Menus Remotely Saving and Restoring Service Processor Settings Menu Inactivity General User Menu. Privileged User Menus. Main Menu.                                                                                                    |   |       |       |   | . 399<br>. 400<br>. 401<br>. 402<br>. 402<br>. 402<br>. 403<br>. 403<br>. 404<br>. 404                                              |
| Chapter 6. Loading the System Diagnostics In Se Default Boot List and Service Mode Bootlist.  Chapter 7. Using the Service Processor Service Processor Menus. Accessing the Service Processor Menus Locally Accessing the Service Processor Menus Remotely Saving and Restoring Service Processor Settings Menu Inactivity General User Menu. Privileged User Menus. Main Menu. Service Processor Setup Menu                                                                                                    |   |       |       |   | . 399<br>. 400<br>. 401<br>. 402<br>. 402<br>. 403<br>. 403<br>. 404<br>. 404                                                       |
| Chapter 6. Loading the System Diagnostics In Se Default Boot List and Service Mode Bootlist.  Chapter 7. Using the Service Processor Service Processor Menus. Accessing the Service Processor Menus Locally Accessing the Service Processor Menus Remotely Saving and Restoring Service Processor Settings Menu Inactivity General User Menu. Privileged User Menus. Main Menu. Service Processor Setup Menu Passwords.                                                                                                    |   |       |       |   | . 399<br>. 400<br>. 401<br>. 402<br>. 402<br>. 403<br>. 403<br>. 404<br>. 404<br>. 406<br>. 407                                     |
| Chapter 6. Loading the System Diagnostics In Se Default Boot List and Service Mode Bootlist.  Chapter 7. Using the Service Processor Service Processor Menus. Accessing the Service Processor Menus Locally Accessing the Service Processor Menus Remotely Saving and Restoring Service Processor Settings Menu Inactivity General User Menu. Privileged User Menus. Main Menu. Service Processor Setup Menu Passwords. System Power Control Menu.                                                                                                    |   |       |       |   | . 399<br>. 400<br>. 401<br>. 402<br>. 402<br>. 403<br>. 404<br>. 404<br>. 406<br>. 407                                              |
| Chapter 6. Loading the System Diagnostics In Se Default Boot List and Service Mode Bootlist  Chapter 7. Using the Service Processor                                                                                                    |   |       |       |   | . 399<br>. 400<br>. 401<br>. 402<br>. 402<br>. 403<br>. 404<br>. 404<br>. 406<br>. 407<br>. 410                                     |
| Chapter 6. Loading the System Diagnostics In Se Default Boot List and Service Mode Bootlist.  Chapter 7. Using the Service Processor Service Processor Menus.  Accessing the Service Processor Menus Locally Accessing the Service Processor Menus Remotely Saving and Restoring Service Processor Settings Menu Inactivity  General User Menu.  Privileged User Menus.  Main Menu.  Service Processor Setup Menu Passwords.  System Power Control Menu.  System Information Menu.  Memory Riser Card 1 Memory DIMM Locations fo                                                                                                    |   | <br>  | <br>  |   | . 399<br>. 400<br>. 401<br>. 402<br>. 402<br>. 403<br>. 404<br>. 404<br>. 406<br>. 407<br>. 410<br>. 414<br>418                     |
| Chapter 6. Loading the System Diagnostics In Se Default Boot List and Service Mode Bootlist.  Chapter 7. Using the Service Processor Service Processor Menus.  Accessing the Service Processor Menus Locally Accessing the Service Processor Menus Remotely Saving and Restoring Service Processor Settings Menu Inactivity  General User Menu. Privileged User Menus.  Main Menu. Service Processor Setup Menu Passwords.  System Power Control Menu. System Information Menu.  Memory Riser Card 1 Memory DIMM Locations fo                                                                                                    | y | <br>  | <br>  |   | . 399<br>. 400<br>. 401<br>. 402<br>. 402<br>. 403<br>. 404<br>. 404<br>. 406<br>. 407<br>. 410<br>. 412<br>418                     |
| Chapter 6. Loading the System Diagnostics In Se Default Boot List and Service Mode Bootlist.  Chapter 7. Using the Service Processor Service Processor Menus.  Accessing the Service Processor Menus Locally Accessing the Service Processor Menus Remotely Saving and Restoring Service Processor Settings Menu Inactivity  General User Menu. Privileged User Menus.  Main Menu. Service Processor Setup Menu Passwords.  System Power Control Menu.  System Information Menu.  Memory Riser Card 1 Memory DIMM Locations fo Memory Riser Card 2 Memory DIMM Locations fo Language Selection Menu                                                                                     | y | <br>  | <br>  |   | . 399<br>. 400<br>. 401<br>. 402<br>. 402<br>. 403<br>. 404<br>. 404<br>. 406<br>. 416<br>. 414<br>. 418<br>. 421                   |
| Chapter 6. Loading the System Diagnostics In Se Default Boot List and Service Mode Bootlist.  Chapter 7. Using the Service Processor Service Processor Menus. Accessing the Service Processor Menus Locally Accessing the Service Processor Menus Remotely Saving and Restoring Service Processor Settings Menu Inactivity General User Menu. Privileged User Menus. Main Menu. Service Processor Setup Menu Passwords. System Power Control Menu. System Information Menu. Memory Riser Card 1 Memory DIMM Locations fo Memory Riser Card 2 Memory DIMM Locations fo Language Selection Menu Call-In/Call-Out Setup Menu                                                               | y | <br>  | <br>  |   | . 399<br>. 400<br>. 401<br>. 402<br>. 402<br>. 403<br>. 404<br>. 404<br>. 406<br>. 414<br>. 418<br>. 419<br>. 421                   |
| Chapter 6. Loading the System Diagnostics In Se Default Boot List and Service Mode Bootlist.  Chapter 7. Using the Service Processor Service Processor Menus.  Accessing the Service Processor Menus Locally Accessing the Service Processor Menus Remotely Saving and Restoring Service Processor Settings Menu Inactivity  General User Menu.  Privileged User Menus.  Main Menu.  Service Processor Setup Menu Passwords.  System Power Control Menu.  System Information Menu.  Memory Riser Card 1 Memory DIMM Locations fo Memory Riser Card 2 Memory DIMM Locations fo Language Selection Menu Call-In/Call-Out Setup Menu Modem Configuration Menu                              | y | <br>  | <br>  |   | . 399<br>. 400<br>. 401<br>. 402<br>. 402<br>. 403<br>. 404<br>. 404<br>. 406<br>. 416<br>. 414<br>. 418<br>. 421<br>. 422<br>. 423 |
| Chapter 6. Loading the System Diagnostics In Se Default Boot List and Service Mode Bootlist.  Chapter 7. Using the Service Processor Service Processor Menus.  Accessing the Service Processor Menus Locally Accessing the Service Processor Menus Remotely Saving and Restoring Service Processor Settings Menu Inactivity  General User Menu.  Privileged User Menus.  Main Menu.  Service Processor Setup Menu Passwords.  System Power Control Menu.  System Information Menu.  Memory Riser Card 1 Memory DIMM Locations fo Memory Riser Card 2 Memory DIMM Locations fo Language Selection Menu  Call-In/Call-Out Setup Menu  Modem Configuration Menu Serial Port Selection Menu | y | <br>  | <br>  |   | . 399<br>. 400<br>. 401<br>. 402<br>. 402<br>. 403<br>. 404<br>. 406<br>. 407<br>. 416<br>. 414<br>. 418<br>. 421<br>. 422<br>. 423 |
| Chapter 6. Loading the System Diagnostics In Se Default Boot List and Service Mode Bootlist.  Chapter 7. Using the Service Processor Service Processor Menus.  Accessing the Service Processor Menus Locally Accessing the Service Processor Menus Remotely Saving and Restoring Service Processor Settings Menu Inactivity  General User Menu.  Privileged User Menus.  Main Menu.  Service Processor Setup Menu Passwords.  System Power Control Menu.  System Information Menu.  Memory Riser Card 1 Memory DIMM Locations fo Memory Riser Card 2 Memory DIMM Locations fo Language Selection Menu Call-In/Call-Out Setup Menu Modem Configuration Menu                              | y | <br>  | <br>  |   | . 399<br>. 400<br>. 401<br>. 402<br>. 402<br>. 403<br>. 404<br>. 404<br>. 406<br>. 416<br>. 414<br>. 418<br>. 421<br>. 422<br>. 423 |

| Customer Account Setup Menu                                  |   | <br>  |   |   | 427 |
|--------------------------------------------------------------|---|-------|---|---|-----|
| Service Processor Procedures in Service Mode                 |   |       |   |   |     |
| Service Processor Functions                                  |   |       |   |   |     |
| System Power-On Methods                                      |   |       | · | · | 429 |
| Service Processor Reboot/Restart Recovery                    |   |       | · | · | 430 |
| Boot (IPL) Speed                                             |   |       |   |   |     |
| Failure During Boot Process                                  |   |       |   |   |     |
| Failure During Normal System Operation                       |   |       |   |   | 430 |
| Service Processor Reboot/Restart Policy Controls             |   |       |   |   | 430 |
| System Firmware Updates                                      |   |       |   | · | 432 |
| General Information on System Firmware Updates               |   |       |   |   |     |
| Determining the Level of Firmware on the System              |   |       |   |   |     |
| Updating System Firmware From the Service Processor Menus    |   |       |   |   |     |
| Configuring and Deconfiguring Processors or Memory           |   |       |   |   |     |
| Run-Time CPU Deconfiguration (CPU Gard)                      | • | <br>• | • | • | 433 |
| Service Processor System Monitoring - Surveillance           |   |       |   |   |     |
| System Firmware Surveillance                                 |   |       |   |   |     |
| Operating System Surveillance                                |   |       |   |   |     |
| Call-Out (Call-Home)                                         |   |       |   |   |     |
| Console Mirroring                                            |   |       |   | • | 433 |
| System Configuration                                         |   |       |   |   |     |
| Service Processor Error Log                                  |   |       |   |   |     |
| LCD Progress Indicator Log                                   |   |       |   |   |     |
| Service Processor Operational Phases                         |   |       |   |   |     |
|                                                              |   |       |   |   |     |
| Pre-Standby Phase                                            | • | <br>• | • | • | 439 |
| Standby Phase                                                |   |       |   |   | 439 |
| Bring-Up Phase                                               |   |       |   |   |     |
| Run-Time Phase                                               |   | <br>• | • | ٠ | 441 |
| Chantas 9 Haing System Management Sarvings                   |   |       |   |   | 112 |
| Chapter 8. Using System Management Services                  |   |       |   |   |     |
| Password Utilities                                           |   |       |   |   |     |
| Display Error Log                                            |   |       |   |   |     |
| Remote Initial Program Load Setup                            |   |       | ٠ | ٠ | 445 |
| SCSI Utilities                                               |   |       | ٠ | ٠ | 449 |
| Select Console                                               |   |       |   |   |     |
| MultiBoot                                                    |   |       |   |   |     |
| Select Language                                              |   |       |   |   |     |
| OK Prompt.                                                   |   |       |   |   |     |
| Exiting System Management Services                           |   |       |   |   | 453 |
|                                                              |   |       |   |   |     |
| Chapter 9. Removal and Replacement Procedures                |   |       | ٠ |   | 455 |
| Handling Static-Sensitive Devices                            |   |       |   |   | 456 |
| Powering Off and Powering On the System                      |   |       |   |   | 457 |
| Powering Off the System                                      |   |       |   |   | 457 |
| Powering On the System                                       |   |       |   |   | 457 |
| Powering Off and Powering On the System Using the Service Pr |   |       |   |   | 457 |
| Hot-Pluggable FRUs                                           |   |       |   |   | 458 |
| I/O Drawer PCI Slot LED Definitions                          |   |       |   |   | 458 |
| PCI Adapters                                                 |   |       |   |   |     |
| Non-Hot-Pluggable PCI Adapter                                |   |       |   |   | 459 |

| Removal                                                   |   |   |   |   |       |
|-----------------------------------------------------------|---|---|---|---|-------|
| Replacement                                               |   |   |   |   |       |
| Hot-Pluggable PCI Adapter                                 |   |   |   |   | . 461 |
| Removing a Hot-Pluggable PCI Adapter                      |   |   |   |   | . 461 |
| Replacing a Hot-Pluggable PCI Adapter                     |   |   |   |   | . 462 |
| Installing a Hot-Pluggable PCI Adapter                    |   |   |   |   | . 464 |
| PCI Hot-Plug Manager Access                               |   |   |   |   | . 466 |
| Accessing Hot-Plug Management Functions                   |   |   |   |   | . 466 |
| PCI Hot-Plug Manager Menu                                 |   |   |   |   |       |
| Memory Riser Cards and Memory Modules                     |   |   |   |   |       |
| Removal                                                   |   |   |   |   | . 469 |
| Removal                                                   |   |   |   |   | . 470 |
| CEC Regulator Card                                        |   |   |   |   |       |
| Removal                                                   |   |   |   |   |       |
| Replacement                                               |   |   |   |   |       |
| Processor Card                                            |   |   |   |   |       |
| Removal                                                   |   |   |   |   |       |
| Replacement                                               |   |   |   |   |       |
| CEC Fans                                                  |   |   |   |   |       |
| Removal                                                   |   |   |   |   |       |
| Replacement                                               |   |   |   |   |       |
| CEC Power Supplies                                        |   |   |   |   |       |
| Removal                                                   | • | • | • | • | 480   |
| Replacement                                               |   |   |   |   |       |
| CEC RIO Bus Adapter                                       |   |   |   |   |       |
| Removal                                                   |   |   |   |   |       |
| Replacement                                               |   |   |   |   |       |
|                                                           |   |   |   |   |       |
| CEC Backplane                                             |   |   |   |   |       |
| Removal                                                   | • | ٠ | • | • | . 404 |
|                                                           |   |   |   |   |       |
| I/O Drawer Backplane Assembly                             |   |   |   |   |       |
| Removal                                                   |   |   |   |   |       |
| Replacement                                               |   |   |   |   |       |
| I/O Drawer RIO Bus Adapter                                | ٠ | ٠ | ٠ |   | . 485 |
| Removal                                                   | ٠ | ٠ | ٠ |   | . 489 |
| Replacement                                               |   |   |   |   |       |
| I/O Drawer Power Distribution Board                       |   |   |   |   |       |
| Removal                                                   | ٠ | ٠ | ٠ |   | . 491 |
| Replacement                                               | ٠ | ٠ | ٠ |   | . 492 |
| I/O Drawer Power Supplies and Power Supply Fan Assemblies |   |   |   |   |       |
| Removal                                                   |   |   |   |   | . 494 |
| Replacement                                               |   |   |   |   | . 495 |
| Power Supply Test Switch Procedure                        |   |   |   |   | . 496 |
| Internal Disk Drives                                      |   |   |   |   | . 497 |
| Removal                                                   |   |   |   |   | . 497 |
| Replacement                                               |   |   |   |   | . 499 |
| Fan Controller Card                                       |   |   |   |   | . 500 |
| Removal                                                   |   |   |   |   | . 500 |
| Replacement                                               |   |   |   |   | . 500 |
| CD-ROM Drive                                              |   |   |   |   | 501   |

| Removal                         |        |      |      |     |   |     |   |   |   |   |   |   |   |   |   | 501 |
|---------------------------------|--------|------|------|-----|---|-----|---|---|---|---|---|---|---|---|---|-----|
| Replacement                     |        |      |      |     |   |     |   |   |   |   |   |   |   |   |   | 502 |
| Tape Drive                      |        |      |      |     |   |     |   |   |   |   |   |   |   |   |   | 503 |
| Removal                         |        |      |      |     |   |     |   |   |   |   |   |   |   |   |   | 503 |
| Replacement                     |        |      |      |     |   |     |   |   |   |   |   |   |   |   |   | 503 |
| Diskette Drive                  |        |      |      |     |   |     |   |   |   |   |   |   |   |   |   | 504 |
| Removal                         |        |      |      |     |   |     |   |   |   |   |   |   |   |   |   | 504 |
| Replacement                     |        |      |      |     |   |     |   |   |   |   |   |   |   |   |   | 504 |
| Operator Panel                  |        |      |      |     |   |     |   |   |   |   |   |   |   |   |   | 505 |
| Removal                         |        |      |      |     |   |     |   |   |   |   |   |   |   |   |   | 505 |
| Replacement                     |        |      |      |     |   |     |   |   |   |   |   |   |   |   |   | 506 |
| Rear Service Position           |        |      |      |     |   |     |   |   |   |   |   |   |   |   |   | 507 |
| Front Service Position          |        |      |      |     |   |     |   |   |   |   |   |   |   |   |   | 508 |
|                                 |        |      |      |     |   |     |   |   |   |   |   |   |   |   |   | 509 |
| Battery                         |        |      |      |     |   |     |   |   |   |   |   |   |   |   |   | 509 |
| Removal                         |        |      |      |     |   |     |   |   |   |   |   |   |   |   |   |     |
| Replacement                     |        |      | •    | •   | • |     | • | • | ٠ | ٠ | ٠ | • | ٠ | • | ٠ | 510 |
|                                 |        |      |      |     |   |     |   |   |   |   |   |   |   |   |   |     |
| Chapter 10. Parts Information   |        |      |      |     |   |     |   |   |   |   |   |   |   |   |   |     |
| CEC Drawer Card Assembly .      |        |      |      |     |   |     |   |   |   |   |   |   |   |   |   | 512 |
| CEC Drawer Backplane            |        |      |      |     |   |     |   |   |   |   |   |   |   |   |   | 514 |
| CEC Drawer Power Supplies.      |        |      |      |     |   |     |   |   |   |   |   |   |   |   |   | 516 |
| CEC Drawer Fan Assemblies       |        |      |      |     |   |     |   |   |   |   |   |   |   |   |   | 518 |
| I/O Drawer                      |        |      |      |     |   |     |   |   |   |   |   |   |   |   |   | 520 |
| CEC Drawer Internal Cables      |        |      |      |     |   |     |   |   |   |   |   |   |   |   |   | 524 |
| Primary I/O Drawer Cables       |        |      |      |     |   |     |   |   |   |   |   |   |   |   |   | 526 |
| Secondary I/O Drawer Cables     |        |      |      |     |   |     |   |   |   |   |   |   |   |   |   | 528 |
| External Cables                 |        |      |      |     |   |     |   |   |   |   |   |   |   |   |   | 530 |
| Keyboards and Mouse             |        |      |      |     |   |     |   |   |   |   |   |   |   |   |   | 531 |
| Keyboards and Mouse             |        |      |      |     |   |     |   |   |   |   |   |   |   |   |   | 532 |
| rtoyboardo and modeo            |        |      | •    | •   | • |     | • |   | • | • | • | • | • | • | • | 002 |
| Appendix A. Environmental No    | aticos |      |      |     |   |     |   |   |   |   |   |   |   |   |   | 533 |
| Product Recycling and Disposal. |        |      |      |     |   |     |   |   |   |   |   |   |   |   |   | 533 |
|                                 |        |      |      |     |   |     |   |   |   |   |   |   |   |   |   | 533 |
| Unit Emissions                  |        |      | •    | •   | • |     | • | ٠ | • | ٠ |   | ٠ | ٠ | ٠ | ٠ | 533 |
|                                 |        |      |      |     |   |     |   |   |   |   |   |   |   |   |   |     |
| Appendix B. Notices             |        |      |      |     |   |     |   |   |   |   |   |   |   |   |   | 535 |
|                                 |        |      |      |     |   |     |   |   |   |   |   |   |   |   |   |     |
| Appendix C. Service Processo    | r Set  | up a | and  | Tes | t |     |   |   |   |   |   |   |   |   |   | 537 |
| Service Processor Setup Checkl  |        |      |      |     |   |     |   |   |   |   |   |   |   |   |   |     |
| Testing the Setup               |        |      |      |     |   |     |   |   |   |   |   |   |   |   |   |     |
| Testing Call-In                 |        |      |      |     |   |     |   |   |   |   |   |   |   |   |   | 538 |
| Testing Call-Out                |        |      |      |     |   |     |   |   |   |   |   |   |   |   |   | 538 |
| Serial Port Configuration .     |        |      |      |     |   |     |   |   |   |   |   |   |   |   |   | 539 |
| · ·                             |        |      |      |     |   |     |   |   |   |   |   |   |   |   |   |     |
| Appendix D. Modem Configura     | ations |      |      |     |   |     |   |   |   |   |   |   |   |   |   | 541 |
| Sample Modem Configuration Fi   |        |      |      |     |   |     |   |   |   |   |   |   |   |   |   |     |
| Generic Modern Configuration    |        |      |      |     |   |     |   |   |   |   |   |   |   |   |   | 541 |
| Specific Modern Configuration   |        |      |      |     |   |     |   |   |   |   |   |   |   |   |   | 541 |
| Configuration File Selection    |        |      |      |     |   |     |   |   |   |   |   |   |   |   |   | 542 |
| Examples for Using the Gene     |        |      |      |     |   | · · |   |   |   |   |   |   |   |   |   |     |
|                                 |        |      |      |     |   |     |   |   |   |   |   |   |   |   |   |     |
| Customizing the Modem Conf      | ngura  | แบท  | riie | S.  |   |     |   |   |   |   |   |   |   |   |   | 544 |

| IBM 7852-400 DIP Switch Se      | ttir | ıgs | · . |     |    |  |  |  |  |  |  | 545 |
|---------------------------------|------|-----|-----|-----|----|--|--|--|--|--|--|-----|
| Xon/Xoff Modems                 |      |     |     |     |    |  |  |  |  |  |  |     |
| Ring Detection                  |      |     |     |     |    |  |  |  |  |  |  |     |
| Terminal Emulators              |      |     |     |     |    |  |  |  |  |  |  |     |
| Recovery Procedures             |      |     |     |     |    |  |  |  |  |  |  | 546 |
| Transfer of a Modem Session     |      |     |     |     |    |  |  |  |  |  |  | 546 |
| Recovery Strategy               |      |     |     |     |    |  |  |  |  |  |  | 547 |
| Prevention Strategy             |      |     |     |     |    |  |  |  |  |  |  | 548 |
| Modem Configuration Sample Fi   |      |     |     |     |    |  |  |  |  |  |  |     |
| Sample File modem_m0.cfg        |      |     |     |     |    |  |  |  |  |  |  | 549 |
| Sample File modem_m1.cfg        |      |     |     |     |    |  |  |  |  |  |  |     |
| Sample File modem_z.cfg.        |      |     |     |     |    |  |  |  |  |  |  | 555 |
| Sample File modem_z0.cfg        |      |     |     |     |    |  |  |  |  |  |  | 558 |
| Sample File modem_f.cfg         |      |     |     |     |    |  |  |  |  |  |  | 561 |
| Sample File modem_f0.cfg        |      |     |     |     |    |  |  |  |  |  |  | 564 |
| Sample File modem_f1.cfg        |      |     |     |     |    |  |  |  |  |  |  | 567 |
| Appendix E. Rack Drawer Rail    | In   | str | uc  | tio | ns |  |  |  |  |  |  | 571 |
| Front Drawer-Stop Installation  |      |     |     |     |    |  |  |  |  |  |  |     |
| Drawer Rail Assembly and Instal |      |     |     |     |    |  |  |  |  |  |  |     |
| Rails for an S00 Type Rack      |      |     |     |     |    |  |  |  |  |  |  |     |
| Rails for a T00 Type Rack       |      |     |     |     |    |  |  |  |  |  |  |     |
| Rail Installation               |      |     |     |     |    |  |  |  |  |  |  |     |
| Cable Routing                   |      |     |     |     |    |  |  |  |  |  |  |     |
|                                 |      |     |     |     |    |  |  |  |  |  |  |     |

## **Safety Notices**

A *danger* notice indicates the presence of a hazard that has the potential of causing death or serious personal injury. Danger notices appear on the following pages:

- xii
- 92
- 455
- 494

A *caution* notice indicates the presence of a hazard that has the potential of causing moderate or minor personal injury. Caution notices appear on the following pages:

- xii
- xiii
- 92
- 455
- 501
- 509

**Note:** For a translation of these notices, see the *System Unit Safety Information* manual. SA23-2652.

## Rack Safety Instructions

- Do not install this unit in a rack where the internal rack ambient temperatures will exceed 40 degrees C.
- Do not install this unit in a rack where the air flow is compromised. Any side, front or back of the unit used for air flow through the unit must not be in indirect contact with the rack.
- Ensure that a hazardous condition is not created due to uneven mechanical loading when installing this unit in a rack. If the rack has a stabilizer it must be firmly attached before installing or removed this unit.
- Consider the connection of the equipment to the supply circuit so that the overloaded circuits do not compromise the supply wiring or overcurrent protection.
- An electrical outlet that is not correctly wired could place hazardous voltage on the
  metal parts of the system or the devices that attach to the system. It is the
  responsibility of the customer to ensure that the outlet is correctly wired and
  grounded to prevent an electrical shock.

## **Electrical Safety**

Observe the following safety instructions any time you are connecting or disconnecting devices attached to the workstation.

#### DANGER

An electrical outlet that is not correctly wired could place hazardous voltage on metal parts of the system or the devices that attach to the system. It is the responsibility of the customer to ensure that the outlet is correctly wired and grounded to prevent an electrical shock.

Before installing or removing signal cables, ensure that the power cables for the system unit and all attached devices are unplugged.

When adding or removing any additional devices to or from the system, ensure that the power cables for those devices are unplugged before the signal cables are connected. If possible, disconnect all power cables from the existing system before you add a device.

Use one hand, when possible, to connect or disconnect signal cables to prevent a possible shock from touching two surfaces with different electrical potentials.

During an electrical storm, do not connect cables for display stations, printers, telephones, or station protectors for communications lines.

#### CAUTION:

This product is equipped with a four-wire power cable and plug for the user's safety. Use this power cable in conjunction with a properly grounded electrical outlet to avoid electrical shock.

#### **DANGER**

To prevent electrical shock hazard, disconnect all power cables from the electrical outlet before relocating the system.

#### CAUTION:

This unit has more than one power supply cord. To reduce the risk of electrical shock, disconnect two power supply cords before servicing.

## **Laser Safety Information**

#### **CAUTION:**

This product may contain a CD-ROM which is a class 1 laser product.

## **Laser Compliance**

All lasers are certified in the U.S. to conform to the requirements of DHHS 21 CFR Subchapter J for class 1 laser products. Outside the U.S., they are certified to be in compliance with the IEC 825 (first edition 1984) as a class 1 laser product. Consult the label on each part for laser certification numbers and approval information.

#### **CAUTION:**

All IBM laser modules are designed so that there is never any human access to laser radiation above a class 1 level during normal operation, user maintenance, or prescribed service conditions. Data processing environments can contain equipment transmitting on system links with laser modules that operate at greater than class 1 power levels. For this reason, never look into the end of an optical fiber cable or open receptacle. Only trained service personnel should perform the inspection or repair of optical fiber cable assemblies and receptacles.

# **Data Integrity and Verification**

These computer systems contain mechanisms designed to reduce the possibility of undetected data corruption or loss. This risk, however, cannot be eliminated. Users who experience unplanned outages, system failures, power fluctuations or outages, or component failures must verify the accuracy of operations performed and data saved or transmitted by the system at or near the time of the outage or failure. In addition, users must establish procedures to ensure that there is independent data verification before relying on such data in sensitive or critical operations. Users should periodically check our support websites for updated information and fixes applicable to the system and related software.

## **About This Book**

This book provides maintenance information that is specific to the 26M/80 and 266/M1, as well as to adapters and attached devices that do not have their own service information. In this book, the 26M/80 and 266/M1 are hereafter referred to as the "system" or the "server."

This book contains maintenance analysis procedures (MAPs) that are not common to other systems. MAPs that are common to all systems are contained in the *Diagnostic Information for Multiple Bus Systems*.

This book is used by the service technician to repair system failures. This book assumes that the service technician has had training on the system unit.

#### **ISO 9000**

ISO 9000 registered quality systems were used in the development and manufacturing of this product.

#### **Related Publications**

The following publications provide additional information about your system unit:

- The System Unit Safety Information, order number SA23-2652, contains translations of safety information used throughout this book.
- The 26M/80 and 266/M1 User's Guide, order number SA23-2537, contains information on how to use the system, use diagnostics, use service aids, and verify system operations.
- The 14T/0 and 14T/4 Installation and Service Guide, order number SA23-2544, contains information regarding the 14T/0, in which the 25M/80 and 266/M1 may be installed.
- The *Diagnostic Information for Multiple Bus Systems*, order number SA23-2769, contains common diagnostic procedures, error codes, service request numbers, and failing function codes. This manual is intended for trained service technicians.
- The Adapters, Devices, and Cable Information for Multiple Bus Systems, order number SA23-2778 contains information about adapters, devices, and cables for your system. This manual is intended to supplement information found in the Diagnostic Information for Multiple Bus Systems.
- The PCI Adapter Placement Reference, order number SA23-2504, contains information regarding slot restrictions for adapters that can be used in this system.
- The Site and Hardware Planning Information, order number SA38-0508, contains information to help you plan your installation.

## Trademarks

The following terms are trademarks of International Business Machines Corporation in the United States, other countries, or both:

AIX

Other company, product, and service names may be trademarks or service marks of others.

# **Chapter 1. Reference Information**

This chapter provides an overview of the system, including a logical description and a physical overview. Additional details pertaining to the system are also provided, as follows:

- · Memory overview and placement
- · General description of the operator panel
- · Cabling rules
- · System location rules and descriptions
- · Powering on and off the system
- · Power flow
- · Data flow

#### Overview

The 26M/80 and 266/M1 systems are multiprocessor, multibus systems packaged in two to five drawers. The processors and memory are packaged in an 8 EIA-unit central electronics complex (CEC) drawer, and the optional DASD and I/O devices are in 5 EIA-unit I/O drawers. The basic system consists of one CEC drawer and one I/O drawer in the same rack. You can expand the system by adding up to three additional I/O drawers in a minimum of two racks.

A number of cables connect the CEC and I/O drawers. These cables include:

- · SPCN (System Power Control Network) cables
- · V/S COMM cables
- · RIO (Remote Input Output) cables
- JTAG cable

An ac power cord (dc power cord in a dc-powered system) is connected to the CEC drawer (drawer 1), primary I/O drawer (drawer 0), and secondary I/O drawer (drawer 2). You can also connect two additional secondary drawers (drawers 3 and 4) in another rack with a separate power distribution unit and ac power cord (dc power cord in a dc-powered system). A dc-powered system has no power distribution unit.

#### **Processors**

The CEC drawer is powered independently from the I/O drawer and supports two processor cards.

#### Model M80:

- Can have any combination of 2-way or 4-way processor cards running at 500 MHz
- All 500 MHz processors can have their own 4 MB L2 cache

#### Model 6M1:

- Can be ordered with 500 MHz processors or 750 MHz processors
- Systems with 500 MHz processors can have one or two 2-way processor cards
- Systems with 750 MHz processors can have any combination of 2-way and 4-way processor cards
- · All 500 MHz processors can have their own 4 MB L2 cache
- · All 750 MHz processors can have their own 8 MB L2 cache

Note: In order for the system to boot, the first processor card slot must be populated.

## Memory

- Model M80: 1 GB (minimum) to 32 GB (maximum)
- Model 6M1: 1 GB (minimum) to 64 GB (maximum)
- One or two memory riser cards; each riser card has thirty-two sockets. 128 MB, 256 MB, 512 MB, and 1 GB dual inline memory modules (DIMMs) are available.
- Certain 32 MB DIMMs from older RS/6000 systems can also be used when upgrading the system memory.

## Primary I/O Drawer

The primary I/O drawer has the following:

- 14 PCI slots
- · System operator panel
- · SPCN controller
- · System media
- · Service processor
- Optional boot DASDs that occupy PCI slots 13 and 14
- Various connectors, including four serial port connectors, on the back of the drawer for the attachment of external devices

Note: Serial ports 1 and 2 can only be used to access the service processor menus. No "heartbeat"-type devices or cables can be used on these ports. "Heartbeat"-type devices or cables must be installed on serial port 3 or serial port 4.

The PCI bus speeds are as follows:

- Up to 33 MHz for the four 32-bit slots at 5 V
- · Up to 66 MHz for the ten 64-bit slots at 3.3 V

Slots 1-5, 8-10, 13 and 14 support either 32- or 64-bit PCI adapters. The remaining slots are 32-bit only.

The CEC drawer includes the interrupt and system bus control logic.

The primary I/O drawer has space for up to three media devices. The diskette drive and CD-ROM drive are standard; the third media device is optional.

"Data Flow" on page 4 illustrates the system's data flow.

## **Data Flow**

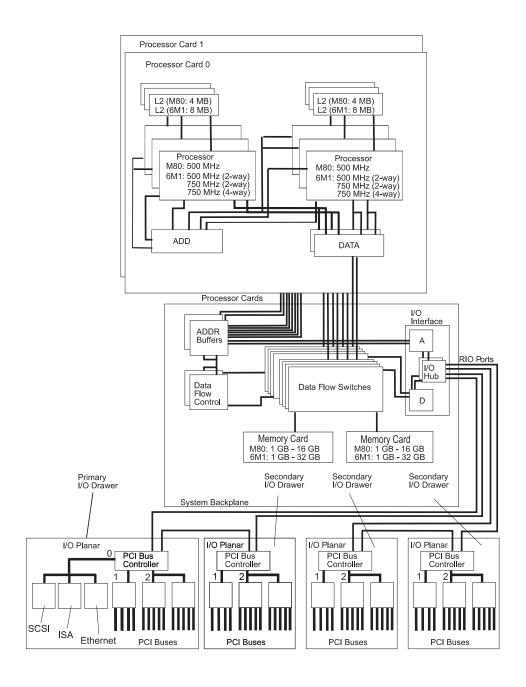

## Powering the System On and Off

The system can be powered on after the following cables are connected:

- V/S COMM Cable
- All RIO cables
- · All SPCN cables
- JTAG Cable
- · All PCI cables to supported drawers

After the required cables are installed, and the power cables are connected, the power button on the primary I/O drawer operator panel can be pushed to initialize the system. Progress indicators, also referred to as *checkpoints*, are visible on the primary I/O drawer operator panel display and the power LED on the primary I/O drawer stops blinking and stays on, indicating the system power is on.

The CEC drawer and secondary I/O drawers are powered on through the primary I/O drawer system power control network (SPCN). When power is applied, the power LEDs on the primary I/O drawer go from blinking to on continuously, and the power LED on the CEC drawer and secondary I/O drawer(s) comes on and stays on. This indicates that power levels are satisfactory in the drawers.

If the system is operating under AIX, type the shutdown command to power off the system. If you cannot use this method, you can power off the system by pressing the power button on the primary I/O drawer operator panel.

**Attention:** Using the power button on the operator panel to power off the system can cause unpredictable results in the data files, and the next IPL will take longer to complete.

For complete details on how to power on and off the system, go to "Powering Off and Powering On the System" on page 457 and "System Power-On Methods" on page 429.

### **Console Strategy**

The firmware starts a console-selection sequence at system boot time if any of the following is true:

- · A console has not yet been selected.
- · A previous console-selection sequence timed-out.
- A change in the system configuration has affected the console (keyboard installed/removed, mouse installed/removed, graphics adapter installed/removed or moved to another PCI slot).

The console-selection sequence allows you to select (from the appropriate input device) any one of the available console devices. If no console is selected within approximately 60 seconds, serial port 1 (S1) is selected as the console and the selection sequence times-out.

**Attention:** If an ASCII terminal is attached to serial port 1 (S1), and there is any interaction with this terminal, then:

- After 0K displays in the operator panel, AND
- · Before the power-on sequence is initiated,

the firmware will use this terminal as the console, regardless of the previous console selection.

After a console has been selected, the console-selection sequence is only started at boot time if there is a change in the system configuration (as previously described), or the contents of the system's nonvolatile memory (NVRAM) are lost.

**Note:** Moving an ASCII terminal from one serial port to another (from S1 to S2) cannot be detected by the firmware, so it does not constitute a configuration change.

You can also initiate a system console-selection sequence from the SMS menus.

#### Power-On Self-Test

After power is turned on and before the operating system is loaded, the system does a power-on self-test (POST). This test performs checks to ensure that the hardware is functioning correctly before the operating system is loaded. During the POST, a POST screen displays, and POST indicators appear on the system console (if one is connected). The next section describes the POST indicators and functions that can be accessed during the POST.

## **POST Indicators**

POST indicators indicate tests that are being performed as the system is preparing to load the operating system. The POST indicators are words that display on the system console. Each time that the system starts a different step in the POST, a POST indicator word appears on the console. Each word is an indicator of the tests that are being performed.

The POST screen displays the following words:

**Memory** Memory test

**Keyboard** Initialize the keyboard and mouse. The window for pressing a key to

access the System Management Services, or to initiate a service mode boot list, is now open. See "POST Keys" for more information.

**Network** Self-test on network adapters

SCSI Adapters are being initialized

**Speaker** Sounds an audible tone at the end of POST

## **POST Keys**

The POST keys, if pressed *after* the **keyboard** POST indicator displays and *before* the last POST indicator (**speaker**) displays, cause the system to start services or to initiate service mode boots used for configuring the system and diagnosing problems. The keys are described below:

**Note:** The program function keys (F1-F12) on a keyboard attached to the system unit are no longer used and will be ignored during POST. After the keyboard POST indicator displays, you must use the numeric number keys to enter input.

## 1 Key

The numeric 1 key, when pressed during POST, starts the System Management Services (SMS) interface.

## 5 Key

The numeric 5 key, when pressed during POST, initiates a system boot in service mode using the default service mode boot list.

This mode attempts to boot from the first device of each type found in the list. It does not search for other bootable devices of that type if the first device is not bootable. Instead, it continues to the next device type in the list. The firmware supports up to five entries in the boot list.

The default boot sequence is:

- 1. Diskette
- 2. CD-ROM
- 3. Hard file
- 4. Tape drive (if installed)
- 5. Network
  - a. Token ring
  - b. Ethernet

### 6 Key

The numeric 6 key works like the numeric 5 key, except that firmware uses the customized service mode bootlist that was set up in System Management Services, or in the AIX service aids.

## 8 Key

To enter the open firmware command line, press the numeric 8 key *after* the word **keyboard** displays and before the last word (**speaker**) displays during startup. After you press the 8 key, the remaining POST indicators display until initialization completes.

When initialization and POST are complete, the open firmware command line (an 0K prompt) displays.

Use the open firmware command line to set up adapters that are not configurable with the System Management Services. Your adapter documentation directs you to use this option if it is needed.

To exit from the open firmware command prompt, type reset-all or power off the system and reboot.

## **System Locations**

The system consists of a minimum of two drawers in one rack: the CEC drawer and the primary I/O drawer. These two components are connected by cables that transmit data and control signals. Additional I/O drawers can be added if further expansion of the system is required. The following figure shows the system units.

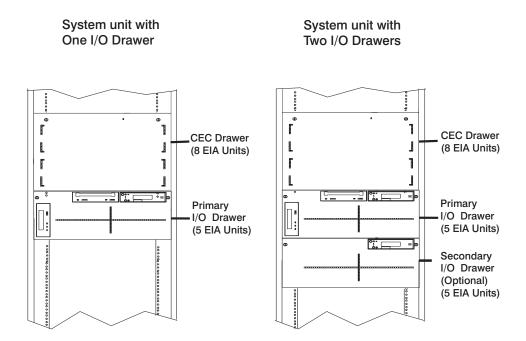

**Note:** For information about installing rack rails, see "Appendix E. Rack Drawer Rail Instructions" on page 571.

## **CEC Drawer Front View With Bezel Removed**

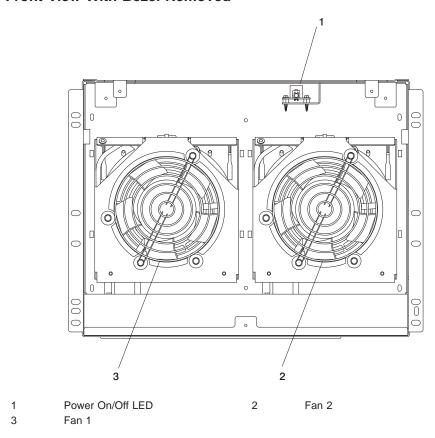

## **CEC Drawer Rear View**

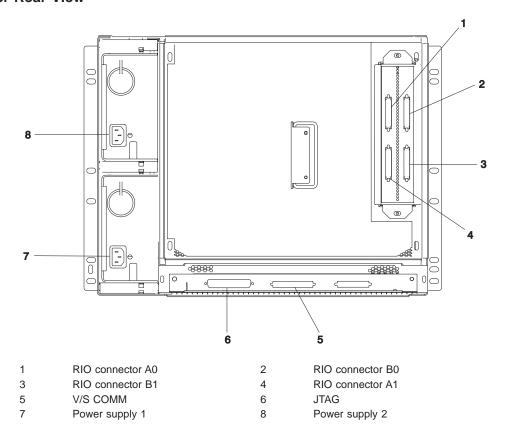

# **CEC Card Cage**

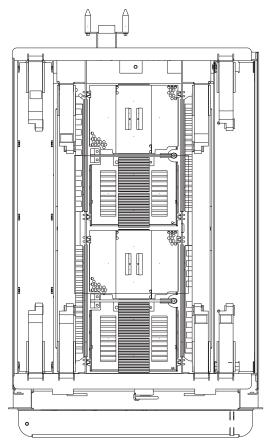

Rear of CEC drawer (viewed from top, cover removed)

## Primary I/O Drawer Front View With Cover On

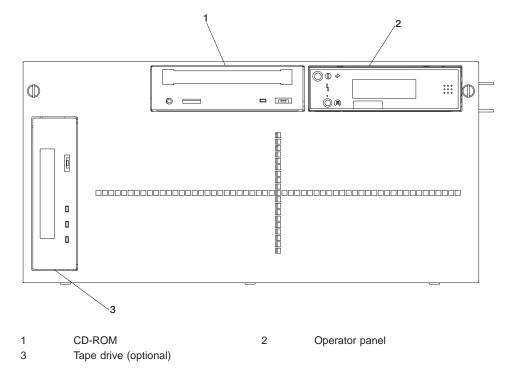

# Secondary I/O Drawer Front View With Cover On

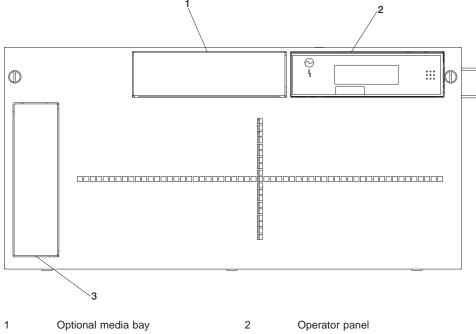

- 3 Optional media bay

# **Primary I/O Drawer Rear View**

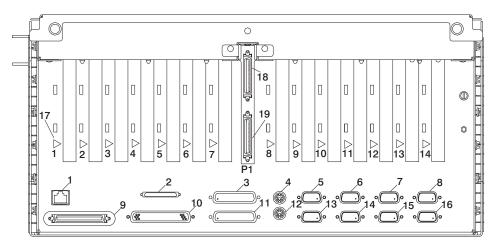

| 1  | Ethernet connector                  | 2  | SCSI connector                   |
|----|-------------------------------------|----|----------------------------------|
| 3  | Debug port                          | 4  | Mouse connector                  |
| 5  | Serial port 1                       | 6  | Serial port 2                    |
| 7  | J11 (SPCN 1 connector)              | 8  | J14 (SPCN 3 connector, reserved) |
| 9  | V/S Comm                            | 10 | JTAG connector                   |
| 11 | Parallel port                       | 12 | Keyboard connector               |
| 13 | Serial port 3                       | 14 | Serial port 4                    |
| 15 | J15 (SPCN 2 connector)              | 16 | J16 (SPCN 4 connector)           |
| 17 | Hot-plug LED (one for each adapter) | 18 | RIO 1 connector                  |
| 19 | RIO 0 connector                     |    |                                  |

## Primary I/O Drawer Front View with Covers Removed

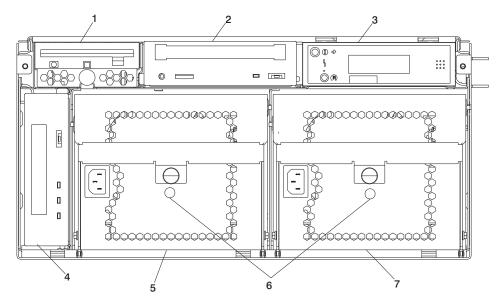

- Bay A Diskette 1
- 3 Bay C - Operator panel
- 5 Power Supply 2
- 7 Power Supply 1

- Bay B CD-ROM 2
- 4 Bay D - Tape drive (optional) 6
  - Power Supply LEDs

# Secondary I/O Drawer Rear View

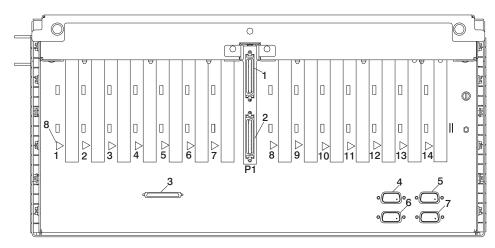

| 1 | RIO 1 connector        | 2    | RIO 0 connector                     |
|---|------------------------|------|-------------------------------------|
| 3 | SCSI connector         | 4    | J11 (SPCN 1 connector)              |
| 5 | J14 (SPCN 3 connector) | 6    | J16 (SPCN 2 connector)              |
| 7 | J15 (SPCN 4 connector) | 8-14 | Hot-plug LED (one for each adapter) |

# I/O Drawer Backplane PCI Slot Locations

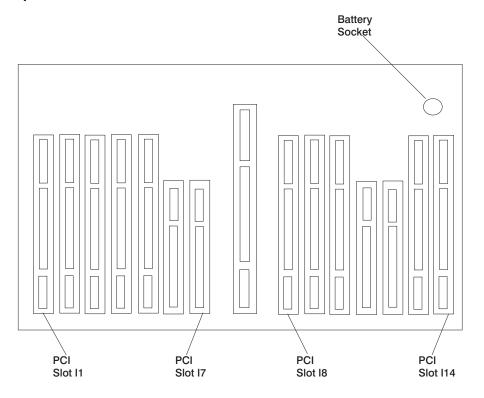

# **System Board Locations**

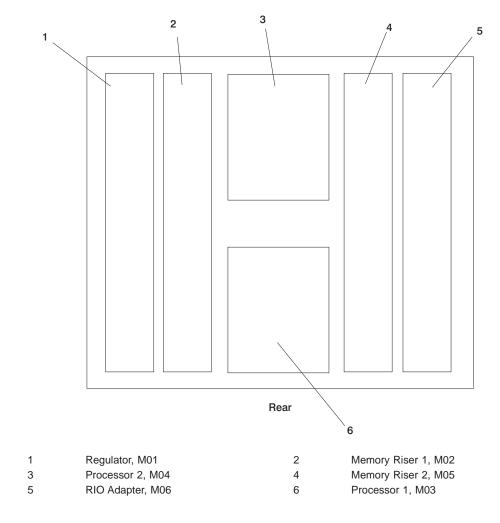

**Note:** In order for the system to boot, the first processor card slot (M03) must be populated.

# **Memory Riser Card and Memory DIMM Locations**

| (3  | 1) D | (32) D |
|-----|------|--------|
| (2  | 9) C | (30) C |
| (2  | 7) B | (28) B |
| (2  | 5) A | (26) A |
|     |      |        |
| (2  | 3) D | (24) D |
| (2  | 1) C | (22) C |
| (1  | 9) B | (20) B |
| (1  | 7) A | (18) A |
|     |      |        |
| (1  | 5) D | (16) D |
| (1  | 3) C | (14) C |
| (1  | 1) B | (12) B |
| (9) | ) A  | (10) A |
|     |      |        |
| (7) | ) D  | (8) D  |
| (5) | ) C  | (6) C  |
| (3  | ) B  | (4) B  |
| (1) | ) A  | (2) A  |

| Location Code   | Memory DIMMs                                                    |
|-----------------|-----------------------------------------------------------------|
| U1.1-P1-M1 x2   | All Memory DIMMs on Riser Cards 1 and 2                         |
| U1.1-P1-M1.n    | Individual Memory DIMMs on Riser Card 1 (n denotes DIMM number) |
| U1.1-P1-M1.1 x4 | Memory Quad A Odd (DIMMs 1, 9, 17, 25)                          |

| Location Code    | Memory DIMMs                                                    |  |
|------------------|-----------------------------------------------------------------|--|
| U1.1-P1-M1.1 x8  | Memory Octal A (DIMMs 1, 2, 9, 10, 17, 18, 25, 26)              |  |
| U1.1-P1-M1.1 x32 | All Memory DIMMs on Riser Card 1                                |  |
| U1.1-P1-M1.2 x4  | Memory Quad A Even (DIMMs 2, 10, 18, 26)                        |  |
| U1.1-P1-M1.3 x4  | Memory Quad B Odd (DIMMs 3, 11, 19, 27)                         |  |
| U1.1-P1-M1.3 x8  | Memory Octal B (DIMMs 3, 4, 11, 12, 19, 20, 27, 28)             |  |
| U1.1-P1-M1.4 x4  | Memory Quad B Even (DIMMs 4, 12, 20, 28)                        |  |
| U1.1-P1-M1.5 x4  | Memory Quad C Odd (DIMMs 5, 13, 21, 29)                         |  |
| U1.1-P1-M1.5 x8  | Memory Octal C (DIMMs 5, 6, 13, 14, 21, 22, 29, 30)             |  |
| U1.1-P1-M1.6 x4  | Memory Quad C Even (DIMMs 6, 14, 22, 30)                        |  |
| U1.1-P1-M1.7 x4  | Memory Quad D Odd (DIMMs 7, 15, 23, 31)                         |  |
| U1.1-P1-M1.7 x8  | Memory Octal D (DIMMs 7, 8, 15, 16, 23, 24, 31, 32)             |  |
| U1.1-P1-M1.8 x4  | Memory Quad D Even (DIMMs 8, 16, 24, 32)                        |  |
| U1.1-P1-M2.n     | Individual Memory DIMMs on Riser Card 2 (n denotes DIMM number) |  |
| U1.1-P1-M2.1 x4  | Memory Quad A Odd (DIMMs 1, 9, 17, 25)                          |  |
| U1.1-P1-M2.1 x8  | Memory Octal A (DIMMs 1, 2, 9, 10, 17, 18, 25, 26)              |  |
| U1.1-P1-M2.1 x32 | All Memory DIMMs on Riser Card 2                                |  |
| U1.1-P1-M2.2 x4  | Memory Quad A Even (DIMMs 2, 10, 18, 26)                        |  |
| U1.1-P1-M2.3 x4  | Memory Quad B Odd (DIMMs 3, 11, 19, 27)                         |  |
| U1.1-P1-M2.3 x8  | Memory Octal B (DIMMs 3, 4, 11, 12, 19, 20, 27, 28)             |  |
| U1.1-P1-M2.4 x4  | Memory Quad B Even (DIMMs 4, 12, 20, 28)                        |  |
| U1.1-P1-M2.5 x4  | Memory Quad C Odd (DIMMs 5, 13, 21, 29)                         |  |
| U1.1-P1-M2.5 x8  | Memory Octal C (DIMMs 5, 6, 13, 14, 21, 22, 29, 30)             |  |
| U1.1-P1-M2.6 x4  | Memory Quad C Even (DIMMs 6, 14, 22, 30)                        |  |
| U1.1-P1-M2.7 x4  | Memory Quad D Odd (DIMMs 7, 15, 23, 31)                         |  |
| U1.1-P1-M2.7 x8  | Memory Octal D (DIMMs 7, 8, 15, 16, 23, 24, 31, 32)             |  |
| U1.1-P1-M2.8 x4  | Memory Quad D Even (DIMMs 8, 16, 24, 32)                        |  |
|                  |                                                                 |  |

For physical locations, see "Memory Riser Card and Memory DIMM Locations" on page 20.

## **Primary I/O Drawer Operator Panel**

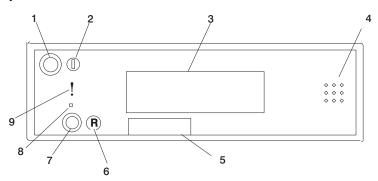

| 1 | Power on/off button                 | 2 | Power on/off LED |
|---|-------------------------------------|---|------------------|
| 3 | Operator panel display              | 4 | Speaker          |
| 5 | Serial number plate                 | 6 | Reset icon       |
| 7 | Reset button                        | 8 | Service use only |
| a | Disturbance or system attention LED |   |                  |

**Note:** You must activate the service processor reset button very carefully. An insulated paper clip is recommended. Unbend the clip so that it has a straight section about two inches long. Insert the clip straight into the hole, keeping the clip perpendicular to the plastic bezel. When you engage the test reset switch, you should feel the detent of the switch. After you press the switch, the service processor resets and then shuts down the system.

# Secondary I/O Drawer Operator Panel

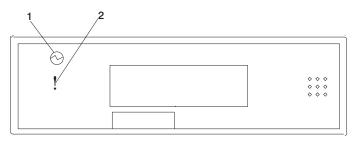

1 Power Present LED 2 Disturbance or System Attention LED

### **SCSI IDs and Bay Locations**

The following figure shows the SCSI IDs for media devices. The SCSI IDs for the media devices installed at the factory are set using jumpers on the drives when the drives are installed.

# Primary I/O Drawer SCSI IDs

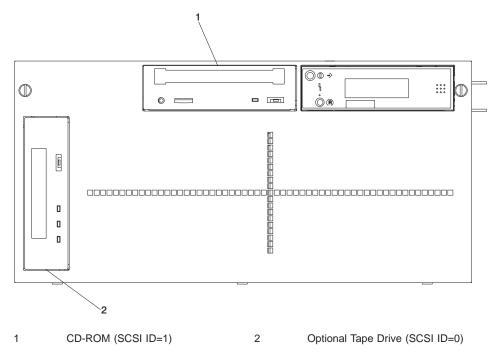

**Note:** The SCSI IDs shown for the media indicate how installed devices are set when shipped from the factory.

## **System Memory**

Two slots are available for system memory riser cards. The system memory riser cards are located for easy access in the CEC drawer. (These slots are shown in "System Board Locations" on page 19.) Each memory riser card has 32 DIMM slots.

Four sizes of DIMMs are available: 128 MB, 256 MB, 512 MB and 1 GB. In addition, certain 32 MB DIMMS from earlier RS/6000 systems can also be used.

### **Riser Card Memory Placement Rules**

The rules for one-way processor memory are as follows:

- · Memory octals must contain DIMM modules of equal memory size.
- You must have at least one memory riser card populated with 8 DIMMs totaling 1 GB.
- Populate the memory card starting from the bottommost available slot of each eight-slot group. (see "Memory Riser Card and Memory DIMM Locations" on page 20.)
- If you have two memory riser cards installed, distribute the memory evenly (maintaining octals) between the two risers.

#### I/O Drawer Features

I/O drawers may have two redundant power supplies. One of these power supplies is capable of providing the necessary voltages and currents independently of the other. The left and right power supply output voltages are connected and monitored by the power distribution board contained in the 5 EIA-unit I/O drawer. Both power supplies provide +12 V dc to the fans in the drawer to ensure sufficient cooling if one of the supplies fails. However, the short circuit prevention is on the I/O board to protect against shorts in one output, thus causing the +12 V dc to fail completely.

The left and right power supplies are hot-pluggable and may be changed one-at-a-time while the system is operational. Each power supply provides 5 V dc, 3.3 V dc, 12 V dc, and 5 V dc standby power.

The 5 V dc standby power is provided by both power supplies; this can be done because the power supplies contain overload protection against one supply shorting the other. Standby power (5 V dc) is provided to the part of the primary I/O drawer planar on which the SPCN and service processor logic reside.

### I/O Drawer Addressing

I/O drawer addressing refers to the drawer number that is displayed in the operator panel on secondary I/O drawers. This address is the drawer's location in the RIO (remote I/O) loop. The drawer number is displayed in the form of *U0.n*, where *n* is the drawer number. The drawer number is not displayed on the primary I/O drawer operator panel but it is assumed to be \*01 (or U0.1). The first time you boot the system after a service action or configuration change that involves an I/O drawer or its backplane, the system may detect a duplicate or incorrect I/O drawer number. This situation can result in duplicate or incorrect drawer numbers being displayed when the system is booting up. The final drawer number will be assigned and displayed when the bootup is complete. The drawer numbers are not reassigned unless a service action or configuration chance occurs.

When ac power (dc power in a dc-powered system) has been disconnected from an I/O drawer and then reconnected, the I/O drawer addresses on the secondary drawers will temporarily appear in the format \*0n, where n is the drawer number. After the system is powered on and the boot sequence has been initiated, the drawer numbers will be restored to the U0.n format.

# I/O Drawer and Power Supply LED Status

| Status of LED                                                             | Operator Panel LED                         | Right Power Supply<br>LED                                                                               | Left Power Supply<br>LED                                                                                    |
|---------------------------------------------------------------------------|--------------------------------------------|----------------------------------------------------------------------------------------------------|----------------------------------------------------------------------------------------------------|
| Off                                                                       | No power connected                         | No power connected<br>or system power<br>connected, not turned<br>on, power supply<br>detects NO faults | No power connected<br>or system power<br>connected, not turned<br>on, power supply<br>detects NO faults     |
| On, fast blinking<br>green, on for one<br>second, off for one<br>second   | System power connected, power on initiated | System power connected, not turned on, power supply detected fault                                      | System power connected, not turned on, power supply detected fault                                          |
| On, slow blinking<br>green, on for two<br>seconds, off for two<br>seconds | System power connected, not turned on      | System power connected, not turned on, power supply detected system power control network fault         | System power<br>connected, not turned<br>on, power supply<br>detected system power<br>control network fault |
| On, steady green                                                          | System power connected and turned on       | System power connected and turned on                                                                    | System power connected and turned on                                                                        |

### Secondary I/O Drawer Operator Panel Message Hierarchy

The messages that are displayed in the operator panel on secondary I/O drawers are arranged hierarchically, from highest priority to lowest priority. The message hierarchy is as follows:

#### 8-character error code

This indicates a critical error; the drawer power will be shut down. Standby power is still on, so the error message is still displayed in the operator panel. The I/O drawer Attention LED will be on. The error code displays on the top line of the display panel, left-justified. A FRU part number may also be displayed, right-justified, in the second line of the display.

### 2. 8-character informational message

This is a noncritical message, so the drawer power will not be shut down. The message should be investigated to see if service actions are indicated. A FRU part number may also be displayed, right-justified, in the second line of the display.

When 8-character codes are displayed, they are in the form 10n1xxxx, where n is the drawer number.

#### 3. 8-character checkpoint

There is one 8-character checkpoint that displays, 10n100AA, where n is the drawer number. This checkpoint indicates that the system power control network firmware is being updated, and the checkpoint displays for approximately 15 seconds. This is the only checkpoint that displays on a secondary I/O drawer operator panel.

#### 4. Drawer number

This will be in the form U0.n, where n is the drawer number. This message will normally display unless a higher-level message is required.

When ac power (dc power in a dc-powered system) has been disconnected from the system, then reconnected, the I/O drawer addresses on the secondary drawers will temporarily appear in the format \*0n, where n is the drawer number. After the system is powered on, and the boot sequence has been initiated, the drawer numbers are restored to the U.O.n format.

# Primary I/O Drawer Operator Panel Behavior During Power-On

# After Connecting ac Power (dc Power in a dc-powered System)

| Drawer State             | Power LED                 | Drawer Operator Panel<br>Display             |
|--------------------------|---------------------------|----------------------------------------------|
| Standby                  | Blinking slow             | 8xxx checkpoints followed by OK              |
| System power ON          | Blinking fast<br>On solid | OK<br>9xxx checkpoints ending with<br>E1FF   |
| Receive firmware command | On solid                  | Exxx checkpoints ending with E105            |
| Thereafter               | On solid                  | 0xxx checkpoints ending with a blank display |

### After Power is Removed Because of a Shutdown

| Drawer State             | Power LED                    | Drawer Operator Panel Display                |
|--------------------------|------------------------------|----------------------------------------------|
| Standby                  | Blinking slowly              | OK is displayed                              |
| System power ON          | Blinking quickly<br>On solid | OK<br>9xxx checkpoints ending with<br>E1FF   |
| Receive firmware command | On solid                     | Exxx checkpoints ending with E105            |
| Thereafter               | On solid                     | 0xxx checkpoints ending with a blank display |

Critical error codes are posted on the top line (left-justified) of the drawer display with the attention light on solid. Any location codes are posted on the bottom line (left-justified).

Noncritical error codes are not posted. The drawer display remains blank with the attention light on solid.

### Secondary I/O Drawer Operator Panel Behavior During Power-On

### After Connecting ac Power (dc Power in a dc-powered System)

| Drawer State                         | Power LED | Drawer Operator Panel<br>Display                                                     |
|--------------------------------------|-----------|--------------------------------------------------------------------------------------|
| Standby                              | Off       | Display shows a temporary drawer number of the form *0n                              |
| Receive firmware command to power on | On solid  | Message based on "Secondary I/O Drawer Operator Panel Message Hierarchy" on page 27. |

#### After Power is Removed Because of a Shutdown

| Drawer State                         | Power LED | Drawer Operator Panel<br>Display                                                    |
|--------------------------------------|-----------|-------------------------------------------------------------------------------------|
| Standby                              | Off       | Message based on "Secondary I/O Drawer Operator Panel Message Hierarchy" on page 27 |
| Receive firmware command to power on | On solid  | Message based on "Secondary I/O Drawer Operator Panel Message Hierarchy" on page 27 |

# **Logical and Physical Locations**

The 25M/80 and 266/M1 systems use physical location codes in conjunction with AIX location codes to provide mapping of the failing field replaceable units (FRUs). The location codes are produced by the system unit's firmware and the AIX operating system.

# **Physical Location Codes**

Physical location codes provide a mapping of logical functions in a platform (or expansion sites for logical functions, such as connectors or ports) to their specific locations within the physical structure of the platform.

#### **Location Code Format**

The format for the location code is a string of alphanumeric characters separated by a dash (-), slash (/), pound sign (#) or period (.) character. The base location is all of the information preceding the slash (/) or pound sign (#). The base location identifies a device that is connected to or plugged into the parent. Extended location information follows the slash (/). Extended location information identifies a device that is part of the parent, a connector, or a cable. Cable information follows the pound sign (#). Cable information identifies a cable that is connector to parent. The following are examples:

- P1-C1 identifies a processor card C1 plugged into planar P1.
- P1-M1 identifies a memory card M1 plugged into planar P1.
- P1-K1 identifies a keyboard attached to K1 on planar P1.
- P1/S1 identifies serial port 1 controller on planar P1, the connector for serial port 1, or the cable attached to serial port 1.
- P1-I2/E3 identifies a Ethernet controller 3 on the card in slot 2 (I2) on planar P1, the connector for Ethernet controller 3, or the cable attached to Ethernet controller 3.
- P1-I2#E3 identifies the cable attached to Ethernet controller 3 on the card in slot 2 (I2) on planar P1.

The period (.) identifies sublocations (DIMMs on a memory card, SCSI addresses, cables). The following are examples:

- P1-M1.4 identifies DIMM 4 on memory card 1 plugged into planar P1.
- P1-C1.1 identifies processor 1 plugged into processor card 1 which is plugged into planar P1.
- U0.1-P1/Z1-A3 identifies a SCSI device with SCSI ID 3 attached to SCSI bus 1 on planar 1 in the primary I/O drawer.
- P2-Z1-A3.1 identifies a SCSI device with SCSI address of LUN 1 at SCSI ID 3 attached to SCSI bus 1 from planar 2.
- P1-I2#E3.2 identifies the second in a series of cables attached to Ethernet controller 3 on the card in slot 2 (I2) on planar P1.

Depending on the AIX and firmware levels, AIX Diagnostics may include the extended location information when identifying a planar or card. The extended location information or cable information is always included when identifying a cable or connector. Location codes with extended location information that are displayed without a description identifying the devices always identify the cable attached to the port.

## Multiple FRU Callout Instructions

If an eight-digit error code appears in the operator panel display or in "Chapter 5. Error Code to FRU Index" on page 169, a location code for a failing part may also be specified. If the location code includes a blank space followed by a lowercase x followed by a number, this is an error code with multiple FRU callouts. This error can typically happen with memory DIMMs, memory riser cards, or processors and may involve mixed types of parts. In this case, check the system's configuration for FRU part numbers to determine the appropriate set of FRUs.

For example, if the location code U1.1-P1-M1.1 x4 was displayed, this indicates memory quad A (four DIMMs) on the first memory riser card was suspected.

You can determine the FRU part numbers of the electronic assemblies in the system in one of the following ways:

- · Using the service processor menus From the general user menu, select Read VPD Image from Last System Boot, then enter 90 to display detailed vital product data (VPD).
- Using the **Iscfg -vp | pg** command on the AIX command line

Enter the following command: 1scfg -vp | pg to display the detailed VPD of all assemblies. Notice that the FRU part number information for processors and memory DIMMs may be at the bottom of the command output.

#### **AIX Location Codes**

The basic formats of the AIX location codes are as follows:

· For non-SCSI devices/drives:

```
AB-CD-EF-GH
```

For SCSI devices/drives:

```
AB-CD-EF-G,H
```

For planars, cards, and non-SCSI devices, the location code is defined as follows:

```
AB-CD-FF-GH
          Device/FRU/Port ID
       Connector ID
   devfunc Number, Adapter Number or Physical Location
 Bus Type or PCI Parent Bus
```

- The AB value identifies a bus type or PCI parent bus as assigned by the firmware.
- The CD value identifies adapter number, adapter's devfunc number, or physical location. The devfunc number is defined as the PCI device number times 8, plus the function number.
- The EF value identifies a connector.
- The GH value identifies a port, address, device, or FRU.

Adapters and cards are identified only with AB-CD.

The possible values for CD depend on the adapter/card. For pluggable PCI adapters/cards, CD is the device's devfunc number (PCI device number times 8, plus the function number). The C and D are characters in the range of 0-9, and A-F (hex numbers). The location codes therefore uniquely identify multiple adapters on individual PCI cards.

EF is the connector ID, used to identify the adapter's connector to which a resource is attached.

GH is used to identify a port, device, or FRU. For example:

- For async devices, GH defines the port on the fanout box. The values are 00 to 15.
- For a diskette drive, H identifies either diskette drive 1 or 2. G is always 0.
- · For all other devices, GH is equal to 00.

For integrated adapter, EF-GH is the same as the definition for a pluggable adapter. For example, the location code for a diskette drive is 01-D1-00-00. A second diskette drive is 01-D1-00-01.

For SCSI devices, the location code is defined as follows:

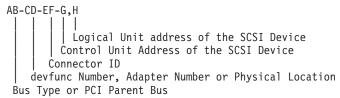

#### Where:

- AB-CD-EF are the same as non-SCSI devices.
- G defines the control unit address of the device. Values of 0 to 15 are valid.
- · H defines the logical unit address of the device. Values of 0 to 255 are valid.

A bus location code is also generated as '00-XXXXXXXX', where XXXXXXXX is equivalent to the node's unit address.

Examples of physical location codes and AIX location codes are:

PCI adapter in primary I/O drawer, Slot 1 Location Code U0.1-P1-I1 AIX location Code 20-58 PCI adapter in secondary I/O drawer, Slot 1 Location Code U0.2-P1-I1 AIX location Code E0-58

### AIX and Physical Location Code Reference Tables

The following tables contain location codes that are used to identify functional units in the 26M/80 and 266/M1 systems. Each table below shows the locations for a physical part of the system.

| FRU Name             | Location<br>Code | AIX<br>Location<br>Code | Physical<br>Connection | Logical<br>Connection |
|----------------------|------------------|-------------------------|------------------------|-----------------------|
|                      | CEC              | Drawer 1 Location       | ıs                     |                       |
| CEC Drawer           | U1.1             |                         |                        |                       |
| CEC Backplane        | U1.1-P1          |                         | MB1 in CEC             |                       |
| RIO Port 0 Connector | U1.1-P1.1/Q1     |                         |                        |                       |
| RIO Port 1 Connector | U1.1-P1.1/Q2     |                         |                        |                       |
| RIO Port 2 Connector | U1.1-P1.1/Q3     |                         |                        |                       |
| RIO Port 3 Connector | U1.1-P1.1/Q4     |                         |                        |                       |
| All RIO Ports        | U1.1-P1.1        |                         |                        |                       |
| RIO Cable on port 0  | U1.1-P1.1/Q1     |                         | A0                     |                       |
| RIO Cable on port 1  | U1.1-P1.1/Q2     |                         | A1                     |                       |
| RIO Cable on port 2  | U1.1-P1.1/Q3     |                         | B0                     |                       |
| RIO Cable on port 3  | U1.1-P1.1/Q4     |                         | B1                     |                       |

| FRU Name                               | Location<br>Code                    | AIX<br>Location<br>Code | Physical<br>Connection                                             | Logical<br>Connection |
|----------------------------------------|-------------------------------------|-------------------------|--------------------------------------------------------------------|-----------------------|
| V/S COMM<br>Connector                  | U1.1-P1.1/Q1                        |                         |                                                                    |                       |
| JTAG Connector                         | U1.1-P1/Q2                          |                         |                                                                    |                       |
| All Memory (both riser cards)          | U1.1-P1-M1 x2                       | 00-00                   | CEC Connectors<br>M02 and M05                                      |                       |
| Memory Riser Card 1                    | U1.1-P1-M1                          | 00-00                   | CEC Connector<br>M02                                               |                       |
| Memory DIMMs 1 -<br>32 on Riser Card 1 | U1.1-P1-M1.1<br>to<br>U1.1-P1-M1.32 |                         | Refer to "Memory Riser Card and Memory DIMM Locations" on page 20. |                       |
| Memory Quad A Odd<br>on Riser Card 1   | U1.1-P1-M1.1x4                      | 00-00                   | Refer to "Memory Riser Card and Memory DIMM Locations" on page 20. |                       |
| Memory Octal A on<br>Riser Card 1      | U1.1-P1-M1.1 x8                     | 00-00                   | Refer to "Memory Riser Card and Memory DIMM Locations" on page 20. |                       |
| All Memory DIMMs<br>on Riser Card 1    | U1.1-P1-M1.1<br>x32                 | 00-00                   | Refer to "Memory Riser Card and Memory DIMM Locations" on page 20. |                       |
| Memory Quad A<br>Even on Riser Card 1  | U1.1-P1-M1.2 x4                     | 00-00                   | Refer to "Memory Riser Card and Memory DIMM Locations" on page 20. |                       |
| Memory Quad B Odd<br>on Riser Card 1   | U1.1-P1-M1.3 x4                     | 00-00                   | Refer to "Memory Riser Card and Memory DIMM Locations" on page 20. |                       |

| FRU Name                              | Location<br>Code | AIX<br>Location<br>Code | Physical<br>Connection                                             | Logical<br>Connection |
|---------------------------------------|------------------|-------------------------|--------------------------------------------------------------------|-----------------------|
| Memory Octal B on<br>Riser Card 1     | U1.1-P1-M1.3 x8  | 00-00                   | Refer to "Memory Riser Card and Memory DIMM Locations" on page 20. |                       |
| Memory Quad B<br>Even on Riser Card 1 | U1.1-P1-M1.4 x4  | 00-00                   | Refer to "Memory Riser Card and Memory DIMM Locations" on page 20. |                       |
| Memory Quad C Odd<br>on Riser Card 1  | U1.1-P1-M1.5 x4  | 00-00                   | Refer to "Memory Riser Card and Memory DIMM Locations" on page 20. |                       |
| Memory Octal C on<br>Riser Card 1     | U1.1-P1-M1.5 x8  | 00-00                   | Refer to "Memory Riser Card and Memory DIMM Locations" on page 20. |                       |
| Memory Quad C<br>Even on Riser Card 1 | U1.1-P1-M1.6 x4  | 00-00                   | Refer to "Memory Riser Card and Memory DIMM Locations" on page 20. |                       |
| Memory Quad D Odd<br>on Riser Card 1  | U1.1-P1-M1.7 x4  | 00-00                   | Refer to "Memory Riser Card and Memory DIMM Locations" on page 20. |                       |
| Memory Octal D on<br>Riser Card 1     | U1.1-P1-M1.7 x8  | 00-00                   | Refer to "Memory Riser Card and Memory DIMM Locations" on page 20. |                       |
| Memory Quad D<br>Even on Riser Card 1 | U1.1-P1-M1.8 x4  | 00-00                   | Refer to "Memory Riser Card and Memory DIMM Locations" on page 20. |                       |

| FRU Name                               | Location<br>Code                    | AIX<br>Location<br>Code | Physical<br>Connection                                             | Logical<br>Connection |
|----------------------------------------|-------------------------------------|-------------------------|--------------------------------------------------------------------|-----------------------|
| Memory Riser Card 2                    | U1.1-P1-M2                          | 00-00                   | CEC Connector<br>M5                                                |                       |
| Memory DIMMs 1 -<br>32 on riser card 2 | U1.1-P1-M2.1<br>to<br>U1.1-P1-M2.32 | 00-00                   | Refer to "Memory Riser Card and Memory DIMM Locations" on page 20. |                       |
| Memory Quad A Odd<br>on Riser Card 2   | U1.1-P1-M2.1 x4                     | 00-00                   | Refer to "Memory Riser Card and Memory DIMM Locations" on page 20. |                       |
| Memory Octal A on<br>Riser Card 2      | U1.1-P1-M2.1 x8                     | 00-00                   | Refer to "Memory Riser Card and Memory DIMM Locations" on page 20. |                       |
| All Memory DIMMs<br>on Riser Card 2    | U1.1-P1-M2.1<br>x32                 | 00-00                   | Refer to "Memory Riser Card and Memory DIMM Locations" on page 20. |                       |
| Memory Quad A<br>Even on Riser Card 2  | U1.1-P1-M2.2 x4                     | 00-00                   | Refer to "Memory Riser Card and Memory DIMM Locations" on page 20. |                       |
| Memory Quad B Odd<br>on Riser Card 2   | U1.1-P1-M2.3 x4                     | 00-00                   | Refer to "Memory Riser Card and Memory DIMM Locations" on page 20. |                       |
| Memory Octal B on<br>Riser Card 2      | U1.1-P1-M2.3 x8                     | 00-00                   | Refer to "Memory Riser Card and Memory DIMM Locations" on page 20. |                       |

| FRU Name                               | Location<br>Code | AIX<br>Location<br>Code | Physical<br>Connection                                             | Logical<br>Connection |
|----------------------------------------|------------------|-------------------------|--------------------------------------------------------------------|-----------------------|
| Memory Octal B<br>Even on Riser Card 2 | U1.1-P1-M2.4 x4  | 00-00                   | Refer to "Memory Riser Card and Memory DIMM Locations" on page 20. |                       |
| Memory Quad C Odd<br>on Riser Card 2   | U1.1-P1-M2.5 x4  | 00-00                   | Refer to "Memory Riser Card and Memory DIMM Locations" on page 20. |                       |
| Memory Octal C on<br>Riser Card 2      | U1.1-P1-M2.5 x8  | 00-00                   | Refer to "Memory Riser Card and Memory DIMM Locations" on page 20. |                       |
| Memory Quad C<br>Even on Riser Card 2  | U1.1-P1-M2.6 x4  | 00-00                   | Refer to "Memory Riser Card and Memory DIMM Locations" on page 20. |                       |
| Memory Quad D Odd<br>on Riser Card 2   | U1.1-P1-M2.7 x4  | 00-00                   | Refer to "Memory Riser Card and Memory DIMM Locations" on page 20. |                       |
| Memory Octal D on<br>Riser Card 2      | U1.1-P1-M2.7 x8  | 00-00                   | Refer to "Memory Riser Card and Memory DIMM Locations" on page 20. |                       |
| Memory Quad D<br>Even on Riser Card 2  | U1.1-P1-M2.8 x4  | 00-00                   | Refer to "Memory Riser Card and Memory DIMM Locations" on page 20. |                       |
| Processor Card 1                       | U1.1-P1-C1       |                         | Connector M03 in CEC Drawer                                        |                       |
| 2W Card 1,<br>Processor 1              | U1.1-P1-C1       | 00-00                   | Connector M03 in CEC Drawer                                        |                       |

| FRU Name                  | Location<br>Code | AIX<br>Location<br>Code | Physical<br>Connection                    | Logical<br>Connection |
|---------------------------|------------------|-------------------------|-------------------------------------------|-----------------------|
| 2W Card 1,<br>Processor 2 | U1.1-P1-C1       | 00-01                   | Connector M03<br>in CEC Drawer            |                       |
| 2W Card 1, Cache          | U1.1-P1-C1       |                         | Connector M03 in CEC Drawer               |                       |
| 4W Card 1,<br>Processor 1 | U1.1-P1-C1       | 00-00                   | Connector M03 in CEC Drawer               |                       |
| 4W Card 1,<br>Processor 2 | U1.1-P1-C1       | 00-01                   | Connector M03 in CEC Drawer               |                       |
| 4W Card 1,<br>Processor 3 | U1.1-P1-C1       | 00-02                   | Connector M03 in CEC Drawer               |                       |
| 4W Card 1,<br>Processor 4 | U1.1-P1-C1       | 00-03                   | Connector M03 in CEC Drawer               |                       |
| 4W Card 1, Cache          | U1.1-P1-C1       |                         | Connector M03 in CEC Drawer               |                       |
| Processor Card 2          | U1.1-P1-C2       |                         | Connector M04 in CEC Drawer               |                       |
| 2W Card 2,<br>Processor 1 | U1.1-P1-C2       | 00-02                   | Connector M04 in CEC Drawer               |                       |
| 2W Card 2,<br>Processor 2 | U1.1-P1-C2       | 00-03                   | Connector M04 in CEC Drawer               |                       |
| 2W Card 2, Cache          | U1.1-P1-C2       |                         | Connector M04 in CEC Drawer               |                       |
| 4W Card 2,<br>Processor 1 | U1.1-P1-C2       | 00-04                   | Connector M04 in CEC Drawer               |                       |
| 4W Card 2,<br>Processor 2 | U1.1-P1-C2       | 00-05                   | Connector M04<br>in CEC Drawer            |                       |
| 4W Card 2,<br>Processor 3 | U1.1-P1-C2       | 00-06                   | Connector M04 in CEC Drawer               |                       |
| 4W Card 2,<br>Processor 4 | U1.1-P1-C2       | 00-07                   | Connector M04 in CEC Drawer               |                       |
| 4W Card 2 Cache           | U1.1-P1-C2       |                         | Connector M04 in CEC Drawer               |                       |
| All Processor Cards       | U1.1-P1-C1 x2    | 00-00                   | Connector M03<br>and M04 in CEC<br>Drawer |                       |
| Bus Extender Card         | U1.1-P1.1        |                         | Connector M06 in CEC Drawer               |                       |
| I/O Hub                   | U1.1-P1.1        |                         | Connector M06 in CEC Drawer               |                       |
| I/O Clock (daughter card) | U1.1-P1.1.1      |                         | Connector M06 in CEC Drawer               |                       |

| FRU Name                     | Location<br>Code | AIX<br>Location<br>Code                     | Physical<br>Connection      | Logical<br>Connection |
|------------------------------|------------------|---------------------------------------------|-----------------------------|-----------------------|
| Regulator 1                  | U1.1-P1-V1       |                                             | Connector M01 in CEC Drawer |                       |
| Regulator 2                  | U1.1-P1-V1       |                                             | Connector M01 in CEC Drawer |                       |
| Power Distribution<br>Card   | U1.1-X1          |                                             |                             |                       |
| LED Card                     | U1.1-L1          |                                             |                             |                       |
| Power Supply 1               | U1.1-V1          |                                             | PP1 in CEC drawer           |                       |
| Power Supply 2               | U1.1-V2          |                                             | PP2 in CEC drawer           |                       |
| Fan 1                        | U1.1-F1          |                                             | BP1 in CEC drawer           |                       |
| Fan 2                        | U1.1-F2          |                                             | BP2 in CEC drawer           |                       |
|                              | Primary          | I/O Drawer Locati                           | ions                        |                       |
| Primary I/O Drawer           | U0.1             |                                             |                             |                       |
| RIO Bus Adapter              | U0.1-P1.1        |                                             |                             |                       |
| RIO Port 0 Connector         | U0.1-P1.1/Q1     |                                             |                             |                       |
| RIO Port 1 Connector         | U0.1-P1.1/Q2     |                                             |                             |                       |
| All RIO Port<br>Connectors   | U0.1-P1.1        |                                             |                             |                       |
| Primary I/O drawer backplane | U0.1-P1          |                                             |                             |                       |
| PCI to PCI bridge 1          | U0.1-P1          | 10-58, 10-5A,<br>10-5C, 10-5E               |                             |                       |
| PCI slot 1                   | U0.1-P1/I1       | 10-58                                       |                             |                       |
| PCI slot 1 content (card)    | U0.1-P1-I1       | 11-08 through<br>11-0F or 12-xx<br>or 13-xx |                             |                       |
| PCI slot 2                   | U0.1-P1/I2       | 10-5A                                       |                             |                       |
| PCI slot 2 content (card)    | U0.1-P1-I2       | 14-08 through<br>14-0F<br>or 15-xx or 16-xx |                             |                       |
| PCI slot 3                   | U0.1-P1/I3       | 10-5C                                       |                             |                       |
| PCI slot 3 content (card)    | U0.1-P1-I3       | 17-08 through<br>17-0F<br>or 18-xx or 19-xx |                             |                       |
| PCI slot 4                   | U0.1-P1/I4       | 10-5E                                       |                             |                       |

| FRU Name                   | Location<br>Code | AIX<br>Location<br>Code                        | Physical<br>Connection | Logical<br>Connection |
|----------------------------|------------------|------------------------------------------------|------------------------|-----------------------|
| PCI slot 4 content (card)  | U0.1-P1-I4       | 1A-08 through<br>1A-0F<br>or 1B-xx or<br>1C-xx |                        |                       |
| PCI to PCI bridge 2        | U0.1-P1          | 20-58, 20-5A,<br>20-5B, 20-5C,<br>20-5E        |                        |                       |
| PCI slot 5                 | U0.1-P1/I5       | 20-58                                          |                        |                       |
| PCI slot 5 content (card)  | U0.1-P1-I5       | 21-08 through<br>21-0F<br>or 22-xx or 23-xx    |                        |                       |
| PCI slot 6 (5V)            | U0.1-P1/I6       | 20-5A                                          |                        |                       |
| PCI slot 6 content (card)  | U0.1-P1-I6       | 24-08 through<br>24-0F<br>or 25-xx or 26-xx    |                        |                       |
| PCI slot 7 (5V)            | U0.1-P1/I7       | 20-5B                                          |                        |                       |
| PCI slot 7 content (card)  | U0.1-P1-I7       | 27-08 through<br>27-0F<br>or 28-xx or 29-xx    |                        |                       |
| PCI slot 8                 | U0.1-P1/I8       | 20-5C                                          |                        |                       |
| PCI slot 8 content (card)  | U0.1-P1-l8       | 2A-08 through<br>2A-0F<br>or 2B-xx or<br>2C-xx |                        |                       |
| PCI slot 9                 | U0.1-P1/I9       | 20-5E                                          |                        |                       |
| PCI slot 9 content (card)  | U0.1-P1-I9       | 2D-08 through<br>2D-0F<br>or 2E-xx or<br>2F-xx |                        |                       |
| PCI to PCI bridge 3        | U0.1-P1          | 20-60, 20-62,<br>20-63, 20-64,<br>20-66        |                        |                       |
| PCI slot 10                | U0.1-P1/I10      | 20-60                                          |                        |                       |
| PCI slot 10 content (card) | U0.1-P1-I10      | 31-08 through<br>31-0F<br>or 32-xx or 33-xx    |                        |                       |
| PCI slot 11 (5V)           | U0.1-P1/I11      | 20-62                                          |                        |                       |
| PCI slot 11 content (card) | U0.1-P1-l11      | 34-08 through<br>34-0F<br>or 35-xx or 36-xx    |                        |                       |
| PCI slot 12 (5V)           | U0.1-P1/I12      | 20-63                                          |                        |                       |

| FRU Name                        | Location<br>Code | AIX<br>Location<br>Code                        | Physical<br>Connection | Logical<br>Connection |
|---------------------------------|------------------|------------------------------------------------|------------------------|-----------------------|
| PCI slot 12 content (card)      | U0.1-P1-I12      | 37-08 through<br>37-0F<br>or 38-xx or 39-xx    |                        |                       |
| PCI slot 13                     | U0.1-P1/I13      | 20-64                                          |                        |                       |
| PCI slot 13 content<br>(card)   | U0.1-P1-I13      | 3A-08 through<br>3A-0F<br>or 3B-xx or<br>3C-xx |                        |                       |
| PCI slot 14                     | U0.1-P1/I14      | 20-66                                          |                        |                       |
| PCI slot 14 content (card)      | U0.1-P1/I14      | 3D-08 through<br>3D-0F<br>or 3E-xx or<br>3F-xx |                        |                       |
| PCI bus controller 0            | U0.1-P1          | 00-FFF7F08000                                  |                        |                       |
| PCI bus controller 1            | U0.1-P1          | 00-FFF7F09000                                  |                        |                       |
| PCI bus controller 2            | U0.1-P1          | 00-FFF7F0A000                                  |                        |                       |
| ISA Bus                         | U0.1-P1          | 10-80                                          |                        |                       |
| Service Processor               | U0.1-P1          |                                                |                        |                       |
| JTAG Connector                  | U0.1-P1/Q4       |                                                |                        |                       |
| NVRAM                           | U0.1-P1          |                                                |                        |                       |
| Service Processor<br>ISA Bridge | U0.1-P1          |                                                |                        |                       |
| Real Time Clock<br>(RTC)        | U0.1-P1          |                                                |                        |                       |
| Timer                           | U0.1-P1          |                                                |                        |                       |
| Interrupt Controller            | U0.1-P1          |                                                |                        |                       |
| DMA Controller                  | U0.1-P1          |                                                |                        |                       |
| Diskette controller             | U0.1-P1-D1       | 01-D1                                          |                        |                       |
| Diskette drive                  | U0.1-P1/D1       | 01-D1-00-00                                    |                        |                       |
| Keyboard controller / connector | U0.1-P1/K1       | 01-K1-00                                       |                        |                       |
| Keyboard                        | U0.1-P1/K1       | 01-K1-00-00                                    |                        |                       |
| Mouse controller                | U0.1-P1/K1       | 01-K1-01                                       |                        |                       |
| Mouse connector                 | U0.1-P1-01       | 01-K1-01                                       |                        |                       |
| Mouse                           | U0.1-P1-01       | 01-K1-01-00                                    |                        |                       |
| Parallel port connector         | U0.1-P1/R1       | 01-R1                                          |                        |                       |
| Serial port 1 connector         | U0.1-P1/S1       | 01-S1                                          |                        |                       |

| FRU Name                          | Location<br>Code | AIX<br>Location<br>Code | Physical<br>Connection                   | Logical<br>Connection |
|-----------------------------------|------------------|-------------------------|------------------------------------------|-----------------------|
| Serial port 2 connector           | U0.1-P1/S2       | 01-S2                   |                                          |                       |
| Serial port 3 connector           | U0.1-P1/S3       | 01-S3                   |                                          |                       |
| Serial port 4 connector           | U0.1-P1/S4       | 01-S4                   |                                          |                       |
| Thermal sensor (ambient)          | U0.1-L1          |                         |                                          |                       |
| Thermal sensor (left)             | U0.1-P1          |                         |                                          |                       |
| Thermal sensor (right)            | U0.1-P1          |                         |                                          |                       |
| Ethernet controller / connector   | U0.1-P1/E1       | 40-58                   |                                          |                       |
| Internal SCSI controller          | U0.1-P1/Z1       | 40-60                   |                                          |                       |
| External SCSI controller          | U0.1-P1/Z2       | 40-61                   |                                          |                       |
| Tape drive                        | U0.1-P1-Z1-A0    | 40-60-00-0,0            |                                          |                       |
| CD drive                          | U0.1-P1-Z1-A1    | 40-60-00-1,0            |                                          |                       |
| Internal DASD 1                   | U0.1-P1-Z1-A4    | 40-60-00-4,0            |                                          |                       |
| Internal DASD 2                   | U0.1-P1-Z1-A8    | 40-60-00-8,0            |                                          |                       |
| SPCN controller                   | U0.1-P1          |                         |                                          |                       |
| VSCOM connector                   | U0.1-P1/Q1       |                         |                                          |                       |
| Primary I/O drawer operator panel | U0.1-L1          |                         |                                          |                       |
| System VPD Module                 | U0.1-L1-N1       |                         |                                          |                       |
| Battery                           | U0.1-P1-V3       |                         |                                          |                       |
| Power Distribution<br>Board       | U0.1-X1          |                         |                                          |                       |
| PDB Power<br>Connector 1          | U0.1-X1/V1       |                         |                                          |                       |
| PDB Power<br>Connector 2          | U0.1-X1/V2       |                         |                                          |                       |
| Fan Controller Card               | U0.1-X2          |                         |                                          |                       |
| Power Supply 1<br>(w/Fan 5)       | U0.1-V1          |                         | PDB connector<br>J2                      |                       |
| Power Supply 2<br>(w/Fan 6)       | U0.1-V2          |                         | PDB connector<br>J1                      |                       |
| Fan 1                             | U0.1-F1          |                         | Fan connector<br>P3 on power<br>supply 1 |                       |

| FRU Name                       | Location<br>Code | AIX<br>Location<br>Code                        | Physical<br>Connection                   | Logical<br>Connection |
|--------------------------------|------------------|------------------------------------------------|------------------------------------------|-----------------------|
| Fan 2                          | U0.1-F2          |                                                | Fan connector<br>P3 on power<br>supply 1 |                       |
| Fan 3                          | U0.1-F3          |                                                | Fan connector<br>P3 on power<br>supply 2 |                       |
| Fan 4                          | U0.1-F4          |                                                | Fan connector<br>P3 on power<br>supply 2 |                       |
| Cooling unit (w/fan 9)         | U0.1-F9          |                                                | In cooling unit                          |                       |
| System firmware                | U0.1-P1/Y1       |                                                |                                          |                       |
|                                | Secondar         | y I/O Drawer 2 Loc                             | ations                                   |                       |
| Secondary I/O<br>Drawer        | U0.2             |                                                |                                          |                       |
| RIO Bus Adapter                | U0.2-P1.1        |                                                |                                          |                       |
| RIO Port 0 Connector           | U0.2-P1.1/Q1     |                                                |                                          |                       |
| RIO Port 1 Connector           | U0.2-P1.1/Q2     |                                                |                                          |                       |
| All RIO Port<br>Connectors     | U0.2-P1.1        |                                                |                                          |                       |
| Secondary I/O drawer backplane | U0.2-P1          |                                                |                                          |                       |
| PCI to PCI bridge 1            | U0.2-P1          | 50-58, 50-5A,<br>50-5C, 50-5E                  |                                          |                       |
| PCI slot 1                     | U0.2-P1/I1       | 50-58                                          |                                          |                       |
| PCI slot 1 content (card)      | U0.2-P1-I1       | 51-08 through<br>51-0F<br>or 52-xx or 53-xx    |                                          |                       |
| PCI slot 2                     | U0.2-P1/I2       | 50-5A                                          |                                          |                       |
| PCI slot 2 content (card)      | U0.2-P1-I2       | 54-08 through<br>54-0F<br>or 55-xx or 56-xx    |                                          |                       |
| PCI slot 3                     | U0.2-P1/I3       | 50-5C                                          |                                          |                       |
| PCI slot 3 content (card)      | U0.2-P1-I3       | 57-08 through<br>57-0F<br>or 58-xx or 59-xx    |                                          |                       |
| PCI slot 4                     | U0.2-P1/I4       | 50-5E                                          |                                          |                       |
| PCI slot 4 content (card)      | U0.2-P1-I4       | 5A-08 through<br>5A-0F<br>or 5B-xx or<br>5C-xx |                                          |                       |

| FRU Name                   | Location<br>Code | AIX<br>Location<br>Code                        | Physical<br>Connection | Logical<br>Connection |
|----------------------------|------------------|------------------------------------------------|------------------------|-----------------------|
| PCI to PCI bridge 2        | U0.2-P1          | 60-58, 60-5A,<br>60-5B, 60-5C,<br>60-5E        |                        |                       |
| PCI slot 5                 | U0.2-P1/I5       | 60-58                                          |                        |                       |
| PCI slot 5 content (card)  | U0.2-P1-I5       | 61-08 through<br>61-0F<br>or 62-xx or 63-xx    |                        |                       |
| PCI slot 6 (5V)            | U0.2-P1/I6       | 60-5A                                          |                        |                       |
| PCI slot 6 content (card)  | U0.2-P1-l6       | 64-08 through<br>64-0F<br>or 65-xx or 66-xx    |                        |                       |
| PCI slot 7 (5V)            | U0.2-P1/I7       | 60-5B                                          |                        |                       |
| PCI slot 7 content (card)  | U0.2-P1-I7       | 67-08 through<br>67-0F<br>or 68-xx or 69-xx    |                        |                       |
| PCI slot 8                 | U0.2-P1/I8       | 60-5C                                          |                        |                       |
| PCI slot 8 content (card)  | U0.2-P1-I8       | 6A-08 through<br>6A-0F<br>or 6B-xx or<br>6C-xx |                        |                       |
| PCI slot 9                 | U0.2-P1/I9       | 60-5E                                          |                        |                       |
| PCI slot 9 content (card)  | U0.2-P1-I9       | 6D-08 through<br>6D-0F<br>or 6E-xx or<br>6F-xx |                        |                       |
| PCI to PCI bridge 3        | U0.2-P1          | 60-60, 60-62,<br>60-63, 60-64,<br>60-66        |                        |                       |
| PCI slot 10                | U0.2-P1/I10      | 60-60                                          |                        |                       |
| PCI slot 10 content (card) | U0.2-P1-I10      | 71-08 through<br>71-0F<br>or 72-xx or 73-xx    |                        |                       |
| PCI slot 11 (5V)           | U0.2-P1/I11      | 60-62                                          |                        |                       |
| PCI slot 11 content (card) | U0.2-P1-I11      | 74-08 through<br>74-0F<br>or 75-xx or 76-xx    |                        |                       |
| PCI slot 12 (5V)           | U0.2-P1/I12      | 60-63                                          |                        |                       |
| PCI slot 12 content (card) | U0.2-P1-I12      | 77-08 through<br>77-0F<br>or 78-xx or 79-xx    |                        |                       |
| PCI slot 13                | U0.2-P1/I13      | 60-64                                          |                        |                       |

| FRU Name                        | Location<br>Code | AIX<br>Location<br>Code                        | Physical<br>Connection                   | Logical<br>Connection |
|---------------------------------|------------------|------------------------------------------------|------------------------------------------|-----------------------|
| PCI slot 13 content (card)      | U0.2-P1-I13      | 7A-08 through<br>7A-0F<br>or 7B-xx or<br>7C-xx |                                          |                       |
| PCI slot 14                     | U0.2-P1/I14      | 60-66                                          |                                          |                       |
| PCI slot 14 content<br>(card)   | U0.2-P1/I14      | 7D-08 through<br>7D-0F<br>or 7E-xx or<br>7F-xx |                                          |                       |
| PCI bus controller 1            | U0.2-P1          | 00-FFF7E09000                                  |                                          |                       |
| PCI bus controller 2            | U0.2-P1          | 00-FFF7E0A000                                  |                                          |                       |
| SPCN controller                 | U0.2-P1          |                                                |                                          |                       |
| External SCSI connector         | U0.2-P1/Z1       |                                                |                                          |                       |
| Secondary I/O drawer VPD module | U0.2-L1-N1       |                                                |                                          |                       |
| Thermal sensor (ambient)        | U0.2-L1          |                                                |                                          |                       |
| Thermal sensor (left)           | U0.2-P1          |                                                |                                          |                       |
| Thermal sensor (right)          | U0.2-P1          |                                                |                                          |                       |
| Power distribution board        | U0.2-X1          |                                                |                                          |                       |
| PDB power connector 1           | U0.2-X1/V1       |                                                |                                          |                       |
| PDB power connector 2           | U0.2-X1/V2       |                                                |                                          |                       |
| Fan Controller Card             | U0.2-X2          |                                                | I/O board<br>connector J3                |                       |
| Power Supply 1 (w/Fan 5)        | U0.2-V1          |                                                | PDB connector<br>J2                      |                       |
| Power Supply 2 (w/Fan 6)        | U0.2-V2          |                                                | PDB connector<br>J1                      |                       |
| Fan 1                           | U0.2-F1          |                                                | Fan connector<br>P3 on power<br>supply 1 |                       |
| Fan 2                           | U0.2-F2          |                                                | Fan connector<br>P3 on power<br>supply 1 |                       |
| Fan 3                           | U0.2-F3          |                                                | Fan connector<br>P3 on power<br>supply 2 |                       |

| FRU Name                       | Location<br>Code | AIX<br>Location<br>Code                        | Physical<br>Connection                   | Logical<br>Connection |
|--------------------------------|------------------|------------------------------------------------|------------------------------------------|-----------------------|
| Fan 4                          | U0.2-F4          |                                                | Fan connector<br>P3 on power<br>supply 2 |                       |
| Cooling unit (w/fan 9)         | U0.2-F9          |                                                | In cooling unit                          |                       |
| SPCN firmware                  | U0.2-P1/Y3       |                                                |                                          |                       |
| SPCN VPD                       | U0.2-P1/Y4       |                                                |                                          |                       |
|                                | Secondar         | y I/O Drawer 3 Loc                             | ations                                   |                       |
| Secondary I/O<br>Drawer        | U0.3             |                                                |                                          |                       |
| RIO Bus Adapter                | U0.3-P1.1        |                                                |                                          |                       |
| RIO Port 0 Connector           | U0.3-P1.1/Q1     |                                                |                                          |                       |
| RIO Port 1 Connector           | U0.3-P1.1/Q2     |                                                |                                          |                       |
| All RIO Port<br>Connectors     | U0.3-P1.1        |                                                |                                          |                       |
| Secondary I/O drawer backplane | U0.3-P1          |                                                |                                          |                       |
| PCI to PCI bridge 1            | U0.3-P1          | 90-58, 90-5A,<br>90-5C, 90-5E                  |                                          |                       |
| PCI slot 1                     | U0.3-P1/I1       | 90-58                                          |                                          |                       |
| PCI slot 1 content (card)      | U0.3-P1-I1       | 91-08 through<br>91-0F<br>or 92-xx or 93-xx    |                                          |                       |
| PCI slot 2                     | U0.3-P1/I2       | 90-5A                                          |                                          |                       |
| PCI slot 2 content (card)      | U0.3-P1-I2       | 94-08 through<br>94-0F<br>or 95-xx or 96-xx    |                                          |                       |
| PCI slot 3                     | U0.3-P1/I3       | 90-5C                                          |                                          |                       |
| PCI slot 3 content (card)      | U0.3-P1-I3       | 97-08 through<br>97-0F<br>or 98-xx or 99-xx    |                                          |                       |
| PCI slot 4                     | U0.3-P1/I4       | 90-5E                                          |                                          |                       |
| PCI slot 4 content (card)      | U0.3-P1-I4       | 9A-08 through<br>9A-0F<br>or 9B-xx or<br>9C-xx |                                          |                       |
| PCI to PCI bridge 2            | U0.3-P1          | A0-58, A0-5A,<br>A0-5B, A0-5C,<br>A0-5E        |                                          |                       |
| PCI slot 5                     | U0.3-P1/I5       | A0-58                                          |                                          |                       |

| FRU Name                      | Location<br>Code | AIX<br>Location<br>Code                        | Physical<br>Connection | Logical<br>Connection |
|-------------------------------|------------------|------------------------------------------------|------------------------|-----------------------|
| PCI slot 5 content (card)     | U0.3-P1-I5       | A1-08 through<br>A1-0F<br>or A2-xx or<br>A3-xx |                        |                       |
| PCI slot 6 (5V)               | U0.3-P1/I6       | A0-5A                                          |                        |                       |
| PCI slot 6 content (card)     | U0.3-P1-I6       | A4-08 through<br>A4-0F<br>or A5-xx or<br>A6-xx |                        |                       |
| PCI slot 7 (5V)               | U0.3-P1/I7       | A0-5B                                          |                        |                       |
| PCI slot 7 content (card)     | A0.3-P1-I7       | A7-08 through<br>A7-0F<br>or A8-xx or<br>A9-xx |                        |                       |
| PCI slot 8                    | A0.3-P1/I8       | A0-5C                                          |                        |                       |
| PCI slot 8 content (card)     | U0.3-P1-I8       | AA-08 through<br>AA-0F<br>or AB-xx or<br>AC-xx |                        |                       |
| PCI slot 9                    | U0.3-P1/I9       | A0-5E                                          |                        |                       |
| PCI slot 9 content (card)     | U0.3-P1-I9       | AD-08 through<br>AD-0F<br>or AE-xx or<br>AF-xx |                        |                       |
| PCI to PCI bridge 3           | U0.3-P1          | A0-60, A0-62,<br>A0-63, A0-64,<br>A0-66        |                        |                       |
| PCI slot 10                   | U0.3-P1/I10      | A0-60                                          |                        |                       |
| PCI slot 10 content (card)    | U0.3-P1-I10      | B1-08 through<br>B1-0F<br>or B2-xx or<br>B3-xx |                        |                       |
| PCI slot 11 (5V)              | U0.3-P1/I11      | A0-62                                          |                        |                       |
| PCI slot 11 content (card)    | U0.3-P1-I11      | B4-08 through<br>B4-0F<br>or B5-xx or<br>B6-xx |                        |                       |
| PCI slot 12 (5V)              | U0.3-P1/I12      | A0-63                                          |                        |                       |
| PCI slot 12 content<br>(card) | U0.3-P1-I12      | B7-08 through<br>B7-0F<br>or B8-xx or<br>B9-xx |                        |                       |
| PCI slot 13                   | U0.3-P1/I13      | A0-64                                          |                        |                       |

| FRU Name                        | Location<br>Code | AIX<br>Location<br>Code                        | Physical<br>Connection                   | Logical<br>Connection |
|---------------------------------|------------------|------------------------------------------------|------------------------------------------|-----------------------|
| PCI slot 13 content (card)      | U0.3-P1-I13      | BA-08 through<br>BA-0F<br>or BB-xx or<br>BC-xx |                                          |                       |
| PCI slot 14                     | U0.3-P1/I14      | A0-66                                          |                                          |                       |
| PCI slot 14 content (card)      | U0.3-P1/I14      | BD-08 through<br>BD-0F<br>or BE-xx or<br>BF-xx |                                          |                       |
| PCI bus controller 1            | U0.3-P1          | 00-FFF7D09000                                  |                                          |                       |
| PCI bus controller 2            | U0.3-P1          | 00-FFF7D0A000                                  |                                          |                       |
| SPCN controller                 | U0.3-P1          |                                                |                                          |                       |
| External SCSI connector         | U0.3-P1/Z1       |                                                |                                          |                       |
| Secondary I/O drawer VPD module | U0.3-L1-N1       |                                                |                                          |                       |
| Thermal sensor (ambient)        | U0.3-L1          |                                                |                                          |                       |
| Thermal sensor (left)           | U0.3-P1          |                                                |                                          |                       |
| Thermal sensor (right)          | U0.3-P1          |                                                |                                          |                       |
| Power distribution board        | U0.3-X1          |                                                |                                          |                       |
| PDB power connector 1           | U0.3-X1/V1       |                                                |                                          |                       |
| PDB power connector 2           | U0.3-X1/V2       |                                                |                                          |                       |
| Fan Controller Card             | U0.3-X2          |                                                |                                          |                       |
| Power Supply 1 (w/Fan 5)        | U0.3-V1          |                                                | PDB connector<br>J2                      |                       |
| Power Supply 2 (w/Fan 6)        | U0.3-V2          |                                                | PDB connector<br>J1                      |                       |
| Fan 1                           | U0.3-F1          |                                                | Fan connector<br>P3 on power<br>supply 1 |                       |
| Fan 2                           | U0.3-F2          |                                                | Fan connector<br>P3 on power<br>supply 1 |                       |
| Fan 3                           | U0.3-F3          |                                                | Fan connector<br>P3 on power<br>supply 2 |                       |

| FRU Name                       | Location<br>Code | AIX<br>Location<br>Code                        | Physical<br>Connection                   | Logical<br>Connection |
|--------------------------------|------------------|------------------------------------------------|------------------------------------------|-----------------------|
| Fan 4                          | U0.3-F4          |                                                | Fan connector<br>P3 on power<br>supply 2 |                       |
| Cooling unit (w/fan 9)         | U0.3-F9          |                                                | In cooling unit                          |                       |
| SPCN firmware                  | U0.3-P1/Y3       |                                                |                                          |                       |
| SPCN VPD                       | U0.3-P1/Y4       |                                                |                                          |                       |
|                                | Secondar         | ry I/O Drawer 4 Lo                             | cations                                  |                       |
| Secondary I/O<br>Drawer        | U0.4             |                                                |                                          |                       |
| RIO Bus Adapter                | U0.4-P1.1        |                                                |                                          |                       |
| RIO Port 0 Connector           | U0.4-P1.1/Q1     |                                                |                                          |                       |
| RIO Port 1 Connector           | U0.4-P1.1/Q2     |                                                |                                          |                       |
| All RIO Port<br>Connectors     | U0.4-P1.1        |                                                |                                          |                       |
| Secondary I/O drawer backplane | U0.4-P1          |                                                |                                          |                       |
| PCI to PCI bridge 1            | U0.4-P1          | D0-58, D0-5A,<br>D0-5C, D0-5E                  |                                          |                       |
| PCI slot 1                     | U0.4-P1/I1       | D0-58                                          |                                          |                       |
| PCI slot 1 content (card)      | U0.4-P1-I1       | D1-08 through<br>D1-0F<br>or D2-xx or<br>D3-xx |                                          |                       |
| PCI slot 2                     | U0.4-P1/I2       | D0-5A                                          |                                          |                       |
| PCI slot 2 content (card)      | U0.4-P1-I2       | D4-08 through<br>D4-0F<br>or D5-xx or<br>D6-xx |                                          |                       |
| PCI slot 3                     | U0.4-P1/I3       | D0-5C                                          |                                          |                       |
| PCI slot 3 content (card)      | U0.4-P1-I3       | D7-08 through<br>D7-0F<br>or D8-xx or<br>D9-xx |                                          |                       |
| PCI slot 4                     | U0.4-P1/I4       | D0-5E                                          |                                          |                       |
| PCI slot 4 content (card)      | U0.4-P1-I4       | DA-08 through<br>DA-0F<br>or DB-xx or<br>DC-xx |                                          |                       |
| PCI to PCI bridge 2            | U0.4-P1          | E0-58, E0-5A,<br>E0-5B, E0-5C,<br>E0-5E        |                                          |                       |
| PCI slot 5                     | U0.4-P1/I5       | E0-58                                          |                                          |                       |

| FRU Name                   | Location<br>Code | AIX<br>Location<br>Code                        | Physical<br>Connection | Logical<br>Connection |
|----------------------------|------------------|------------------------------------------------|------------------------|-----------------------|
| PCI slot 5 content (card)  | U0.4-P1-I5       | E1-08 through<br>E1-0F<br>or E2-xx or<br>E3-xx |                        |                       |
| PCI slot 6 (5V)            | U0.4-P1/I6       | E0-5A                                          |                        |                       |
| PCI slot 6 content (card)  | U0.4-P1-I6       | E4-08 through<br>E4-0F<br>or E5-xx or<br>E6-xx |                        |                       |
| PCI slot 7 (5V)            | U0.4-P1/I7       | E0-5B                                          |                        |                       |
| PCI slot 7 content (card)  | A0.4-P1-I7       | E7-08 through<br>E7-0F<br>or E8-xx or<br>E9-xx |                        |                       |
| PCI slot 8                 | A0.4-P1/I8       | E0-5C                                          |                        |                       |
| PCI slot 8 content (card)  | U0.4-P1-I8       | EA-08 through<br>EA-0F<br>or EB-xx or<br>EC-xx |                        |                       |
| PCI slot 9                 | U0.4-P1/I9       | E0-5E                                          |                        |                       |
| PCI slot 9 content (card)  | U0.4-P1-I9       | ED-08 through<br>ED-0F<br>or EE-xx or<br>EF-xx |                        |                       |
| PCI to PCI bridge 3        | U0.4-P1          | E0-60, E0-62,<br>E0-63, E0-64,<br>E0-66        |                        |                       |
| PCI slot 10                | U0.4-P1/I10      | E0-60                                          |                        |                       |
| PCI slot 10 content (card) | U0.4-P1-I10      | F1-08 through<br>F1-0F<br>or F2-xx or<br>F3-xx |                        |                       |
| PCI slot 11 (5V)           | U0.4-P1/I11      | E0-62                                          |                        |                       |
| PCI slot 11 content (card) | U0.4-P1-I11      | F4-08 through<br>F4-0F<br>or F5-xx or<br>F6-xx |                        |                       |
| PCI slot 12 (5V)           | U0.4-P1/I12      | E0-63                                          |                        |                       |
| PCI slot 12 content (card) | U0.4-P1-I12      | F7-08 through<br>F7-0F<br>or F8-xx or<br>F9-xx |                        |                       |
| PCI slot 13                | U0.4-P1/I13      | E0-64                                          |                        |                       |

| FRU Name                        | Location<br>Code | AIX<br>Location<br>Code                        | Physical<br>Connection                   | Logical<br>Connection |
|---------------------------------|------------------|------------------------------------------------|------------------------------------------|-----------------------|
| PCI slot 13 content<br>(card)   | U0.4-P1-I13      | FA-08 through<br>FA-0F<br>or FB-xx or<br>FC-xx |                                          |                       |
| PCI slot 14                     | U0.4-P1/I14      | E0-66                                          |                                          |                       |
| PCI slot 14 content<br>(card)   | U0.4-P1/I14      | FD-08 through<br>FD-0F<br>or FE-xx or<br>FF-xx |                                          |                       |
| PCI bus controller 1            | U0.4-P1          | 00-FFF7C09000                                  |                                          |                       |
| PCI bus controller 2            | U0.4-P1          | 00-FFF7C0A000                                  |                                          |                       |
| SPCN controller                 | U0.4-P1          |                                                |                                          |                       |
| External SCSI connector         | U0.4-P1/Z1       |                                                |                                          |                       |
| Secondary I/O drawer VPD module | U0.4-L1-N1       |                                                |                                          |                       |
| Thermal sensor (ambient)        | U0.4-L1          |                                                |                                          |                       |
| Thermal sensor (left)           | U0.4-P1          |                                                |                                          |                       |
| Thermal sensor (right)          | U0.4-P1          |                                                |                                          |                       |
| Power distribution board        | U0.4-X1          |                                                |                                          |                       |
| PDB power connector 1           | U0.4-X1/V1       |                                                |                                          |                       |
| PDB power connector 2           | U0.4-X1/V2       |                                                |                                          |                       |
| Fan controller card             | U0.4-X2          |                                                |                                          |                       |
| Power supply 1 (w/Fan 5)        | U0.4-V1          |                                                | PDB connector<br>J2                      |                       |
| Power supply 2 (w/Fan 6)        | U0.4-V2          |                                                | PDB connector<br>J1                      |                       |
| Fan 1                           | U0.4-F1          |                                                | Fan connector<br>P3 on power<br>supply 1 |                       |
| Fan 2                           | U0.4-F2          |                                                | Fan connector<br>P3 on power<br>supply 1 |                       |
| Fan 3                           | U0.4-F3          |                                                | Fan connector<br>P3 on power<br>supply 2 |                       |

| FRU Name                                                                                                    | Location<br>Code | AIX<br>Location<br>Code | Physical<br>Connection                                            | Logical<br>Connection |
|----------------------------------------------------------------------------------------------------|------------------|-------------------------|-------------------------------------------------------------------|-----------------------|
| Fan 4                                                                                                    | U0.4-F4          |                         | Fan connector<br>P3 on power<br>supply 2                          |                       |
| Cooling unit (w/fan 9)                                                                                                    | U0.4-F9          |                         | In cooling unit                                                   |                       |
| SPCN firmware                                                                                                    | U0.4-P1/Y3       |                         |                                                                   |                       |
| SPCN VPD                                                                                                    | U0.4-P1/Y4       |                         |                                                                   |                       |
|                                                                                                    | scs              | Device Locations        | 5                                                                 |                       |
| SCSI Adapter x = drawer number y = PCI slot number z = connector                                                                                      |                  | U0.x-P1-ly-Zz           | AB-CD<br>Where AB-CD<br>identifies the<br>adapter's slot          | Bus ID 15             |
| Media Device (Bay<br>A1 or A2) When<br>connected to PCI<br>adapter in slot<br>U0.x-P1-ly<br>x = drawer number<br>y = PCI slot number<br>z = connector |                  | U0.x-P1-ly-Zz-Ai        | AB-CD-00-15, 0<br>Where AB-CD<br>identifies the<br>adapter's slot | Bus ID 15             |
| SCSI Backplane, Bank C or D When connected to PCI adapter in slot U0.x-P1-ly x = drawer number y = PCI slot number z = connector                      |                  | U0.x-P1-ly-Zz-Bb        | AB-CD-00-15, 0<br>Where AB-CD<br>identifies the<br>adapter's slot | Bus ID 15             |

### Cabling the CEC Drawer, Primary I/O Drawer, and Secondary I/O Drawer(s)

The minimum system consists of two drawers. The CEC drawer contains the system processors, memory and supporting hardware. The primary I/O drawer contains PCI adapters, operator panel, disk drives, and media drives. The system must have one primary I/O drawer and it contains the service processor for the system. The system supports up to three additional I/O drawers in various rack configurations.

To connect the CEC drawer to the I/O drawers, use the following steps:

- Connect the cables that only connect between the CEC drawer and the primary I/O drawer such as the JTAG and the V/S COMM cable.
- Connecting the cables that connect between the CEC drawer and all the I/O drawers in loops, such as the RIO cables and the SPCN cables.

All power cables connect to the PDU. If a second PDU is specified along with secondary drawer power supplies for all drawers, the secondary power supplies connect to the secondary PDU.

### Connecting JTAG and V/S COMM Cables

Use the following figure to connect the JTAG and V/S COMM cables.

#### CEC Drawer Attached to One I/O Drawer

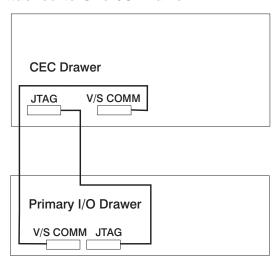

## Connecting RIO and SPCN Cables

The RIO and SPCN cables provide two functions in the system, remote data bus connection and power control. Follow these basic rules when connecting these two types of cables:

 The I/O drawers must be connected in a loop fashion for both the RIO cables and the SPCN cables. The loop connection provides redundant paths so that if a failure occurs in part of a cable, the system will continue to operate. If a failure occurs, a warning message is displayed on the system console but the system continues to operate.

- One loop is required for the SPCN cabling. This loop begins and ends at the primary I/O drawer.
- Two loops are possible for the RIO cabling depending on the number and desired configuration of I/O drawers. These loops begin and end at the primary I/O drawer.

#### **RIO Cabling**

The following rules apply to RIO cable connections:

- I/O drawers 0 and 1 are connected using the first RIO loop, which uses RIO ports 0 and 1 on the CEC drawer.
- The primary I/O drawer must be installed and connected to RIO port 0 of the CEC drawer. The connection must be made from RIO port 0 of the CEC drawer to RIO port 0 of the primary I/O drawer. This connection is required to make the primary drawer the first drawer in the loop, which allows the firmware to initialize the system.

The following figures provide cabling examples for all valid cabling configurations. Match your configuration to the correct figure and connect your RIO cables as shown.

#### CEC Drawer Attached to One I/O Drawer

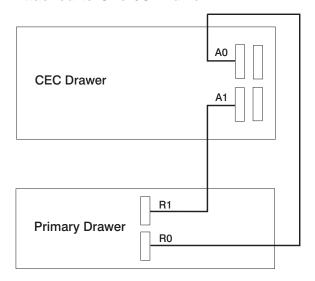

# **CEC Drawer Attached to Two I/O Drawers Type A**

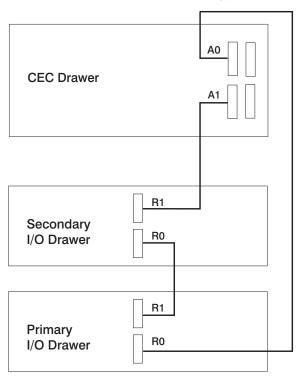

# **CEC Drawer Attached to Two I/O Drawers Type B**

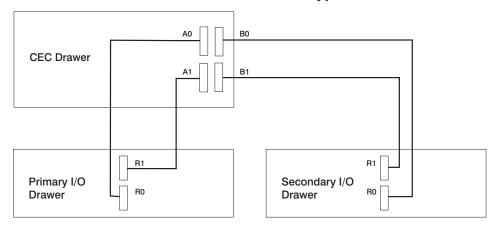

## **CEC Drawer Attached to Three I/O Drawers**

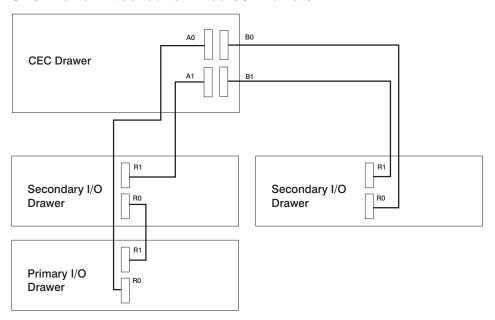

## **CEC Drawer Attached to Four I/O Drawers**

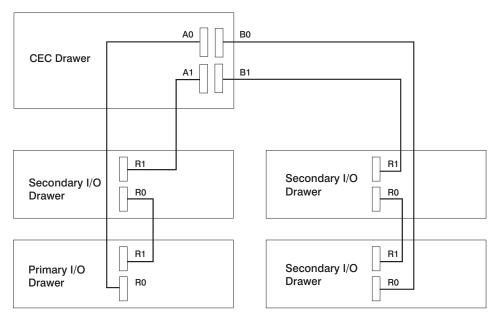

## **SPCN Cabling**

The following figures provide cabling examples for all valid cabling configurations.

Match your configuration to the correct figure and connect your SPCN cables as shown.

#### CEC Drawer Attached to One I/O Drawer

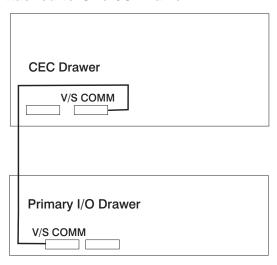

## **CEC Drawer Attached to Two I/O Drawers**

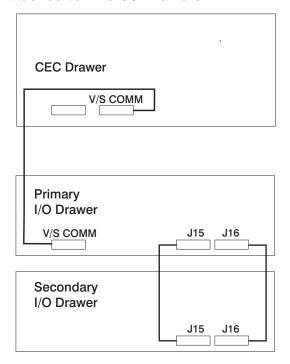

**CEC Drawer Attached to Three I/O Drawers** 

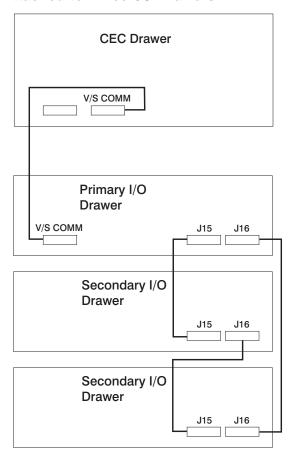

**CEC Drawer Attached to Four I/O Drawers** 

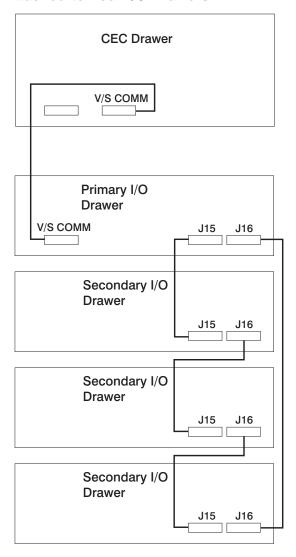

# **System Cable Diagrams**

The following diagrams show system cable connections.

## **CEC Drawer Cable**

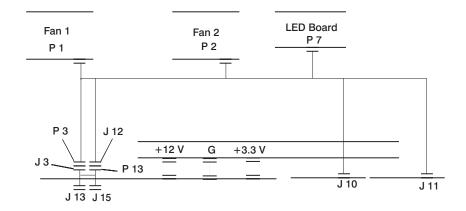

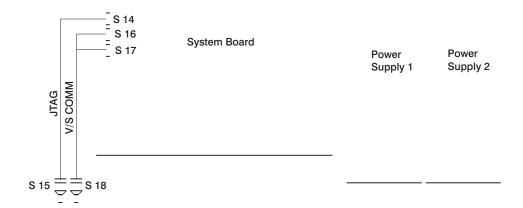

# **Primary I/O Drawer Cable**

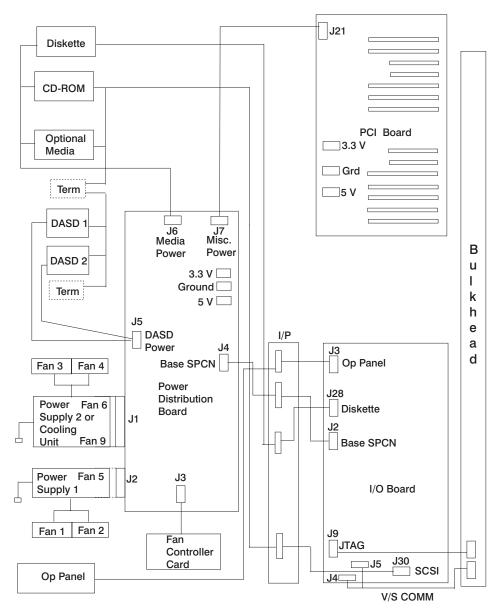

# Secondary I/O Drawer Cable

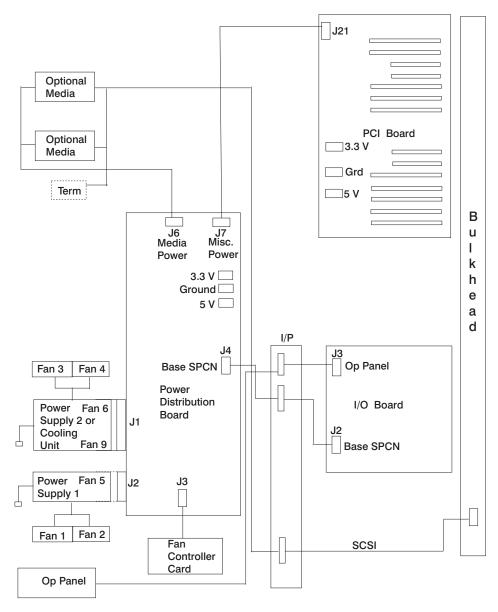

# **DC Power Cable Routings**

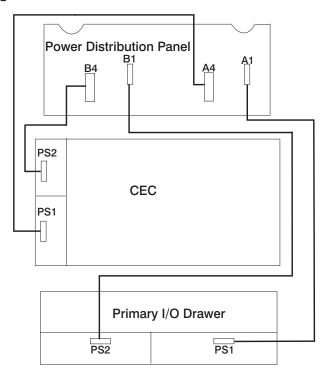

# **Specifications**

This section contains specifications for the system. Individual sections are provided for CEC drawer, rack, and I/O drawer specifications.

### **CEC Drawer**

The mechanical packaging, cooling, power supply, and environmental requirements for the CEC drawer are shown in the following table:

| Dimensions |          |          |  |
|------------|----------|----------|--|
| Height     | 355.6 mm | 14.0 in. |  |
| Width      | 445.5 mm | 17.5 in. |  |
| Depth      | 825.5 mm | 32.5 in. |  |
| Weight     |          |          |  |
| Minimum    | 69.7 kg  | 158 lbs. |  |
| Maximum    | 74.6 kg  | 169 lbs. |  |

| Electrical                          |                   |
|-------------------------------------|-------------------|
| Power source loading typical in kVA | 0.39              |
| Power source loading maximum in kVA | 0.6               |
| Voltage range (V ac)                | 200 to 240        |
| Frequency (hertz)                   | 50 or 60          |
| Thermal output (typical)            | M80: 1265 Btu/hr  |
|                                     | 6M1: 772 Btu/hr   |
| Thermal output (maximum)            | M80: 1877 Btu/hr  |
|                                     | 6M1: 1378 Btu/hr  |
| Power requirements (typical)        | M80: 370 watts    |
|                                     | 6M1: 226 watts    |
| Power requirements (maximum)        | M80: 550 watts    |
|                                     | 6M1: 406 watts    |
| Power factor                        | 0.95              |
| Inrush current                      | 34 amps           |
| Maximum altitude                    | 2135 m (7000 ft.) |

| Temperature Requirements          | Operating     | Non-Operating (Power Off) |
|-----------------------------------|---------------|---------------------------|
|                                   | 10 to 40°C    | 10 to 52°C                |
|                                   | (50 to 104°F) | (50 to 125°F)             |
| Humidity (Noncondensing)          | Operating     | Non-Operating (Power Off) |
| Without tape drive                | 8 to 80%      | 8 to 80%                  |
| With tape drive                   | 20 to 80%     | 8 to 80%                  |
| Wet Bulb Requirements             |               |                           |
| Without tape drive                | 27°C (80°F)   | 27°C (80°F)               |
| With tape drive                   | 27°C (80°F)   | 27°C (80°F)               |
| Noise Emissions <sup>1,2</sup>    | Operating     | Idle                      |
| With M80 CEC drawer only          |               |                           |
| L <sub>WAd</sub>                  | 6.4 bels      | 6.4 bels                  |
| L <sub>pAm</sub>                  | N/A           | N/A                       |
| <l<sub>pA&gt;<sub>m</sub></l<sub> | 48 dBA        | 48 dBA                    |
| Impulsive or prominent            | No            | No                        |
| discrete tones                    |               |                           |

| Noise Emissions <sup>1,2</sup>                          | Operating | Idle     |
|---------------------------------------------------------|-----------|----------|
| With M80 and Primary I/O Drawer                         |           |          |
| L <sub>WAd</sub>                                        | 6.5 bels  | 6.5 bels |
| L <sub>pAm</sub>                                        | N/A       | N/A      |
| L <sub>pAm</sub><br>  <l<sub>pA&gt;<sub>m</sub></l<sub> | 49 dBA    | 49 dBA   |
| Impulsive or prominent                                  | No        | No       |
| discrete tones                                          |           |          |

| Clearances | Front | Back | Left | Right |  |
|------------|-------|------|------|-------|--|
|------------|-------|------|------|-------|--|

| Install/Air Flow | Maintenance of a proper service clearance should allow proper air flow. |
|------------------|-------------------------------------------------------------------------|
| Service          | (See service clearances for the 14T/0)                                  |

- 1. See "Noise Emission Notes" on page 71 for definitions of noise emissions positions.
- Noise emissions data are based on the following configuration: the drawer is mounted in a 14T/0, a power distribution unit is installed in the rack, and the system is operating in a normal environment of 25 °C (78 °F).
- 3. Inrush currents occur only at initial application of power; no inrush occurs during normal power off-on cycle.

### 14T/0

The mechanical packaging, cooling, power supply, and environmental requirements for the rack are shown in the following table:

| Dimensions                                                                              |                                                     |                |                            |       |
|-----------------------------------------------------------------------------------------|-----------------------------------------------------|----------------|----------------------------|-------|
| Height                                                                                  | 1804                                                | mm             | 71.0 in.                   |       |
| Width                                                                                   | 644                                                 | mm             | 25.5 in.                   |       |
| Depth (including doors)                                                                 | 1098                                                | mm             | 43.3 in.                   |       |
| Weight <sup>1</sup> (Base Rack)                                                         | 244                                                 | kg             | 535 lbs.                   |       |
| Electrical                                                                              | (see                                                | specifications | for drawers or enclosures) |       |
| Temperature Range                                                                       | (see                                                | specifications | for drawers or enclosures) |       |
| Humidity Requirement                                                                    | s (see                                              | specifications | for drawers or enclosures) |       |
| Noise Emissions                                                                         | (see                                                | specifications | for drawers or enclosures) |       |
| Clearances                                                                              | Front                                               | Back           | Left                       | Right |
| nstall/Air Flow Maintenance of a proper service clearance should allow proper air flow. |                                                     |                |                            |       |
| Service                                                                                 | Service See "System Service Clearances" on page 70. |                |                            |       |
| Configuration-dependent, base weight not including weight of drawers.                   |                                                     |                |                            |       |

# I/O Drawer Specifications

| Dimensions                            |                   |
|---------------------------------------|-------------------|
| Height                                | 218.0 mm 8.6 in.  |
| Width                                 | 445.0 mm 17.5 in. |
| Depth                                 | 820.0 mm 32.3 in. |
| Weight                                |                   |
| Minimum configuration                 | 41 kg 90 lbs.     |
| Maximum configuration                 | 52 kg 115 lbs.    |
| Electrical                            |                   |
| Power source loading (typical in kVA) | 0.23              |
| Power source loading (maximum in kVA) | 0.54              |
| Voltage range                         | 200 to 240 V ac   |
| Frequency (hertz)                     | 50 / 60           |
| Thermal output (typical)              | 750 Btu/hr        |
| Thermal output (maximum)              | 1750 Btu/hr       |
| Power requirements (typical)          | 220 watts         |
| Power requirements (maximum)          | 515 watts         |
| Power factor                          | 0.95              |
| Inrush current                        | 41 amps           |
| Maximum altitude                      | 2135 m (7000 ft.) |

| Temperature Requirements          | Operating     | Non-Operating   |
|-----------------------------------|---------------|-----------------|
|                                   | 10 to 40°C    | 10 to 52°C      |
|                                   | (50 to 104°F) | (50 to 125.6°F) |
| Humidity (Noncondensing)          | Operating     | Non-Operating   |
| Without tape drive                | 8 to 80%      | 8 to 80%        |
| With tape drive                   | 20 to 80%     | 20 to 80%       |
| Wet Bulb Requirements             |               |                 |
| Without tape drive                | 27°C (80°F)   | 27°C (80°F)     |
| With tape drive                   | 23°C (73°F)   | 27°C (80°F)     |
| Noise Emissions <sup>1,2</sup>    | Operating     | Idle            |
| $L_{WAd}$                         | 5.8 bels      | 5.8 bels        |
| L <sub>pAm</sub>                  | N/A           | N/A             |
| <l<sub>pA&gt;<sub>m</sub></l<sub> | 45 dBA        | 45 dBA          |
| Impulsive or prominent            | No            | No              |
| discrete tones                    |               |                 |

| Clearances Front Back | Left Rig |
|-----------------------|----------|
|-----------------------|----------|

| Install/Air Flow                                     | Maintenance of a proper service clearance should allow proper air flow. |
|------------------------------------------------------|-------------------------------------------------------------------------|
| Service (See "System Service Clearances" on page 70) |                                                                         |
|                                                      |                                                                         |

- 1. See "Noise Emission Notes" on page 71 for definitions of noise emissions positions.
- Noise emissions data are based on the following configuration: the drawer is mounted in a 14T/0 and a power distribution unit is installed in the rack.
- 3. Inrush currents occur only at initial application of power; no inrush occurs during normal power off-on cycle.

### **System Service Clearances**

The amount of space required during service is indicated by the dotted line in the following figure.

For multiple racks placed side by side, the left and right clearances apply only to the leftmost and rightmost rack.

### **Rack Configuration**

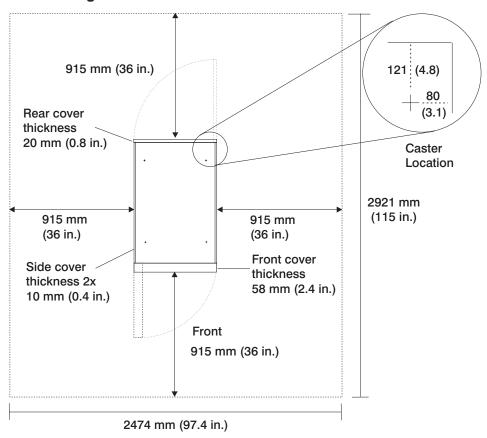

**Note:** Rack units are large and heavy and are not easily moved. Because maintenance activities require access at both the front and back, allow for extra room. The footprint shows the radius of the swinging doors on the I/O rack. The figure shows the minimum space required.

## **Noise Emission Notes**

- 1.  $L_{WAd}$  is the declared (upper limit) sound power emission level for a production series of machines.
- 2. L<sub>pAm</sub> is the mean value of the A-weighted sound pressure emission levels at the operator position (if any) for a production series of machines.
- 3.  $\langle L_{pA} \rangle_m$  is the mean value of the space-averaged A-weighted sound pressure emission levels at the one-meter positions for a production series of machines.
- 4. N/A = Not Applicable (no operator position).
- 5. All measurements are made in accordance with ISO 7779 and reported in conformance with ISO 9296.

#### **Power Cables**

To avoid electrical shock, a power cable with a grounded attachment plug is provided. Use only properly grounded outlets.

Power cables used in the United States and Canada are listed by Underwriter's Laboratories (UL) and certified by the Canadian Standards Association (CSA). These power cords consist of the following:

- Electrical cables, Type SVT or SJT
- Attachment plugs complying with National Electrical Manufacturers Association (NEMA) 5-15P

"For 230 V operation in the United States use a UL listed cable set consisting of a minimum 18 AWG, Type SVT or SJT three-conductor cable a maximum of 15 feet in length, and a tandem blade, grounding type attachment plug rated at 15 A, 250 V."

 Appliance couplers complying with International Electrotechnical Commission (IEC) Standard 320, Sheet C13

Power cables used in other countries consist of the following:

- Electrical cables, Type HD21
- Attachment plugs approved by the appropriate testing organization for the specific countries where they are used

"For units set at 230 V (outside of U.S.): use a cable set consisting of a minimum 18 AWG cable and grounding type attachment plug rated 15 A, 250 V. The cable set should have the appropriate safety approvals for the country in which the equipment will be installed and should be marked HAR.

Refer to "Chapter 10. Parts Information" on page 511 to find the power cables that are available.

### **Service Inspection Guide**

Perform a service inspection on the system when:

- The system is inspected for a maintenance agreement.
- Service is requested and service has not recently been performed.
- · An alterations and attachments review is performed.
- · Changes have been made to the equipment that may affect its safe operation.
- · External devices with their own power cables have those cables attached.

If the inspection indicates an unacceptable safety condition, the condition must be corrected before anyone can service the machine.

**Note:** The owner of the system is responsible to correct any unsafe conditions.

#### Perform the following checks:

- Check the covers for sharp edges and for damage or alterations that expose the internal parts of the system unit.
- Check the covers for proper fit to the system unit. They should be in place and secure.
- Gently rock the system unit from side to side to determine if it is steady.
- 4. Set the power switch of the system unit to Off.
- 5. Remove the covers.
- 6. Check for alterations or attachments. If there are any, check for obvious safety hazards, such as broken wires, sharp edges, or broken insulation.
- 7. Check the internal cables for damage.
- 8. Check for dirt, water, and any other contamination within the system unit.
- Check the voltage label on the back of the system unit to ensure that it matches the voltage at the outlet.
- 10. Check the external power cable for damage.
- 11. With the external power cable connected to the system unit, check for 0.1 ohm or less resistance between the ground lug on the external power cable plug and the metal frame.
- 12. Perform the following checks on each device that has its own power cables:
  - a. Check for damage to the power cord.
  - b. Check for the correct grounded power cable.
  - c. With the external power cable connected to the device, check for 0.1 ohm or less resistance between the ground lug on the external power cable plug and the metal frame of the device.
- 13. Install the covers.

# **Chapter 2. Diagnostics Overview**

25M/80 and 266/M1 systems use an integrated set of software diagnostic procedures to facilitate isolation of failing components and system maintenance. This book, along with the *Diagnostic Information for Multiple Bus Systems*, are the basis of the diagnostic procedures for 25M/80 and 266/M1 systems. In particular, the following sections in this book are important for the trained service representative to understand and use when isolating a failure on the system:

- "Chapter 4. Checkpoints" on page 145
- "Chapter 5. Error Code to FRU Index" on page 169
- "Chapter 6. Loading the System Diagnostics In Service Mode" on page 399
- · "Chapter 10. Parts Information" on page 511

The manufacturer recommends that systems configured with 4 GB of memory or greater have access to a 4 mm or 8 mm tape drive for submission of system dump information if required. This function can be accomplished through locally attached or network-attached devices, as appropriate.

### Maintenance Analysis Procedures (MAPs)

Maintenance analysis procedures (MAPs) guide the trained service person through the system. These MAPs are the entry point for all isolation and error-recovery procedures. The MAPs are consistent with existing procedures and methods. The system uses a set of integrated procedures, mentioned earlier, to which the MAPS are the primary entry point.

The MAPS are as follows:

- · Entry MAP
- · Quick Entry MAP
- Problem Determination MAP
- Power MAP
- Minimum Configuration MAP

The Entry Map is the starting point for problem determination. The purpose of this MAP is to quickly point to the appropriate MAP or service reference information either in this book, or in the common book set, which includes the *Diagnostic Information for Multiple Bus Systems* and the *PCI Adapter Placement Reference*.

The Quick Entry MAP is a subset of the Entry MAP and helps to save time for some types of problems.

The Problem Determination MAP provides a structured analysis method to get an error code if one is not provided by the customer, or if diagnostics cannot be loaded.

The Power MAP deals with isolation of components to diagnose a power problem. The nature of power problems can be related to powering on and down the system, or power failures that can occur after power is turned on.

The Minimum Configuration MAP is used to locate defective components not found by normal diagnostics or error-isolation methods. This MAP provides a systematic method of isolation to the failing item or items.

### Checkpoints

These servers use various types of checkpoints, error codes, and SRNs, which are referred to throughout this book (primarily in "Chapter 4. Checkpoints" on page 145, "Chapter 5. Error Code to FRU Index" on page 169, "Chapter 6. Loading the System Diagnostics In Service Mode" on page 399, and "Chapter 10. Parts Information" on page 511). These codes may appear in the service processor boot progress log, the AIX error log, and the operator panel display. Understanding the definition and relationships of these codes is important to the service personnel who are installing or maintaining these servers.

Codes that can appear on the operator panel or in error logs are as follows:

#### Checkpoints

Checkpoints display in the operator panel from the time ac power (dc power in a dc-powered system) is connected to the system until the AIX login prompt is displayed after a successful operating system boot. These checkpoints have the following forms:

- 8xxx 8xxx checkpoints display from the time ac power (dc power in a dc-powered system) is connected to the system until the OK prompt displays by the service processor on the operator panel display. (Several 9xxx checkpoints are displayed just before the 0K prompt displays.)
- 9xxx 9xxx checkpoints display by the service processor after the power-on sequence is initiated. A system processor takes over control when 91FF displays on the operator panel.
- Exxx Exxx checkpoints indicate that a system processor is in control and is initializing the system resources. Control is being passed to AIX when E105 displays on the operator panel.
  - **Note:** Location code information may also display on the operator panel during this time.
- 0xxx 0xxx codes are AIX checkpoints and configuration codes. Location codes may also be shown on the operator panel display during this time.

**Note:** Certain checkpoints may remain in the display for long periods of time. A spinning cursor is visible in the upper-right corner of the display during these periods to indicate that system activity is continuing.

#### **Error Codes**

If a fault is detected, an 8-digit error code is displayed in the operator panel display. A location may be displayed at the same time on the second line of the display.

Checkpoints can become error codes if the system fails to advance past the point at which the code was presented.

For a list of checkpoints, see "Chapter 4. Checkpoints" on page 145. Each entry provides a description of the event and the recommended action if the system fails to advance.

#### SRNs

Service request numbers, in the form xxxx-xxxx, may also be displayed on the operator panel display and be noted in the AIX error log.

SRNs are listed in the *Diagnostic Information for Multiple Bus Systems*, order number SA23-2769.

#### **FRU** Isolation

For a list of error codes and recommended actions for each code, see "Chapter 5. Error Code to FRU Index" on page 169. These actions can refer to "Chapter 10. Parts Information" on page 511, "Chapter 3. Maintenance Analysis Procedures (MAPs)" on page 79, or provide informational message and directions. If a replacement part is indicated, direct reference is made to the part name. The respective AIX and physical location codes are listed for each occurrence as required. For a list of locations codes, see "AIX and Physical Location Code Reference Tables" on page 33.

To look up part numbers and view component diagrams, see "Chapter 10. Parts Information" on page 511. The beginning of the chapter provides a parts index with the predominant field replaceable units (FRUs) listed by name. The remainder of the chapter provides illustrations of the various assemblies and components which make up these servers.

# **Chapter 3. Maintenance Analysis Procedures (MAPs)**

This chapter contains maintenance analysis procedures (MAPs) for the system.

## **Entry MAP**

Use the following table to determine your starting point.

When possible, run online diagnostics in service mode. Online diagnostics perform additional functions, compared to standalone diagnostics. This ensures that the error state of the system is captured in NVRAM for your use in fixing the problem. The AIX error log and SMIT are only available when diagnostics are run from the hard drive.

#### Notes:

- 1. Licensed programs frequently rely on system information stored in the VPD module on the primary I/O drawer operator panel. If the MAPs indicate that the primary I/O drawer operator panel should be replaced, swap the VPD module from the old primary I/O drawer operator panel to the new one. If the old VPD module has to be replaced call technical support for recovery instructions. If recovery is not possible, notify the system owner that new keys for licensed programs may be required.
- 2. If a network adapter is replaced, the network administrator must be notified so that the client IP addresses used by the server can be changed. In addition, the operating system configuration of the network controller may need to be changed in order to enable system startup. Also check to ensure that any client or server that addresses this system is updated.

| Symptom                                                                                                    | Starting Point                                                                                                    |
|----------------------------------------------------------------------------------------------------|----------------------------------------------------------------------------------------------------|
| You have a problem that does not prevent the system from booting and all I/O drawer operator panels are functional.   | Go to the "Fast Path MAP" in the <i>Diagnostic</i> Information for Multiple Bus Systems.                                                                                            |
| You have a problem that does not prevent the system from booting and an I/O drawer operator panel is not functioning. | Replace the following parts in the secondary I/O drawer with the non-functioning operator panel, one at a time, in the sequence listed:                                             |
|                                                                                                    | Secondary I/O drawer operator panel                                                                                                    |
|                                                                                                    | 2. Secondary I/O drawer backplane                                                                                                    |
| You do not have a symptom.                                                                                            | Go to "MAP 0020: Problem Determination<br>Procedure" in the <i>Diagnostic Information for</i><br><i>Multiple Bus Systems</i> .                                                      |
| You have an SRN.                                                                                                    | Go to the "Fast Path MAP" in the <i>Diagnostic</i> Information for Multiple Bus Systems.                                                                                            |
| The system stops and a 3-digit number is displayed in the operator panel display.                                     | Record SRN 101-xxx, where xxx is the 3-digit number displayed in the operator panel display, then go to the "Fast Path MAP" in the Diagnostic Information for Multiple Bus Systems. |

| Symptom                                                                                                 | Starting Point                                                                           |
|----------------------------------------------------------------------------------------------------|------------------------------------------------------------------------------------------|
| The system stops and a 4-digit number beginning with 0 or 2 is displayed in the operator panel display. | Go to the "Fast Path MAP" in the <i>Diagnostic</i> Information for Multiple Bus Systems. |
| All other symptoms.                                                                                     | Go to "Quick Entry MAP".                                                                 |

## **Quick Entry MAP**

## **Quick Entry MAP Table of Contents**

| Problem Description                                                                                     | Page No. |
|----------------------------------------------------------------------------------------------------|----------|
| Service Actions                                                                                         | 80       |
| A Repeating Pattern of Error Code Data Appears on the Primary I/O Drawer Operator Panel Display         | 81       |
| OK does not appear in the primary I/O drawer operator panel display before pressing the power on button | 81       |
| 8-Digit Error Codes in the Primary I/O Drawer Operator Panel Display                                    | 82       |
| System stops with an 8-digit number displayed in the Primary I/O Drawer Operator Panel Display          | 82       |
| Error Indication in Secondary I/O Drawer Operator Panel Display                                         | 83       |
| System stops with a 4-Digit Number that does not begin with 0 or 2 Displayed                            | 83       |
| System Stops With a 3-Digit Number Displayed (888 sequence, see below)                                  | 83       |
| There is a Display Problem (Distortion, Blurring, Etc.)                                                 | 83       |
| Power and Cooling Problems                                                                              | 84       |
| 888 sequence in Operator Panel Display                                                                  | 84       |
| Other Symptoms or Problems                                                                              | 84       |

**Attention:** If you replace FRUs and the problem is still not corrected, go to "MAP 1540: Minimum Configuration" on page 120 unless otherwise indicated in the tables.

If you replace FRUs and the problem is corrected, go to "MAP 0410: Repair Checkout" in the *Diagnostic Information for Multiple Bus Systems*.

| Symptom                                                       | Action                                                                                                    |
|---------------------------------------------------------------|----------------------------------------------------------------------------------------------------|
| Service Actions                                               |                                                                                                    |
| You have parts to exchange or a corrective action to perform. | Go to "Chapter 9. Removal and Replacement Procedures" on page 455.     Go to "MAP 0410: Repair Checkout" in the Diagnostic Information for Multiple Bus Systems. |

| Symptom                                                                                                | Action                                                                                                    |
|----------------------------------------------------------------------------------------------------|----------------------------------------------------------------------------------------------------|
| You need to verify that a part exchange or corrective action corrected the problem.                    | Go to "MAP 0410: Repair Checkout" in the<br>Diagnostic Information for Multiple Bus<br>Systems.                                                                                         |
| You need to verify correct system operation.                                                           | Go to "MAP 0410: Repair Checkout" in the<br>Diagnostic Information for Multiple Bus<br>Systems.                                                                                         |
|                                                                                                    | ars on the Primary I/O Drawer Operator Panel play                                                                                                    |
| A sequence of displays, each appearing for five seconds, repeats continuously as follows: a            | Record the 8-digit error code seen after the five second blank display.                                                                                                    |
| blank display, followed by an eight-digit error code, followed by up to nine full panels of dump data. | Reset the service processor via the pinhole reset.                                                                                                    |
|                                                                                                    | Go to "Checkpoint and Error Code Index"     on page 171 with the error code you have recorded.                                                                                          |
|                                                                                                    | er operator panel display before pressing the n button                                                                                                    |
| A bouncing or scrolling ball remains on the primary I/O drawer operator panel display or               | If an ASCII terminal is available, connect it to the primary I/O drawer through serial port 1.                                                                                          |
| the primary I/O drawer operator panel display is filled with dashes                                    | If the service processor menu is displayed,<br>then:                                                                                                    |
|                                                                                                    | <ul> <li>Replace the primary I/O drawer operator<br/>panel assembly, location: U0.1-L1. Refer<br/>to "Chapter 9. Removal and<br/>Replacement Procedures" on page 455.</li> </ul>        |
|                                                                                                    | b. Replace the primary I/O drawer backplane, location: U0.1-P1. Refer to "Chapter 9. Removal and Replacement Procedures" on page 455.                                                   |
|                                                                                                    | If the service processor menu is not displayed, then replace the primary I/O drawer backplane, location: U0.1-P1. Refer to "Chapter 9. Removal and Replacement Procedures" on page 455. |
|                                                                                                    | If an ASCII terminal is not available, replace the following, one at a time, in the sequence listed:                                                                                    |
|                                                                                                    | Primary I/O drawer operator panel assembly, location: U0.1-L1.     Refer to "Chapter 9. Removal and Replacement Procedures" on page 455.                                                |
|                                                                                                    | Primary I/O drawer backplane, location:     U0.1-P1.     Refer to "Chapter 9. Removal and Replacement Procedures" on page 455.                                                          |
| You have a blank display on the primary I/O drawer operator panel                                      | Go to "MAP 1520: Power" on page 92.                                                                                                    |

| Symptom                                                                                                    | Action                                                                                                    |  |
|----------------------------------------------------------------------------------------------------|----------------------------------------------------------------------------------------------------|--|
| 8-Digit Error Codes in the Primary I/O Drawer Operator Panel Display                                                       |                                                                                                    |  |
| You have an 8-digit error code in the form 10n1 xxxx and <i>n</i> is greater than the number of I/O drawers in the system. | The failing drawer is drawer <i>n</i> . Look for the drawer with the same value of n in its operator panel, either in the form *0n or U0.n. Substitute 2 for n when looking up the error code in "Checkpoint and Error Code Index" on page 171. |  |
| You have an 8-digit error code of the form 10n1 xxxx and two or more drawers have the same drawer number.                  | Shut down the system and remove all but one of the drawers with duplicate drawer numbers. Refer to the steps in "MAP 1540: Minimum Configuration" on page 120 for a procedure to connect/disconnect I/O drawers. Attempt to reboot the system.  |  |
|                                                                                                    | If the system still fails, you have found the failing drawer. Substitute 2 for n when looking up the error code in "Checkpoint and Error Code Index" on page 171.                                                                               |  |
|                                                                                                    | If the system boots, shut down and add another of the detached drawers back into the system. Repeat steps 1 and 2 until the failing drawer is isolated.                                                                                         |  |
|                                                                                                    | <b>Note:</b> As the system successfully boots, duplicate drawer numbers are resolved into unique drawer numbers.                                                                                                    |  |
| You have an 8-digit error code displayed                                                                                   | Look up the error code in the table in<br>"Checkpoint and Error Code Index" on<br>page 171.                                                                                                    |  |
| System stops with an 8-digit number displayed in the Primary I/O Drawer Operator Panel Display                             |                                                                                                    |  |
| You have an 8-digit error code of the form 10n1 xxxx and <i>n</i> is greater than the number of I/O drawers in the system. | The failing drawer is drawer <i>n</i> . Look for the drawer with the same value of n in its operator panel, either in the form *0n or U0.n. Substitute 2 for n when looking up the error code in "Checkpoint and Error Code Index" on page 171. |  |

| Symptom                                                                                                   | Action                                                                                                    |  |
|----------------------------------------------------------------------------------------------------|----------------------------------------------------------------------------------------------------|--|
| You have an 8-digit error code of the form 10n1 xxxx and two or more drawers have the same drawer number. | Shut down the system and remove all but one of the drawers with duplicate drawer numbers. Refer to the steps in "MAP 1540: Minimum Configuration" on page 120 for a procedure to connect/reconnect I/O drawers. Attempt to reboot the system. |  |
|                                                                                                    | If the system fails, you have found the failing drawer. Substitute 2 for n when looking up the error code in "Checkpoint and Error Code Index" on page 171.                                                                                   |  |
|                                                                                                    | If the system boots, shut down and add another of the detached drawers back into the system. Repeat steps one and two until the failing drawer is isolated.                                                                                   |  |
|                                                                                                    | <b>Note:</b> As the system successfully boots, duplicate drawer numbers are resolved into unique drawer numbers.                                                                                                    |  |
| The system stops with an 8-digit error code displayed when booting.                                       | Record the error code. Go to "Checkpoint and Error Code Index" on page 171.                                                                                                    |  |
| Error Indication in Secondary I/O Drawer Operator Panel Displays                                          |                                                                                                    |  |
| A bouncing or scrolling ball remains on a secondary I/O drawer operator panel display or                  | Replace the following, one at a time, in the sequence listed:                                                                                                    |  |
| a secondary I/O drawer operator panel display is filled with dashes.                                      | Secondary I/O drawer backplane                                                                                                    |  |
| is mice with desries.                                                                                     | Secondary I/O drawer operator panel assembly                                                                                                    |  |
| You have an 8-digit error code in the form 10n1 xxxx.                                                     | This is the failing drawer. If <i>n</i> is greater than the number of I/O drawers in the system, substitute 2 for n when looking up the error code in "Checkpoint and Error Code Index" on page 171.                                          |  |
| System stops with a 4-Digit Number that does not begin with 0 or 2 Displayed                              |                                                                                                    |  |
| The system stops with a 4-digit checkpoint that does not begin with 0 or 2.                               | Go to "Chapter 4. Checkpoints" on page 145.                                                                                                    |  |
| System Stops With a 3-Digit Number Displayed (888 sequence, see below)                                    |                                                                                                    |  |
| The system stops with a 3-digit error code.                                                               | Add 101- to the left of the three digits to create an SRN. Go to <i>Diagnostic Information for Multiple Bus Systems</i> .                                                                                                    |  |
| There is a Display Problem (Distortion, Blurring, Etc.)                                                   |                                                                                                    |  |

| Symptom                                                                                                    | Action                                                                                                    |  |
|----------------------------------------------------------------------------------------------------|----------------------------------------------------------------------------------------------------|--|
| All display problems.                                                                                                    | If using a graphics display:                                                                                                    |  |
|                                                                                                    | <ol> <li>Go to the problem determination<br/>procedures for the display.</li> </ol>                                                       |  |
|                                                                                                    | <ul> <li>If you do not find a problem, replace the display adapter.</li> </ul>                                                            |  |
|                                                                                                    | <ul> <li>c. If you do not find a problem, suspect the<br/>I/O planar. Go to "MAP 1540: Minimum<br/>Configuration" on page 120.</li> </ul> |  |
|                                                                                                    | 2. If using an ASCII terminal:                                                                                                    |  |
|                                                                                                    | <ul> <li>Make sure that the ASCII terminal is connected to S1.</li> </ul>                                                                 |  |
|                                                                                                    | <ul> <li>b. If problems persist, go to the problem<br/>determination procedures for the<br/>terminal.</li> </ul>                          |  |
|                                                                                                    | <ul> <li>If you do not find a problem, suspect the<br/>I/O planar. Go to "MAP 1540: Minimum<br/>Configuration" on page 120.</li> </ul>    |  |
| Power and Coo                                                                                                    | oling Problems                                                                                                    |  |
| You cannot power on the system.                                                                                                    | Go to "MAP 1520: Power" on page 92.                                                                                                    |  |
| The power on/off LED on an I/O drawer operator panel does not come on or stay on. (Both the I/O drawer operator panel power-on/off LED and the I/O drawer power supply LEDs do not come on or stay on.)                                                                                        | Go to "MAP 1520: Power" on page 92.                                                                                                    |  |
| A rack or a rack mounted unit will not power on.                                                                                                    | Go to "MAP 1520: Power" on page 92.                                                                                                    |  |
| You have a power problem.                                                                                                    | Go to "MAP 1520: Power" on page 92.                                                                                                    |  |
| The system attention LED on the primary I/O drawer operator panel is on and there is no SRN displayed.                                                                                                    | Go to "MAP 1520: Power" on page 92.                                                                                                    |  |
| 888 sequence in Operator Panel Display                                                                                                    |                                                                                                    |  |
| A flashing 888 is displayed in the primary I/O drawer operator panel display.                                                                                                    | Go to the "Fast Path MAP" in the <i>Diagnostic</i> Information for Multiple Bus Systems.                                                  |  |
| Other Symptoms or Problems                                                                                                    |                                                                                                    |  |
| The operator panel displays OK. Fans and blowers are off.                                                                                                    | The service processor (SP) is ready. The system is waiting for power on.                                                                  |  |
| All of the system POST indicators are displayed on the system console, the system pauses and then restarts. <i>POST indicators</i> refers to the device mnemonics (words memory, keyboard, network, scsi, and speaker) that appear on the system console during the power-on self-test (POST). | Go to "Boot Problems and Concerns" on page 165.                                                                                           |  |

| Symptom                                                                                                    | Action                                                                                                    |
|----------------------------------------------------------------------------------------------------|----------------------------------------------------------------------------------------------------|
| The system stops and all of the POST indicators are displayed on the system console. <i>POST indicators</i> refers to the device mnemonics (words memory, keyboard, network, scsi, and speaker) that appear on the system console during the power-on self-test (POST). | Go to "MAP 1540: Minimum Configuration" on page 120 to isolate the problem.                                                                                                    |
| The system stops and the message STARTING SOFTWARE PLEASE WAIT is displayed on the system console.                                                                                                    | Go to "Chapter 4. Checkpoints" on page 145.                                                                                                    |
| The system does not respond to the password being entered or the system login prompt is displayed when booting in service mode.                                                                                                    | <ul> <li>If the password is being entered, or the service mode boot is being initiated on a keyboard attached to the system, then the keyboard or its controller may be faulty. In this case, replace the following, one at a time, in the sequence listed: <ol> <li>Keyboard</li> <li>Primary I/O backplane, location: U0.1-P1</li> <li>If the password is being entered, or the service mode boot is being initiated, from an ASCII terminal, first insure that the terminal is connected to S1 or S2. Use the problem determination procedures for the ASCII terminal.</li> <li>If the problem persists, replace the primary I/O backplane, location: U0.1-P1.</li> </ol> </li></ul> |
| No codes are displayed on the operator panel within a few seconds of turning on the system. The operator panel displays OK before the system is powered on.                                                                                                    | Reseat the operator panel cable. If problem not resolved, replace these parts, one at a time, in the order listed:  1. Operator panel assembly. Swap the VPD module.  2. Primary I/O drawer backplane, location: U0.1-P1. (See notes on 79.)                                                                                                    |
| The SMS configuration list or boot sequence selection menu shows more SCSI devices attached to a controller/adapter than are actually attached.                                                                                                    | A device may be set to use the same SCSI bus ID as the control adapter. Note the ID being used by the controller/adapter (this can be checked and/or changed via an SMS utility), and verify that no device attached to the controller is set to use that ID.  If settings do not appear to be in conflict:  1. Replace the SCSI cable.  2. Replace the device.  3. Replace the SCSI adapter  Note: In a "twin-tailed" configuration where there is more than one initiator device (normally another system) attached to the SCSI bus, it may be necessary to use SMS to change the ID of the SCSI controller or adapter.                                                               |

| Symptom                                           | Action                                                                                                    |
|---------------------------------------------------|----------------------------------------------------------------------------------------------------|
| The System Management Services menu is displayed. | The device or media you are attempting to boot from may be faulty.                                                                                                    |
|                                                   | Check the SMS error log for any errors. To check the error log:                                                                                                    |
|                                                   | Choose error log                                                                                                    |
|                                                   | If an error is logged, check the time stamp.                                                                                                    |
|                                                   | If the error was logged during the current<br>boot attempt, record it.                                                                                                    |
|                                                   | Look up the error in "Chapter 5. Error<br>Code to FRU Index" on page 169 and do<br>the listed action.                                                                                                    |
|                                                   | If no recent error is logged in the error log, continue to the next step below.                                                                                                    |
|                                                   | <ol> <li>Try to boot from an alternate boot device<br/>connected to the same controller as the<br/>original boot device. If the boot succeeds,<br/>replace the original boot device (for<br/>removable media devices, try the media<br/>first).</li> </ol> |
|                                                   | 3. Go to "MAP 1540: Minimum Configuration" on page 120.                                                                                                    |
| You suspect a cable problem.                      | Go to the Adapters, Devices, and Cable<br>Information for Multiple Bus Systems.                                                                                                    |
| All other problems.                               | Go to "MAP 1020: Problem Determination" on page 87.                                                                                                    |

#### MAP 1020: Problem Determination

Use this MAP to get an error code if you were not provided one by the customer or you are unable to load diagnostics. If you are able to load the diagnostics, go to "MAP 0020: Problem Determination Procedure" in the *Diagnostic Information for Multiple Bus Systems*.

The service processor may have recorded one or more symptoms in its error log. If the system has attempted to boot since an error terminated normal operation, there may be specific fault information in the service processor error log. Examine this error log before proceeding (see "System Information Menu" on page 414).

The service processor may have been set by the user to monitor server operations and to attempt recoveries. You can disable these actions while you diagnose and service the system. If the system was set up according to the recommendations of the 26M/80 and 266/M1 User's Guide, all the settings of the service processor (except language) were saved by using the SAVE/RESTORE HARDWARE MAINTENANCE POLICIES service aid. You can use the same service aid to restore the settings at the end of your service action.

Just in case the service processor settings were not saved by the user, if you disable them, make notes of their current settings for restoration before you leave.

In addition to the parameters in the table below, you can disconnect the modem to prevent incoming signals that could cause the system to power on.

Following are the service processor settings. The service processor menus are described in "Chapter 7. Using the Service Processor" on page 401.

| Surveillance     | From the service processor Setup Menu, go to the Surveillance Setup Menu and disable surveillance.                    |
|------------------|----------------------------------------------------------------------------------------------------|
| Unattended Start | From the service processor System Power Control Menu, disable unattended start mode.                                  |
| Reboot Policy    | From the System Power Control Menu, go to the Reboot/Restart Policy Setup Menu and set:                               |
|                  | 1. Number of reboot attempts to 0 (zero)                                                                              |
|                  | 2. Use OS-Defined restart policy to No                                                                                |
|                  | 3. Enable supplemental restart policy to No.                                                                          |
| Call Out         | From the Call-In/Call-Out Setup Menu, go to the Serial Port Selection Menu and disable call-out on both serial ports. |

Be prepared to record code numbers and use those numbers in the course of analyzing a problem. Go to "Step 1020-1" on page 88.

### Step 1020-1

The following steps analyze a failure to load the diagnostic programs.

**Note:** Be prepared to answer questions regarding the operator panel display and perform certain actions based on displayed POST indicators.

- 1. Power off the system. Refer to "Powering Off the System" on page 457.
- Select slow boot mode (select disable fast boot) on the System Power Control menu from the service processor main menu.
- 3. Power on the system. Refer to "Powering On the System" on page 457
- 4. Insert the diagnostic CD-ROM into the CD-ROM drive.
- When the keyboard indicator is displayed (the word Keyboard), press the 5 key on the system console.
- 6. Enter a password, if requested.
- 7. Wait until the diagnostics are loaded or the system appears to stop.
- 8. Find your symptom in the following table, then follow the instructions given in the Action column.

| Symptom                                                                                                   | Action                                                                                                    |
|----------------------------------------------------------------------------------------------------|----------------------------------------------------------------------------------------------------|
| The system stopped and a code is displayed on the operator panel.                                         | Go to the "Entry MAP" on page 79.                                                                                                    |
| The system stops with a prompt to enter a password.                                                       | Enter the password. You are not allowed to continue until a correct password has been entered. When you have entered a valid password go to the beginning of this table and wait for one of the other conditions to occur.                                                                                                    |
| The diagnostic operating instructions are displayed.                                                      | Go to "MAP 0020: Problem Determination<br>Procedure" in the <i>Diagnostic Information for</i><br><i>Multiple Bus Systems</i> .                                                                                                    |
| The primary I/O drawer power on/off LED does not come on or does not stay on or you have a power problem. | Go to "MAP 1520: Power" on page 92.                                                                                                    |
| The system login prompt is displayed.                                                                     | You may not have pressed the correct key or you may not have pressed the key soon enough when you were to trying to indicate a service mode IPL of the diagnostic programs. If this is the case, start over at the beginning of this step.  Note: Perform the system shutdown procedure before turning off the system.  If you are sure you pressed the correct key in a timely manner, go to "Step 1020-2" on page 90. |
| The system does not respond when the password is entered.                                                 | Go to "Step 1020-2" on page 90.                                                                                                    |

| Symptom                                                                                                    | Action                                                                                                    |  |
|----------------------------------------------------------------------------------------------------|----------------------------------------------------------------------------------------------------|--|
| The system stopped. A POST indicator is displayed on the system console and an eight-digit error code is not displayed. | If the POST indicator represents:                                                                                                    |  |
|                                                                                                    | Memory, go to "MAP 1540: Minimum Configuration" on page 120.                                                                                                  |  |
|                                                                                                    | 2. Keyboard                                                                                                    |  |
|                                                                                                    | a. Replace the keyboard.                                                                                                    |  |
|                                                                                                    | b. Go to "MAP 1540: Minimum Configuration" on page 120.                                                                                                    |  |
|                                                                                                    | 3. Network, go to "MAP 1540: Minimum Configuration" on page 120.                                                                                              |  |
|                                                                                                    | 4. SCSI, go to "MAP 1540: Minimum Configuration" on page 120.                                                                                                 |  |
|                                                                                                    | 5. Speaker, "MAP 1540: Minimum Configuration" on page 120.                                                                                                    |  |
| The System Management Services menu is displayed                                                                        | Go to "Step 1020-4" on page 91.                                                                                                    |  |
| All other symptoms.                                                                                                    | If you were directed here from the Entry MAP, go to "MAP 1540: Minimum Configuration" on page 120. Otherwise, find the symptom in the "Entry MAP" on page 79. |  |

# Step 1020-2

There is a problem with the keyboard.

Find the type of keyboard you are using in the following table; then follow the instructions given in the Action column.

| Keyboard Type                                                                                                    | Action                                                                                      |
|----------------------------------------------------------------------------------------------------|---------------------------------------------------------------------------------------------|
| Type 101 keyboard (U.S.). Identify by the size of the Enter key. The Enter key is in only one horizontal row of keys. | Record error code M0KBD001; then go to "Step 1020-3".                                       |
| Type 102 keyboard (W.T.). Identify by the size of the Enter key. The Enter key extends into two horizontal rows.      | Record error code M0KBD002; then go to "Step 1020-3".                                       |
| Type 106 keyboard. (Identify by the Japanese characters.)                                                             | Record error code M0KBD003; then go to "Step 1020-3".                                       |
| ASCII terminal keyboard                                                                                               | Go to the documentation for this type of ASCII terminal and continue problem determination. |

# Step 1020-3

Perform the following:

1. Find the eight-digit error code in "Chapter 5. Error Code to FRU Index" on page 169.

**Note:** If the eight-digit error code is not listed in the Error Code to FRU Index, look for it in the following:

- Any supplemental service manuals for attached devices
- · The diagnostic problem report screen for additional information
- · The Service Hints service aid
- The CEREADME file (by using the Service Hints service aid).

**Note:** Service aids can be found in *Diagnostic Information for Multiple Bus Systems*.

2. Perform the action listed.

# Step 1020-4

- 1. Turn off, then turn on the system unit.
- When the keyboard indicator (the word keyboard) is displayed, press the 1 key on the system console.
- When the System Management Services menus appear, check the error log for any errors.
  - a. Choose Error Log
  - b. If an error is logged, check the time stamp.
  - c. If the error was logged during the current boot attempt, record it.
  - d. Look up the error in "Chapter 5. Error Code to FRU Index" on page 169 and do the listed action.
  - e. If no recent error is logged in the error log, go to "MAP 1540: Minimum Configuration" on page 120.

#### MAP 1520: Power

This procedure is used to locate power problems in the CEC drawer, I/O drawer(s) or rack. If a problem is detected, this procedure helps you isolate the problem to a failing unit

Observe the following safety notices during service procedures.

#### DANGER

An electrical outlet that is not correctly wired could place hazardous voltage on metal parts of the system or the devices that attach to the system. It is the responsibility of the customer to ensure that the outlet is correctly wired and grounded to prevent an electrical shock.

Before installing or removing signal cables, ensure that the power cables for the system unit and all attached devices are unplugged.

When adding or removing any additional devices to or from the system, ensure that the power cables for those devices are unplugged before the signal cables are connected. If possible, disconnect all power cables from the existing system before you add a device.

Use one hand, when possible, to connect or disconnect signal cables to prevent a possible shock from touching two surfaces with different electrical potentials.

During an electrical storm, do not connect cables for display stations, printers, telephones, or station protectors for communications lines.

#### CAUTION:

This product is equipped with a four-wire power cable and plug for the user's safety. Use this power cable in conjunction with a properly grounded electrical outlet to avoid electrical shock.

#### **CAUTION:**

This unit has more than one power supply cord. To reduce the risk of electrical shock, disconnect two power supply cords before servicing.

#### CAUTION:

Energy hazard, remove power before servicing. Disconnect two power supply cords.

Find the symptom in the following table; then follow the instructions given in the Action column.

| Symptom                                                                                    | Action                                                                                                    |  |
|--------------------------------------------------------------------------------------------|----------------------------------------------------------------------------------------------------|--|
| Power Problems                                                                             |                                                                                                    |  |
| The primary I/O drawer does not become powered on, no OK prompt.                           | Go to "Map 1521: Cannot Power On the Primary I/O Drawer, Operator Panel Does Not Show OK Prompt" on page 94.                    |  |
| The CEC drawer does not become powered on.                                                 | . Go to "Map 1522: Cannot Power On the CEC Drawer" on page 101.                                                                 |  |
| The secondary I/O drawer does not become powered on, no power present LED.                 | Go to "Map 1523: Cannot Power On the<br>Secondary I/O Drawer, Operator Panel Power<br>Present LED Does Not Come On" on page 108 |  |
| You have been directed here by the SPCN Error Codes table and the error code is 1011 1C0x. | Go to "Map 1524: The SPCN Error Codes<br>Table Directed You Here and the Error Code is<br>1011 1C0x" on page 116.               |  |

# Map 1521: Cannot Power On the Primary I/O Drawer, Operator Panel Does Not Show OK Prompt

## Step 1521-1

Attempt to power on the primary I/O drawer (see "Powering Off and Powering On the System" on page 457)

#### Does the primary I/O drawer power on?

NO Go to "Step 1521-2".

YES This ends the procedure. Go to "MAP 0410: Repair Checkout" in the Diagnostic Information for Multiple Bus Systems.

# Step 1521-2

Look at the power supply LEDs at the front of the primary I/O drawer.

## Is the primary I/O drawer equipped with two power supplies?

NO Go to "Step 1521-3".

**YES** Go to "Step 1521-5" on page 95.

# Step 1521-3

# Is the power supply LED flashing?

**NO** Go to "Step 1521-7" on page 95.

YES Go to "Step 1521-4".

## Step 1521-4

Use the information in the "I/O Drawer and Power Supply LED Status" on page 26 to answer the following question.

#### Is the power supply LED blinking quickly?

NO Check the SPCN cabling.

Check internal drawer cabling from power distribution card to primary I/O backplane. See "Primary I/O Drawer Cables" on page 526.

Replace the I/O drawer power supply.

Replace the primary I/O drawer backplane.

Replace the I/O drawer power distribution card.

This ends the procedure. Go to "MAP 0410: Repair Checkout" in the Diagnostic Information for Multiple Bus Systems.

**YES** Replace the power supply with the flashing LED.

Is there a power supply with a flashing LED?

NO Go to "Step 1521-7".

YES Go to "Step 1521-6".

# Step 1521-6

Are both I/O drawer power supply LEDs flashing?

**NO** Replace the power supply with the flashing LED.

**This ends the procedure.** Go to "MAP 0410: Repair Checkout" in the *Diagnostic Information for Multiple Bus Systems*.

YES Check internal drawer cabling from power distribution card to primary I/O backplane. See "Primary I/O Drawer Cables" on page 526.

Replace the following, one at a time:

- Primary I/O drawer BACKPLANE
- · Power distribution board

**This ends the procedure.** Go to "MAP 0410: Repair Checkout" in the *Diagnostic Information for Multiple Bus Systems*.

# Step 1521-7

Are all SPCN cables seated firmly and connected correctly between the primary I/O drawer, secondary I/O drawers, and CEC drawer?

**NO** Fix the cable connections.

**This ends the procedure.** Go to "MAP 0410: Repair Checkout" in the *Diagnostic Information for Multiple Bus Systems*.

**YES** Go to "Step 1521-8" on page 96.

Is this machine connected to dc power?

**NO** Go to "Step 1521-12" on page 97.

YES Go to "Step 1521-9".

# Step 1521-9

Are all circuit breakers reset at the rack power distribution panel?

**NO** Reset the popped breaker by first turning off, then turning on.

**This ends the procedure.** Go to "MAP 0410: Repair Checkout" in the *Diagnostic Information for Multiple Bus Systems*.

YES Go to "Step 1521-10".

# Step 1521-10

Are all the dc power cables seated firmly and connected correctly from the rack power distribution panel to the rack drawers?

**NO** Fix the connection.

This ends the procedure. Go to "MAP 0410: Repair Checkout" in the Diagnostic Information for Multiple Bus Systems.

YES Go to "Step 1521-11".

# Step 1521-11

**Note:** Read the danger and caution notices under "Safety Notices" on page xi before continuing with this procedure.

Perform the following:

- 1. Disconnect the dc power cable from each power supply of the primary I/O drawer.
- Use a multimeter to measure the dc voltage at the drawer end of each dc power cable.

#### Is the dc voltage from -40 V dc to -60 V dc?

NO There is no power to the drawer. Refer to the rack documentation to isolate the dc power problem. The 14T/0 and 14T/4 Installation and Service Guide is appropriate for most systems.

This ends the procedure.

**YES** Go to "Step 1521-17" on page 98.

Are all circuit breakers reset at the rack power distribution unit(s)?

**NO** Reset the popped breaker.

**This ends the procedure.** Go to "MAP 0410: Repair Checkout" in the *Diagnostic Information for Multiple Bus Systems*.

YES Go to "Step 1521-13".

# Step 1521-13

Are all the ac power cables seated firmly and connected correctly from the rack power distribution unit(s) to the rack drawers?

**NO** Fix the connection.

**This ends the procedure.** Go to "MAP 0410: Repair Checkout" in the *Diagnostic Information for Multiple Bus Systems*.

YES Go to "Step 1521-14".

# Step 1521-14

Follow the ac power cable(s) from the primary I/O drawer to the appropriate power distribution unit.

#### Is the power distribution unit power LED on?

**NO** Go to "Step 1521-18" on page 99.

**YES** Go to "Step 1521-15".

# Step 1521-15

**Note:** Read the danger and caution notices under "Safety Notices" on page xi before continuing with this procedure.

Perform the following:

- 1. Disconnect the ac power cable(s) from the power distribution unit that supplies power to the primary I/O drawer.
- 2. Use a multimeter to measure the ac voltage at the power distribution unit socket(s) where the ac power cable(s), just removed, was (were) attached.

#### Is the ac voltage from 200 V ac to 240 V ac?

**NO** Replace the power distribution unit

**This ends the procedure.** Go to "MAP 0410: Repair Checkout" in the *Diagnostic Information for Multiple Bus Systems*.

**YES** Go to "Step 1521-16" on page 98.

Reconnect the ac power cable(s) to the power distribution unit.

**Note:** Read the danger and caution notices under "Safety Notices" on page xi before continuing with this procedure.

Perform the following:

- Disconnect the ac power cable from each power supply of the primary I/O drawer.
- Use a multimeter to measure the ac voltage at the drawer end of each ac power cable.

## Is the ac voltage from 200 V ac to 240 V ac?

**NO** Replace the ac power cable(s).

**This ends the procedure.** Go to "MAP 0410: Repair Checkout" in the *Diagnostic Information for Multiple Bus Systems*.

YES Go to "Step 1521-17".

# Step 1521-17

Check internal drawer cabling from power distribution card to primary I/O backplane. See "Primary I/O Drawer Cables" on page 526.

Replace the following in the primary I/O drawer, one at a time, disconnecting the ac power cable (dc power cable for a dc-powered system) to each power supply before replacement and reconnecting the ac power cable (dc power cable for a dc-powered system) to each supply after replacement:

- Primary I/O drawer operator panel
- · Fan control card
- I/O drawer power supply (including redundant power supply, if present)
- · Primary I/O drawer backplane

#### Does the primary I/O drawer operator panel show the OK prompt?

**NO** Contact your next level of support for assistance.

Is the ac power cable from the rack power distribution unit to the customer's ac power outlet connected and seated correctly at both ends?

**NO** Connect the ac power cable correctly at both ends.

**This ends the procedure.** Go to "MAP 0410: Repair Checkout" in the *Diagnostic Information for Multiple Bus Systems*.

YES Go to "Step 1521-19".

# Step 1521-19

**Note:** Read the danger and caution notices under "Safety Notices" on page xi before continuing with this procedure.

Perform the following:

- 1. Disconnect the mainline ac power cable from the power distribution unit that supplies power to the primary I/O drawer.
- 2. Use a multimeter to measure the ac voltage at the power distribution unit end of the mainline ac power cable.

## Is the ac voltage from 200 V ac to 240 V ac?

**NO** Go to "Step 1521-20" on page 100.

**YES** Replace the power distribution unit.

Note: Read the danger and caution notices under "Safety Notices" on page xi before continuing with this procedure.

#### Perform the following:

- 1. Disconnect the mainline ac power cable from the customer's ac power outlet.
- 2. Use a multimeter to measure the ac voltage at the customer's ac power outlet.

## Is the ac voltage from 200 V ac to 240 V ac?

NO Inform the customer that the ac voltage at the power outlet is not correct.

> This ends the procedure. Go to "MAP 0410: Repair Checkout" in the Diagnostic Information for Multiple Bus Systems.

YES Replace the mainline ac power cable.

# Map 1522: Cannot Power On the CEC Drawer

## Step 1522-1

Attempt to power on the CEC drawer (see "Powering Off and Powering On the System" on page 457).

#### Does the CEC drawer power on?

NO Go to "Step 1522-2".

YES This ends the procedure. Go to "MAP 0410: Repair Checkout" in the Diagnostic Information for Multiple Bus Systems.

# Step 1522-2

Look at the power supply LEDs at the back of the CEC drawer.

### Is there a power supply with a flashing LED?

NO Go to "Step 1522-3".

**YES** Replace the power supply with the flashing LED.

**This ends the procedure.** Go to "MAP 0410: Repair Checkout" in the *Diagnostic Information for Multiple Bus Systems*.

# Step 1522-3

Are all SPCN cables seated firmly and connected correctly between the primary I/O drawer, secondary I/O drawers and CEC drawer?

NO Fix the SPCN cable connections

**This ends the procedure.** Go to "MAP 0410: Repair Checkout" in the *Diagnostic Information for Multiple Bus Systems*.

YES Go to "Step 1522-4".

# Step 1522-4

#### Is this machine connected to dc power?

**NO** Go to "Step 1522-8" on page 102.

**YES** Go to "Step 1522-5" on page 102.

Are all circuit breakers reset at the rack power distribution panel?

NO Reset the popped breaker by first turning off, then turning on.

> This ends the procedure. Go to "MAP 0410: Repair Checkout" in the Diagnostic Information for Multiple Bus Systems.

YES Go to "Step 1522-6".

# Step 1522-6

Are all the dc power cables seated firmly and connected correctly from the rack power distribution panel to the rack drawers?

NO Fix the connection.

> This ends the procedure. Go to "MAP 0410: Repair Checkout" in the Diagnostic Information for Multiple Bus Systems.

YES Go to "Step 1522-7".

# Step 1522-7

Note: Read the danger and caution notices under "Safety Notices" on page xi before continuing with this procedure.

Perform the following:

- 1. Disconnect the dc power cable from each power supply of the CEC drawer.
- 2. Use a multimeter to measure the adc voltage at the drawer end of each dc power cable.

#### Is the ac voltage from -40 V dc to -60 V dc?

NO There is no power to the drawer. Refer to the rack documentation to isolate the dc power problem. The 14T/0 and 14T/4 Installation and Service Guide is appropriate for most systems.

This ends the procedure.

YES Go to "Step 1522-13" on page 104.

# Step 1522-8

Are all circuit breakers reset at the rack power distribution unit(s)?

NO Reset the popped breaker.

> This ends the procedure. Go to "MAP 0410: Repair Checkout" in the Diagnostic Information for Multiple Bus Systems.

YES Go to "Step 1522-9" on page 103.

Are all the ac power cables seated firmly and connected correctly from the rack power distribution unit(s) to the rack drawers?

**NO** Fix the connection.

**This ends the procedure.** Go to "MAP 0410: Repair Checkout" in the *Diagnostic Information for Multiple Bus Systems*.

YES Go to "Step 1522-10".

# Step 1522-10

Follow the ac power cable(s) from the CEC drawer to the appropriate power distribution unit.

#### Is the power distribution unit power LED on?

**NO** Go to "Step 1522-18" on page 106.

**YES** Go to "Step 1522-11".

# Step 1522-11

**Note:** Read the danger and caution notices under "Safety Notices" on page xi before continuing with this procedure.

Perform the following:

- Disconnect the ac power cable(s) from the power distribution unit that supplies power to the CEC drawer.
- 2. Use a multimeter to measure the ac voltage at the power distribution unit socket(s) where the ac power cable(s), just removed, was (were) attached.

#### Is the ac voltage from 200 V ac to 240 V ac?

**NO** Replace the power distribution unit.

**This ends the procedure.** Go to "MAP 0410: Repair Checkout" in the *Diagnostic Information for Multiple Bus Systems*.

**YES** Go to "Step 1522-12" on page 104.

Reconnect the ac power cable(s) to the power distribution unit.

Perform the following:

- 1. Disconnect the ac power cable from each power supply of the CEC drawer.
- Use a multimeter to measure the ac voltage at the drawer end of each ac power cable.

## Is the ac voltage from 200 V ac to 240 V ac?

**NO** Replace the ac power cable(s) unit.

**This ends the procedure.** Go to "MAP 0410: Repair Checkout" in the *Diagnostic Information for Multiple Bus Systems*.

YES Go to "Step 1522-13".

# Step 1522-13

Disconnect the ac power cable (dc power cable for a dc-powered system) to each power supply of the CEC drawer and remove the following components from the CEC drawer, one at a time, in the sequence listed:

- 1. CEC processor card(s)
- 2. CEC RIO adapter card
- 3. CEC memory card(s)

Reconnect the ac power cables (dc power cable for a dc-powered system) to each power supply of the CEC drawer and attempt to power on the CEC.

## Does the CEC power on?

**NO** Go to "Step 1522-16" on page 105.

**YES** Go to "Step 1522-14" on page 105.

Reinsert the following components in the CEC drawer, one at a time, disconnecting the ac power cable (dc power cable in a dc-powered system) to each power supply before reinsertion and reconnecting the ac power cable (dc power cable for a dc-powered system) to each power supply after reinsertion:

- 1. CEC processor card(s)
- 2. CEC RIO adapter card
- 3. CEC memory card(s)

#### Does the CEC power on?

**NO** Replace the defective card just reinserted.

Reinsert any remaining cards in this step.

This ends the procedure. Go to "MAP 0410: Repair Checkout" in the Diagnostic Information for Multiple Bus Systems.

**YES** Go to "Step 1522-15".

# Step 1522-15

#### Have all cards in this step been reinserted?

**NO** Go to "Step 1522-14".

**YES** The symptom has changed. Call your next level of support for assistance.

This ends the procedure.

# Step 1522-16

Replace the following in the CEC drawer, one at a time, disconnecting the ac power cable (dc power cable in a dc-powered system) to each power supply before replacement and reconnecting the ac power cable (dc power cable for a dc-powered system) to each power supply after replacement:

- CEC regulator card
- 2. CEC backplane

# Does the CEC power on?

**NO** Go to "Step 1522-17" on page 106.

YES Reinsert the cards removed in "Step 1522-13" on page 104.

Have all cards in the previous step been replaced?

NO Go to "Step 1522-16" on page 105.

YES Call your next level of support for assistance.

This ends the procedure.

# Step 1522-18

Is the ac power cable from the rack power distribution unit to the customer's ac power outlet connected and seated correctly at both ends?

NO Connect the ac power cable correctly at both ends.

> This ends the procedure. Go to "MAP 0410: Repair Checkout" in the Diagnostic Information for Multiple Bus Systems.

YES Go to "Step 1522-19".

# Step 1522-19

Note: Read the danger and caution notices under "Safety Notices" on page xi before continuing with this procedure.

Perform the following:

- 1. Disconnect the mainline ac power cable from the power distribution unit that supplies power to the CEC drawer.
- 2. Use a multimeter to measure the ac voltage at the power distribution unit end of the mainline ac power cable.

#### Is the ac voltage from 200 V ac to 240 V ac?

NO Go to "Step 1522-20".

YES Replace the power distribution unit.

> This ends the procedure. Go to "MAP 0410: Repair Checkout" in the Diagnostic Information for Multiple Bus Systems.

# Step 1522-20

Note: Read the danger and caution notices under "Safety Notices" on page xi before continuing with this procedure.

Perform the following:

- 1. Disconnect the mainline ac power cable from the customer's ac power outlet.
- 2. Use a multimeter to measure the ac voltage at the customer's ac power outlet.

## Is the ac voltage from 200 V ac to 240 V ac?

NO Inform the customer that the ac voltage at the power outlet is not correct. **This ends the procedure.** Go to "MAP 0410: Repair Checkout" in the *Diagnostic Information for Multiple Bus Systems.* 

**YES** Replace the mainline ac power cable.

# Map 1523: Cannot Power On the Secondary I/O Drawer, Operator Panel Power Present LED Does Not Come On

# Step 1523-1

Attempt to power on the secondary I/O drawer (see "Powering Off and Powering On the System" on page 457)

### Does the secondary I/O drawer power on?

NO Go to "Step 1523-2".

YES This ends the procedure. Go to "MAP 0410: Repair Checkout" in the Diagnostic Information for Multiple Bus Systems.

# Step 1523-2

Look at the power supply LED(s) at the front of the secondary I/O drawer.

## Is the secondary I/O drawer equipped with two power supplies?

NO Go to "Step 1523-3".

**YES** Go to "Step 1523-5" on page 109

# Step 1523-3

# Is the power supply LED flashing?

**NO** Go to "Step 1523-7" on page 110.

**YES** Go to "Step 1523-4" on page 109.

Use the information in the "I/O Drawer and Power Supply LED Status" on page 26 to answer the following question.

NO Check the SPCN cabling.

Check internal drawer cabling from power distribution card to secondary I/O backplane. See "Secondary I/O Drawer Cables" on page 528.

Replace the I/O drawer power supply.

Replace the secondary I/O drawer backplane.

Replace the I/O drawer power distribution card.

**This ends the procedure.** Go to "MAP 0410: Repair Checkout" in the *Diagnostic Information for Multiple Bus Systems*.

**YES** Replace the power supply with the flashing LED.

This ends the procedure. Go to "MAP 0410: Repair Checkout" in the Diagnostic Information for Multiple Bus Systems.

# **Step 1523-5**

## Is there a power supply with a flashing LED?

**NO** Go to "Step 1523-7" on page 110.

YES Go to "Step 1523-6".

# Step 1523-6

## Are both I/O drawer power supply LEDs flashing?

**NO** Replace the power supply with the flashing LED.

This ends the procedure. Go to "MAP 0410: Repair Checkout" in the Diagnostic Information for Multiple Bus Systems.

YES Check internal drawer cabling from power distribution card to secondary I/O backplane. See "Secondary I/O Drawer Cables" on page 528.

Replace the following, one at a time:

- Secondary I/O drawer backplane
- · Power distribution board

Are all SPCN cables seated firmly and connected correctly between the primary I/O drawer, secondary I/O drawers and CEC drawer?

**NO** Fix the SPCN cable connections.

**This ends the procedure.** Go to "MAP 0410: Repair Checkout" in the *Diagnostic Information for Multiple Bus Systems*.

YES Go to "Step 1523-8".

# Step 1523-8

Is this machine connected to dc power?

NO Go to "Step 1523-12" on page 111.

YES Go to "Step 1523-9".

# Step 1523-9

Are all circuit breakers reset at the rack power distribution panel?

**NO** Reset the popped breaker by first turning off, then turning on.

This ends the procedure. Go to "MAP 0410: Repair Checkout" in the Diagnostic Information for Multiple Bus Systems.

**YES** Go to "Step 1523-10" on page 111.

Are all the dc power cables seated firmly and connected correctly from the rack power distribution panel to the rack drawers?

NO Fix the connection.

**This ends the procedure.** Go to "MAP 0410: Repair Checkout" in the *Diagnostic Information for Multiple Bus Systems*.

YES Go to "Step 1523-11".

# Step 1523-11

**Note:** Read the danger and caution notices under "Safety Notices" on page xi before continuing with this procedure.

Perform the following:

- Disconnect the dc power cable from each power supply of the secondary I/O drawer.
- Use a multimeter to measure the dc voltage at the drawer end of each dc power cable.

## Is the dc voltage from -40 V ac to -60 V ac?

NO There is no power to the drawer. Refer to the rack documentation to isolate the dc power problem. The 14T/0 and 14T/4 Installation and Service Guide is appropriate for most systems.

This ends the procedure.

**YES** Go to "Step 1523-17" on page 113.

## Step 1523-12

Are all circuit breakers reset at the rack power distribution unit(s)?

**NO** Reset the popped breaker.

**This ends the procedure.** Go to "MAP 0410: Repair Checkout" in the *Diagnostic Information for Multiple Bus Systems*.

**YES** Go to "Step 1523-13" on page 112.

Are all the ac power cables seated firmly and connected correctly from the rack power distribution unit(s) to the rack drawers?

NO Fix the connection.

> This ends the procedure. Go to "MAP 0410: Repair Checkout" in the Diagnostic Information for Multiple Bus Systems.

YES Go to "Step 1523-14".

# Step 1523-14

Follow the ac power cable(s) from the secondary I/O drawer to the appropriate power distribution unit.

#### Is the power distribution unit power LED on?

NO Go to "Step 1523-18" on page 114.

YES Go to "Step 1523-15".

# Step 1523-15

Note: Read the danger and caution notices under "Safety Notices" on page xi before continuing with this procedure.

Perform the following:

- 1. Disconnect the ac power cable(s) from the power distribution unit that supplies power to the secondary I/O drawer.
- 2. Use a multimeter to measure the ac voltage at the power distribution unit socket(s) where the ac power cable(s), just removed, was (were) attached.

#### Is the ac voltage from 200 V ac to 240 V ac?

NO Replace the power distribution unit. Reconnect the ac power cable(s) to the power distribution unit.

> This ends the procedure. Go to "MAP 0410: Repair Checkout" in the Diagnostic Information for Multiple Bus Systems.

YES Go to "Step 1523-16" on page 113.

Reconnect the ac power cable(s) to the power distribution unit.

**Note:** Read the danger and caution notices under "Safety Notices" on page xi before continuing with this procedure.

#### Perform the following:

- 1. Disconnect the ac power cable from each power supply of secondary I/O drawer.
- Use a multimeter to measure the ac voltage at the drawer end of each ac power cable.

### Is the ac voltage from 200 V ac to 240 V ac?

**NO** Replace the ac power cable(s).

**This ends the procedure.** Go to "MAP 0410: Repair Checkout" in the *Diagnostic Information for Multiple Bus Systems*.

YES Go to "Step 1523-17".

# Step 1523-17

Check internal drawer cabling from power distribution card to secondary I/O backplane. See "Secondary I/O Drawer Cables" on page 528.

Replace the following in the secondary I/O drawer, one at a time, disconnecting the ac power cable (dc power cable for a dc-powered system) to each power supply before replacement and reconnecting the ac power cable (dc power cable for a dc-powered system) to each supply after replacement:

- Secondary I/O drawer operator panel
- · Fan control card
- · Power distribution card
- I/O drawer power supply (including redundant power supply, if present)
- · Secondary I/O drawer backplane

#### Does the secondary I/O drawer operator panel turn on the power present LED?

- **NO** Contact your next level of support for assistance.
- **YES** This ends the procedure. Go to "MAP 0410: Repair Checkout" in the Diagnostic Information for Multiple Bus Systems.

Is the ac power cable from the rack power distribution unit to the customer's ac power outlet connected and seated correctly at both ends?

**NO** Connect the ac power cable correctly at both ends.

**This ends the procedure.** Go to "MAP 0410: Repair Checkout" in the *Diagnostic Information for Multiple Bus Systems*.

YES Go to "Step 1523-19".

# Step 1523-19

**Note:** Read the danger and caution notices under "Safety Notices" on page xi before continuing with this procedure.

Perform the following:

- 1. Disconnect the mainline ac power cable from the power distribution unit that supplies power to the secondary I/O drawer.
- Use a multimeter to measure the ac voltage at the power distribution unit end of the mainline ac power cable.

## Is the ac voltage from 200 V ac to 240 V ac?

**NO** Go to "Step 1523-20" on page 115.

**YES** Replace the power distribution unit.

**Note:** Read the danger and caution notices under "Safety Notices" on page xi before continuing with this procedure.

#### Perform the following:

- 1. Disconnect the mainline ac power cable from the customer's ac power outlet.
- 2. Use a multimeter to measure the ac voltage at the customer's ac power outlet.

## Is the ac voltage from 200 V ac to 240 V ac?

**NO** Inform the customer that the ac voltage at the power outlet is not correct.

**This ends the procedure.** Go to "MAP 0410: Repair Checkout" in the *Diagnostic Information for Multiple Bus Systems*.

**YES** Replace the mainline ac power cable.

# Map 1524: The SPCN Error Codes Table Directed You Here and the Error Code is 1011 1C0x

A CEC power supply is reporting a load fault.

**Note:** Read the danger and caution notices under "Safety Notices" on page xi before continuing with this procedure.

Perform the following steps to isolate the problem.

# Step 1524-1

- 1. Turn off the power.
- Disconnect the ac power cables (dc power cables in a dc-powered system) from the CEC drawer.
- 3. At the top of the CEC drawer, remove the following cards, in the sequence listed:
  - a. CEC regulator at M01
  - b. CEC memory riser 1 at M02
  - c. CEC processor at M03
  - d. CEC processor at M04 (if present)
  - e. CEC memory riser 2 at M05 (if present)
  - f. CEC RIO adapter at M06
- Reconnect the ac power cables (dc power cables in a dc-powered system) to the CEC drawer.
- 5. Turn on the power.

#### Is the error code 1011 1C0x displayed?

**NO** Go to "Step 1524-7" on page 119.

YES Go to "Step 1524-2".

# Step 1524-2

- 1. Turn off the power.
- Disconnect the ac power cables (dc power cables in a dc-powered system) from the CEC drawer.
- 3. Remove CEC power supply 2.
- Reconnect the ac power cable (dc power cable in a dc-powered system) to the CEC power supply 1.
- 5. Turn on the power.

#### Is the error code 1011 1C0x displayed?

**NO** Go to "Step 1524-3" on page 117.

YES Go to "Step 1524-4" on page 117

# Step 1524-3

- 1. Turn off the power.
- 2. Reinstall CEC power supply 2 that was removed in "Step 1524-2" on page 116.
- Reconnect the ac power cable (dc power cable in a dc-powered system) to the CEC power supply 2.
- 4. Turn on the power.

### Is the error code 1011 1C0x displayed?

NO The symptom has changed.

This ends the procedure.

YES Replace CEC power supply 2, location: U1.1-V2.

This ends the procedure. Go to "MAP 0410: Repair Checkout" in the Diagnostic Information for Multiple Bus Systems.

# Step 1524-4

- 1. Turn off the power.
- 2. Reinstall CEC power supply 2 that was removed in "Step 1524-2" on page 116.
- Reconnect the ac power cable (dc power cable in a dc-powered system) to the CEC power supply 2.
- Disconnect the ac cable (dc power cable in a dc-powered system) to CEC power supply 1.
- 5. Remove CEC power supply 1.
- 6. Turn on the power.

#### Is the error code 1011 1C0x displayed?

**NO** Replace CEC power supply 1, location: U1.1-V1.

**This ends the procedure.** Go to "MAP 0410: Repair Checkout" in the *Diagnostic Information for Multiple Bus Systems*.

**YES** Go to "Step 1524-5" on page 118.

# Step 1524-5

- 1. Turn off the power.
- 2. Reinstall CEC power supply 2 that was removed in "Step 1524-4" on page 117.
- Reconnect the ac power cable (dc power cable in a dc-powered system) to the CEC power supply 2.
- 4. Remove CEC fan 1. Disregard a CEC fan error code if it occurs during this step.
- 5. Turn on the power.

## Is the error code 1011 1C0x displayed?

NO Replace CEC fan 1, location: U1.1-F1.**This ends the procedure.** Go to "MAP 0410: Repair Checkout" in the *Diagnostic Information for Multiple Bus Systems*.

YES Go to "Step 1524-6".

# Step 1524-6

- 1. Turn off the power.
- 2. Reinstall CEC fan 1 that was removed in "Step 1524-5".
- 3. Remove CEC fan 2. Disregard a CEC fan error code if it occurs during this step.
- 4. Turn on the power.

#### Is the error code 1011 1C0x displayed?

- NO Replace CEC fan 2, location: U1.1-F2.**This ends the procedure.** Go to "MAP 0410: Repair Checkout" in the *Diagnostic Information for Multiple Bus Systems*.
- YES Replace the CEC backplane, location: U1.1-P1.**This ends the procedure.** Go to "MAP 0410: Repair Checkout" in the *Diagnostic Information for Multiple Bus Systems*.

# Step 1524-7

- 1. Turn off the power.
- Disconnect the ac power cables (dc power cables in a dc-powered system) from the CEC drawer.
- 3. Reinstall one of the cards that was removed in "Step 1524-1" on page 116, in the sequence listed:
  - a. CEC regulator at M01
  - b. CEC RIO adapter at M06
  - c. CEC memory riser 1 at M02
  - d. CEC memory riser 2 at M05 (if present)
  - e. CEC processor at M03
  - f. CEC processor at M04 (if present)
- Reconnect the ac power cables (dc power cables in a dc-powered system) to the CEC drawer.
- 5. Turn on the power.

#### Is the error code 1011 1C0x displayed?

**NO** Go to "Step 1524-8".

YES The last card you installed is defective. Replace the last card you installed. This ends the procedure. Go to "MAP 0410: Repair Checkout" in the Diagnostic Information for Multiple Bus Systems.

# **Step 1524-8**

## Have all the cards that were removed in "Step 1524-7" been reinstalled?

**NO** Go to "Step 1524-7" and reinstall the next card in the list.

YES Replace the CEC backplane, location: U1.1-P1.

# **MAP 1540: Minimum Configuration**

This MAP is used to locate defective FRUs not found by normal diagnostics. For this procedure, diagnostics are run on a minimally-configured system. If a failure is detected on the minimally-configured system, the remaining FRUs are exchanged one at a time until the failing FRU is identified. If a failure is not detected, FRUs are added back until the failure occurs. The failure is then isolated to the failing FRU.

#### Notes:

- Be sure to unplug the power cable from the rack that contains the CEC drawer, the primary I/O drawer, and any secondary I/O drawer before removing or installing CPU card(s), memory cards, CEC backplane, or I/O drawer backplane to avoid damage.
- 2. This MAP assumes that a CD-ROM drive is installed and connected to the internal SCSI adapter of the primary I/O drawer, and a diagnostic CD-ROM is available.
- 3. If a general-access password or privileged-access password is installed, you are prompted to enter the password before the diagnostic CD-ROM can load.
- POST indicators refers to the device mnemonics (words memory, keyboard, network, scsi, and speaker) that appear on the system console during the power-on self-test (POST).
- The service processor may have recorded one or more symptoms in its error log. It is a good idea to examine that error log before proceeding (see service processor System Information Menu).
- 6. The service processor may have been set by the user to monitor server operations and to attempt recoveries. You can disable these actions while you diagnose and service the system. If you disable them, make notes of their current settings so that you can restore them easily. The following table lists the settings:

| Surveillance     | From the service processor Setup Menu, go to the Surveillance Setup Menu and disable surveillance.                                                                                                    |  |
|------------------|----------------------------------------------------------------------------------------------------|--|
| Unattended Start | From the service processor System Power Control Menu, disable unattended start mode.                                                                                                    |  |
| Reboot Policy    | From the System Power Control Menu, go to the Reboot/Restart Policy Setup Menu and set:  a. Number of reboot attempts to <b>0</b> (zero)  b. Use OS-Defined restart policy to <b>No</b> c. Enable supplemental restart policy to <b>No</b> . |  |
| Call Out         | From the Call-In/Call-Out Setup Menu, go to the Serial Port Selection Menu and disable call-out on both serial ports.                                                                                                    |  |

# Step 1540-1

- 1. Ensure that the diagnostics and the operating system are shut down.
- 2. Turn off the power.
- Select slow boot mode (select disable fast boot) on the System Power Control menu from the service processor main menu.
- 4. Turn on the power to boot standalone diagnostics from CD.
- 5. Insert the diagnostic CD-ROM into the CD-ROM drive.

## Does the CD-ROM appear to operate correctly?

**NO** Go to "Boot Problems and Concerns" on page 165.

**YES** Go to "Step 1540-2".

# Step 1540-2

- When the keyboard indicator is displayed (the word keyboard), press the 5 key on the system console.
- 2. Enter the appropriate password when you are prompted to do so.

#### Is the Please define the System Console screen displayed?

NO Go to "Step 1540-3".

**YES** Go to "Step 1540-12" on page 127.

# Step 1540-3

The system is unable to boot standalone diagnostics.

Check the service processor error log and the primary I/O drawer operator panel for additional error codes resulting from the slow boot in "Step 1540-1".

# Did the slow boot generate a different error code from the one that originally sent you to MAP 1540?

- YES Restore fast boot mode (select enable fast boot) on the System Power Control menu from the service processor main menu. Go to "Checkpoint and Error Code Index" on page 171 and follow the actions for the new error code.
- NO Continue "Step 1540-3" below.

The boot attempts that follow will attempt to get the Please define the System Console prompt on the system console. Ignore any codes that may appear on the operator panel unless stated otherwise.

# **Error Codes:**

Use the following table to locate, if possible, the error code that sent you to minimum configuration.

| First Four Characters of the Error Code | Last Four Characters of the Error Code                       |
|-----------------------------------------|--------------------------------------------------------------|
| 406x                                    | 0009<br>00A1<br>00A3<br>00A6<br>00A7                         |
| 450x<br>460x<br>4B2x                    | 245B 245C 245D 24A5 24A6 25B3 25B4 267D 2733 27AA 27AB 288A  |
| B006                                    | 1406<br>1407<br>1408                                         |
| B1xx                                    | 4601<br>4602<br>4648<br>4660<br>4690<br>4691<br>469E<br>469F |

#### Four-Character Checkpoint:

Use the following table tolocate, if possible, the checkpoint that sent you to minimum configuration.

| 91FF | 94B1 | 9503 |
|------|------|------|
| 9380 | 94B2 | 9504 |
| 94BB | 9501 | 9505 |
| 94B0 | 9502 | 9506 |

Did you find the error code or checkpoint that sent you here in the previous tables or did the action that sent you to MAP 1540 explicitly tell you to run the CEC drawer minimum configuration?

**NO** Go to "Step 1540-13" on page 128.

YES Go to "Step 1540-4".

# Step 1540-4

- 1. Turn off the power.
- 2. At the CEC drawer, disconnect the RIO cable at RIO port 0.
- 3. At the primary I/O drawer, disconnect the RIO cable at RIO port 0. The RIO cable should now be loose and can be removed.
- At the CEC drawer, disconnect the RIO cable at RIO port 1 and reconnect it to RIO port 0.
- 5. Follow the RIO cable you have connected to RIO port 0 of the CEC drawer back to an I/O drawer, disconnect the I/O drawer end (RIO port 1, note location) of the RIO cable and reconnect it to the primary I/O drawer RIO port 0.
- With only one RIO cable connected between the CEC drawer RIO port 0 and the primary I/O drawer RIO port 0, power the system on to boot standalone diagnostics from CD.

#### Is the Please define the System Console screen displayed?

- YES The RIO able you removed in substep 3 above is defective. Replace the RIO cable. Connect from CEC drawer RIO port 1 to the I/O drawer RIO port 1 noted in substep 5 above. The last item replaced was defective. Return the machine to the original configuration. Go to "MAP 0410: Repair Checkout" in the Diagnostic Information for Multiple Bus Systems.
- NO Reconnect the RIO cable that was removed in substep 3 above. Connect from CEC drawer RIO port 1 to the I/O drawer RIO port 1 noted in substep 5 above. Go to "Step 1540-5" on page 124.

# Step 1540-5

- 1. Turn off the power.
- Disconnect the ac power cables (dc power cables in a dc-powered system) from the CEC drawer.
- At the top of the CEC drawer, remove the following cards and DIMMs, in the sequence listed:
  - a. Memory DIMMs in octals B, C, and D on memory riser card 1 at M02, if present. This leaves only octal A and memory riser card 1 installed.
  - b. Memory riser card 2 at M05, if present.
- 4. With the CEC drawer now configured with only minimum required memory, connect the ac power cables (dc power cables in a dc-powered system) to the CEC drawer and turn on the power to boot standalone diagnostics from CD.
- When the keyboard indicator is displayed (the word keyboard), press the 5 key on the system console.
- 6. Enter the appropriate password when you are prompted to do so.

# Is the Please define the System Console screen displayed?

**NO** Go to "Step 1540-8" on page 125.

**YES** Go to "Step 1540-6".

# Step 1540-6

- 1. Turn off the power.
- Disconnect the ac power cables (dc power cables in a dc-powered system) from the CFC drawer.
- Reinsert the following cards and DIMMs, in the sequence listed:
  - Memory DIMMs in octals B, C, and D on memory riser card 1 at M02, if previously present.
  - b. Memory riser card 2 at M05, if previously present.
- Reconnect the ac power cables (dc power cables in a dc-powered system) to the CEC drawer.
- 5. Turn on the power to boot standalone diagnostics from CD.
- When the keyboard indicator is displayed (the word Keyboard), press the 5 key on the system console.
- 7. Enter the appropriate password when you are prompted to do so.

#### Is the Please define the System Console screen displayed?

NO The card you just reinserted is defective; replace with a new card. Return the machine to the original configuration. Go to "MAP 0410: Repair Checkout" in the *Diagnostic Information for Multiple Bus Systems*.

**YES** Go to "Step 1540-7" on page 125.

Have all the cards in the list in "Step 1540-6" on page 124 been replaced with new or original cards?

**NO** Go to "Step 1540-6" on page 124.

YES Go to "Step 1540-12" on page 127 to verify the I/O portion of the system.

### Step 1540-8

- Turn off the power.
- Disconnect the ac power cables (dc power cables in a dc-powered system) from the CEC drawer.
- Replace the memory DIMMs in octal A on memory riser card 1 with memory DIMMs previously removed, if any, or replace with new memory DIMMs.
- Connect the ac power cables (dc power cables in a dc-powered system) to the CEC drawer and turn on the power to boot standalone diagnostics from CD.

### Is the Please define the System Console screen displayed?

**NO** Go to "Step 1540-9".

YES The memory DIMMs you removed are failing; leave the new memory DIMMs installed. Return the machine to the original configuration. Go to "MAP 0410: Repair Checkout" in the *Diagnostic Information for Multiple Bus Systems*.

## Step 1540-9

- 1. Turn off the power.
- Disconnect the ac power cables (dc power cables in a dc-powered system) from the CEC drawer.
- Replace the memory riser card at M02 with a new memory riser card.
- Connect the ac power cables (dc power cables in a dc-powered system) to the CEC drawer and turn on the power to boot standalone diagnostics from CD.

#### Is the Please define the System Console screen displayed?

**NO** Go to "Step 1540-10" on page 126.

YES The memory riser card you removed is failing; leave the new memory riser card installed. Return the machine to the original configuration. Go to "MAP 0410: Repair Checkout" in the *Diagnostic Information for Multiple Bus Systems*.

- 1. Turn off the power.
- Disconnect the ac power cables (dc power cables in a dc-powered system) from the CEC drawer.
- 3. Reinsert the original memory riser card at M02.
- Replace the CEC RIO bus adapter at M06 with a new CEC RIO bus adapter.
- 5. Connect the ac power cables (dc power cables in a dc-powered system) to the CEC drawer and turn on the power to boot standalone diagnostics from CD.

#### Is the Please define the System Console screen displayed?

NO Go to "Step 1540-11".

YES The clock I/O card you removed is failing; leave the new clock I/O card installed. Return the machine to the original configuration. Go to "MAP 0410: Repair Checkout" in the *Diagnostic Information for Multiple Bus Systems*.

## Step 1540-11

**Attention:** Contact your second level of support before performing this action.

- 1. Turn off the power.
- Disconnect the ac power cables (dc power cables in a dc-powered system) from the CEC drawer.
- Replace the CEC backplane, processor at M03, and processor at M04 (if installed) with new components.
- 4. Reinsert the original CEC RIO bus adapter at M06.
- Connect the ac power cables (dc power cables in a dc-powered system) to the CEC drawer and turn on the power to boot standalone diagnostics from CD.

#### Is the Please define the System Console screen displayed?

**NO** Go to "Step 1540-13" on page 128.

YES The CEC components you removed are failing. Leave the new CEC components installed. Go to "MAP 0410: Repair Checkout" in the *Diagnostic Information for Multiple Bus Systems*.

The system stopped with the Please define the System Console prompt appearing on the system console.

Standalone diagnostics can be booted. Perform the following:

- 1. Follow the instructions on the screen to select the system console.
- When the DIAGNOSTIC OPERATING INSTRUCTIONS screen is displayed, press Enter.
- If the terminal type has not been defined, you must use the Initialize Terminal option
  of the FUNCTION SELECTION menu to initialize the AIX operating system
  environment before you can continue with the diagnostics. This is a separate
  operation from selecting the firmware console display.
- 4. Select Advanced Diagnostic Routines.
- When the DIAGNOSTIC MODE SELECTION menu displays, select System Verification and run diagnostics on all resources.

### Did running diagnostics produce a different symptom?

- NO Go to substep 6 of "Step 1540-9" on page 125.
- **YES** Go to "Entry MAP" on page 79. Use the new symptom.
- 6. Record any devices missing from the list of all adapters and devices. Continue with this MAP. When you have fixed the problem, use this record to verify that all devices appear when you run System Verification.

#### Are there any devices missing from the list of all adapters and devices?

- NO Reinstall all remaining adapters, if any, and reconnect all devices. Return the system to its original configuration. Be sure to select fast boot mode (select enable fast boot) on the System Power Control menu from the service processor main menu. Go to "MAP 0410: Repair Checkout" in the *Diagnostic Information for Multiple Bus Systems*.
- YES The boot attempts that follow will attempt to isolate any remaining I/O drawer problems with missing devices. Ignore any codes that may appear on the operator panel unless stated otherwise.

Go to "Step 1540-13" on page 128.

You were directed here because the defect seems to be related to the I/O system.

Select fast boot mode (select enable fast boot) on the System Power Control menu from the service processor main menu.

Look at the rear of the CEC drawer and locate the JTAG cable (connected to the rear of the CEC drawer connector position shown in Chapter 1).

Follow the JTAG cable back to the primary I/O drawer. Examine SPCN cable connections at J15 and J16. These cables, if any, go to secondary I/O drawers.

### Are any secondary I/O drawers attached to the system?

NO Did you perform "Step 1540-4" on page 123?

**NO** Go to "Step 1540-40" on page 143.

**YES** Go to "Step 1540-17" on page 131.

YES Did you perform "Step 1540-4" on page 123?

**NO** Go to "Step 1540-14" on page 129.

**YES** Go to "Step 1540-15" on page 130.

There is at least one secondary I/O drawer attached to the CEC drawer. Perform the following steps to isolate a faulty RIO cable.

**Note:** Before continuing, check the cabling from the CEC drawer to I/O drawer(s) to ensure that the system is cabled correctly. Refer to "Cabling the CEC Drawer, Primary I/O Drawer, and Secondary I/O Drawer(s)" on page 53 for valid configurations. Record the current cabling configuration and then continue with the following steps.

- 1. Turn off the power.
- 2. At the CEC drawer, disconnect the cable connection at RIO port 0.
- At the primary I/O drawer, disconnect the cable connection at RIO port 0. The RIO cable that was connected to RIO port 0 should now be loose and can be removed.
- 4. At the CEC drawer, disconnect the cable connection at RIO port 1 and reconnect it to RIO port 0.
- Follow the RIO cable you have connected to RIO port 0 of the CEC drawer back to a secondary I/O drawer; disconnect the I/O drawer end (RIO port 1, note location) of the RIO cable and reconnect it to the primary I/O drawer RIO port 0.
- Verify that primary I/O drawer RIO port 0 is connected to the CEC drawer RIO port 0.
- 7. Turn on the power to boot standalone diagnostics from CD.
- 8. If the Please define the System Console screen is displayed, follow directions to select the system console.
- Use the Display Configuration and Resource List to list all attached devices and adapters (refer to the *Diagnostic Information for Multiple Bus Systems* if necessary).
- 10. Check that all attached devices and adapters are listed.

## Did the Please define the System Console screen display and are all attached devices and adapters listed?

**NO** Go to "Step 1540-15" on page 130.

YES The RIO cable that was removed in step 3 above is defective. Replace the RIO cable. Connect the new RIO cable from CEC drawer RIO port 1 to the secondary I/O drawer RIO port 1 noted in step 5 above. Reconfigure the system to its original condition. Go to "MAP 0410: Repair Checkout" in the Diagnostic Information for Multiple Bus Systems.

To isolate the primary I/O drawer perform the following steps.

- 1. Turn off the power.
- 2. Select fast boot mode (select enable fast boot) on the System Power Control menu from the service processor main menu.
- 3. Verify that primary I/O drawer RIO port 0 is connected to CEC drawer RIO port 0.
- 4. At the primary I/O drawer, remove the cable connected to RIO port 1.
- Verify that the primary I/O drawer V/S COMM port is connected to CEC drawer V/S COMM port.
- Verify that the primary I/O drawer JTAG port is connected to the CEC drawer JTAG port.

Note: The primary I/O drawer should be cabled as shown in "Cabling the CEC Drawer, Primary I/O Drawer, and Secondary I/O Drawer(s)" on page 53. Be sure to look at both RIO cables and SPCN cables.

Disconnect ac power cables (dc power cables in a dc-powered system) from remaining I/O drawer(s).

**Attention:** For ac-powered systems, the rack that you are working on may have I/O drawers that are connected to other CEC drawers or other third-party drawers attached to the power distribution unit. To avoid removing power from drawers that are used by other systems, when you are instructed to unplug power from an I/O drawer, remove only the power distribution unit (PDU) side of the single ac cables connected to the I/O drawer in question.

All I/O drawers except the primary I/O drawer should now be physically disconnected from the CEC drawer.

Go to "Step 1540-16".

## Step 1540-16

The primary I/O drawer is the only remaining I/O drawer connected to the CEC drawer.

- 1. Turn on the power to boot standalone diagnostics from CD.
- 2. If the Please define the System Console screen is displayed, follow directions to select the system console.
- 3. Use the Display Configuration and Resource List to list all attached devices and adapters (refer to the *Diagnostic Information for Multiple Bus Systems* if necessary).
- 4. Check that all attached devices and adapters are listed.

If the Please define the System Console prompt did not display or all attached devices and adapters are not listed, the problem is in the primary I/O drawer.

Did the Please define the System Console screen display and are all attached devices and adapters listed?

**NO** Go to "Step 1540-17" on page 131.

**YES** Go to "Step 1540-27" on page 137.

To deconfigure the primary I/O drawer perform the following steps.

- 1. Turn off the power.
- 2. If you have not already done so, reset the service processor settings with the instructions in step 6 on page 120, then return here and continue.
- 3. Exit the service processor menus and remove the ac power cables (dc power cables in a dc-powered system) from the CEC drawer and the primary I/O drawer.
  - **Attention:** For ac-powered systems, the rack that you are working on may have I/O drawers that are connected to other CEC drawers or other third-party drawers attached to the power distribution unit. To avoid removing power from drawers that are used by other systems, when you are instructed to unplug power from an I/O drawer, remove only the power distribution unit (PDU) side of the single ac cables connected to the I/O drawer in question.
- If a display adapter with keyboard and mouse connected to the primary I/O drawer is being used as the console, locate a stand-alone serial terminal (possibly a 3151) and connect it to the S1 serial port.
- 5. Remove the keyboard and mouse if attached to the primary I/O drawer.
- Remove (unplug) the tape drive (if installed) and the two internal hard drives (if installed) from the internal SCSI bus cable. Leave the CD-ROM attached.
- 7. Leave the remaining external cables (RIO-port 0, V/S COMM, RIO-port 1, and JTAG) connected.
- 8. Disconnect the diskette drive cable from the diskette drive connector on the primary I/O drawer backplane.
- Plug in the ac power cables (dc power cables in a dc-powered system) for the CEC drawer and the primary I/O drawer. The primary I/O drawer operator panel should momentarily display an 0K prompt.

#### Are there any adapters in slots 1, 2, 3, or 4?

**NO** Go to "Step 1540-18" on page 132.

**YES** Go to "Step 1540-20" on page 132.

Are there any adapters in slots 5, 6, 7, 8, or 9?

**NO** Go to "Step 1540-19".

**YES** Go to "Step 1540-21" on page 133.

#### Step 1540-19

Are there any adapters in slots 10, 11, 12, 13 or 14?

**NO** Go to "Step 1540-25" on page 136.

**YES** Go to "Step 1540-22" on page 133.

### Step 1540-20

- 1. If it is not already off, turn off the power.
- Remove all adapters from slots 1, 2, 3, and 4 that are not attached to the boot device.
- 3. Label and record the location of any cables attached to the adapters.
- 4. Record the slot number of the adapters.
- 5. Turn on the power to boot standalone diagnostics from CD.
- 6. If the TTY screen displays Enter 0 to select this console, press the 0 key on the TTY terminal's keyboard.
- 7. If the Please define the System Console screen is displayed, follow directions to select the system console.
- 8. Use the Display Configuration and Resource List to list all attached devices and adapters (refer to the *Diagnostic Information for Multiple Bus Systems* if necessary).
- 9. Check that all attached devices and adapters are listed.

Did the Please define the System Console screen display and are all attached devices and adapters listed?

NO Go to "Step 1540-18".

YES Go to "Step 1540-23" on page 134.

- 1. If it is not already off, turn off the power.
- 2. Remove all adapters from slots 5, 6, 7, 8 and 9 that are not attached to the boot device.
- 3. Label and record the location of any cables attached to the adapters.
- 4. Record the slot number of the adapters.
- 5. Turn on the power to boot standalone diagnostics from CD.
- If the TTY screen displays Enter 0 to select this console, press the 0 key on the TTY terminal's keyboard.
- If the Please define the System Console screen is displayed, follow directions to select the system console.
- 8. Use the Display Configuration and Resource List to list all attached devices and adapters (refer to the *Diagnostic Information for Multiple Bus Systems* if necessary).
- 9. Check that all attached devices and adapters are listed.

## Did the Please define the System Console screen display and are all attached devices and adapters listed?

**NO** Go to "Step 1540-19" on page 132.

**YES** Go to "Step 1540-23" on page 134.

## Step 1540-22

- 1. If it is not already off, turn off the power.
- Remove all adapters from slots 10, 11, 12, 13, and 14 that are not attached to the boot device.
- 3. Label and record the location of any cables attached to the adapters.
- Record the slot number of the adapters.
- 5. Turn on the power to boot standalone diagnostics from CD.
- If the TTY screen displays Enter 0 to select this console, press the 0 key on the TTY terminal's keyboard.
- If the Please define the System Console screen is displayed, follow directions to select the system console.
- 8. Use the Display Configuration and Resource List to list all attached devices and adapters (refer to the *Diagnostic Information for Multiple Bus Systems* if necessary).
- 9. Check that all attached devices and adapters are listed.

# Did the Please define the System Console screen display and are all attached devices and adapters listed?

**NO** Go to "Step 1540-25" on page 136.

**YES** Go to "Step 1540-23" on page 134.

If the Please define the System Console screen does display and all attached devices and adapters are listed, the problem is with one of the adapter cards or devices that was removed or disconnected from the primary I/O drawer.

- 1. Turn off the power.
- 2. Reinstall one adapter or device that was removed. Use the original adapter cards in their original slots when reinstalling adapters.
- 3. Turn on the power to boot standalone diagnostics from CD.
- 4. If the Please define the System Console screen is displayed, follow directions to select the system console.
- 5. Use the Display Configuration and Resource List to list all attached devices and adapters (refer to the *Diagnostic Information for Multiple Bus Systems* if necessary).
- 6. Check that all attached devices and adapters are listed.

## Did the Please define the System Console screen display and are all attached devices and adapters listed?

- **NO** Go to "Step 1540-24" on page 135.
- YES Reinstall the next adapter or device and return to the beginning of this step. Continue repeating this process until an adapter or device causes the Please define the System Console screen to not display or all attached devices and adapters to not be listed.

After installing all of the adapters and the Please define the System Console screen does display and all attached devices and adapters are listed, return the system to its original configuration. Go to "MAP 0410: Repair Checkout" in the *Diagnostic Information for Multiple Bus Systems*.

Replace the adapter you just installed with a new adapter and retry the boot to standalone diagnostics from CD.

- If the Please define the System Console screen is displayed, follow directions to select the system console.
- 2. Use the Display Configuration and Resource List to list all attached devices and adapters (refer to the *Diagnostic Information for Multiple Bus Systems* if necessary).
- 3. Check that all attached devices and adapters are listed.

## Did the Please define the System Console screen display and are all attached devices and adapters listed?

NO The I/O drawer backplane is defective. Replace the I/O drawer backplane; then continue below.

YES The adapter was defective. Continue below.

Go to "Step 1540-26" on page 137.

- 1. Turn off the power.
- Disconnect the I/O drawer ac power cables (dc power cables in a dc-powered system).
- 3. Replace the following parts, one at a time, in the sequence listed:
  - a. Boot device SCSI cable
  - b. Boot device
  - c. I/O drawer backplane
  - d. I/O drawer RIO adapter
  - e. I/O drawer operator panel
  - f. SPCN fan control card
  - g. Both power supplies
  - h. Power distribution card
- Reconnect the I/O drawer ac power cables (dc power cables in a dc-powered system).
- 5. Turn on the power.
- 6. Boot standalone diagnostics from CD.
- If the Please define the System Console screen is displayed, follow directions to select the system console.
- 8. Use the Display Configuration and Resource List to list all attached devices and adapters (refer to the *Diagnostic Information for Multiple Bus Systems* if necessary).
- 9. Check that all attached devices and adapters are listed.

# Did the Please define the System Console screen display and are all attached devices and adapters listed?

NO Replacel the next part in the list and return to the beginning of this step.

Continue repeating this process until a part causes the Please define the

System Console screen to be displayed and all attached devices and adapters
to be listed.

If you have replaced all the items listed above and the Please define the System Console screen does not display or all attached devices and adapters are not listed, check any external devices and cabling. If you do not find a problem, contact your next level of support for assistance.

**YES** Go to "Step 1540-26" on page 137.

- 1. Turn off the power.
- 2. The item just replaced fixed the problem.
- 3. If a display adapter with keyboard and mouse were used, reinstall the display adapter card, keyboard, and mouse.
- 4. Reconnect the diskette drive cable to the primary I/O drawer backplane.
- Reconnect the tape drive (if previously installed) and the two internal hard drives (if previously installed) to the internal SCSI bus cable.
- 6. Plug in all adapters that were previously removed but not reinstalled.
- Reconnect the primary I/O drawer ac power cables (dc power cables in a dc-powered system) that were previously disconnected.

Reconfigure the system to its original condition. Go to "MAP 0410: Repair Checkout" in the *Diagnostic Information for Multiple Bus Systems*.

## Step 1540-27

If the Please define the System Console screen does display and all attached devices and adapters are listed, the problem is with a remaining secondary I/O drawer. Turn off the power.

#### Is the primary I/O drawer the only drawer connected at this time?

**NO** Go to "Step 1540-28" on page 138.

YES Reconnect a secondary I/O drawer in the configuration that you recorded earlier in this MAP.

Note: The I/O drawers should be cabled as shown in "Cabling the CEC Drawer, Primary I/O Drawer, and Secondary I/O Drawer(s)" on page 53.

Be sure to look at both RIO cables and SPCN cables.

- Connect ac power (dc power in a dc-powered system) to this secondary I/O drawer.
- All I/O drawers except the primary I/O drawer and one secondary I/O drawer should now be physically disconnected from the CEC drawer.

Go to "Step 1540-29" on page 138.

The last I/O drawer connected was a secondary I/O drawer. If the power is on, turn off the power. Reconnect the next I/O drawer in the configuration you recorded earlier in this MAP.

**Note:** The I/O drawers should be cabled as shown in "Cabling the CEC Drawer, Primary I/O Drawer, and Secondary I/O Drawer(s)" on page 53. Be sure to look at both RIO cables and SPCN cables.

Go to "Step 1540-29"

#### Step 1540-29

- 1. Turn on the power to boot standalone diagnostics from CD.
- If the Please define the System Console screen is displayed, follow directions to select the system console.
- 3. Use the Display Configuration and Resource List to list all attached devices and adapters (refer to the *Diagnostic Information for Multiple Bus Systems* if necessary).
- 4. Check that all attached devices and adapters are listed.

Did the Please define the System Console screen display and are all attached devices and adapters listed?

NO Is the SRC that sent you to MAP 1540 20FB99xy?

**NO** Go to "Step 1540-30".

YES Go to "Step 1540-41" on page 144.

YES Is there another I/O drawer to connect?

**NO** The problem has changed. Call your next level of support.

YES Go to "Step 1540-28".

## Step 1540-30

The problem is in the last secondary I/O drawer that was connected. To deconfigure this secondary I/O drawer, perform the following steps.

Are there any adapters in slots 1, 2, 3, or 4?

**NO** Go to "Step 1540-31" on page 139.

**YES** Go to "Step 1540-33" on page 139.

Are there any adapters in slots 5, 6, 7, 8 or 9?

NO Go to "Step 1540-32".

**YES** Go to "Step 1540-34" on page 140.

## Step 1540-32

Are there any adapters in slots 10, 11, 12, 13, or 14?

**NO** Go to "Step 1540-38" on page 142.

**YES** Go to "Step 1540-35" on page 140.

## Step 1540-33

- 1. If it is not already off, turn off the power.
- 2. Remove all adapters from slots 1, 2, 3, and 4 that are not attached to the boot device.
- 3. Label and record the location of any cables attached to the adapters.
- 4. Record the slot number of the adapters.
- 5. Turn on the power to boot standalone diagnostics from CD.
- 6. If the TTY screen displays Enter 0 to select this console, press the 0 key on the TTY terminal's keyboard.
- 7. If the Please define the System Console screen is displayed, follow directions to select the system console.
- 8. Use the Display Configuration and Resource List to list all attached devices and adapters (refer to the *Diagnostic Information for Multiple Bus Systems* if necessary).
- 9. Check that all attached devices and adapters are listed.

Did the Please define the System Console screen display and are all attached devices and adapters listed?

**NO** Go to "Step 1540-31".

**YES** Go to "Step 1540-36" on page 141.

- 1. If it is not already off, turn off the power.
- Remove all adapters from slots 5, 6, 7, 8 and 9 that are not attached to the boot device.
- 3. Label and record the location of any cables attached to the adapters.
- 4. Record the slot number of the adapters.
- 5. Turn on the power to boot standalone diagnostics from CD.
- If the TTY screen displays Enter 0 to select this console, press the 0 key on the TTY terminal's keyboard.
- If the Please define the System Console screen is displayed, follow directions to select the system console.
- 8. Use the Display Configuration and Resource List to list all attached devices and adapters (refer to the *Diagnostic Information for Multiple Bus Systems* if necessary).
- 9. Check that all attached devices and adapters are listed.

## Did the Please define the System Console screen display and are all attached devices and adapters listed?

**NO** Go to "Step 1540-32" on page 139.

**YES** Go to "Step 1540-36" on page 141.

## Step 1540-35

- 1. If it is not already off, turn off the power.
- 2. Remove all adapters from slots 10, 11, 12, 13, and 14 that are not attached to the boot device.
- Label and record the location of any cables attached to the adapters.
- Record the slot number of the adapters.
- 5. Turn on the power to boot standalone diagnostics from CD.
- 6. If the TTY screen displays Enter 0 to select this console, press the 0 key on the TTY terminal's keyboard.
- If the Please define the System Console screen is displayed, follow directions to select the system console.
- 8. Use the Display Configuration and Resource List to list all attached devices and adapters (refer to the *Diagnostic Information for Multiple Bus Systems* if necessary).
- 9. Check that all attached devices and adapters are listed.

## Did the Please define the System Console screen display and are all attached devices and adapters listed?

**NO** Go to "Step 1540-38" on page 142.

**YES** Go to "Step 1540-36" on page 141.

If the Please define the System Console screen does display and all attached devices and adapters are listed, the problem is with one of the adapter cards or devices that was removed or disconnected from the I/O drawer.

- 1. Turn off the power.
- Replace one adapter or device that was removed. Use the original adapter cards in their original slots when reinstalling adapters.
- 3. Turn on the power to boot standalone diagnostics from CD.
- 4. If the Please define the System Console screen is displayed, follow directions to select the system console.
- 5. Use the Display Configuration and Resource List to list all attached devices and adapters (refer to the *Diagnostic Information for Multiple Bus Systems* if necessary).
- 6. Check that all attached devices and adapters are listed.

Did the Please define the System Console screen display and are all attached devices and adapters listed?

**NO** Go to "Step 1540-37".

YES Reinstall the next adapter or device and return to number 1 in this step.

Continue repeating this process until an adapter or device causes the Please define the System Console screen to not be displayed or all attached devices and adapters to not be listed.

## Step 1540-37

Replace the adapter or device that is causing the Please define the System Console screen to not be displayed or all attached devices and adapters to not be listed with a new adapter.

Reinstall all remaining adapters and reconnect all devices. Return the system to its original configuration. Go to "MAP 0410: Repair Checkout" in the *Diagnostic Information for Multiple Bus Systems*.

- 1. Turn off the power.
- 2. Disconnect the I/O drawer ac power cables (dc power cables in a dc-powered system).
- 3. Replace the remaining parts (listed below) in this drawer, one at a time.
  - a. I/O drawer backplane
  - b. I/O drawer RIO adapter
  - c. Secondary drawer operator panel
  - d. SPCN fan control card
  - e. Both power supplies
  - f. Power distribution board
- 4. Reconnect the I/O drawer ac power cables (dc power cables in a dc-powered system).
- 5. Turn the power on.
- 6. Boot standalone diagnostics from CD.
- 7. If the Please define the System Console screen is displayed, follow directions to select the system console.
- 8. Use the Display Configuration and Resource List to list all attached devices and adapters (refer to the Diagnostic Information for Multiple Bus Systems if necessary).
- 9. Check that all attached devices and adapters are listed.

### Did the Please define the System Console screen display and are all attached devices and adapters listed?

NO Replace the next part in the list and return to the beginning of this step. Continue repeating this process until a part causes the boot to be successful.

> If you have replaced all the items listed above and the boot is not successful, check any external devices and cabling. If you do not find a problem, contact your next level of support for assistance.

YES Go to "Step 1540-39".

#### Step 1540-39

- 1. Turn off the power.
- 2. The item just replaced fixed the problem.
- 3. Plug in all adapters that were previously removed but not reinstalled.

Reconfigure the system to its original condition. Go to "MAP 0410: Repair Checkout" in the Diagnostic Information for Multiple Bus Systems.

The primary I/O drawer is the only I/O drawer that was connected to the CEC drawer. To isolate a faulty RIO cable perform the following steps.

**Note:** Before continuing, check the cabling from the CEC drawer to I/O drawer(s) to ensure that the system is cabled correctly. Refer to "Cabling the CEC Drawer, Primary I/O Drawer, and Secondary I/O Drawer(s)" on page 53 for valid configurations. Record the current cabling configuration and then continue with the following steps.

- 1. Turn off the power.
- 2. At the CEC drawer, disconnect the cable connection at RIO port 0.
- 3. At the primary I/O drawer, disconnect the cable connection at RIO port 0. The RIO cable that was connected to RIO port 0 should now be loose and can be removed.
- At the CEC drawer, disconnect the cable connection at RIO port 1 and reconnect it to RIO port 0.
- 5. At the primary I/O drawer, disconnect the RIO connection at RIO port 1. Reconnect this RIO cable end to RIO port 0.
- Verify that primary I/O drawer RIO port 0 is connected to the CEC drawer RIO port 0.
- 7. Turn the power on to boot standalone diagnostics from CD.
- 8. If the Please define the System Console screen is displayed, follow directions to select the system console.
- Use the Display Configuration and Resource List to list all attached devices and adapters (refer to the *Diagnostic Information for Multiple Bus Systems* if necessary).
- 10. Check that all attached devices and adapters are listed.

Did the Please define the System Console screen display and are all attached devices and adapters listed?

**NO** Go to "Step 1540-17" on page 131

YES The RIO cable that was removed in step 3 above is defective. Replace the RIO cable. Connect the new RIO cable from CEC drawer RIO port 1 to the primary I/O drawer RIO port 1. Reconfigure the system to its original condition. Go to "MAP 0410: Repair Checkout" in the *Diagnostic Information for Multiple Bus Systems*.

- 1. Turn off the power.
- 2. Disconnect the I/O drawer ac power cables (dc power cables in a dc-powered system).
- 3. Replace the remaining parts (listed below) in this drawer, one at a time.
  - a. RIO bus adapter, location: U0.x-P1.1
  - b. Secondary I/O drawer backplane, location: U0.x-P1
- 4. Reconnect the I/O drawer ac power cables (dc power cables in a dc-powered system).
- 5. Turn the power on.
- 6. Boot standalone diagnostics from CD.
- 7. If the Please define the System Console screen is displayed, follow directions to select the system console.
- 8. Use the Display Configuration and Resource List to list all attached devices and adapters (refer to the Diagnostic Information for Multiple Bus Systems if necessary).
- 9. Check that all attached devices and adapters are listed.

#### Did the Please define the System Console screen display and are all attached devices and adapters listed?

NO Replace the next part in the list and return to the beginning of this step. Continue repeating this process until a part causes the Please define the System Console screen to be displayed and all attached devices and adapters to be listed

> If you have replaced all the items listed above and the Please define the System Console screen does not display or all attached devices and adapters are not listed, check any external devices and cabling. If you do not find a problem, contact your next level of support for assistance.

YES The last item that was replaced in step 3 above was defective. Reconfigure the system to its original condition. Go to "MAP 0410: Repair Checkout" in the Diagnostic Information for Multiple Bus Systems.

## **Chapter 4. Checkpoints**

Checkpoints display on the primary I/O drawer operator panel while the system is powering on and going through the initial program load (IPL). This chapter explains the IPL flow of the system and provides a table that lists checkpoints that you might see in the primary I/O drawer operator panel.

#### **IPL Flow**

The IPL process starts when ac power (dc power in a dc-powered system) is connected to the system. The IPL process has four phases:

#### · Phase 1: Service Processor Initialization

Phase 1 starts when ac power (dc power in a dc-powered system) is connected to the system and ends when 0K is displayed in the primary I/O drawer operator panel. 8xxx checkpoints are displayed during this phase. Several 9xxx codes may also be displayed. Service processor menus are available at the end of this phase by pressing any key on the console keyboard.

#### Phase 2: Hardware Initialization by the Service Processor

Phase 2 starts when system power up is initiated by pressing the power on button on the primary I/O drawer operator panel. 9xxx checkpoints are displayed during this time. 91FF, the last checkpoint in this phase, indicates the transition to Phase 3 is taking place.

#### Phase 3: System Firmware initialization

At Phase 3, a system processor takes over control and continues initializing system resources. During this phase, checkpoints in the form Exxx are displayed. E105, the last checkpoint in this phase, indicates that control is being passed to the AIX boot program. Location codes may also be displayed in the second line of the primary I/O drawer operator panel.

#### Phase 4: AIX Boot

When AIX starts to boot, checkpoints in the form 0xxx are displayed. Location codes may also be displayed in the second line of the primary I/O drawer operator panel. This phase ends when the AIX login prompt appears on the AIX console. The primary I/O drawer operator panel should be blank.

The following table outlines the IPL phases from power-on to the AIX login prompt, matching the phases to corresponding operator-panel checkpoints for a typical system boot. Also listed are the approximate boot times for each phase, along with their dependencies for each phase.

Note: The following table lists the major checkpoints only.

| Phase # | Checkpoints on<br>Operator Panel | Time in phase (minutes) | Major contributors to time in phase |
|---------|----------------------------------|-------------------------|-------------------------------------|
| Phase 1 | 8xxx => OK                       | Approx. 1               |                                     |
| Phase 2 | 9xxx => 91FF                     | 3 to 6                  | Number of I/O drawers               |
| Phase 3 | Exxx => E105                     | 1 to 3                  | Number of bootable adapters         |
| Phase 4 | 0xxx => blank                    | 2 to 30+                | Number of SSA drives                |
|         |                                  |                         | Number of SCSI drives               |
|         |                                  |                         | Number of Async sessions            |
|         |                                  |                         | Number of processors                |
|         |                                  |                         | Number of adapters                  |
|         |                                  |                         | Amount of memory                    |
|         |                                  |                         | ·                                   |

Checkpoints enable users and service personnel to know what the server is doing, with some detail, as it initializes. These checkpoints are not intended to be error indicators, but in some cases a server could hang at one of the checkpoints without displaying an 8-character error code. It is for these hang conditions, only, that any action should be taken with respect to checkpoints. The most appropriate action is included with each checkpoint.

Before taking actions listed with a checkpoint, check for additional symptoms in the service processor error log. See the "System Information Menu" on page 414 for information on how to access the service processor error log.

**Note:** Go to "MAP 1540: Minimum Configuration" on page 120 for any of the following checkpoint conditions. If mentioned as an action, remember to run the System Rack Minimum Configuration:

- A four-digit code in the range of 8xxx through EFFF not listed in the checkpoint tables.
- A four-digit code is in the checkpoint tables, but does not contain a repair action or FRU listing.
- All of the FRUs listed in the repair action have been replaced and the problem has not been corrected.

Checkpoints listed in the following tables are in the format 8xxx, 9xxx, Axxx, Bxxx, or Exxx, where x is any hexadecimal digit from 1-9 or A-F. If your system hangs with a displayed checkpoint that begins with anything other than 8, 9, A, B, or E, go to the *Diagnostic Information for Multiple Bus Systems*.

Use the following table to determine where to find the checkpoint.

| Symptom                                                                                        | Action                                                                      |
|------------------------------------------------------------------------------------------------|-----------------------------------------------------------------------------|
| You have a code that is of the form 8xxx, 9xxx, Axxx, or Bxxx.                                 | Go to "Service Processor Checkpoints" on page 148.                          |
| You have a code of the form Exxx.                                                              | Go to "Firmware Checkpoints" on page 154.                                   |
| You have a four-character code that is <i>not</i> of the form 8xxx, 9xxx, Axxx, Bxxx, or Exxx. | Refer to the <i>Diagnostic Information for Multiple Bus Systems</i> manual. |

## **Service Processor Checkpoints**

Service processor checkpoints are in the range 8xxx to Bxxx. OK in the primary I/O drawer's operator panel indicates successful service processor testing and initialization. Firmware checkpoints are listed in "Firmware Checkpoints" on page 154.

Note: A spinning (or twirling) slash will be shown in the upper-right corner of the operator panel display while some checkpoints are being displayed. If the slash stops spinning, a hang condition is indicated.

Table 1. Service Processor Checkpoints

| Checkpoint | Description                                                              | Action/<br>Possible Failing FRU |
|------------|--------------------------------------------------------------------------|---------------------------------|
| 8000       | Test of the service processor DRAM                                       | See note 1 on page 152          |
| 8004       | Verify base code checksum                                                | See note 1 on page 152          |
| 8008       | Verify base code mirror checksum                                         | See note 1 on page 152          |
| 8009       | Set NVRAM configuration in TITAN                                         | See note 1 on page 152          |
| 800F       | Start base code                                                          | See note 1 on page 152          |
| 8010       | Start supervisor in base code                                            | See note 1 on page 152          |
| 8012       | Initialize hardware interrupts                                           | See note 1 on page 152          |
| 8014       | Allocate and initialize area in DRAM                                     | See note 1 on page 152          |
| 8016       | Initialize debugger and build VPD                                        | See note 1 on page 152          |
| 8018       | Initialize service processor interfaces                                  | See note 1 on page 152          |
| 801A       | Initialize external FLASH load                                           | See note 1 on page 152          |
| 801B       | Initialize and test ISA hub chip                                         | See note 1 on page 152          |
| 801C       | Initialize and test SUPER I/O chip                                       | See note 1 on page 152          |
| 801F       | Initialize diskette, verify VDASD and start operational loader           | See note 1 on page 152          |
| 809x       | Related to recovery mode system firmware update from diskette            | See note 3 on page 152          |
| 8092       | Diskette initialization during recovery mode system firmware update      | See note 3 on page 152          |
| 8098       | Firmware image being read during recovery mode system firmware update    | See note 3 on page 152          |
| 809C       | Firmware image being written during recovery mode system firmware update | See note 3 on page 152          |
| 809F       | Diskette error during recovery mode system firmware update               | See note 3 on page 152          |
| 8100       | Start operational loader                                                 | See note 1 on page 152          |
| 81xx       | Load code into DRAM from VDASD (where xx = number of loads)              | See note 1 on page 152          |

Table 1. Service Processor Checkpoints (continued)

| Checkpoint | Description                                                         | Action/<br>Possible Failing FRU |
|------------|---------------------------------------------------------------------|---------------------------------|
| 81FE       | Load service processor operating system                             | See note 1 on page 152          |
| 81FF       | Start service processor operating system                            | See note 1 on page 152          |
| 9000       | Primary service processor task initializing                         | See note 1 on page 152          |
| 9009       | System processor IPL has started                                    | See note 1 on page 152          |
| 9010       | Primary service processor thread waiting for response               | See note 1 on page 152          |
| 9020       | Service processor state set to pre-standby                          | See note 1 on page 152          |
| 9021       | Service processor state set to standby                              | See note 1 on page 152          |
| 9022       | Service processor state set to IPL                                  | See note 1 on page 152          |
| 9030       | Waiting for secondary thread acknowledge                            | See note 1 on page 152          |
| 9033       | I/O base initialization                                             | See note 1 on page 152          |
| 9034       | I2C initialization                                                  | See note 1 on page 152          |
| 9035       | ISA initialization                                                  | See note 1 on page 152          |
| 9036       | Mailbox initialization                                              | See note 1 on page 152          |
| 9037       | SLLA initialization (VPD)                                           | See note 1 on page 152          |
| 9038       | NVRAM initialization                                                | See note 1 on page 152          |
| 9039       | Serial port initialization                                          | See note 1 on page 152          |
| 903A       | Serial I/O initialization                                           | See note 1 on page 152          |
| 903B       | SPCN initialization                                                 | See note 1 on page 152          |
| 9051       | End of reset/reload operation: service processor dump has completed | See note 1 on page 152          |
| 9060       | Checking/configuring modem on serial port 1                         | See note 4 on page 152          |
| 9061       | Checking/configuring modem on serial port 2                         | See note 4 on page 152          |
| 906A       | Create mailbox processing thread                                    | See note 1 on page 152          |
| 906B       | Create menu interface thread                                        | See note 1 on page 152          |
| 906C       | Create general thread                                               | See note 1 on page 152          |
| 906D       | Create SPCN thread                                                  | See note 1 on page 152          |
| 9080       | Start VPD collection program                                        | See note 1 on page 152          |
| 9081       | Start SC VPD data collection                                        | See note 1 on page 152          |
| 9082       | I2C/SPCN VPD data collection                                        | See note 1 on page 152          |
| 9083       | End SC VPD data collection                                          | See note 1 on page 152          |

Table 1. Service Processor Checkpoints (continued)

| Checkpoint | Description                                                                                 | Action/<br>Possible Failing FRU                                                                                                    |
|------------|---------------------------------------------------------------------------------------------|----------------------------------------------------------------------------------------------------|
| 9084       | End I2C VPD data collection                                                                 | See note 1 on page 152                                                                                                    |
| 90FD       | Waiting for IBIST to complete                                                               | See note 1 on page 152                                                                                                    |
| 9101       | Create CEC box                                                                              | See note 1 on page 152                                                                                                    |
| 9102       | Open load source                                                                            | See note 1 on page 152                                                                                                    |
| 9103       | Verify open status of load source                                                           | See note 1 on page 152                                                                                                    |
| 9104       | Load IPL LIDs                                                                               | See note 1 on page 152                                                                                                    |
| 9105       | System flush                                                                                | See note 1 on page 152                                                                                                    |
| 9106       | Scan interface BATs                                                                         | See note 1 on page 152                                                                                                    |
| 9107       | ABIST                                                                                       | See note 1 on page 152                                                                                                    |
| 9108       | LBIST                                                                                       | See note 1 on page 152                                                                                                    |
| 9109       | LBIST                                                                                       | See note 1 on page 152                                                                                                    |
| 910A       | Configure and initialize processors                                                         | See note 1 on page 152                                                                                                    |
| 910B       | Configure main storage (system memory)                                                      | See note 1 on page 152                                                                                                    |
| 910C       | Initialize main storage (system memory)                                                     | See note 1 on page 152                                                                                                    |
| 910D       | Configure and initialize I/O                                                                | See note 1 on page 152                                                                                                    |
| 910E       | Test main storage (system memory)                                                           | See note 1 on page 152                                                                                                    |
| 910F       | Free IPL LIDS                                                                               | See note 1 on page 152                                                                                                    |
| 9110       | Load runtime LIDS                                                                           | See note 1 on page 152                                                                                                    |
| 9111       | Load dump LIDS                                                                              | See note 1 on page 152                                                                                                    |
| 9112       | Enable attention                                                                            | See note 1 on page 152                                                                                                    |
| 9113       | Enable function 22                                                                          | See note 1 on page 152                                                                                                    |
| 9114       | Load system IPL program                                                                     | See note 1 on page 152                                                                                                    |
| 9115       | Load system data areas<br>(NACA/PACA)                                                       | See note 1 on page 152                                                                                                    |
| 9116       | Start system IPL program                                                                    | See note 1 on page 152                                                                                                    |
| 9118       | Waiting for VPD collection to complete                                                      | See note 1 on page 152                                                                                                    |
| 9184       | Firmware image being loaded into service processor's control storage during firmware update | 1. Remove, then reapply power to the system. If the service processor enters recovery mode, (indicated by A1FD 0000 in the display), attempt to update the firmware again in recovery mode. If the service processor comes up to the OK prompt, try again to update the firmware using the service processor menus.  2. Call service support |

Table 1. Service Processor Checkpoints (continued)

| Checkpoint | Description                                                                                                    | Action/<br>Possible Failing FRU                                     |
|------------|----------------------------------------------------------------------------------------------------|---------------------------------------------------------------------|
| 91FF       | Control being handed to system processor from service processor                                                                     | See note 2 on page 152                                              |
| 9380       | Built-in-self-test (BIST)                                                                                                    | See note 2 on page 152                                              |
| 94B0       | Wire test faulty driver status refcode                                                                                              | See note 2 on page 152                                              |
| 94B1       | Wire test shorted net status refcode                                                                                                | See note 2 on page 152                                              |
| 94B2       | Wire test L2 cache status refcode                                                                                                   | See note 2 on page 152                                              |
| 94BB       | Wire test status SRC refcode                                                                                                    | See note 2 on page 152                                              |
| 9501       | Main storage initialization                                                                                                    | See note 2 on page 152                                              |
| 9502       | Main storage L3 cache march test                                                                                                    | See note 2 on page 152                                              |
| 9503       | Main storage L3 connections test                                                                                                    | See note 2 on page 152                                              |
| 9504       | Main storage L3 cache march test                                                                                                    | See note 2 on page 152                                              |
| 9505       | MS extra testing (RIO, etc.)                                                                                                    | See note 2 on page 152                                              |
| 9506       | MS cleanup                                                                                                    | See note 2 on page 152                                              |
| 99FD       | Service processor receiving firmware update module                                                                                  | See note 1 on page 152                                              |
| 99FF       | Service processor writing firmware update module                                                                                    | See note 1 on page 152                                              |
| A800       | Start service processor dump process                                                                                                | See note 1 on page 152                                              |
| A801       | Start dump to debug port                                                                                                    | See note 1 on page 152                                              |
| A802       | Start dump to debug port                                                                                                    | See note 1 on page 152                                              |
| A803       | NVRAM not usable                                                                                                    | See note 1 on page 152                                              |
| A804       | NVRAM dump done                                                                                                    | See note 1 on page 152                                              |
| A805       | Start dump to flash                                                                                                    | See note 1 on page 152                                              |
| A806       | Flash dump area done                                                                                                    | See note 1 on page 152                                              |
| A807       | Flash area not usable                                                                                                    | See note 1 on page 152                                              |
| A808       | Flash error log to debug port                                                                                                    | See note 1 on page 152                                              |
| A809       | Flash erase start                                                                                                    | See note 1 on page 152                                              |
| A80A       | Flash erase end                                                                                                    | See note 1 on page 152                                              |
| A80B       | Reserved; not used                                                                                                    | See note 1 on page 152                                              |
| A80C       | Reserved; not used                                                                                                    | See note 1 on page 152                                              |
| A80D       | Reserved; not used                                                                                                    | See note 1 on page 152                                              |
| A80E       | Reserved; not used                                                                                                    | See note 1 on page 152                                              |
| A80F       | Service processor dump done                                                                                                    | See note 1 on page 152                                              |
| B00B       | Firmware delaying to determine if MOPs error is the result of power disturbance. After delay, SPCN is queried for CEC power status. | Remove, then reapply power to the system.     Call service support. |

Table 1. Service Processor Checkpoints (continued)

| Checkpoint | Description                           | Action/<br>Possible Failing FRU |
|------------|---------------------------------------|---------------------------------|
| B0F5       | Delayed power-off sequence has begun  | See note 1                      |
| B0FA       | Delayed power-off acknowledged        | See note 1                      |
| B0FF       | Power-off requested program executing | See note 1                      |

#### Notes:

- 1. If the system fails to progress after this checkpoint is put in the display, do the following:
  - a. Activate the service processor pinhole reset switch on the system's operator panel.
  - b. If the hang repeats, check with service support to see if there is a firmware update that fixes the problem.
  - c. If not, or the update does not fix the problem, change the primary I/O backplane.
  - d. If this procedure does not fix the problem, call service support.
- 2. If the system fails to progress after this checkpoint is put in the display, do the following:
  - a. Activate the service processor pinhole reset switch on the system's operator
  - b. If the hang repeats, check with service support to see if there is a firmware update that fixes the problem.
  - c. If not, or the update does not fix the problem, go to "MAP 1540: Minimum Configuration" on page 120.
  - d. If this procedure does not fix the problem, call service support.
- 3. Recovery mode flash update has failed. Do the following:
  - a. Activate the service processor pinhole reset switch on the system's operator panel and try the recovery mode flash update again.
  - b. If the system hangs again, make a new set of firmware update diskettes, using new, blank diskettes. Retry the flash update with the new diskettes.
  - c. If the same hang occurs with the new diskettes, replace the following FRUs one at a time in this order:
    - 1) Diskette drive
    - 2) I/O backplane in the primary I/O drawer
  - d. If this procedure does not fix the problem, call service support.
- 4. The service processor was unable to configure the modem(s) attached to the serial port(s). Do the following:
  - a. Check the modem, modem cable, and serial port for loose or unconnected cables. Reset the service processor using the pinhole reset switch on the primary I/O drawer operator panel.
  - b. If the hang repeats, check with service support to see if there is a firmware update that fixes the problem.
  - c. If there is not, or the update does not fix the problem, replace the following FRUs one at a time in this order:
    - Modem cable

- 2) Modem
- 3) I/O backplane in the primary I/O drawer
- d. If this procedure does not fix the problem, call service support.

#### **Firmware Checkpoints**

System firmware uses checkpoints (progress codes) in the range of Exxx to EFFF. These checkpoints occur during system startup and can be useful in diagnosing certain problems. Service processor checkpoints are listed in "Service Processor Checkpoints" on page 148.

**Attention:** If you replace FRUs or perform an action and the problem is still not corrected, go to "MAP 1540: Minimum Configuration" on page 120 unless otherwise indicated in the tables.

If you replace FRUs or perform an action and the problem is corrected, go to "MAP 0410: Repair Checkout" in the *Diagnostic Information for Multiple Bus Systems*.

#### Note:

Firmware can hang due to multiple causes. In many cases, it can be caused by the primary processor or a memory problem in the first 64 MB of real memory. If a location code is not provided with the checkpoint, the following procedure will use the primary processor and low memory as the probable FRUs.

- If firmware is hung (E100 through EFFF) and a location code is displayed on the second line of the operator panel, use that location code as the primary FRU.
- 2. If no location code is present or if replacing the primary FRU indicated in the location code did not fix the problem, then perform the following actions:
  - a. Power off the system and go to the service processor menus.
  - b. From the service processor main menu, select option 3, **System Information Menu**, then select option 5, **Read NVRAM**.
  - c. Enter 330 when prompted for an address.
  - d. Look at the byte of data at address 330. If the value is FF, go to note 3. If the value is 00-0F, replace the processor card, location: U1.1-P1-C1. Attempt to reboot the system. If the system hangs at the same checkpoint, go to 3. If the system hangs at a new checkpoint, perform the actions associated with the new checkpoint.
- Power off the system. From the service processor main menu, select option 3, System Information Menu, then option 8, Memory Configuration/Deconfiguration Menu. Identify the first configured memory riser card and octal of DIMMs. Replace the first octal of DIMMs.
- If replacing the first octal of configured DIMMs does not fix the problem, replace the memory riser card. If the problem is still not fixed, go to "MAP 1540: Minimum Configuration" on page 120

Table 2. Firmware Checkpoints

| Checkpoint | Description                                         | Action/<br>Possible Failing FRU               |
|------------|-----------------------------------------------------|-----------------------------------------------|
| E100       | Reserved                                            | See the note on page "Note" on page 147.      |
| E101       | Create RTAS See the note on page node               | See the note on page "Note" on page 147.      |
| E102       | Load/Init RTAS                                      | See the note on page "Note" on page 147.      |
| E105       | Transfer control to operating system (normal boot). | See "Boot Problems and Concerns" on page 165. |
| E10A       | Load RTAS device tree                               | See the note on page "Note" on page 147.      |
| E10B       | Set RTAS device properties                          | See the note on page "Note" on page 147.      |
| E122       | RTAS sensor on page setup complete                  | See the note on page "Note" on page 147.      |
| E130       | Build device tree                                   | See the note on page "Note" on page 147.      |
| E134       | Create memory node                                  | See the note on page "Note" on page 147.      |
| E137       | Create openprom node                                | See the note on page "Note" on page 147.      |
| E138       | Create options node                                 | See the note on page "Note" on page 147.      |
| E139       | Create node aliases and system aliases              | See the note on page "Note" on page 147.      |
| E13A       | Create packages node                                | See the note on page "Note" on page 147.      |
| E140       | Operating system load                               | See the note on page "Note" on page 147.      |
| E149       | Create boot mgr node                                | See the note on page "Note" on page 147.      |
| E14C       | Create terminal-emulator node                       | See the note on page "Note" on page 147.      |
| E14D       | Loading boot image                                  | See "Boot Problems and Concerns" on page 165. |
| E14F       | NVRAM initialization                                | See the note on page "Note" on page 147.      |

Table 2. Firmware Checkpoints (continued)

| Checkpoint | Description                                                  | Action/<br>Possible Failing FRU                                                                                                    |
|------------|--------------------------------------------------------------|----------------------------------------------------------------------------------------------------|
| E150       | Create host (primary) PCI controller node                    | If a location code is associated with the checkpoint, replace the adapter identified by the location code. See "Determining Location Code" on page 170. |
|            |                                                              | If a network adapter is replaced, see "Replacing the Network Adapter" on page 169.  2. Replace the drawer I/O backplane.                                |
| E151       | Probing primary PCI bus                                      | If a location code is associated with the checkpoint, replace the FRU identified by the location code. See "Determining Location Code" on page 170.     |
|            |                                                              | If a network adapter is replaced, see "Replacing the Network Adapter" on page 169.  2. Replace the drawer I/O backplane.                                |
| E152       | Probing for adapter FCODE, evaluate if present               | Follow the repair action listed for checkpoint E151.                                                                                                    |
| E153       | End adapter FCODE, probe/evaluate                            | See "Note" on page 147.                                                                                                    |
| E154       | Create PCI bridge node                                       | Follow the repair action listed for checkpoint E151.                                                                                                    |
| E155       | Probing PCI bridge secondary bus                             | Follow the repair action listed for checkpoint E151.                                                                                                    |
| E156       | Create PCI ethernet node                                     | Follow the repair action listed for checkpoint E151.                                                                                                    |
| E15A       | Create 64-bit host (primary) PCI controller node             | See "Note" on page 154.                                                                                                    |
| E15B       | Transferring control to operating system (service mode boot) | See "Boot Problems and Concerns" on page 165.                                                                                                    |
| E15C       | Probe primary 64-bit PCI bus                                 | See "Note" on page 154.                                                                                                    |
| E15D       | Create host PCI controller node                              | See "Note" on page 154.                                                                                                    |
| E15F       | Adapter VPD probe                                            | Follow the repair action listed for checkpoint E151.                                                                                                    |
| E162       | SP node VPD creation                                         | See "Note" on page 154.                                                                                                    |
| E163       | Create CPU VPD                                               | See "Note" on page 154.                                                                                                    |
| E165       | Create planar-clock VPD                                      | See "Note" on page 154.                                                                                                    |
| E166       | Create CEC VPD                                               | See "Note" on page 154.                                                                                                    |
| E167       | Collect power cards VPD.                                     | See "Note" on page 154.                                                                                                    |
| E170       | Start of PCI bus probe                                       | Follow the repair action listed for checkpoint E151.                                                                                                    |

Table 2. Firmware Checkpoints (continued)

| Checkpoint | Description                                          | Action/<br>Possible Failing FRU                                                                                                    |
|------------|------------------------------------------------------|----------------------------------------------------------------------------------------------------|
| E172       | First pass PCI device probe                          | Follow the repair action listed for checkpoint E151.                                                                                                    |
| E174       | Establishing host connection                         | If the system is not connected to an active network or if the target server is inaccessible (this can also result from incorrect IP parameters being supplied), the system will still attempt to boot. Because time-out durations are necessarily long to accommodate retries, the system may appear to be hung.                                                                             |
|            |                                                      | Restart the system and access the Firmware SMS utilities. In the utilities check:  Is the intended boot device correctly specified in the boot list?  Are the IP parameters correct?  Verify the network connection (network could be down).  Have network administrator verify the server configuration for this client.  Attempt to "Ping" the target server using the SMS "Ping" utility. |
| E175       | BootP request                                        | Refer to checkpoint E174.                                                                                                    |
| E176       | TFTP file transfer                                   | See "Boot Problems and Concerns" on page 165.                                                                                                    |
| E177       | Transfer failure due to TFTP error condition         | See "Boot Problems and Concerns" on page 165.                                                                                                    |
| E17B       | Processor clock speed check                          | Primary I/O backplane.                                                                                                    |
|            | measurement                                          | See "Note" on page 147.                                                                                                    |
| E180       | Service processor command setup                      | See "Note" on page 147.                                                                                                    |
| E183       | Service processor post                               | See "Note" on page 147.                                                                                                    |
| E186       | Request PS1 VPD                                      | See "Note" on page 147.                                                                                                    |
| E187       | Add PS1 VPD to NVRAM and device tree                 | See "Note" on page 147.                                                                                                    |
| E188       | Request PS2 VPD                                      | See "Note" on page 147.                                                                                                    |
| E189       | Add PS2 VPD to NVRAM and device tree                 | See "Note" on page 147.                                                                                                    |
| E18C       | VPD and data communications with I/O planar complete | See "Note" on page 147.                                                                                                    |
| E190       | Create ISA node                                      | See "Note" on page 147.                                                                                                    |
| E191       | Create ISA reserved node                             | See "Note" on page 147.                                                                                                    |

Table 2. Firmware Checkpoints (continued)

| Checkpoint | Description                                | Action/<br>Possible Failing FRU                                                             |
|------------|--------------------------------------------|---------------------------------------------------------------------------------------------|
| E193       | Initialize Super I/O                       | See "Note" on page 147.                                                                     |
| E196       | Probe ISA bus                              | See "Note" on page 147.                                                                     |
| E199       | Reboot after flash                         | Try to boot system a second time. If this does not work, replace the primary I/O backplane. |
|            |                                            | See "Note" on page 147.                                                                     |
| E19B       | Create service processor node              | See "Note" on page 147.                                                                     |
| E19C       | Create tablet node                         | See "Note" on page 147.                                                                     |
| E19D       | Create NVRAM node                          | See "Note" on page 147.                                                                     |
| E19E       | Real-time clock (RTC) initialization       | Refer to error code 28030xxx in "Firmware/POST Error Codes" on page 210.                    |
| E1AD       | See description of checkpoint E1DE         | See "Note" on page 147.                                                                     |
| E1B0       | Create lpt node                            | See "Note" on page 147.                                                                     |
| E1B1       | Create serial node                         | See "Note" on page 147.                                                                     |
| E1B2       | Create audio node                          | See "Note" on page 147.                                                                     |
| E1B3       | Create 8042 node                           | See "Note" on page 147.                                                                     |
| E1B6       | Probe for (ISA) keyboard                   | See "Note" on page 147.                                                                     |
| E1BD       | Probe for (ISA) mouse                      | See "Note" on page 147.                                                                     |
| E1BF       | Create pwr-mgmt node                       | See "Note" on page 147.                                                                     |
| E1C4       | Build ISA timer chip node                  | See "Note" on page 147.                                                                     |
| E1C5       | Create ISA interrupt controller (pic) node | See "Note" on page 147.                                                                     |
| E1C6       | Create DMA node                            | See "Note" on page 147.                                                                     |
| E1D0       | Create PCI SCSI node                       | Perform Repair actions from checkpoint E156.                                                |
| E1D3       | Create SCSI block device node (SD)         | Perform Repair actions from checkpoint E156.                                                |
| E1D4       | Create SCSI byte device node (ST)          | Perform Repair actions from checkpoint E156.                                                |
| E1DB       | Create floppy controller (FDC) node        | Replace the primary I/O backplane.<br>See "Note" on page 147.                               |

Table 2. Firmware Checkpoints (continued)

| Checkpoint | Description                                                                                                    | Action/<br>Possible Failing FRU                                                                                                    |
|------------|----------------------------------------------------------------------------------------------------|----------------------------------------------------------------------------------------------------|
| E1DC       | Dynamic console selection.                                                                                                    | If a console is attached but nothing is displayed on it, follow the steps associated with "All display problems" in the Entry MAP.                                                                                                    |
|            |                                                                                                    | If selection screen(s) can be seen on the terminals and the appropriate key on the input device associated with the desired display or terminal is pressed, within 60 seconds, but there is no response to the keystroke:  • If selecting the console with a keyboard attached to the system, replace the keyboard. If replacing the keyboard does not fix the problem, replace the primary I/O backplane.  • If selecting the console with an ASCII terminal, suspect the ASCII terminal. Use the problem determination procedures for the terminal. Replace the primary I/O backplane if these procedures do not reveal a problem.  Note: Terminal settings should be set to:  — 9600 Baud  — No Parity  — 8 Data bits  — 1 Stop bit |
| E1DE       | Alternating pattern of E1DE and E1AD is used to indicate a Default Catch condition before the firmware "checkpoint" word is available. | See "Note" on page 147.                                                                                                    |
| E1DF       | Create diskette drive (disk) node                                                                                                    | See "Note" on page 147.                                                                                                    |
| E1F0       | Start O.B.E.                                                                                                    | See "Note" on page 147.                                                                                                    |
| E1F1       | Begin selftest sequence on boot device(s). Begin SMS.                                                                                  | See "Note" on page 147.                                                                                                    |
| E1F2       | Power-on password prompt.                                                                                                    | Prompt should be visible on the system console.                                                                                                    |
|            |                                                                                                    | If a console is attached but nothing is displayed on it, go to the "Entry MAP" on page 79 with the symptom "All display problems."                                                                                                    |

Table 2. Firmware Checkpoints (continued)

| Checkpoint | Description                        | Action/<br>Possible Failing FRU                                                                                                    |
|------------|------------------------------------|----------------------------------------------------------------------------------------------------|
| E1F3       | Privileged-access password prompt  | Prompt should be visible on the system console.                                                                                    |
|            |                                    | If a console is attached but nothing is displayed on it, go to the "Entry MAP" on page 79 with the symptom "All display problems." |
| E1F5       | Build boot device list             | See "Note" on page 147.                                                                                                    |
| E1F6       | Determine boot device sequence     | See "Note" on page 147.                                                                                                    |
| E1F7       | No boot image located              | Follow the repair actions listed for error code 20EE000B.                                                                          |
| E1FB       | Scan SCSI bus for attached devices | If a location code is available, follow the repair actions listed for error code 21A000XX.                                         |

Table 2. Firmware Checkpoints (continued)

| Checkpoint | Description                                                                                                    | Action/<br>Possible Failing FRU                                                                                                    |
|------------|----------------------------------------------------------------------------------------------------|----------------------------------------------------------------------------------------------------|
| E1FD       | The operator panel will alternate between the code E1FD and another Exxx code, where Exxx is the point at which the error occurred. | Checkpoint E1FD indicates that an error has occurred during system startup. The display alternates between E1FD and another checkpoint, Exxx, where the error occurred. Check the list of checkpoints for Exxx. If the description for that checkpoint does not resolve the problem, return here for more instruction.                                                                                                    |
|            |                                                                                                    | Checkpoint E1FD may be displayed when an adapter or peripheral is malfunctioning. To find which device is most likely to have caused the error, follow these steps.  1. Check the "progress codes from last boot" in the service processor's Information menu. Look for the last location code that was displayed before the E1FD error code.  2. The device pointed to by this location is suspect.  3. If the progress code listing only contains the E1FD and Exxx checkpoints, restart the system and power off when the E1FD and Exxx codes are displayed. Repeat step 1.  4. Try removing the suspect device (if it is not integrated). Remove power from the system before changing the hardware configuration.  5. Restart the system. If it now boots normally, without stopping at checkpoint E1FD, the device that was removed in the previous step should be replaced.  6. If the above steps have not resolved the problem, go to "MAP 1540: Minimum Configuration" on page 120. |
| E440       | Validate NVRAM, initialize partitions as needed                                                                                     | Verify that the system firmware levels are at the current release levels. Update as necessary.     Replace primary I/O backplane if problem persists.  See "Note" on page 147.                                                                                                    |

Table 2. Firmware Checkpoints (continued)

| Checkpoint | Description                                                   | Action/<br>Possible Failing FRU                                                                                                    |
|------------|---------------------------------------------------------------|----------------------------------------------------------------------------------------------------|
| E441       | Generate/options node NVRAM configuration variable properties | Verify that the system firmware levels are at the current release levels. Update as necessary.     Replace primary I/O backplane if problem persists.  See "Note" on page 147.                           |
| E442       | Validate NVRAM partitions                                     | Verify that the system firmware levels are at the current release levels. Update as necessary.     Replace primary I/O backplane if problem persists.  See "Note" on page 147.                           |
| E443       | Generate NVRAM configuration variable dictionary words        | Suspect a system firmware problem if problem persists. Verify that the system firmware is at current release level. Update downlevel system firmware.  See "Note" on page 147.                           |
| E500       | Configure remote I/O subsystem                                | <ol> <li>Configure I/O subsystem.</li> <li>The appearance of this code indicates that the I/O subsystem configuration has started or progressed to the point where the code can be displayed.</li> </ol> |
|            |                                                               | See "Note" on page 147.                                                                                                    |

Table 2. Firmware Checkpoints (continued)

| Checkpoint                                                             | Description                                                                 | Action/<br>Possible Failing FRU                                                                                                    |
|------------------------------------------------------------------------|-----------------------------------------------------------------------------|----------------------------------------------------------------------------------------------------|
| E5xy (E511 - E5FF) Where x is not equal to 0, and y is not equal to 0. | Configure remote I/O subsystem components                                   | The E5xy (E511 to E5FF) codes are reserved for activities relating to configuration or testing of the I/O subsystem, or remote I/O subsystem. A hang at one of these codes implies that a severe error occurred during the programming of I/O subsystem registers or when interacting with adapters plugged into the system. The last two digits in the checkpoint can be used to help isolate the location of the I/O activity that caused the problem.  "x" indicates the I/O drawer number. "y" indicates the PCI bus occurrence.  If y =_, then the PCI bus is:  Y = PCI bus  1 = 0  2 = 1  3 = 2  4 = 3  See "AIX and Physical Location Code Tables" in Chapter 1, for location codes.  Using the information above, go to "MAP 1540: Minimum Configuration" |
| E600                                                                   | SSA PCI adapter open firmware has run successfully.                         | on page 120.  Replace the adapter. See "Determining Location Code" on page 170 for location code information related to                                                                                                    |
| E601                                                                   | SSA PCI adapter BIST has started but failed to complete after four seconds. | this error.  Replace the adapter. See "Determining Location Code" on page 170 for location code information related to this error.                                                                                                    |
| E602                                                                   | SSA PCI adapter open firmware has started.                                  | Replace the adapter. See "Determining Location Code" on page 170 for location code information related to this error.                                                                                                    |
| E603                                                                   | SSA PCI adapter BIST has completed with an error.                           | Replace the adapter. See "Determining Location Code" on page 170 for location code information related to this error.                                                                                                    |

Table 2. Firmware Checkpoints (continued)

| Checkpoint | Description                                                                           | Action/<br>Possible Failing FRU                                                                                       |
|------------|---------------------------------------------------------------------------------------|----------------------------------------------------------------------------------------------------|
| E604       | SSA PCI adapter BIST and subsequent POSTs have completed successfully.                | Replace the adapter. See "Determining Location Code" on page 170 for location code information related to this error. |
| E605       | SSA PCI adapter BIST has completed successfully but the subsequent POSTs have failed. | Replace the adapter. See "Determining Location Code" on page 170 for location code information related to this error. |
| E60E       | SSA PCI adapter open firmware about to exit (no stack corruption).                    | Replace the adapter. See "Determining Location Code" on page 170 for location code information related to this error. |
| E60F       | SSA PCI adapter open firmware has run unsuccessfully.                                 | Replace the adapter. See "Determining Location Code" on page 170 for location code information related to this error. |
| E6FF       | SSA PCI adapter open firmware about to exit (with stack corruption).                  | Replace the adapter. See "Determining Location Code" on page 170 for location code information related to this error. |
| E700       | Create system firmware VPD                                                            | Replace the primary I/O drawer backplane.                                                                             |
| E701       | Create memory VPD.                                                                    | See "Note" on page 147.                                                                                               |
| E702       | Create processor card VPD.                                                            | See "Note" on page 147.                                                                                               |
| E703       | Create operator panel VPD.                                                            | See "Note" on page 147.                                                                                               |
| E704       | Create CEC VPD.                                                                       | See "Note" on page 147.                                                                                               |
| E705       | Create clock card VPD.                                                                | See "Note" on page 147.                                                                                               |
| E706       | Create RIO extender card VPD.                                                         | See "Note" on page 147.                                                                                               |
| E707       | Create system VPD.                                                                    | See "Note" on page 147.                                                                                               |
| E708       | Create RIO to PCI adapter VPD.                                                        | See "Note" on page 147.                                                                                               |
| E709       | Create VPD via SPCN.                                                                  | See "Note" on page 147.                                                                                               |
| E70A       | Create service processor VPD.                                                         | See "Note" on page 147.                                                                                               |
| E8xx       | RTAS initialization problem.                                                          | Call for support.                                                                                                    |
| EAA1       | Probe PCI-PCI bridge.                                                                 | Follow the repair actions for checkpoint E151.                                                                        |

**Note:** If you receive a four-digit code in the range of E1xx to EFFF that is not listed in the table above, go to "MAP 1540: Minimum Configuration" on page 120.

#### **Boot Problems and Concerns**

Depending on the boot device, a checkpoint may be displayed on the operator panel for an extended period of time while the boot image is retrieved from the device. This is particularly true for tape and network boot attempts. If booting from CD-ROM or tape, watch for activity on the drive's LED indicator. A blinking LED indicates that the loading of either the boot image or additional information required by the operating system being booted is still in progress. If the checkpoint is displayed for an extended period of time and the drive LED is not indicating any activity, there might be a problem loading the boot image from the device.

**Note:** For network boot attempts, if the system is not connected to an active network or if the target server is inaccessible (this can also result from incorrect IP parameters being supplied), the system will still attempt to boot. Because time-out durations are necessarily long to accommodate retries, the system may appear to be hung.

This procedure assumes that a CD-ROM drive is connected to the internal SCSI connector and a diagnostics CD-ROM is available.

#### Step 1

Restart the system and access the firmware SMS Main Menu. Select Multiboot.

- 1. If the intended boot device is correctly specified in the boot list:
  - Remove all removable media from devices in the boot list from which you do not want to boot.
  - b. If attempting to boot from the network, go to "Step 2".
  - c. If attempting to boot from a disk drive or CD-ROM, go to "Step 3" on page 166.
- If the intended boot device is not correctly identified in the boot sequence, add it to the boot sequence using the SMS menus. If the intended boot device cannot be added to the boot sequence, go to "Step 3" on page 166.
- Remove all removable media from devices in the boot list from which you do not want to boot.
- 4. If attempting to boot from the network, go to "Step 2".
- 5. If attempting to boot from a disk drive or CD-ROM, go to "Step 3" on page 166.

## Step 2

If attempting to boot from the network:

- 1. Verify that IP parameters are correct.
- Attempt to "ping" the target server using the SMS Ping utility. If the ping is not successful, have the network administrator verify the server configuration for this client.
- 3. Check with the network administrator to ensure that the network is up.
- 4. Check the network cabling to the adapter.
- 5. Turn the power off, then on and retry the boot operation.

#### Step 3

Try to boot and run standalone diagnostics against the system, particularly against the intended boot device.

If diagnostics boot successfully:

- If the intended boot device is not listed in the "NEW RESOURCE" list, go to "MAP 0290: Missing Resource Problem Resolution" in the *Diagnostic Information for Multiple Bus Systems*.
- 2. If an SRN, not an 8-digit error code, is reported, go to the *Diagnostic Information for Multiple Bus Systems* manual.
- 3. If the diagnostics are successful, it may be necessary to perform an operating system-specific recovery process, or reinstall the operating system.

If diagnostics do not boot successfully:

- 1. Verify proper SCSI bus termination.
- 2. Check SCSI cabling.
- 3. It is possible that another attached SCSI device is causing the problem. Do the following:
  - a. Disconnect the signal and power cables from the disk drive cage backplane.
  - b. Disconnect the disk drive(s) in the disk drive cage from the backplane.
  - Disconnect the signal and power cables from any other SCSI devices attached to the SCSI adapter that the CD-ROM drive is attached to.
  - d. Try to boot the standalone diagnostics again.
  - e. If you are still unable to load standalone diagnostics, go to "Step 4".
  - f. If standalone diagnostics load, one of the disconnected devices is causing the problem. Reconnect the devices one at a time and retry the boot operation until the problem recurs and replace the device that caused the problem. (If the problem appears to be one of the disk drives in the disk drive cage, be aware it could be either the disk drive or the backplane.) Go to "MAP 0410: Repair Checkout" in *Diagnostic Information for Multiple Bus Systems*.

#### Step 4

It is possible that another installed adapter is causing the problem. Do the following:

- Remove all installed adapters except the one the CD-ROM drive is attached to and the one used for the console.
- Try to boot the standalone diagnostics again.
- 3. If unable to load standalone diagnostics, go to "Step 5" on page 167.
- 4. If standalone diagnostics load, reinstall adapters (and attached devices as applicable) one at a time and retry the boot operation until the problem recurs. Then replace the adapter or device that caused the problem. (The system board can also cause the device or adapter to fail.) Go to "MAP 0410: Repair Checkout" in Diagnostic Information for Multiple Bus Systems.

#### Step 5

The CD-ROM drive, SCSI cable, SCSI adapter, graphics adapter, or the primary I/O planar is most likely defective. A TTY terminal attached to the serial port also can be used to determine if the graphics adapter is causing the problem. This is done by removing the graphics adapter, attaching a TTY to the serial port, and retrying standalone diagnostics. If the standalone diagnostics load, replace the graphics adapter.

- 1. Replace the CD-ROM drive.
- 2. Replace the SCSI cable.
- 3. If the CD-ROM drive is attached to a SCSI adapter rather than the integrated SCSI on the system board, replace the SCSI adapter.
- 4. Replace the primary I/O planar.
- If you replaced the indicated FRUs and the problem is still not corrected, or the above descriptions did not address your particular situation, go to "MAP 1540: Minimum Configuration" on page 120.
- Go to "MAP 0410: Repair Checkout" in Diagnostic Information for Multiple Bus Systems

# Chapter 5. Error Code to FRU Index

**Attention:** Start your activity in this chapter by going to "Checkpoint and Error Code Index" on page 171. In this table, you may be asked to perform additional procedures before looking up the actions for a 4-character checkpoint or 8-character error code.

The Error Code to FRU Index lists fault symptoms and possible causes. The most likely cause is listed first. Use this index to help you decide which FRUs to replace when servicing the system.

- If you replace FRUs or perform an action and the problem is still not corrected, go to "MAP 1540: Minimum Configuration" on page 120 unless otherwise indicated in the tables.
- If you replace FRUs or perform an action and the problem is corrected, go to "MAP 0410: Repair Checkout" in *Diagnostic Information for Multiple Bus Systems*.

**Note:** Do not shut down the system if the FRU was replaced by hot swap.

## **Four-Character Checkpoints**

Four-character progress codes and checkpoints in the form 8xxx, 9xxx, Axxx, Bxxx, and Exxx are listed in "Firmware Checkpoints" on page 154. If you have a four-character code that begins with any character other than 8, 9, A, B, or E, refer to the *Diagnostic Information for Multiple Bus Systems*.

## **Replacing the Primary Drawer Operator Panel**

Licensed programs frequently rely on system information that is stored in the VPD module on the primary drawer's operator panel. If the MAPs indicate that the operator panel should be replaced, the pluggable VPD module must be swapped. If the old module is defective, or cannot be recovered, contact service support.

# Replacing the Network Adapter

If a network adapter is replaced, the network administrator must be notified so that the client IP addresses used by the server can be updated. In addition, the operating system configuration of the network controller may need to be changed in order to enable system startup. Also check to ensure that any client or server that accesses this system is updated.

## **Analyzing SPCN Errors on Secondary Drawers**

The drawer number of a secondary I/O drawer (which displays in the operator panel in the form U0.n, where n is the drawer number) does not change unless a repair action or a configuration change has occurred. However, after a secondary I/O drawer has been removed, added, or had its backplane replaced, there is a window of time during the IPL process in which the drawer number may appear to be out of range. For example, if there is one I/O drawer in the system and one is added, it may temporarily be assigned a drawer number of 5 or greater. The drawer numbers are reallocated and finalized during the latter stages of the boot process.

If a fatal SPCN error occurs while the drawer has a temporary number, the system halts with an 8-character error code displayed in the form 10n1xxxx, where n is the drawer number. To determine the error, if n is not equal to 1, substitute the number 2 for n, then look up the error code in "Chapter 5. Error Code to FRU Index" on page 169. Perform the indicated actions on the failing drawer.

If a nonfatal SPCN error occurs while the drawer has a temporary number, this temporary number may appear as part of a location code in the service processor error log or while running AIX diagnostics. If the nonfatal error became fatal or is the cause of a fatal error, the drawer address will have been resolved and the original error log entry can be ignored.

## Isolating the I/O Drawer Failure

The primary I/O drawer is drawer number 1, although it is not displayed on the operator panel.

To determine which I/O drawer is failing, you may find the attention LED on an I/O drawer indicates a fault. Check the LEDs on the front of each I/O drawer to isolate failures to a single drawer. See "Primary I/O Drawer Operator Panel" on page 22 and "Secondary I/O Drawer Operator Panel" on page 22 for the location and meaning of the LEDs on the I/O drawer operator panels.

# **Determining Location Code**

If you have an error code in the form 2xxx xxxx or Exxx, and no location code associated with it, the location code may possibly be found in three places, depending on the state of the system:

- If the system will boot into AIX, the location code will be reported when error log analysis is run under AIX diagnostics.
- If the system will boot into the system management services (SMS) menus, the SMS error log will contain the location code associated with the error code. See "Display Error Log" on page 445.
- If the system halted when the error occurred, the error code and location can be found in the LCD progress indicator log, which can be accessed using the service processor menus. See "System Information Menu" on page 414, then select "Read Progress Indicator From Last System Boot". Find the error code that directed you to this note in the list, and the location code should be a part of the entry in the log.

# **Checkpoint and Error Code Index**

The table below is an index to the checkpoints or error codes that you may receive to help diagnose a failure. Locate the code you received and follow the instructions to determine your next step.

Table 3. Checkpoint and Error Code Index

| First 4 characters of code | What You Should Do                                                                                                    |
|----------------------------|----------------------------------------------------------------------------------------------------|
| 0000 xxxx                  | Operator Panel Error Codes                                                                                                    |
|                            | Go to "Operator Panel Error Codes" on page 174 and follow the instructions in the operator panel error code table.                                                                                                    |
| 1xxx xxxx                  | System Power Control Network (SPCN) Error Codes                                                                                                    |
|                            | Go to "SPCN Error Codes" on page 175 and follow the instructions in the SPCN error code table.                                                                                                    |
| 2xxx xxxx                  | Firmware Error Codes                                                                                                    |
|                            | Go to "Firmware/POST Error Codes" on page 210 and follow the instructions in the firmware error code table.                                                                                                    |
| 4xxx xxxx                  | <ol> <li>Service Processor Error Codes</li> <li>Perform slow boot, see "Performing Slow Boot" on page 172.</li> <li>If the error codes are 406x xxxx or 450x xxxx, and if their actions call out memory DIMMs or cards containing memory DIMMs, go to "Memory-Related Error Codes" on page 173. For all other error codes, go to "Confirming Initial Error Code" on page 172.</li> <li>Go to "Service Processor Error Codes" on page 231 and follow the instructions in the Service Processor Error Codes table.</li> </ol> |
| 8xxx                       | Service Processor Checkpoints                                                                                                    |
| 9xxx<br>Axxx<br>Bxxx       | Go to "Service Processor Checkpoints" on page 148 for more information on these checkpoints.                                                                                                    |
| B006 xxxx<br>B1xx xxxx     | <ol> <li>Common Firmware Error Codes</li> <li>Go to "Common Firmware Error Codes" on page 387 and follow the instructions in the Common Firmware Error Codes table.</li> <li>Perform slow boot, see "Performing Slow Boot" on page 172.</li> <li>Confirm this is the first error code that caused the failure as described in "Confirming Initial Error Code" on page 172.</li> </ol>                                                                                                    |
| Exxx                       | Firmware Checkpoints                                                                                                    |
|                            | Go to "Firmware Checkpoints" on page 154 for more information on these checkpoints.                                                                                                    |
| Mxxx xxxx                  | Problem Determination-Generated Error Codes                                                                                                    |
|                            | Go to "Problem Determination-Generated Error Codes" on page 396 and follow the instructions in the More General Error Code table.                                                                                                    |

## **Performing Slow Boot**

On this system, the error code displayed in the operator panel may not indicate the root cause of the problem. To fully analyze all of the available information, perform the following steps before doing a hardware repair or replacement:

- 1. Record the 8-character error code (and location code if present) in operator panel.
- 2. Do a slow-mode boot to the SMS menus. This can be specified using the System Power Control Menu on the service processor main menu. (A fast-mode boot skips much of the built-in diagnostic testing.) A slow-mode boot may yield a new 8-character error code on the operator panel and new errors in the service processor error log. If a new error code is reported, use it in subsequent steps to continue problem analysis. If the system hangs with the same error code, continue with the next step in the Checkpoint and Error Code Index. If no 8-character error code is displayed on the operator panel, use the original error code and continue with the next step in the Checkpoint and Error Code Index.
- 3. A slow boot in service mode should result in the Diagnostic Operating Instructions panel being displayed.
- Press Enter to continue to the Function Selection menu.
- Enter option 5, "Single User Mode."
- 6. When prompted, enter the root password.
- At the prompt, issue the shutdown -F command.
- 8. At this point, the service processor menus should be available to examine the service processor error log.

## **Confirming Initial Error Code**

The service processor may have recorded one or more symptoms in its error log. If the system has attempted to boot since an error terminated normal operation, there may be specific fault information in the service processor error log. Examine this error log before proceeding (see "System Information Menu" on page 414).

In the service processor error log, the most recent error is at the top of the list and the oldest error is at the bottom. Examine the time stamp associated with each error. (The time stamps in the service processor error log reflect coordinated universal time (UTC), which is also referred to as Greenwich mean time.)

On this system, the error code displayed in the operator panel may not be indicative of the root cause of the problem. This is also true of the most recent error in the service processor error log.

Find the error code in the service processor error log that directed you to this note. (If the error code is not in the error log, perform the service actions for the error code that was first reported.) Examine the time stamps to look for a group of failures that happened within minutes prior to this error code. In this group, start at the error code with the earliest time stamp. To get a list of possible FRUs, select the detail screen for each error code and perform the listed repair actions. If the repair actions for an error code are ineffective, continue to work upward through this group of error codes (which is forward in time from the earliest time stamp to the latest) until the problem is fixed, or you reach the error code that was first reported. If the system is still not fixed, go to "MAP 1540: Minimum Configuration" on page 120.

## **Memory-Related Error Codes**

You have been directed here because you have an 8-character error code that indicates a problem with system memory. This section will help you isolate to the failing FRU.

- If the location code or the service action calls out one DIMM, do the following:
  - 1. Replace the memory DIMM.
  - 2. Replace the memory group (pair, quad, or octal).
  - 3. Replace the memory card.
- If more than one DIMM is called out, go to the service processor Memory
  Configuration/Deconfiguration Menu to verify memory DIMMs state (see "Memory
  Configuration/Deconfiguration Menu" on page 416 for more information) then do the
  following:
  - From the Memory Configuration/Deconfiguration Menu, select the card(s) specified by the location code(s) of the failing DIMM(s). If the first character of the error status of any DIMM is 1, 2, or 3 (but not 0 or 4), this is a suspect DIMM. Record its location. See "System Information Menu" on page 414 for more information on the error status of the DIMMs.
  - 2. If only one DIMM was recorded in the previous step:
    - a. Replace the DIMM.
    - b. Replace the memory group (pair, quad, or octal).
    - c. Replace the memory card.
  - 3. If more than one DIMM was recorded, and the DIMMs reside in more than one group (pair, quad, or octal):
    - a. Replace the memory card.
    - b. Replace all of the failing DIMMs.
  - If more than one DIMM was recorded, and the DIMMs reside in one group (pair, quad, or octal):
    - Replace all of the failing DIMMs.
    - b. Replace the memory card.

Boot the system to the SMS menus. Power off the system and go to the service processor Memory Configuration/Deconfiguration Menu to verify that all memory DIMMs are in the configured state after the repair action. Go to "MAP 0410: Repair Checkout" in *Diagnostic Information for Multiple Bus Systems*.

## **Operator Panel Error Codes**

Attention: If you replace FRUs or perform an action and the problem is still not corrected, go to "MAP 1540: Minimum Configuration" on page 120 unless otherwise indicated in the tables.

If you replace FRUs and the problem is corrected, go to "MAP 0410: Repair Checkout" in Diagnostic Information for Multiple Bus Systems.

Note: Do not shut down the system if the FRU was replaced by hot swap.

Table 4. Operator Panel Error Codes

| Error Code | Description                                                                                                | Action/<br>Possible Failing FRU                                                                                                    |
|------------|----------------------------------------------------------------------------------------------------|----------------------------------------------------------------------------------------------------|
| 0000 1111  | At power on, failure of power-good signal from power supply                                                | <ol> <li>Primary I/O backplane<br/>Location: U0.1-P1</li> <li>Primary I/O power supply<br/>Locations: U0.1-V1<br/>U0.1-V2</li> </ol>                                                 |
| 0000 1112  | At power off, failure of power-good signal from power supply                                               | Primary I/O backplane     Location: U0.1-P1     Primary I/O power supply     Locations: U0.1-V1     U0.1-V2                                                                          |
| 0000 1113  | While power on, failure of power-good signal from power supply                                             | Primary I/O backplane     Location: U0.1-P1     Primary I/O power supply     Locations: U0.1-V1     U0.1-V2                                                                          |
| 0000 1114  | Primary I/O drawer operator panel<br>and service processor have been<br>reset after main power disturbance | Information message                                                                                                    |
| 0000 2222  | Primary I/O drawer operator panel not communicating with service processor                                 | If system cannot be powered off, reset the service processor (by the pinhole reset or by disconnecting then reconnecting power).      Primary I/O drawer backplane Location: U0.1-P1 |
| 0000 3333  | SPCN communications error                                                                                  | Primary I/O backplane<br>Location: U0.1-P1                                                                                                    |
| 0000 3334  | I2C repeater error                                                                                         | Primary I/O backplane<br>Location: UO.1-P1                                                                                                    |
| 0000 BBBB  | TOD battery malfunction                                                                                    | TOD battery<br>Location: U0.1-P1-V3                                                                                                    |

#### **SPCN Error Codes**

**Attention:** If a power supply or fan is hot-swapped, wait five minutes, then recheck the AIX error log. If the system has to be shut down to replace a power supply or fan, reboot the system, wait five minutes after the AIX login prompt appears, then recheck the AIX error log. If the detailed information for the most recent error with the same identifier indicates that the original problem has not been fixed by performing the first action in the action column, continue with the next action in the action column.

**Attention:** If you replace FRUs or perform an action and the problem is still not corrected, go to "MAP 1540: Minimum Configuration" on page 120 unless otherwise indicated in the tables.

If you replace FRUs and the problem is corrected, go to "MAP 0410: Repair Checkout" in *Diagnostic Information for Multiple Bus Systems*.

Note: Do not shut down the system if the FRU was replaced by hot swap.

Table 5. SPCN Error Codes

| Error Code | Description                         | Action/<br>Possible Failing FRU                                                                                                    |
|------------|-------------------------------------|----------------------------------------------------------------------------------------------------|
| 1011 00AC  | ac loss or brownout detected        | Information message                                                                                                    |
| 1011 00EF  | Room emergency power off detected   | Information message                                                                                                    |
| 1011 1510  | Power supply 1 power source failure | Check input power to power supply 1     Location: U0.1-V1     Primary I/O drawer power supply 1     Location: U0.1-V1     Primary I/O backplane     Location: U0.1-P1 |
| 1011 1511  | Power supply 1 fault                | Primary I/O drawer power supply     Location: U0.1-V1     Primary I/O backplane     Location: U0.1-P1                                                                 |
| 1011 1512  | Power supply 1 non-power fault      | Primary I/O drawer power supply     Location: U0.1-V1     Primary I/O backplane     Location: U0.1-P1                                                                 |
| 1011 1513  | Power supply 1 domain fault         | Primary I/O drawer power supply     Location: U0.1-V1     Primary I/O backplane     Location: U0.1-P1                                                                 |

Table 5. SPCN Error Codes (continued)

| Error Code | Description                                                     | Action/<br>Possible Failing FRU                                                                                                    |
|------------|-----------------------------------------------------------------|----------------------------------------------------------------------------------------------------|
| 1011 1514  | Power supply 1 cooling fault                                    | Primary I/O drawer power supply     Location: U0.1-V1     Primary I/O backplane     Location: U0.1-P1                                                                 |
| 1011 1516  | Swapped power supply and cooling unit or power supply 1 missing | Verify correct installation of power supply and cooling unit Location: U0.1-V1     Primary I/O power supply 1 Location: U0.1-V1                                       |
| 1011 1520  | Power supply 2 power source failure                             | Check input power to Power Supply 2     Location: U0.1-V2     Primary I/O drawer power supply 2     Location: U0.1-V2     Primary I/O backplane     Location: U0.1-P1 |
| 1011 1521  | Power supply 2 fault                                            | Primary I/O drawer power supply     Location: U0.1-V2     Primary I/O backplane     Location: U0.1-P1                                                                 |
| 1011 1522  | Power supply 2 non-power fault                                  | Primary I/O drawer power supply     Location: U0.1-V2     Primary I/O backplane     Location: U0.1-P1                                                                 |
| 1011 1523  | Power supply 2 domain fault                                     | Primary I/O drawer power supply     Location: U0.1-V2     Primary I/O backplane     Location: U0.1-P1                                                                 |
| 1011 1524  | Power supply 2 cooling fault                                    | Primary I/O drawer power supply     Location: U0.1-V2     Primary I/O backplane     Location: U0.1-P1                                                                 |
| 1011 1526  | Power supply 2 missing                                          | I/O drawer power supply 2<br>Location: U0.1-V2                                                                                                    |
| 1011 1611  | CEC regulator 1 fault                                           | Regulator card<br>Location: U1.1-P1-V1                                                                                                    |
| 1011 1612  | CEC regulator 1 non-power fault                                 | Regulator card<br>Location: U1.1-P1-V1                                                                                                    |
| 1011 1613  | CEC regulator 1 domain fault                                    | Regulator card<br>Location: U1.1-P1-V1                                                                                                    |

Table 5. SPCN Error Codes (continued)

| Error Code | Description                         | Action/<br>Possible Failing FRU                                                                                                    |
|------------|-------------------------------------|----------------------------------------------------------------------------------------------------|
| 1011 1621  | CEC regulator 2 fault               | Regulator card<br>Location: U1.1-P1-V1                                                                                                    |
| 1011 1622  | CEC regulator 2 non-power fault     | Regulator card<br>Location: U1.1-P1-V1                                                                                                    |
| 1011 1623  | CEC regulator 2 domain fault        | Regulator card<br>Location: U1.1-P1-V1                                                                                                    |
| 1011 1631  | CEC regulator 3 fault               | RIO expander card<br>Location: U1.1-P1.1                                                                                                    |
| 1011 1632  | CEC regulator 3 non-power fault     | RIO expander card     Location: U1.1-P1.1     Primary I/O backplane     Location: U0.1-P1                                                                     |
| 1011 1633  | CEC regulator 3 domain fault        | RIO expander card<br>Location: U1.1-P1.1                                                                                                    |
| 1011 1910  | Power supply 1 power source failure | Check input to power supply 1     Location: U1.1-V1     CEC drawer power supply 1     Location: U1.1-V1     Primary I/O backplane     Location: U0.1-P1       |
| 1011 1911  | Power supply 1 fault                | CEC drawer power supply 1     Location: U1.1-V1     Primary I/O backplane     Location: U0.1-P1                                                               |
| 1011 1912  | Power supply 1 non-power fault      | CEC drawer power supply 1     Location: U1.1-V1     Primary I/O backplane     Location: U0.1-P1                                                               |
| 1011 1913  | Power supply 1 domain fault         | CEC drawer power supply 1     Location: U1.1-V1     Primary I/O backplane     Location: U0.1-P1                                                               |
| 1011 1914  | Power supply 1 cooling fault        | CEC drawer power supply 1     Location: U1.1-V1     Primary I/O backplane     Location: U0.1-P1                                                               |
| 1011 1920  | Power supply 2 power source failure | Check input power to Power Supply 2     Location: U1.1-V2     CEC drawer power supply 2     Location: U1.1-V2     Primary I/O backplane     Location: U0.1-P1 |

Table 5. SPCN Error Codes (continued)

| Error Code | Description                    | Action/<br>Possible Failing FRU                                                                                                    |
|------------|--------------------------------|----------------------------------------------------------------------------------------------------|
| 1011 1921  | Power supply 2 fault           | CEC drawer power supply 2     Location: U1.1-V2     Primary I/O backplane     Location: U0.1-P1                                                                                                    |
| 1011 1922  | Power supply 2 non-power fault | CEC drawer power supply 2     Location: U1.1-V2     Primary I/O backplane     Location: U0.1-P1                                                                                                    |
| 1011 1923  | Power supply 2 domain fault    | CEC drawer power supply 2     Location: U1.1-V2     Primary I/O backplane     Location: U0.1-P1                                                                                                    |
| 1011 1924  | Power supply 2 cooling fault   | CEC drawer power supply 2     Location: U1.1-V2     Primary I/O backplane     Location: U0.1-P1                                                                                                    |
| 1011 1926  | Power supply 2 missing         | CEC drawer power supply 2<br>Location: U1.1-V2                                                                                                    |
| 1011 1B01  | Load fault on +12V             | 1. I/O drawer power supply Location: U0.1-V1 2. If power supply U0.1-V2 present (no cooling unit), use the power supply you removed from U0.1-V1 to replace U0.1-V2 3. Primary I/O backplane Location: U0.1-P1                                                  |
| 1011 1B02  | Load fault on +5V              | <ol> <li>I/O drawer power supply<br/>Location: U0.1-V1</li> <li>If power supply U0.1-V2 present<br/>(no cooling unit), use the power<br/>supply you removed from<br/>U0.1-V1 to replace U0.1-V2</li> <li>Primary I/O backplane<br/>Location: U0.1-P1</li> </ol> |
| 1011 1B03  | Load fault on +3.3V            | 1. I/O drawer power supply Location: U0.1-V1 2. If power supply U0.1-V2 present (no cooling unit), use the power supply you removed from U0.1-V1 to replace U0.1-V2 3. Primary I/O backplane Location: U0.1-P1                                                  |

Table 5. SPCN Error Codes (continued)

| Error Code | Description                      | Action/<br>Possible Failing FRU                                                                                                    |
|------------|----------------------------------|----------------------------------------------------------------------------------------------------|
| 1011 1B04  | Load fault on -12V               | I/O drawer power supply     Location: U0.1-V1     If power supply U0.1-V2 present     (no cooling unit), use the power     supply you removed from     U0.1-V1 to replace U0.1-V2     Primary I/O backplane     Location: U0.1-P1 |
| 1011 1B05  | Load fault on +1.8V              | I/O drawer power supply Location: U0.1-V1     If power supply U0.1-V2 present (no cooling unit), use the power supply you removed from U0.1-V1 to replace U0.1-V2     Primary I/O backplane Location: U0.1-P1                     |
| 1011 1B06  | Load fault on +2.5V              | I/O drawer power supply     Location: U0.1-V1     If power supply U0.1-V2 present     (no cooling unit), use the power     supply you removed from     U0.1-V1 to replace U0.1-V2     Primary I/O backplane     Location: U0.1-P1 |
| 1011 1B07  | Load fault on +2.5V              | I/O drawer power supply     Location: U0.1-V1     If power supply U0.1-V2 present     (no cooling unit), use the power     supply you removed from     U0.1-V1 to replace U0.1-V2     Primary I/O backplane     Location: U0.1-P1 |
| 1011 1C01  | Load fault on the +12V bus       | Go to "MAP 1520: Power" on page 92.                                                                                                    |
| 1011 1C03  | Load fault on the +3.3V bus      | Go to "MAP 1520: Power" on page 92.                                                                                                    |
| 1011 1C05  | Load fault on the +1.8V bus      | Go to "MAP 1520: Power" on page 92.                                                                                                    |
| 1011 1C06  | Load fault on the +2.5V bus      | Go to "MAP 1520: Power" on page 92.                                                                                                    |
| 1011 1C07  | Load fault on the +2.5V bus      | Go to "MAP 1520: Power" on page 92.                                                                                                    |
| 1011 1C08  | Load fault on the +2.5V bus      | Go to "MAP 1520: Power" on page 92.                                                                                                    |
| 1011 1F00  | Power system communication fault | Primary I/O backplane<br>Location: U0.1-P1                                                                                                    |

Table 5. SPCN Error Codes (continued)

| Error Code | Description                                       | Action/<br>Possible Failing FRU                                                                                                    |
|------------|---------------------------------------------------|----------------------------------------------------------------------------------------------------|
| 1011 1F01  | Secondary serial number write failed              | Check for system firmware update     Call second level of support                                                                                                    |
| 1011 2600  | Pgood fault                                       | Primary I/O backplane<br>Location: U0.1-P1                                                                                                    |
| 1011 2601  | Pgood fault                                       | Primary I/O backplane<br>Location: U0.1-P1                                                                                                    |
| 1011 2602  | CEC power domain fault                            | <ol> <li>Check VS COMM and SPCN connections</li> <li>Reseat CEC drawer</li> <li>Check input power to power supplies         Locations: U1.1-V1         U1.1-V2</li> <li>CEC power supplies         Locations: U1.1-V1         U1.1-V2</li> <li>CEC backplane         Location: U1.1-P1</li> <li>Primary I/O backplane         Location: U0.1-P1</li> </ol>                                      |
| 1011 2603  | Primary I/O drawer power domain fault             | <ol> <li>Check input power to power supplies         Locations: U0.1-V1         U0.1-V2</li> <li>Check VS COMM and SPCN connections</li> <li>Reseat CEC drawer</li> <li>Primary I/O drawer power supplies         Locations: U0.1-V1         U0.1-V2</li> <li>I/O Drawer power distribution board         Location: U0.1-X1</li> <li>Primary I/O backplane         Location: U0.1-P1</li> </ol> |
| 1011 2604  | Power domain fault in CEC and primary I/O drawers | See error codes 1011 2602 and 1011 2603                                                                                                    |
| 1011 2610  | Missing or unplugged memory                       | Inspect system memory in the CEC drawer for proper installation of DIMMs and memory riser cards. Location: U1.1                                                                                                    |
| 1011 2613  | Power configuration fault                         | 220V ac required                                                                                                    |
| 1011 3100  | I2C controller fault                              | Primary I/O backplane<br>Location: U0.1-P1                                                                                                    |

Table 5. SPCN Error Codes (continued)

| Error Code | Description                         | Action/<br>Possible Failing FRU                                                                                                    |
|------------|-------------------------------------|----------------------------------------------------------------------------------------------------|
| 1011 3101  | I2C bus 1 fault                     | Primary I/O drawer operator panel Location: U0.1-L1     Primary I/O backplane Location: U0.1-P1                                                             |
| 1011 3102  | I2C bus 2 fault                     | Primary I/O backplane<br>Location: U0.1-P1                                                                                                    |
| 1011 3104  | I2C bus 4 fault                     | Primary I/O backplane<br>Location: U0.1-P1                                                                                                    |
| 1011 3105  | I2C bus 5 fault                     | Fan controller card     Location: U0.1-X2     Primary I/O backplane     Location: U0.1-P1     I/O drawer power distribution     board     Location: U0.1-X1 |
| 1011 3113  | RIO bus adapter fault               | Primary I/O drawer RIO bus adapter Location: U0.1-P1.1                                                                                                    |
| 1011 3114  | PCI backplane fault                 | Primary I/O PCI backplane<br>Location: U0.1-P1                                                                                                    |
| 1011 3115  | Primary drawer operator panel fault | Primary I/O drawer operator panel Location: U0.1-L1                                                                                                    |
| 1011 3116  | Fan controller fault                | Fan controller card     Location: U0.1-X2     Primary I/O backplane     Location: U0.1-P1     I/O drawer power distribution     board     Location: U0.1-X1 |
| 1011 3117  | System power/cooling control fault  | I/O backplane<br>Location: U0.1-P1                                                                                                    |
| 1011 3118  | System power control network fault  | I/O backplane<br>Location: U0.1-P1                                                                                                    |
| 1011 311C  | Thermal sensor fault                | Primary I/O drawer operator panel     Location: U0.1-L1     I/O backplane     Location: U0.1-P1                                                             |
| 1011 7610  | Slow I/O drawer fan 1               | Fan 1     Location: U0.1-F1     Primary fan controller     Location: U0.1-X2     I/O drawer power distribution     board     Location: U0.1-X1              |

Table 5. SPCN Error Codes (continued)

| Error Code | Description                                           | Action/<br>Possible Failing FRU                                                                                                    |
|------------|-------------------------------------------------------|----------------------------------------------------------------------------------------------------|
| 1011 7611  | Missing I/O drawer fan 1                              | Fan 1<br>Location: U0.1-F1                                                                                                    |
| 1011 7620  | Slow I/O drawer fan 2                                 | Fan 2     Location: U0.1-F2     Primary fan controller     Location: U0.1-X2     I/O drawer power distribution     board     Location: U0.1-X1                     |
| 1011 7621  | Missing I/O drawer fan 2                              | Fan 2<br>Location: U0.1-F2                                                                                                    |
| 1011 7630  | Slow I/O drawer fan 3                                 | Fan 3     Location: U0.1-F3      Primary fan controller     Location: U0.1-X2      I/O drawer power distribution     board     Location: U0.1-X1                   |
| 1011 7631  | Missing I/O drawer fan 3                              | Fan 3<br>Location: U0.1-F3                                                                                                    |
| 1011 7640  | Slow I/O drawer fan 4                                 | Fan 4     Location: U0.1-F4     Primary fan controller     Location: U0.1-X2     I/O drawer power distribution     board     Location: U0.1-X1                     |
| 1011 7641  | Missing I/O drawer fan 4                              | Fan 4<br>Location: U0.1-F4                                                                                                    |
| 1011 7650  | Slow I/O drawer fan 5 in I/O drawer<br>power supply 1 | I/O drawer power supply 1     Location: U0.1-V1     Primary fan controller     Location: U0.1-X2     I/O drawer power distribution     board     Location: U0.1-X1 |
| 1011 7651  | Missing I/O drawer fan 5 in I/O drawer power supply 1 | I/O drawer power supply 1<br>Location: U0.1-V1                                                                                                    |
| 1011 7660  | Slow I/O drawer fan 6 in I/O drawer<br>power supply 2 | I/O drawer power supply 2     Location: U0.1-V2     Primary fan controller     Location: U0.1-X2     I/O drawer power distribution     board     Location: U0.1-X1 |

Table 5. SPCN Error Codes (continued)

| Error Code | Description                                      | Action/<br>Possible Failing FRU                                                                                                    |
|------------|--------------------------------------------------|----------------------------------------------------------------------------------------------------|
| 1011 7661  | Missing I/O drawer fan 6                         | I/O drawer power supply 2<br>Location: U0.1-V2                                                                                                    |
| 1011 7690  | Slow I/O drawer fan 9 in cooling unit            | Fan 9 (Cooling unit)     Location: U0.1-F9     Primary fan controller     Location: U0.1-X2     I/O drawer power distribution     board     Location: U0.1-X1                                                                                                    |
| 1011 7691  | Missing I/O drawer fan 9 in cooling unit         | Fan 9 (cooling unit)<br>Location: U0.1-F9                                                                                                    |
| 1011 7710  | Slow CEC fan 1                                   | 1. Fan 1 Location: U1.1-F1 2. Primary I/O backplane Location: U0.1-P1                                                                                                    |
| 1011 7711  | Missing CEC fan 1                                | Fan 1 Location: U1.1-F1 Note: If the primary I/O drawer planar has been replaced recently, verify that the I/O type is set correctly before changing this fan. For more information on setting the I/O type, see "Power Control Network Utilities Menu" on page420. |
| 1011 7720  | Slow CEC fan 2                                   | Fan 2     Location: U1.1-F2     Primary I/O backplane     Location: U0.1-P1                                                                                                    |
| 1011 7721  | Missing CEC fan 2                                | Fan 2<br>Location: U1.1-F2                                                                                                    |
| 1011 7731  | Missing CEC fan 3 - invalid error on this system | If this error code occurs, it indicates that the I/O type of the primary I/O drawer planar is not correct. For more information on setting the I/O type, see "Power Control Network Utilities Menu" on page420.                                                     |
| 1011 8400  | VPD configuration problem                        | Check for system firmware update     Call second level of support                                                                                                    |
| 1011 8401  | VPD access problem                               | Check for system firmware update     Call second level of support                                                                                                    |

Table 5. SPCN Error Codes (continued)

| Error Code | Description                | Action/<br>Possible Failing FRU                                                                                                    |
|------------|----------------------------|----------------------------------------------------------------------------------------------------|
| 1011 8402  | VPD access problem         | 1. Make sure that the processor assembly(ies) are the right type for the system, and are properly installed.  2. If a location code appears in the operator panel with this error code, replace the part at that location.  3. CEC processor card Locations: U1.1-P1-C1 U1.1-P1-C2  4. CEC RIO bus adapter Location: U1.1-P1.1 |
| 1011 8403  | VPD level mismatch         | Check for system firmware update     Call second level of support                                                                                                    |
| 1011 8404  | PU 2 mismatch              | <ol> <li>Processor card<br/>Location: U1.1-P1-C2</li> <li>Primary I/O backplane<br/>Location: U0.1-P1</li> </ol>                                                                                                    |
| 1011 8409  | Processor card VPD problem | <ol> <li>Ensure that the processor card(s) are the right type for the system and that they are properly installed.</li> <li>CEC processor card Locations: U1.1-P1-C1 U1.1-P1-C2</li> </ol>                                                                                                    |
| 1011 840A  | VPD +5 stuck high          | Primary I/O backplane<br>Location: U0.1-P1                                                                                                    |
| 1011 840B  | VPD +5 stuck low           | Primary I/O backplane<br>Location: U0.1-P1                                                                                                    |
| 1011 840C  | Memory DIMM misplugged     | Inspect system memory in the CEC drawer for proper installation of DIMMs and memory riser cards. Location: U1.1                                                                                                    |
| 1011 840D  | I/O type mismatch          | <ol> <li>Check cabling</li> <li>From the main service processor menu, select the System         Information Menu, then select the Power Control Network         Utilities Menu. Use option three to set the I/O type to 84. Reboot the system.     </li> <li>Primary I/O drawer backplane Location: U0.1-P1</li> </ol>         |

Table 5. SPCN Error Codes (continued)

| Error Code | Description                           | Action/<br>Possible Failing FRU                                                                                                    |
|------------|---------------------------------------|----------------------------------------------------------------------------------------------------|
| 1011 840E  | SPCN default configuration loaded     | 1. Check cabling 2. From the main service processor menu, select the System Information Menu, then select the Power Control Network Utilities Menu. Use option three to set the I/O type to 87. Reboot the system. 3. Primary I/O drawer backplane Location: U0.1-P1 |
| 1011 840F  | I/O type not recognized               | 1. Check cabling 2. From the main service processor menu, select the System Information Menu, then select the Power Control Network Utilities Menu. Use option three to set the I/O type to 87. Reboot the system. 3. Primary I/O drawer backplane Location: U0.1-P1 |
| 1011 8413  | Invalid processor 1 VPD               | Processor card<br>Location: U1.1-P1-C1                                                                                                    |
| 1011 8414  | Invalid processor 2 VPD               | Processor card<br>Location: U1.1-P1-C2                                                                                                    |
| 1011 8423  | No processor 1 VPD                    | Processor card<br>Location: U1.1-P1-C1                                                                                                    |
| 1011 8424  | No processor 2 VPD                    | Processor card<br>Location: U1.1-P1-C2                                                                                                    |
| 1011 8430  | V/S COMM cable not connected properly | Check cabling                                                                                                    |
| 1011 8431  | Frame ID error                        | 1. Check cabling 2. From the main service processor menu, select the System Information Menu, then select the Power Control Network Utilities Menu. Use option three to set the I/O type to 87. Reboot the system. 3. Primary I/O drawer backplane Location: U0.1-P1 |

Table 5. SPCN Error Codes (continued)

| Error Code | Description                                                       | Action/<br>Possible Failing FRU                                                                                                    |
|------------|-------------------------------------------------------------------|----------------------------------------------------------------------------------------------------|
| 1011 8450  | The CEC processor(s) is (are) incompatible with the CEC regulator | If a CEC processor or CEC regulator was recently changed or if new firmware was recently loaded, check the part numbers or CCIN of the CEC processors and CEC regulator. CEC regulator Location: U1.1-P1-V1 Processor card Locations: U1.1-P1-C1 U1.1-P1-C2 |
| 1011 8A00  | A different I/O drawer is connected to the CEC                    | Informational only                                                                                                    |
| 1011 9012  | Invalid address                                                   | Check SPCN cabling     Primary I/O backplane     Location: U0.1-P1                                                                                                    |
| 1011 9013  | Invalid address                                                   | Check SPCN cabling     Primary I/O backplane     Location: U0.1-P1                                                                                                    |
| 1011 9014  | Invalid address mode                                              | Update system firmware Location: U0.1-P1/Y1                                                                                                    |
| 1011 9038  | Node fault                                                        | Primary I/O backplane<br>Location: U0.1-P1                                                                                                    |
| 1011 9039  | Node fault                                                        | Primary I/O backplane<br>Location: U0.1-P1                                                                                                    |
| 1011 9042  | EEPROM failure                                                    | Primary I/O backplane<br>Location: U0.1-P1                                                                                                    |
| 1011 9043  | Download failure                                                  | Check for system firmware update     Call second level of support                                                                                                    |
| 1011 9046  | QDS packet sequence error                                         | Check for system firmware update     Call second level of support                                                                                                    |
| 1011 9047  | QDS block sequence error                                          | Check for system firmware update     Call second level of support                                                                                                    |
| 1011 9080  | Undefined status code received                                    | Primary I/O backplane<br>Location: U0.1-P1                                                                                                    |
| 1011 90F0  | CEC drawer not present in configuration table                     | Check SPCN cabling     Reset system and reboot     Primary I/O backplane     Location: U0.1-P1                                                                                                    |
| 1011 9101  | SPCN failed to respond to service processor in time               | Primary I/O backplane<br>Location: U0.1-P1                                                                                                    |
| 1011 9102  | Permanent address assignment failed                               | Primary I/O backplane<br>Location: U0.1-P1                                                                                                    |

Table 5. SPCN Error Codes (continued)

| Error Code | Description                                                     | Action/<br>Possible Failing FRU                                                                                                    |
|------------|-----------------------------------------------------------------|----------------------------------------------------------------------------------------------------|
| 1011 9103  | Download initialize timeout                                     | Primary I/O backplane<br>Location: U0.1-P1                                                                                                    |
| 1011 9104  | Download completion timeout                                     | Primary I/O backplane<br>Location: U0.1-P1                                                                                                    |
| 1011 9105  | Load damaged timeout                                            | Primary I/O backplane<br>Location: U0.1-P1                                                                                                    |
| 1011 9109  | Download failure                                                | Primary I/O backplane<br>Location: U0.1-P1                                                                                                    |
| 1011 9111  | Network too large for service processor                         | Check for system firmware update     Call second level of support                                                                                               |
| 1011 9114  | Firmware image corrupted                                        | Reinstall system firmware     Primary I/O backplane     Location: U0.1-P1                                                                                       |
| 1011 9116  | SPCN communication with operator panel failure                  | Primary I/O drawer operator panel     Location: U0.1-L1     Primary I/O backplane     Location: U0.1-P1                                                         |
| 1021 00AA  | System power control network firmware update started (no error) | Informational message                                                                                                    |
| 1021 1510  | Power supply 1 power source failure                             | Check input power to power supply 1     Location: U0.2-V1     I/O drawer power supply 1     Location: U0.2-V1     Secondary I/O backplane     Location: U0.2-P1 |
| 1021 1511  | Power supply 1 fault                                            | I/O drawer power supply 1     Location: U0.2-V1     Secondary I/O backplane     Location: U0.2-P1                                                               |
| 1021 1512  | Power supply 1 non-power fault                                  | I/O drawer power supply 1     Location: U0.2-V1     Secondary I/O backplane     Location: U0.2-P1                                                               |
| 1021 1513  | Power supply 1 domain fault                                     | I/O drawer power supply 1     Location: U0.2-V1     Secondary I/O backplane     Location: U0.2-P1                                                               |
| 1021 1514  | Power supply 1 cooling fault                                    | I/O drawer power supply 1     Location: U0.2-V1     Secondary I/O backplane     Location: U0.2-P1                                                               |

Table 5. SPCN Error Codes (continued)

| Error Code | Description                                                     | Action/<br>Possible Failing FRU                                                                                                    |
|------------|-----------------------------------------------------------------|----------------------------------------------------------------------------------------------------|
| 1021 1516  | Swapped power supply and cooling unit or power supply 1 missing | Verify correct installation of power supply and cooling unit Location: U0.2-V1     Primary I/O power supply 1 Location: U0.2-V1                                                                                    |
| 1021 1520  | Power supply 2 power source failure                             | Check input power to power supply 2     Location: U0.2-V2     I/O drawer power supply 2     Location: U0.2-V2     Secondary I/O backplane     Location: U0.2-P1                                                    |
| 1021 1521  | Power supply 2 fault                                            | I/O drawer power supply 2     Location: U0.2-V2     Secondary I/O backplane     Location: U0.2-P1                                                                                                    |
| 1021 1522  | Power supply 2 fault                                            | I/O drawer power supply 2     Location: U0.2-V2     Secondary I/O backplane     Location: U0.2-P1                                                                                                    |
| 1021 1523  | Power supply 2 domain fault                                     | I/O drawer power supply 2     Location: U0.2-V2     Secondary I/O backplane     Location: U0.2-P1                                                                                                    |
| 1021 1524  | Power supply 2 cooling fault                                    | I/O drawer power supply 2     Location: U0.2-V2     Secondary I/O backplane     Location: U0.2-P1                                                                                                    |
| 1021 1B01  | Load fault on +12V                                              | I/O drawer power supply Location: U0.2-V1     If power supply U0.2-V2 is present (no cooling unit), use the power supply you removed from U0.2-V1 to replace U0.2-V2     Secondary I/O backplane Location: U0.2-P1 |
| 1021 1B02  | Load fault on +5V                                               | I/O drawer power supply Location: U0.2-V1     If power supply U0.2-V2 is present (no cooling unit), use the power supply you removed from U0.2-V1 to replace U0.2-V2     Secondary I/O backplane Location: U0.2-P1 |

Table 5. SPCN Error Codes (continued)

| Error Code | Description         | Action/<br>Possible Failing FRU                                                                                                    |
|------------|---------------------|----------------------------------------------------------------------------------------------------|
| 1021 1B03  | Load fault on +3.3V | I/O drawer power supply Location: U0.2-V1     If power supply U0.2-V2 is present (no cooling unit), use the power supply you removed from U0.2-V1 to replace U0.2-V2     Secondary I/O backplane Location: U0.2-P1                     |
| 1021 1B04  | Load fault on -12V  | I/O drawer power supply     Location: U0.2-V1     If power supply U0.2-V2 is     present (no cooling unit), use the     power supply you removed from     U0.2-V1 to replace U0.2-V2     Secondary I/O backplane     Location: U0.2-P1 |
| 1021 1B05  | Load fault on +1.8V | 1. I/O drawer power supply Location: U0.2-V1 2. If power supply U0.2-V2 is present (no cooling unit), use the power supply you removed from U0.2-V1 to replace U0.2-V2 3. Secondary I/O backplane Location: U0.2-P1                    |
| 1021 1B06  | Load fault on +2.5V | I/O drawer power supply     Location: U0.2-V1     If power supply U0.2-V2 is     present (no cooling unit), use the     power supply you removed from     U0.2-V1 to replace U0.2-V2     Secondary I/O backplane     Location: U0.2-P1 |
| 1021 1B07  | Load fault on +2.5V | I/O drawer power supply Location: U0.2-V1     If power supply U0.2-V2 is present (no cooling unit), use the power supply you removed from U0.2-V1 to replace U0.2-V2     Secondary I/O backplane Location: U0.2-P1                     |
| 1021 2600  | Pgood fault         | Secondary I/O backplane<br>Location: U0.2-P1                                                                                                    |
| 1021 2601  | Pgood fault         | Secondary I/O backplane<br>Location: U0.2-P1                                                                                                    |

Table 5. SPCN Error Codes (continued)

| Error Code | Description                             | Action/<br>Possible Failing FRU                                                                                                    |
|------------|-----------------------------------------|----------------------------------------------------------------------------------------------------|
| 1021 2603  | Secondary I/O drawer power domain fault | Check input power to power supplies     Locations: U0.2-V1     U0.2-V2     I/O drawer power supplies     Locations: U0.2-V1     U0.2-V2     I/O Drawer Power Distribution     Board     Location: U0.2-X1     Secondary I/O backplane     Location: U0.2-P1 |
| 1021 3100  | I2C controller fault                    | Secondary I/O backplane<br>Location: U0.2-P1                                                                                                    |
| 1021 3101  | I2C bus 1 fault                         | Secondary I/O drawer operator panel     Location: U0.2-L1     Secondary I/O backplane     Location: U0.2-P1                                                                                                    |
| 1021 3102  | I2C bus 2 fault                         | Secondary I/O backplane<br>Location: U0.2-P1                                                                                                    |
| 1021 3104  | I2C bus 4 fault                         | Secondary I/O backplane<br>Location: U0.2-P1                                                                                                    |
| 1021 3105  | I2C bus 5 fault                         | Fan controller card     Location: U0.2-X2     Secondary I/O backplane     Location: U0.2-P1     I/O drawer power distribution     board     Location: U0.2-X1                                                                                               |
| 1021 3113  | RIO bus adapter fault                   | RIO bus adapter<br>Location: U0.2-P1.1                                                                                                    |
| 1021 3114  | PCI backplane fault                     | Secondary I/O PCI backplane<br>Location: U0.2-P1                                                                                                    |
| 1021 3115  | Operator panel fault                    | Operator panel Location: U0.2-L1                                                                                                    |
| 1021 3116  | Fan controller fault                    | Fan controller card     Location: U0.2-X2     Secondary I/O backplane     Location: U0.2-P1     I/O drawer power distribution     board     Location: U0.2-X1                                                                                               |
| 1021 3118  | System power control network fault      | Secondary I/O backplane<br>Location: U0.2-P1                                                                                                    |

Table 5. SPCN Error Codes (continued)

| Error Code | Description              | Action/<br>Possible Failing FRU                                                                                                    |
|------------|--------------------------|----------------------------------------------------------------------------------------------------|
| 1021 311C  | Thermal sensor fault     | Secondary I/O drawer operator panel Location: U0.2-L1     Secondary I/O backplane Location: U0.2-P1                                                                                          |
| 1021 7610  | Slow I/O drawer fan 1    | <ol> <li>Fan 1         Location: U0.2-F1</li> <li>Primary fan controller         Location: U0.2-X2</li> <li>I/O drawer power distribution         board         Location: U0.2-X1</li> </ol> |
| 1021 7611  | Missing I/O drawer fan 1 | Fan 1<br>Location: U0.2-F1                                                                                                    |
| 1021 7620  | Slow I/O drawer fan 2    | Fan 2     Location: U0.2-F2     Primary fan controller     Location: U0.2-X2     I/O drawer power distribution     board     Location: U0.2-X1                                               |
| 1021 7621  | Missing I/O drawer fan 2 | Fan 2<br>Location: U0.2-F2                                                                                                    |
| 1021 7630  | Slow I/O drawer fan 3    | <ol> <li>Fan 3         Location: U0.2-F3</li> <li>Primary fan controller         Location: U0.2-X2</li> <li>I/O drawer power distribution         board         Location: U0.2-X1</li> </ol> |
| 1021 7631  | Missing I/O drawer fan 3 | Fan 3<br>Location: U0.2-F3                                                                                                    |
| 1021 7640  | Slow I/O drawer fan 4    | Fan 4     Location: U0.2-F4     Primary fan controller     Location: U0.2-X2     I/O drawer power distribution     board     Location: U0.2-X1                                               |
| 1021 7641  | Missing I/O drawer fan 4 | Fan 4<br>Location: U0.2-F4                                                                                                    |

Table 5. SPCN Error Codes (continued)

| Error Code | Description                                           | Action/<br>Possible Failing FRU                                                                                                    |
|------------|-------------------------------------------------------|----------------------------------------------------------------------------------------------------|
| 1021 7650  | Slow I/O drawer fan 5 in power supply 1               | I/O drawer power supply 1     Location: U0.2-V1                                                                                                    |
|            |                                                       | Primary fan controller card     Location: U0.2-X2                                                                                                    |
|            |                                                       | I/O drawer power distribution board     Location: U0.2-X1                                                                                                    |
| 1021 7651  | Missing I/O drawer fan 5 in power supply 1            | I/O drawer power supply 1<br>Location: U0.2-V1                                                                                                    |
| 1021 7660  | Slow I/O drawer fan 6 in I/O drawer<br>power supply 2 | I/O drawer power supply 2     Location: U0.2-V2     Primary fan controller     Location: U0.2-X2     I/O drawer power distribution     board     Location: U0.2-X1 |
| 1021 7661  | Missing I/O drawer fan 6 in I/O drawer power supply 2 | I/O drawer power supply 2<br>Location: U0.2-V2                                                                                                    |
| 1021 7690  | Slow secondary I/O drawer fan 9 in cooling unit       | Fan 9 (cooling unit)     Location: U0.2-F9     Primary fan controller     Location: U0.2-X2     I/O drawer power distribution     board     Location: U0.2-X1      |
| 1021 7691  | Missing secondary I/O drawer fan 9 in cooling unit    | Fan 9 (cooling unit)<br>Location: U0.2-F9                                                                                                    |
| 1021 8400  | VPD configuration problem                             | Check for system firmware update     Call second level of support                                                                                                  |
| 1021 8401  | VPD access problem                                    | Check for system firmware update     Call second level of support                                                                                                  |
| 1021 840A  | VPD +5 stuck high                                     | Secondary I/O backplane<br>Location: U0.2-P1                                                                                                    |
| 1021 840B  | VPD +5 stuck low                                      | Secondary I/O backplane<br>Location: U0.2-P1                                                                                                    |

Table 5. SPCN Error Codes (continued)

| Error Code | Description                                    | Action/<br>Possible Failing FRU                                                                                                    |
|------------|------------------------------------------------|----------------------------------------------------------------------------------------------------|
| 1021 840D  | I/O type mismatch                              | Check cabling     From the main service processor menu, select the System     Information Menu, then select the Power Control Network     Utilities Menu. Use option three to set the I/O type to 84. Reboot the system.     Primary I/O drawer backplane Location: U0.1-P1  |
| 1021 840E  | SPCN default configuration loaded              | Check cabling     From the main service processor menu, select the System Information Menu, then select the Power Control Network Utilities Menu. Use option three to set the I/O type to 84. Reboot the system.      Primary I/O drawer backplane Location: U0.1-P1         |
| 1021 840F  | I/O type not recognized                        | Check cabling     From the main service processor menu, select the System     Information Menu, then select the Power Control Network     Utilities Menu. Use option three to set the I/O type to 84. Reboot the system.      Primary I/O drawer backplane Location: U0.1-P1 |
| 1021 8A00  | A different I/O drawer is connected to the CEC | Informational only                                                                                                    |
| 1021 9012  | Invalid address                                | Check SPCN cabling     Secondary I/O backplane     Location: U0.2-P1                                                                                                    |
| 1021 9013  | Invalid address                                | Check SPCN cabling     Secondary I/O backplane     Location: U0.2-P1                                                                                                    |
| 1021 9014  | Invalid address mode                           | Update system firmware<br>Location: U0.1-P1/Y1<br>Note: Allow up to 30 minutes for this<br>update to take effect.                                                                                                    |
| 1021 9021  | SPCN temporary internal error                  | Information only                                                                                                    |
| 1021 9022  | Secondary I/O drawer not present               | Check cabling                                                                                                    |
| 1021 9023  | Secondary I/O drawer is present but off        | Information only                                                                                                    |

Table 5. SPCN Error Codes (continued)

| Error Code | Description                                                     | Action/<br>Possible Failing FRU                                                                                 |
|------------|-----------------------------------------------------------------|----------------------------------------------------------------------------------------------------|
| 1021 902D  | Secondary I/O drawer not present                                | Information only                                                                                                |
| 1021 9038  | I/O drawer node fault                                           | Secondary I/O backplane<br>Location: U0.2-P1                                                                    |
| 1021 9039  | I/O drawer node fault                                           | Secondary I/O backplane<br>Location: U0.2-P1                                                                    |
| 1021 9042  | EEPROM failure                                                  | Secondary I/O backplane<br>Location: U0.2-P1                                                                    |
| 1021 9043  | Download failure                                                | Check for system firmware update     Call second level of support                                               |
| 1021 9046  | QDS packet sequence error                                       | Check for system firmware update     Call second level of support                                               |
| 1021 9047  | QDS block sequence error                                        | Check for system firmware update     Call second level of support                                               |
| 1021 9080  | Undefined status code received                                  | Secondary I/O backplane<br>Location: U0.2-P1                                                                    |
| 1021 90F0  | Drawer not present in configuration table                       | Check SPCN cabling     Reset system and reboot     Secondary I/O backplane     Location: U0.2-P1                |
| 1021 90F1  | Drawer added to configuration table                             | Information only                                                                                                |
| 1021 9102  | Permanent address assignment failed                             | Secondary I/O backplane<br>Location: U0.2-P1                                                                    |
| 1021 9109  | Download failure                                                | Secondary I/O backplane<br>Location: U0.2-P1                                                                    |
| 1021 9113  | Firmware image corrupted                                        | Secondary I/O backplane<br>Location: U0.2-P1                                                                    |
| 1021 9114  | Firmware image corrupted                                        | Secondary I/O backplane<br>Location: U0.2-P1                                                                    |
| 1021 9116  | SPCN communication with operator panel failure                  | Secondary I/O drawer operator panel     Location: U0.2-L1     Secondary I/O backplane     Location: U0.2-P1     |
| 1021 C62E  | Polling error                                                   | Check cabling     Secondary I/O backplane     Location: U0.2-P1     Primary I/O backplane     Location: U0.1-P1 |
| 1031 00AA  | System power control network firmware update started (no error) | Information message                                                                                             |

Table 5. SPCN Error Codes (continued)

| Error Code | Description                                                     | Action/<br>Possible Failing FRU                                                                                                    |
|------------|-----------------------------------------------------------------|----------------------------------------------------------------------------------------------------|
| 1031 1510  | Power supply 1 power source failure                             | Check input to power supply 1     Location: U0.3-V1     I/O drawer power supply 1     Location: U0.3-V1     Secondary I/O backplane     Location: U0.3-P1                 |
| 1031 1511  | Power supply 1 fault                                            | I/O drawer power supply 1     Location: U0.3-V1     Secondary I/O backplane     Location: U0.3-P1                                                                         |
| 1031 1512  | Power supply non-power fault                                    | I/O drawer power supply 1     Location: U0.3-V1     Secondary I/O backplane     Location: U0.3-P1                                                                         |
| 1031 1513  | Power supply domain fault                                       | I/O drawer power supply 1     Location: U0.3-V1     Secondary I/O backplane     Location: U0.3-P1                                                                         |
| 1031 1514  | Power supply 1 cooling fault                                    | I/O drawer power supply 1     Location: U0.3-V1     Secondary I/O backplane     Location: U0.3-P1                                                                         |
| 1031 1516  | Swapped power supply and cooling unit or power supply 1 missing | Verify correct installation of power supply and cooling unit Location: U0.3-V1     Primary I/O power supply 1 Location: U0.3-V1                                           |
| 1031 1520  | Power supply 2 power source failure                             | Check input power to power supply 2     Location: U0.3-V2     Secondary I/O drawer power supply 2     Location: U0.3-V2     Secondary I/O backplane     Location: U0.3-P1 |
| 1031 1521  | Power supply 2 fault                                            | I/O drawer power supply 2     Location: U0.3-V2     Secondary I/O backplane     Location: U0.3-P1                                                                         |
| 1031 1522  | Power supply 2 non-power fault                                  | I/O drawer power supply 2     Location: U0.3-V2     Secondary I/O backplane     Location: U0.3-P1                                                                         |
| 1031 1523  | Power supply 2 domain fault                                     | I/O drawer power supply 2     Location: U0.3-V2     Secondary I/O backplane     Location: U0.3-P1                                                                         |

Table 5. SPCN Error Codes (continued)

| Error Code | Description                  | Action/<br>Possible Failing FRU                                                                                                    |
|------------|------------------------------|----------------------------------------------------------------------------------------------------|
| 1031 1524  | Power supply 2 cooling fault | <ol> <li>I/O drawer power supply 2         Location: U0.3-V2</li> <li>Secondary I/O backplane         Location: U0.3-P1</li> </ol>                                                                                                    |
| 1031 1526  | Power supply 2 missing       | I/O drawer power supply 2<br>Location: U0.3-V2                                                                                                    |
| 1031 1B01  | Load fault on +12            | <ol> <li>I/O drawer power supply<br/>Location: U0.3-V1</li> <li>If power supply U0.3-V2 is<br/>present (no cooling unit), use the<br/>power supply you removed from<br/>U0.3-V1 to replace U0.3-V2</li> <li>Secondary I/O backplane<br/>Location: U0.3-P1</li> </ol> |
| 1031 1B02  | Load fault on +5             | <ol> <li>I/O drawer power supply<br/>Location: U0.3-V1</li> <li>If power supply U0.3-V2 is<br/>present (no cooling unit), use the<br/>power supply you removed from<br/>U0.3-V1 to replace U0.3-V2</li> <li>Secondary I/O backplane<br/>Location: U0.3-P1</li> </ol> |
| 1031 1B03  | Load fault on +3.3           | <ol> <li>I/O drawer power supply<br/>Location: U0.3-V1</li> <li>If power supply U0.3-V2 is<br/>present (no cooling unit), use the<br/>power supply you removed from<br/>U0.3-V1 to replace U0.3-V2</li> <li>Secondary I/O backplane<br/>Location: U0.3-P1</li> </ol> |
| 1031 1B04  | Load fault on -12            | <ol> <li>I/O drawer power supply Location: U0.3-V1</li> <li>If power supply U0.3-V2 is present (no cooling unit), use the power supply you removed from U0.3-V1 to replace U0.3-V2</li> <li>Secondary I/O backplane Location: U0.3-P1</li> </ol>                     |
| 1031 1B05  | Load fault on 1.8            | <ol> <li>I/O drawer power supply<br/>Location: U0.3-V1</li> <li>If power supply U0.3-V2 is<br/>present (no cooling unit), use the<br/>power supply you removed from<br/>U0.3-V1 to replace U0.3-V2</li> <li>Secondary I/O backplane<br/>Location: U0.3-P1</li> </ol> |

Table 5. SPCN Error Codes (continued)

| Error Code | Description                             | Action/<br>Possible Failing FRU                                                                                                    |
|------------|-----------------------------------------|----------------------------------------------------------------------------------------------------|
| 1031 1B06  | Load fault on 2.5                       | I/O drawer power supply     Location: U0.3-V1     If power supply U0.3-V2 is     present (no cooling unit), use the     power supply you removed from     U0.3-V1 to replace U0.3-V2     Secondary I/O backplane     Location: U0.3-P1                               |
| 1031 1B07  | Load fault on 2.5                       | <ol> <li>I/O drawer power supply<br/>Location: U0.3-V1</li> <li>If power supply U0.3-V2 is<br/>present (no cooling unit), use the<br/>power supply you removed from<br/>U0.3-V1 to replace U0.3-V2</li> <li>Secondary I/O backplane<br/>Location: U0.3-P1</li> </ol> |
| 1031 2600  | Pgood fault                             | Secondary I/O backplane<br>Location: U0.3-P1                                                                                                    |
| 1031 2601  | Pgood fault                             | Secondary I/O backplane<br>Location: U0.3-P1                                                                                                    |
| 1031 2603  | Secondary I/O drawer power domain fault | Check input power to power supplies     Locations: U0.3-V1     U0.3-V2     I/O drawer power supplies     Locations: U0.3-V1     U0.3-V2     I/O Drawer Power Distribution     Board     Location: U0.3-X1     Secondary I/O backplane     Location: U0.3-P1          |
| 1031 3100  | I2C controller fault                    | Secondary I/O drawer operator panel     Location: U0.3-L1     Secondary I/O backplane     Location: U0.3-P1                                                                                                    |
| 1031 3101  | I2C bus 1 fault                         | Secondary I/O backplane<br>Location: U0.3-P1                                                                                                    |
| 1031 3102  | I2C bus 2 fault                         | Secondary I/O backplane<br>Location: U0.3-P1                                                                                                    |
| 1031 3104  | I2C bus 4 fault                         | Secondary I/O backplane<br>Location: U0.3-P1                                                                                                    |

Table 5. SPCN Error Codes (continued)

| Error Code | Description                        | Action/<br>Possible Failing FRU                                                                                                    |
|------------|------------------------------------|----------------------------------------------------------------------------------------------------|
| 1031 3105  | I2C bus 5 fault                    | Fan controller card     Location: U0.3-X2     Secondary I/O backplane     Location: U0.3-P1     I/O drawer power distribution     board     Location: U0.3-X1                           |
| 1031 3113  | RIO bus adapter fault              | RIO bus adapter<br>Location: U0.3-P1.1                                                                                                    |
| 1031 3114  | PCI backplane fault                | Secondary I/O backplane<br>Location: U0.3-P1                                                                                                    |
| 1031 3115  | Operator panel fault               | Secondary I/O drawer operator panel Location: U0.3-L1                                                                                                    |
| 1031 3116  | Fan controller fault               | Fan controller card     Location: U0.3-X2     Secondary I/O backplane     Location: U0.3-P1     I/O drawer power distribution     board     Location: U0.3-X1                           |
| 1031 3118  | System power control network fault | Secondary I/O backplane<br>Location: U0.3-P1                                                                                                    |
| 1031 311C  | Thermal sensor fault               | Secondary I/O drawer operator panel     Location: U0.3-L1     Secondary I/O backplane     Location: U0.3-P1                                                                             |
| 1031 7610  | Slow I/O drawer fan 1              | <ol> <li>Fan 1         Locaton: U0.3-F1</li> <li>Fan controller card         Locaton: U0.3-X2</li> <li>I/O drawer power distribution         board         Location: U0.3-X1</li> </ol> |
| 1031 7611  | Missing I/O drawer fan 1           | Fan 1<br>Location: U0.3-F1                                                                                                    |
| 1031 7620  | Slow I/O drawer fan 2              | Fan 2     Locaton: U0.3-F2     Fan controller card     Locaton: U0.3-X2     I/O drawer power distribution     board     Location: U0.3-X1                                               |
| 1031 7621  | Missing I/O drawer fan 2           | Fan 2<br>Location: U0.3-F2                                                                                                    |

Table 5. SPCN Error Codes (continued)

| Error Code | Description                                           | Action/<br>Possible Failing FRU                                                                                                    |
|------------|-------------------------------------------------------|----------------------------------------------------------------------------------------------------|
| 1031 7630  | Slow I/O drawer fan 3                                 | <ol> <li>Fan 3         Locaton: U0.3-F3</li> <li>Fan controller card         Locaton: U0.3-X2</li> <li>I/O drawer power distribution         board         Location: U0.3-X1</li> </ol> |
| 1031 7631  | Missing I/O drawer fan 3                              | Fan 3<br>Location: U0.3-F3                                                                                                    |
| 1031 7640  | Slow I/O drawer fan 4                                 | 1. Fan 4 Locaton: U0.3-F4 2. Fan controller card Locaton: U0.3-X2 3. I/O drawer power distribution board Location: U0.3-X1                                                              |
| 1031 7641  | Missing I/O drawer fan 4                              | Fan 4<br>Location: U0.3-F4                                                                                                    |
| 1031 7650  | Slow I/O drawer fan 5 in power<br>supply 1            | I/O drawer power supply 1     Locaton: U0.3-V1     Fan controller card     Locaton: U0.3-X2     I/O drawer power distribution     board     Location: U0.3-X1                           |
| 1031 7651  | Missing I/O drawer fan 5 in power supply 1            | I/O drawer power supply 1<br>Location: U0.3-V1                                                                                                    |
| 1031 7660  | Slow I/O drawer fan 6 in I/O drawer<br>power supply 2 | I/O drawer power supply 2     Locaton: U0.3-V2     Fan controller card     Locaton: U0.3-X2     I/O drawer power distribution     board     Location: U0.3-X1                           |
| 1031 7661  | Missing I/O drawer fan 6 in I/O drawer power supply 2 | I/O drawer power supply 2<br>Location: U0.3-V2                                                                                                    |
| 1031 7690  | Slow I/O drawer fan 9 in cooling unit                 | Fan 9 (cooling unit)     Locaton: U0.3-F9     Fan controller card     Locaton: U0.3-X2     I/O drawer power distribution     board     Location: U0.3-X1                                |
| 1031 7691  | Missing I/O drawer fan 9 in cooling unit              | Fan 9 (cooling unit)<br>Location: U0.3-F9                                                                                                    |

Table 5. SPCN Error Codes (continued)

| Error Code | Description                                    | Action/<br>Possible Failing FRU                                                                                                    |
|------------|------------------------------------------------|----------------------------------------------------------------------------------------------------|
| 1031 8400  | VPD configuration problem                      | Check for system firmware update     Call second level of support                                                                                                    |
| 1031 8401  | VPD access problem                             | Check for system firmware update     Call second level of support                                                                                                    |
| 1031 840A  | VPD +5 stuck high                              | Secondary I/O backplane<br>Location: U0.3-P1                                                                                                    |
| 1031 840B  | VPD +5 stuck low                               | Secondary I/O backplane<br>Location: U0.3-P1                                                                                                    |
| 1031 840D  | I/O type mismatch                              | Check cabling     From the main service processor menu, select the System     Information Menu, then select the Power Control Network     Utilities Menu. Use option three to set the I/O type to 84. Reboot the system.      Primary I/O drawer backplane Location: U0.1-P1 |
| 1031 840E  | SPCN default configuration loaded              | Check cabling     From the main service processor menu, select the System     Information Menu, then select the Power Control Network     Utilities Menu. Use option three to set the I/O type to 84. Reboot the system.      Primary I/O drawer backplane Location: U0.1-P1 |
| 1031 840F  | I/O type not recognized                        | Check cabling     From the main service processor menu, select the System     Information Menu, then select the Power Control Network     Utilities Menu. Use option three to set the I/O type to 84. Reboot the system.      Primary I/O drawer backplane Location: U0.1-P1 |
| 1031 8A00  | A different I/O drawer is connected to the CEC | Informational only                                                                                                    |
| 1031 9012  | Invalid address                                | Check SPCN cabling     Secondary I/O backplane     Location: U0.3-P1                                                                                                    |

Table 5. SPCN Error Codes (continued)

| Error Code | Description                               | Action/<br>Possible Failing FRU                                                                                   |
|------------|-------------------------------------------|----------------------------------------------------------------------------------------------------|
| 1031 9013  | Invalid address                           | Check SPCN cabling     Secondary I/O backplane     Location: U0.3-P1                                              |
| 1031 9014  | Invalid address mode                      | Update system firmware<br>Location: U0.1-P1/Y1<br>Note: Allow up to 30 minutes for this<br>update to take effect. |
| 1031 9021  | SPCN temporary internal error             | Information only                                                                                                  |
| 1031 9022  | Secondary I/O drawer not present          | Check cabling                                                                                                    |
| 1031 9023  | Secondary I/O drawer is present but off   | Information only                                                                                                  |
| 1031 902D  | Secondary I/O drawer not present          | Information only                                                                                                  |
| 1031 9038  | I/O drawer node fault                     | Secondary I/O backplane<br>Location: U0.3-P1                                                                      |
| 1031 9039  | I/O drawer node fault                     | Secondary I/O backplane<br>Location: U0.3-P1                                                                      |
| 1031 9042  | EEPROM failure                            | Secondary I/O backplane<br>Location: U0.3-P1                                                                      |
| 1031 9043  | Download failure                          | Check for system firmware update     Call second level of support                                                 |
| 1031 9046  | QDS packet sequence error                 | Check for system firmware update     Call second level of support                                                 |
| 1031 9047  | QDS block sequence error                  | Check for system firmware update     Call second level of support                                                 |
| 1031 9080  | Undefined status code received            | Secondary I/O backplane<br>Location: U0.3-P1                                                                      |
| 1031 90F0  | Drawer not present in configuration table | Check SPCN cabling     Reset system and reboot     Secondary I/O backplane     Location: U0.3-P1                  |
| 1031 90F1  | Drawer added to configuration table       | Information only                                                                                                  |
| 1031 9102  | Permanent address assignment failed       | Secondary I/O backplane<br>Location: U0.3-P1                                                                      |
| 1031 9109  | Download failure                          | Secondary I/O backplane<br>Location: U0.3-P1                                                                      |
| 1031 9113  | Firmware image corrupted                  | Secondary I/O backplane<br>Location: U0.3-P1                                                                      |
| 1031 9114  | Firmware image corrupted                  | Secondary I/O backplane<br>Location: U0.3-P1                                                                      |

Table 5. SPCN Error Codes (continued)

| Error Code | Description                                                     | Action/<br>Possible Failing FRU                                                                                                    |
|------------|-----------------------------------------------------------------|----------------------------------------------------------------------------------------------------|
| 1031 9116  | SPCN communication with operator panel failure                  | Secondary I/O drawer operator panel     Location: U0.3-L1     Secondary I/O backplane     Location: U0.3-P1                                                               |
| 1031 C62E  | Polling error                                                   | Check cabling     Secondary I/O backplane     Location: U0.3-P1     Primary I/O backplane     Location: U0.1-P1                                                           |
| 1041 00AA  | System power control network firmware update started (no error) | Information message                                                                                                    |
| 1041 1510  | Power supply 1 power source failure                             | Check input to power supply 1     Location: U.4-V1     I/O drawer power supply 1     Locaton: U0.4-V1     Secondary I/O backplane     Locaton: U0.4-P1                    |
| 1041 1511  | Power supply 1 fault                                            | I/O drawer power supply 1     Locaton: U0.4-V1     Secondary I/O backplane     Locaton: U0.4-P1                                                                           |
| 1041 1512  | Power supply 1 non-power fault                                  | I/O drawer power supply 1     Locaton: U0.4-V1     Secondary I/O backplane     Locaton: U0.4-P1                                                                           |
| 1041 1513  | Power supply 1 domain fault                                     | I/O drawer power supply 1     Locaton: U0.4-V1     Secondary I/O backplane     Locaton: U0.4-P1                                                                           |
| 1041 1514  | Power supply 1 cooling fault                                    | I/O drawer power supply 1     Locaton: U0.4-V1     Secondary I/O backplane     Locaton: U0.4-P1                                                                           |
| 1041 1516  | Swapped power supply and cooling unit or power supply 1 missing | Verify correct installation of power supply and cooling unit Location: U0.4-V1     Primary I/O power supply 1 Location: U0.4-V1                                           |
| 1041 1520  | Power supply 2 power source failure                             | Check input power to power supply 2     Location: U0.4-V2     Secondary I/O drawer power supply 2     Location: U0.4-V2     Secondary I/O backplane     Location: U0.4-P1 |

Table 5. SPCN Error Codes (continued)

| Error Code | Description                    | Action/<br>Possible Failing FRU                                                                                                    |
|------------|--------------------------------|----------------------------------------------------------------------------------------------------|
| 1041 1521  | Power supply 2 fault           | I/O drawer power supply 2     Locaton: U0.4-V2     Secondary I/O backplane     Locaton: U0.4-P1                                                                                                    |
| 1041 1522  | Power supply 2 non-power fault | I/O drawer power supply 2     Locaton: U0.4-V2     Secondary I/O backplane     Locaton: U0.4-P1                                                                                                    |
| 1041 1523  | Power supply 2 domain fault    | I/O drawer power supply 2     Locaton: U0.4-V2     Secondary I/O backplane     Locaton: U0.4-P1                                                                                                    |
| 1041 1524  | Power supply 2 cooling fault   | I/O drawer power supply 2     Locaton: U0.4-V2     Secondary I/O backplane     Locaton: U0.4-P1                                                                                                    |
| 1041 1526  | Power supply 2 missing         | I/O drawer power supply 2<br>Location: U0.4-V2                                                                                                    |
| 1041 1B01  | Load fault on +12              | I/O drawer power supply Location: U0.4-V1     If power supply U0.4-V2 is present (no cooling unit), use the power supply you removed from U0.4-V1 to replace U0.4-V2     Secondary I/O backplane Location: U0.4-P1                     |
| 1041 1B02  | Load fault on +5               | I/O drawer power supply     Location: U0.4-V1     If power supply U0.4-V2 is     present (no cooling unit), use the     power supply you removed from     U0.4-V1 to replace U0.4-V2     Secondary I/O backplane     Location: U0.4-P1 |
| 1041 1B03  | Load fault on +3.3             | I/O drawer power supply Location: U0.4-V1     If power supply U0.4-V2 is present (no cooling unit), use the power supply you removed from U0.4-V1 to replace U0.4-V2     Secondary I/O backplane Location: U0.4-P1                     |

Table 5. SPCN Error Codes (continued)

| Error Code | Description                             | Action/<br>Possible Failing FRU                                                                                                    |
|------------|-----------------------------------------|----------------------------------------------------------------------------------------------------|
| 1041 1B04  | Load fault on -12                       | I/O drawer power supply     Location: U0.4-V1     If power supply U0.4-V2 is     present (no cooling unit), use the     power supply you removed from     U0.4-V1 to replace U0.4-V2     Secondary I/O backplane     Location: U0.4-P1                      |
| 1041 1B05  | Load fault on 1.8                       | I/O drawer power supply     Location: U0.4-V1     If power supply U0.4-V2 is     present (no cooling unit), use the     power supply you removed from     U0.4-V1 to replace U0.4-V2     Secondary I/O backplane     Location: U0.4-P1                      |
| 1041 1B06  | Load fault on 2.5                       | I/O drawer power supply Location: U0.4-V1     If power supply U0.4-V2 is present (no cooling unit), use the power supply you removed from U0.4-V1 to replace U0.4-V2     Secondary I/O backplane Location: U0.4-P1                                          |
| 1041 1B07  | Load fault on 2.5                       | I/O drawer power supply     Location: U0.4-V1     If power supply U0.4-V2 is     present (no cooling unit), use the     power supply you removed from     U0.4-V1 to replace U0.4-V2     Secondary I/O backplane     Location: U0.4-P1                      |
| 1041 2600  | Pgood fault                             | Secondary I/O backplane<br>Location: U0.4-P1                                                                                                    |
| 1041 2601  | Pgood fault                             | Secondary I/O backplane<br>Location: U0.4-P1                                                                                                    |
| 1041 2603  | Secondary I/O drawer power domain fault | Check input power to power supplies     Locations: U0.4-V1     U0.4-V2     I/O drawer power supplies     Locations: U0.4-V1     U0.4-V2     I/O Drawer Power Distribution     Board     Location: U0.4-X1     Secondary I/O backplane     Location: U0.4-P1 |

Table 5. SPCN Error Codes (continued)

| Error Code | Description                        | Action/<br>Possible Failing FRU                                                                                                    |
|------------|------------------------------------|----------------------------------------------------------------------------------------------------|
| 1041 3100  | I2C controller fault               | Secondary I/O backplane<br>Location: U0.4-P1                                                                                                    |
| 1041 3101  | I2C bus 1 fault                    | Secondary I/O drawer operator panel     Location: U0.4-L1     Secondary I/O backplane     Location: U0.4-P1                                                   |
| 1041 3102  | I2C bus 2 fault                    | Secondary I/O backplane<br>Location: U0.4-P1                                                                                                    |
| 1041 3104  | I2C bus 4 fault                    | Secondary I/O backplane<br>Location: U0.4-P1                                                                                                    |
| 1041 3105  | I2C bus 5 fault                    | Fan controller card     Location: U0.4-X2     Secondary I/O backplane     Location: U0.4-P1     I/O drawer power distribution     board     Location: U0.4-X1 |
| 1041 3113  | RIO bus adapter fault              | RIO bus adapter<br>Location: U0.4-P1.1                                                                                                    |
| 1041 3114  | PCI backplane fault                | Secondary I/O backplane<br>Location: U0.4-P1                                                                                                    |
| 1041 3115  | Operator panel fault               | Secondary I/O drawer operator panel Location: U0.4-L1                                                                                                    |
| 1041 3116  | Fan controller fault               | Fan controller     Location: U0.4-X2     Secondary I/O backplane     Location: U0.4-P1     I/O drawer power distribution     board     Location: U0.4-X1      |
| 1041 3118  | System power control network fault | Secondary I/O backplane<br>Location: U0.4-P1                                                                                                    |
| 1041 311C  | Thermal sensor fault               | Secondary I/O operator panel Location: U0.4-L1     Secondary I/O backplane Location: U0.4-P1                                                                  |
| 1041 7610  | Slow I/O drawer fan 1              | Fan 1     Locaton: U0.4-F1     Fan controller card     Locaton: U0.4-X2     I/O drawer power distribution     board     Location: U0.4-X1                     |
| 1041 7611  | Missing I/O drawer fan 1           | Fan 1<br>Location: U0.4-F1                                                                                                    |

Table 5. SPCN Error Codes (continued)

| Error Code | Description                                           | Action/<br>Possible Failing FRU                                                                                                    |
|------------|-------------------------------------------------------|----------------------------------------------------------------------------------------------------|
| 1041 7620  | Slow I/O drawer fan 2                                 | Fan 2     Locaton: U0.4-F2     Fan controller card     Locaton: U0.4-X2     I/O drawer power distribution board     Location: U0.4-X1                                                   |
| 1041 7621  | Missing I/O drawer fan 2                              | Fan 2<br>Location: U0.4-F2                                                                                                    |
| 1041 7630  | Slow I/O drawer fan 3                                 | <ol> <li>Fan 3         Locaton: U0.4-F3</li> <li>Fan controller card         Locaton: U0.4-X2</li> <li>I/O drawer power distribution         board         Location: U0.4-X1</li> </ol> |
| 1041 7631  | Missing I/O drawer fan 3                              | Fan 3<br>Location: U0.4-F3                                                                                                    |
| 1041 7640  | Slow I/O drawer fan 4                                 | 1. Fan 4 Locaton: U0.4-F4  2. Fan controller card Locaton: U0.4-X2  3. I/O drawer power distribution board Location: U0.4-X1                                                            |
| 1041 7641  | Missing I/O drawer fan 4                              | Fan 4<br>Location: U0.4-F4                                                                                                    |
| 1041 7650  | Slow I/O drawer fan 5 in power supply 1               | Fan 5 I/O drawer power supply 1     Locaton: U0.4-V1     Fan controller card     Locaton: U0.4-X2     I/O drawer power distribution     board     Location: U0.4-X1                     |
| 1041 7651  | Missing I/O drawer fan 5 in power supply 1            | I/O drawer power supply 1<br>Location: U0.4-V1                                                                                                    |
| 1041 7660  | Slow I/O drawer fan 6 in I/O drawer power supply 2    | I/O drawer power supply 2     Locaton: U0.4-V2     Fan controller card     Locaton: U0.4-X2     I/O drawer power distribution     board     Location: U0.4-X1                           |
| 1041 7661  | Missing I/O drawer fan 6 in I/O drawer power supply 2 | I/O drawer power supply 2<br>Location: U0.4-V2                                                                                                    |

Table 5. SPCN Error Codes (continued)

| Error Code | Description                              | Action/<br>Possible Failing FRU                                                                                                    |
|------------|------------------------------------------|----------------------------------------------------------------------------------------------------|
| 1041 7690  | Slow I/O drawer fan 9 in cooling unit    | Fan 9 (cooling unit)     Locaton: U0.4-F9     Fan controller card     Locaton: U0.4-X2     I/O drawer power distribution     board     Location: U0.4-X1                                                                                                    |
| 1041 7691  | Missing I/O drawer fan 9 in cooling unit | Fan 9 (cooling unit)<br>Location: U0.4-F9                                                                                                    |
| 1041 8400  | VPD configuration problem                | Check for system firmware update     Call second level of support                                                                                                    |
| 1041 8401  | VPD access problem                       | Check for system firmware update     Call second level of support                                                                                                    |
| 1041 840A  | VPD +5 stuck high                        | Secondary I/O backplane<br>Location: U0.4-P1                                                                                                    |
| 1041 840B  | VPD +5 stuck low                         | Secondary I/O backplane<br>Location: U0.4-P1                                                                                                    |
| 1031 840D  | I/O type mismatch                        | Check cabling     From the main service processor menu, select the System     Information Menu, then select the Power Control Network     Utilities Menu. Use option three to set the I/O type to 84. Reboot the system.     Primary I/O drawer backplane Location: U0.1-P1 |
| 1041 840E  | SPCN default configuration loaded        | Check cabling     From the main service processor menu, select the System     Information Menu, then select the Power Control Network     Utilities Menu. Use option three to set the I/O type to 84. Reboot the system.     Primary I/O drawer backplane Location: U0.1-P1 |

Table 5. SPCN Error Codes (continued)

| Error Code | Description                                    | Action/<br>Possible Failing FRU                                                                                                    |
|------------|------------------------------------------------|----------------------------------------------------------------------------------------------------|
| 1041 840F  | I/O type not recognized                        | Check cabling     From the main service processor menu, select the System Information Menu, then select the Power Control Network Utilities Menu. Use option three to set the I/O type to 84. Reboot the system.      Primary I/O drawer backplane Location: U0.1-P1 |
| 1041 8A00  | A different I/O drawer is connected to the CEC | Informational only                                                                                                    |
| 1041 9012  | Invalid address                                | Check SPCN cabling     Secondary I/O Backplane     Location: U0.2-P1                                                                                                    |
| 1041 9013  | Invalid address                                | Check SPCN cabling     Secondary I/O Backplane     Location: U0.2-P1                                                                                                    |
| 1041 9014  | Invalid address mode                           | Update system firmware<br>Location: U0.1-P1/Y1<br>Note: Allow up to 30 minutes for this<br>update to take effect.                                                                                                    |
| 1041 9021  | SPCN temporary internal error                  | Information only                                                                                                    |
| 1041 9022  | Secondary I/O drawer not present               | Check cabling                                                                                                    |
| 1041 9023  | Secondary I/O drawer is present but off        | Information only                                                                                                    |
| 1041 902D  | Secondary I/O drawer not present               | Information only                                                                                                    |
| 1041 9038  | I/O drawer node fault                          | Secondary I/O backplane<br>Location: U0.4-P1                                                                                                    |
| 1041 9039  | I/O drawer node fault                          | Secondary I/O backplane<br>Location: U0.4-P1                                                                                                    |
| 1041 9042  | EEPROM failure                                 | Secondary I/O backplane<br>Location: U0.4-P1                                                                                                    |
| 1041 9043  | Download failure                               | Check for system firmware update     Call second level of support                                                                                                    |
| 1041 9046  | QDS packet sequence error                      | Check for system firmware update     Call second level of support                                                                                                    |
| 1041 9047  | QDS block sequence error                       | Check for system firmware update     Call second level of support                                                                                                    |
| 1041 9080  | Undefined status code received                 | Secondary I/O backplane<br>Location: U0.4-P1                                                                                                    |

Table 5. SPCN Error Codes (continued)

| Error Code | Description                                    | Action/<br>Possible Failing FRU                                                                                 |
|------------|------------------------------------------------|----------------------------------------------------------------------------------------------------|
| 1041 90F0  | Drawer not present in configuration table      | Check SPCN cabling     Reset system and reboot     Secondary I/O backplane     Location: U0.2-P1                |
| 1041 90F1  | Drawer added to configuration table            | Information only                                                                                                |
| 1041 9102  | Permanent address assignment failed            | Secondary I/O backplane<br>Location: U0.4-P1                                                                    |
| 1041 9109  | Download failure                               | Secondary I/O backplane<br>Location: U0.4-P1                                                                    |
| 1041 9113  | Firmware image corrupted                       | Secondary I/O backplane<br>Location: U0.4-P1                                                                    |
| 1041 9114  | Firmware image corrupted                       | Secondary I/O backplane<br>Location: U0.4-P1                                                                    |
| 1041 9116  | SPCN communication with operator panel failure | Secondary I/O drawer operator panel     Location: U0.4-P1     Secondary I/O Backplane     Location: U0.4-P1     |
| 1041 C62E  | Polling error                                  | Check cabling     Secondary I/O backplane     Location: U0.4-P1     Primary I/O backplane     Location: U0.1-P1 |

## Firmware/POST Error Codes

Attention: If you replace FRUs or perform an action and the problem is still not corrected, go to "MAP 1540: Minimum Configuration" on page 120 unless otherwise indicated in the tables.

If you replace FRUs and the problem is corrected, go to "MAP 0410: Repair Checkout" in the Diagnostic Information for Multiple Bus Systems.

Note: Do not shut down the system if the FRU was replaced by hot swap.

Table 6. Firmware Error Codes.

| Error Code | Description                     | Action/<br>Possible Failing FRU                                                                                                    |
|------------|---------------------------------|----------------------------------------------------------------------------------------------------|
| 2011 00xy  | I/O drawer Power Supply failure | Replace power supply "y" in I/O drawer "x".                                                                                                    |
|            |                                 | If y=_, then the power supply is:                                                                                                    |
|            |                                 | y = power supply 3 = Both power supplies (I/O drawer) 2 = Reserved                                                                                                    |
|            |                                 | 1 = Reserved                                                                                                    |
|            |                                 | See "AIX and Physical Location<br>Code Tables" in Chapter 1 for<br>location codes.  2. Check ac power source (dc<br>power source in a dc powered<br>system) to I/O drawer "x". |
|            |                                 | See "AIX and Physical Location<br>Code Tables" in Chapter 1 for<br>location codes.                                                                                             |
| 2022 0000  | The I/O bus is running slowly   | Check cabling     Call second level of support                                                                                                    |

Table 6. Firmware Error Codes. (continued)

| Error Code | Description                             | Action/<br>Possible Failing FRU                                                                                                    |
|------------|-----------------------------------------|----------------------------------------------------------------------------------------------------|
| 203w 0xyz  | Remote I/O (RIO) configuration warning. | This code indicates that an RIO configuration was detected that does not result in complete loops. The system continues to boot, however performance or recovery capability may be reduced. In some cases, the problem may result in missing I/O. Remote I/O drawers are connected in loops. Use the letters w, y, and z in the error code to isolate the location of the open loop. Check RIO cables for loose connections, and verify power on the I/O drawers by the presence of fan motion.Go to "MAP 1540: Minimum Configuration" on page 120. Note: |
|            |                                         | <ul> <li>The following numbers may be used to help isolate the failing component.</li> <li>w = loop number, this is either 0 or 1 in a system with 2 RIO loops.</li> <li>x = Always 0.</li> <li>y is either 1 or 2 on a system with 2 loops. y indicates the nearest associated RIO port number on the CEC drawer according to the following table:</li> </ul>                                                                                                    |
|            |                                         | y = Nearest RIO Port  1 = 0  2 = 1  3 = 2  4 = 3  • z = B, indicates a missing return line from the I/O drawer to the                                                                                                    |
|            |                                         | <ul> <li>CEC drawer.</li> <li>z = C, indicates a missing link between two I/O drawers.</li> <li>z = E, indicates an I/O drawer was found connected to RIO port 3 with no return to the CEC drawer, and no I/O drawer was found connected to RIO port 2. In this</li> </ul>                                                                                                    |
|            |                                         | case, the I/O connected to RIO port 3 is removed from the configuration since the cause of the error and the proper location of the I/O cannot be determined.                                                                                                    |
| 20A8 0000  | Insufficient information to boot.       | Verify the IP address.                                                                                                    |

Table 6. Firmware Error Codes. (continued)

| Error Code | Description                                                                    | Action/<br>Possible Failing FRU                                                                                                    |
|------------|--------------------------------------------------------------------------------|----------------------------------------------------------------------------------------------------|
| 20A8 0001  | Client IP address is already in use by other network device                    | Change IP address.                                                                                                    |
| 20A8 0002  | Cannot get gateway IP address                                                  | Refer to Table 2 on page 155 using code <b>E174</b> .                                                                                                    |
| 20A8 0003  | Cannot get server hardware address                                             | Refer to Table 2 on page 155 using code <b>E174</b> .                                                                                                    |
| 20A8 0004  | Bootup failed                                                                  | Refer to Table 2 on page 155 using code <b>E175</b> .                                                                                                    |
| 20A8 0005  | File transmission (TFTP) failed.                                               | Check network connection, try again.                                                                                                    |
| 20A8 0006  | Boot image too large                                                           | Contact your next level of support for assistance.                                                                                                    |
| 20D0 0xxx  | Unknown/unrecognized device                                                    |                                                                                                    |
| 20D0 000F  | Selftest failed on device, no error and/or location code information available | Refer to "Determining Location Code" on page 170 to see if a location code is available for the device the error was reported against.  1. Replace device indicated by the location code (if available).  2. Go to "MAP 1540: Minimum Configuration" on page 120 |
| 20D0 0010  | Selftest failed on device, can't locate package                                | Contact your service support representative for assistance.                                                                                                    |
| 20D0 0011  | Firmware RTAS attempt to allocate memory failed.                               | Contact your next level of support for assistance.                                                                                                    |
| 20E0 0xxx  | Security                                                                       |                                                                                                    |
| 20E0 0001  | Privileged-access password entry error.                                        | The password has been entered incorrectly. Retry installing the password.                                                                                                    |
| 20E0 0004  | Battery drained or needs replacement                                           | Replace battery     Location: U0.1-P1-V3     Replace Primary I/O drawer     backplane     Location: U0.1-P1                                                                                                    |
| 20E0 0009  | Invalid password entered - system locked                                       | The password has been entered incorrectly 3 times.  Turn off, then turn on the system unit, then enter the password correctly.                                                                                                    |
| 20EE 0xxx  | Informational                                                                  |                                                                                                    |
| 20EE 0003  | IP parameter requires 3 dots "."                                               | Enter valid IP parameter.                                                                                                    |
|            |                                                                                | Example: 000.000.000                                                                                                    |

Table 6. Firmware Error Codes. (continued)

| Error Code | Description                                                                                                    | Action/<br>Possible Failing FRU                                                                                                    |
|------------|----------------------------------------------------------------------------------------------------|----------------------------------------------------------------------------------------------------|
| 20EE 0004  | Invalid IP parameter                                                                                                    | Enter valid IP parameter.                                                                                                    |
|            |                                                                                                    | Example: 000.000.000.000                                                                                                    |
| 20EE 0005  | Invalid IP parameter (>255)                                                                                                    | Enter valid IP parameter.                                                                                                    |
|            |                                                                                                    | Example: 255.192.002.000                                                                                                    |
| 20EE 0006  | No recognized SCSI adapter present                                                                                                    | This warning occurs when the selected SMS function cannot locate any SCSI adapter supported by the function. If a supported SCSI adapter is installed:  1. Replace SCSI adapter(s).  2. Replace the I/O drawer backplane in drawer(s) containing SCSI adapter(s).                                |
| 20EE 0007  | Keyboard not found                                                                                                    | Plug in keyboard.     Replace primary I/O drawer backplane     Location: U0.1-P1                                                                                                    |
| 20EE 0008  | No configurable adapters were found in the system by the remote IPL menu in the SMS utilities                                                                                                    | This warning occurs when the remote IPL menu in the SMS utilities cannot locate any LAN adapters that are supported by the remote IPL function. If a supported device is installed:  1. Replace the device or adapter.  2. Replace the I/O drawer planar in thedrawer(s) containing the adapter. |
| 20EE 0009  | Unable to communicate with the service processor                                                                                                    | Replace primary I/O drawer backplane Location: U0.1-P1                                                                                                    |
| 20EE 000B  | The system was not able to find an operating system boot record on the devices listed in the boot list. This can be caused by the wrong devices being in the boot record, a problem that prevents the system from communicating with the device that contains the boot record, or the boot record being corrupted. | Go to "Boot Problems and Concerns" on page 165.                                                                                                    |

Table 6. Firmware Error Codes. (continued)

| Error Code | Description                                                                                                    | Action/<br>Possible Failing FRU                                                                                                    |
|------------|----------------------------------------------------------------------------------------------------|----------------------------------------------------------------------------------------------------|
| 20EE 000C  | Pointer to the operating system not found in non-volatile storage.                                                             | Values normally found in non-volatile storage that point to the location of an operating system were not found. This can happen for two reasons; either your installed operating system does not support storing the values or some event occurred that caused the system to lose non-volatile storage information (drainage or replacement of the battery). If you are running AIX, this information can be reconstructed by running the bootlist command specifying the device that the operating system is installed on. Refer to your AIX documentation for the exact syntax and usage of the bootlist command.                                                                                        |
|            |                                                                                                    | To boot the operating system so that the above mentioned values can be reconstructed, power the system down and power it back up again. This should cause the system to look for the operating system in the devices contained in the custom boot list or in the default boot list, depending on the condition of the system. If this is not successful, use the System Management Services menus to modify the boot sequence (also known as boot list) to include devices that are known to contain a copy of the operating system. For example, select a hard disk known to have a copy of the operating system as the first and only device in the boot sequence (boot list) and attempt to boot again. |
| 20FB 0xxx  | Permanent addressing to map SPCN addresses to match RIO addresses.  Note: 20FB 0xxx error codes will cause the system to hang. |                                                                                                    |
| 20FB 0010  | Failed to find the keyword offset of SPCN configuration table in NVRAM                                                         | Check RIO cable connections     Clear NVRAM and retry     Check for system firmware update     Replace primary I/O drawer backplane Location: U0.1-P1                                                                                                    |

Table 6. Firmware Error Codes. (continued)

| Error Code | Description                                                                                                    | Action/<br>Possible Failing FRU                                                                                                    |
|------------|----------------------------------------------------------------------------------------------------|----------------------------------------------------------------------------------------------------|
| 20FB 0020  | Invalid SPCN configuration table flag before SPCN table update                                                                                                | Check RIO cable connections     Clear NVRAM and retry     Check for system firmware update     Replace primary I/O drawer backplane     Location: U0.1-P1                                                                                                    |
| 20FB 0021  | Invalid SPCN configuration table flag after SPCN table update                                                                                                 | Check RIO cable connections     Clear NVRAM and retry     Check for system firmware update     Replace primary I/O drawer backplane     Location: U0.1-P1                                                                                                    |
| 20FB 0025  | The number of I/O drawers reported<br>by System Power Control Network<br>(SPCN) is not equal to the number of<br>I/O drawers reported by Remote I/O<br>(RIO). | <ol> <li>If there is an error indication in any secondary I/O drawer operator panel, follow the repair action for that error indication.</li> <li>Go to "MAP 1540: Minimum Configuration" on page 120 to isolate the failing I/O drawer, then to isolate the failure within that drawer.</li> </ol> |
| 20FB 0030  | Failure to read I/O drawer SPCN address  Uninitializedfailed to read SPCN address                                                                             | Check RIO cable connections     Check for system firmware update     Replace RIO card assembly     Replace I/O backplane if not already replaced (location code indicates which drawer)                                                                                                    |
| 20FB 0031  | Failure to read I/O drawer SPCN address Initialization in ProcessSPCN initializing the VPD segments                                                           | Check RIO cable connections     Check for system firmware update     Replace RIO card assembly     Replace I/O backplane if not already replaced (location code indicates which drawer)                                                                                                    |
| 20FB 0032  | Failure to read I/O drawer SPCN address Initialization Unsuccessful                                                                                           | Check RIO cable connections     Check for system firmware update     Replace RIO card assembly     Replace I/O backplane if not already replaced (location code indicates which drawer)                                                                                                    |

Table 6. Firmware Error Codes. (continued)

| Error Code | Description                                                                                                    | Action/<br>Possible Failing FRU                                                                                                    |
|------------|----------------------------------------------------------------------------------------------------|----------------------------------------------------------------------------------------------------|
| 20FB 003A  | Failure to read I/O drawer SPCN address Invalid RIO or I/O drawer number.                                                                                                    | Check RIO cable connections     Check for system firmware update     Replace RIO card assembly     Replace I/O backplane if not already replaced (location code indicates which drawer)                                                                                                    |
| 20FB 0040  | Failed to match SPCN address to SPCN node entry address.                                                                                                    | Check RIO cable connections     Check for system firmware update     Replace RIO card assembly     Replace I/O backplane if not already replaced (location code indicates which drawer)                                                                                                    |
| 20FB 0050  | CSP mailbox failed to update SPCN configuration table.                                                                                                    | Check RIO cable connections     Check for CSP firmware update     Replace primary I/O drawer backplane     Location: U0.1-P1                                                                                                    |
| 20FB 99xy  | The number of I/O drawers reported by RIO does not match the number of I/O drawers reported by SPCN, where x is the number of drawers reported by RIO and y is the number of drawers reported by SPCN. This error code should cause the system to hang. | <ol> <li>Check RIO and SPCN cabling.</li> <li>If there is an error code displayed by any of the secondary I/O drawers, perform the actions for that error code.</li> <li>If there is no error code displayed by any of the secondary I/O drawers, examine the service processor error logs to obtain an error code.</li> </ol> |
| 20FC 0xxx  | Retrieving power, package, cooling VPD via SPCN for the CEC and I/O drawers                                                                                                    |                                                                                                    |
| 20FC 0010  | Failed to match RIO addressing with SPCN node entry address.                                                                                                    | Replace I/O backplane if not already replaced (location code indicates which drawer)                                                                                                    |
| 20FC 0020  | Failed to retrieve power, package, cooling VPD via SPCN for the corresponding drawer. Service processor mailbox failed to get VPD                                                                                                    | Check RIO cable connection     Check for CSP firmware update     Replace corresponding I/O backplane (location code indicates which drawer)     Replace primary I/O drawer backplane if not already replaced Location: U0.1-P1                                                                                                 |
| 20FC 0021  | Failed to retrieve power, package, cooling VPD via SPCN. Service processor mailbox failed to get VPD                                                                                                    | Check for CSP firmware update     Replace primary I/O drawer     backplane     Location: U0.1-P1                                                                                                    |

Table 6. Firmware Error Codes. (continued)

| Error Code | Description                                           | Action/<br>Possible Failing FRU                                                                                                    |
|------------|-------------------------------------------------------|----------------------------------------------------------------------------------------------------|
| 20FC 0030  | Corrupted VPD format in the SPCN configuration table. | Check for system firmware update     Replace the I/O drawer backplane (location code indicates which drawer)                                                                                                    |
| 2100 0001  | Unsupported SCSI bus mode                             | Before replacing any system components, refer to the notes in error code 21A0 0xxx.  1. Disconnect the SCSI cable from the SCSI controller the location code identifies and reboot the system.  2. If the error code persists, replace the SCSI controller (or I/O planar if SCSI controller is integrated).  3. Reconnect the SCSI cable disconnected in step 1, and remove all the SCSI devices attached to the cable and reboot the system.  4. If the error code persists, replace the SCSI cable.  5. One at a time, reconnect the SCSI devices disconnected in step 3. If the error code returns, replace the last SCSI device you reconnected.  If all SCSI devices have been reattached and the error code has not been returned, there may have been a bad connection. Go to "MAP 0410: Repair Checkout" in the Diagnostic Information for Multiple Bus Systems. |

Table 6. Firmware Error Codes. (continued)

| Error Code | Description                                           | Action/<br>Possible Failing FRU                                                                                                    |
|------------|-------------------------------------------------------|----------------------------------------------------------------------------------------------------|
| 2100 0002  | Unsupported SCSI bus mode - high voltage differential | Before eplacing any system components, refer to the notes in error code 21A0 0xxx.  1. Disconnect the SCSI cable from the SCSI controller the location code identifies and reboot the system.  2. If the error code persists, replace the SCSI controller (or I/O planar if SCSI controller is integrated).  3. Reconnect the SCSI cable disconnected in step 1, and remove all the SCSI devices attached to the cable and reboot the system.  4. If the error code persists, replace the SCSI cable.  5. One at a time, reconnect the SCSI devices disconnected in step 3. If the error code returns, replace the last SCSI device you reconnected.  If all SCSI devices have been reattached and the error code has not been returned, there may have been a bad connection. Go to "MAP 0410: Repair Checkout" in the Diagnostic Information for Multiple Bus Systems. |

Table 6. Firmware Error Codes. (continued)

| Error Code | Description                    | Action/<br>Possible Failing FRU                                                                                                    |
|------------|--------------------------------|----------------------------------------------------------------------------------------------------|
| 2100 0004  | Cannot determine SCSI bus mode | Before eplacing any system components, refer to the notes in error code 21A0 0xxx.  1. Disconnect the SCSI cable from the SCSI controller the location code identifies and reboot the system.  2. If the error code persists, replace the SCSI controller (or I/O planar if SCSI controller is integrated).  3. Reconnect the SCSI cable disconnected in step 1, and remove all the SCSI devices attached to the cable and reboot the system.  4. If the error code persists, replace the SCSI cable.  5. One at a time, reconnect the SCSI devices disconnected in step 3. If the error code returns, replace the last SCSI device you reconnected.  If all SCSI devices have been reattached and the error code has not been returned, there may have been a bad connection. Go to "MAP 0410: Repair Checkout" in the Diagnostic Information for Multiple Bus Systems. |
| 21A0 0xxx  | SCSI device errors             | Note: Before replacing any system components:  1. Ensure that the controller and each device on the SCSI bus is assigned a unique SCSI ID.  2. Ensure SCSI bus is properly terminated:  3. Ensure SCSI signal and power cables are securely connected and not damaged.  4. The location code information is required to identify the ID of SCSI device failures as well as to indicate the location of the controller to which the device is attached. Check the system error logs to determine the location code information associated with the error code.                                                                                                    |

Table 6. Firmware Error Codes. (continued)

| Error Code | Description                                                                                 | Action/<br>Possible Failing FRU                                                                                                    |
|------------|---------------------------------------------------------------------------------------------|----------------------------------------------------------------------------------------------------|
| 21A0 0001  | Test unit ready failed - hardware error                                                     | Refer to the notes in error code 21A000xxx.  1. Replace the SCSI device. 2. Replace the SCSI cable. 3. Replace the SCSI controller. |
| 21A0 0002  | Test unit ready failed - sense data available                                               | Refer to the notes in error code 21A000xxx.  1. Replace the media (removable media devices). 2. Replace the SCSI device.            |
| 21A0 0003  | Send diagnostic failed                                                                      | Refer to the notes in error code 21A000xxx. Replace the SCSI device.                                                                |
| 21A0 0004  | Send diagnostic failed - devofl cmd                                                         | Refer to the notes in error code 21A000xxx. Replace the SCSI device.                                                                |
| 21E0 0xxx  | SCSI tape                                                                                   | Refer to 21A00xxx for a description and repair action for the xxx value.                                                            |
| 21ED 0xxx  | SCSI changer                                                                                | Refer to 21A00xxx for a description and repair action for the xxx value.                                                            |
| 21EE 0xxx  | Other SCSI device type                                                                      | Refer to 21A00xxx for a description and repair action for the xxx value.                                                            |
| 21F0 0xxx  | SCSI CD-ROM                                                                                 | Refer to 21A00xxx for a description and repair action for the xxx value.                                                            |
| 21F2 0xxx  | SCSI read/write optical                                                                     | Refer to 21A00xxx for a description and repair action for the xxx value.                                                            |
| 2200 0001  | PCI Ethernet BNC/RJ-45 or PCI<br>Ethernet AUI/RJ-45 adapter<br>internal wrap test failure   | Replace the Adapter<br>See note "Determining Location<br>Code" on page 170 for location code<br>information related to this error.  |
| 2200 1001  | 10/100 Mbps Ethernet PCI adapter internal wrap test failure                                 | Replace the Adapter<br>See "Determining Location Code" on<br>page 170 for location code<br>information related to this error.       |
| 2201 0001  | PCI auto LANstreamer token ring adapter Adapter failed to complete hardware initialization. | Replace the Adapter<br>See "Determining Location Code" on<br>page 170 for location code<br>information related to this error.       |
| 2201 1001  | PCI token ring adapter<br>Adapter failed to complete hardware<br>initialization.            | Replace the Adapter<br>See "Determining Location Code" on<br>page 170 for location code<br>information related to this error.       |

Table 6. Firmware Error Codes. (continued)

| Error Code | Description                                                             | Action/<br>Possible Failing FRU                                                                                                    |
|------------|-------------------------------------------------------------------------|----------------------------------------------------------------------------------------------------|
| 25A0 0001  | Cache L2 controller failure                                             | Replace the processor card.     See "Determining Location Code" on page 170 for processor card location information.     Replace the CEC backplane.     Location: U1.1-P1.                                                                                                    |
| 25A1 0001  | Cache L2 SRAM failure                                                   | Replace the processor card.     See "Determining Location Code" on page 170 for processor card location information.                                                                                                    |
| 25A8 0xxx  | NVRAM problems                                                          | Errors reported against NVRAM can be caused by low battery voltage and (more rarely) power outages that occur during normal system usage. With the exception of the 25A80000 error, these errors are warnings that the NVRAM data content had to be reestablished and do not require any FRU replacement unless the error is persistent. When one of these errors occurs, any system customization (for example, boot device list) information has been lost, the system may need to be reconfigured.  If the error is persistent, replace primary I/O drawer backplane Location: U0.1-P1 |
| 25A8 0000  | Initialization failed, device test failed                               | Refer to Action under error code 25A80xxx.                                                                                                    |
| 25A8 0001  | Init-NVRAM invoked, all of NVRAM initialized                            | Refer to Action under error code 25A80xxx.                                                                                                    |
| 25A8 0002  | Init-NVRAM invoked, some data partitions may have been preserved.       | Refer to Action under error code 25A80xxx.                                                                                                    |
| 25A8 0011  | Data corruption detected, all of NVRAM initialized                      | Refer to Action under error code 25A80xxx.                                                                                                    |
| 25A8 0012  | Data corruption detected, some data partitions may have been preserved. | Refer to Action under error code 25A80xxx.                                                                                                    |
| 25A8 0100  | NVRAM data validation check failed.                                     | Turn off, turn on system unit and retry the operation before replacing any system component.  Refer to Action under error code 25A80xxx.                                                                                                    |
| 25A8 0201  | Unable to expand target partition - Saving configuration variable.      | Refer to Action under error code 25A80xxx.                                                                                                    |

Table 6. Firmware Error Codes. (continued)

| Error Code | Description                                                        | Action/<br>Possible Failing FRU            |
|------------|--------------------------------------------------------------------|--------------------------------------------|
| 25A8 0202  | Unable to expand target partition - Writing error log entry.       | Refer to Action under error code 25A80xxx. |
| 25A8 0203  | Unable to expand target partition - Writing VPD data.              | Refer to Action under error code 25A80xxx. |
| 25A8 0210  | Setenv/\$Setenv parameter error - name contains a null character.  | Refer to Action under error code 25A80xxx. |
| 25A8 0211  | Setenv/\$Setenv parameter error - value contains a null character. | Refer to Action under error code 25A80xxx. |

Table 6. Firmware Error Codes. (continued)

| Error Code | Description                                                      | Action/<br>Possible Failing FRU                                                                                                    |
|------------|------------------------------------------------------------------|----------------------------------------------------------------------------------------------------|
| 25A8 0998  | NVRAMRC script evaluation error - command line execution error   | Execution of a command line within the nvram configuration variable "nvramrc" (script) resulted in a "throw" being executed. This script can be modified by the system firmware SMS utilities, the operating system, PCI adapter rom code or utility, or an operator (via the open firmware script editing command "nvedit"). It may not be possible to resolve the problem without a detailed analysis of the nvram script, the current system configuration, and device tree contents.  1. The problem can be caused by a SCSI adapter, whose SCSI bus ID has been changed from the default setting, no longer appearing in the system. This can be caused either by removing a SCSI adapter, or a problem with a SCSI adapter.  a. Select the SCSI ID utility from the SMS menu(s).  1) Verify the list of SCSI controllers/adapters. If the list is not correct, suspect a problem with the adapter(s) installed but not listed.  2) Select the option to Save the configuration information.  3) Restart the system.  b. If the problem persists, boot the operating system and verify the SCSI bus IDs of any installed/available SCSI controllers (change as necessary), and restart the system.  2. Contact your support representative for further assistance. |
| 25A8 0999  | NVRAMRC script evaluation error - stack unbalanced on completion | This is a firmware debug environment error. There is no user action or FRU replacement for this error.                                                                                                    |

Table 6. Firmware Error Codes. (continued)

| Error Code | Description                  | 1 -                                | ction/<br>essible Failing FRU                                                                                                    |
|------------|------------------------------|------------------------------------|----------------------------------------------------------------------------------------------------|
| 25Cy y001  | Memory DIMM is not supported | DI<br>are<br>red<br>DI<br>in<br>me | eplace unsupported memory MM(s). Note that memory DIMM e in groups, but you may only ceive an error for a single memory MM. Verify that all memory DIMMs the group containing the specified emory DIMM are of the same type.  describes the memory DIMM as lows: |
|            |                              | 00                                 | Unrecognized/Unsupported memory DIMM                                                                                                    |
|            |                              | 28                                 | 512 MB memory DIMM                                                                                                    |
|            |                              | 38                                 | 128 MB memory DIMM                                                                                                    |
|            |                              | 58                                 | 32 MB memory DIMM                                                                                                    |
|            |                              | 68                                 | 256 MB memory DIMM                                                                                                    |
|            |                              | 78                                 | 1 GB memory DIMM                                                                                                    |
|            |                              | No                                 | otes:                                                                                                    |
|            |                              | 1.                                 | Refer to "System Memory" on<br>page 24 for the memory DIMM<br>configuration rules. Memory<br>DIMMs must be replaced with a<br>supported type of memory DIMM,<br>and all memory DIMMs in a<br>group must be of the same size.                                     |
|            |                              | 2.                                 | Check the system error logs to determine the location code associated with the error code. Refer to the "Logical and Physical Locations" on page 29 to locate the memory DIMM and the rest of its group.                                                         |

Table 6. Firmware Error Codes. (continued)

| Error Code | Description                                                                                                    | Action/<br>Possible Failing FRU                                                                                                    |
|------------|----------------------------------------------------------------------------------------------------|----------------------------------------------------------------------------------------------------|
| 25Cy y002  | Memory DIMM failure  Refer to "Memory Riser Card and Memory DIMM Locations" on page 20 to determine the octal DIMMs.  See "System Information Manu" on | If one memory DIMM is called out:  Replace the memory DIMM. Replace the entire octal that contains the memory DIMM. Replace the memory riser card.                                                                                                    |
|            | See "System Information Menu" on page 414 for more information on the error status of memory DIMMs.                                                    | If more than one memory DIMM is called out, go to the "Memory Configuration/Deconfiguration menu", which is under the "System Information Menu" on the main service processor menu:  1. From the memory configuration menu, select the card(s) specified by the location code(s) of the failing memory DIMM(s). If the first character of the error status of any memory DIMM is 1, 2, or 3 (but not 0 or 4), this is a suspect memory DIMM. Record its location.  2. If only one DIMM was recorded in step one:  a. Replace DIMM  b. Replace the entire octal that contains the memory DIMM.  c. Replace the memory riser card |
|            |                                                                                                    | 3. If more than one DIMM was recorded in step one and the DIMMs reside in more than one octal:  a. Replace the memory riser card  b. Replace all failing DIMMs  4. If more than 1 DIMM was recorded in step one and they reside in one octal:  a. Replace all failing DIMMs  b. Replace the memory riser card                                                                                                    |

Table 6. Firmware Error Codes. (continued)

| Error Code | Description                    | Action/<br>Possible Failing FRU                                                                                                    |
|------------|--------------------------------|----------------------------------------------------------------------------------------------------|
| 2602 0001  | Invalid PCI adapter vendor ID  | <ol> <li>Move adapter to another slot.</li> <li>Check for available firmware updates for adapter. Apply update if available.</li> <li>Run AIX diagnostics on adapter. Replace if indicated.</li> <li>Replace adapter.</li> <li>Check for system firmware updates. Apply if update available.</li> <li>Replace I/O drawer backplane (See notes on "Chapter 5. Error Code to FRU Index" on page 169.)</li> </ol>  |
| 2602 0002  | Invalid PCI adapter device ID  | <ol> <li>Move adapter to another slot.</li> <li>Check for available firmware updates for adapter. Apply update if available.</li> <li>Run AIX diagnostics on adapter. Replace if indicated.</li> <li>Replace adapter.</li> <li>Check for system firmware updates. Apply if update available.</li> <li>Replace I/O drawer backplane. (See notes on "Chapter 5. Error Code to FRU Index" on page 169.)</li> </ol> |
| 2602 0003  | Invalid PCI adapter class code | <ol> <li>Move adapter to another slot.</li> <li>Check for available firmware updates for adapter. Apply update if available.</li> <li>Run AIX diagnostics on adapter. Replace if indicated.</li> <li>Replace adapter.</li> <li>Check for system firmware updates. Apply if update available.</li> <li>Replace I/O drawer backplane (See notes on "Chapter 5. Error Code to FRU Index" on page 169.)</li> </ol>  |

Table 6. Firmware Error Codes. (continued)

| 2602 0007 Failed to allocate bus resources to PCI adapter  1. Move adapter to another sleep to the policy of the policy of the p | e<br>update        |
|----------------------------------------------------------------------------------------------------|--------------------|
| <ul> <li>4. Replace adapter.</li> <li>5. Check for system firmware updates. Apply if update available.</li> <li>6. Replace I/O drawer backpla (See notes on "Chapter 5. E Code to FRU Index" on page 169.)</li> </ul>                                                                                                    | ane                |
| 2680 0Axy MX-PCI bridge Bist failure  The problem is associated with bridge "y" in I/O drawer "x."  1. Replace I/O drawer backpla "x" indicates the I/O drawer number.  See "AIX and Physical Location codes.                                                                                                    | ane<br>ation       |
| 1. Replace the part identified location code associated with error code.  2. If the location code associated with this error code identified adapter, and replacing the adapter does not correct the problem, replace the I/O draplanar.  See "Determining Location Code information related to this error.                                                                                                    | ted es an e e awer |
|                                                                                                    |                    |

Table 6. Firmware Error Codes. (continued)

| Error Code | Description                                           | Action/<br>Possible Failing FRU                                                                                                    |
|------------|-------------------------------------------------------|----------------------------------------------------------------------------------------------------|
| 2803 0001  | RTC not updating - RTC initialization required        | Errors reported against the Rreal time clock can be caused by low battery voltage and (more rarely) power outages that occur during normal system usage. These errors are warnings that the real time clock data content needs to be re-established and do not require any FRU replacement unless the error is persistent. When one of these errors occurs, the time and date information has been lost.  To set/restore the time and date, use the operating system facility.  If the error is persistent:  1. Replace the battery Location: U0.1-P1-V3 |
|            |                                                       | Replace primary I/O drawer backplane     Location: U0.1-P1                                                                                                    |
| 2803 0002  | Bad time/date values                                  | Set time and date     Refer to Action under error code 28030001.                                                                                                    |
| 2803 0003  | RTC not updating - not correctable                    | Replace primary I/O drawer backplane     Location: U0.1-P1                                                                                                    |
| 2803 0004  | RTC operating mode parameters (eg. data mode) changed | Set time and date     Refer to Action under error code 28030001.                                                                                                    |
| 2803 0005  | RTC battery error                                     | Replace the battery     Location: U0.1-P1-V3.     Note: Password, time, and date need to be set.      Refer to Action under error code 28030001.                                                                                                    |
| 2900 0002  | Keyboard/mouse controller failed self-test            | Replace primary I/O drawer backplane Location: U0.1-P1                                                                                                    |
| 29A0 0003  | Keyboard not present/detected                         | Keyboard     Keyboard cable     Replace primary I/O drawer backplane     Location: U0.1-P1                                                                                                    |

Table 6. Firmware Error Codes. (continued)

| Error Code | Description                                        | Action/<br>Possible Failing FRU                                                                                                    |
|------------|----------------------------------------------------|----------------------------------------------------------------------------------------------------|
| 29A0 0004  | Keyboard stuck key detected                        | Keyboard     Replace primary I/O drawer backplane     Location: U0.1-P1                                                                                                    |
| 29B0 0004  | Mouse not present/detected                         | Mouse     Replace primary I/O drawer backplane     Location: U0.1-P1                                                                                                    |
| 2B2x xx11  | Processor is manually disabled.                    | Use the service processor menus to re-enable the processor and reboot the system.                                                                                                    |
| 2B20 0022  | Processor is deconfigured by the system.           | Replace the processor card at the location specified in the error log. See "Determining Location Code" on page 170 for location code information related to this error.     CEC backplane Location: U1.1-P1                                                                                             |
| 2B2x xx31  | Processor is failing POST                          | Replace the processor card at the location specified in the error log. See "Determining Location Code" on page 170 for location code information related to this error.                                                                                                    |
| 2B20 0031  | Processor is failing POST or is manually disabled. | If the processor is not enabled, then use the service processor menus to enable the processor. Then reboot the system.     If the processor is failing POST, then replace the processor card at the location specified in the error log.  See "Determining Location Code" on page 170 for location code |
| 2B20 0042  | Unknown processor card                             | information related to this error.  Remove the unknown processor card.                                                                                                    |
| 2BA0 0000  | Service processor POST failure                     | Replace primay I/O drawer backplane<br>Location: U0.1-P1                                                                                                    |
| 2BA0 0012  | Service processor reports self test failure        | Replace primary I/O drawer backplane Location: U0.1-P1                                                                                                    |
| 2BA0 0013  | Service processor reports bad<br>NVRAM CRC         | If problem persists, replace primary I/O drawer backplane Location: U0.1-P1                                                                                                    |

Table 6. Firmware Error Codes. (continued)

| Error Code | Description                                   | Action/<br>Possible Failing FRU                                                                                 |
|------------|-----------------------------------------------|----------------------------------------------------------------------------------------------------|
| 2BA0 0017  | Service processor reports bad or low battery. | Replace the battery     Location: U0.1-P1-V3     Replace primary I/O drawer     backplane     Location: U0.1-P1 |
| 2BA0 0041  | Service processor VPD is corrupted.           | Replace primary I/O drawer backplane Location: U0.1-P1                                                          |

## **Service Processor Error Codes**

**Attention:** Follow the procedure defined in "Checkpoint and Error Code Index" on page 171. If you replace FRUs or perform an action and the problem is still not corrected, go to "MAP 1540: Minimum Configuration" on page 120 unless otherwise indicated in the tables.

If you replace FRUs or perform an action and the problem is corrected, go to "MAP 0410: Repair Checkout" in *Diagnostic Information for Multiple Bus Systems*.

Note: Do not shut down the system if the FRU was replaced by hot swap.

Table 7. Service Processor Error Codes

| Error Code | Description                                                                                                    | Action/<br>Possible Failing FRU                                                                                                    |
|------------|----------------------------------------------------------------------------------------------------|----------------------------------------------------------------------------------------------------|
| 4066 0001  | Scan interface basic assurance tests detected CEC backplane failure                                            | CEC backplane<br>Location: U1.1-P1                                                                                                    |
| 4066 0003  | Scan interface basic assurance tests detected processor fault                                                  | <ol> <li>Verify loose or defective JTAG cable or connector.</li> <li>All processors         Locations: U1.1-P1-C1         U1.1-P1-C2     </li> </ol> |
| 4066 0009  | Scan interface basic assurance tests detected memory fault                                                     | All memory<br>Location: U1.1-P1-M1 x2                                                                                                    |
| 4066 00A0  | Scan interface basic assurance tests detected CSP service processor firmware fault                             | Update system firmware<br>Location: U0.1-P1/Y1                                                                                                    |
| 4066 00A1  | Scan interface basic assurance tests detected AIX or system firmware fault                                     | Check for AIX updates     Check for system firmware updates     Location: U0.1-P1/Y1                                                                 |
| 4066 00A2  | Scan interface basic assurance tests detected service processor firmware (processor runtime diagnostics) fault | Check for system firmware updates<br>Location: U0.1-P1/Y1                                                                                            |
| 4066 00A3  | Scan interface basic assurance tests detected memory plugging fault                                            | All pluggable memory                                                                                                    |
| 4066 00A4  | Scan interface basic assurance tests detected application-caused fault                                         | Application software                                                                                                    |
| 4066 00A5  | Scan interface basic assurance tests detected invalid system configuration                                     | Verify system components are supported and properly installed.                                                                                       |

Table 7. Service Processor Error Codes (continued)

| Error Code | Description                                                                                   | Action/<br>Possible Failing FRU                                                                                                    |
|------------|-----------------------------------------------------------------------------------------------|----------------------------------------------------------------------------------------------------|
| 4066 00A6  | Scan interface basic assurance tests detected no usable memory                                | 1. Ensure that CEC memory is properly installed. 2. If more than one DIMM is called out, go to the service processor Memory Configuration/Deconfiguration Menu to verify memory DIMMs state. See "Memory Configuration/Deconfiguration Menu" on page 416 for more information. |
| 4066 00A7  | Scan interface basic assurance tests detected hardware problem                                | Go to "MAP 1540: Minimum Configuration" on page 120.                                                                                                    |
| 4066 00B0  | Scan interface basic assurance tests detected bus controller lock-unlock failure              | RIO bus adapter<br>Location: U0.1-P1.1                                                                                                    |
| 4066 00B1  | Scan interface basic assurance tests detected bus controller failure                          | RIO bus adapter<br>Location: U0.1-P1.1                                                                                                    |
| 4066 00B3  | Scan interface basic assurance tests detected clock fault                                     | Clock card     Location: U1.1-P1.1.1     CEC RIO bus adapter     Location: U1.1-P1.1                                                                                                    |
| 4066 00B7  | Scan interface basic assurance tests detected insufficient hardware resources to continue IPL | This error code appears after the initial testing by the service processor firmware on the CEC was completed correctly, but a problem occurred when the firmware tried to communicate outside the CEC. Suspect a problem with the RIO interface, either cables or adapters.    |
| 4066 0200  | Scan interface basic assurance tests detected memory riser card fault                         | Memory riser card 1<br>Location: U1.1-P1-M1                                                                                                    |
| 4066 0201  | Scan interface basic assurance tests detected memory DIMM fault                               | Memory DIMM 1, riser 1<br>Location: U1.1-P1-M1.1                                                                                                    |
| 4066 0202  | Scan interface basic assurance tests detected memory DIMM fault                               | Memory DIMM 2, riser 1<br>Location: U1.1-P1-M1.2                                                                                                    |
| 4066 0203  | Scan interface basic assurance tests detected memory DIMM fault                               | Memory DIMM 9, riser 1<br>Location: U1.1-P1-M1.9                                                                                                    |
| 4066 0204  | Scan interface basic assurance tests detected memory DIMM fault                               | Memory DIMM 10, riser 1<br>Location: U1.1-P1-M1.10                                                                                                    |
| 4066 0205  | Scan interface basic assurance tests detected memory DIMM fault                               | Memory DIMM 17, riser 1<br>Location: U1.1-P1-M1.17                                                                                                    |
| 4066 0206  | Scan interface basic assurance tests detected memory DIMM fault                               | Memory DIMM 18, riser 1<br>Location: U1.1-P1-M1.18                                                                                                    |

Table 7. Service Processor Error Codes (continued)

| Error Code | Description                                                                  | Action/<br>Possible Failing FRU                           |
|------------|------------------------------------------------------------------------------|-----------------------------------------------------------|
| 4066 0207  | Scan interface basic assurance tests detected memory DIMM fault              | Memory DIMM 25, riser 1<br>Location: U1.1-P1-M1.25        |
| 4066 0208  | Scan interface basic assurance tests detected memory DIMM fault              | Memory DIMM 26, riser 1<br>Location: U1.1-P1-M1.26        |
| 4066 020D  | Scan interface basic assurance tests detected memory DIMM group fault        | Memory octal A, riser 1<br>Location: U1.1-P1-M1.1 x8      |
| 4066 020E  | Scan interface basic assurance tests detected memory DIMM group fault        | Memory quad A odd, riser 1<br>Locations: U1.1-P1-M1.1 x4  |
| 4066 020F  | Scan interface basic assurance tests detected memory DIMM group fault        | Memory quad A even, riser 1<br>Locations: U1.1-P1-M1.2 x4 |
| 4066 0211  | Scan interface basic assurance tests detected memory DIMM fault              | Memory DIMM 3, riser 1<br>Location: U1.1-P1-M1.3          |
| 4066 0212  | Scan interface basic assurance tests detected memory DIMM fault              | Memory DIMM 4, riser 1<br>Location: U1.1-P1-M1.4          |
| 4066 0213  | Scan interface basic assurance tests detected memory DIMM fault              | Memory DIMM 11, riser 1<br>Location: U1.1-P1-M1.11        |
| 4066 0214  | Scan interface basic assurance tests detected memory DIMM fault              | Memory DIMM 12, riser 1<br>Location: U1.1-P1-M1.12        |
| 4066 0215  | Scan interface basic assurance tests detected memory DIMM fault              | Memory DIMM 19, riser 1<br>Location: U1.1-P1-M1.19        |
| 4066 0216  | Scan interface basic assurance tests detected memory DIMM fault              | Memory DIMM 20, riser 1<br>Location: U1.1-P1-M1.20        |
| 4066 0217  | Scan interface basic assurance tests detected memory DIMM fault              | Memory DIMM 27, riser 1<br>Location: U1.1-P1-M1.27        |
| 4066 0218  | Scan interface basic assurance tests detected memory DIMM fault              | Memory DIMM 28, riser 1<br>Location: U1.1-P1-M1.28        |
| 4066 021D  | Scan interface basic assurance tests detected memory DIMM group fault        | Memory octal B, riser 1<br>Location: U1.1-P1-M1.3 x8      |
| 4066 021E  | Scan interface basic assurance tests detected memory DIMM group pair A fault | Memory quad B odd, riser 1<br>Location: U1.1-P1-M1.3 x4   |
| 4066 021F  | Scan interface basic assurance tests detected memory DIMM group fault        | Memory quad B even, riser 1<br>Location: U1.1-P1-M1.4 x4  |
| 4066 0221  | Scan interface basic assurance tests detected memory DIMM fault              | Memory DIMM 5, riser 1<br>Location: U1.1-P1-M1.5          |
| 4066 0222  | Scan interface basic assurance tests detected memory DIMM fault              | Memory DIMM 6, riser 1<br>Location: U1.1-P1-M1.6          |
| 4066 0223  | Scan interface basic assurance tests detected memory DIMM fault              | Memory DIMM 13, riser 1<br>Location: U1.1-P1-M1.13        |
| 4066 0224  | Scan interface basic assurance tests detected memory DIMM fault              | Memory DIMM 14, riser 1<br>Location: U1.1-P1-M1.14        |

Table 7. Service Processor Error Codes (continued)

| Error Code | Description                                                                  | Action/<br>Possible Failing FRU                           |
|------------|------------------------------------------------------------------------------|-----------------------------------------------------------|
| 4066 0225  | Scan interface basic assurance tests detected memory DIMM fault              | Memory DIMM 21, riser 1<br>Location: U1.1-P1-M1.21        |
| 4066 0226  | Scan interface basic assurance tests detected memory DIMM fault              | Memory DIMM 22, riser 1<br>Location: U1.1-P1-M1.22        |
| 4066 0227  | Scan interface basic assurance tests detected memory DIMM fault              | Memory DIMM 29, riser 1<br>Location: U1.1-P1-M1.29        |
| 4066 0228  | Scan interface basic assurance tests detected memory DIMM fault              | Memory DIMM 30, riser 1<br>Location: U1.1-P1-M1.30        |
| 4066 022D  | Scan interface basic assurance tests detected memory DIMM group fault        | Memory octal C, riser 1<br>Locations: U1.1-P1-M1.5 x8     |
| 4066 022E  | Scan interface basic assurance tests detected memory DIMM group pair A fault | Memory quad C odd, riser 1<br>Locations: U1.1-P1-M1.5 x4  |
| 4066 022F  | Scan interface basic assurance tests detected memory DIMM group fault        | Memory quad C even, riser 1<br>Locations: U1.1-P1-M1.6 x4 |
| 4066 0231  | Scan interface basic assurance tests detected memory DIMM fault              | Memory DIMM 7, riser 1<br>Location: U1.1-P1-M1.7          |
| 4066 0232  | Scan interface basic assurance tests detected memory DIMM fault              | Memory DIMM 8, riser 1<br>Location: U1.1-P1-M1.8          |
| 4066 0233  | Scan interface basic assurance tests detected memory DIMM fault              | Memory DIMM 15, riser 1<br>Location: U1.1-P1-M1.15        |
| 4066 0234  | Scan interface basic assurance tests detected memory DIMM fault              | Memory DIMM 16, riser 1<br>Location: U1.1-P1-M1.16        |
| 4066 0235  | Scan interface basic assurance tests detected memory DIMM fault              | Memory DIMM 23, riser 1<br>Location: U1.1-P1-M1.23        |
| 4066 0236  | Scan interface basic assurance tests detected memory DIMM fault              | Memory DIMM 24, riser 1<br>Location: U1.1-P1-M1.24        |
| 4066 0237  | Scan interface basic assurance tests detected memory DIMM fault              | Memory DIMM 31, riser 1<br>Location: U1.1-P1-M1.31        |
| 4066 0238  | Scan interface basic assurance tests detected memory DIMM fault              | Memory DIMM 32, riser 1<br>Location: U1.1-P1-M1.32        |
| 4066 023D  | Scan interface basic assurance tests detected memory DIMM group fault        | Memory octal D, riser 1<br>Location: U1.1-P1-M1.7 x8      |
| 4066 023E  | Scan interface basic assurance tests detected memory DIMM group fault        | Memory quad D odd, riser 1<br>Location: U1.1-P1-M1.7 x4   |
| 4066 023F  | Scan interface basic assurance tests detected memory DIMM group fault        | Memory quad D even, riser 1<br>Location: U1.1-P1-M1.8 x4  |

Table 7. Service Processor Error Codes (continued)

| Error Code | Description                                                                  | Action/<br>Possible Failing FRU                                                                                                    |
|------------|------------------------------------------------------------------------------|----------------------------------------------------------------------------------------------------|
| 4066 02FF  | Scan interface basic assurance tests detected memory on riser fault          | All memory on riser 1 Location: U1.1-P1-M1.1 x32 Memory failure on riser card 1 that cannot be automatically isolated. go to "MAP 1540: Minimum Configuration" on page 120 and run CEC drawer minimum configuration for further isolation. |
| 4066 0300  | Scan interface basic assurance tests detected processor card fault           | Processor card<br>Location: U1.1-P1-C1                                                                                                    |
| 4066 0400  | Scan interface basic assurance tests detected processor card fault           | Processor card<br>Location: U1.1-P1-C2                                                                                                    |
| 4066 0500  | Scan interface basic assurance tests detected memory riser card fault        | Memory riser card 2<br>Location: U1.1-P1-M1                                                                                                    |
| 4066 0501  | Scan interface basic assurance tests detected memory DIMM fault              | Memory DIMM 1, riser 2<br>Location: U1.1-P1-M2.1                                                                                                    |
| 4066 0502  | Scan interface basic assurance tests detected memory DIMM fault              | Memory DIMM 2, riser 2<br>Location: U1.1-P1-M2.2                                                                                                    |
| 4066 0503  | Scan interface basic assurance tests detected memory DIMM fault              | Memory DIMM 9, riser 2<br>Location: U1.1-P1-M2.9                                                                                                    |
| 4066 0504  | Scan interface basic assurance tests detected memory DIMM fault              | Memory DIMM 10, riser 2<br>Location: U1.1-P1-M2.10                                                                                                    |
| 4066 0505  | Scan interface basic assurance tests detected memory DIMM fault              | Memory DIMM 17, riser 2<br>Location: U1.1-P1-M2.17                                                                                                    |
| 4066 0506  | Scan interface basic assurance tests detected memory DIMM fault              | Memory DIMM 18, riser 2<br>Location: U1.1-P1-M2.18                                                                                                    |
| 4066 0507  | Scan interface basic assurance tests detected memory DIMM fault              | Memory DIMM 25, riser 2<br>Location: U1.1-P1-M2.25                                                                                                    |
| 4066 0508  | Scan interface basic assurance tests detected memory DIMM fault              | Memory DIMM 26, riser 2<br>Location: U1.1-P1-M2.26                                                                                                    |
| 4066 050D  | Scan interface basic assurance tests detected memory DIMM group fault        | Memory octal A, riser 2<br>Location: U1.1-P1-M2.1 x8                                                                                                    |
| 4066 050E  | Scan interface basic assurance tests detected memory DIMM group pair A fault | Memory quad A odd, riser 2<br>Location: U1.1-P1-M2.1 x4                                                                                                    |
| 4066 050F  | Scan interface basic assurance tests detected memory DIMM group fault        | Memory quad A even, riser 2<br>Location: U1.1-P1-M2.2 x4                                                                                                    |
| 4066 0511  | Scan interface basic assurance tests detected memory DIMM fault              | Memory DIMM 3, riser 2<br>Location: U1.1-P1-M2.3                                                                                                    |
| 4066 0512  | Scan interface basic assurance tests detected memory DIMM fault              | Memory DIMM 4, riser 2<br>Location: U1.1-P1-M2.4                                                                                                    |
| 4066 0513  | Scan interface basic assurance tests detected memory DIMM fault              | Memory DIMM 11, riser 2<br>Location: U1.1-P1-M2.11                                                                                                    |

Table 7. Service Processor Error Codes (continued)

| Error Code | Description                                                                  | Action/<br>Possible Failing FRU                          |
|------------|------------------------------------------------------------------------------|----------------------------------------------------------|
| 4066 0514  | Scan interface basic assurance tests detected memory DIMM fault              | Memory DIMM 12, riser 2<br>Location: U1.1-P1-M2.12       |
| 4066 0515  | Scan interface basic assurance tests detected memory DIMM fault              | Memory DIMM 19, riser 2<br>Location: U1.1-P1-M2.19       |
| 4066 0516  | Scan interface basic assurance tests detected memory DIMM fault              | Memory DIMM 20, riser 2<br>Location: U1.1-P1-M2.20       |
| 4066 0517  | Scan interface basic assurance tests detected memory DIMM fault              | Memory DIMM 27, riser 2<br>Location: U1.1-P1-M2.27       |
| 4066 0518  | Scan interface basic assurance tests detected memory DIMM fault              | Memory DIMM 28, riser 2<br>Location: U1.1-P1-M2.28       |
| 4066 051D  | Scan interface basic assurance tests detected memory DIMM group fault        | Memory octal B, riser 2<br>Location: U1.1-P1-M2.3 x8     |
| 4066 051E  | Scan interface basic assurance tests detected memory DIMM group fault        | Memory quad B odd, riser 2<br>Location: U1.1-P1-M2.3 x4  |
| 4066 051F  | Scan interface basic assurance tests detected memory DIMM group fault        | Memory quad B even, riser 2<br>Location: U1.1-P1-M2.4 x4 |
| 4066 0521  | Scan interface basic assurance tests detected memory DIMM fault              | Memory DIMM 5, riser 2<br>Location: U1.1-P1-M2.5         |
| 4066 0522  | Scan interface basic assurance tests detected memory DIMM fault              | Memory DIMM 6, riser 2<br>Location: U1.1-P1-M2.6         |
| 4066 0523  | Scan interface basic assurance tests detected memory DIMM fault              | Memory DIMM 13, riser 2<br>Location: U1.1-P1-M2.13       |
| 4066 0524  | Scan interface basic assurance tests detected memory DIMM fault              | Memory DIMM 14, riser 2<br>Location: U1.1-P1-M2.14       |
| 4066 0525  | Scan interface basic assurance tests detected memory DIMM fault              | Memory DIMM 21, riser 2<br>Location: U1.1-P1-M2.21       |
| 4066 0526  | Scan interface basic assurance tests detected memory DIMM fault              | Memory DIMM 22, riser 2<br>Location: U1.1-P1-M2.22       |
| 4066 0527  | Scan interface basic assurance tests detected memory DIMM fault              | Memory DIMM 29, riser 2<br>Location: U1.1-P1-M2.29       |
| 4066 0528  | Scan interface basic assurance tests detected memory DIMM fault              | Memory DIMM 30, riser 2<br>Location: U1.1-P1-M2.30       |
| 4066 052D  | Scan interface basic assurance tests detected memory DIMM group fault        | Memory octal C, riser 2<br>Location: U1.1-P1-M2.5 x8     |
| 4066 052E  | Scan interface basic assurance tests detected memory DIMM group pair A fault | Memory quad C odd, riser 2<br>Location: U1.1-P1-M2.5 x4  |
| 4066 052F  | Scan interface basic assurance tests detected memory DIMM group fault        | Memory quad C even, riser 2<br>Location: U1.1-P1-M2.6 x4 |
| 4066 0531  | Scan interface basic assurance tests detected memory DIMM fault              | Memory DIMM 7, riser 2<br>Location: U1.1-P1-M2.7         |

Table 7. Service Processor Error Codes (continued)

| Error Code | Description                                                             | Action/<br>Possible Failing FRU                                                                                                    |
|------------|-------------------------------------------------------------------------|----------------------------------------------------------------------------------------------------|
| 4066 0532  | Scan interface basic assurance tests detected memory DIMM fault         | Memory DIMM 8, riser 2<br>Location: U1.1-P1-M2.8                                                                                                    |
| 4066 0533  | Scan interface basic assurance tests detected memory DIMM fault         | Memory DIMM 15, riser 2<br>Location: U1.1-P1-M2.15                                                                                                    |
| 4066 0534  | Scan interface basic assurance tests detected memory DIMM fault         | Memory DIMM 16, riser 2<br>Location: U1.1-P1-M2.16                                                                                                    |
| 4066 0535  | Scan interface basic assurance tests detected memory DIMM fault         | Memory DIMM 23, riser 2<br>Location: U1.1-P1-M2.23                                                                                                    |
| 4066 0536  | Scan interface basic assurance tests detected memory DIMM fault         | Memory DIMM 24, riser 2<br>Location: U1.1-P1-M2.24                                                                                                    |
| 4066 0537  | Scan interface basic assurance tests detected memory DIMM fault         | Memory DIMM 31, riser 2<br>Location: U1.1-P1-M2.31                                                                                                    |
| 4066 0538  | Scan interface basic assurance tests detected memory DIMM fault         | Memory DIMM 32, riser 2<br>Location: U1.1-P1-M2.32                                                                                                    |
| 4066 053D  | Scan interface basic assurance tests detected memory DIMM group fault   | Memory octal D, riser 2<br>Location: U1.1-P1-M2.7 x8                                                                                                    |
| 4066 053E  | Scan interface basic assurance tests detected memory DIMM group fault   | Memory quad D odd, riser 2<br>Location: U1.1-P1-M2.7 x4                                                                                                    |
| 4066 053F  | Scan interface basic assurance tests detected memory DIMM group fault   | Memory quad D even, riser 2<br>Location: U1.1-P1-M2.8 x4                                                                                                    |
| 4066 05FF  | Scan interface basic assurance tests detected memory on riser fault     | Memory failure on riser card 2 that cannot be automatically isolated. go to "MAP 1540: Minimum Configuration" on page 120 and run CEC drawer minimum configuration for further isolation. |
| 4066 0600  | Scan interface basic assurance tests detected CEC RIO bus adapter       | CEC RIO bus adapter<br>Location: U1.1-P1.1                                                                                                    |
| 4066 0601  | Scan interface basic assurance tests detected clock card fault          | CEC clock card<br>Location: U1.1-P1.1.1                                                                                                    |
| 4066 3101  | Scan interface basic assurance tests detected RIO port 0 fault          | CEC RIO bus adapter<br>Location: U1.1-P1.1                                                                                                    |
| 4066 3102  | Scan interface basic assurance tests detected RIO port 1 fault          | CEC RIO bus adapter<br>Location: U1.1-P1.1                                                                                                    |
| 4066 3103  | Scan interface basic assurance tests detected RIO port 2 fault          | CEC RIO bus adapter<br>Location: U1.1-P1.1                                                                                                    |
| 4066 3104  | Scan interface basic assurance tests detected RIO port 3 fault          | CEC RIO bus adapter<br>Location: U1.1-P1.1                                                                                                    |
| 4066 3121  | Scan interface basic assurance tests detected RIO cable on port 0 fault | 1. RIO cable on port 0 Location: U1.1-P1.1/Q1 2. CEC RIO bus adapter Location: U1.1-P1.1                                                                                                  |

Table 7. Service Processor Error Codes (continued)

| Error Code | Description                                                                      | Action/<br>Possible Failing FRU                                                                                                 |
|------------|----------------------------------------------------------------------------------|----------------------------------------------------------------------------------------------------|
| 4066 3122  | Scan interface basic assurance tests detected RIO cable on port 1 fault          | RIO cable on port 1     Location: U1.1-P1.1/Q2     CEC RIO bus adapter     Location: U1.1-P1.1                                  |
| 4066 3123  | Scan interface basic assurance tests detected RIO cable on port 2 fault          | <ol> <li>RIO cable on port 2         Location: U1.1-P1.1/Q3</li> <li>CEC RIO bus adapter         Location: U1.1-P1.1</li> </ol> |
| 4066 3124  | Scan interface basic assurance tests detected RIO cable on port 3 fault          | <ol> <li>RIO cable on port 3         Location: U1.1-P1.1/Q4</li> <li>CEC RIO bus adapter         Location: U1.1-P1.1</li> </ol> |
| 4066 3140  | Scan interface basic assurance tests detected RIO hub 0 fault                    | CEC RIO bus adapter<br>Location: U1.1-P1.1                                                                                      |
| 4066 3141  | Scan interface basic assurance tests detected RIO hub 1 fault                    | CEC RIO bus adapter<br>Location: U1.1-P1.1                                                                                      |
| 4066 31FF  | Scan interface basic assurance tests detected RIO port fault                     | CEC RIO bus adapter Location: U1.1-P1.1                                                                                         |
| 4066 3200  | Scan interface basic assurance tests detected primary I/O drawer fault           | Go to "MAP 1540: Minimum Configuration" on page 120.                                                                            |
| 4066 3201  | Scan interface basic assurance tests detected primary I/O drawer backplane fault | Primary I/O drawer backplane<br>Location: U0.1-P1                                                                               |
| 4066 3280  | Scan interface basic assurance tests detected primary RIO adapter fault          | Primary RIO adapter<br>Location: U0.1-P1.1                                                                                      |
| 4066 3281  | Scan interface basic assurance tests detected primary RIO port 0 fault           | Check RIO cable     Location: U0.1-P1.1/Q1     RIO bus adapter     Location: U0.1-P1.1                                          |
| 4066 3282  | Scan interface basic assurance tests detected primary RIO port 1 fault           | Check RIO cable     Location: U0.1-P1.1/Q2     RIO bus adapter     Location: U0.1-P1.1                                          |
| 4066 3283  | Scan interface basic assurance tests detected primary RIO ports fault            | RIO bus adapter<br>Location: U0.1-P1.1                                                                                          |
| 4066 3284  | Scan interface basic assurance tests detected PCI controller PHB0                | RIO bus adapter     Location: U0.1-P1.1     Primary I/O drawer backplane     Location: U0.1-P1                                  |
| 4066 3285  | Scan interface basic assurance tests detected PCI controller PHB1 fault          | RIO bus adapter     Location: U0.1-P1.1     Primary I/O drawer backplane     Location: U0.1-P1                                  |

Table 7. Service Processor Error Codes (continued)

| Error Code | Description                                                                                                    | Action/<br>Possible Failing FRU                                                                                                    |
|------------|----------------------------------------------------------------------------------------------------|----------------------------------------------------------------------------------------------------|
| 4066 3286  | Scan interface basic assurance tests detected PCI controller PHB2                                                        | RIO bus adapter     Location: U0.1-P1.1     Primary I/O drawer backplane     Location: U0.1-P1                                                                                                    |
| 4067 0001  | 6xx bus processor runtime diagnostics detected CEC backplane failure                                                     | CEC backplane<br>Location: U1.1-P1                                                                                                    |
| 4067 0003  | 6xx bus processor runtime diagnostics detected processor fault                                                           | All processors<br>Location: U1.1-P1-C1                                                                                                    |
| 4067 0009  | 6xx bus processor runtime diagnostics detected memory fault                                                              | All memory<br>Location: U1.1-P1-M1 x2                                                                                                    |
| 4067 00A0  | 6xx bus processor runtime<br>diagnostics detected CSP service<br>processor firmware fault                                | Update system firmware Location: U0.1-P1/Y1                                                                                                    |
| 4067 00A1  | 6xx bus processor runtime diagnostics detected AIX or system firmware fault                                              | Check for AIX updates     Check for system firmware updates     Location: U0.1-P1/Y1                                                                                                    |
| 4067 00A2  | 6xx bus processor runtime<br>diagnostics detected service<br>processor firmware (processor<br>runtime diagnostics) fault | Check for system firmware updates<br>Location: U0.1-P1/Y1                                                                                                    |
| 4067 00A3  | 6xx bus processor runtime diagnostics detected memory plugging fault                                                     | All pluggable memory                                                                                                    |
| 4067 00A4  | 6xx bus processor runtime diagnostics detected application caused fault                                                  | Application software                                                                                                    |
| 4067 00A5  | 6xx bus processor runtime diagnostics detected invalid system configuration                                              | Verify system components are supported and properly installed.                                                                                                    |
| 4067 00A6  | 6xx bus processor runtime diagnostics detected no usable memory                                                          | Ensure that CEC memory is properly installed.     If more than one DIMM is called out, go to the service processor Memory     Configuration/Deconfiguration     Menu to verify memory DIMMs state. See "Memory     Configuration/Deconfiguration     Menu" on page 416 for more information. |
| 4067 00A7  | 6xx bus processor runtime diagnostics detected hardware problem                                                          | Go to "MAP 1540: Minimum<br>Configuration" on page 120 run CEC<br>minimum configuration                                                                                                    |

Table 7. Service Processor Error Codes (continued)

| Error Code | Description                                                                                    | Action/<br>Possible Failing FRU                                                                                                    |
|------------|------------------------------------------------------------------------------------------------|----------------------------------------------------------------------------------------------------|
| 4067 00B0  | 6xx bus processor runtime<br>diagnostics detected bus controller<br>lock-unlock failure        | RIO bus adapter<br>Location: U0.1-P1.1                                                                                                    |
| 4067 00B1  | 6xx bus processor runtime diagnostics detected bus controller failure                          | RIO bus adapter<br>Location: U0.1-P1.1                                                                                                    |
| 4067 00B3  | 6xx bus processor runtime diagnostics detected clock fault                                     | Clock card     Location: U1.1-P1.1.1     CEC RIO bus adapter     Location: U1.1-P1.1                                                                                                    |
| 4067 00B7  | 6xx bus processor runtime diagnostics detected insufficient hardware resources to continue IPL | This error code appears after the initial testing by the service processor firmware on the CEC was completed correctly, but a problem occurred when the firmware tried to communicate outside the CEC. Suspect a problem with the RIO interface, either cables or adapters. |
| 4067 0200  | 6xx bus processor runtime diagnostics detected memory riser card fault                         | Memory riser card 1<br>Location: U1.1-P1-M1                                                                                                    |
| 4067 0201  | 6xx bus processor runtime diagnostics detected memory DIMM fault                               | Memory DIMM 1, riser 1<br>Location: U1.1-P1-M1.1                                                                                                    |
| 4067 0202  | 6xx bus processor runtime diagnostics detected memory DIMM fault                               | Memory DIMM 2, riser 1<br>Location: U1.1-P1-M1.2                                                                                                    |
| 4067 0203  | 6xx bus processor runtime diagnostics detected memory DIMM fault                               | Memory DIMM 9, riser 1<br>Location: U1.1-P1-M1.9                                                                                                    |
| 4067 0204  | 6xx bus processor runtime diagnostics detected memory DIMM fault                               | Memory DIMM 10, riser 1<br>Location: U1.1-P1-M1.10                                                                                                    |
| 4067 0205  | 6xx bus processor runtime diagnostics detected memory DIMM fault                               | Memory DIMM 17, riser 1<br>Location: U1.1-P1-M1.17                                                                                                    |
| 4067 0206  | 6xx bus processor runtime diagnostics detected memory DIMM fault                               | Memory DIMM 18, riser 1<br>Location: U1.1-P1-M1.18                                                                                                    |
| 4067 0207  | 6xx bus processor runtime diagnostics detected memory DIMM fault                               | Memory DIMM 25, riser 1<br>Location: U1.1-P1-M1.25                                                                                                    |
| 4067 0208  | 6xx bus processor runtime diagnostics detected memory DIMM fault                               | Memory DIMM 26, riser 1<br>Location: U1.1-P1-M1.26                                                                                                    |

Table 7. Service Processor Error Codes (continued)

| Error Code | Description                                                                         | Action/<br>Possible Failing FRU                           |
|------------|-------------------------------------------------------------------------------------|-----------------------------------------------------------|
| 4067 020D  | 6xx bus processor runtime<br>diagnostics detected memory DIMM<br>group fault        | Memory octal A, riser 1<br>Location: U1.1-P1-M1.1 x8      |
| 4067 020E  | 6xx bus processor runtime diagnostics detected memory DIMM group fault              | Memory quad A odd, riser 1<br>Locations: U1.1-P1-M1.1 x4  |
| 4067 020F  | 6xx bus processor runtime diagnostics detected memory DIMM group fault              | Memory quad A even, riser 1<br>Locations: U1.1-P1-M1.2 x4 |
| 4067 0211  | 6xx bus processor runtime diagnostics detected memory DIMM fault                    | Memory DIMM 3, riser 1<br>Location: U1.1-P1-M1.3          |
| 4067 0212  | 6xx bus processor runtime diagnostics detected memory DIMM fault                    | Memory DIMM 4, riser 1<br>Location: U1.1-P1-M1.4          |
| 4067 0213  | 6xx bus processor runtime diagnostics detected memory DIMM fault                    | Memory DIMM 11, riser 1<br>Location: U1.1-P1-M1.11        |
| 4067 0214  | 6xx bus processor runtime diagnostics detected memory DIMM fault                    | Memory DIMM 12, riser 1<br>Location: U1.1-P1-M1.12        |
| 4067 0215  | 6xx bus processor runtime diagnostics detected memory DIMM fault                    | Memory DIMM 19, riser 1<br>Location: U1.1-P1-M1.19        |
| 4067 0216  | 6xx bus processor runtime diagnostics detected memory DIMM fault                    | Memory DIMM 20, riser 1<br>Location: U1.1-P1-M1.20        |
| 4067 0217  | 6xx bus processor runtime diagnostics detected memory DIMM fault                    | Memory DIMM 27, riser 1<br>Location: U1.1-P1-M1.27        |
| 4067 0218  | 6xx bus processor runtime diagnostics detected memory DIMM fault                    | Memory DIMM 28, riser 1<br>Location: U1.1-P1-M1.28        |
| 4067 021D  | 6xx bus processor runtime<br>diagnostics detected memory DIMM<br>group fault        | Memory octal B, riser 1<br>Location: U1.1-P1-M1.3 x8      |
| 4067 021E  | 6xx bus processor runtime<br>diagnostics detected memory DIMM<br>group pair A fault | Memory quad B odd, riser 1<br>Location: U1.1-P1-M1.3 x4   |
| 4067 021F  | 6xx bus processor runtime<br>diagnostics detected memory DIMM<br>group fault        | Memory quad B even, riser 1<br>Location: U1.1-P1-M1.4 x4  |
| 4067 0221  | 6xx bus processor runtime diagnostics detected memory DIMM fault                    | Memory DIMM 5, riser 1<br>Location: U1.1-P1-M1.5          |

Table 7. Service Processor Error Codes (continued)

| Error Code | Description                                                                         | Action/<br>Possible Failing FRU                           |
|------------|-------------------------------------------------------------------------------------|-----------------------------------------------------------|
| 4067 0222  | 6xx bus processor runtime diagnostics detected memory DIMM fault                    | Memory DIMM 6, riser 1<br>Location: U1.1-P1-M1.6          |
| 4067 0223  | 6xx bus processor runtime diagnostics detected memory DIMM fault                    | Memory DIMM 13, riser 1<br>Location: U1.1-P1-M1.13        |
| 4067 0224  | 6xx bus processor runtime diagnostics detected memory DIMM fault                    | Memory DIMM 14, riser 1<br>Location: U1.1-P1-M1.14        |
| 4067 0225  | 6xx bus processor runtime diagnostics detected memory DIMM fault                    | Memory DIMM 21, riser 1<br>Location: U1.1-P1-M1.21        |
| 4067 0226  | 6xx bus processor runtime diagnostics detected memory DIMM fault                    | Memory DIMM 22, riser 1<br>Location: U1.1-P1-M1.22        |
| 4067 0227  | 6xx bus processor runtime diagnostics detected memory DIMM fault                    | Memory DIMM 29, riser 1<br>Location: U1.1-P1-M1.29        |
| 4067 0228  | 6xx bus processor runtime diagnostics detected memory DIMM fault                    | Memory DIMM 30, riser 1<br>Location: U1.1-P1-M1.30        |
| 4067 022D  | 6xx bus processor runtime diagnostics detected memory DIMM group fault              | Memory octal C, riser 1<br>Locations: U1.1-P1-M1.5 x8     |
| 4067 022E  | 6xx bus processor runtime<br>diagnostics detected memory DIMM<br>group pair A fault | Memory quad C odd, riser 1<br>Locations: U1.1-P1-M1.5 x4  |
| 4067 022F  | 6xx bus processor runtime diagnostics detected memory DIMM group fault              | Memory quad C even, riser 1<br>Locations: U1.1-P1-M1.6 x4 |
| 4067 0231  | 6xx bus processor runtime diagnostics detected memory DIMM fault                    | Memory DIMM 7, riser 1<br>Location: U1.1-P1-M1.7          |
| 4067 0232  | 6xx bus processor runtime diagnostics detected memory DIMM fault                    | Memory DIMM 8, riser 1<br>Location: U1.1-P1-M1.8          |
| 4067 0233  | 6xx bus processor runtime diagnostics detected memory DIMM fault                    | Memory DIMM 15, riser 1<br>Location: U1.1-P1-M1.15        |
| 4067 0234  | 6xx bus processor runtime diagnostics detected memory DIMM fault                    | Memory DIMM 16, riser 1<br>Location: U1.1-P1-M1.16        |
| 4067 0235  | 6xx bus processor runtime diagnostics detected memory DIMM fault                    | Memory DIMM 23, riser 1<br>Location: U1.1-P1-M1.23        |

Table 7. Service Processor Error Codes (continued)

| Error Code | Description                                                            | Action/<br>Possible Failing FRU                                                                                                    |
|------------|------------------------------------------------------------------------|----------------------------------------------------------------------------------------------------|
| 4067 0236  | 6xx bus processor runtime diagnostics detected memory DIMM fault       | Memory DIMM 24, riser 1<br>Location: U1.1-P1-M1.24                                                                                                    |
| 4067 0237  | 6xx bus processor runtime diagnostics detected memory DIMM fault       | Memory DIMM 31, riser 1<br>Location: U1.1-P1-M1.31                                                                                                    |
| 4067 0238  | 6xx bus processor runtime diagnostics detected memory DIMM fault       | Memory DIMM 32, riser 1<br>Location: U1.1-P1-M1.32                                                                                                    |
| 4067 023D  | 6xx bus processor runtime diagnostics detected memory DIMM group fault | Memory octal D, riser 1<br>Location: U1.1-P1-M1.7 x8                                                                                                    |
| 4067 023E  | 6xx bus processor runtime diagnostics detected memory DIMM group fault | Memory quad D odd, riser 1<br>Location: U1.1-P1-M1.7 x4                                                                                                    |
| 4067 023F  | 6xx bus processor runtime diagnostics detected memory DIMM group fault | Memory quad D even, riser 1<br>Location: U1.1-P1-M1.8 x4                                                                                                    |
| 4067 02FF  | 6xx bus processor runtime diagnostics detected memory on riser fault   | All memory on riser 1 Location: U1.1-P1-M1.1 x32 Memory failure on riser card 1 that cannot be automatically isolated. go to "MAP 1540: Minimum Configuration" on page 120 and run CEC drawer minimum configuration for further isolation. |
| 4067 0300  | 6xx bus processor runtime diagnostics detected processor card fault    | Processor card<br>Location: U1.1-P1-C1                                                                                                    |
| 4067 0400  | 6xx bus processor runtime diagnostics detected processor card fault    | Processor card<br>Location: U1.1-P1-C2                                                                                                    |
| 4067 0500  | 6xx bus processor runtime diagnostics detected memory riser card fault | Memory riser card 2<br>Location: U1.1-P1-M1                                                                                                    |
| 4067 0501  | 6xx bus processor runtime diagnostics detected memory DIMM fault       | Memory DIMM 1, riser 2<br>Location: U1.1-P1-M2.1                                                                                                    |
| 4067 0502  | 6xx bus processor runtime diagnostics detected memory DIMM fault       | Memory DIMM 2, riser 2<br>Location: U1.1-P1-M2.2                                                                                                    |
| 4067 0503  | 6xx bus processor runtime diagnostics detected memory DIMM fault       | Memory DIMM 9, riser 2<br>Location: U1.1-P1-M2.9                                                                                                    |

Table 7. Service Processor Error Codes (continued)

| Error Code | Description                                                                         | Action/<br>Possible Failing FRU                          |
|------------|-------------------------------------------------------------------------------------|----------------------------------------------------------|
| 4067 0504  | 6xx bus processor runtime diagnostics detected memory DIMM fault                    | Memory DIMM 10, riser 2<br>Location: U1.1-P1-M2.10       |
| 4067 0505  | 6xx bus processor runtime diagnostics detected memory DIMM fault                    | Memory DIMM 17, riser 2<br>Location: U1.1-P1-M2.17       |
| 4067 0506  | 6xx bus processor runtime diagnostics detected memory DIMM fault                    | Memory DIMM 18, riser 2<br>Location: U1.1-P1-M2.18       |
| 4067 0507  | 6xx bus processor runtime diagnostics detected memory DIMM fault                    | Memory DIMM 25, riser 2<br>Location: U1.1-P1-M2.25       |
| 4067 0508  | 6xx bus processor runtime diagnostics detected memory DIMM fault                    | Memory DIMM 26, riser 2<br>Location: U1.1-P1-M2.26       |
| 4067 050D  | 6xx bus processor runtime diagnostics detected memory DIMM group fault              | Memory octal A, riser 2<br>Location: U1.1-P1-M2.1 x8     |
| 4067 050E  | 6xx bus processor runtime<br>diagnostics detected memory DIMM<br>group pair A fault | Memory quad A odd, riser 2<br>Location: U1.1-P1-M2.1 x4  |
| 4067 050F  | 6xx bus processor runtime<br>diagnostics detected memory DIMM<br>group fault        | Memory quad A even, riser 2<br>Location: U1.1-P1-M2.2 x4 |
| 4067 0511  | 6xx bus processor runtime diagnostics detected memory DIMM fault                    | Memory DIMM 3, riser 2<br>Location: U1.1-P1-M2.3         |
| 4067 0512  | 6xx bus processor runtime diagnostics detected memory DIMM fault                    | Memory DIMM 4, riser 2<br>Location: U1.1-P1-M2.4         |
| 4067 0513  | 6xx bus processor runtime diagnostics detected memory DIMM fault                    | Memory DIMM 11, riser 2<br>Location: U1.1-P1-M2.11       |
| 4067 0514  | 6xx bus processor runtime diagnostics detected memory DIMM fault                    | Memory DIMM 12, riser 2<br>Location: U1.1-P1-M2.12       |
| 4067 0515  | 6xx bus processor runtime diagnostics detected memory DIMM fault                    | Memory DIMM 19, riser 2<br>Location: U1.1-P1-M2.19       |
| 4067 0516  | 6xx bus processor runtime diagnostics detected memory DIMM fault                    | Memory DIMM 20, riser 2<br>Location: U1.1-P1-M2.20       |
| 4067 0517  | 6xx bus processor runtime diagnostics detected memory DIMM fault                    | Memory DIMM 27, riser 2<br>Location: U1.1-P1-M2.27       |

Table 7. Service Processor Error Codes (continued)

| Error Code | Description                                                                         | Action/<br>Possible Failing FRU                          |
|------------|-------------------------------------------------------------------------------------|----------------------------------------------------------|
| 4067 0518  | 6xx bus processor runtime diagnostics detected memory DIMM fault                    | Memory DIMM 28, riser 2<br>Location: U1.1-P1-M2.28       |
| 4067 051D  | 6xx bus processor runtime<br>diagnostics detected memory DIMM<br>group fault        | Memory octal B, riser 2<br>Location: U1.1-P1-M2.3 x8     |
| 4067 051E  | 6xx bus processor runtime<br>diagnostics detected memory DIMM<br>group fault        | Memory quad B odd, riser 2<br>Location: U1.1-P1-M2.3 x4  |
| 4067 051F  | 6xx bus processor runtime diagnostics detected memory DIMM group fault              | Memory quad B even, riser 2<br>Location: U1.1-P1-M2.4 x4 |
| 4067 0521  | 6xx bus processor runtime diagnostics detected memory DIMM fault                    | Memory DIMM 5, riser 2<br>Location: U1.1-P1-M2.5         |
| 4067 0522  | 6xx bus processor runtime diagnostics detected memory DIMM fault                    | Memory DIMM 6, riser 2<br>Location: U1.1-P1-M2.6         |
| 4067 0523  | 6xx bus processor runtime diagnostics detected memory DIMM fault                    | Memory DIMM 13, riser 2<br>Location: U1.1-P1-M2.13       |
| 4067 0524  | 6xx bus processor runtime<br>diagnostics detected memory DIMM<br>fault              | Memory DIMM 14, riser 2<br>Location: U1.1-P1-M2.14       |
| 4067 0525  | 6xx bus processor runtime diagnostics detected memory DIMM fault                    | Memory DIMM 21, riser 2<br>Location: U1.1-P1-M2.21       |
| 4067 0526  | 6xx bus processor runtime diagnostics detected memory DIMM fault                    | Memory DIMM 22, riser 2<br>Location: U1.1-P1-M2.22       |
| 4067 0527  | 6xx bus processor runtime diagnostics detected memory DIMM fault                    | Memory DIMM 29, riser 2<br>Location: U1.1-P1-M2.29       |
| 4067 0528  | 6xx bus processor runtime diagnostics detected memory DIMM fault                    | Memory DIMM 30, riser 2<br>Location: U1.1-P1-M2.30       |
| 4067 052D  | 6xx bus processor runtime diagnostics detected memory DIMM group fault              | Memory octal C, riser 2<br>Location: U1.1-P1-M2.5 x8     |
| 4067 052E  | 6xx bus processor runtime<br>diagnostics detected memory DIMM<br>group pair A fault | Memory quad C odd, riser 2<br>Location: U1.1-P1-M2.5 x4  |
| 4067 052F  | 6xx bus processor runtime<br>diagnostics detected memory DIMM<br>group fault        | Memory quad C even, riser 2<br>Location: U1.1-P1-M2.6 x4 |

Table 7. Service Processor Error Codes (continued)

| Error Code | Description                                                              | Action/<br>Possible Failing FRU                                                                                                    |
|------------|--------------------------------------------------------------------------|----------------------------------------------------------------------------------------------------|
| 4067 0531  | 6xx bus processor runtime diagnostics detected memory DIMM fault         | Memory DIMM 7, riser 2<br>Location: U1.1-P1-M2.7                                                                                                    |
| 4067 0532  | 6xx bus processor runtime diagnostics detected memory DIMM fault         | Memory DIMM 8, riser 2<br>Location: U1.1-P1-M2.8                                                                                                    |
| 4067 0533  | 6xx bus processor runtime diagnostics detected memory DIMM fault         | Memory DIMM 15, riser 2<br>Location: U1.1-P1-M2.15                                                                                                    |
| 4067 0534  | 6xx bus processor runtime diagnostics detected memory DIMM fault         | Memory DIMM 16, riser 2<br>Location: U1.1-P1-M2.16                                                                                                    |
| 4067 0535  | 6xx bus processor runtime diagnostics detected memory DIMM fault         | Memory DIMM 23, riser 2<br>Location: U1.1-P1-M2.23                                                                                                    |
| 4067 0536  | 6xx bus processor runtime diagnostics detected memory DIMM fault         | Memory DIMM 24, riser 2<br>Location: U1.1-P1-M2.24                                                                                                    |
| 4067 0537  | 6xx bus processor runtime diagnostics detected memory DIMM fault         | Memory DIMM 31, riser 2<br>Location: U1.1-P1-M2.31                                                                                                    |
| 4067 0538  | 6xx bus processor runtime diagnostics detected memory DIMM fault         | Memory DIMM 32, riser 2<br>Location: U1.1-P1-M2.32                                                                                                    |
| 4067 053D  | 6xx bus processor runtime diagnostics detected memory DIMM group fault   | Memory octal D, riser 2<br>Location: U1.1-P1-M2.7 x8                                                                                                    |
| 4067 053E  | 6xx bus processor runtime diagnostics detected memory DIMM group fault   | Memory quad D odd, riser 2<br>Location: U1.1-P1-M2.7 x4                                                                                                    |
| 4067 053F  | 6xx bus processor runtime diagnostics detected memory DIMM group fault   | Memory quad D even, riser 2<br>Location: U1.1-P1-M2.8 x4                                                                                                    |
| 4067 05FF  | 6xx bus processor runtime diagnostics detected memory on riser fault     | Memory failure on riser card 2 that cannot be automatically isolated. go to "MAP 1540: Minimum Configuration" on page 120 and run CEC drawer minimum configuration for further isolation. |
| 4067 0600  | 6xx bus processor runtime<br>diagnostics detected CEC RIO bus<br>adapter | CEC RIO bus adapter<br>Location: U1.1-P1.1                                                                                                    |
| 4067 0601  | 6xx bus processor runtime diagnostics detected clock card fault          | CEC clock card<br>Location: U1.1-P1.1.1                                                                                                    |

Table 7. Service Processor Error Codes (continued)

| Error Code | Description                                                                             | Action/<br>Possible Failing FRU                                                                                                    |
|------------|-----------------------------------------------------------------------------------------|----------------------------------------------------------------------------------------------------|
| 4067 3101  | 6xx bus processor runtime diagnostics detected RIO port 0 fault                         | CEC RIO bus adapter<br>Location: U1.1-P1.1                                                                                                |
| 4067 3102  | 6xx bus processor runtime diagnostics detected RIO port 1 fault                         | CEC RIO bus adapter Location: U1.1-P1.1                                                                                                   |
| 4067 3103  | 6xx bus processor runtime diagnostics detected RIO port 2 fault                         | CEC RIO bus adapter<br>Location: U1.1-P1.1                                                                                                |
| 4067 3104  | 6xx bus processor runtime diagnostics detected RIO port 3 fault                         | CEC RIO bus adapter<br>Location: U1.1-P1.1                                                                                                |
| 4067 3121  | 6xx bus processor runtime<br>diagnostics detected RIO cable on<br>port 0 fault          | 1. RIO cable on port 0 Location: U1.1-P1.1/Q1 2. CEC RIO bus adapter Location: U1.1-P1.1                                                  |
| 4067 3122  | 6xx bus processor runtime diagnostics detected RIO cable on port 1 fault                | RIO cable on port 1     Location: U1.1-P1.1/Q2     CEC RIO bus adapter     Location: U1.1-P1.1                                            |
| 4067 3123  | 6xx bus processor runtime diagnostics detected RIO cable on port 2 fault                | 1. RIO cable on port 2 Location: U1.1-P1.1/Q3 2. CEC RIO bus adapter Location: U1.1-P1.1                                                  |
| 4067 3124  | 6xx bus processor runtime diagnostics detected RIO cable on port 3 fault                | <ol> <li>RIO cable on port 3         Location: U1.1-P1.1/Q4     </li> <li>CEC RIO bus adapter         Location: U1.1-P1.1     </li> </ol> |
| 4067 3140  | 6xx bus processor runtime diagnostics detected RIO hub 0 fault                          | CEC RIO bus adapter<br>Location: U1.1-P1.1                                                                                                |
| 4067 3141  | 6xx bus processor runtime diagnostics detected RIO hub 1 fault                          | CEC RIO bus adapter<br>Location: U1.1-P1.1                                                                                                |
| 4067 31FF  | 6xx bus processor runtime diagnostics detected RIO port fault                           | CEC RIO bus adapter Location: U1.1-P1.1                                                                                                   |
| 4067 3200  | 6xx bus processor runtime diagnostics detected primary I/O drawer fault                 | Go to "MAP 1540: Minimum Configuration" on page 120.                                                                                      |
| 4067 3201  | 6xx bus processor runtime<br>diagnostics detected primary I/O<br>drawer backplane fault | Primary I/O drawer backplane<br>Location: U0.1-P1                                                                                         |
| 4067 3280  | 6xx bus processor runtime diagnostics detected primary RIO adapter fault                | Primary RIO adapter<br>Location: U0.1-P1.1                                                                                                |
| 4067 3281  | 6xx bus processor runtime<br>diagnostics detected primary RIO<br>port 0 fault           | Check RIO cable     Location: U0.1-P1.1/Q1     RIO bus adapter     Location: U0.1-P1.1                                                    |

Table 7. Service Processor Error Codes (continued)

| Error Code | Description                                                                                                    | Action/<br>Possible Failing FRU                                                                |
|------------|----------------------------------------------------------------------------------------------------|------------------------------------------------------------------------------------------------|
| 4067 3282  | 6xx bus processor runtime<br>diagnostics detected primary RIO<br>port 1 fault                                     | Check RIO cable     Location: U0.1-P1.1/Q2     RIO bus adapter     Location: U0.1-P1.1         |
| 4067 3283  | 6xx bus processor runtime diagnostics detected primary RIO ports fault                                            | RIO bus adapter<br>Location: U0.1-P1.1                                                         |
| 4067 3284  | 6xx bus processor runtime<br>diagnostics detected PCI controller<br>PHB0                                          | RIO bus adapter     Location: U0.1-P1.1     Primary I/O drawer backplane     Location: U0.1-P1 |
| 4067 3285  | 6xx bus processor runtime<br>diagnostics detected PCI controller<br>PHB1                                          | RIO bus adapter     Location: U0.1-P1.1     Primary I/O drawer backplane     Location: U0.1-P1 |
| 4067 3286  | 6xx bus processor runtime<br>diagnostics detected PCI controller<br>PHB2                                          | RIO bus adapter     Location: U0.1-P1.1     Primary I/O drawer backplane     Location: U0.1-P1 |
| 4068 0001  | Other bus processor runtime diagnostics detected CEC backplane failure                                            | CEC backplane<br>Location: U1.1-P1                                                             |
| 4068 0003  | Other bus processor runtime diagnostics detected processor fault                                                  | All processors<br>Location: U1.1-P1-C1                                                         |
| 4068 0009  | Other bus processor runtime diagnostics detected memory fault                                                     | All memory<br>Location: U1.1-P1-M1 x2                                                          |
| 4068 00A0  | Other bus processor runtime diagnostics detected CSP service processor firmware fault                             | Update system firmware Location: U0.1-P1/Y1                                                    |
| 4068 00A1  | Other bus processor runtime diagnostics detected AIX or system firmware fault                                     | Check for AIX updates     Check for system firmware updates     Location: U0.1-P1/Y1           |
| 4068 00A2  | Other bus processor runtime diagnostics detected service processor firmware (processor runtime diagnostics) fault | Check for system firmware updates Location: U0.1-P1/Y1                                         |
| 4068 00A3  | Other bus processor runtime diagnostics detected memory plugging fault                                            | All pluggable memory                                                                           |
| 4068 00A4  | Other bus processor runtime diagnostics detected application caused fault                                         | Application software                                                                           |

Table 7. Service Processor Error Codes (continued)

| Error Code | Description                                                                                      | Action/<br>Possible Failing FRU                                                                                                    |
|------------|--------------------------------------------------------------------------------------------------|----------------------------------------------------------------------------------------------------|
| 4068 00A5  | Other bus processor runtime diagnostics detected invalid system configuration                    | Verify system components are supported and properly installed.                                                                                                    |
| 4068 00A6  | Other bus processor runtime diagnostics detected no usable memory                                | 1. Ensure that CEC memory is properly installed. 2. If more than one DIMM is called out, go to the service processor Memory Configuration/Deconfiguration Menu to verify memory DIMMs state. See "Memory Configuration/Deconfiguration Menu" on page 416 for more information. |
| 4068 00A7  | Other bus processor runtime diagnostics detected hardware problem                                | Go to minimum configuration and also run CEC minimum configuration                                                                                                    |
| 4068 00B0  | Other bus processor runtime diagnostics detected bus controller lock-unlock failure              | RIO bus adapter<br>Location: U0.1-P1.1                                                                                                    |
| 4068 00B1  | Other bus processor runtime diagnostics detected bus controller failure                          | RIO bus adapter<br>Location: U0.1-P1.1                                                                                                    |
| 4068 00B3  | Other bus processor runtime diagnostics detected clock fault                                     | Clock card     Location: U1.1-P1.1.1     CEC RIO bus adapter     Location: U1.1-P1.1                                                                                                    |
| 4068 00B7  | Other bus processor runtime diagnostics detected insufficient hardware resources to continue IPL | This error code appears after the initial testing by the service processor firmware on the CEC was completed correctly, but a problem occurred when the firmware tried to communicate outside the CEC. Suspect a problem with the RIO interface, either cables or adapters.    |
| 4068 0200  | Other bus processor runtime diagnostics detected memory riser card fault                         | Memory riser card 1<br>Location: U1.1-P1-M1                                                                                                    |
| 4068 0201  | Other bus processor runtime diagnostics detected memory DIMM fault                               | Memory DIMM 1, riser 1<br>Location: U1.1-P1-M1.1                                                                                                    |
| 4068 0202  | Other bus processor runtime diagnostics detected memory DIMM fault                               | Memory DIMM 2, riser 1<br>Location: U1.1-P1-M1.2                                                                                                    |

Table 7. Service Processor Error Codes (continued)

| Error Code | Description                                                              | Action/ Possible Failing FRU                              |
|------------|--------------------------------------------------------------------------|-----------------------------------------------------------|
| 4069 0202  | Other hus pressed runtime                                                |                                                           |
| 4068 0203  | Other bus processor runtime diagnostics detected memory DIMM fault       | Memory DIMM 9, riser 1<br>Location: U1.1-P1-M1.9          |
| 4068 0204  | Other bus processor runtime diagnostics detected memory DIMM fault       | Memory DIMM 10, riser 1<br>Location: U1.1-P1-M1.10        |
| 4068 0205  | Other bus processor runtime diagnostics detected memory DIMM fault       | Memory DIMM 17, riser 1<br>Location: U1.1-P1-M1.17        |
| 4068 0206  | Other bus processor runtime diagnostics detected memory DIMM fault       | Memory DIMM 18, riser 1<br>Location: U1.1-P1-M1.18        |
| 4068 0207  | Other bus processor runtime diagnostics detected memory DIMM fault       | Memory DIMM 25, riser 1<br>Location: U1.1-P1-M1.25        |
| 4068 0208  | Other bus processor runtime diagnostics detected memory DIMM fault       | Memory DIMM 26, riser 1<br>Location: U1.1-P1-M1.26        |
| 4068 020D  | Other bus processor runtime diagnostics detected memory DIMM group fault | Memory octal A, riser 1<br>Location: U1.1-P1-M1.1 x8      |
| 4068 020E  | Other bus processor runtime diagnostics detected memory DIMM group fault | Memory quad A odd, riser 1<br>Locations: U1.1-P1-M1.1 x4  |
| 4068 020F  | Other bus processor runtime diagnostics detected memory DIMM group fault | Memory quad A even, riser 1<br>Locations: U1.1-P1-M1.2 x4 |
| 4068 0211  | Other bus processor runtime diagnostics detected memory DIMM fault       | Memory DIMM 3, riser 1<br>Location: U1.1-P1-M1.3          |
| 4068 0212  | Other bus processor runtime diagnostics detected memory DIMM fault       | Memory DIMM 4, riser 1<br>Location: U1.1-P1-M1.4          |
| 4068 0213  | Other bus processor runtime diagnostics detected memory DIMM fault       | Memory DIMM 11, riser 1<br>Location: U1.1-P1-M1.11        |
| 4068 0214  | Other bus processor runtime diagnostics detected memory DIMM fault       | Memory DIMM 12, riser 1<br>Location: U1.1-P1-M1.12        |
| 4068 0215  | Other bus processor runtime diagnostics detected memory DIMM fault       | Memory DIMM 19, riser 1<br>Location: U1.1-P1-M1.19        |
| 4068 0216  | Other bus processor runtime diagnostics detected memory DIMM fault       | Memory DIMM 20, riser 1<br>Location: U1.1-P1-M1.20        |

Table 7. Service Processor Error Codes (continued)

| Error Code | Description                                                                     | Action/<br>Possible Failing FRU                          |
|------------|---------------------------------------------------------------------------------|----------------------------------------------------------|
| 4068 0217  | Other bus processor runtime diagnostics detected memory DIMM fault              | Memory DIMM 27, riser 1<br>Location: U1.1-P1-M1.27       |
| 4068 0218  | Other bus processor runtime diagnostics detected memory DIMM fault              | Memory DIMM 28, riser 1<br>Location: U1.1-P1-M1.28       |
| 4068 021D  | Other bus processor runtime diagnostics detected memory DIMM group fault        | Memory octal B, riser 1<br>Location: U1.1-P1-M1.3 x8     |
| 4068 021E  | Other bus processor runtime diagnostics detected memory DIMM group pair A fault | Memory quad B odd, riser 1<br>Location: U1.1-P1-M1.3 x4  |
| 4068 021F  | Other bus processor runtime diagnostics detected memory DIMM group fault        | Memory quad B even, riser 1<br>Location: U1.1-P1-M1.4 x4 |
| 4068 0221  | Other bus processor runtime diagnostics detected memory DIMM fault              | Memory DIMM 5, riser 1<br>Location: U1.1-P1-M1.5         |
| 4068 0222  | Other bus processor runtime diagnostics detected memory DIMM fault              | Memory DIMM 6, riser 1<br>Location: U1.1-P1-M1.6         |
| 4068 0223  | Other bus processor runtime diagnostics detected memory DIMM fault              | Memory DIMM 13, riser 1<br>Location: U1.1-P1-M1.13       |
| 4068 0224  | Other bus processor runtime diagnostics detected memory DIMM fault              | Memory DIMM 14, riser 1<br>Location: U1.1-P1-M1.14       |
| 4068 0225  | Other bus processor runtime diagnostics detected memory DIMM fault              | Memory DIMM 21, riser 1<br>Location: U1.1-P1-M1.21       |
| 4068 0226  | Other bus processor runtime diagnostics detected memory DIMM fault              | Memory DIMM 22, riser 1<br>Location: U1.1-P1-M1.22       |
| 4068 0227  | Other bus processor runtime diagnostics detected memory DIMM fault              | Memory DIMM 29, riser 1<br>Location: U1.1-P1-M1.29       |
| 4068 0228  | Other bus processor runtime diagnostics detected memory DIMM fault              | Memory DIMM 30, riser 1<br>Location: U1.1-P1-M1.30       |
| 4068 022D  | Other bus processor runtime diagnostics detected memory DIMM group fault        | Memory octal C, riser 1<br>Locations: U1.1-P1-M1.5 x8    |
| 4068 022E  | Other bus processor runtime diagnostics detected memory DIMM group pair A fault | Memory quad C odd, riser 1<br>Locations: U1.1-P1-M1.5 x4 |

Table 7. Service Processor Error Codes (continued)

| Error Code | Description                                                              | Action/<br>Possible Failing FRU                                                                                                    |
|------------|--------------------------------------------------------------------------|----------------------------------------------------------------------------------------------------|
| 4068 022F  | Other bus processor runtime diagnostics detected memory DIMM group fault | Memory quad C even, riser 1<br>Locations: U1.1-P1-M1.6 x4                                                                                                    |
| 4068 0231  | Other bus processor runtime diagnostics detected memory DIMM fault       | Memory DIMM 7, riser 1<br>Location: U1.1-P1-M1.7                                                                                                    |
| 4068 0232  | Other bus processor runtime diagnostics detected memory DIMM fault       | Memory DIMM 8, riser 1<br>Location: U1.1-P1-M1.8                                                                                                    |
| 4068 0233  | Other bus processor runtime diagnostics detected memory DIMM fault       | Memory DIMM 15, riser 1<br>Location: U1.1-P1-M1.15                                                                                                    |
| 4068 0234  | Other bus processor runtime diagnostics detected memory DIMM fault       | Memory DIMM 16, riser 1<br>Location: U1.1-P1-M1.16                                                                                                    |
| 4068 0235  | Other bus processor runtime diagnostics detected memory DIMM fault       | Memory DIMM 23, riser 1<br>Location: U1.1-P1-M1.23                                                                                                    |
| 4068 0236  | Other bus processor runtime diagnostics detected memory DIMM fault       | Memory DIMM 24, riser 1<br>Location: U1.1-P1-M1.24                                                                                                    |
| 4068 0237  | Other bus processor runtime diagnostics detected memory DIMM fault       | Memory DIMM 31, riser 1<br>Location: U1.1-P1-M1.31                                                                                                    |
| 4068 0238  | Other bus processor runtime diagnostics detected memory DIMM fault       | Memory DIMM 32, riser 1<br>Location: U1.1-P1-M1.32                                                                                                    |
| 4068 023D  | Other bus processor runtime diagnostics detected memory DIMM group fault | Memory octal D, riser 1<br>Location: U1.1-P1-M1.7 x8                                                                                                    |
| 4068 023E  | Other bus processor runtime diagnostics detected memory DIMM group fault | Memory quad D odd, riser 1<br>Location: U1.1-P1-M1.7 x4                                                                                                    |
| 4068 023F  | Other bus processor runtime diagnostics detected memory DIMM group fault | Memory quad D even, riser 1<br>Location: U1.1-P1-M1.8 x4                                                                                                    |
| 4068 02FF  | Other bus processor runtime diagnostics detected memory on riser fault   | All memory on riser 1 Location: U1.1-P1-M1.1 x32 Memory failure on riser card 1 that cannot be automatically isolated. go to "MAP 1540: Minimum Configuration" on page 120 and run CEC drawer minimum configuration for further isolation. |

Table 7. Service Processor Error Codes (continued)

| Error Code | Description                                                                     | Action/<br>Possible Failing FRU                          |
|------------|---------------------------------------------------------------------------------|----------------------------------------------------------|
| 4068 0300  | Other bus processor runtime diagnostics detected processor card fault           | Processor card<br>Location: U1.1-P1-C1                   |
| 4068 0400  | Other bus processor runtime diagnostics detected processor card fault           | Processor card<br>Location: U1.1-P1-C2                   |
| 4068 0500  | Other bus processor runtime diagnostics detected memory riser card fault        | Memory riser card 2<br>Location: U1.1-P1-M1              |
| 4068 0501  | Other bus processor runtime diagnostics detected memory DIMM fault              | Memory DIMM 1, riser 2<br>Location: U1.1-P1-M2.1         |
| 4068 0502  | Other bus processor runtime diagnostics detected memory DIMM fault              | Memory DIMM 2, riser 2<br>Location: U1.1-P1-M2.2         |
| 4068 0503  | Other bus processor runtime diagnostics detected memory DIMM fault              | Memory DIMM 9, riser 2<br>Location: U1.1-P1-M2.9         |
| 4068 0504  | Other bus processor runtime diagnostics detected memory DIMM fault              | Memory DIMM 10, riser 2<br>Location: U1.1-P1-M2.10       |
| 4068 0505  | Other bus processor runtime diagnostics detected memory DIMM fault              | Memory DIMM 17, riser 2<br>Location: U1.1-P1-M2.17       |
| 4068 0506  | Other bus processor runtime diagnostics detected memory DIMM fault              | Memory DIMM 18, riser 2<br>Location: U1.1-P1-M2.18       |
| 4068 0507  | Other bus processor runtime diagnostics detected memory DIMM fault              | Memory DIMM 25, riser 2<br>Location: U1.1-P1-M2.25       |
| 4068 0508  | Other bus processor runtime diagnostics detected memory DIMM fault              | Memory DIMM 26, riser 2<br>Location: U1.1-P1-M2.26       |
| 4068 050D  | Other bus processor runtime diagnostics detected memory DIMM group fault        | Memory octal A, riser 2<br>Location: U1.1-P1-M2.1 x8     |
| 4068 050E  | Other bus processor runtime diagnostics detected memory DIMM group pair A fault | Memory quad A odd, riser 2<br>Location: U1.1-P1-M2.1 x4  |
| 4068 050F  | Other bus processor runtime diagnostics detected memory DIMM group fault        | Memory quad A even, riser 2<br>Location: U1.1-P1-M2.2 x4 |
| 4068 0511  | Other bus processor runtime diagnostics detected memory DIMM fault              | Memory DIMM 3, riser 2<br>Location: U1.1-P1-M2.3         |

Table 7. Service Processor Error Codes (continued)

| Error Code | Description                                                              | Action/<br>Possible Failing FRU                          |
|------------|--------------------------------------------------------------------------|----------------------------------------------------------|
| 4068 0512  | Other bus processor runtime diagnostics detected memory DIMM fault       | Memory DIMM 4, riser 2<br>Location: U1.1-P1-M2.4         |
| 4068 0513  | Other bus processor runtime diagnostics detected memory DIMM fault       | Memory DIMM 11, riser 2<br>Location: U1.1-P1-M2.11       |
| 4068 0514  | Other bus processor runtime diagnostics detected memory DIMM fault       | Memory DIMM 12, riser 2<br>Location: U1.1-P1-M2.12       |
| 4068 0515  | Other bus processor runtime diagnostics detected memory DIMM fault       | Memory DIMM 19, riser 2<br>Location: U1.1-P1-M2.19       |
| 4068 0516  | Other bus processor runtime diagnostics detected memory DIMM fault       | Memory DIMM 20, riser 2<br>Location: U1.1-P1-M2.20       |
| 4068 0517  | Other bus processor runtime diagnostics detected memory DIMM fault       | Memory DIMM 27, riser 2<br>Location: U1.1-P1-M2.27       |
| 4068 0518  | Other bus processor runtime diagnostics detected memory DIMM fault       | Memory DIMM 28, riser 2<br>Location: U1.1-P1-M2.28       |
| 4068 051D  | Other bus processor runtime diagnostics detected memory DIMM group fault | Memory octal B, riser 2<br>Location: U1.1-P1-M2.3 x8     |
| 4068 051E  | Other bus processor runtime diagnostics detected memory DIMM group fault | Memory quad B odd, riser 2<br>Location: U1.1-P1-M2.3 x4  |
| 4068 051F  | Other bus processor runtime diagnostics detected memory DIMM group fault | Memory quad B even, riser 2<br>Location: U1.1-P1-M2.4 x4 |
| 4068 0521  | Other bus processor runtime diagnostics detected memory DIMM fault       | Memory DIMM 5, riser 2<br>Location: U1.1-P1-M2.5         |
| 4068 0522  | Other bus processor runtime diagnostics detected memory DIMM fault       | Memory DIMM 6, riser 2<br>Location: U1.1-P1-M2.6         |
| 4068 0523  | Other bus processor runtime diagnostics detected memory DIMM fault       | Memory DIMM 13, riser 2<br>Location: U1.1-P1-M2.13       |
| 4068 0524  | Other bus processor runtime diagnostics detected memory DIMM fault       | Memory DIMM 14, riser 2<br>Location: U1.1-P1-M2.14       |
| 4068 0525  | Other bus processor runtime diagnostics detected memory DIMM fault       | Memory DIMM 21, riser 2<br>Location: U1.1-P1-M2.21       |

Table 7. Service Processor Error Codes (continued)

| Error Code | Description                                                                     | Action/<br>Possible Failing FRU                          |
|------------|---------------------------------------------------------------------------------|----------------------------------------------------------|
| 4068 0526  | Other bus processor runtime diagnostics detected memory DIMM fault              | Memory DIMM 22, riser 2<br>Location: U1.1-P1-M2.22       |
| 4068 0527  | Other bus processor runtime diagnostics detected memory DIMM fault              | Memory DIMM 29, riser 2<br>Location: U1.1-P1-M2.29       |
| 4068 0528  | Other bus processor runtime diagnostics detected memory DIMM fault              | Memory DIMM 30, riser 2<br>Location: U1.1-P1-M2.30       |
| 4068 052D  | Other bus processor runtime diagnostics detected memory DIMM group fault        | Memory octal C, riser 2<br>Location: U1.1-P1-M2.5 x8     |
| 4068 052E  | Other bus processor runtime diagnostics detected memory DIMM group pair A fault | Memory quad C odd, riser 2<br>Location: U1.1-P1-M2.5 x4  |
| 4068 052F  | Other bus processor runtime diagnostics detected memory DIMM group fault        | Memory quad C even, riser 2<br>Location: U1.1-P1-M2.6 x4 |
| 4068 0531  | Other bus processor runtime diagnostics detected memory DIMM fault              | Memory DIMM 7, riser 2<br>Location: U1.1-P1-M2.7         |
| 4068 0532  | Other bus processor runtime diagnostics detected memory DIMM fault              | Memory DIMM 8, riser 2<br>Location: U1.1-P1-M2.8         |
| 4068 0533  | Other bus processor runtime diagnostics detected memory DIMM fault              | Memory DIMM 15, riser 2<br>Location: U1.1-P1-M2.15       |
| 4068 0534  | Other bus processor runtime diagnostics detected memory DIMM fault              | Memory DIMM 16, riser 2<br>Location: U1.1-P1-M2.16       |
| 4068 0535  | Other bus processor runtime diagnostics detected memory DIMM fault              | Memory DIMM 23, riser 2<br>Location: U1.1-P1-M2.23       |
| 4068 0536  | Other bus processor runtime diagnostics detected memory DIMM fault              | Memory DIMM 24, riser 2<br>Location: U1.1-P1-M2.24       |
| 4068 0537  | Other bus processor runtime diagnostics detected memory DIMM fault              | Memory DIMM 31, riser 2<br>Location: U1.1-P1-M2.31       |
| 4068 0538  | Other bus processor runtime diagnostics detected memory DIMM fault              | Memory DIMM 32, riser 2<br>Location: U1.1-P1-M2.32       |
| 4068 053D  | Other bus processor runtime diagnostics detected memory DIMM group fault        | Memory octal D, riser 2<br>Location: U1.1-P1-M2.7 x8     |

Table 7. Service Processor Error Codes (continued)

| Error Code | Description                                                                | Action/<br>Possible Failing FRU                                                                                                    |
|------------|----------------------------------------------------------------------------|----------------------------------------------------------------------------------------------------|
| 4068 053E  | Other bus processor runtime diagnostics detected memory DIMM group fault   | Memory quad D odd, riser 2<br>Location: U1.1-P1-M2.7 x4                                                                                                    |
| 4068 053F  | Other bus processor runtime diagnostics detected memory DIMM group fault   | Memory quad D even, riser 2<br>Location: U1.1-P1-M2.8 x4                                                                                                    |
| 4068 05FF  | Other bus processor runtime diagnostics detected memory on riser fault     | Memory failure on riser card 2 that cannot be automatically isolated. go to "MAP 1540: Minimum Configuration" on page 120 and run CEC drawer minimum configuration for further isolation. |
| 4068 0600  | Other bus processor runtime diagnostics detected CEC RIO bus adapter       | CEC RIO bus adapter<br>Location: U1.1-P1.1                                                                                                    |
| 4068 0601  | Other bus processor runtime diagnostics detected clock card fault          | CEC clock card<br>Location: U1.1-P1.1.1                                                                                                    |
| 4068 3101  | Other bus processor runtime diagnostics detected RIO port 0 fault          | CEC RIO bus adapter<br>Location: U1.1-P1.1                                                                                                    |
| 4068 3102  | Other bus processor runtime diagnostics detected RIO port 1 fault          | CEC RIO bus adapter<br>Location: U1.1-P1.1                                                                                                    |
| 4068 3103  | Other bus processor runtime diagnostics detected RIO port 2 fault          | CEC RIO bus adapter<br>Location: U1.1-P1.1                                                                                                    |
| 4068 3104  | Other bus processor runtime diagnostics detected RIO port 3 fault          | CEC RIO bus adapter<br>Location: U1.1-P1.1                                                                                                    |
| 4068 3121  | Other bus processor runtime diagnostics detected RIO cable on port 0 fault | 1. RIO cable on port 0 Location: U1.1-P1.1/Q1 2. CEC RIO bus adapter Location: U1.1-P1.1                                                                                                  |
| 4068 3122  | Other bus processor runtime diagnostics detected RIO cable on port 1 fault | 1. RIO cable on port 1 Location: U1.1-P1.1/Q2 2. CEC RIO bus adapter Location: U1.1-P1.1                                                                                                  |
| 4068 3123  | Other bus processor runtime diagnostics detected RIO cable on port 2 fault | <ol> <li>RIO cable on port 2         Location: U1.1-P1.1/Q3</li> <li>CEC RIO bus adapter         Location: U1.1-P1.1</li> </ol>                                                           |
| 4068 3124  | Other bus processor runtime diagnostics detected RIO cable on port 3 fault | 1. RIO cable on port 3 Location: U1.1-P1.1/Q4 2. CEC RIO bus adapter Location: U1.1-P1.1                                                                                                  |
| 4068 3140  | Other bus processor runtime diagnostics detected RIO hub 0 fault           | CEC RIO bus adapter<br>Location: U1.1-P1.1                                                                                                    |
| 4068 3141  | Other bus processor runtime diagnostics detected RIO hub 1 fault           | CEC RIO bus adapter Location: U1.1-P1.1                                                                                                    |

Table 7. Service Processor Error Codes (continued)

| Error Code | Description                                                                         | Action/<br>Possible Failing FRU                                                                |
|------------|-------------------------------------------------------------------------------------|------------------------------------------------------------------------------------------------|
| 4068 31FF  | Other bus processor runtime diagnostics detected RIO port fault                     | CEC RIO bus adapter<br>Location: U1.1-P1.1                                                     |
| 4068 3200  | Other bus processor runtime diagnostics detected primary I/O drawer fault           | Go to "MAP 1540: Minimum Configuration" on page 120.                                           |
| 4068 3201  | Other bus processor runtime diagnostics detected primary I/O drawer backplane fault | Primary I/O drawer backplane<br>Location: U0.1-P1                                              |
| 4068 3280  | Other bus processor runtime diagnostics detected primary RIO adapter fault          | Primary RIO adapter<br>Location: U0.1-P1.1                                                     |
| 4068 3281  | Other bus processor runtime diagnostics detected primary RIO port 0 fault           | Check RIO cable     Location: U0.1-P1.1/Q1     RIO bus adapter     Location: U0.1-P1.1         |
| 4068 3282  | Other bus processor runtime diagnostics detected primary RIO port 1 fault           | Check RIO cable     Location: U0.1-P1.1/Q2     RIO bus adapter     Location: U0.1-P1.1         |
| 4068 3283  | Other bus processor runtime diagnostics detected primary RIO ports fault            | RIO bus adapter<br>Location: U0.1-P1.1                                                         |
| 4068 3284  | Other bus processor runtime diagnostics detected PCI controller PHB0                | RIO bus adapter     Location: U0.1-P1.1     Primary I/O drawer backplane     Location: U0.1-P1 |
| 4068 3285  | Other bus processor runtime diagnostics detected PCI controller PHB1                | RIO bus adapter     Location: U0.1-P1.1     Primary I/O drawer backplane     Location: U0.1-P1 |
| 4068 3286  | Other bus processor runtime diagnostics detected PCI controller PHB2                | RIO bus adapter     Location: U0.1-P1.1     Primary I/O drawer backplane     Location: U0.1-P1 |
| 4069 0001  | Memory test detected CEC backplane failure                                          | CEC backplane<br>Location: U1.1-P1                                                             |
| 4069 0003  | Memory test detected processor fault                                                | All processors<br>Location: U1.1-P1-C1                                                         |
| 4069 0009  | Memory test detected memory fault                                                   | All memory<br>Location: U1.1-P1-M1 x2                                                          |
| 4069 00A0  | Memory test detected CSP service processor firmware fault                           | Update system firmware<br>Location: U0.1-P1/Y1                                                 |

Table 7. Service Processor Error Codes (continued)

| Error Code | Description                                                                           | Action/<br>Possible Failing FRU                                                                                                    |
|------------|---------------------------------------------------------------------------------------|----------------------------------------------------------------------------------------------------|
| 4069 00A1  | Memory test detected AIX or system firmware fault                                     | Check for AIX updates     Check for system firmware updates     Location: U0.1-P1/Y1                                                                                                    |
| 4069 00A2  | Memory test detected service processor firmware (processor runtime diagnostics) fault | Check for system firmware updates Location: U0.1-P1/Y1                                                                                                    |
| 4069 00A3  | Memory test detected memory plugging fault                                            | All pluggable memory                                                                                                    |
| 4069 00A4  | Memory test detected application caused fault                                         | Application software                                                                                                    |
| 4069 00A5  | Memory test detected invalid system configuration                                     | Verify system components are supported and properly installed.                                                                                                    |
| 4069 00A6  | Memory test detected no usable memory                                                 | 1. Ensure that CEC memory is properly installed. 2. If more than one DIMM is called out, go to the service processor Memory Configuration/Deconfiguration Menu to verify memory DIMMs state. See "Memory Configuration/Deconfiguration Menu" on page 416 for more information. |
| 4069 00A7  | Memory test detected hardware problem                                                 | Go to minimum configuration and also run CEC minimum configuration                                                                                                    |
| 4069 00B0  | Memory test detected bus controller lock-unlock failure                               | RIO bus adapter<br>Location: U0.1-P1.1                                                                                                    |
| 4069 00B1  | Memory test detected bus controller failure                                           | RIO bus adapter<br>Location: U0.1-P1.1                                                                                                    |
| 4069 00B3  | Memory test detected clock fault                                                      | Clock card     Location: U1.1-P1.1.1     CEC RIO bus adapter     Location: U1.1-P1.1                                                                                                    |
| 4069 00B7  | Memory test detected insufficient hardware resources to continue IPL                  | This error code appears after the initial testing by the service processor firmware on the CEC was completed correctly, but a problem occurred when the firmware tried to communicate outside the CEC. Suspect a problem with the RIO interface, either cables or adapters.    |
| 4069 0200  | Memory test detected memory riser card fault                                          | Memory riser card 1<br>Location: U1.1-P1-M1                                                                                                    |
| 4069 0201  | Memory test detected memory DIMM fault                                                | Memory DIMM 1, riser 1<br>Location: U1.1-P1-M1.1                                                                                                    |

Table 7. Service Processor Error Codes (continued)

| Error Code             | Description                                                                                                    | Action/<br>Possible Failing FRU                                                                                                    |
|------------------------|----------------------------------------------------------------------------------------------------|----------------------------------------------------------------------------------------------------|
| 4069 0202              | Memory test detected memory DIMM fault                                                                                                    | Memory DIMM 2, riser 1<br>Location: U1.1-P1-M1.2                                                                                                    |
| 4069 0203              | Memory test detected memory DIMM fault                                                                                                    | Memory DIMM 9, riser 1<br>Location: U1.1-P1-M1.9                                                                                                    |
| 4069 0204              | Memory test detected memory DIMM fault                                                                                                    | Memory DIMM 10, riser 1<br>Location: U1.1-P1-M1.10                                                                                                    |
| 4069 0205              | Memory test detected memory DIMM fault                                                                                                    | Memory DIMM 17, riser 1<br>Location: U1.1-P1-M1.17                                                                                                    |
| 4069 0206              | Memory test detected memory DIMM fault                                                                                                    | Memory DIMM 18, riser 1<br>Location: U1.1-P1-M1.18                                                                                                    |
| 4069 0207              | Memory test detected memory DIMM fault                                                                                                    | Memory DIMM 25, riser 1<br>Location: U1.1-P1-M1.25                                                                                                    |
| 4069 0208              | Memory test detected memory DIMM fault                                                                                                    | Memory DIMM 26, riser 1<br>Location: U1.1-P1-M1.26                                                                                                    |
| 4069 020D              | Memory test detected memory DIMM group fault                                                                                               | Memory octal A, riser 1<br>Location: U1.1-P1-M1.1 x8                                                                                                    |
| 4069 020E              | Memory test detected memory DIMM group fault                                                                                               | Memory quad A odd, riser 1<br>Locations: U1.1-P1-M1.1 x4                                                                                                    |
| 4069 020F              | Memory test detected memory DIMM group fault                                                                                               | Memory quad A even, riser 1<br>Locations: U1.1-P1-M1.2 x4                                                                                                    |
| 4069 0211              | Memory test detected memory DIMM fault                                                                                                    | Memory DIMM 3, riser 1<br>Location: U1.1-P1-M1.3                                                                                                    |
| 4069 0212              | Memory test detected memory DIMM fault                                                                                                    | Memory DIMM 4, riser 1<br>Location: U1.1-P1-M1.4                                                                                                    |
| 4069 0213              | Memory test detected memory DIMM fault                                                                                                    | Memory DIMM 11, riser 1<br>Location: U1.1-P1-M1.11                                                                                                    |
| 4069 0214              | Memory test detected memory DIMM fault                                                                                                    | Memory DIMM 12, riser 1<br>Location: U1.1-P1-M1.12                                                                                                    |
| 4069 0215              | Memory test detected memory DIMM fault                                                                                                    | Memory DIMM 19, riser 1<br>Location: U1.1-P1-M1.19                                                                                                    |
| 4069 0216              | Memory test detected memory DIMM fault                                                                                                    | Memory DIMM 20, riser 1<br>Location: U1.1-P1-M1.20                                                                                                    |
| 4069 0217              | Memory test detected memory DIMM fault                                                                                                    | Memory DIMM 27, riser 1<br>Location: U1.1-P1-M1.27                                                                                                    |
| 4069 0218              | Memory test detected memory DIMM fault                                                                                                    | Memory DIMM 28, riser 1<br>Location: U1.1-P1-M1.28                                                                                                    |
| 4069 021D              | Memory test detected memory DIMM group fault                                                                                               | Memory octal B, riser 1<br>Location: U1.1-P1-M1.3 x8                                                                                                    |
| 4069 021E              | Memory test detected memory DIMM group pair A fault                                                                                        | Memory quad B odd, riser 1<br>Location: U1.1-P1-M1.3 x4                                                                                                    |
| 4069 021F              | Memory test detected memory DIMM group fault                                                                                               | Memory quad B even, riser 1<br>Location: U1.1-P1-M1.4 x4                                                                                                    |
| 4069 021D<br>4069 021E | fault  Memory test detected memory DIMM group fault  Memory test detected memory DIMM group pair A fault  Memory test detected memory DIMM | Location: U1.1-P1-M1.28  Memory octal B, riser 1 Location: U1.1-P1-M1.3 x8  Memory quad B odd, riser 1 Location: U1.1-P1-M1.3 x4  Memory quad B even, riser 1 |

Table 7. Service Processor Error Codes (continued)

| Error Code | Description                                         | Action/<br>Possible Failing FRU                           |
|------------|-----------------------------------------------------|-----------------------------------------------------------|
| 4069 0221  | Memory test detected memory DIMM fault              | Memory DIMM 5, riser 1<br>Location: U1.1-P1-M1.5          |
| 4069 0222  | Memory test detected memory DIMM fault              | Memory DIMM 6, riser 1<br>Location: U1.1-P1-M1.6          |
| 4069 0223  | Memory test detected memory DIMM fault              | Memory DIMM 13, riser 1<br>Location: U1.1-P1-M1.13        |
| 4069 0224  | Memory test detected memory DIMM fault              | Memory DIMM 14, riser 1<br>Location: U1.1-P1-M1.14        |
| 4069 0225  | Memory test detected memory DIMM fault              | Memory DIMM 21, riser 1<br>Location: U1.1-P1-M1.21        |
| 4069 0226  | Memory test detected memory DIMM fault              | Memory DIMM 22, riser 1<br>Location: U1.1-P1-M1.22        |
| 4069 0227  | Memory test detected memory DIMM fault              | Memory DIMM 29, riser 1<br>Location: U1.1-P1-M1.29        |
| 4069 0228  | Memory test detected memory DIMM fault              | Memory DIMM 30, riser 1<br>Location: U1.1-P1-M1.30        |
| 4069 022D  | Memory test detected memory DIMM group fault        | Memory octal C, riser 1<br>Locations: U1.1-P1-M1.5 x8     |
| 4069 022E  | Memory test detected memory DIMM group pair A fault | Memory quad C odd, riser 1<br>Locations: U1.1-P1-M1.5 x4  |
| 4069 022F  | Memory test detected memory DIMM group fault        | Memory quad C even, riser 1<br>Locations: U1.1-P1-M1.6 x4 |
| 4069 0231  | Memory test detected memory DIMM fault              | Memory DIMM 7, riser 1<br>Location: U1.1-P1-M1.7          |
| 4069 0232  | Memory test detected memory DIMM fault              | Memory DIMM 8, riser 1<br>Location: U1.1-P1-M1.8          |
| 4069 0233  | Memory test detected memory DIMM fault              | Memory DIMM 15, riser 1<br>Location: U1.1-P1-M1.15        |
| 4069 0234  | Memory test detected memory DIMM fault              | Memory DIMM 16, riser 1<br>Location: U1.1-P1-M1.16        |
| 4069 0235  | Memory test detected memory DIMM fault              | Memory DIMM 23, riser 1<br>Location: U1.1-P1-M1.23        |
| 4069 0236  | Memory test detected memory DIMM fault              | Memory DIMM 24, riser 1<br>Location: U1.1-P1-M1.24        |
| 4069 0237  | Memory test detected memory DIMM fault              | Memory DIMM 31, riser 1<br>Location: U1.1-P1-M1.31        |
| 4069 0238  | Memory test detected memory DIMM fault              | Memory DIMM 32, riser 1<br>Location: U1.1-P1-M1.32        |
| 4069 023D  | Memory test detected memory DIMM group fault        | Memory octal D, riser 1<br>Location: U1.1-P1-M1.7 x8      |
| 4069 023E  | Memory test detected memory DIMM group fault        | Memory quad D odd, riser 1<br>Location: U1.1-P1-M1.7 x4   |

Table 7. Service Processor Error Codes (continued)

| Error Code | Description                                         | Action/<br>Possible Failing FRU                                                                                                    |
|------------|-----------------------------------------------------|----------------------------------------------------------------------------------------------------|
| 4069 023F  | Memory test detected memory DIMM group fault        | Memory quad D even, riser 1<br>Location: U1.1-P1-M1.8 x4                                                                                                    |
| 4069 02FF  | Memory test detected memory on riser fault          | All memory on riser 1 Location: U1.1-P1-M1.1 x32 Memory failure on riser card 1 that cannot be automatically isolated. go to "MAP 1540: Minimum Configuration" on page 120 and run CEC drawer minimum configuration for further isolation. |
| 4069 0300  | Memory test detected processor card fault           | Processor card<br>Location: U1.1-P1-C1                                                                                                    |
| 4069 0400  | Memory test detected processor card fault           | Processor card<br>Location: U1.1-P1-C2                                                                                                    |
| 4069 0500  | Memory test detected memory riser card fault        | Memory riser card 2<br>Location: U1.1-P1-M1                                                                                                    |
| 4069 0501  | Memory test detected memory DIMM fault              | Memory DIMM 1, riser 2<br>Location: U1.1-P1-M2.1                                                                                                    |
| 4069 0502  | Memory test detected memory DIMM fault              | Memory DIMM 2, riser 2<br>Location: U1.1-P1-M2.2                                                                                                    |
| 4069 0503  | Memory test detected memory DIMM fault              | Memory DIMM 9, riser 2<br>Location: U1.1-P1-M2.9                                                                                                    |
| 4069 0504  | Memory test detected memory DIMM fault              | Memory DIMM 10, riser 2<br>Location: U1.1-P1-M2.10                                                                                                    |
| 4069 0505  | Memory test detected memory DIMM fault              | Memory DIMM 17, riser 2<br>Location: U1.1-P1-M2.17                                                                                                    |
| 4069 0506  | Memory test detected memory DIMM fault              | Memory DIMM 18, riser 2<br>Location: U1.1-P1-M2.18                                                                                                    |
| 4069 0507  | Memory test detected memory DIMM fault              | Memory DIMM 25, riser 2<br>Location: U1.1-P1-M2.25                                                                                                    |
| 4069 0508  | Memory test detected memory DIMM fault              | Memory DIMM 26, riser 2<br>Location: U1.1-P1-M2.26                                                                                                    |
| 4069 050D  | Memory test detected memory DIMM group fault        | Memory octal A, riser 2<br>Location: U1.1-P1-M2.1 x8                                                                                                    |
| 4069 050E  | Memory test detected memory DIMM group pair A fault | Memory quad A odd, riser 2<br>Location: U1.1-P1-M2.1 x4                                                                                                    |
| 4069 050F  | Memory test detected memory DIMM group fault        | Memory quad A even, riser 2<br>Location: U1.1-P1-M2.2 x4                                                                                                    |
| 4069 0511  | Memory test detected memory DIMM fault              | Memory DIMM 3, riser 2<br>Location: U1.1-P1-M2.3                                                                                                    |
| 4069 0512  | Memory test detected memory DIMM fault              | Memory DIMM 4, riser 2<br>Location: U1.1-P1-M2.4                                                                                                    |

Table 7. Service Processor Error Codes (continued)

| Error Code | Description                                         | Action/<br>Possible Failing FRU                          |
|------------|-----------------------------------------------------|----------------------------------------------------------|
| 4069 0513  | Memory test detected memory DIMM fault              | Memory DIMM 11, riser 2<br>Location: U1.1-P1-M2.11       |
| 4069 0514  | Memory test detected memory DIMM fault              | Memory DIMM 12, riser 2<br>Location: U1.1-P1-M2.12       |
| 4069 0515  | Memory test detected memory DIMM fault              | Memory DIMM 19, riser 2<br>Location: U1.1-P1-M2.19       |
| 4069 0516  | Memory test detected memory DIMM fault              | Memory DIMM 20, riser 2<br>Location: U1.1-P1-M2.20       |
| 4069 0517  | Memory test detected memory DIMM fault              | Memory DIMM 27, riser 2<br>Location: U1.1-P1-M2.27       |
| 4069 0518  | Memory test detected memory DIMM fault              | Memory DIMM 28, riser 2<br>Location: U1.1-P1-M2.28       |
| 4069 051D  | Memory test detected memory DIMM group fault        | Memory octal B, riser 2<br>Location: U1.1-P1-M2.3 x8     |
| 4069 051E  | Memory test detected memory DIMM group fault        | Memory quad B odd, riser 2<br>Location: U1.1-P1-M2.3 x4  |
| 4069 051F  | Memory test detected memory DIMM group fault        | Memory quad B even, riser 2<br>Location: U1.1-P1-M2.4 x4 |
| 4069 0521  | Memory test detected memory DIMM fault              | Memory DIMM 5, riser 2<br>Location: U1.1-P1-M2.5         |
| 4069 0522  | Memory test detected memory DIMM fault              | Memory DIMM 6, riser 2<br>Location: U1.1-P1-M2.6         |
| 4069 0523  | Memory test detected memory DIMM fault              | Memory DIMM 13, riser 2<br>Location: U1.1-P1-M2.13       |
| 4069 0524  | Memory test detected memory DIMM fault              | Memory DIMM 14, riser 2<br>Location: U1.1-P1-M2.14       |
| 4069 0525  | Memory test detected memory DIMM fault              | Memory DIMM 21, riser 2<br>Location: U1.1-P1-M2.21       |
| 4069 0526  | Memory test detected memory DIMM fault              | Memory DIMM 22, riser 2<br>Location: U1.1-P1-M2.22       |
| 4069 0527  | Memory test detected memory DIMM fault              | Memory DIMM 29, riser 2<br>Location: U1.1-P1-M2.29       |
| 4069 0528  | Memory test detected memory DIMM fault              | Memory DIMM 30, riser 2<br>Location: U1.1-P1-M2.30       |
| 4069 052D  | Memory test detected memory DIMM group fault        | Memory octal C, riser 2<br>Location: U1.1-P1-M2.5 x8     |
| 4069 052E  | Memory test detected memory DIMM group pair A fault | Memory quad C odd, riser 2<br>Location: U1.1-P1-M2.5 x4  |
| 4069 052F  | Memory test detected memory DIMM group fault        | Memory quad C even, riser 2<br>Location: U1.1-P1-M2.6 x4 |
| 4069 0531  | Memory test detected memory DIMM fault              | Memory DIMM 7, riser 2<br>Location: U1.1-P1-M2.7         |

Table 7. Service Processor Error Codes (continued)

| Error Code | Description                                    | Action/<br>Possible Failing FRU                                                                                                    |
|------------|------------------------------------------------|----------------------------------------------------------------------------------------------------|
| 4069 0532  | Memory test detected memory DIMM fault         | Memory DIMM 8, riser 2<br>Location: U1.1-P1-M2.8                                                                                                    |
| 4069 0533  | Memory test detected memory DIMM fault         | Memory DIMM 15, riser 2<br>Location: U1.1-P1-M2.15                                                                                                    |
| 4069 0534  | Memory test detected memory DIMM fault         | Memory DIMM 16, riser 2<br>Location: U1.1-P1-M2.16                                                                                                    |
| 4069 0535  | Memory test detected memory DIMM fault         | Memory DIMM 23, riser 2<br>Location: U1.1-P1-M2.23                                                                                                    |
| 4069 0536  | Memory test detected memory DIMM fault         | Memory DIMM 24, riser 2<br>Location: U1.1-P1-M2.24                                                                                                    |
| 4069 0537  | Memory test detected memory DIMM fault         | Memory DIMM 31, riser 2<br>Location: U1.1-P1-M2.31                                                                                                    |
| 4069 0538  | Memory test detected memory DIMM fault         | Memory DIMM 32, riser 2<br>Location: U1.1-P1-M2.32                                                                                                    |
| 4069 053D  | Memory test detected memory DIMM group fault   | Memory octal D, riser 2<br>Location: U1.1-P1-M2.7 x8                                                                                                    |
| 4069 053E  | Memory test detected memory DIMM group fault   | Memory quad D odd, riser 2<br>Location: U1.1-P1-M2.7 x4                                                                                                    |
| 4069 053F  | Memory test detected memory DIMM group fault   | Memory quad D even, riser 2<br>Location: U1.1-P1-M2.8 x4                                                                                                    |
| 4069 05FF  | Memory test detected memory on riser fault     | Memory failure on riser card 2 that cannot be automatically isolated. go to "MAP 1540: Minimum Configuration" on page 120 and run CEC drawer minimum configuration for further isolation. |
| 4069 0600  | Memory test detected CEC RIO bus adapter       | CEC RIO bus adapter<br>Location: U1.1-P1.1                                                                                                    |
| 4069 0601  | Memory test detected clock card fault          | CEC clock card<br>Location: U1.1-P1.1.1                                                                                                    |
| 4069 3101  | Memory test detected RIO port 0 fault          | CEC RIO bus adapter<br>Location: U1.1-P1.1                                                                                                    |
| 4069 3102  | Memory test detected RIO port 1 fault          | CEC RIO bus adapter<br>Location: U1.1-P1.1                                                                                                    |
| 4069 3103  | Memory test detected RIO port 2 fault          | CEC RIO bus adapter<br>Location: U1.1-P1.1                                                                                                    |
| 4069 3104  | Memory test detected RIO port 3 fault          | CEC RIO bus adapter<br>Location: U1.1-P1.1                                                                                                    |
| 4069 3121  | Memory test detected RIO cable on port 0 fault | 1. RIO cable on port 0 Location: U1.1-P1.1/Q1 2. CEC RIO bus adapter Location: U1.1-P1.1                                                                                                  |

Table 7. Service Processor Error Codes (continued)

| Error Code | Description                                             | Action/<br>Possible Failing FRU                                                                                                    |
|------------|---------------------------------------------------------|----------------------------------------------------------------------------------------------------|
| 4069 3122  | Memory test detected RIO cable on port 1 fault          | 1. RIO cable on port 1 Location: U1.1-P1.1/Q2 2. CEC RIO bus adapter Location: U1.1-P1.1                                                  |
| 4069 3123  | Memory test detected RIO cable on port 2 fault          | 1. RIO cable on port 2 Location: U1.1-P1.1/Q3 2. CEC RIO bus adapter Location: U1.1-P1.1                                                  |
| 4069 3124  | Memory test detected RIO cable on port 3 fault          | <ol> <li>RIO cable on port 3         Location: U1.1-P1.1/Q4     </li> <li>CEC RIO bus adapter         Location: U1.1-P1.1     </li> </ol> |
| 4069 3140  | Memory test detected RIO hub 0 fault                    | CEC RIO bus adapter<br>Location: U1.1-P1.1                                                                                                |
| 4069 3141  | Memory test detected RIO hub 1 fault                    | CEC RIO bus adapter<br>Location: U1.1-P1.1                                                                                                |
| 4069 31FF  | Memory test detected RIO port fault                     | CEC RIO bus adapter<br>Location: U1.1-P1.1                                                                                                |
| 4069 3200  | Memory test detected primary I/O drawer fault           | Go to "MAP 1540: Minimum Configuration" on page 120.                                                                                      |
| 4069 3201  | Memory test detected primary I/O drawer backplane fault | Primary I/O drawer backplane<br>Location: U0.1-P1                                                                                         |
| 4069 3280  | Memory test detected primary RIO adapter fault          | Primary RIO adapter<br>Location: U0.1-P1.1                                                                                                |
| 4069 3281  | Memory test detected primary RIO port 0 fault           | Check RIO cable     Location: U0.1-P1.1/Q1     RIO bus adapter     Location: U0.1-P1.1                                                    |
| 4069 3282  | Memory test detected primary RIO port 1 fault           | Check RIO cable     Location: U0.1-P1.1/Q2     RIO bus adapter     Location: U0.1-P1.1                                                    |
| 4069 3283  | Memory test detected primary RIO ports fault            | RIO bus adapter<br>Location: U0.1-P1.1                                                                                                    |
| 4069 3284  | Memory test detected PCI controller PHB0                | RIO bus adapter     Location: U0.1-P1.1     Primary I/O drawer backplane     Location: U0.1-P1                                            |
| 4069 3285  | Memory test detected PCI controller PHB1                | RIO bus adapter     Location: U0.1-P1.1     Primary I/O drawer backplane     Location: U0.1-P1                                            |

Table 7. Service Processor Error Codes (continued)

| Error Code | Description                                                                         | Action/<br>Possible Failing FRU                                                                                                    |
|------------|-------------------------------------------------------------------------------------|----------------------------------------------------------------------------------------------------|
| 4069 3286  | Memory test detected PCI controller PHB2                                            | RIO bus adapter     Location: U0.1-P1.1     Primary I/O drawer backplane     Location: U0.1-P1                                                                                                    |
| 406A 0001  | Self test detected CEC backplane failure                                            | CEC backplane<br>Location: U1.1-P1                                                                                                    |
| 406A 0003  | Self test detected processor fault                                                  | All processors<br>Location: U1.1-P1-C1                                                                                                    |
| 406A 0009  | Self test detected memory fault                                                     | All memory<br>Location: U1.1-P1-M1 x2                                                                                                    |
| 406A 00A0  | Self test detected CSP service processor firmware fault                             | Update system firmware<br>Location: U0.1-P1/Y1                                                                                                    |
| 406A 00A1  | Self test detected AIX or system firmware fault                                     | Check for AIX updates     Check for system firmware updates     Location: U0.1-P1/Y1                                                                                                    |
| 406A 00A2  | Self test detected service processor firmware (processor runtime diagnostics) fault | Check for system firmware updates Location: U0.1-P1/Y1                                                                                                    |
| 406A 00A3  | Self test detected memory plugging fault                                            | All pluggable memory                                                                                                    |
| 406A 00A4  | Self test detected application caused fault                                         | Application software                                                                                                    |
| 406A 00A5  | Self test detected invalid system configuration                                     | Verify system components are supported and properly installed.                                                                                                    |
| 406A 00A6  | Self test detected no usable memory                                                 | 1. Ensure that CEC memory is properly installed. 2. If more than one DIMM is called out, go to the service processor Memory Configuration/Deconfiguration Menu to verify memory DIMMs state. See "Memory Configuration/Deconfiguration Menu" on page 416 for more information. |
| 406A 00A7  | Self test detected hardware problem                                                 | Go to minimum configuration and also run CEC minimum configuration                                                                                                    |
| 406A 00B0  | Self test detected bus controller lock-unlock failure                               | RIO bus adapter<br>Location: U0.1-P1.1                                                                                                    |
| 406A 00B1  | Self test detected bus controller failure                                           | RIO bus adapter<br>Location: U0.1-P1.1                                                                                                    |

Table 7. Service Processor Error Codes (continued)

| Error Code | Description                                                        | Action/<br>Possible Failing FRU                                                                                                    |
|------------|--------------------------------------------------------------------|----------------------------------------------------------------------------------------------------|
| 406A 00B3  | Self test detected clock fault                                     | Clock card     Location: U1.1-P1.1.1     CEC RIO bus adapter     Location: U1.1-P1.1                                                                                                    |
| 406A 00B7  | Self test detected insufficient hardware resources to continue IPL | This error code appears after the initial testing by the service processor firmware on the CEC was completed correctly, but a problem occurred when the firmware tried to communicate outside the CEC. Suspect a problem with the RIO interface, either cables or adapters. |
| 406A 0200  | Self test detected memory riser card fault                         | Memory riser card 1<br>Location: U1.1-P1-M1                                                                                                    |
| 406A 0201  | Self test detected memory DIMM fault                               | Memory DIMM 1, riser 1<br>Location: U1.1-P1-M1.1                                                                                                    |
| 406A 0202  | Self test detected memory DIMM fault                               | Memory DIMM 2, riser 1<br>Location: U1.1-P1-M1.2                                                                                                    |
| 406A 0203  | Self test detected memory DIMM fault                               | Memory DIMM 9, riser 1<br>Location: U1.1-P1-M1.9                                                                                                    |
| 406A 0204  | Self test detected memory DIMM fault                               | Memory DIMM 10, riser 1<br>Location: U1.1-P1-M1.10                                                                                                    |
| 406A 0205  | Self test detected memory DIMM fault                               | Memory DIMM 17, riser 1<br>Location: U1.1-P1-M1.17                                                                                                    |
| 406A 0206  | Self test detected memory DIMM fault                               | Memory DIMM 18, riser 1<br>Location: U1.1-P1-M1.18                                                                                                    |
| 406A 0207  | Self test detected memory DIMM fault                               | Memory DIMM 25, riser 1<br>Location: U1.1-P1-M1.25                                                                                                    |
| 406A 0208  | Self test detected memory DIMM fault                               | Memory DIMM 26, riser 1<br>Location: U1.1-P1-M1.26                                                                                                    |
| 406A 020D  | Self test detected memory DIMM group fault                         | Memory octal A, riser 1<br>Location: U1.1-P1-M1.1 x8                                                                                                    |
| 406A 020E  | Self test detected memory DIMM group fault                         | Memory quad A odd, riser 1<br>Locations: U1.1-P1-M1.1 x4                                                                                                    |
| 406A 020F  | Self test detected memory DIMM group fault                         | Memory quad A even, riser 1<br>Locations: U1.1-P1-M1.2 x4                                                                                                    |
| 406A 0211  | Self test detected memory DIMM fault                               | Memory DIMM 3, riser 1<br>Location: U1.1-P1-M1.3                                                                                                    |
| 406A 0212  | Self test detected memory DIMM fault                               | Memory DIMM 4, riser 1<br>Location: U1.1-P1-M1.4                                                                                                    |
| 406A 0213  | Self test detected memory DIMM fault                               | Memory DIMM 11, riser 1<br>Location: U1.1-P1-M1.11                                                                                                    |

Table 7. Service Processor Error Codes (continued)

| riser 1<br>M1.12<br>riser 1<br>M1.19<br>riser 1<br>M1.20<br>riser 1 |
|---------------------------------------------------------------------|
| M1.19<br>riser 1<br>M1.20<br>riser 1                                |
| M1.20<br>riser 1                                                    |
|                                                                     |
| M1.27                                                               |
| riser 1<br>M1.28                                                    |
| ser 1<br>M1.3 x8                                                    |
| ld, riser 1<br>M1.3 x4                                              |
| en, riser 1<br>M1.4 x4                                              |
| iser 1<br>M1.5                                                      |
| iser 1<br>M1.6                                                      |
| riser 1<br>M1.13                                                    |
| riser 1<br>M1.14                                                    |
| riser 1<br>M1.21                                                    |
| riser 1<br>M1.22                                                    |
| riser 1<br>M1.29                                                    |
| riser 1<br>M1.30                                                    |
| ser 1<br>-M1.5 x8                                                   |
| ld, riser 1<br>-M1.5 x4                                             |
| ren, riser 1<br>-M1.6 x4                                            |
| iser 1<br>M1.7                                                      |
| iser 1<br>M1.8                                                      |
|                                                                     |

Table 7. Service Processor Error Codes (continued)

| Error Code | Description                                | Action/<br>Possible Failing FRU                                                                                                    |
|------------|--------------------------------------------|----------------------------------------------------------------------------------------------------|
| 406A 0233  | Self test detected memory DIMM fault       | Memory DIMM 15, riser 1<br>Location: U1.1-P1-M1.15                                                                                                    |
| 406A 0234  | Self test detected memory DIMM fault       | Memory DIMM 16, riser 1<br>Location: U1.1-P1-M1.16                                                                                                    |
| 406A 0235  | Self test detected memory DIMM fault       | Memory DIMM 23, riser 1<br>Location: U1.1-P1-M1.23                                                                                                    |
| 406A 0236  | Self test detected memory DIMM fault       | Memory DIMM 24, riser 1<br>Location: U1.1-P1-M1.24                                                                                                    |
| 406A 0237  | Self test detected memory DIMM fault       | Memory DIMM 31, riser 1<br>Location: U1.1-P1-M1.31                                                                                                    |
| 406A 0238  | Self test detected memory DIMM fault       | Memory DIMM 32, riser 1<br>Location: U1.1-P1-M1.32                                                                                                    |
| 406A 023D  | Self test detected memory DIMM group fault | Memory octal D, riser 1<br>Location: U1.1-P1-M1.7 x8                                                                                                    |
| 406A 023E  | Self test detected memory DIMM group fault | Memory quad D odd, riser 1<br>Location: U1.1-P1-M1.7 x4                                                                                                    |
| 406A 023F  | Self test detected memory DIMM group fault | Memory quad D even, riser 1<br>Location: U1.1-P1-M1.8 x4                                                                                                    |
| 406A 02FF  | Self test detected memory on riser fault   | All memory on riser 1 Location: U1.1-P1-M1.1 x32 Memory failure on riser card 1 that cannot be automatically isolated. go to "MAP 1540: Minimum Configuration" on page 120 and run CEC drawer minimum configuration for further isolation. |
| 406A 0300  | Self test detected processor card fault    | Processor card<br>Location: U1.1-P1-C1                                                                                                    |
| 406A 0400  | Self test detected processor card fault    | Processor card<br>Location: U1.1-P1-C2                                                                                                    |
| 406A 0500  | Self test detected memory riser card fault | Memory riser card 2<br>Location: U1.1-P1-M1                                                                                                    |
| 406A 0501  | Self test detected memory DIMM fault       | Memory DIMM 1, riser 2<br>Location: U1.1-P1-M2.1                                                                                                    |
| 406A 0502  | Self test detected memory DIMM fault       | Memory DIMM 2, riser 2<br>Location: U1.1-P1-M2.2                                                                                                    |
| 406A 0503  | Self test detected memory DIMM fault       | Memory DIMM 9, riser 2<br>Location: U1.1-P1-M2.9                                                                                                    |
| 406A 0504  | Self test detected memory DIMM fault       | Memory DIMM 10, riser 2<br>Location: U1.1-P1-M2.10                                                                                                    |
| 406A 0505  | Self test detected memory DIMM fault       | Memory DIMM 17, riser 2<br>Location: U1.1-P1-M2.17                                                                                                    |

Table 7. Service Processor Error Codes (continued)

| Error Code | Description                                       | Action/<br>Possible Failing FRU                          |
|------------|---------------------------------------------------|----------------------------------------------------------|
| 406A 0506  | Self test detected memory DIMM fault              | Memory DIMM 18, riser 2<br>Location: U1.1-P1-M2.18       |
| 406A 0507  | Self test detected memory DIMM fault              | Memory DIMM 25, riser 2<br>Location: U1.1-P1-M2.25       |
| 406A 0508  | Self test detected memory DIMM fault              | Memory DIMM 26, riser 2<br>Location: U1.1-P1-M2.26       |
| 406A 050D  | Self test detected memory DIMM group fault        | Memory octal A, riser 2<br>Location: U1.1-P1-M2.1 x8     |
| 406A 050E  | Self test detected memory DIMM group pair A fault | Memory quad A odd, riser 2<br>Location: U1.1-P1-M2.1 x4  |
| 406A 050F  | Self test detected memory DIMM group fault        | Memory quad A even, riser 2<br>Location: U1.1-P1-M2.2 x4 |
| 406A 0511  | Self test detected memory DIMM fault              | Memory DIMM 3, riser 2<br>Location: U1.1-P1-M2.3         |
| 406A 0512  | Self test detected memory DIMM fault              | Memory DIMM 4, riser 2<br>Location: U1.1-P1-M2.4         |
| 406A 0513  | Self test detected memory DIMM fault              | Memory DIMM 11, riser 2<br>Location: U1.1-P1-M2.11       |
| 406A 0514  | Self test detected memory DIMM fault              | Memory DIMM 12, riser 2<br>Location: U1.1-P1-M2.12       |
| 406A 0515  | Self test detected memory DIMM fault              | Memory DIMM 19, riser 2<br>Location: U1.1-P1-M2.19       |
| 406A 0516  | Self test detected memory DIMM fault              | Memory DIMM 20, riser 2<br>Location: U1.1-P1-M2.20       |
| 406A 0517  | Self test detected memory DIMM fault              | Memory DIMM 27, riser 2<br>Location: U1.1-P1-M2.27       |
| 406A 0518  | Self test detected memory DIMM fault              | Memory DIMM 28, riser 2<br>Location: U1.1-P1-M2.28       |
| 406A 051D  | Self test detected memory DIMM group fault        | Memory octal B, riser 2<br>Location: U1.1-P1-M2.3 x8     |
| 406A 051E  | Self test detected memory DIMM group fault        | Memory quad B odd, riser 2<br>Location: U1.1-P1-M2.3 x4  |
| 406A 051F  | Self test detected memory DIMM group fault        | Memory quad B even, riser 2<br>Location: U1.1-P1-M2.4 x4 |
| 406A 0521  | Self test detected memory DIMM fault              | Memory DIMM 5, riser 2<br>Location: U1.1-P1-M2.5         |
| 406A 0522  | Self test detected memory DIMM fault              | Memory DIMM 6, riser 2<br>Location: U1.1-P1-M2.6         |
| 406A 0523  | Self test detected memory DIMM fault              | Memory DIMM 13, riser 2<br>Location: U1.1-P1-M2.13       |
| 406A 0524  | Self test detected memory DIMM fault              | Memory DIMM 14, riser 2<br>Location: U1.1-P1-M2.14       |
|            |                                                   |                                                          |

Table 7. Service Processor Error Codes (continued)

| Error Code | Description                                       | Action/<br>Possible Failing FRU                                                                                                    |
|------------|---------------------------------------------------|----------------------------------------------------------------------------------------------------|
| 406A 0525  | Self test detected memory DIMM fault              | Memory DIMM 21, riser 2<br>Location: U1.1-P1-M2.21                                                                                                    |
| 406A 0526  | Self test detected memory DIMM fault              | Memory DIMM 22, riser 2<br>Location: U1.1-P1-M2.22                                                                                                    |
| 406A 0527  | Self test detected memory DIMM fault              | Memory DIMM 29, riser 2<br>Location: U1.1-P1-M2.29                                                                                                    |
| 406A 0528  | Self test detected memory DIMM fault              | Memory DIMM 30, riser 2<br>Location: U1.1-P1-M2.30                                                                                                    |
| 406A 052D  | Self test detected memory DIMM group fault        | Memory octal C, riser 2<br>Location: U1.1-P1-M2.5 x8                                                                                                    |
| 406A 052E  | Self test detected memory DIMM group pair A fault | Memory quad C odd, riser 2<br>Location: U1.1-P1-M2.5 x4                                                                                                    |
| 406A 052F  | Self test detected memory DIMM group fault        | Memory quad C even, riser 2<br>Location: U1.1-P1-M2.6 x4                                                                                                    |
| 406A 0531  | Self test detected memory DIMM fault              | Memory DIMM 7, riser 2<br>Location: U1.1-P1-M2.7                                                                                                    |
| 406A 0532  | Self test detected memory DIMM fault              | Memory DIMM 8, riser 2<br>Location: U1.1-P1-M2.8                                                                                                    |
| 406A 0533  | Self test detected memory DIMM fault              | Memory DIMM 15, riser 2<br>Location: U1.1-P1-M2.15                                                                                                    |
| 406A 0534  | Self test detected memory DIMM fault              | Memory DIMM 16, riser 2<br>Location: U1.1-P1-M2.16                                                                                                    |
| 406A 0535  | Self test detected memory DIMM fault              | Memory DIMM 23, riser 2<br>Location: U1.1-P1-M2.23                                                                                                    |
| 406A 0536  | Self test detected memory DIMM fault              | Memory DIMM 24, riser 2<br>Location: U1.1-P1-M2.24                                                                                                    |
| 406A 0537  | Self test detected memory DIMM fault              | Memory DIMM 31, riser 2<br>Location: U1.1-P1-M2.31                                                                                                    |
| 406A 0538  | Self test detected memory DIMM fault              | Memory DIMM 32, riser 2<br>Location: U1.1-P1-M2.32                                                                                                    |
| 406A 053D  | Self test detected memory DIMM group fault        | Memory octal D, riser 2<br>Location: U1.1-P1-M2.7 x8                                                                                                    |
| 406A 053E  | Self test detected memory DIMM group fault        | Memory quad D odd, riser 2<br>Location: U1.1-P1-M2.7 x4                                                                                                    |
| 406A 053F  | Self test detected memory DIMM group fault        | Memory quad D even, riser 2<br>Location: U1.1-P1-M2.8 x4                                                                                                    |
| 406A 05FF  | Self test detected memory on riser fault          | Memory failure on riser card 2 that cannot be automatically isolated. go to "MAP 1540: Minimum Configuration" on page 120 and run CEC drawer minimum configuration for further isolation. |

Table 7. Service Processor Error Codes (continued)

| Error Code | Description                                           | Action/<br>Possible Failing FRU                                                                                                    |
|------------|-------------------------------------------------------|----------------------------------------------------------------------------------------------------|
| 406A 0600  | Self test detected CEC RIO bus adapter                | CEC RIO bus adapter<br>Location: U1.1-P1.1                                                                                                |
| 406A 0601  | Self test detected clock card fault                   | CEC clock card<br>Location: U1.1-P1.1.1                                                                                                   |
| 406A 3101  | Self test detected RIO port 0 fault                   | CEC RIO bus adapter<br>Location: U1.1-P1.1                                                                                                |
| 406A 3102  | Self test detected RIO port 1 fault                   | CEC RIO bus adapter<br>Location: U1.1-P1.1                                                                                                |
| 406A 3103  | Self test detected RIO port 2 fault                   | CEC RIO bus adapter<br>Location: U1.1-P1.1                                                                                                |
| 406A 3104  | Self test detected RIO port 3 fault                   | CEC RIO bus adapter<br>Location: U1.1-P1.1                                                                                                |
| 406A 3121  | Self test detected RIO cable on port 0 fault          | 1. RIO cable on port 0 Location: U1.1-P1.1/Q1 2. CEC RIO bus adapter Location: U1.1-P1.1                                                  |
| 406A 3122  | Self test detected RIO cable on port 1 fault          | RIO cable on port 1     Location: U1.1-P1.1/Q2     CEC RIO bus adapter     Location: U1.1-P1.1                                            |
| 406A 3123  | Self test detected RIO cable on port 2 fault          | 1. RIO cable on port 2 Location: U1.1-P1.1/Q3 2. CEC RIO bus adapter Location: U1.1-P1.1                                                  |
| 406A 3124  | Self test detected RIO cable on port 3 fault          | <ol> <li>RIO cable on port 3         Location: U1.1-P1.1/Q4     </li> <li>CEC RIO bus adapter         Location: U1.1-P1.1     </li> </ol> |
| 406A 3140  | Self test detected RIO hub 0 fault                    | CEC RIO bus adapter<br>Location: U1.1-P1.1                                                                                                |
| 406A 3141  | Self test detected RIO hub 1 fault                    | CEC RIO bus adapter<br>Location: U1.1-P1.1                                                                                                |
| 406A 31FF  | Self test detected RIO port fault                     | CEC RIO bus adapter<br>Location: U1.1-P1.1                                                                                                |
| 406A 3200  | Self test detected primary I/O drawer fault           | Go to "MAP 1540: Minimum Configuration" on page 120.                                                                                      |
| 406A 3201  | Self test detected primary I/O drawer backplane fault | Primary I/O drawer backplane<br>Location: U0.1-P1                                                                                         |
| 406A 3280  | Self test detected primary RIO adapter fault          | Primary RIO adapter<br>Location: U0.1-P1.1                                                                                                |
| 406A 3281  | Self test detected primary RIO port 0 fault           | Check RIO cable     Location: U0.1-P1.1/Q1     RIO bus adapter     Location: U0.1-P1.1                                                    |

Table 7. Service Processor Error Codes (continued)

| Error Code | Description                                                                         | Action/<br>Possible Failing FRU                                                                |
|------------|-------------------------------------------------------------------------------------|------------------------------------------------------------------------------------------------|
| 406A 3282  | Self test detected primary RIO port 1 fault                                         | Check RIO cable     Location: U0.1-P1.1/Q2     RIO bus adapter     Location: U0.1-P1.1         |
| 406A 3283  | Self test detected primary RIO ports fault                                          | RIO bus adapter<br>Location: U0.1-P1.1                                                         |
| 406A 3284  | Self test detected PCI controller<br>PHB0                                           | RIO bus adapter     Location: U0.1-P1.1     Primary I/O drawer backplane     Location: U0.1-P1 |
| 406A 3285  | Self test detected PCI controller<br>PHB1                                           | RIO bus adapter     Location: U0.1-P1.1     Primary I/O drawer backplane     Location: U0.1-P1 |
| 406A 3286  | Self test detected PCI controller<br>PHB2                                           | RIO bus adapter     Location: U0.1-P1.1     Primary I/O drawer backplane     Location: U0.1-P1 |
| 406B 0001  | Wire test detected CEC backplane failure                                            | CEC backplane<br>Location: U1.1-P1                                                             |
| 406B 0003  | Wire test detected processor fault                                                  | All processors<br>Location: U1.1-P1-C1                                                         |
| 406B 0009  | Wire test detected memory fault                                                     | All memory<br>Location: U1.1-P1-M1 x2                                                          |
| 406B 00A0  | Wire test detected CSP service processor firmware fault                             | Update system firmware<br>Location: U0.1-P1/Y1                                                 |
| 406B 00A1  | Wire test detected AIX or system firmware fault                                     | Check for AIX updates     Check for system firmware updates     Location: U0.1-P1/Y1           |
| 406B 00A2  | Wire test detected service processor firmware (processor runtime diagnostics) fault | Check for system firmware updates<br>Location: U0.1-P1/Y1                                      |
| 406B 00A3  | Wire test detected memory plugging fault                                            | All pluggable memory                                                                           |
| 406B 00A4  | Wire test detected application caused fault                                         | Application software                                                                           |
| 406B 00A5  | Wire test detected invalid system configuration                                     | Verify system components are supported and properly installed.                                 |

Table 7. Service Processor Error Codes (continued)

| Error Code | Description                                                        | Action/<br>Possible Failing FRU                                                                                                    |
|------------|--------------------------------------------------------------------|----------------------------------------------------------------------------------------------------|
| 406B 00A6  | Wire test detected no usable memory                                | 1. Ensure that CEC memory is properly installed. 2. If more than one DIMM is called out, go to the service processor Memory Configuration/Deconfiguration Menu to verify memory DIMMs state. See "Memory Configuration/Deconfiguration Menu" on page 416 for more information. |
| 406B 00A7  | Wire test detected hardware problem                                | Go to minimum configuration and also run CEC minimum configuration                                                                                                    |
| 406B 00B0  | Wire test detected bus controller lock-unlock failure              | RIO bus adapter<br>Location: U0.1-P1.1                                                                                                    |
| 406B 00B1  | Wire test detected bus controller failure                          | RIO bus adapter<br>Location: U0.1-P1.1                                                                                                    |
| 406B 00B3  | Wire test detected clock fault                                     | Clock card     Location: U1.1-P1.1.1     CEC RIO bus adapter     Location: U1.1-P1.1                                                                                                    |
| 406B 00B7  | Wire test detected insufficient hardware resources to continue IPL | This error code appears after the initial testing by the service processor firmware on the CEC was completed correctly, but a problem occurred when the firmware tried to communicate outside the CEC. Suspect a problem with the RIO interface, either cables or adapters.    |
| 406B 0200  | Wire test detected memory riser card fault                         | Memory riser card 1<br>Location: U1.1-P1-M1                                                                                                    |
| 406B 0201  | Wire test detected memory DIMM fault                               | Memory DIMM 1, riser 1<br>Location: U1.1-P1-M1.1                                                                                                    |
| 406B 0202  | Wire test detected memory DIMM fault                               | Memory DIMM 2, riser 1<br>Location: U1.1-P1-M1.2                                                                                                    |
| 406B 0203  | Wire test detected memory DIMM fault                               | Memory DIMM 9, riser 1<br>Location: U1.1-P1-M1.9                                                                                                    |
| 406B 0204  | Wire test detected memory DIMM fault                               | Memory DIMM 10, riser 1<br>Location: U1.1-P1-M1.10                                                                                                    |
| 406B 0205  | Wire test detected memory DIMM fault                               | Memory DIMM 17, riser 1<br>Location: U1.1-P1-M1.17                                                                                                    |
| 406B 0206  | Wire test detected memory DIMM fault                               | Memory DIMM 18, riser 1<br>Location: U1.1-P1-M1.18                                                                                                    |
| 406B 0207  | Wire test detected memory DIMM fault                               | Memory DIMM 25, riser 1<br>Location: U1.1-P1-M1.25                                                                                                    |

Table 7. Service Processor Error Codes (continued)

| Error Code | Description                                       | Action/<br>Possible Failing FRU                           |
|------------|---------------------------------------------------|-----------------------------------------------------------|
| 406B 0208  | Wire test detected memory DIMM fault              | Memory DIMM 26, riser 1<br>Location: U1.1-P1-M1.26        |
| 406B 020D  | Wire test detected memory DIMM group fault        | Memory octal A, riser 1<br>Location: U1.1-P1-M1.1 x8      |
| 406B 020E  | Wire test detected memory DIMM group fault        | Memory quad A odd, riser 1<br>Locations: U1.1-P1-M1.1 x4  |
| 406B 020F  | Wire test detected memory DIMM group fault        | Memory quad A even, riser 1<br>Locations: U1.1-P1-M1.2 x4 |
| 406B 0211  | Wire test detected memory DIMM fault              | Memory DIMM 3, riser 1<br>Location: U1.1-P1-M1.3          |
| 406B 0212  | Wire test detected memory DIMM fault              | Memory DIMM 4, riser 1<br>Location: U1.1-P1-M1.4          |
| 406B 0213  | Wire test detected memory DIMM fault              | Memory DIMM 11, riser 1<br>Location: U1.1-P1-M1.11        |
| 406B 0214  | Wire test detected memory DIMM fault              | Memory DIMM 12, riser 1<br>Location: U1.1-P1-M1.12        |
| 406B 0215  | Wire test detected memory DIMM fault              | Memory DIMM 19, riser 1<br>Location: U1.1-P1-M1.19        |
| 406B 0216  | Wire test detected memory DIMM fault              | Memory DIMM 20, riser 1<br>Location: U1.1-P1-M1.20        |
| 406B 0217  | Wire test detected memory DIMM fault              | Memory DIMM 27, riser 1<br>Location: U1.1-P1-M1.27        |
| 406B 0218  | Wire test detected memory DIMM fault              | Memory DIMM 28, riser 1<br>Location: U1.1-P1-M1.28        |
| 406B 021D  | Wire test detected memory DIMM group fault        | Memory octal B, riser 1<br>Location: U1.1-P1-M1.3 x8      |
| 406B 021E  | Wire test detected memory DIMM group pair A fault | Memory quad B odd, riser 1<br>Location: U1.1-P1-M1.3 x4   |
| 406B 021F  | Wire test detected memory DIMM group fault        | Memory quad B even, riser 1<br>Location: U1.1-P1-M1.4 x4  |
| 406B 0221  | Wire test detected memory DIMM fault              | Memory DIMM 5, riser 1<br>Location: U1.1-P1-M1.5          |
| 406B 0222  | Wire test detected memory DIMM fault              | Memory DIMM 6, riser 1<br>Location: U1.1-P1-M1.6          |
| 406B 0223  | Wire test detected memory DIMM fault              | Memory DIMM 13, riser 1<br>Location: U1.1-P1-M1.13        |
| 406B 0224  | Wire test detected memory DIMM fault              | Memory DIMM 14, riser 1<br>Location: U1.1-P1-M1.14        |
| 406B 0225  | Wire test detected memory DIMM fault              | Memory DIMM 21, riser 1<br>Location: U1.1-P1-M1.21        |
| 406B 0226  | Wire test detected memory DIMM fault              | Memory DIMM 22, riser 1<br>Location: U1.1-P1-M1.22        |

Table 7. Service Processor Error Codes (continued)

| Error Code | Description                                       | Action/<br>Possible Failing FRU                                                                                                    |
|------------|---------------------------------------------------|----------------------------------------------------------------------------------------------------|
| 406B 0227  | Wire test detected memory DIMM fault              | Memory DIMM 29, riser 1<br>Location: U1.1-P1-M1.29                                                                                                    |
| 406B 0228  | Wire test detected memory DIMM fault              | Memory DIMM 30, riser 1<br>Location: U1.1-P1-M1.30                                                                                                    |
| 406B 022D  | Wire test detected memory DIMM group fault        | Memory octal C, riser 1<br>Locations: U1.1-P1-M1.5 x8                                                                                                    |
| 406B 022E  | Wire test detected memory DIMM group pair A fault | Memory quad C odd, riser 1<br>Locations: U1.1-P1-M1.5 x4                                                                                                    |
| 406B 022F  | Wire test detected memory DIMM group fault        | Memory quad C even, riser 1<br>Locations: U1.1-P1-M1.6 x4                                                                                                    |
| 406B 0231  | Wire test detected memory DIMM fault              | Memory DIMM 7, riser 1<br>Location: U1.1-P1-M1.7                                                                                                    |
| 406B 0232  | Wire test detected memory DIMM fault              | Memory DIMM 8, riser 1<br>Location: U1.1-P1-M1.8                                                                                                    |
| 406B 0233  | Wire test detected memory DIMM fault              | Memory DIMM 15, riser 1<br>Location: U1.1-P1-M1.15                                                                                                    |
| 406B 0234  | Wire test detected memory DIMM fault              | Memory DIMM 16, riser 1<br>Location: U1.1-P1-M1.16                                                                                                    |
| 406B 0235  | Wire test detected memory DIMM fault              | Memory DIMM 23, riser 1<br>Location: U1.1-P1-M1.23                                                                                                    |
| 406B 0236  | Wire test detected memory DIMM fault              | Memory DIMM 24, riser 1<br>Location: U1.1-P1-M1.24                                                                                                    |
| 406B 0237  | Wire test detected memory DIMM fault              | Memory DIMM 31, riser 1<br>Location: U1.1-P1-M1.31                                                                                                    |
| 406B 0238  | Wire test detected memory DIMM fault              | Memory DIMM 32, riser 1<br>Location: U1.1-P1-M1.32                                                                                                    |
| 406B 023D  | Wire test detected memory DIMM group fault        | Memory octal D, riser 1<br>Location: U1.1-P1-M1.7 x8                                                                                                    |
| 406B 023E  | Wire test detected memory DIMM group fault        | Memory quad D odd, riser 1<br>Location: U1.1-P1-M1.7 x4                                                                                                    |
| 406B 023F  | Wire test detected memory DIMM group fault        | Memory quad D even, riser 1<br>Location: U1.1-P1-M1.8 x4                                                                                                    |
| 406B 02FF  | Wire test detected memory on riser fault          | All memory on riser 1 Location: U1.1-P1-M1.1 x32 Memory failure on riser card 1 that cannot be automatically isolated. go to "MAP 1540: Minimum Configuration" on page 120 and run CEC drawer minimum configuration for further isolation. |
| 406B 0300  | Wire test detected processor card fault           | Processor card<br>Location: U1.1-P1-C1                                                                                                    |

Table 7. Service Processor Error Codes (continued)

| Error Code | Description                                       | Action/<br>Possible Failing FRU                          |
|------------|---------------------------------------------------|----------------------------------------------------------|
| 406B 0400  | Wire test detected processor card fault           | Processor card<br>Location: U1.1-P1-C2                   |
| 406B 0500  | Wire test detected memory riser card fault        | Memory riser card 2<br>Location: U1.1-P1-M1              |
| 406B 0501  | Wire test detected memory DIMM fault              | Memory DIMM 1, riser 2<br>Location: U1.1-P1-M2.1         |
| 406B 0502  | Wire test detected memory DIMM fault              | Memory DIMM 2, riser 2<br>Location: U1.1-P1-M2.2         |
| 406B 0503  | Wire test detected memory DIMM fault              | Memory DIMM 9, riser 2<br>Location: U1.1-P1-M2.9         |
| 406B 0504  | Wire test detected memory DIMM fault              | Memory DIMM 10, riser 2<br>Location: U1.1-P1-M2.10       |
| 406B 0505  | Wire test detected memory DIMM fault              | Memory DIMM 17, riser 2<br>Location: U1.1-P1-M2.17       |
| 406B 0506  | Wire test detected memory DIMM fault              | Memory DIMM 18, riser 2<br>Location: U1.1-P1-M2.18       |
| 406B 0507  | Wire test detected memory DIMM fault              | Memory DIMM 25, riser 2<br>Location: U1.1-P1-M2.25       |
| 406B 0508  | Wire test detected memory DIMM fault              | Memory DIMM 26, riser 2<br>Location: U1.1-P1-M2.26       |
| 406B 050D  | Wire test detected memory DIMM group fault        | Memory octal A, riser 2<br>Location: U1.1-P1-M2.1 x8     |
| 406B 050E  | Wire test detected memory DIMM group pair A fault | Memory quad A odd, riser 2<br>Location: U1.1-P1-M2.1 x4  |
| 406B 050F  | Wire test detected memory DIMM group fault        | Memory quad A even, riser 2<br>Location: U1.1-P1-M2.2 x4 |
| 406B 0511  | Wire test detected memory DIMM fault              | Memory DIMM 3, riser 2<br>Location: U1.1-P1-M2.3         |
| 406B 0512  | Wire test detected memory DIMM fault              | Memory DIMM 4, riser 2<br>Location: U1.1-P1-M2.4         |
| 406B 0513  | Wire test detected memory DIMM fault              | Memory DIMM 11, riser 2<br>Location: U1.1-P1-M2.11       |
| 406B 0514  | Wire test detected memory DIMM fault              | Memory DIMM 12, riser 2<br>Location: U1.1-P1-M2.12       |
| 406B 0515  | Wire test detected memory DIMM fault              | Memory DIMM 19, riser 2<br>Location: U1.1-P1-M2.19       |
| 406B 0516  | Wire test detected memory DIMM fault              | Memory DIMM 20, riser 2<br>Location: U1.1-P1-M2.20       |
| 406B 0517  | Wire test detected memory DIMM fault              | Memory DIMM 27, riser 2<br>Location: U1.1-P1-M2.27       |
| 406B 0518  | Wire test detected memory DIMM fault              | Memory DIMM 28, riser 2<br>Location: U1.1-P1-M2.28       |

Table 7. Service Processor Error Codes (continued)

| riser 2<br>21-M2.3 x8       |
|-----------------------------|
| - 11 0                      |
| odd, riser 2<br>P1-M2.3 x4  |
| even, riser 2<br>21-M2.4 x4 |
| 5, riser 2<br>21-M2.5       |
| 6, riser 2<br>21-M2.6       |
| 13, riser 2<br>21-M2.13     |
| 14, riser 2<br>21-M2.14     |
| 21, riser 2<br>21-M2.21     |
| 22, riser 2<br>21-M2.22     |
| 29, riser 2<br>21-M2.29     |
| 30, riser 2<br>21-M2.30     |
| , riser 2<br>21-M2.5 x8     |
| odd, riser 2<br>21-M2.5 x4  |
| even, riser 2<br>21-M2.6 x4 |
| 7, riser 2<br>21-M2.7       |
| 3, riser 2<br>21-M2.8       |
| 15, riser 2<br>21-M2.15     |
| 16, riser 2<br>21-M2.16     |
| 23, riser 2<br>21-M2.23     |
| 24, riser 2<br>21-M2.24     |
| 31, riser 2<br>21-M2.31     |
|                             |

Table 7. Service Processor Error Codes (continued)

| Error Code | Description                                  | Action/<br>Possible Failing FRU                                                                                                    |
|------------|----------------------------------------------|----------------------------------------------------------------------------------------------------|
| 406B 0538  | Wire test detected memory DIMM fault         | Memory DIMM 32, riser 2<br>Location: U1.1-P1-M2.32                                                                                                    |
| 406B 053D  | Wire test detected memory DIMM group fault   | Memory octal D, riser 2<br>Location: U1.1-P1-M2.7 x8                                                                                                    |
| 406B 053E  | Wire test detected memory DIMM group fault   | Memory quad D odd, riser 2<br>Location: U1.1-P1-M2.7 x4                                                                                                    |
| 406B 053F  | Wire test detected memory DIMM group fault   | Memory quad D even, riser 2<br>Location: U1.1-P1-M2.8 x4                                                                                                    |
| 406B 05FF  | Wire test detected memory on riser fault     | Memory failure on riser card 2 that cannot be automatically isolated. go to "MAP 1540: Minimum Configuration" on page 120 and run CEC drawer minimum configuration for further isolation. |
| 406B 0600  | Wire test detected CEC RIO bus adapter       | CEC RIO bus adapter<br>Location: U1.1-P1.1                                                                                                    |
| 406B 0601  | Wire test detected clock card fault          | CEC clock card<br>Location: U1.1-P1.1.1                                                                                                    |
| 406B 3101  | Wire test detected RIO port 0 fault          | CEC RIO bus adapter<br>Location: U1.1-P1.1                                                                                                    |
| 406B 3102  | Wire test detected RIO port 1 fault          | CEC RIO bus adapter<br>Location: U1.1-P1.1                                                                                                    |
| 406B 3103  | Wire test detected RIO port 2 fault          | CEC RIO bus adapter<br>Location: U1.1-P1.1                                                                                                    |
| 406B 3104  | Wire test detected RIO port 3 fault          | CEC RIO bus adapter<br>Location: U1.1-P1.1                                                                                                    |
| 406B 3121  | Wire test detected RIO cable on port 0 fault | 1. RIO cable on port 0 Location: U1.1-P1.1/Q1 2. CEC RIO bus adapter Location: U1.1-P1.1                                                                                                  |
| 406B 3122  | Wire test detected RIO cable on port 1 fault | RIO cable on port 1     Location: U1.1-P1.1/Q2     CEC RIO bus adapter     Location: U1.1-P1.1                                                                                            |
| 406B 3123  | Wire test detected RIO cable on port 2 fault | RIO cable on port 2     Location: U1.1-P1.1/Q3     CEC RIO bus adapter     Location: U1.1-P1.1                                                                                            |
| 406B 3124  | Wire test detected RIO cable on port 3 fault | 1. RIO cable on port 3 Location: U1.1-P1.1/Q4 2. CEC RIO bus adapter Location: U1.1-P1.1                                                                                                  |
| 406B 3140  | Wire test detected RIO hub 0 fault           | CEC RIO bus adapter<br>Location: U1.1-P1.1                                                                                                    |

Table 7. Service Processor Error Codes (continued)

| Error Code | Description                                            | Action/<br>Possible Failing FRU                                                                                 |
|------------|--------------------------------------------------------|----------------------------------------------------------------------------------------------------|
| 406B 3141  | Wire test detected RIO hub 1 fault                     | CEC RIO bus adapter<br>Location: U1.1-P1.1                                                                      |
| 406B 31FF  | Wire test detected RIO port fault                      | CEC RIO bus adapter<br>Location: U1.1-P1.1                                                                      |
| 406B 3200  | Wire test detected primary I/O drawer fault            | Go to "MAP 1540: Minimum Configuration" on page 120.                                                            |
| 406B 3201  | Wire test detected primary I/O drawer backplane fault  | Primary I/O drawer backplane<br>Location: U0.1-P1                                                               |
| 406B 3280  | Wire test detected primary RIO adapter fault           | Primary RIO adapter<br>Location: U0.1-P1.1                                                                      |
| 406B 3281  | Wire test detected primary RIO port 0 fault            | <ol> <li>Check RIO cable<br/>Location: U0.1-P1.1/Q1</li> <li>RIO bus adapter<br/>Location: U0.1-P1.1</li> </ol> |
| 406B 3282  | Wire test detected primary RIO port 1 fault            | Check RIO cable     Location: U0.1-P1.1/Q2     RIO bus adapter     Location: U0.1-P1.1                          |
| 406B 3283  | Wire test detected primary RIO ports fault             | RIO bus adapter<br>Location: U0.1-P1.1                                                                          |
| 406B 3284  | Wire test detected PCI controller<br>PHB0              | RIO bus adapter     Location: U0.1-P1.1     Primary I/O drawer backplane     Location: U0.1-P1                  |
| 406B 3285  | Wire test detected PCI controller<br>PHB1              | RIO bus adapter     Location: U0.1-P1.1     Primary I/O drawer backplane     Location: U0.1-P1                  |
| 406B 3286  | Wire test detected PCI controller<br>PHB2              | RIO bus adapter     Location: U0.1-P1.1     Primary I/O drawer backplane     Location: U0.1-P1                  |
| 406C 0001  | IPL MOPS detected CEC backplane failure                | CEC backplane<br>Location: U1.1-P1                                                                              |
| 406C 0003  | IPL MOPS detected processor fault                      | All processors<br>Location: U1.1-P1-C1                                                                          |
| 406C 0009  | IPL MOPS detected memory fault                         | All memory<br>Location: U1.1-P1-M1 x2                                                                           |
| 406C 00A0  | IPL MOPS detected CSP service processor firmware fault | Update system firmware<br>Location: U0.1-P1/Y1                                                                  |
| 406C 00A1  | IPL MOPS detected AIX or system firmware fault         | Check for AIX updates     Check for system firmware updates     Location: U0.1-P1/Y1                            |

Table 7. Service Processor Error Codes (continued)

| Error Code | Description                                                                        | Action/<br>Possible Failing FRU                                                                                                    |
|------------|------------------------------------------------------------------------------------|----------------------------------------------------------------------------------------------------|
| 406C 00A2  | IPL MOPS detected service processor firmware (processor runtime diagnostics) fault | Check for system firmware updates Location: U0.1-P1/Y1                                                                                                    |
| 406C 00A3  | IPL MOPS detected memory plugging fault                                            | All pluggable memory                                                                                                    |
| 406C 00A4  | IPL MOPS detected application caused fault                                         | Application software                                                                                                    |
| 406C 00A5  | IPL MOPS detected invalid system configuration                                     | Verify system components are supported and properly installed.                                                                                                    |
| 406C 00A6  | IPL MOPS detected no usable memory                                                 | <ol> <li>Ensure that CEC memory is properly installed.</li> <li>If more than one DIMM is called out, go to the service processor Memory         Configuration/Deconfiguration         Menu to verify memory DIMMs state. See "Memory         Configuration/Deconfiguration         Menu" on page 416 for more information.</li> </ol> |
| 406C 00A7  | IPL MOPS detected hardware problem                                                 | Go to minimum configuration and also run CEC minimum configuration                                                                                                    |
| 406C 00B0  | IPL MOPS detected bus controller lock-unlock failure                               | RIO bus adapter<br>Location: U0.1-P1.1                                                                                                    |
| 406C 00B1  | IPL MOPS detected bus controller failure                                           | RIO bus adapter<br>Location: U0.1-P1.1                                                                                                    |
| 406C 00B3  | IPL MOPS detected clock fault                                                      | Clock card     Location: U1.1-P1.1.1     CEC RIO bus adapter     Location: U1.1-P1.1                                                                                                    |
| 406C 00B7  | IPL MOPS detected insufficient hardware resources to continue IPL                  | This error code appears after the initial testing by the service processor firmware on the CEC was completed correctly, but a problem occurred when the firmware tried to communicate outside the CEC. Suspect a problem with the RIO interface, either cables or adapters.                                                           |
| 406C 0200  | IPL MOPS detected memory riser card fault                                          | Memory riser card 1<br>Location: U1.1-P1-M1                                                                                                    |
| 406C 0201  | IPL MOPS detected memory DIMM fault                                                | Memory DIMM 1, riser 1<br>Location: U1.1-P1-M1.1                                                                                                    |
| 406C 0202  | IPL MOPS detected memory DIMM fault                                                | Memory DIMM 2, riser 1<br>Location: U1.1-P1-M1.2                                                                                                    |

Table 7. Service Processor Error Codes (continued)

| Error Code | Description                                      | Action/<br>Possible Failing FRU                           |
|------------|--------------------------------------------------|-----------------------------------------------------------|
| 406C 0203  | IPL MOPS detected memory DIMM fault              | Memory DIMM 9, riser 1<br>Location: U1.1-P1-M1.9          |
| 406C 0204  | IPL MOPS detected memory DIMM fault              | Memory DIMM 10, riser 1<br>Location: U1.1-P1-M1.10        |
| 406C 0205  | IPL MOPS detected memory DIMM fault              | Memory DIMM 17, riser 1<br>Location: U1.1-P1-M1.17        |
| 406C 0206  | IPL MOPS detected memory DIMM fault              | Memory DIMM 18, riser 1<br>Location: U1.1-P1-M1.18        |
| 406C 0207  | IPL MOPS detected memory DIMM fault              | Memory DIMM 25, riser 1<br>Location: U1.1-P1-M1.25        |
| 406C 0208  | IPL MOPS detected memory DIMM fault              | Memory DIMM 26, riser 1<br>Location: U1.1-P1-M1.26        |
| 406C 020D  | IPL MOPS detected memory DIMM group fault        | Memory octal A, riser 1<br>Location: U1.1-P1-M1.1 x8      |
| 406C 020E  | IPL MOPS detected memory DIMM group fault        | Memory quad A odd, riser 1<br>Locations: U1.1-P1-M1.1 x4  |
| 406C 020F  | IPL MOPS detected memory DIMM group fault        | Memory quad A even, riser 1<br>Locations: U1.1-P1-M1.2 x4 |
| 406C 0211  | IPL MOPS detected memory DIMM fault              | Memory DIMM 3, riser 1<br>Location: U1.1-P1-M1.3          |
| 406C 0212  | IPL MOPS detected memory DIMM fault              | Memory DIMM 4, riser 1<br>Location: U1.1-P1-M1.4          |
| 406C 0213  | IPL MOPS detected memory DIMM fault              | Memory DIMM 11, riser 1<br>Location: U1.1-P1-M1.11        |
| 406C 0214  | IPL MOPS detected memory DIMM fault              | Memory DIMM 12, riser 1<br>Location: U1.1-P1-M1.12        |
| 406C 0215  | IPL MOPS detected memory DIMM fault              | Memory DIMM 19, riser 1<br>Location: U1.1-P1-M1.19        |
| 406C 0216  | IPL MOPS detected memory DIMM fault              | Memory DIMM 20, riser 1<br>Location: U1.1-P1-M1.20        |
| 406C 0217  | IPL MOPS detected memory DIMM fault              | Memory DIMM 27, riser 1<br>Location: U1.1-P1-M1.27        |
| 406C 0218  | IPL MOPS detected memory DIMM fault              | Memory DIMM 28, riser 1<br>Location: U1.1-P1-M1.28        |
| 406C 021D  | IPL MOPS detected memory DIMM group fault        | Memory octal B, riser 1<br>Location: U1.1-P1-M1.3 x8      |
| 406C 021E  | IPL MOPS detected memory DIMM group pair A fault | Memory quad B odd, riser 1<br>Location: U1.1-P1-M1.3 x4   |
| 406C 021F  | IPL MOPS detected memory DIMM group fault        | Memory quad B even, riser 1<br>Location: U1.1-P1-M1.4 x4  |
| 406C 0221  | IPL MOPS detected memory DIMM fault              | Memory DIMM 5, riser 1<br>Location: U1.1-P1-M1.5          |
|            |                                                  |                                                           |

Table 7. Service Processor Error Codes (continued)

| Error Code | Description                                      | Action/<br>Possible Failing FRU                           |
|------------|--------------------------------------------------|-----------------------------------------------------------|
| 406C 0222  | IPL MOPS detected memory DIMM fault              | Memory DIMM 6, riser 1<br>Location: U1.1-P1-M1.6          |
| 406C 0223  | IPL MOPS detected memory DIMM fault              | Memory DIMM 13, riser 1<br>Location: U1.1-P1-M1.13        |
| 406C 0224  | IPL MOPS detected memory DIMM fault              | Memory DIMM 14, riser 1<br>Location: U1.1-P1-M1.14        |
| 406C 0225  | IPL MOPS detected memory DIMM fault              | Memory DIMM 21, riser 1<br>Location: U1.1-P1-M1.21        |
| 406C 0226  | IPL MOPS detected memory DIMM fault              | Memory DIMM 22, riser 1<br>Location: U1.1-P1-M1.22        |
| 406C 0227  | IPL MOPS detected memory DIMM fault              | Memory DIMM 29, riser 1<br>Location: U1.1-P1-M1.29        |
| 406C 0228  | IPL MOPS detected memory DIMM fault              | Memory DIMM 30, riser 1<br>Location: U1.1-P1-M1.30        |
| 406C 022D  | IPL MOPS detected memory DIMM group fault        | Memory octal C, riser 1<br>Locations: U1.1-P1-M1.5 x8     |
| 406C 022E  | IPL MOPS detected memory DIMM group pair A fault | Memory quad C odd, riser 1<br>Locations: U1.1-P1-M1.5 x4  |
| 406C 022F  | IPL MOPS detected memory DIMM group fault        | Memory quad C even, riser 1<br>Locations: U1.1-P1-M1.6 x4 |
| 406C 0231  | IPL MOPS detected memory DIMM fault              | Memory DIMM 7, riser 1<br>Location: U1.1-P1-M1.7          |
| 406C 0232  | IPL MOPS detected memory DIMM fault              | Memory DIMM 8, riser 1<br>Location: U1.1-P1-M1.8          |
| 406C 0233  | IPL MOPS detected memory DIMM fault              | Memory DIMM 15, riser 1<br>Location: U1.1-P1-M1.15        |
| 406C 0234  | IPL MOPS detected memory DIMM fault              | Memory DIMM 16, riser 1<br>Location: U1.1-P1-M1.16        |
| 406C 0235  | IPL MOPS detected memory DIMM fault              | Memory DIMM 23, riser 1<br>Location: U1.1-P1-M1.23        |
| 406C 0236  | IPL MOPS detected memory DIMM fault              | Memory DIMM 24, riser 1<br>Location: U1.1-P1-M1.24        |
| 406C 0237  | IPL MOPS detected memory DIMM fault              | Memory DIMM 31, riser 1<br>Location: U1.1-P1-M1.31        |
| 406C 0238  | IPL MOPS detected memory DIMM fault              | Memory DIMM 32, riser 1<br>Location: U1.1-P1-M1.32        |
| 406C 023D  | IPL MOPS detected memory DIMM group fault        | Memory octal D, riser 1<br>Location: U1.1-P1-M1.7 x8      |
| 406C 023E  | IPL MOPS detected memory DIMM group fault        | Memory quad D odd, riser 1<br>Location: U1.1-P1-M1.7 x4   |
| 406C 023F  | IPL MOPS detected memory DIMM group fault        | Memory quad D even, riser 1<br>Location: U1.1-P1-M1.8 x4  |

Table 7. Service Processor Error Codes (continued)

| Error Code | Description                                      | Action/<br>Possible Failing FRU                                                                                                    |
|------------|--------------------------------------------------|----------------------------------------------------------------------------------------------------|
| 406C 02FF  | IPL MOPS detected memory on riser fault          | All memory on riser 1 Location: U1.1-P1-M1.1 x32 Memory failure on riser card 1 that cannot be automatically isolated. go to "MAP 1540: Minimum Configuration" on page 120 and run CEC drawer minimum configuration for further isolation. |
| 406C 0300  | IPL MOPS detected processor card fault           | Processor card<br>Location: U1.1-P1-C1                                                                                                    |
| 406C 0400  | IPL MOPS detected processor card fault           | Processor card<br>Location: U1.1-P1-C2                                                                                                    |
| 406C 0500  | IPL MOPS detected memory riser card fault        | Memory riser card 2<br>Location: U1.1-P1-M1                                                                                                    |
| 406C 0501  | IPL MOPS detected memory DIMM fault              | Memory DIMM 1, riser 2<br>Location: U1.1-P1-M2.1                                                                                                    |
| 406C 0502  | IPL MOPS detected memory DIMM fault              | Memory DIMM 2, riser 2<br>Location: U1.1-P1-M2.2                                                                                                    |
| 406C 0503  | IPL MOPS detected memory DIMM fault              | Memory DIMM 9, riser 2<br>Location: U1.1-P1-M2.9                                                                                                    |
| 406C 0504  | IPL MOPS detected memory DIMM fault              | Memory DIMM 10, riser 2<br>Location: U1.1-P1-M2.10                                                                                                    |
| 406C 0505  | IPL MOPS detected memory DIMM fault              | Memory DIMM 17, riser 2<br>Location: U1.1-P1-M2.17                                                                                                    |
| 406C 0506  | IPL MOPS detected memory DIMM fault              | Memory DIMM 18, riser 2<br>Location: U1.1-P1-M2.18                                                                                                    |
| 406C 0507  | IPL MOPS detected memory DIMM fault              | Memory DIMM 25, riser 2<br>Location: U1.1-P1-M2.25                                                                                                    |
| 406C 0508  | IPL MOPS detected memory DIMM fault              | Memory DIMM 26, riser 2<br>Location: U1.1-P1-M2.26                                                                                                    |
| 406C 050D  | IPL MOPS detected memory DIMM group fault        | Memory octal A, riser 2<br>Location: U1.1-P1-M2.1 x8                                                                                                    |
| 406C 050E  | IPL MOPS detected memory DIMM group pair A fault | Memory quad A odd, riser 2<br>Location: U1.1-P1-M2.1 x4                                                                                                    |
| 406C 050F  | IPL MOPS detected memory DIMM group fault        | Memory quad A even, riser 2<br>Location: U1.1-P1-M2.2 x4                                                                                                    |
| 406C 0511  | IPL MOPS detected memory DIMM fault              | Memory DIMM 3, riser 2<br>Location: U1.1-P1-M2.3                                                                                                    |
| 406C 0512  | IPL MOPS detected memory DIMM fault              | Memory DIMM 4, riser 2<br>Location: U1.1-P1-M2.4                                                                                                    |
| 406C 0513  | IPL MOPS detected memory DIMM fault              | Memory DIMM 11, riser 2<br>Location: U1.1-P1-M2.11                                                                                                    |

Table 7. Service Processor Error Codes (continued)

| Error Code | Description                                      | Action/<br>Possible Failing FRU                          |
|------------|--------------------------------------------------|----------------------------------------------------------|
| 406C 0514  | IPL MOPS detected memory DIMM fault              | Memory DIMM 12, riser 2<br>Location: U1.1-P1-M2.12       |
| 406C 0515  | IPL MOPS detected memory DIMM fault              | Memory DIMM 19, riser 2<br>Location: U1.1-P1-M2.19       |
| 406C 0516  | IPL MOPS detected memory DIMM fault              | Memory DIMM 20, riser 2<br>Location: U1.1-P1-M2.20       |
| 406C 0517  | IPL MOPS detected memory DIMM fault              | Memory DIMM 27, riser 2<br>Location: U1.1-P1-M2.27       |
| 406C 0518  | IPL MOPS detected memory DIMM fault              | Memory DIMM 28, riser 2<br>Location: U1.1-P1-M2.28       |
| 406C 051D  | IPL MOPS detected memory DIMM group fault        | Memory octal B, riser 2<br>Location: U1.1-P1-M2.3 x8     |
| 406C 051E  | IPL MOPS detected memory DIMM group fault        | Memory quad B odd, riser 2<br>Location: U1.1-P1-M2.3 x4  |
| 406C 051F  | IPL MOPS detected memory DIMM group fault        | Memory quad B even, riser 2<br>Location: U1.1-P1-M2.4 x4 |
| 406C 0521  | IPL MOPS detected memory DIMM fault              | Memory DIMM 5, riser 2<br>Location: U1.1-P1-M2.5         |
| 406C 0522  | IPL MOPS detected memory DIMM fault              | Memory DIMM 6, riser 2<br>Location: U1.1-P1-M2.6         |
| 406C 0523  | IPL MOPS detected memory DIMM fault              | Memory DIMM 13, riser 2<br>Location: U1.1-P1-M2.13       |
| 406C 0524  | IPL MOPS detected memory DIMM fault              | Memory DIMM 14, riser 2<br>Location: U1.1-P1-M2.14       |
| 406C 0525  | IPL MOPS detected memory DIMM fault              | Memory DIMM 21, riser 2<br>Location: U1.1-P1-M2.21       |
| 406C 0526  | IPL MOPS detected memory DIMM fault              | Memory DIMM 22, riser 2<br>Location: U1.1-P1-M2.22       |
| 406C 0527  | IPL MOPS detected memory DIMM fault              | Memory DIMM 29, riser 2<br>Location: U1.1-P1-M2.29       |
| 406C 0528  | IPL MOPS detected memory DIMM fault              | Memory DIMM 30, riser 2<br>Location: U1.1-P1-M2.30       |
| 406C 052D  | IPL MOPS detected memory DIMM group fault        | Memory octal C, riser 2<br>Location: U1.1-P1-M2.5 x8     |
| 406C 052E  | IPL MOPS detected memory DIMM group pair A fault | Memory quad C odd, riser 2<br>Location: U1.1-P1-M2.5 x4  |
| 406C 052F  | IPL MOPS detected memory DIMM group fault        | Memory quad C even, riser 2<br>Location: U1.1-P1-M2.6 x4 |
| 406C 0531  | IPL MOPS detected memory DIMM fault              | Memory DIMM 7, riser 2<br>Location: U1.1-P1-M2.7         |
| 406C 0532  | IPL MOPS detected memory DIMM fault              | Memory DIMM 8, riser 2<br>Location: U1.1-P1-M2.8         |

Table 7. Service Processor Error Codes (continued)

| Error Code | Description                                 | Action/<br>Possible Failing FRU                                                                                                    |
|------------|---------------------------------------------|----------------------------------------------------------------------------------------------------|
| 406C 0533  | IPL MOPS detected memory DIMM fault         | Memory DIMM 15, riser 2<br>Location: U1.1-P1-M2.15                                                                                                    |
| 406C 0534  | IPL MOPS detected memory DIMM fault         | Memory DIMM 16, riser 2<br>Location: U1.1-P1-M2.16                                                                                                    |
| 406C 0535  | IPL MOPS detected memory DIMM fault         | Memory DIMM 23, riser 2<br>Location: U1.1-P1-M2.23                                                                                                    |
| 406C 0536  | IPL MOPS detected memory DIMM fault         | Memory DIMM 24, riser 2<br>Location: U1.1-P1-M2.24                                                                                                    |
| 406C 0537  | IPL MOPS detected memory DIMM fault         | Memory DIMM 31, riser 2<br>Location: U1.1-P1-M2.31                                                                                                    |
| 406C 0538  | IPL MOPS detected memory DIMM fault         | Memory DIMM 32, riser 2<br>Location: U1.1-P1-M2.32                                                                                                    |
| 406C 053D  | IPL MOPS detected memory DIMM group fault   | Memory octal D, riser 2<br>Location: U1.1-P1-M2.7 x8                                                                                                    |
| 406C 053E  | IPL MOPS detected memory DIMM group fault   | Memory quad D odd, riser 2<br>Location: U1.1-P1-M2.7 x4                                                                                                    |
| 406C 053F  | IPL MOPS detected memory DIMM group fault   | Memory quad D even, riser 2<br>Location: U1.1-P1-M2.8 x4                                                                                                    |
| 406C 05FF  | IPL MOPS detected memory on riser fault     | Memory failure on riser card 2 that cannot be automatically isolated. go to "MAP 1540: Minimum Configuration" on page 120 and run CEC drawer minimum configuration for further isolation. |
| 406C 0600  | IPL MOPS detected CEC RIO bus adapter       | CEC RIO bus adapter<br>Location: U1.1-P1.1                                                                                                    |
| 406C 0601  | IPL MOPS detected clock card fault          | CEC clock card<br>Location: U1.1-P1.1.1                                                                                                    |
| 406C 3101  | IPL MOPS detected RIO port 0 fault          | CEC RIO bus adapter<br>Location: U1.1-P1.1                                                                                                    |
| 406C 3102  | IPL MOPS detected RIO port 1 fault          | CEC RIO bus adapter<br>Location: U1.1-P1.1                                                                                                    |
| 406C 3103  | IPL MOPS detected RIO port 2 fault          | CEC RIO bus adapter<br>Location: U1.1-P1.1                                                                                                    |
| 406C 3104  | IPL MOPS detected RIO port 3 fault          | CEC RIO bus adapter<br>Location: U1.1-P1.1                                                                                                    |
| 406C 3121  | IPL MOPS detected RIO cable on port 0 fault | 1. RIO cable on port 0 Location: U1.1-P1.1/Q1 2. CEC RIO bus adapter Location: U1.1-P1.1                                                                                                  |

Table 7. Service Processor Error Codes (continued)

| Error Code | Description                                          | Action/<br>Possible Failing FRU                                                                |
|------------|------------------------------------------------------|------------------------------------------------------------------------------------------------|
| 406C 3122  | IPL MOPS detected RIO cable on port 1 fault          | RIO cable on port 1     Location: U1.1-P1.1/Q2     CEC RIO bus adapter     Location: U1.1-P1.1 |
| 406C 3123  | IPL MOPS detected RIO cable on port 2 fault          | 1. RIO cable on port 2 Location: U1.1-P1.1/Q3 2. CEC RIO bus adapter Location: U1.1-P1.1       |
| 406C 3124  | IPL MOPS detected RIO cable on port 3 fault          | 1. RIO cable on port 3 Location: U1.1-P1.1/Q4 2. CEC RIO bus adapter Location: U1.1-P1.1       |
| 406C 3140  | IPL MOPS detected RIO hub 0 fault                    | CEC RIO bus adapter<br>Location: U1.1-P1.1                                                     |
| 406C 3141  | IPL MOPS detected RIO hub 1 fault                    | CEC RIO bus adapter Location: U1.1-P1.1                                                        |
| 406C 31FF  | IPL MOPS detected RIO port fault                     | CEC RIO bus adapter Location: U1.1-P1.1                                                        |
| 406C 3200  | IPL MOPS detected primary I/O drawer fault           | Go to "MAP 1540: Minimum Configuration" on page 120.                                           |
| 406C 3201  | IPL MOPS detected primary I/O drawer backplane fault | Primary I/O drawer backplane<br>Location: U0.1-P1                                              |
| 406C 3280  | IPL MOPS detected primary RIO adapter fault          | Primary RIO adapter<br>Location: U0.1-P1.1                                                     |
| 406C 3281  | IPL MOPS detected primary RIO port 0 fault           | Check RIO cable     Location: U0.1-P1.1/Q1     RIO bus adapter     Location: U0.1-P1.1         |
| 406C 3282  | IPL MOPS detected primary RIO port 1 fault           | Check RIO cable     Location: U0.1-P1.1/Q2     RIO bus adapter     Location: U0.1-P1.1         |
| 406C 3283  | IPL MOPS detected primary RIO ports fault            | RIO bus adapter<br>Location: U0.1-P1.1                                                         |
| 406C 3284  | IPL MOPS detected PCI controller<br>PHB0             | RIO bus adapter     Location: U0.1-P1.1     Primary I/O drawer backplane     Location: U0.1-P1 |
| 406C 3285  | IPL MOPS detected PCI controller<br>PHB1             | RIO bus adapter     Location: U0.1-P1.1     Primary I/O drawer backplane     Location: U0.1-P1 |

Table 7. Service Processor Error Codes (continued)

| Error Code | Description                                                                                 | Action/<br>Possible Failing FRU                                                                                                    |
|------------|---------------------------------------------------------------------------------------------|----------------------------------------------------------------------------------------------------|
| 406C 3286  | IPL MOPS detected PCI controller<br>PHB2                                                    | RIO bus adapter     Location: U0.1-P1.1     Primary I/O drawer backplane     Location: U0.1-P1                                                                                                    |
| 406D 0001  | Attention handler detected CEC backplane failure                                            | CEC backplane<br>Location: U1.1-P1                                                                                                    |
| 406D 0003  | Attention handler detected processor fault                                                  | All processors<br>Location: U1.1-P1-C1                                                                                                    |
| 406D 0009  | Attention handler detected memory fault                                                     | All memory<br>Location: U1.1-P1-M1 x2                                                                                                    |
| 406D 00A0  | Attention handler detected CSP service processor firmware fault                             | Update system firmware<br>Location: U0.1-P1/Y1                                                                                                    |
| 406D 00A1  | Attention handler detected AIX or system firmware fault                                     | Check for AIX updates     Check for system firmware updates     Location: U0.1-P1/Y1                                                                                                    |
| 406D 00A2  | Attention handler detected service processor firmware (processor runtime diagnostics) fault | Check for system firmware updates<br>Location: U0.1-P1/Y1                                                                                                    |
| 406D 00A3  | Attention handler detected memory plugging fault                                            | All pluggable memory                                                                                                    |
| 406D 00A4  | Attention handler detected application caused fault                                         | Application software                                                                                                    |
| 406D 00A5  | Attention handler detected invalid system configuration                                     | Verify system components are supported and properly installed.                                                                                                    |
| 406D 00A6  | Attention handler detected no usable memory                                                 | <ol> <li>Ensure that CEC memory is properly installed.</li> <li>If more than one DIMM is called out, go to the service processor Memory         Configuration/Deconfiguration         Menu to verify memory DIMMs state. See "Memory         Configuration/Deconfiguration         Menu" on page 416 for more information.</li> </ol> |
| 406D 00A7  | Attention handler detected hardware problem                                                 | Go to minimum configuration and also run CEC minimum configuration                                                                                                    |
| 406D 00B0  | Attention handler detected bus controller lock-unlock failure                               | RIO bus adapter<br>Location: U0.1-P1.1                                                                                                    |
| 406D 00B1  | Attention handler detected bus controller failure                                           | RIO bus adapter<br>Location: U0.1-P1.1                                                                                                    |

Table 7. Service Processor Error Codes (continued)

| Error Code | Description                                                                | Action/<br>Possible Failing FRU                                                                                                    |
|------------|----------------------------------------------------------------------------|----------------------------------------------------------------------------------------------------|
| 406D 00B3  | Attention handler detected clock fault                                     | Clock card     Location: U1.1-P1.1.1     CEC RIO bus adapter     Location: U1.1-P1.1                                                                                                    |
| 406D 00B7  | Attention handler detected insufficient hardware resources to continue IPL | This error code appears after the initial testing by the service processor firmware on the CEC was completed correctly, but a problem occurred when the firmware tried to communicate outside the CEC. Suspect a problem with the RIO interface, either cables or adapters. |
| 406D 0200  | Attention handler detected memory riser card fault                         | Memory riser card 1<br>Location: U1.1-P1-M1                                                                                                    |
| 406D 0201  | Attention handler detected memory DIMM fault                               | Memory DIMM 1, riser 1<br>Location: U1.1-P1-M1.1                                                                                                    |
| 406D 0202  | Attention handler detected memory DIMM fault                               | Memory DIMM 2, riser 1<br>Location: U1.1-P1-M1.2                                                                                                    |
| 406D 0203  | Attention handler detected memory DIMM fault                               | Memory DIMM 9, riser 1<br>Location: U1.1-P1-M1.9                                                                                                    |
| 406D 0204  | Attention handler detected memory DIMM fault                               | Memory DIMM 10, riser 1<br>Location: U1.1-P1-M1.10                                                                                                    |
| 406D 0205  | Attention handler detected memory DIMM fault                               | Memory DIMM 17, riser 1<br>Location: U1.1-P1-M1.17                                                                                                    |
| 406D 0206  | Attention handler detected memory DIMM fault                               | Memory DIMM 18, riser 1<br>Location: U1.1-P1-M1.18                                                                                                    |
| 406D 0207  | Attention handler detected memory DIMM fault                               | Memory DIMM 25, riser 1<br>Location: U1.1-P1-M1.25                                                                                                    |
| 406D 0208  | Attention handler detected memory DIMM fault                               | Memory DIMM 26, riser 1<br>Location: U1.1-P1-M1.26                                                                                                    |
| 406D 020D  | Attention handler detected memory DIMM group fault                         | Memory octal A, riser 1<br>Location: U1.1-P1-M1.1 x8                                                                                                    |
| 406D 020E  | Attention handler detected memory DIMM group fault                         | Memory quad A odd, riser 1<br>Locations: U1.1-P1-M1.1 x4                                                                                                    |
| 406D 020F  | Attention handler detected memory DIMM group fault                         | Memory quad A even, riser 1<br>Locations: U1.1-P1-M1.2 x4                                                                                                    |
| 406D 0211  | Attention handler detected memory DIMM fault                               | Memory DIMM 3, riser 1<br>Location: U1.1-P1-M1.3                                                                                                    |
| 406D 0212  | Attention handler detected memory DIMM fault                               | Memory DIMM 4, riser 1<br>Location: U1.1-P1-M1.4                                                                                                    |
| 406D 0213  | Attention handler detected memory DIMM fault                               | Memory DIMM 11, riser 1<br>Location: U1.1-P1-M1.11                                                                                                    |

Table 7. Service Processor Error Codes (continued)

| Error Code | Description                                               | Action/<br>Possible Failing FRU                           |
|------------|-----------------------------------------------------------|-----------------------------------------------------------|
| 406D 0214  | Attention handler detected memory DIMM fault              | Memory DIMM 12, riser 1<br>Location: U1.1-P1-M1.12        |
| 406D 0215  | Attention handler detected memory DIMM fault              | Memory DIMM 19, riser 1<br>Location: U1.1-P1-M1.19        |
| 406D 0216  | Attention handler detected memory DIMM fault              | Memory DIMM 20, riser 1<br>Location: U1.1-P1-M1.20        |
| 406D 0217  | Attention handler detected memory DIMM fault              | Memory DIMM 27, riser 1<br>Location: U1.1-P1-M1.27        |
| 406D 0218  | Attention handler detected memory DIMM fault              | Memory DIMM 28, riser 1<br>Location: U1.1-P1-M1.28        |
| 406D 021D  | Attention handler detected memory DIMM group fault        | Memory octal B, riser 1<br>Location: U1.1-P1-M1.3 x8      |
| 406D 021E  | Attention handler detected memory DIMM group pair A fault | Memory quad B odd, riser 1<br>Location: U1.1-P1-M1.3 x4   |
| 406D 021F  | Attention handler detected memory DIMM group fault        | Memory quad B even, riser 1<br>Location: U1.1-P1-M1.4 x4  |
| 406D 0221  | Attention handler detected memory DIMM fault              | Memory DIMM 5, riser 1<br>Location: U1.1-P1-M1.5          |
| 406D 0222  | Attention handler detected memory DIMM fault              | Memory DIMM 6, riser 1<br>Location: U1.1-P1-M1.6          |
| 406D 0223  | Attention handler detected memory DIMM fault              | Memory DIMM 13, riser 1<br>Location: U1.1-P1-M1.13        |
| 406D 0224  | Attention handler detected memory DIMM fault              | Memory DIMM 14, riser 1<br>Location: U1.1-P1-M1.14        |
| 406D 0225  | Attention handler detected memory DIMM fault              | Memory DIMM 21, riser 1<br>Location: U1.1-P1-M1.21        |
| 406D 0226  | Attention handler detected memory DIMM fault              | Memory DIMM 22, riser 1<br>Location: U1.1-P1-M1.22        |
| 406D 0227  | Attention handler detected memory DIMM fault              | Memory DIMM 29, riser 1<br>Location: U1.1-P1-M1.29        |
| 406D 0228  | Attention handler detected memory DIMM fault              | Memory DIMM 30, riser 1<br>Location: U1.1-P1-M1.30        |
| 406D 022D  | Attention handler detected memory DIMM group fault        | Memory octal C, riser 1<br>Locations: U1.1-P1-M1.5 x8     |
| 406D 022E  | Attention handler detected memory DIMM group pair A fault | Memory quad C odd, riser 1<br>Locations: U1.1-P1-M1.5 x4  |
| 406D 022F  | Attention handler detected memory DIMM group fault        | Memory quad C even, riser 1<br>Locations: U1.1-P1-M1.6 x4 |
| 406D 0231  | Attention handler detected memory DIMM fault              | Memory DIMM 7, riser 1<br>Location: U1.1-P1-M1.7          |
| 406D 0232  | Attention handler detected memory DIMM fault              | Memory DIMM 8, riser 1<br>Location: U1.1-P1-M1.8          |
|            |                                                           | •                                                         |

Table 7. Service Processor Error Codes (continued)

| Error Code | Description                                        | Action/<br>Possible Failing FRU                                                                                                    |
|------------|----------------------------------------------------|----------------------------------------------------------------------------------------------------|
| 406D 0233  | Attention handler detected memory DIMM fault       | Memory DIMM 15, riser 1<br>Location: U1.1-P1-M1.15                                                                                                    |
| 406D 0234  | Attention handler detected memory DIMM fault       | Memory DIMM 16, riser 1<br>Location: U1.1-P1-M1.16                                                                                                    |
| 406D 0235  | Attention handler detected memory DIMM fault       | Memory DIMM 23, riser 1<br>Location: U1.1-P1-M1.23                                                                                                    |
| 406D 0236  | Attention handler detected memory DIMM fault       | Memory DIMM 24, riser 1<br>Location: U1.1-P1-M1.24                                                                                                    |
| 406D 0237  | Attention handler detected memory DIMM fault       | Memory DIMM 31, riser 1<br>Location: U1.1-P1-M1.31                                                                                                    |
| 406D 0238  | Attention handler detected memory DIMM fault       | Memory DIMM 32, riser 1<br>Location: U1.1-P1-M1.32                                                                                                    |
| 406D 023D  | Attention handler detected memory DIMM group fault | Memory octal D, riser 1<br>Location: U1.1-P1-M1.7 x8                                                                                                    |
| 406D 023E  | Attention handler detected memory DIMM group fault | Memory quad D odd, riser 1<br>Location: U1.1-P1-M1.7 x4                                                                                                    |
| 406D 023F  | Attention handler detected memory DIMM group fault | Memory quad D even, riser 1<br>Location: U1.1-P1-M1.8 x4                                                                                                    |
| 406D 02FF  | Attention handler detected memory on riser fault   | All memory on riser 1 Location: U1.1-P1-M1.1 x32 Memory failure on riser card 1 that cannot be automatically isolated. go to "MAP 1540: Minimum Configuration" on page 120 and run CEC drawer minimum configuration for further isolation. |
| 406D 0300  | Attention handler detected processor card fault    | Processor card<br>Location: U1.1-P1-C1                                                                                                    |
| 406D 0400  | Attention handler detected processor card fault    | Processor card<br>Location: U1.1-P1-C2                                                                                                    |
| 406D 0500  | Attention handler detected memory riser card fault | Memory riser card 2<br>Location: U1.1-P1-M1                                                                                                    |
| 406D 0501  | Attention handler detected memory DIMM fault       | Memory DIMM 1, riser 2<br>Location: U1.1-P1-M2.1                                                                                                    |
| 406D 0502  | Attention handler detected memory DIMM fault       | Memory DIMM 2, riser 2<br>Location: U1.1-P1-M2.2                                                                                                    |
| 406D 0503  | Attention handler detected memory DIMM fault       | Memory DIMM 9, riser 2<br>Location: U1.1-P1-M2.9                                                                                                    |
| 406D 0504  | Attention handler detected memory DIMM fault       | Memory DIMM 10, riser 2<br>Location: U1.1-P1-M2.10                                                                                                    |
| 406D 0505  | Attention handler detected memory DIMM fault       | Memory DIMM 17, riser 2<br>Location: U1.1-P1-M2.17                                                                                                    |

Table 7. Service Processor Error Codes (continued)

| Error Code | Description                                               | Action/<br>Possible Failing FRU                          |
|------------|-----------------------------------------------------------|----------------------------------------------------------|
| 406D 0506  | Attention handler detected memory DIMM fault              | Memory DIMM 18, riser 2<br>Location: U1.1-P1-M2.18       |
| 406D 0507  | Attention handler detected memory DIMM fault              | Memory DIMM 25, riser 2<br>Location: U1.1-P1-M2.25       |
| 406D 0508  | Attention handler detected memory DIMM fault              | Memory DIMM 26, riser 2<br>Location: U1.1-P1-M2.26       |
| 406D 050D  | Attention handler detected memory DIMM group fault        | Memory octal A, riser 2<br>Location: U1.1-P1-M2.1 x8     |
| 406D 050E  | Attention handler detected memory DIMM group pair A fault | Memory quad A odd, riser 2<br>Location: U1.1-P1-M2.1 x4  |
| 406D 050F  | Attention handler detected memory DIMM group fault        | Memory quad A even, riser 2<br>Location: U1.1-P1-M2.2 x4 |
| 406D 0511  | Attention handler detected memory DIMM fault              | Memory DIMM 3, riser 2<br>Location: U1.1-P1-M2.3         |
| 406D 0512  | Attention handler detected memory DIMM fault              | Memory DIMM 4, riser 2<br>Location: U1.1-P1-M2.4         |
| 406D 0513  | Attention handler detected memory DIMM fault              | Memory DIMM 11, riser 2<br>Location: U1.1-P1-M2.11       |
| 406D 0514  | Attention handler detected memory DIMM fault              | Memory DIMM 12, riser 2<br>Location: U1.1-P1-M2.12       |
| 406D 0515  | Attention handler detected memory DIMM fault              | Memory DIMM 19, riser 2<br>Location: U1.1-P1-M2.19       |
| 406D 0516  | Attention handler detected memory DIMM fault              | Memory DIMM 20, riser 2<br>Location: U1.1-P1-M2.20       |
| 406D 0517  | Attention handler detected memory DIMM fault              | Memory DIMM 27, riser 2<br>Location: U1.1-P1-M2.27       |
| 406D 0518  | Attention handler detected memory DIMM fault              | Memory DIMM 28, riser 2<br>Location: U1.1-P1-M2.28       |
| 406D 051D  | Attention handler detected memory DIMM group fault        | Memory octal B, riser 2<br>Location: U1.1-P1-M2.3 x8     |
| 406D 051E  | Attention handler detected memory DIMM group fault        | Memory quad B odd, riser 2<br>Location: U1.1-P1-M2.3 x4  |
| 406D 051F  | Attention handler detected memory DIMM group fault        | Memory quad B even, riser 2<br>Location: U1.1-P1-M2.4 x4 |
| 406D 0521  | Attention handler detected memory DIMM fault              | Memory DIMM 5, riser 2<br>Location: U1.1-P1-M2.5         |
| 406D 0522  | Attention handler detected memory DIMM fault              | Memory DIMM 6, riser 2<br>Location: U1.1-P1-M2.6         |
| 406D 0523  | Attention handler detected memory DIMM fault              | Memory DIMM 13, riser 2<br>Location: U1.1-P1-M2.13       |
| 406D 0524  | Attention handler detected memory DIMM fault              | Memory DIMM 14, riser 2<br>Location: U1.1-P1-M2.14       |
|            |                                                           |                                                          |

Table 7. Service Processor Error Codes (continued)

| Error Code | Description                                               | Action/<br>Possible Failing FRU                                                                                                    |
|------------|-----------------------------------------------------------|----------------------------------------------------------------------------------------------------|
| 406D 0525  | Attention handler detected memory DIMM fault              | Memory DIMM 21, riser 2<br>Location: U1.1-P1-M2.21                                                                                                    |
| 406D 0526  | Attention handler detected memory DIMM fault              | Memory DIMM 22, riser 2<br>Location: U1.1-P1-M2.22                                                                                                    |
| 406D 0527  | Attention handler detected memory DIMM fault              | Memory DIMM 29, riser 2<br>Location: U1.1-P1-M2.29                                                                                                    |
| 406D 0528  | Attention handler detected memory DIMM fault              | Memory DIMM 30, riser 2<br>Location: U1.1-P1-M2.30                                                                                                    |
| 406D 052D  | Attention handler detected memory DIMM group fault        | Memory octal C, riser 2<br>Location: U1.1-P1-M2.5 x8                                                                                                    |
| 406D 052E  | Attention handler detected memory DIMM group pair A fault | Memory quad C odd, riser 2<br>Location: U1.1-P1-M2.5 x4                                                                                                    |
| 406D 052F  | Attention handler detected memory DIMM group fault        | Memory quad C even, riser 2<br>Location: U1.1-P1-M2.6 x4                                                                                                    |
| 406D 0531  | Attention handler detected memory DIMM fault              | Memory DIMM 7, riser 2<br>Location: U1.1-P1-M2.7                                                                                                    |
| 406D 0532  | Attention handler detected memory DIMM fault              | Memory DIMM 8, riser 2<br>Location: U1.1-P1-M2.8                                                                                                    |
| 406D 0533  | Attention handler detected memory DIMM fault              | Memory DIMM 15, riser 2<br>Location: U1.1-P1-M2.15                                                                                                    |
| 406D 0534  | Attention handler detected memory DIMM fault              | Memory DIMM 16, riser 2<br>Location: U1.1-P1-M2.16                                                                                                    |
| 406D 0535  | Attention handler detected memory DIMM fault              | Memory DIMM 23, riser 2<br>Location: U1.1-P1-M2.23                                                                                                    |
| 406D 0536  | Attention handler detected memory DIMM fault              | Memory DIMM 24, riser 2<br>Location: U1.1-P1-M2.24                                                                                                    |
| 406D 0537  | Attention handler detected memory DIMM fault              | Memory DIMM 31, riser 2<br>Location: U1.1-P1-M2.31                                                                                                    |
| 406D 0538  | Attention handler detected memory DIMM fault              | Memory DIMM 32, riser 2<br>Location: U1.1-P1-M2.32                                                                                                    |
| 406D 053D  | Attention handler detected memory DIMM group fault        | Memory octal D, riser 2<br>Location: U1.1-P1-M2.7 x8                                                                                                    |
| 406D 053E  | Attention handler detected memory DIMM group fault        | Memory quad D odd, riser 2<br>Location: U1.1-P1-M2.7 x4                                                                                                    |
| 406D 053F  | Attention handler detected memory DIMM group fault        | Memory quad D even, riser 2<br>Location: U1.1-P1-M2.8 x4                                                                                                    |
| 406D 05FF  | Attention handler detected memory on riser fault          | Memory failure on riser card 2 that cannot be automatically isolated. go to "MAP 1540: Minimum Configuration" on page 120 and run CEC drawer minimum configuration for further isolation. |

Table 7. Service Processor Error Codes (continued)

| Error Code | Description                                                   | Action/<br>Possible Failing FRU                                                          |
|------------|---------------------------------------------------------------|------------------------------------------------------------------------------------------|
| 406D 0600  | Attention handler detected CEC RIO bus adapter                | CEC RIO bus adapter<br>Location: U1.1-P1.1                                               |
| 406D 0601  | Attention handler detected clock card fault                   | CEC clock card<br>Location: U1.1-P1.1.1                                                  |
| 406D 3101  | Attention handler detected RIO port 0 fault                   | CEC RIO bus adapter<br>Location: U1.1-P1.1                                               |
| 406D 3102  | Attention handler detected RIO port 1 fault                   | CEC RIO bus adapter<br>Location: U1.1-P1.1                                               |
| 406D 3103  | Attention handler detected RIO port 2 fault                   | CEC RIO bus adapter<br>Location: U1.1-P1.1                                               |
| 406D 3104  | Attention handler detected RIO port 3 fault                   | CEC RIO bus adapter<br>Location: U1.1-P1.1                                               |
| 406D 3121  | Attention handler detected RIO cable on port 0 fault          | 1. RIO cable on port 0 Location: U1.1-P1.1/Q1 2. CEC RIO bus adapter Location: U1.1-P1.1 |
| 406D 3122  | Attention handler detected RIO cable on port 1 fault          | 1. RIO cable on port 1 Location: U1.1-P1.1/Q2 2. CEC RIO bus adapter Location: U1.1-P1.1 |
| 406D 3123  | Attention handler detected RIO cable on port 2 fault          | 1. RIO cable on port 2 Location: U1.1-P1.1/Q3 2. CEC RIO bus adapter Location: U1.1-P1.1 |
| 406D 3124  | Attention handler detected RIO cable on port 3 fault          | 1. RIO cable on port 3 Location: U1.1-P1.1/Q4 2. CEC RIO bus adapter Location: U1.1-P1.1 |
| 406D 3140  | Attention handler detected RIO hub 0 fault                    | CEC RIO bus adapter<br>Location: U1.1-P1.1                                               |
| 406D 3141  | Attention handler detected RIO hub 1 fault                    | CEC RIO bus adapter<br>Location: U1.1-P1.1                                               |
| 406D 31FF  | Attention handler detected RIO port fault                     | CEC RIO bus adapter<br>Location: U1.1-P1.1                                               |
| 406D 3200  | Attention handler detected primary I/O drawer fault           | Go to "MAP 1540: Minimum Configuration" on page 120.                                     |
| 406D 3201  | Attention handler detected primary I/O drawer backplane fault | Primary I/O drawer backplane<br>Location: U0.1-P1                                        |
| 406D 3280  | Attention handler detected primary RIO adapter fault          | Primary RIO adapter<br>Location: U0.1-P1.1                                               |
| 406D 3281  | Attention handler detected primary RIO port 0 fault           | Check RIO cable     Location: U0.1-P1.1/Q1     RIO bus adapter     Location: U0.1-P1.1   |

Table 7. Service Processor Error Codes (continued)

| Error Code | Description                                                                                     | Action/<br>Possible Failing FRU                                                                |
|------------|-------------------------------------------------------------------------------------------------|------------------------------------------------------------------------------------------------|
| 406D 3282  | Attention handler detected primary RIO port 1 fault                                             | Check RIO cable     Location: U0.1-P1.1/Q2     RIO bus adapter     Location: U0.1-P1.1         |
| 406D 3283  | Attention handler detected primary RIO ports fault                                              | RIO bus adapter<br>Location: U0.1-P1.1                                                         |
| 406D 3284  | Attention handler detected PCI controller PHB0                                                  | RIO bus adapter     Location: U0.1-P1.1     Primary I/O drawer backplane     Location: U0.1-P1 |
| 406D 3285  | Attention handler detected PCI controller PHB1                                                  | RIO bus adapter     Location: U0.1-P1.1     Primary I/O drawer backplane     Location: U0.1-P1 |
| 406D 3286  | Attention handler detected PCI controller PHB2                                                  | RIO bus adapter     Location: U0.1-P1.1     Primary I/O drawer backplane     Location: U0.1-P1 |
| 406E 0001  | Scan control routines detected CEC backplane failure                                            | CEC backplane<br>Location: U1.1-P1                                                             |
| 406E 0003  | Scan control routines detected processor fault                                                  | All processors<br>Location: U1.1-P1-C1                                                         |
| 406E 0009  | Scan control routines detected memory fault                                                     | All memory<br>Location: U1.1-P1-M1 x2                                                          |
| 406E 00A0  | Scan control routines detected CSP service processor firmware fault                             | Update system firmware<br>Location: U0.1-P1/Y1                                                 |
| 406E 00A1  | Scan control routines detected AIX or system firmware fault                                     | Check for AIX updates     Check for system firmware updates     Location: U0.1-P1/Y1           |
| 406E 00A2  | Scan control routines detected service processor firmware (processor runtime diagnostics) fault | Check for system firmware updates Location: U0.1-P1/Y1                                         |
| 406E 00A3  | Scan control routines detected memory plugging fault                                            | All pluggable memory                                                                           |
| 406E 00A4  | Scan control routines detected application caused fault                                         | Application software                                                                           |
| 406E 00A5  | Scan control routines detected invalid system configuration                                     | Verify system components are supported and properly installed.                                 |

Table 7. Service Processor Error Codes (continued)

| Error Code | Description                                                                    | Action/<br>Possible Failing FRU                                                                                                    |
|------------|--------------------------------------------------------------------------------|----------------------------------------------------------------------------------------------------|
| 406E 00A6  | Scan control routines detected no usable memory                                | Ensure that CEC memory is properly installed.     If more than one DIMM is called out, go to the service processor Memory     Configuration/Deconfiguration     Menu to verify memory DIMMs state. See "Memory     Configuration/Deconfiguration     Menu" on page 416 for more information. |
| 406E 00A7  | Scan control routines detected hardware problem                                | Go to minimum configuration and also run CEC minimum configuration                                                                                                    |
| 406E 00B0  | Scan control routines detected bus controller lock-unlock failure              | RIO bus adapter<br>Location: U0.1-P1.1                                                                                                    |
| 406E 00B1  | Scan control routines detected bus controller failure                          | RIO bus adapter<br>Location: U0.1-P1.1                                                                                                    |
| 406E 00B3  | Scan control routines detected clock fault                                     | Clock card     Location: U1.1-P1.1.1     CEC RIO bus adapter     Location: U1.1-P1.1                                                                                                    |
| 406E 00B7  | Scan control routines detected insufficient hardware resources to continue IPL | This error code appears after the initial testing by the service processor firmware on the CEC was completed correctly, but a problem occurred when the firmware tried to communicate outside the CEC. Suspect a problem with the RIO interface, either cables or adapters.                  |
| 406E 0200  | Scan control routines detected memory riser card fault                         | Memory riser card 1<br>Location: U1.1-P1-M1                                                                                                    |
| 406E 0201  | Scan control routines detected memory DIMM fault                               | Memory DIMM 1, riser 1<br>Location: U1.1-P1-M1.1                                                                                                    |
| 406E 0202  | Scan control routines detected memory DIMM fault                               | Memory DIMM 2, riser 1<br>Location: U1.1-P1-M1.2                                                                                                    |
| 406E 0203  | Scan control routines detected memory DIMM fault                               | Memory DIMM 9, riser 1<br>Location: U1.1-P1-M1.9                                                                                                    |
| 406E 0204  | Scan control routines detected memory DIMM fault                               | Memory DIMM 10, riser 1<br>Location: U1.1-P1-M1.10                                                                                                    |
| 406E 0205  | Scan control routines detected memory DIMM fault                               | Memory DIMM 17, riser 1<br>Location: U1.1-P1-M1.17                                                                                                    |
| 406E 0206  | Scan control routines detected memory DIMM fault                               | Memory DIMM 18, riser 1<br>Location: U1.1-P1-M1.18                                                                                                    |
| 406E 0207  | Scan control routines detected memory DIMM fault                               | Memory DIMM 25, riser 1<br>Location: U1.1-P1-M1.25                                                                                                    |

Table 7. Service Processor Error Codes (continued)

| Error Code | Description                                                   | Action/<br>Possible Failing FRU                           |
|------------|---------------------------------------------------------------|-----------------------------------------------------------|
| 406E 0208  | Scan control routines detected memory DIMM fault              | Memory DIMM 26, riser 1<br>Location: U1.1-P1-M1.26        |
| 406E 020D  | Scan control routines detected memory DIMM group fault        | Memory octal A, riser 1<br>Location: U1.1-P1-M1.1 x8      |
| 406E 020E  | Scan control routines detected memory DIMM group fault        | Memory quad A odd, riser 1<br>Locations: U1.1-P1-M1.1 x4  |
| 406E 020F  | Scan control routines detected memory DIMM group fault        | Memory quad A even, riser 1<br>Locations: U1.1-P1-M1.2 x4 |
| 406E 0211  | Scan control routines detected memory DIMM fault              | Memory DIMM 3, riser 1<br>Location: U1.1-P1-M1.3          |
| 406E 0212  | Scan control routines detected memory DIMM fault              | Memory DIMM 4, riser 1<br>Location: U1.1-P1-M1.4          |
| 406E 0213  | Scan control routines detected memory DIMM fault              | Memory DIMM 11, riser 1<br>Location: U1.1-P1-M1.11        |
| 406E 0214  | Scan control routines detected memory DIMM fault              | Memory DIMM 12, riser 1<br>Location: U1.1-P1-M1.12        |
| 406E 0215  | Scan control routines detected memory DIMM fault              | Memory DIMM 19, riser 1<br>Location: U1.1-P1-M1.19        |
| 406E 0216  | Scan control routines detected memory DIMM fault              | Memory DIMM 20, riser 1<br>Location: U1.1-P1-M1.20        |
| 406E 0217  | Scan control routines detected memory DIMM fault              | Memory DIMM 27, riser 1<br>Location: U1.1-P1-M1.27        |
| 406E 0218  | Scan control routines detected memory DIMM fault              | Memory DIMM 28, riser 1<br>Location: U1.1-P1-M1.28        |
| 406E 021D  | Scan control routines detected memory DIMM group fault        | Memory octal B, riser 1<br>Location: U1.1-P1-M1.3 x8      |
| 406E 021E  | Scan control routines detected memory DIMM group pair A fault | Memory quad B odd, riser 1<br>Location: U1.1-P1-M1.3 x4   |
| 406E 021F  | Scan control routines detected memory DIMM group fault        | Memory quad B even, riser 1<br>Location: U1.1-P1-M1.4 x4  |
| 406E 0221  | Scan control routines detected memory DIMM fault              | Memory DIMM 5, riser 1<br>Location: U1.1-P1-M1.5          |
| 406E 0222  | Scan control routines detected memory DIMM fault              | Memory DIMM 6, riser 1<br>Location: U1.1-P1-M1.6          |
| 406E 0223  | Scan control routines detected memory DIMM fault              | Memory DIMM 13, riser 1<br>Location: U1.1-P1-M1.13        |
| 406E 0224  | Scan control routines detected memory DIMM fault              | Memory DIMM 14, riser 1<br>Location: U1.1-P1-M1.14        |
| 406E 0225  | Scan control routines detected memory DIMM fault              | Memory DIMM 21, riser 1<br>Location: U1.1-P1-M1.21        |
| 406E 0226  | Scan control routines detected memory DIMM fault              | Memory DIMM 22, riser 1<br>Location: U1.1-P1-M1.22        |

Table 7. Service Processor Error Codes (continued)

| Error Code | Description                                                   | Action/<br>Possible Failing FRU                                                                                                    |
|------------|---------------------------------------------------------------|----------------------------------------------------------------------------------------------------|
| 406E 0227  | Scan control routines detected memory DIMM fault              | Memory DIMM 29, riser 1<br>Location: U1.1-P1-M1.29                                                                                                    |
| 406E 0228  | Scan control routines detected memory DIMM fault              | Memory DIMM 30, riser 1<br>Location: U1.1-P1-M1.30                                                                                                    |
| 406E 022D  | Scan control routines detected memory DIMM group fault        | Memory octal C, riser 1<br>Locations: U1.1-P1-M1.5 x8                                                                                                    |
| 406E 022E  | Scan control routines detected memory DIMM group pair A fault | Memory quad C odd, riser 1<br>Locations: U1.1-P1-M1.5 x4                                                                                                    |
| 406E 022F  | Scan control routines detected memory DIMM group fault        | Memory quad C even, riser 1<br>Locations: U1.1-P1-M1.6 x4                                                                                                    |
| 406E 0231  | Scan control routines detected memory DIMM fault              | Memory DIMM 7, riser 1<br>Location: U1.1-P1-M1.7                                                                                                    |
| 406E 0232  | Scan control routines detected memory DIMM fault              | Memory DIMM 8, riser 1<br>Location: U1.1-P1-M1.8                                                                                                    |
| 406E 0233  | Scan control routines detected memory DIMM fault              | Memory DIMM 15, riser 1<br>Location: U1.1-P1-M1.15                                                                                                    |
| 406E 0234  | Scan control routines detected memory DIMM fault              | Memory DIMM 16, riser 1<br>Location: U1.1-P1-M1.16                                                                                                    |
| 406E 0235  | Scan control routines detected memory DIMM fault              | Memory DIMM 23, riser 1<br>Location: U1.1-P1-M1.23                                                                                                    |
| 406E 0236  | Scan control routines detected memory DIMM fault              | Memory DIMM 24, riser 1<br>Location: U1.1-P1-M1.24                                                                                                    |
| 406E 0237  | Scan control routines detected memory DIMM fault              | Memory DIMM 31, riser 1<br>Location: U1.1-P1-M1.31                                                                                                    |
| 406E 0238  | Scan control routines detected memory DIMM fault              | Memory DIMM 32, riser 1<br>Location: U1.1-P1-M1.32                                                                                                    |
| 406E 023D  | Scan control routines detected memory DIMM group fault        | Memory octal D, riser 1<br>Location: U1.1-P1-M1.7 x8                                                                                                    |
| 406E 023E  | Scan control routines detected memory DIMM group fault        | Memory quad D odd, riser 1<br>Location: U1.1-P1-M1.7 x4                                                                                                    |
| 406E 023F  | Scan control routines detected memory DIMM group fault        | Memory quad D even, riser 1<br>Location: U1.1-P1-M1.8 x4                                                                                                    |
| 406E 02FF  | Scan control routines detected memory on riser fault          | All memory on riser 1 Location: U1.1-P1-M1.1 x32 Memory failure on riser card 1 that cannot be automatically isolated. go to "MAP 1540: Minimum Configuration" on page 120 and run CEC drawer minimum configuration for further isolation. |
| 406E 0300  | Scan control routines detected processor card fault           | Processor card<br>Location: U1.1-P1-C1                                                                                                    |

Table 7. Service Processor Error Codes (continued)

| Error Code | Description                                                   | Action/<br>Possible Failing FRU                          |
|------------|---------------------------------------------------------------|----------------------------------------------------------|
| 406E 0400  | Scan control routines detected processor card fault           | Processor card<br>Location: U1.1-P1-C2                   |
| 406E 0500  | Scan control routines detected memory riser card fault        | Memory riser card 2<br>Location: U1.1-P1-M1              |
| 406E 0501  | Scan control routines detected memory DIMM fault              | Memory DIMM 1, riser 2<br>Location: U1.1-P1-M2.1         |
| 406E 0502  | Scan control routines detected memory DIMM fault              | Memory DIMM 2, riser 2<br>Location: U1.1-P1-M2.2         |
| 406E 0503  | Scan control routines detected memory DIMM fault              | Memory DIMM 9, riser 2<br>Location: U1.1-P1-M2.9         |
| 406E 0504  | Scan control routines detected memory DIMM fault              | Memory DIMM 10, riser 2<br>Location: U1.1-P1-M2.10       |
| 406E 0505  | Scan control routines detected memory DIMM fault              | Memory DIMM 17, riser 2<br>Location: U1.1-P1-M2.17       |
| 406E 0506  | Scan control routines detected memory DIMM fault              | Memory DIMM 18, riser 2<br>Location: U1.1-P1-M2.18       |
| 406E 0507  | Scan control routines detected memory DIMM fault              | Memory DIMM 25, riser 2<br>Location: U1.1-P1-M2.25       |
| 406E 0508  | Scan control routines detected memory DIMM fault              | Memory DIMM 26, riser 2<br>Location: U1.1-P1-M2.26       |
| 406E 050D  | Scan control routines detected memory DIMM group fault        | Memory octal A, riser 2<br>Location: U1.1-P1-M2.1 x8     |
| 406E 050E  | Scan control routines detected memory DIMM group pair A fault | Memory quad A odd, riser 2<br>Location: U1.1-P1-M2.1 x4  |
| 406E 050F  | Scan control routines detected memory DIMM group fault        | Memory quad A even, riser 2<br>Location: U1.1-P1-M2.2 x4 |
| 406E 0511  | Scan control routines detected memory DIMM fault              | Memory DIMM 3, riser 2<br>Location: U1.1-P1-M2.3         |
| 406E 0512  | Scan control routines detected memory DIMM fault              | Memory DIMM 4, riser 2<br>Location: U1.1-P1-M2.4         |
| 406E 0513  | Scan control routines detected memory DIMM fault              | Memory DIMM 11, riser 2<br>Location: U1.1-P1-M2.11       |
| 406E 0514  | Scan control routines detected memory DIMM fault              | Memory DIMM 12, riser 2<br>Location: U1.1-P1-M2.12       |
| 406E 0515  | Scan control routines detected memory DIMM fault              | Memory DIMM 19, riser 2<br>Location: U1.1-P1-M2.19       |
| 406E 0516  | Scan control routines detected memory DIMM fault              | Memory DIMM 20, riser 2<br>Location: U1.1-P1-M2.20       |
| 406E 0517  | Scan control routines detected memory DIMM fault              | Memory DIMM 27, riser 2<br>Location: U1.1-P1-M2.27       |
| 406E 0518  | Scan control routines detected memory DIMM fault              | Memory DIMM 28, riser 2<br>Location: U1.1-P1-M2.28       |

Table 7. Service Processor Error Codes (continued)

| Description                                                   | Action/<br>Possible Failing FRU                                                                                                    |
|---------------------------------------------------------------|----------------------------------------------------------------------------------------------------|
| Scan control routines detected memory DIMM group fault        | Memory octal B, riser 2<br>Location: U1.1-P1-M2.3 x8                                                                                                    |
| Scan control routines detected memory DIMM group fault        | Memory quad B odd, riser 2<br>Location: U1.1-P1-M2.3 x4                                                                                                    |
| Scan control routines detected memory DIMM group fault        | Memory quad B even, riser 2<br>Location: U1.1-P1-M2.4 x4                                                                                                    |
| Scan control routines detected memory DIMM fault              | Memory DIMM 5, riser 2<br>Location: U1.1-P1-M2.5                                                                                                    |
| Scan control routines detected memory DIMM fault              | Memory DIMM 6, riser 2<br>Location: U1.1-P1-M2.6                                                                                                    |
| Scan control routines detected memory DIMM fault              | Memory DIMM 13, riser 2<br>Location: U1.1-P1-M2.13                                                                                                    |
| Scan control routines detected memory DIMM fault              | Memory DIMM 14, riser 2<br>Location: U1.1-P1-M2.14                                                                                                    |
| Scan control routines detected memory DIMM fault              | Memory DIMM 21, riser 2<br>Location: U1.1-P1-M2.21                                                                                                    |
| Scan control routines detected memory DIMM fault              | Memory DIMM 22, riser 2<br>Location: U1.1-P1-M2.22                                                                                                    |
| Scan control routines detected memory DIMM fault              | Memory DIMM 29, riser 2<br>Location: U1.1-P1-M2.29                                                                                                    |
| Scan control routines detected memory DIMM fault              | Memory DIMM 30, riser 2<br>Location: U1.1-P1-M2.30                                                                                                    |
| Scan control routines detected memory DIMM group fault        | Memory octal C, riser 2<br>Location: U1.1-P1-M2.5 x8                                                                                                    |
| Scan control routines detected memory DIMM group pair A fault | Memory quad C odd, riser 2<br>Location: U1.1-P1-M2.5 x4                                                                                                    |
| Scan control routines detected memory DIMM group fault        | Memory quad C even, riser 2<br>Location: U1.1-P1-M2.6 x4                                                                                                    |
| Scan control routines detected memory DIMM fault              | Memory DIMM 7, riser 2<br>Location: U1.1-P1-M2.7                                                                                                    |
| Scan control routines detected memory DIMM fault              | Memory DIMM 8, riser 2<br>Location: U1.1-P1-M2.8                                                                                                    |
| Scan control routines detected memory DIMM fault              | Memory DIMM 15, riser 2<br>Location: U1.1-P1-M2.15                                                                                                    |
| Scan control routines detected memory DIMM fault              | Memory DIMM 16, riser 2<br>Location: U1.1-P1-M2.16                                                                                                    |
| Scan control routines detected memory DIMM fault              | Memory DIMM 23, riser 2<br>Location: U1.1-P1-M2.23                                                                                                    |
| Scan control routines detected memory DIMM fault              | Memory DIMM 24, riser 2<br>Location: U1.1-P1-M2.24                                                                                                    |
| Scan control routines detected memory DIMM fault              | Memory DIMM 31, riser 2<br>Location: U1.1-P1-M2.31                                                                                                    |
|                                                               | Scan control routines detected memory DIMM group fault  Scan control routines detected memory DIMM group fault  Scan control routines detected memory DIMM group fault  Scan control routines detected memory DIMM fault  Scan control routines detected memory DIMM fault  Scan control routines detected memory DIMM fault  Scan control routines detected memory DIMM fault  Scan control routines detected memory DIMM fault  Scan control routines detected memory DIMM fault  Scan control routines detected memory DIMM fault  Scan control routines detected memory DIMM fault  Scan control routines detected memory DIMM fault  Scan control routines detected memory DIMM group fault  Scan control routines detected memory DIMM group pair A fault  Scan control routines detected memory DIMM group fault  Scan control routines detected memory DIMM group fault  Scan control routines detected memory DIMM fault  Scan control routines detected memory DIMM fault |

Table 7. Service Processor Error Codes (continued)

| Error Code | Description                                              | Action/<br>Possible Failing FRU                                                                                                    |
|------------|----------------------------------------------------------|----------------------------------------------------------------------------------------------------|
| 406E 0538  | Scan control routines detected memory DIMM fault         | Memory DIMM 32, riser 2<br>Location: U1.1-P1-M2.32                                                                                                    |
| 406E 053D  | Scan control routines detected memory DIMM group fault   | Memory octal D, riser 2<br>Location: U1.1-P1-M2.7 x8                                                                                                    |
| 406E 053E  | Scan control routines detected memory DIMM group fault   | Memory quad D odd, riser 2<br>Location: U1.1-P1-M2.7 x4                                                                                                    |
| 406E 053F  | Scan control routines detected memory DIMM group fault   | Memory quad D even, riser 2<br>Location: U1.1-P1-M2.8 x4                                                                                                    |
| 406E 05FF  | Scan control routines detected memory on riser fault     | Memory failure on riser card 2 that cannot be automatically isolated. go to "MAP 1540: Minimum Configuration" on page 120 and run CEC drawer minimum configuration for further isolation. |
| 406E 0600  | Scan control routines detected CEC RIO bus adapter       | CEC RIO bus adapter<br>Location: U1.1-P1.1                                                                                                    |
| 406E 0601  | Scan control routines detected clock card fault          | CEC clock card<br>Location: U1.1-P1.1.1                                                                                                    |
| 406E 3101  | Scan control routines detected RIO port 0 fault          | CEC RIO bus adapter<br>Location: U1.1-P1.1                                                                                                    |
| 406E 3102  | Scan control routines detected RIO port 1 fault          | CEC RIO bus adapter<br>Location: U1.1-P1.1                                                                                                    |
| 406E 3103  | Scan control routines detected RIO port 2 fault          | CEC RIO bus adapter<br>Location: U1.1-P1.1                                                                                                    |
| 406E 3104  | Scan control routines detected RIO port 3 fault          | CEC RIO bus adapter<br>Location: U1.1-P1.1                                                                                                    |
| 406E 3121  | Scan control routines detected RIO cable on port 0 fault | RIO cable on port 0     Location: U1.1-P1.1/Q1     CEC RIO bus adapter     Location: U1.1-P1.1                                                                                            |
| 406E 3122  | Scan control routines detected RIO cable on port 1 fault | RIO cable on port 1     Location: U1.1-P1.1/Q2     CEC RIO bus adapter     Location: U1.1-P1.1                                                                                            |
| 406E 3123  | Scan control routines detected RIO cable on port 2 fault | RIO cable on port 2     Location: U1.1-P1.1/Q3     CEC RIO bus adapter     Location: U1.1-P1.1                                                                                            |
| 406E 3124  | Scan control routines detected RIO cable on port 3 fault | 1. RIO cable on port 3 Location: U1.1-P1.1/Q4 2. CEC RIO bus adapter Location: U1.1-P1.1                                                                                                  |
| 406E 3140  | Scan control routines detected RIO hub 0 fault           | CEC RIO bus adapter<br>Location: U1.1-P1.1                                                                                                    |

Table 7. Service Processor Error Codes (continued)

| Error Code | Description                                                                       | Action/<br>Possible Failing FRU                                                                |
|------------|-----------------------------------------------------------------------------------|------------------------------------------------------------------------------------------------|
| 406E 3141  | Scan control routines detected RIO hub 1 fault                                    | CEC RIO bus adapter<br>Location: U1.1-P1.1                                                     |
| 406E 31FF  | Scan control routines detected RIO port fault                                     | CEC RIO bus adapter<br>Location: U1.1-P1.1                                                     |
| 406E 3200  | Scan control routines detected primary I/O drawer fault                           | Go to "MAP 1540: Minimum Configuration" on page 120.                                           |
| 406E 3201  | Scan control routines detected primary I/O drawer backplane fault                 | Primary I/O drawer backplane<br>Location: U0.1-P1                                              |
| 406E 3280  | Scan control routines detected primary RIO adapter fault                          | Primary RIO adapter<br>Location: U0.1-P1.1                                                     |
| 406E 3281  | Scan control routines detected primary RIO port 0 fault                           | Check RIO cable     Location: U0.1-P1.1/Q1     RIO bus adapter     Location: U0.1-P1.1         |
| 406E 3282  | Scan control routines detected primary RIO port 1 fault                           | Check RIO cable     Location: U0.1-P1.1/Q2     RIO bus adapter     Location: U0.1-P1.1         |
| 406E 3283  | Scan control routines detected primary RIO ports fault                            | RIO bus adapter<br>Location: U0.1-P1.1                                                         |
| 406E 3284  | Scan control routines detected PCI controller PHB0                                | RIO bus adapter     Location: U0.1-P1.1     Primary I/O drawer backplane     Location: U0.1-P1 |
| 406E 3285  | Scan control routines detected PCI controller PHB1                                | RIO bus adapter     Location: U0.1-P1.1     Primary I/O drawer backplane     Location: U0.1-P1 |
| 406E 3286  | Scan control routines detected PCI controller PHB2                                | RIO bus adapter     Location: U0.1-P1.1     Primary I/O drawer backplane     Location: U0.1-P1 |
| 406F 0001  | Error code generation/logging detected CEC backplane failure                      | CEC backplane<br>Location: U1.1-P1                                                             |
| 406F 0003  | Error code generation/logging detected processor fault                            | All processors<br>Location: U1.1-P1-C1                                                         |
| 406F 0009  | Error code generation/logging detected memory fault                               | All memory<br>Location: U1.1-P1-M1 x2                                                          |
| 406F 00A0  | Error code generation/logging<br>detected CSP service processor<br>firmware fault | Update system firmware Location: U0.1-P1/Y1                                                    |

Table 7. Service Processor Error Codes (continued)

| Error Code | Description                                                                                                   | Action/<br>Possible Failing FRU                                                                                                    |
|------------|----------------------------------------------------------------------------------------------------|----------------------------------------------------------------------------------------------------|
| 406F 00A1  | Error code generation/logging detected AIX or system firmware fault                                           | Check for AIX updates     Check for system firmware updates     Location: U0.1-P1/Y1                                                                                                    |
| 406F 00A2  | Error code generation/logging<br>detected service processor firmware<br>(processor runtime diagnostics) fault | Check for system firmware updates<br>Location: U0.1-P1/Y1                                                                                                    |
| 406F 00A3  | Error code generation/logging detected memory plugging fault                                                  | All pluggable memory                                                                                                    |
| 406F 00A4  | Error code generation/logging detected application caused fault                                               | Application software                                                                                                    |
| 406F 00A5  | Error code generation/logging detected invalid system configuration                                           | Verify system components are supported and properly installed.                                                                                                    |
| 406F 00A6  | Error code generation/logging detected no usable memory                                                       | 1. Ensure that CEC memory is properly installed. 2. If more than one DIMM is called out, go to the service processor Memory Configuration/Deconfiguration Menu to verify memory DIMMs state. See "Memory Configuration/Deconfiguration Menu" on page 416 for more information. |
| 406F 00A7  | Error code generation/logging detected hardware problem                                                       | Go to minimum configuration and also run CEC minimum configuration                                                                                                    |
| 406F 00B0  | Error code generation/logging detected bus controller lock-unlock failure                                     | RIO bus adapter<br>Location: U0.1-P1.1                                                                                                    |
| 406F 00B1  | Error code generation/logging detected bus controller failure                                                 | RIO bus adapter<br>Location: U0.1-P1.1                                                                                                    |
| 406F 00B3  | Error code generation/logging detected clock fault                                                            | Clock card     Location: U1.1-P1.1.1     CEC RIO bus adapter     Location: U1.1-P1.1                                                                                                    |
| 406F 00B7  | Error code generation/logging detected insufficient hardware resources to continue IPL                        | This error code appears after the initial testing by the service processor firmware on the CEC was completed correctly, but a problem occurred when the firmware tried to communicate outside the CEC. Suspect a problem with the RIO interface, either cables or adapters.    |
| 406F 0200  | Error code generation/logging detected memory riser card fault                                                | Memory riser card 1<br>Location: U1.1-P1-M1                                                                                                    |

Table 7. Service Processor Error Codes (continued)

| Error Code | Description                                                    | Action/<br>Possible Failing FRU                           |
|------------|----------------------------------------------------------------|-----------------------------------------------------------|
| 406F 0201  | Error code generation/logging detected memory DIMM fault       | Memory DIMM 1, riser 1<br>Location: U1.1-P1-M1.1          |
| 406F 0202  | Error code generation/logging detected memory DIMM fault       | Memory DIMM 2, riser 1<br>Location: U1.1-P1-M1.2          |
| 406F 0203  | Error code generation/logging detected memory DIMM fault       | Memory DIMM 9, riser 1<br>Location: U1.1-P1-M1.9          |
| 406F 0204  | Error code generation/logging detected memory DIMM fault       | Memory DIMM 10, riser 1<br>Location: U1.1-P1-M1.10        |
| 406F 0205  | Error code generation/logging detected memory DIMM fault       | Memory DIMM 17, riser 1<br>Location: U1.1-P1-M1.17        |
| 406F 0206  | Error code generation/logging detected memory DIMM fault       | Memory DIMM 18, riser 1<br>Location: U1.1-P1-M1.18        |
| 406F 0207  | Error code generation/logging detected memory DIMM fault       | Memory DIMM 25, riser 1<br>Location: U1.1-P1-M1.25        |
| 406F 0208  | Error code generation/logging detected memory DIMM fault       | Memory DIMM 26, riser 1<br>Location: U1.1-P1-M1.26        |
| 406F 020D  | Error code generation/logging detected memory DIMM group fault | Memory octal A, riser 1<br>Location: U1.1-P1-M1.1 x8      |
| 406F 020E  | Error code generation/logging detected memory DIMM group fault | Memory quad A odd, riser 1<br>Locations: U1.1-P1-M1.1 x4  |
| 406F 020F  | Error code generation/logging detected memory DIMM group fault | Memory quad A even, riser 1<br>Locations: U1.1-P1-M1.2 x4 |
| 406F 0211  | Error code generation/logging detected memory DIMM fault       | Memory DIMM 3, riser 1<br>Location: U1.1-P1-M1.3          |
| 406F 0212  | Error code generation/logging detected memory DIMM fault       | Memory DIMM 4, riser 1<br>Location: U1.1-P1-M1.4          |
| 406F 0213  | Error code generation/logging detected memory DIMM fault       | Memory DIMM 11, riser 1<br>Location: U1.1-P1-M1.11        |
| 406F 0214  | Error code generation/logging detected memory DIMM fault       | Memory DIMM 12, riser 1<br>Location: U1.1-P1-M1.12        |
| 406F 0215  | Error code generation/logging detected memory DIMM fault       | Memory DIMM 19, riser 1<br>Location: U1.1-P1-M1.19        |
| 406F 0216  | Error code generation/logging detected memory DIMM fault       | Memory DIMM 20, riser 1<br>Location: U1.1-P1-M1.20        |
| 406F 0217  | Error code generation/logging detected memory DIMM fault       | Memory DIMM 27, riser 1<br>Location: U1.1-P1-M1.27        |
| 406F 0218  | Error code generation/logging detected memory DIMM fault       | Memory DIMM 28, riser 1<br>Location: U1.1-P1-M1.28        |
| 406F 021D  | Error code generation/logging detected memory DIMM group fault | Memory octal B, riser 1<br>Location: U1.1-P1-M1.3 x8      |

Table 7. Service Processor Error Codes (continued)

| Error Code | Description                                                                 | Action/<br>Possible Failing FRU                           |
|------------|-----------------------------------------------------------------------------|-----------------------------------------------------------|
| 406F 021E  | Error code generation/logging<br>detected memory DIMM group pair A<br>fault | Memory quad B odd, riser 1<br>Location: U1.1-P1-M1.3 x4   |
| 406F 021F  | Error code generation/logging detected memory DIMM group fault              | Memory quad B even, riser 1<br>Location: U1.1-P1-M1.4 x4  |
| 406F 0221  | Error code generation/logging detected memory DIMM fault                    | Memory DIMM 5, riser 1<br>Location: U1.1-P1-M1.5          |
| 406F 0222  | Error code generation/logging detected memory DIMM fault                    | Memory DIMM 6, riser 1<br>Location: U1.1-P1-M1.6          |
| 406F 0223  | Error code generation/logging detected memory DIMM fault                    | Memory DIMM 13, riser 1<br>Location: U1.1-P1-M1.13        |
| 406F 0224  | Error code generation/logging detected memory DIMM fault                    | Memory DIMM 14, riser 1<br>Location: U1.1-P1-M1.14        |
| 406F 0225  | Error code generation/logging detected memory DIMM fault                    | Memory DIMM 21, riser 1<br>Location: U1.1-P1-M1.21        |
| 406F 0226  | Error code generation/logging detected memory DIMM fault                    | Memory DIMM 22, riser 1<br>Location: U1.1-P1-M1.22        |
| 406F 0227  | Error code generation/logging detected memory DIMM fault                    | Memory DIMM 29, riser 1<br>Location: U1.1-P1-M1.29        |
| 406F 0228  | Error code generation/logging detected memory DIMM fault                    | Memory DIMM 30, riser 1<br>Location: U1.1-P1-M1.30        |
| 406F 022D  | Error code generation/logging detected memory DIMM group fault              | Memory octal C, riser 1<br>Locations: U1.1-P1-M1.5 x8     |
| 406F 022E  | Error code generation/logging detected memory DIMM group pair A fault       | Memory quad C odd, riser 1<br>Locations: U1.1-P1-M1.5 x4  |
| 406F 022F  | Error code generation/logging detected memory DIMM group fault              | Memory quad C even, riser 1<br>Locations: U1.1-P1-M1.6 x4 |
| 406F 0231  | Error code generation/logging detected memory DIMM fault                    | Memory DIMM 7, riser 1<br>Location: U1.1-P1-M1.7          |
| 406F 0232  | Error code generation/logging detected memory DIMM fault                    | Memory DIMM 8, riser 1<br>Location: U1.1-P1-M1.8          |
| 406F 0233  | Error code generation/logging detected memory DIMM fault                    | Memory DIMM 15, riser 1<br>Location: U1.1-P1-M1.15        |
| 406F 0234  | Error code generation/logging detected memory DIMM fault                    | Memory DIMM 16, riser 1<br>Location: U1.1-P1-M1.16        |
| 406F 0235  | Error code generation/logging detected memory DIMM fault                    | Memory DIMM 23, riser 1<br>Location: U1.1-P1-M1.23        |
| 406F 0236  | Error code generation/logging detected memory DIMM fault                    | Memory DIMM 24, riser 1<br>Location: U1.1-P1-M1.24        |
| 406F 0237  | Error code generation/logging detected memory DIMM fault                    | Memory DIMM 31, riser 1<br>Location: U1.1-P1-M1.31        |

Table 7. Service Processor Error Codes (continued)

| Error Code | Description                                                           | Action/<br>Possible Failing FRU                                                                                                    |
|------------|-----------------------------------------------------------------------|----------------------------------------------------------------------------------------------------|
| 406F 0238  | Error code generation/logging detected memory DIMM fault              | Memory DIMM 32, riser 1<br>Location: U1.1-P1-M1.32                                                                                                    |
| 406F 023D  | Error code generation/logging detected memory DIMM group fault        | Memory octal D, riser 1<br>Location: U1.1-P1-M1.7 x8                                                                                                    |
| 406F 023E  | Error code generation/logging detected memory DIMM group fault        | Memory quad D odd, riser 1<br>Location: U1.1-P1-M1.7 x4                                                                                                    |
| 406F 023F  | Error code generation/logging detected memory DIMM group fault        | Memory quad D even, riser 1<br>Location: U1.1-P1-M1.8 x4                                                                                                    |
| 406F 02FF  | Error code generation/logging detected memory on riser fault          | All memory on riser 1 Location: U1.1-P1-M1.1 x32 Memory failure on riser card 1 that cannot be automatically isolated. go to "MAP 1540: Minimum Configuration" on page 120 and run CEC drawer minimum configuration for further isolation. |
| 406F 0300  | Error code generation/logging detected processor card fault           | Processor card<br>Location: U1.1-P1-C1                                                                                                    |
| 406F 0400  | Error code generation/logging detected processor card fault           | Processor card<br>Location: U1.1-P1-C2                                                                                                    |
| 406F 0500  | Error code generation/logging detected memory riser card fault        | Memory riser card 2<br>Location: U1.1-P1-M2                                                                                                    |
| 406F 0501  | Error code generation/logging detected memory DIMM fault              | Memory DIMM 1, riser 2<br>Location: U1.1-P1-M2.1                                                                                                    |
| 406F 0502  | Error code generation/logging detected memory DIMM fault              | Memory DIMM 2, riser 2<br>Location: U1.1-P1-M2.2                                                                                                    |
| 406F 0503  | Error code generation/logging detected memory DIMM fault              | Memory DIMM 9, riser 2<br>Location: U1.1-P1-M2.9                                                                                                    |
| 406F 0504  | Error code generation/logging detected memory DIMM fault              | Memory DIMM 10, riser 2<br>Location: U1.1-P1-M2.10                                                                                                    |
| 406F 0505  | Error code generation/logging detected memory DIMM fault              | Memory DIMM 17, riser 2<br>Location: U1.1-P1-M2.17                                                                                                    |
| 406F 0506  | Error code generation/logging detected memory DIMM fault              | Memory DIMM 18, riser 2<br>Location: U1.1-P1-M2.18                                                                                                    |
| 406F 0507  | Error code generation/logging detected memory DIMM fault              | Memory DIMM 25, riser 2<br>Location: U1.1-P1-M2.25                                                                                                    |
| 406F 0508  | Error code generation/logging detected memory DIMM fault              | Memory DIMM 26, riser 2<br>Location: U1.1-P1-M2.26                                                                                                    |
| 406F 050D  | Error code generation/logging detected memory DIMM group fault        | Memory octal A, riser 2<br>Location: U1.1-P1-M2.1 x8                                                                                                    |
| 406F 050E  | Error code generation/logging detected memory DIMM group pair A fault | Memory quad A odd, riser 2<br>Location: U1.1-P1-M2.1 x4                                                                                                    |

Table 7. Service Processor Error Codes (continued)

| Error Code | Description                                                    | Action/<br>Possible Failing FRU                          |
|------------|----------------------------------------------------------------|----------------------------------------------------------|
| 406F 050F  | Error code generation/logging detected memory DIMM group fault | Memory quad A even, riser 2<br>Location: U1.1-P1-M2.2 x4 |
| 406F 0511  | Error code generation/logging detected memory DIMM fault       | Memory DIMM 3, riser 2<br>Location: U1.1-P1-M2.3         |
| 406F 0512  | Error code generation/logging detected memory DIMM fault       | Memory DIMM 4, riser 2<br>Location: U1.1-P1-M2.4         |
| 406F 0513  | Error code generation/logging detected memory DIMM fault       | Memory DIMM 11, riser 2<br>Location: U1.1-P1-M2.11       |
| 406F 0514  | Error code generation/logging detected memory DIMM fault       | Memory DIMM 12, riser 2<br>Location: U1.1-P1-M2.12       |
| 406F 0515  | Error code generation/logging detected memory DIMM fault       | Memory DIMM 19, riser 2<br>Location: U1.1-P1-M2.19       |
| 406F 0516  | Error code generation/logging detected memory DIMM fault       | Memory DIMM 20, riser 2<br>Location: U1.1-P1-M2.20       |
| 406F 0517  | Error code generation/logging detected memory DIMM fault       | Memory DIMM 27, riser 2<br>Location: U1.1-P1-M2.27       |
| 406F 0518  | Error code generation/logging detected memory DIMM fault       | Memory DIMM 28, riser 2<br>Location: U1.1-P1-M2.28       |
| 406F 051D  | Error code generation/logging detected memory DIMM group fault | Memory octal B, riser 2<br>Location: U1.1-P1-M2.3 x8     |
| 406F 051E  | Error code generation/logging detected memory DIMM group fault | Memory quad B odd, riser 2<br>Location: U1.1-P1-M2.3 x4  |
| 406F 051F  | Error code generation/logging detected memory DIMM group fault | Memory quad B even, riser 2<br>Location: U1.1-P1-M2.4 x4 |
| 406F 0521  | Error code generation/logging detected memory DIMM fault       | Memory DIMM 5, riser 2<br>Location: U1.1-P1-M2.5         |
| 406F 0522  | Error code generation/logging detected memory DIMM fault       | Memory DIMM 6, riser 2<br>Location: U1.1-P1-M2.6         |
| 406F 0523  | Error code generation/logging detected memory DIMM fault       | Memory DIMM 13, riser 2<br>Location: U1.1-P1-M2.13       |
| 406F 0524  | Error code generation/logging detected memory DIMM fault       | Memory DIMM 14, riser 2<br>Location: U1.1-P1-M2.14       |
| 406F 0525  | Error code generation/logging detected memory DIMM fault       | Memory DIMM 21, riser 2<br>Location: U1.1-P1-M2.21       |
| 406F 0526  | Error code generation/logging detected memory DIMM fault       | Memory DIMM 22, riser 2<br>Location: U1.1-P1-M2.22       |
| 406F 0527  | Error code generation/logging detected memory DIMM fault       | Memory DIMM 29, riser 2<br>Location: U1.1-P1-M2.29       |
| 406F 0528  | Error code generation/logging detected memory DIMM fault       | Memory DIMM 30, riser 2<br>Location: U1.1-P1-M2.30       |
| 406F 052D  | Error code generation/logging detected memory DIMM group fault | Memory octal C, riser 2<br>Location: U1.1-P1-M2.5 x8     |

Table 7. Service Processor Error Codes (continued)

| Error Code | Description                                                                 | Action/<br>Possible Failing FRU                                                                                                    |
|------------|-----------------------------------------------------------------------------|----------------------------------------------------------------------------------------------------|
| 406F 052E  | Error code generation/logging<br>detected memory DIMM group pair A<br>fault | Memory quad C odd, riser 2<br>Location: U1.1-P1-M2.5 x4                                                                                                    |
| 406F 052F  | Error code generation/logging detected memory DIMM group fault              | Memory quad C even, riser 2<br>Location: U1.1-P1-M2.6 x4                                                                                                    |
| 406F 0531  | Error code generation/logging detected memory DIMM fault                    | Memory DIMM 7, riser 2<br>Location: U1.1-P1-M2.7                                                                                                    |
| 406F 0532  | Error code generation/logging detected memory DIMM fault                    | Memory DIMM 8, riser 2<br>Location: U1.1-P1-M2.8                                                                                                    |
| 406F 0533  | Error code generation/logging detected memory DIMM fault                    | Memory DIMM 15, riser 2<br>Location: U1.1-P1-M2.15                                                                                                    |
| 406F 0534  | Error code generation/logging detected memory DIMM fault                    | Memory DIMM 16, riser 2<br>Location: U1.1-P1-M2.16                                                                                                    |
| 406F 0535  | Error code generation/logging detected memory DIMM fault                    | Memory DIMM 23, riser 2<br>Location: U1.1-P1-M2.23                                                                                                    |
| 406F 0536  | Error code generation/logging detected memory DIMM fault                    | Memory DIMM 24, riser 2<br>Location: U1.1-P1-M2.24                                                                                                    |
| 406F 0537  | Error code generation/logging detected memory DIMM fault                    | Memory DIMM 31, riser 2<br>Location: U1.1-P1-M2.31                                                                                                    |
| 406F 0538  | Error code generation/logging detected memory DIMM fault                    | Memory DIMM 32, riser 2<br>Location: U1.1-P1-M2.32                                                                                                    |
| 406F 053D  | Error code generation/logging detected memory DIMM group fault              | Memory octal D, riser 2<br>Location: U1.1-P1-M2.7 x8                                                                                                    |
| 406F 053E  | Error code generation/logging detected memory DIMM group fault              | Memory quad D odd, riser 2<br>Location: U1.1-P1-M2.7 x4                                                                                                    |
| 406F 053F  | Error code generation/logging detected memory DIMM group fault              | Memory quad D even, riser 2<br>Location: U1.1-P1-M2.8 x4                                                                                                    |
| 406F 05FF  | Error code generation/logging detected memory on riser fault                | Memory failure on riser card 2 that cannot be automatically isolated. go to "MAP 1540: Minimum Configuration" on page 120 and run CEC drawer minimum configuration for further isolation. |
| 406F 0600  | Error code generation/logging detected CEC RIO bus adapter                  | CEC RIO bus adapter Location: U1.1-P1.1                                                                                                    |
| 406F 0601  | Error code generation/logging detected clock card fault                     | CEC clock card<br>Location: U1.1-P1.1.1                                                                                                    |
| 406F 3101  | Error code generation/logging detected RIO port 0 fault                     | CEC RIO bus adapter<br>Location: U1.1-P1.1                                                                                                    |
| 406F 3102  | Error code generation/logging detected RIO port 1 fault                     | CEC RIO bus adapter<br>Location: U1.1-P1.1                                                                                                    |
| 406F 3103  | Error code generation/logging detected RIO port 2 fault                     | CEC RIO bus adapter<br>Location: U1.1-P1.1                                                                                                    |

Table 7. Service Processor Error Codes (continued)

| Error Code | Description                                                               | Action/<br>Possible Failing FRU                                                                |
|------------|---------------------------------------------------------------------------|------------------------------------------------------------------------------------------------|
| 406F 3104  | Error code generation/logging detected RIO port 3 fault                   | CEC RIO bus adapter<br>Location: U1.1-P1.1                                                     |
| 406F 3121  | Error code generation/logging detected RIO cable on port 0 fault          | RIO cable on port 0     Location: U1.1-P1.1/Q1     CEC RIO bus adapter     Location: U1.1-P1.1 |
| 406F 3122  | Error code generation/logging detected RIO cable on port 1 fault          | 1. RIO cable on port 1 Location: U1.1-P1.1/Q2 2. CEC RIO bus adapter Location: U1.1-P1.1       |
| 406F 3123  | Error code generation/logging detected RIO cable on port 2 fault          | 1. RIO cable on port 2 Location: U1.1-P1.1/Q3 2. CEC RIO bus adapter Location: U1.1-P1.1       |
| 406F 3124  | Error code generation/logging detected RIO cable on port 3 fault          | 1. RIO cable on port 3 Location: U1.1-P1.1/Q4 2. CEC RIO bus adapter Location: U1.1-P1.1       |
| 406F 3140  | Error code generation/logging detected RIO hub 0 fault                    | CEC RIO bus adapter Location: U1.1-P1.1                                                        |
| 406F 3141  | Error code generation/logging detected RIO hub 1 fault                    | CEC RIO bus adapter<br>Location: U1.1-P1.1                                                     |
| 406F 31FF  | Error code generation/logging detected RIO port fault                     | CEC RIO bus adapter<br>Location: U1.1-P1.1                                                     |
| 406F 3200  | Error code generation/logging detected primary I/O drawer fault           | Go to "MAP 1540: Minimum Configuration" on page 120.                                           |
| 406F 3201  | Error code generation/logging detected primary I/O drawer backplane fault | Primary I/O drawer backplane<br>Location: U0.1-P1                                              |
| 406F 3280  | Error code generation/logging detected primary RIO adapter fault          | Primary RIO adapter<br>Location: U0.1-P1.1                                                     |
| 406F 3281  | Error code generation/logging detected primary RIO port 0 fault           | Check RIO cable     Location: U0.1-P1.1/Q1     RIO bus adapter     Location: U0.1-P1.1         |
| 406F 3282  | Error code generation/logging detected primary RIO port 1 fault           | Check RIO cable     Location: U0.1-P1.1/Q2     RIO bus adapter     Location: U0.1-P1.1         |
| 406F 3283  | Error code generation/logging detected primary RIO ports fault            | RIO bus adapter<br>Location: U0.1-P1.1                                                         |
| 406F 3284  | Error code generation/logging detected PCI controller PHB0                | RIO bus adapter     Location: U0.1-P1.1     Primary I/O drawer backplane     Location: U0.1-P1 |

Table 7. Service Processor Error Codes (continued)

| Error Code | Description                                                                                                    | Action/<br>Possible Failing FRU                                                                |
|------------|----------------------------------------------------------------------------------------------------|------------------------------------------------------------------------------------------------|
| 406F 3285  | Error code generation/logging detected PCI controller PHB1                                                       | RIO bus adapter     Location: U0.1-P1.1     Primary I/O drawer backplane     Location: U0.1-P1 |
| 406F 3286  | Error code generation/logging detected PCI controller PHB2                                                       | RIO bus adapter     Location: U0.1-P1.1     Primary I/O drawer backplane     Location: U0.1-P1 |
| 4506 245B  | Memory system and scan interface<br>basic assurance tests detected 2W<br>4M processor fault                      | Processor card<br>Locations: U1.1-P1-C1<br>U1.1-P1-C2                                          |
| 4506 245C  | Memory system and scan interface<br>basic assurance tests detected 2W<br>2M processor fault                      | Processor card<br>Locations: U1.1-P1-C1<br>U1.1-P1-C2                                          |
| 4506 245D  | Memory system and scan interface<br>basic assurance tests detected 4W<br>4M processor fault                      | Processor card<br>Locations: U1.1-P1-C1<br>U1.1-P1-C2                                          |
| 4506 248B  | Memory system and scan interface<br>basic assurance tests detected<br>primary I/O drawer operator panel<br>fault | Operator Panel<br>Location: U0.1-L1                                                            |
| 4506 24A5  | Memory system and scan interface<br>basic assurance tests detected 2W<br>500 MHz processor fault                 | Processor card<br>Locations: U1.1-P1-C1<br>U1.1-P1-C2                                          |
| 4506 24A6  | Memory system and scan interface<br>basic assurance tests detected 4W<br>500 MHz processor fault                 | Processor card<br>Locations: U1.1-P1-C1<br>U1.1-P1-C2                                          |
| 4506 25AB  | Memory system and scan interface<br>basic assurance tests detected 400<br>MHz clock fault                        | 400 MHz clock<br>Location: U1.1-P1.1.1                                                         |
| 4506 25AD  | Memory system and scan interface<br>basic assurance tests detected 540<br>MHz clock fault                        | 540 MHz clock<br>Location: U1.1-P1.1.1                                                         |
| 4506 25B1  | Memory system and scan interface<br>basic assurance tests detected 750<br>MHz clock fault                        | 750 MHz clock<br>Location: U1.1-P1.1.1                                                         |
| 4506 25B3  | Memory system and scan interface<br>basic assurance tests detected 4W<br>750 MHz processor fault                 | Processor card<br>Locations: U1.1-P1-C1<br>U1.1-P1-C2                                          |
| 4506 25B4  | Memory system and scan interface<br>basic assurance tests detected 2W<br>750 MHz processor fault                 | Processor card<br>Locations: U1.1-P1-C1<br>U1.1-P1-C2                                          |
| 4506 25DA  | Memory system and scan interface<br>basic assurance tests detected 500<br>MHz clock fault                        | 500 MHz clock<br>Location: U1.1-P1.1.1                                                         |

Table 7. Service Processor Error Codes (continued)

| Error Code | Description                                                                                          | Action/<br>Possible Failing FRU                                                                                                    |
|------------|----------------------------------------------------------------------------------------------------|----------------------------------------------------------------------------------------------------|
| 4506 267D  | Memory system and scan interface<br>basic assurance tests detected an<br>8W, 750 MHz regulator fault | 8W regulator card<br>Location: U1.1-P1-V1                                                                                                    |
| 4506 2687  | Memory system and scan interface basic assurance tests detected remote I/O bus adapter fault         | Remote I/O bus adapter<br>Location: U0.1-P1.1                                                                                                    |
| 4506 271A  | Memory system and scan interface<br>basic assurance tests detected<br>primary I/O planar fault       | Primary I/O planar<br>Location: U0.1-P1                                                                                                    |
| 4506 271D  | Memory system and scan interface<br>basic assurance tests detected<br>secondary I/O planar fault     | Secondary I/O planar<br>Locations: U0.2-P1<br>U0.3-P1<br>U0.4-P1                                                                                                    |
| 4506 2733  | Memory system and scan interface basic assurance tests detected I/O clock fault                      | CEC RIO bus adapter<br>Location: U1.1-P1.1                                                                                                    |
| 4506 27AA  | Memory system and scan interface basic assurance tests detected a 2W/4W regulator fault              | 2W/4W regulator card<br>Location: U1.1-P1-V1                                                                                                    |
| 4506 27AB  | Memory system and scan interface<br>basic assurance tests detected an<br>8W regulator fault          | 8W regulator card<br>Location: U1.1-P1-V1                                                                                                    |
| 4506 281C  | Memory system and scan interface basic assurance tests detected CEC backplane fault                  | CEC backplane<br>Location: U1.1-P1                                                                                                    |
| 4506 281D  | Memory system and scan interface<br>basic assurance tests detected Model<br>6M1 CEC backplane fault  | CEC backplane<br>Location: U1.1-P1                                                                                                    |
| 4506 285D  | Memory system and scan interface basic assurance tests detected SPCN fan controller fault            | SPCN fan controller     Location: U0.1-X2     I/O drawer power distribution     board     Location: U0.1-X1                                                                                                    |
| 4506 288A  | Memory system and scan interface basic assurance tests detected memory riser card fault              | 1. Go to the service processor Memory Configuration/Deconfiguration Menu to verify memory DIMMs state. See "Memory Configuration/Deconfiguration Menu" on page 416 for more information.  2. Memory riser card Locations: U1.1-P1-M1 U1.1-P1-M2 |

Table 7. Service Processor Error Codes (continued)

| Error Code | Description                                                                                         | Action/<br>Possible Failing FRU                                                                                                    |
|------------|----------------------------------------------------------------------------------------------------|----------------------------------------------------------------------------------------------------|
| 4506 300A  | Memory system and scan interface<br>basic assurance tests detected 32<br>MB DIMM fault              | Memory DIMM<br>Locations: U1.1-P1-M1.n<br>U1.1-P1-M2.n                                                                                                    |
| 4506 300B  | Memory system and scan interface<br>basic assurance tests detected 128<br>MB DIMM fault             | Memory DIMM<br>Locations: U1.1-P1-M1.n<br>U1.1-P1-M2.n                                                                                                    |
| 4506 300C  | Memory system and scan interface<br>basic assurance tests detected 256<br>MB DIMM fault             | Memory DIMM<br>Locations: U1.1-P1-M1.n<br>U1.1-P1-M2.n                                                                                                    |
| 4506 300D  | Memory system and scan interface<br>basic assurance tests detected 512<br>MB (stacked) DIMM fault   | Memory DIMM<br>Locations: U1.1-P1-M1.n<br>U1.1-P1-M2.n                                                                                                    |
| 4506 300E  | Memory system and scan interface<br>basic assurance tests detected 512<br>MB (unstacked) DIMM fault | Memory DIMM<br>Locations: U1.1-P1-M1.n<br>U1.1-P1-M2.n                                                                                                    |
| 4506 301F  | Memory system and scan interface<br>basic assurance tests detected 128<br>MB DIMM fault             | Memory DIMM<br>Locations: U1.1-P1-M1.n<br>U1.1-P1-M2.n                                                                                                    |
| 4506 303A  | Memory system and scan interface basic assurance tests detected 1 GB DIMM fault                     | Memory DIMM<br>Locations: U1.1-P1-M1.n<br>U1.1-P1-M2.n                                                                                                    |
| 4506 515B  | Memory system and scan interface basic assurance tests detected 1100W ac power supply fault         | 1100W ac power supply<br>Locations: U1.1-V1<br>U1.1-V2                                                                                                    |
| 4506 51ac  | Memory system and scan interface<br>basic assurance tests detected 595W<br>ac power supply fault    | 595W ac power supply<br>Locations: U0.1-V1<br>U0.1-V2                                                                                                    |
| 4506 51AD  | Memory system and scan interface<br>basic assurance tests detected 595W<br>dc power supply fault    | 595W dc power supply<br>Locations: U0.1-V1<br>U0.1-V2                                                                                                    |
| 4506 51AE  | Memory system and scan interface<br>basic assurance tests detected<br>1100W dc power supply fault   | 1100W dc power supply<br>Locations: U1.1-V1<br>U1.1-V2                                                                                                    |
| 4507 245B  | Memory system and 6xx bus processor runtime diagnostics detected 2W/4M processor fault              | Go to the service processor Processor Configuration/Deconfiguration Menu to check the states of the processors. See "Processor Configuration/Deconfiguration Menu" on page 415 for more information. Replace the card that has the bad processors. Locations: U1.1-P1-C1 U1.1-P1-C2 |

Table 7. Service Processor Error Codes (continued)

| Error Code | Description                                                                                                    | Action/<br>Possible Failing FRU                                                                                                    |
|------------|----------------------------------------------------------------------------------------------------|----------------------------------------------------------------------------------------------------|
| 4507 245C  | Memory system and 6xx bus processor runtime diagnostics detected 2W 2M processor fault                            | Go to the service processor Processor Configuration/Deconfiguration Menu to check the states of the processors. See "Processor Configuration/Deconfiguration Menu" on page 415 for more information. Replace the card that has the bad processors. Locations: U1.1-P1-C1 U1.1-P1-C2                     |
| 4507 245D  | Memory system and 6xx bus processor runtime diagnostics detected 4W 4M processor fault                            | 1. Go to the service processor Processor Configuration/Deconfiguration Menu to check the states of the processors. See "Processor Configuration/Deconfiguration Menu" on page 415 for more information. Replace the card that has the bad processors. Locations: U1.1-P1-C1 U1.1-P1-C2                  |
| 4507 248B  | Memory system and 6xx bus<br>processor runtime diagnostics<br>detected primary I/O drawer operator<br>panel fault | Operator panel<br>Location: U0.1-L1                                                                                                    |
| 4507 24A5  | Memory system and scan interface<br>basic assurance tests detected 2W<br>500 MHz processor fault                  | 1. Go to the service processor Processor Configuration/Deconfiguration Menu to check the states of the processors. See "Processor Configuration/Deconfiguration Menu" on page 415 for more information. Replace the card that has the bad processors. Locations: U1.1-P1-C1 U1.1-P1-C2                  |
| 4507 24A6  | Memory system and scan interface<br>basic assurance tests detected 4W<br>500 MHz processor fault                  | Go to the service processor     Processor     Configuration/Deconfiguration     Menu to check the states of the processors. See "Processor Configuration/Deconfiguration Menu" on page 415 for more information. Replace the card that has the bad processors.     Locations: U1.1-P1-C1     U1.1-P1-C2 |

Table 7. Service Processor Error Codes (continued)

| Error Code | Description                                                                                              | Action/<br>Possible Failing FRU                                                                                                    |
|------------|----------------------------------------------------------------------------------------------------|----------------------------------------------------------------------------------------------------|
| 4507 25AB  | Memory system and 6xx bus<br>processor runtime diagnostics<br>detected 400 MHz clock fault               | 400 MHz clock<br>Location: U1.1-P1.1.1                                                                                                    |
| 4507 25AD  | Memory system and 6xx bus<br>processor runtime diagnostics<br>detected 540 MHz clock fault               | 540 MHz clock<br>Location: U1.1-P1.1.1                                                                                                    |
| 4507 25B1  | Memory system and 6xx bus<br>processor runtime diagnostics<br>detected 750 MHz clock fault               | 750 MHz clock<br>Location: U1.1-P1.1.1                                                                                                    |
| 4507 25B3  | Memory system and scan interface<br>basic assurance tests detected 4W<br>750 MHz processor fault         | 1. Go to the service processor Processor Configuration/Deconfiguration Menu to check the states of the processors. See "Processor Configuration/Deconfiguration Menu" on page 415 for more information. Replace the card that has the bad processors. Locations: U1.1-P1-C1 U1.1-P1-C2 |
| 4507 25B4  | Memory system and scan interface<br>basic assurance tests detected 2W<br>750 MHz processor fault         | 1. Go to the service processor Processor Configuration/Deconfiguration Menu to check the states of the processors. See "Processor Configuration/Deconfiguration Menu" on page 415 for more information. Replace the card that has the bad processors. Locations: U1.1-P1-C1 U1.1-P1-C2 |
| 4507 25DA  | Memory system and 6xx bus<br>processor runtime diagnostics<br>detected 500 MHz clock fault               | 500 MHz clock<br>Location: U1.1-P1.1.1                                                                                                    |
| 4507 267D  | Memory system and 6xx bus<br>processor runtime diagnostics<br>detected an 8W, 750 MHz regulator<br>fault | 8W regulator card<br>Location: U1.1-P1-V1                                                                                                    |
| 4507 2687  | Memory system and 6xx bus processor runtime diagnostics detected remote I/O bus adapter fault            | Remote I/O bus adapter<br>Location: U0.1-P1.1                                                                                                    |
| 4507 271A  | Memory system and 6xx bus processor runtime diagnostics detected primary I/O backplane fault             | Primary I/O backplane<br>Location: U0.1-P1                                                                                                    |

Table 7. Service Processor Error Codes (continued)

| Error Code | Description                                                                                             | Action/<br>Possible Failing FRU                                                                                                    |
|------------|----------------------------------------------------------------------------------------------------|----------------------------------------------------------------------------------------------------|
| 4507 271D  | Memory system and 6xx bus<br>processor runtime diagnostics<br>detected secondary I/O backplane<br>fault | Secondary I/O backplane<br>Locations: U0.2-P1<br>U0.3-P1<br>U0.4-P1                                                                                                    |
| 4507 2733  | Memory system and 6xx bus processor runtime diagnostics detected I/O clock fault                        | CEC RIO bus adapter<br>Location: U1.1-P1.1                                                                                                    |
| 4507 27AA  | Memory system and 6xx bus processor runtime diagnostics detected a 2W/4W regulator fault                | 2W/4W regulator card<br>Location: U1.1-P1-V1                                                                                                    |
| 4507 27AB  | Memory system and 6xx bus processor runtime diagnostics detected an 8W regulator fault                  | 8W regulator card<br>Location: U1.1-P1-V1                                                                                                    |
| 4507 281C  | Memory system and 6xx bus processor runtime diagnostics detected CEC backplane fault                    | CEC backplane<br>Location: U1.1-P1                                                                                                    |
| 4507 281D  | Memory system and 6xx bus<br>processor runtime diagnostics<br>detected Model 6M1 CEC backplane<br>fault | CEC backplane<br>Location: U1.1-P1                                                                                                    |
| 4507 285D  | Memory system and 6xx bus processor runtime diagnostics detected SPCN fan controller fault              | SPCN fan controller     Location: U0.1-X2     I/O Drawer Power Distribution     Board     Location: U0.1-X1                                                                                                    |
| 4507 288A  | Memory system and 6xx bus PRD detected memory riser card fault                                          | 1. Go to the service processor Memory Configuration/Deconfiguration Menu to verify memory DIMMs state. See "Memory Configuration/Deconfiguration Menu" on page 416 for more information.  2. Memory riser card Locations: U1.1-P1-M1 U1.1-P1-M2 |
| 4507 300A  | Memory system and 6xx bus processor runtime diagnostics detected 32 MB DIMM fault                       | Memory DIMM<br>Locations: U1.1-P1-M1.n<br>U1.1-P1-M2.n                                                                                                    |
| 4507 300B  | Memory system and 6xx bus<br>processor runtime diagnostics<br>detected 128 MB DIMM fault                | Memory DIMM<br>Locations: U1.1-P1-M1.n<br>U1.1-P1-M2.n                                                                                                    |
| 4507 300C  | Memory system and 6xx bus<br>processor runtime diagnostics<br>detected 256 MB DIMM fault                | Memory DIMM<br>Locations: U1.1-P1-M1.n<br>U1.1-P1-M2.n                                                                                                    |

Table 7. Service Processor Error Codes (continued)

| Error Code | Description                                                                                                    | Action/<br>Possible Failing FRU                        |
|------------|----------------------------------------------------------------------------------------------------|--------------------------------------------------------|
| 4507 300D  | Memory system and 6xx bus<br>processor runtime diagnostics<br>detected 512 MB (stacked) DIMM<br>fault               | Memory DIMM<br>Locations: U1.1-P1-M1.n<br>U1.1-P1-M2.n |
| 4507 300E  | Memory system and 6xx bus<br>processor runtime diagnostics<br>detected 512 MB (unstacked) DIMM<br>fault             | Memory DIMM<br>Locations: U1.1-P1-M1.n<br>U1.1-P1-M2.n |
| 4507 301F  | Memory system and 6xx bus processor runtime diagnostics detected 128 MB DIMM fault                                  | Memory DIMM<br>Locations: U1.1-P1-M1.n<br>U1.1-P1-M2.n |
| 4507 303A  | Memory system and 6xx bus processor runtime diagnostics detected 1 GB DIMM fault                                    | Memory DIMM<br>Locations: U1.1-P1-M1.n<br>U1.1-P1-M2.n |
| 4507 515B  | Memory system and 6xx bus processor runtime diagnostics detected 1100W ac power supply fault                        | 1100W ac power supply<br>Locations: U1.1-V1<br>U1.1-V2 |
| 4507 51AC  | Memory system and 6xx bus<br>processor runtime diagnostics<br>detected 595W ac power supply fault                   | 595W ac power supply<br>Locations: U0.1-V1<br>U0.1-V2  |
| 4507 51AD  | Memory system and 6xx bus<br>processor runtime diagnostics<br>detected 595W dc power supply fault                   | 595W dc power supply<br>Locations: U0.1-V1<br>U0.1-V2  |
| 4507 51AE  | Memory system and 6xx bus<br>processor runtime diagnostics<br>detected 1100W dc power supply<br>fault               | 1100W dc power supply<br>Locations: U1.1-V1<br>U1.1-V2 |
| 4508 245B  | Memory system and other bus<br>processor runtime diagnostics<br>detected 2W 4M processor fault                      | Processor card<br>Locations: U1.1-P1-C1<br>U1.1-P1-C2  |
| 4508 245C  | Memory system and other bus<br>processor runtime diagnostics<br>detected 2W 2M processor fault                      | Processor card<br>Locations: U1.1-P1-C1<br>U1.1-P1-C2  |
| 4508 245D  | Memory system and other bus<br>processor runtime diagnostics<br>detected 4W 4M processor fault                      | Processor card<br>Locations: U1.1-P1-C1<br>U1.1-P1-C2d |
| 4508 248B  | Memory system and other bus<br>processor runtime diagnostics<br>detected primary I/O drawer operator<br>panel fault | Operator Panel<br>Location: U0.1-L1                    |
| 4508 24A5  | Memory system and other bus<br>processor runtime diagnostics<br>detected 2W 500 MHz processor<br>fault              | Processor card<br>Locations: U1.1-P1-C1<br>U1.1-P1-C2d |

Table 7. Service Processor Error Codes (continued)

| Error Code | Description                                                                                                | Action/<br>Possible Failing FRU                                  |
|------------|----------------------------------------------------------------------------------------------------|------------------------------------------------------------------|
| 4508 24A6  | Memory system and other bus<br>processor runtime diagnostics<br>detected 4W 500 MHz processor<br>fault     | Processor card<br>Locations: U1.1-P1-C1<br>U1.1-P1-C2d           |
| 4508 25AB  | Memory system and other bus<br>processor runtime diagnostics<br>detected 400 MHz clock fault               | 400 MHz clock<br>Location: U1.1-P1.1.1                           |
| 4508 25AD  | Memory system and other bus<br>processor runtime diagnostics<br>detected 540 MHz clock fault               | 540 MHz clock<br>Location: U1.1-P1.1.1                           |
| 4508 25B1  | Memory system and other bus<br>processor runtime diagnostics<br>detected 750 MHz clock fault               | 540 MHz clock<br>Location: U1.1-P1.1.1                           |
| 4508 25B3  | Memory system and other bus<br>processor runtime diagnostics<br>detected 4W 750 MHz processor<br>fault     | Processor card<br>Locations: U1.1-P1-C1<br>U1.1-P1-C2            |
| 4508 25B4  | Memory system and other bus<br>processor runtime diagnostics<br>detected 2W 750 MHz processor<br>fault     | Processor card<br>Locations: U1.1-P1-C1<br>U1.1-P1-C2            |
| 4508 25DA  | Memory system and other bus<br>processor runtime diagnostics<br>detected 500 MHz clock fault               | 750 MHz clock<br>Location: U1.1-P1.1.1                           |
| 4508 267D  | Memory system and other bus<br>processor runtime diagnostics<br>detected an 8W, 750 MHz regulator<br>fault | 8W regulator card<br>Location: U1.1-P1-V1                        |
| 4508 2687  | Memory system and other bus<br>processor runtime diagnostics<br>detected remote I/O bus adapter fault      | Remote I/O bus adapter<br>Location: U0.1-P1.1                    |
| 4508 271A  | Memory system and other bus<br>processor runtime diagnostics<br>detected primary I/O planar fault          | Primary I/O planar<br>Location: U0.1-P1                          |
| 4508 271D  | Memory system and other bus processor runtime diagnostics detected secondary I/O planar fault              | Secondary I/O planar<br>Locations: U0.2-P1<br>U0.3-P1<br>U0.4-P1 |
| 4508 2733  | Memory system and other bus<br>processor runtime diagnostics<br>detected I/O clock fault                   | CEC RIO bus adapter<br>Location: U1.1-P1.1                       |
| 4508 27AA  | Memory system and other bus<br>processor runtime diagnostics<br>detected a 2W/4W regulator fault           | 2W/4W regulator card<br>Location: U1.1-P1-V1                     |

Table 7. Service Processor Error Codes (continued)

| Error Code | Description                                                                                               | Action/<br>Possible Failing FRU                                                                                                    |
|------------|----------------------------------------------------------------------------------------------------|----------------------------------------------------------------------------------------------------|
| 4508 27AB  | Memory system and other bus processor runtime diagnostics detected an 8W regulator fault                  | 8W regulator card<br>Location: U1.1-P1-V1                                                                                                    |
| 4508 281C  | Memory system and other bus processor runtime diagnostics detected CEC backplane fault                    | CEC backplane<br>Location: U1.1-P1                                                                                                    |
| 4508 281D  | Memory system and other bus<br>processor runtime diagnostics<br>detected Model 6M1 CEC backplane<br>fault | CEC backplane<br>Location: U1.1-P1                                                                                                    |
| 4508 285D  | Memory system and other bus processor runtime diagnostics detected SPCN fan controller fault              | SPCN fan controller     Location: U0.1-X2     I/O drawer power distribution     board     Location: U0.1-X1                                                                                                    |
| 4508 288A  | Memory system and other bus processor runtime diagnostics detected memory riser card fault                | 1. Go to the service processor Memory Configuration/Deconfiguration Menu to verify memory DIMMs state. See "Memory Configuration/Deconfiguration Menu" on page 416 for more information.  2. Memory riser card Locations: U1.1-P1-M1 U1.1-P1-M2 |
| 4508 300A  | Memory system and other bus<br>processor runtime diagnostics<br>detected 32 MB DIMM fault                 | Memory DIMM<br>Locations: U1.1-P1-M1.n<br>U1.1-P1-M2.n                                                                                                    |
| 4508 300B  | Memory system and other bus<br>processor runtime diagnostics<br>detected 128 MB DIMM fault                | Memory DIMM<br>Locations: U1.1-P1-M1.n<br>U1.1-P1-M2.n                                                                                                    |
| 4508 300C  | Memory system and other bus<br>processor runtime diagnostics<br>detected 256 MB DIMM fault                | Memory DIMM<br>Locations: U1.1-P1-M1.n<br>U1.1-P1-M2.n                                                                                                    |
| 4508 300D  | Memory system and other bus<br>processor runtime diagnostics<br>detected 512 MB (stacked) DIMM<br>fault   | Memory DIMM<br>Locations: U1.1-P1-M1.n<br>U1.1-P1-M2.n                                                                                                    |
| 4508 300E  | Memory system and other bus<br>processor runtime diagnostics<br>detected 512 MB (unstacked) DIMM<br>fault | Memory DIMM<br>Locations: U1.1-P1-M1.n<br>U1.1-P1-M2.n                                                                                                    |
| 4508 301F  | Memory system and other bus processor runtime diagnostics detected 128 MB DIMM fault                      | Memory DIMM<br>Locations: U1.1-P1-M1.n<br>U1.1-P1-M2.n                                                                                                    |

Table 7. Service Processor Error Codes (continued)

| Error Code | Description                                                                                             | Action/<br>Possible Failing FRU                        |
|------------|----------------------------------------------------------------------------------------------------|--------------------------------------------------------|
| 4508 303A  | Memory system and other bus processor runtime diagnostics detected 1 GB DIMM fault                      | Memory DIMM<br>Locations: U1.1-P1-M1.n<br>U1.1-P1-M2.n |
| 4508 515B  | Memory system and other bus<br>processor runtime diagnostics<br>detected 1100W ac power supply<br>fault | 1100W ac power supply<br>Locations: U1.1-V1<br>U1.1-V2 |
| 4508 51AC  | Memory system and other bus<br>processor runtime diagnostics<br>detected 595W ac power supply fault     | 595W ac power supply<br>Locations: U0.1-V1<br>U0.1-V2  |
| 4508 51AD  | Memory system and other bus<br>processor runtime diagnostics<br>detected 595W dc power supply fault     | 595W dc power supply<br>Locations: U0.1-V1<br>U0.1-V2  |
| 4508 51AE  | Memory system and other bus<br>processor runtime diagnostics<br>detected 1100W dc power supply<br>fault | 1100W dc power supply<br>Locations: U1.1-V1<br>U1.1-V2 |
| 4509 245B  | Memory system and memory test detected 2W 4M processor fault                                            | Processor card<br>Locations: U1.1-P1-C1<br>U1.1-P1-C2  |
| 4509 245C  | Memory system and memory test detected 2W 2M processor fault                                            | Processor card<br>Locations: U1.1-P1-C1<br>U1.1-P1-C2  |
| 4509 245D  | Memory system and memory test detected 4W 4M processor fault                                            | Processor card<br>Locations: U1.1-P1-C1<br>U1.1-P1-C2  |
| 4509 248B  | Memory system and memory test detected primary I/O drawer operator panel fault                          | Operator Panel<br>Location: U0.1-L1                    |
| 4509 24A5  | Memory system and memory test<br>detected 2W 500 MHz processor<br>fault                                 | Processor card<br>Locations: U1.1-P1-C1<br>U1.1-P1-C2  |
| 4509 24A6  | Memory system and memory test<br>detected 4W 500 MHz processor<br>fault                                 | Processor card<br>Locations: U1.1-P1-C1<br>U1.1-P1-C2  |
| 4509 25AB  | Memory system and memory test detected 400 MHz clock fault                                              | 400 MHz clock<br>Location: U1.1-P1.1.1                 |
| 4509 25AD  | Memory system and memory test detected 540 MHz clock fault                                              | 540 MHz clock<br>Location: U1.1-P1.1.1                 |
| 4509 25B1  | Memory system and memory test detected 750 MHz clock fault                                              | 750 MHz clock<br>Location: U1.1-P1.1.1                 |
| 4509 25B3  | Memory system and memory test<br>detected 4W 750 MHz processor<br>fault                                 | Processor card<br>Locations: U1.1-P1-C1<br>U1.1-P1-C2  |

Table 7. Service Processor Error Codes (continued)

| Error Code | Description                                                                 | Action/<br>Possible Failing FRU                                                                                                    |
|------------|-----------------------------------------------------------------------------|----------------------------------------------------------------------------------------------------|
| 4509 25B4  | Memory system and memory test<br>detected 2W 750 MHz processor<br>fault     | Processor card<br>Locations: U1.1-P1-C1<br>U1.1-P1-C2                                                                                                    |
| 4509 25DA  | Memory system and memory test detected 500 MHz clock fault                  | 500 MHz clock<br>Location: U1.1-P1.1.1                                                                                                    |
| 4509 267D  | Memory system and memory test<br>detected an 8W, 750 MHz regulator<br>fault | 8W regulator card<br>Location: U1.1-P1-V1                                                                                                    |
| 4509 2687  | Memory system and memory test detected remote I/O bus adapter fault         | Remote I/O bus adapter<br>Location: U0.1-P1.1                                                                                                    |
| 4509 271A  | Memory system and memory test detected primary I/O planar fault             | Primary I/O planar<br>Location: U0.1-P1                                                                                                    |
| 4509 271D  | Memory system and memory test<br>detected secondary I/O planar fault        | Secondary I/O planar<br>Locations: U0.2-P1<br>U0.3-P1<br>U0.4-P1                                                                                                    |
| 4509 2733  | Memory system and memory test detected I/O clock fault                      | CEC RIO bus adapter<br>Location: U1.1-P1.1                                                                                                    |
| 4509 27AA  | Memory system and memory test detected a 2W/4W regulator fault              | 2W/4W regulator card<br>Location: U1.1-P1-V1                                                                                                    |
| 4509 27AB  | Memory system and memory test detected an 8W regulator fault                | 8W regulator card<br>Location: U1.1-P1-V1                                                                                                    |
| 4509 281C  | Memory system and memory test detected CEC backplane fault                  | CEC backplane<br>Location: U1.1-P1                                                                                                    |
| 4509 281D  | Memory system and memory test<br>detected Model 6M1 CEC backplane<br>fault  | CEC backplane<br>Location: U1.1-P1                                                                                                    |
| 4509 285D  | Memory system and memory test detected SPCN fan controller fault            | SPCN fan controller     Location: U0.1-X2     I/O drawer power distribution     board     Location: U0.1-X1                                                                                                    |
| 4509 288A  | Memory system and memory test detected memory riser card fault              | 1. Go to the service processor Memory Configuration/Deconfiguration Menu to verify memory DIMMs state. See "Memory Configuration/Deconfiguration Menu" on page 416 for more information. 2. Memory riser card Locations: U1.1-P1-M1 U1.1-P1-M2 |

Table 7. Service Processor Error Codes (continued)

| Error Code | Description                                                                        | Action/<br>Possible Failing FRU                        |
|------------|------------------------------------------------------------------------------------|--------------------------------------------------------|
| 4509 300A  | Memory system and memory test detected 32 MB DIMM fault                            | Memory DIMM<br>Locations: U1.1-P1-M1.n<br>U1.1-P1-M2.n |
| 4509 300B  | Memory system and memory test detected 128 MB DIMM fault                           | Memory DIMM<br>Locations: U1.1-P1-M1.n<br>U1.1-P1-M2.n |
| 4509 300C  | Memory system and memory test detected 256 MB DIMM fault                           | Memory DIMM<br>Locations: U1.1-P1-M1.n<br>U1.1-P1-M2.n |
| 4509 300D  | Memory system and memory test<br>detected 512 MB (stacked) DIMM<br>fault           | Memory DIMM<br>Locations: U1.1-P1-M1.n<br>U1.1-P1-M2.n |
| 4509 300E  | Memory system and memory test<br>detected 512 MB (unstacked) DIMM<br>fault         | Memory DIMM<br>Locations: U1.1-P1-M1.n<br>U1.1-P1-M2.n |
| 4509 301F  | Memory system and memory test detected 128 MB DIMM fault                           | Memory DIMM<br>Locations: U1.1-P1-M1.n<br>U1.1-P1-M2.n |
| 4509 303A  | Memory system and memory test detected 1 GB DIMM fault                             | Memory DIMM<br>Locations: U1.1-P1-M1.n<br>U1.1-P1-M2.n |
| 4509 515B  | Memory system and memory test detected 1100W ac power supply fault                 | 1100W ac power supply<br>Locations: U1.1-V1<br>U1.1-V2 |
| 4509 51AC  | Memory system and memory test detected 595W ac power supply fault                  | 595W ac power supply<br>Locations: U0.1-V1<br>U0.1-V2  |
| 4509 51AD  | Memory system and memory test detected 595W dc power supply fault                  | 595W dc power supply<br>Locations: U0.1-V1<br>U0.1-V2  |
| 4509 51AE  | Memory system and memory test detected 1100W dc power supply fault                 | 1100W dc power supply<br>Locations: U1.1-V1<br>U1.1-V2 |
| 450A 245B  | Memory system and self test<br>detected 2W 4M processor fault                      | Processor card<br>Locations: U1.1-P1-C1<br>U1.1-P1-C2  |
| 450A 245C  | Memory system and self test<br>detected 2W 2M processor fault                      | Processor card<br>Locations: U1.1-P1-C1<br>U1.1-P1-C2  |
| 450A 245D  | Memory system and self test<br>detected 4W 4M processor fault                      | Processor card<br>Locations: U1.1-P1-C1<br>U1.1-P1-C2  |
| 450A 248B  | Memory system and self test<br>detected primary I/O drawer operator<br>panel fault | Operator Panel<br>Location: U0.1-L1                    |

Table 7. Service Processor Error Codes (continued)

| Error Code | Description                                                               | Action/<br>Possible Failing FRU                                  |
|------------|---------------------------------------------------------------------------|------------------------------------------------------------------|
| 450A 24A5  | Memory system and self test<br>detected 2W 500 MHz processor<br>fault     | Processor card<br>Locations: U1.1-P1-C1<br>U1.1-P1-C2            |
| 450A 24A6  | Memory system and self test<br>detected 4W 500 MHz processor<br>fault     | Processor card<br>Locations: U1.1-P1-C1<br>U1.1-P1-C2            |
| 450A 25AB  | Memory system and self test detected 400 MHz clock fault                  | 400 MHz clock<br>Location: U1.1-P1.1.1                           |
| 450A 25AD  | Memory system and self test detected 540 MHz clock fault                  | 540 MHz clock<br>Location: U1.1-P1.1.1                           |
| 450A 25B1  | Memory system and self test detected 750 MHz clock fault                  | 750 MHz clock<br>Location: U1.1-P1.1.1                           |
| 450A 25B3  | Memory system and self test<br>detected 4W 750 MHz processor<br>fault     | Processor card<br>Locations: U1.1-P1-C1<br>U1.1-P1-C2            |
| 450A 25B4  | Memory system and self test<br>detected 2W 750 MHz processor<br>fault     | Processor card<br>Locations: U1.1-P1-C1<br>U1.1-P1-C2            |
| 450A 25DA  | Memory system and self test detected 500 MHz clock fault                  | 500 MHz clock<br>Location: U1.1-P1.1.1                           |
| 450A 267D  | Memory system and self test<br>detected an 8W, 750 MHz regulator<br>fault | 8W regulator card<br>Location: U1.1-P1-V1                        |
| 450A 2687  | Memory system and self test detected remote I/O bus adapter fault         | Remote I/O bus adapter<br>Location: U0.1-P1.1                    |
| 450A 271A  | Memory system and self test detected primary I/O planar fault             | Primary I/O planar<br>Location: U0.1-P1                          |
| 450A 271D  | Memory system and self test detected secondary I/O planar fault           | Secondary I/O planar<br>Locations: U0.2-P1<br>U0.3-P1<br>U0.4-P1 |
| 450A 2733  | Memory system and self test detected I/O clock fault                      | CEC RIO bus adapter<br>Location: U1.1-P1.1                       |
| 450A 27AA  | Memory system and self test detected a 2W/4W regulator fault              | 2W/4W regulator card<br>Location: U1.1-P1-V1                     |
| 450A 27AB  | Memory system and self test detected an 8W regulator fault                | 8W regulator card<br>Location: U1.1-P1-V1                        |
| 450A 281C  | Memory system and self test detected CEC backplane fault                  | CEC backplane<br>Location: U1.1-P1                               |
| 450A 281D  | Memory system and self test<br>detected Model 6M1 CEC backplane<br>fault  | CEC backplane<br>Location: U1.1-P1                               |

Table 7. Service Processor Error Codes (continued)

| Error Code | Description                                                              | Action/<br>Possible Failing FRU                                                                                                    |
|------------|--------------------------------------------------------------------------|----------------------------------------------------------------------------------------------------|
| 450A 285D  | Memory system and self test<br>detected SPCN fan controller fault        | SPCN fan controller     Location: U0.1-X2     I/O drawer power distribution     board     Location: U0.1-X1                                                                                                    |
| 450A 288A  | Memory system and self test detected memory riser card fault             | 1. Go to the service processor Memory Configuration/Deconfiguration Menu to verify memory DIMMs state. See "Memory Configuration/Deconfiguration Menu" on page 416 for more information.  2. Memory riser card Locations: U1.1-P1-M1 U1.1-P1-M2 |
| 450A 300A  | Memory system and self test<br>detected 32 MB DIMM fault                 | Memory DIMM<br>Locations: U1.1-P1-M1.n<br>U1.1-P1-M2.n                                                                                                    |
| 450A 300B  | Memory system and self test<br>detected 128 MB DIMM fault                | Memory DIMM<br>Locations: U1.1-P1-M1.n<br>U1.1-P1-M2.n                                                                                                    |
| 450A 300C  | Memory system and self test<br>detected 256 MB DIMM fault                | Memory DIMM<br>Locations: U1.1-P1-M1.n<br>U1.1-P1-M2.n                                                                                                    |
| 450A 300D  | Memory system and self test<br>detected 512 MB (stacked) DIMM<br>fault   | Memory DIMM<br>Locations: U1.1-P1-M1.n<br>U1.1-P1-M2.n                                                                                                    |
| 450A 300E  | Memory system and self test<br>detected 512 MB (unstacked) DIMM<br>fault | Memory DIMM<br>Locations: U1.1-P1-M1.n<br>U1.1-P1-M2.n                                                                                                    |
| 450A 301F  | Memory system and self test<br>detected 128 MB DIMM fault                | Memory DIMM<br>Locations: U1.1-P1-M1.n<br>U1.1-P1-M2.n                                                                                                    |
| 450A 303A  | Memory system and self test<br>detected 1 GB DIMM fault                  | Memory DIMM<br>Locations: U1.1-P1-M1.n<br>U1.1-P1-M2.n                                                                                                    |
| 450A 515B  | Memory system and self test<br>detected 1100W ac power supply<br>fault   | 1100W ac power supply<br>Locations: U1.1-V1<br>U1.1-V2                                                                                                    |
| 450A 51AC  | Memory system and self test<br>detected 595W ac power supply fault       | 595W ac power supply<br>Locations: U0.1-V1<br>U0.1-V2                                                                                                    |
| 450A 51AD  | Memory system and self test<br>detected 595W dc power supply fault       | 595W dc power supply<br>Locations: U0.1-V1<br>U0.1-V2                                                                                                    |

Table 7. Service Processor Error Codes (continued)

| Description                                                                        | Action/<br>Possible Failing FRU                                                                                                    |
|------------------------------------------------------------------------------------|----------------------------------------------------------------------------------------------------|
| Memory system and self test<br>detected 1100W dc power supply<br>fault             | 1100W dc power supply<br>Locations: U1.1-V1<br>U1.1-V2                                                                                                    |
| Memory system and wire test detected 2W 4M processor fault                         | Processor card<br>Locations: U1.1-P1-C1<br>U1.1-P1-C2                                                                                                    |
| Memory system and wire test<br>detected 2W 2M processor fault                      | Processor card<br>Locations: U1.1-P1-C1<br>U1.1-P1-C2                                                                                                    |
| Memory system and wire test<br>detected 4W 4M processor fault                      | Processor card<br>Locations: U1.1-P1-C1<br>U1.1-P1-C2                                                                                                    |
| Memory system and wire test<br>detected primary I/O drawer operator<br>panel fault | Operator Panel<br>Location: U0.1-L1                                                                                                    |
| Memory system and wire test<br>detected 2W 500 MHz processor<br>fault              | Processor card<br>Locations: U1.1-P1-C1<br>U1.1-P1-C2                                                                                                    |
| Memory system and wire test<br>detected 4W 500 MHz processor<br>fault              | Processor card<br>Locations: U1.1-P1-C1<br>U1.1-P1-C2                                                                                                    |
| Memory system and wire test detected 400 MHz clock fault                           | 400 MHz clock<br>Location: U1.1-P1.1.1                                                                                                    |
| Memory system and wire test detected 540 MHz clock fault                           | 540 MHz clock<br>Location: U1.1-P1.1.1                                                                                                    |
| Memory system and wire test detected 750 MHz clock fault                           | 750 MHz clock<br>Location: U1.1-P1.1.1                                                                                                    |
| Memory system and wire test<br>detected 4W 750 MHz processor<br>fault              | Processor card<br>Locations: U1.1-P1-C1<br>U1.1-P1-C2                                                                                                    |
| Memory system and wire test<br>detected 2W 750 MHz processor<br>fault              | Processor card<br>Locations: U1.1-P1-C1<br>U1.1-P1-C2                                                                                                    |
| Memory system and wire test detected 500 MHz clock fault                           | 500 MHz clock<br>Location: U1.1-P1.1.1                                                                                                    |
| Memory system and wire test<br>detected an 8W, 750 MHz regulator<br>fault          | 8W regulator card<br>Location: U1.1-P1-V1                                                                                                    |
| Memory system and wire test detected remote I/O bus adapter fault                  | Remote I/O bus adapter<br>Location: U0.1-P1.1                                                                                                    |
| Memory system and wire test detected primary I/O backplane fault                   | Primary I/O backplane<br>Location: U0.1-P1                                                                                                    |
|                                                                                    | fault  Memory system and wire test detected 2W 4M processor fault  Memory system and wire test detected 2W 2M processor fault  Memory system and wire test detected 4W 4M processor fault  Memory system and wire test detected primary I/O drawer operator panel fault  Memory system and wire test detected 2W 500 MHz processor fault  Memory system and wire test detected 4W 500 MHz processor fault  Memory system and wire test detected 400 MHz clock fault  Memory system and wire test detected 540 MHz clock fault  Memory system and wire test detected 750 MHz clock fault  Memory system and wire test detected 4W 750 MHz processor fault  Memory system and wire test detected 2W 750 MHz processor fault  Memory system and wire test detected 2W 750 MHz processor fault  Memory system and wire test detected 500 MHz clock fault  Memory system and wire test detected 300 MHz clock fault  Memory system and wire test detected an 8W, 750 MHz regulator fault  Memory system and wire test detected remote I/O bus adapter fault  Memory system and wire test detected remote I/O bus adapter fault  Memory system and wire test |

Table 7. Service Processor Error Codes (continued)

| Error Code | Description                                                              | Action/<br>Possible Failing FRU                                                                                                    |
|------------|--------------------------------------------------------------------------|----------------------------------------------------------------------------------------------------|
| 450B 271D  | Memory system and wire test<br>detected secondary I/O backplane<br>fault | Secondary I/O backplane<br>Locations: U0.2-P1<br>U0.3-P1<br>U0.4-P1                                                                                                    |
| 450B 2733  | Memory system and wire test detected I/O clock fault                     | CEC RIO bus adapter<br>Location: U1.1-P1.1                                                                                                    |
| 450B 27AA  | Memory system and wire test detected a 2W/4W regulator fault             | 2W/4W regulator card<br>Location: U1.1-P1-V1                                                                                                    |
| 450B 27AB  | Memory system and wire test detected an 8W regulator fault               | 8W regulator card<br>Location: U1.1-P1-V1                                                                                                    |
| 450B 281C  | Memory system and wire test detected CEC backplane fault                 | CEC backplane<br>Location: U1.1-P1                                                                                                    |
| 450B 281D  | Memory system and wire test<br>detected Model 6M1 CEC backplane<br>fault | CEC backplane<br>Location: U1.1-P1                                                                                                    |
| 450B 285D  | Memory system and wire test<br>detected SPCN fan controller fault        | SPCN fan controller     Location: U0.1-X2     I/O drawer power distribution     board     Location: U0.1-X1                                                                                                    |
| 450B 288A  | Memory system and wire test detected memory riser card fault             | 1. Go to the service processor Memory Configuration/Deconfiguration Menu to verify memory DIMMs state. See "Memory Configuration/Deconfiguration Menu" on page 416 for more information.  2. Memory riser card Locations: U1.1-P1-M1 U1.1-P1-M2 |
| 450B 300A  | Memory system and wire test<br>detected 32 MB DIMM fault                 | Memory DIMM<br>Locations: U1.1-P1-M1.n<br>U1.1-P1-M2.n                                                                                                    |
| 450B 300B  | Memory system and wire test<br>detected 128 MB DIMM fault                | Memory DIMM<br>Locations: U1.1-P1-M1.n<br>U1.1-P1-M2.n                                                                                                    |
| 450B 300C  | Memory system and wire test<br>detected 256 MB DIMM fault                | Memory DIMM<br>Locations: U1.1-P1-M1.n<br>U1.1-P1-M2.n                                                                                                    |
| 450B 300D  | Memory system and wire test<br>detected 512 MB (stacked) DIMM<br>fault   | Memory DIMM<br>Locations: U1.1-P1-M1.n<br>U1.1-P1-M2.n                                                                                                    |
| 450B 300E  | Memory system and wire test<br>detected 512 MB (unstacked) DIMM<br>fault | Memory DIMM<br>Locations: U1.1-P1-M1.n<br>U1.1-P1-M2.n                                                                                                    |

Table 7. Service Processor Error Codes (continued)

| Error Code | Description                                                                       | Action/<br>Possible Failing FRU                        |
|------------|-----------------------------------------------------------------------------------|--------------------------------------------------------|
| 450B 301F  | Memory system and wire test<br>detected 128 MB DIMM fault                         | Memory DIMM<br>Locations: U1.1-P1-M1.n<br>U1.1-P1-M2.n |
| 450B 303A  | Memory system and wire test detected 1 GB DIMM fault                              | Memory DIMM<br>Locations: U1.1-P1-M1.n<br>U1.1-P1-M2.n |
| 450B 515B  | Memory system and wire test<br>detected 1100W ac power supply<br>fault            | 1100W ac power supply<br>Locations: U1.1-V1<br>U1.1-V2 |
| 450B 51AC  | Memory system and wire test<br>detected 595W ac power supply fault                | 595W ac power supply<br>Locations: U0.1-V1<br>U0.1-V2  |
| 450B 51AD  | Memory system and wire test<br>detected 595W dc power supply fault                | 595W dc power supply<br>Locations: U0.1-V1<br>U0.1-V2  |
| 450B 51AE  | Memory system and wire test<br>detected 1100W dc power supply<br>fault            | 1100W dc power supply<br>Locations: U1.1-V1<br>U1.1-V2 |
| 450C 245B  | Memory system and IPL MOPS<br>detected 2W 4M processor fault                      | Processor card<br>Locations: U1.1-P1-C1<br>U1.1-P1-C2  |
| 450C 245C  | Memory system and IPL MOPS<br>detected 2W 2M processor fault                      | Processor card<br>Locations: U1.1-P1-C1<br>U1.1-P1-C2  |
| 450C 245D  | Memory system and IPL MOPS<br>detected 4W 4M processor fault                      | Processor card<br>Locations: U1.1-P1-C1<br>U1.1-P1-C2  |
| 450C 248B  | Memory system and IPL MOPS<br>detected primary I/O drawer operator<br>panel fault | Operator Panel<br>Location: U0.1-L1                    |
| 450C 24A5  | Memory system and IPL MOPS<br>detected 2W 500 MHz processor<br>fault              | Processor card<br>Locations: U1.1-P1-C1<br>U1.1-P1-C2  |
| 450C 24A6  | Memory system and IPL MOPS<br>detected 4W 500 MHz processor<br>fault              | Processor card<br>Locations: U1.1-P1-C1<br>U1.1-P1-C2  |
| 450C 25AB  | Memory system and IPL MOPS detected 400 MHz clock fault                           | 400 MHz clock<br>Location: U1.1-P1.1.1                 |
| 450C 25AD  | Memory system and IPL MOPS detected 540 MHz clock fault                           | 540 MHz clock<br>Location: U1.1-P1.1.1                 |
| 450C 25B1  | Memory system and IPL MOPS detected 750 MHz clock fault                           | 750 MHz clock<br>Location: U1.1-P1.1.1                 |

Table 7. Service Processor Error Codes (continued)

| Error Code | Description                                                              | Action/<br>Possible Failing FRU                                                                             |
|------------|--------------------------------------------------------------------------|----------------------------------------------------------------------------------------------------|
| 450C 25B3  | Memory system and IPL MOPS<br>detected 4W 750 MHz processor<br>fault     | Processor card<br>Locations: U1.1-P1-C1<br>U1.1-P1-C2                                                       |
| 450C 25B4  | Memory system and IPL MOPS<br>detected 2W 750 MHz processor<br>fault     | Processor card<br>Locations: U1.1-P1-C1<br>U1.1-P1-C2                                                       |
| 450C 25DA  | Memory system and IPL MOPS detected 500 MHz clock fault                  | 500 MHz clock<br>Location: U1.1-P1.1.1                                                                      |
| 450C 267D  | Memory system and IPL MOPS<br>detected an 8W, 750 MHz regulator<br>fault | 8W regulator card<br>Location: U1.1-P1-V1                                                                   |
| 450C 2687  | Memory system and IPL MOPS detected remote I/O bus adapter fault         | Remote I/O bus adapter<br>Location: U0.1-P1.1                                                               |
| 450C 271A  | Memory system and IPL MOPS detected primary I/O planar fault             | Primary I/O planar<br>Location: U0.1-P1                                                                     |
| 450C 271D  | Memory system and IPL MOPS detected secondary I/O planar fault           | Secondary I/O planar<br>Locations: U0.2-P1<br>U0.3-P1<br>U0.4-P1                                            |
| 450C 2733  | Memory system and IPL MOPS detected I/O clock fault                      | CEC RIO bus adapter<br>Location: U1.1-P1.1                                                                  |
| 450C 27AA  | Memory system and IPL MOPS detected a 2W/4W regulator fault              | 2W/4W regulator card<br>Location: U1.1-P1-V1                                                                |
| 450C 27AB  | Memory system and IPL MOPS detected an 8W regulator fault                | 8W regulator card<br>Location: U1.1-P1-V1                                                                   |
| 450C 281C  | Memory system and IPL MOPS detected CEC backplane fault                  | CEC backplane<br>Location: U1.1-P1                                                                          |
| 450C 281D  | Memory system and IPL MOPS<br>detected Model 6M1 CEC backplane<br>fault  | CEC backplane<br>Location: U1.1-P1                                                                          |
| 450C 285D  | Memory system and IPL MOPS detected SPCN fan controller fault            | SPCN fan controller     Location: U0.1-X2     I/O drawer power distribution     board     Location: U0.1-X1 |

Table 7. Service Processor Error Codes (continued)

| Error Code | Description                                                           | Action/<br>Possible Failing FRU                                                                                                    |
|------------|-----------------------------------------------------------------------|----------------------------------------------------------------------------------------------------|
| 450C 288A  | Memory system and IPL MOPS detected memory riser card fault           | Go to the service processor Memory     Configuration/Deconfiguration     Menu to verify memory DIMMs state. See "Memory     Configuration/Deconfiguration     Menu" on page 416 for more information.      Memory riser card     Locations: U1.1-P1-M1     U1.1-P1-M2 |
| 450C 300A  | Memory system and IPL MOPS detected 32 MB DIMM fault                  | Memory DIMM<br>Locations: U1.1-P1-M1.n<br>U1.1-P1-M2.n                                                                                                    |
| 450C 300B  | Memory system and IPL MOPS detected 128 MB DIMM fault                 | Memory DIMM<br>Locations: U1.1-P1-M1.n<br>U1.1-P1-M2.n                                                                                                    |
| 450C 300C  | Memory system and IPL MOPS detected 256 MB DIMM fault                 | Memory DIMM<br>Locations: U1.1-P1-M1.n<br>U1.1-P1-M2.n                                                                                                    |
| 450C 300D  | Memory system and IPL MOPS detected 512 MB (stacked) DIMM fault       | Memory DIMM<br>Locations: U1.1-P1-M1.n<br>U1.1-P1-M2.n                                                                                                    |
| 450C 300E  | Memory system and IPL MOPS detected 512 MB (unstacked) DIMM fault     | Memory DIMM<br>Locations: U1.1-P1-M1.n<br>U1.1-P1-M2.n                                                                                                    |
| 450C 301F  | Memory system and IPL MOPS detected 128 MB DIMM fault                 | Memory DIMM<br>Locations: U1.1-P1-M1.n<br>U1.1-P1-M2.n                                                                                                    |
| 450C 303A  | Memory system and IPL MOPS detected 1 GB DIMM fault                   | Memory DIMM<br>Locations: U1.1-P1-M1.n<br>U1.1-P1-M2.n                                                                                                    |
| 450C 515B  | Memory system and IPL MOPS detected 1100W ac power supply fault       | 1100W ac power supply<br>Locations: U1.1-V1<br>U1.1-V2                                                                                                    |
| 450C 51AC  | Memory system and IPL MOPS<br>detected 595W ac power supply fault     | 595W ac power supply<br>Locations: U0.1-V1<br>U0.1-V2                                                                                                    |
| 450C 51AD  | Memory system and IPL MOPS<br>detected 595W dc power supply fault     | 595W dc power supply<br>Locations: U0.1-V1<br>U0.1-V2                                                                                                    |
| 450C 51AE  | Memory system and IPL MOPS<br>detected 1100W dc power supply<br>fault | 1100W dc power supply<br>Locations: U1.1-V1<br>U1.1-V2                                                                                                    |

Table 7. Service Processor Error Codes (continued)

| Error Code | Description                                                                          | Action/<br>Possible Failing FRU                                  |
|------------|--------------------------------------------------------------------------------------|------------------------------------------------------------------|
| 450D 245B  | Memory system and attention handler detected 2W 4M processor fault                   | Processor card<br>Locations: U1.1-P1-C1<br>U1.1-P1-C2            |
| 450D 245C  | Memory system and attention handler detected 2W 2M processor fault                   | Processor card<br>Locations: U1.1-P1-C1<br>U1.1-P1-C2            |
| 450D 245D  | Memory system and attention handler detected 4W 4M processor fault                   | Processor card<br>Locations: U1.1-P1-C1<br>U1.1-P1-C2            |
| 450D 248B  | Memory system and attention handler detected primary I/O drawer operator panel fault | Operator Panel<br>Location: U0.1-L1                              |
| 450D 24A5  | Memory system and attention handler detected 2W 500 MHz processor fault              | Processor card<br>Locations: U1.1-P1-C1<br>U1.1-P1-C2            |
| 450D 24A6  | Memory system and attention handler detected 4W 500 MHz processor fault              | Processor card<br>Locations: U1.1-P1-C1<br>U1.1-P1-C2            |
| 450D 25AB  | Memory system and attention handler detected 400 MHz clock fault                     | 400 MHz clock<br>Location: U1.1-P1.1.1                           |
| 450D 25AD  | Memory system and attention handler detected 540 MHz clock fault                     | 540 MHz clock<br>Location: U1.1-P1.1.1                           |
| 450D 25B1  | Memory system and attention handler detected 750 MHz clock fault                     | 750 MHz clock<br>Location: U1.1-P1.1.1                           |
| 450D 25B3  | Memory system and attention handler detected 4W 750 MHz processor fault              | Processor card<br>Locations: U1.1-P1-C1<br>U1.1-P1-C2            |
| 250D 25B4  | Memory system and attention handler detected 2W 750 MHz processor fault              | Processor card<br>Locations: U1.1-P1-C1<br>U1.1-P1-C2            |
| 450D 25DA  | Memory system and attention handler detected 500 MHz clock fault                     | 500 MHz clock<br>Location: U1.1-P1.1.1                           |
| 450D 267D  | Memory system and attention handler detected an 8W, 750 MHz regulator fault          | 8W regulator card<br>Location: U1.1-P1-V1                        |
| 450D 2687  | Memory system and attention handler detected remote I/O bus adapter fault            | Remote I/O bus adapter<br>Location: U0.1-P1.1                    |
| 450D 271A  | Memory system and attention handler detected primary I/O planar fault                | Primary I/O planar<br>Location: U0.1-P1                          |
| 450D 271D  | Memory system and attention handler detected secondary I/O planar fault              | Secondary I/O planar<br>Locations: U0.2-P1<br>U0.3-P1<br>U0.4-P1 |

Table 7. Service Processor Error Codes (continued)

| Error Code | Description                                                                | Action/<br>Possible Failing FRU                                                                                                    |
|------------|----------------------------------------------------------------------------|----------------------------------------------------------------------------------------------------|
| 450D 2733  | Memory system and attention handler detected I/O clock fault               | CEC RIO bus adapter<br>Location: U1.1-P1.1                                                                                                    |
| 450D 27AA  | Memory system and attention handler detected a 2W/4W regulator fault       | 2W/4W regulator card<br>Location: U1.1-P1-V1                                                                                                    |
| 450D 27AB  | Memory system and attention handler detected an 8W regulator fault         | 8W regulator card<br>Location: U1.1-P1-V1                                                                                                    |
| 450D 281C  | Memory system and attention handler detected CEC backplane fault           | CEC backplane<br>Location: U1.1-P1                                                                                                    |
| 450D 281D  | Memory system and attention handler detected Model 6M1 CEC backplane fault | CEC backplane<br>Location: U1.1-P1                                                                                                    |
| 450D 285D  | Memory system and attention handler detected SPCN fan controller fault     | SPCN fan controller     Location: U0.1-X2     I/O drawer power distribution     board     Location: U0.1-X1                                                                                                    |
| 450D 288A  | Memory system and attention handler detected memory riser card fault       | 1. Go to the service processor Memory Configuration/Deconfiguration Menu to verify memory DIMMs state. See "Memory Configuration/Deconfiguration Menu" on page 416 for more information.  2. Memory riser card Locations: U1.1-P1-M1 U1.1-P1-M2 |
| 450D 300A  | Memory system and attention handler detected 32 MB DIMM fault              | Memory DIMM<br>Locations: U1.1-P1-M1.n<br>U1.1-P1-M2.n                                                                                                    |
| 450D 300B  | Memory system and attention handler detected 128 MB DIMM fault             | Memory DIMM<br>Locations: U1.1-P1-M1.n<br>U1.1-P1-M2.n                                                                                                    |
| 450D 300C  | Memory system and attention handler detected 256 MB DIMM fault             | Memory DIMM<br>Locations: U1.1-P1-M1.n<br>U1.1-P1-M2.n                                                                                                    |
| 450D 300D  | Memory system and attention handler detected 512 MB (stacked) DIMM fault   | Memory DIMM<br>Locations: U1.1-P1-M1.n<br>U1.1-P1-M2.n                                                                                                    |
| 450D 300E  | Memory system and attention handler detected 512 MB (unstacked) DIMM fault | Memory DIMM<br>Locations: U1.1-P1-M1.n<br>U1.1-P1-M2.n                                                                                                    |
| 450D 301F  | Memory system and attention handler detected 128 MB DIMM fault             | Memory DIMM<br>Locations: U1.1-P1-M1.n<br>U1.1-P1-M2.n                                                                                                    |

Table 7. Service Processor Error Codes (continued)

| Error Code | Description                                                                              | Action/<br>Possible Failing FRU                        |
|------------|------------------------------------------------------------------------------------------|--------------------------------------------------------|
| 450D 303A  | Memory system and attention handler detected 1 GB DIMM fault                             | Memory DIMM<br>Locations: U1.1-P1-M1.n<br>U1.1-P1-M2.n |
| 450D 515B  | Memory system and attention handler detected 1100W ac power supply fault                 | 1100W ac power supply<br>Locations: U1.1-V1<br>U1.1-V2 |
| 450D 51AC  | Memory system and attention handler detected 595W ac power supply fault                  | 595W ac power supply<br>Locations: U0.1-V1<br>U0.1-V2  |
| 450D 51AD  | Memory system and attention handler detected 595W dc power supply fault                  | 595W dc power supply<br>Locations: U0.1-V1<br>U0.1-V2  |
| 450D 51AE  | Memory system and attention handler detected 1100W dc power supply fault                 | 1100W dc power supply<br>Locations: U1.1-V1<br>U1.1-V2 |
| 450E 245B  | Memory system and scan control routines detected 2W 4M processor fault                   | Processor card<br>Locations: U1.1-P1-C1<br>U1.1-P1-C2  |
| 450E 245D  | Memory system and scan control routines detected 4W 4M processor fault                   | Processor card<br>Locations: U1.1-P1-C1<br>U1.1-P1-C2  |
| 450E 248B  | Memory system and scan control routines detected primary I/O drawer operator panel fault | Operator Panel<br>Location: U0.1-L1                    |
| 450E 24A5  | Memory system and scan control routines detected 2W 500 MHz processor fault              | Processor card<br>Locations: U1.1-P1-C1<br>U1.1-P1-C2  |
| 450E 24A6  | Memory system and scan control routines detected 4W 500 MHz processor fault              | Processor card<br>Locations: U1.1-P1-C1<br>U1.1-P1-C2  |
| 450E 25AB  | Memory system and scan control routines detected 400 MHz clock fault                     | 400 MHz clock<br>Location: U1.1-P1.1.1                 |
| 450E 25AD  | Memory system and scan control routines detected 540 MHz clock fault                     | 540 MHz clock<br>Location: U1.1-P1.1.1                 |
| 450E 25B1  | Memory system and scan control routines detected 750 MHz clock fault                     | 750 MHz clock<br>Location: U1.1-P1.1.1                 |
| 450E 25B3  | Memory system and scan control routines detected 4W 750 MHz processor fault              | Processor card<br>Locations: U1.1-P1-C1<br>U1.1-P1-C2  |
| 450E 25B4  | Memory system and scan control routines detected 2W 750 MHz processor fault              | Processor card<br>Locations: U1.1-P1-C1<br>U1.1-P1-C2  |
| 450E 25DA  | Memory system and scan control routines detected 500 MHz clock fault                     | 500 MHz clock<br>Location: U1.1-P1.1.1                 |

Table 7. Service Processor Error Codes (continued)

| Error Code | Description                                                                    | Action/<br>Possible Failing FRU                                                                                                    |
|------------|--------------------------------------------------------------------------------|----------------------------------------------------------------------------------------------------|
| 450E 267D  | Memory system and attention handler detected an 8W, 750 MHz regulator fault    | 8W regulator card<br>Location: U1.1-P1-V1                                                                                                    |
| 450E 2687  | Memory system and scan control routines detected remote I/O bus adapter fault  | Remote I/O bus adapter<br>Location: U0.1-P1.1                                                                                                    |
| 450E 271A  | Memory system and scan control routines detected primary I/O planar fault      | Primary I/O planar<br>Location: U0.1-P1                                                                                                    |
| 450E 271D  | Memory system and scan control routines detected secondary I/O planar fault    | Secondary I/O planar<br>Locations: U0.2-P1<br>U0.3-P1<br>U0.4-P1                                                                                                    |
| 450E 2733  | Memory system and scan control routines detected I/O clock fault               | CEC RIO bus adapter<br>Location: U1.1-P1.1                                                                                                    |
| 450E 27AA  | Memory system and scan control routines detected a 2W/4W regulator fault       | 2W/4W regulator card<br>Location: U1.1-P1-V1                                                                                                    |
| 450E 27AB  | Memory system and scan control routines detected an 8W regulator fault         | 8W regulator card<br>Location: U1.1-P1-V1                                                                                                    |
| 450E 281C  | Memory system and scan control routines detected CEC backplane fault           | CEC backplane<br>Location: U1.1-P1                                                                                                    |
| 450E 281D  | Memory system and scan control routines detected Model 6M1 CEC backplane fault | CEC backplane<br>Location: U1.1-P1                                                                                                    |
| 450E 285D  | Memory system and scan control routines detected SPCN fan controller fault     | SPCN fan controller     Location: U0.1-X2     I/O drawer power distribution     board     Location: U0.1-X1                                                                                                    |
| 450E 288A  | Memory system and scan control routines detected memory riser card fault       | 1. Go to the service processor Memory Configuration/Deconfiguration Menu to verify memory DIMMs state. See "Memory Configuration/Deconfiguration Menu" on page 416 for more information.  2. Memory riser card Locations: U1.1-P1-M1 U1.1-P1-M2 |
| 450E 300A  | Memory system and scan control routines detected 32 MB DIMM fault              | Memory DIMM<br>Locations: U1.1-P1-M1.n<br>U1.1-P1-M2.n                                                                                                    |

Table 7. Service Processor Error Codes (continued)

| Error Code | Description                                                                          | Action/<br>Possible Failing FRU                        |
|------------|--------------------------------------------------------------------------------------|--------------------------------------------------------|
| 450E 300B  | Memory system and scan control routines detected 128 MB DIMM fault                   | Memory DIMM<br>Locations: U1.1-P1-M1.n<br>U1.1-P1-M2.n |
| 450E 300C  | Memory system and scan control routines detected 256 MB DIMM fault                   | Memory DIMM<br>Locations: U1.1-P1-M1.n<br>U1.1-P1-M2.n |
| 450E 300D  | Memory system and scan control routines detected 512 MB (stacked) DIMM fault         | Memory DIMM<br>Locations: U1.1-P1-M1.n<br>U1.1-P1-M2.n |
| 450E 300E  | Memory system and scan control<br>routines detected 512 MB<br>(unstacked) DIMM fault | Memory DIMM<br>Locations: U1.1-P1-M1.n<br>U1.1-P1-M2.n |
| 450E 301F  | Memory system and scan control routines detected 128 MB DIMM fault                   | Memory DIMM<br>Locations: U1.1-P1-M1.n<br>U1.1-P1-M2.n |
| 450E 303A  | Memory system and scan control routines detected 1 GB DIMM fault                     | Memory DIMM<br>Locations: U1.1-P1-M1.n<br>U1.1-P1-M2.n |
| 450E 515B  | Memory system and scan control routines detected 1100W ac power supply fault         | 1100W ac power supply<br>Locations: U1.1-V1<br>U1.1-V2 |
| 450E 51AC  | Memory system and scan control routines detected 595W ac power supply fault          | 595W ac power supply<br>Locations: U0.1-V1<br>U0.1-V2  |
| 450E 51AD  | Memory system and scan control routines detected 595W dc power supply fault          | 595W dc power supply<br>Locations: U0.1-V1<br>U0.1-V2  |
| 450E 51AE  | Memory system and scan control routines detected 1100W dc power supply fault         | 1100W dc power supply<br>Locations: U1.1-V1<br>U1.1-V2 |
| 450F 245B  | Memory system and error code detected 2W 4M processor fault                          | Processor card<br>Locations: U1.1-P1-C1<br>U1.1-P1-C2  |
| 450F 245C  | Memory system and error code detected 2W 2M processor fault                          | Processor card<br>Locations: U1.1-P1-C1<br>U1.1-P1-C2  |
| 450F 245D  | Memory system and error code<br>detected 4W 4M processor fault                       | Processor card<br>Locations: U1.1-P1-C1<br>U1.1-P1-C2  |
| 450F 248B  | Memory system and error code<br>detected primary I/O drawer operator<br>panel fault  | Operator Panel<br>Location: U0.1-L1                    |
| 450F 24A5  | Memory system and error code<br>detected 2W 500 MHz processor<br>fault               | Processor card<br>Locations: U1.1-P1-C1<br>U1.1-P1-C2  |

Table 7. Service Processor Error Codes (continued)

| Error Code | Description                                                                | Action/<br>Possible Failing FRU                                                                             |
|------------|----------------------------------------------------------------------------|----------------------------------------------------------------------------------------------------|
| 450F 24A6  | Memory system and error code<br>detected 4W 500 MHz processor<br>fault     | Processor card<br>Locations: U1.1-P1-C1<br>U1.1-P1-C2                                                       |
| 450F 25AB  | Memory system and error code detected 400 MHz clock fault                  | 400 MHz clock<br>Location: U1.1-P1.1.1                                                                      |
| 450F 25AD  | Memory system and error code detected 540 MHz clock fault                  | 540 MHz clock<br>Location: U1.1-P1.1.1                                                                      |
| 450F 25B1  | Memory system and error code detected 750 MHz clock fault                  | 750 MHz clock<br>Location: U1.1-P1.1.1                                                                      |
| 450F 25B3  | Memory system and error code<br>detected 4W 750 MHz processor<br>fault     | Processor card<br>Locations: U1.1-P1-C1<br>U1.1-P1-C2                                                       |
| 450F 25B4  | Memory system and error code<br>detected 2W 750 MHz processor<br>fault     | Processor card<br>Locations: U1.1-P1-C1<br>U1.1-P1-C2                                                       |
| 450F 25DA  | Memory system and error code detected 500 MHz clock fault                  | 500 MHz clock<br>Location: U1.1-P1.1.1                                                                      |
| 450F 267D  | Memory system and error code<br>detected an 8W, 750 MHz regulator<br>fault | 8W regulator card<br>Location: U1.1-P1-V1                                                                   |
| 450F 2687  | Memory system and error code detected remote I/O bus adapter fault         | Remote I/O bus adapter<br>Location: U0.1-P1.1                                                               |
| 450F 271A  | Memory system and error code detected primary I/O planar fault             | Primary I/O planar<br>Location: U0.1-P1                                                                     |
| 450F 271D  | Memory system and error code detected secondary I/O planar fault           | Secondary I/O planar<br>Locations: U0.2-P1<br>U0.3-P1<br>U0.4-P1                                            |
| 450F 2733  | Memory system and error code detected I/O clock fault                      | CEC RIO bus adapter<br>Location: U1.1-P1.1                                                                  |
| 450F 27AA  | Memory system and error code detected a 2W/4W regulator fault              | 2W/4W regulator card<br>Location: U1.1-P1-V1                                                                |
| 450F 27AB  | Memory system and error code detected an 8W regulator fault                | 8W regulator card<br>Location: U1.1-P1-V1                                                                   |
| 450F 281C  | Memory system and error code detected CEC backplane fault                  | CEC backplane<br>Location: U1.1-P1                                                                          |
| 450F 281D  | Memory system and error code<br>detected Model 6M1 CEC backplane<br>fault  | CEC backplane<br>Location: U1.1-P1                                                                          |
| 450F 285D  | Memory system and error code detected SPCN fan controller fault            | SPCN fan controller     Location: U0.1-X2     I/O drawer power distribution     board     Location: U0.1-X1 |

Table 7. Service Processor Error Codes (continued)

| Error Code | Description                                                               | Action/<br>Possible Failing FRU                                                                                                    |
|------------|---------------------------------------------------------------------------|----------------------------------------------------------------------------------------------------|
| 450F 288A  | Memory system and error code detected memory riser card fault             | Go to the service processor     Memory     Configuration/Deconfiguration     Menu to verify memory DIMMs     state. See "Memory     Configuration/Deconfiguration     Menu" on page 416 for more     information.      Memory riser card     Locations: U1.1-P1-M1     U1.1-P1-M2 |
| 450F 300A  | Memory system and error code detected 32 MB DIMM fault                    | Memory DIMM<br>Locations: U1.1-P1-M1.n<br>U1.1-P1-M2.n                                                                                                    |
| 450F 300B  | Memory system and error code detected 128 MB DIMM fault                   | Memory DIMM<br>Locations: U1.1-P1-M1.n<br>U1.1-P1-M2.n                                                                                                    |
| 450F 300C  | Memory system and error code detected 256 MB DIMM fault                   | Memory DIMM<br>Locations: U1.1-P1-M1.n<br>U1.1-P1-M2.n                                                                                                    |
| 450F 300D  | Memory system and error code<br>detected 512 MB (stacked) DIMM<br>fault   | Memory DIMM<br>Locations: U1.1-P1-M1.n<br>U1.1-P1-M2.n                                                                                                    |
| 450F 300E  | Memory system and error code<br>detected 512 MB (unstacked) DIMM<br>fault | Memory DIMM<br>Locations: U1.1-P1-M1.n<br>U1.1-P1-M2.n                                                                                                    |
| 450F 301F  | Memory system and error code detected 128 MB DIMM fault                   | Memory DIMM<br>Locations: U1.1-P1-M1.n<br>U1.1-P1-M2.n                                                                                                    |
| 450F 303A  | Memory system and error code detected 1 GB DIMM fault                     | Memory DIMM<br>Locations: U1.1-P1-M1.n<br>U1.1-P1-M2.n                                                                                                    |
| 450F 515B  | Memory system and error code<br>detected 1100W ac power supply<br>fault   | 1100W ac power supply<br>Locations: U1.1-V1<br>U1.1-V2                                                                                                    |
| 450F 51AC  | Memory system and error code detected 595W ac power supply fault          | 595W ac power supply<br>Locations: U0.1-V1<br>U0.1-V2                                                                                                    |
| 450F 51AD  | Memory system and error code<br>detected 595W dc power supply fault       | 595W dc power supply<br>Locations: U0.1-V1<br>U0.1-V2                                                                                                    |
| 450F 51AE  | Memory system and error code<br>detected 1100W dc power supply<br>fault   | 1100W dc power supply<br>Locations: U1.1-V1<br>U1.1-V2                                                                                                    |

Table 7. Service Processor Error Codes (continued)

| Error Code | Description                                                    | Action/<br>Possible Failing FRU                                  |
|------------|----------------------------------------------------------------|------------------------------------------------------------------|
| 4606 245B  | Other bus PRD detected 2W 4M processor fault                   | Processor card<br>Locations: U1.1-P1-C1<br>U1.1-P1-C2            |
| 4606 245C  | Other bus PRD detected 2W 2M processor fault                   | Processor card<br>Locations: U1.1-P1-C1<br>U1.1-P1-C2            |
| 4606 245D  | Other bus PRD detected 4W 4M processor fault                   | Processor card<br>Locations: U1.1-P1-C1<br>U1.1-P1-C2            |
| 4606 248B  | Other bus PRD detected primary I/O drawer operator panel fault | Operator Panel<br>Location: U0.1-L1                              |
| 4606 24A5  | Other bus PRD detected 2W 500 MHz processor fault              | Processor card<br>Locations: U1.1-P1-C1<br>U1.1-P1-C2            |
| 4606 24A6  | Other bus PRD detected 4W 500 MHz processor fault              | Processor card<br>Locations: U1.1-P1-C1<br>U1.1-P1-C2            |
| 4606 25AB  | Other bus PRD detected 400 MHz clock fault                     | 400 MHz clock<br>Location: U1.1-P1.1.1                           |
| 4606 25AD  | Other bus PRD detected 540 MHz clock fault                     | 540 MHz clock<br>Location: U1.1-P1.1.1                           |
| 4606 25B1  | Other bus PRD detected 750 MHz clock fault                     | 750 MHz clock<br>Location: U1.1-P1.1.1                           |
| 4606 25B3  | Other bus PRD detected 4W 750 MHz processor fault              | Processor card<br>Locations: U1.1-P1-C1<br>U1.1-P1-C2            |
| 4606 25B4  | Other bus PRD detected 2W 750 MHz processor fault              | Processor card<br>Locations: U1.1-P1-C1<br>U1.1-P1-C2            |
| 4606 25DA  | Other bus PRD detected 500 MHz clock fault                     | 500 MHz clock<br>Location: U1.1-P1.1.1                           |
| 4606 267D  | Other bus PRD detected an 8W, 750 MHz regulator fault          | 8W regulator card<br>Location: U1.1-P1-V1                        |
| 4606 2687  | Other bus PRD detected remote I/O bus adapter fault            | Remote I/O bus adapter<br>Location: U1.1-P1.1                    |
| 4606 271A  | Other bus PRD detected primary I/O planar fault                | Primary I/O planar<br>Location: U0.1-P1                          |
| 4606 271D  | Other bus PRD detected secondary I/O planar fault              | Secondary I/O planar<br>Locations: U0.2-P1<br>U0.3-P1<br>U0.4-P1 |
| 4606 2733  | Other bus PRD detected I/O clock fault                         | CEC RIO bus adapter<br>Location: U1.1-P1.1                       |

Table 7. Service Processor Error Codes (continued)

| Error Code | Description                                          | Action/<br>Possible Failing FRU                                                                                                    |
|------------|------------------------------------------------------|----------------------------------------------------------------------------------------------------|
| 4606 27AA  | Other bus PRD detected a 2W/4W regulator fault       | 2W/4W regulator card<br>Location: U1.1-P1-V1                                                                                                    |
| 4606 27AB  | Other bus PRD detected an 8W regulator fault         | 8W regulator card<br>Location: U1.1-P1-V1                                                                                                    |
| 4606 281C  | Other bus PRD detected CEC backplane fault           | CEC backplane<br>Location: U1.1-P1                                                                                                    |
| 4606 281D  | Other bus PRD detected Model 6M1 CEC backplane fault | CEC backplane<br>Location: U1.1-P1                                                                                                    |
| 4606 285D  | Other bus PRD detected SPCN fan controller fault     | SPCN fan controller     Location: U0.1-X2     I/O drawer power distribution     board     Location: U0.1-X1                                                                                                    |
| 4606 288A  | Other bus PRD detected memory riser card fault       | 1. Go to the service processor Memory Configuration/Deconfiguration Menu to verify memory DIMMs state. See "Memory Configuration/Deconfiguration Menu" on page 416 for more information.  2. Memory riser card Locations: U1.1-P1-M1 U1.1-P1-M2 |
| 4606 300A  | Other bus PRD detected 32 MB DIMM fault              | Memory DIMM<br>Locations: U1.1-P1-M1.n<br>U1.1-P1-M2.n                                                                                                    |
| 4606 300B  | Other bus PRD detected 128 MB<br>DIMM fault          | Memory DIMM<br>Locations: U1.1-P1-M1.n<br>U1.1-P1-M2.n                                                                                                    |
| 4606 300C  | Other bus PRD detected 256 MB DIMM fault             | Memory DIMM<br>Locations: U1.1-P1-M1.n<br>U1.1-P1-M2.n                                                                                                    |
| 4606 300D  | Other bus PRD detected 512 MB (stacked) DIMM fault   | Memory DIMM<br>Locations: U1.1-P1-M1.n<br>U1.1-P1-M2.n                                                                                                    |
| 4606 300E  | Other bus PRD detected 512 MB (unstacked) DIMM fault | Memory DIMM<br>Locations: U1.1-P1-M1.n<br>U1.1-P1-M2.n                                                                                                    |
| 4606 301F  | Other bus PRD detected 128 MB<br>DIMM fault          | Memory DIMM<br>Locations: U1.1-P1-M1.n<br>U1.1-P1-M2.n                                                                                                    |
| 4606 303A  | Other bus PRD detected 1 GB DIMM fault               | Memory DIMM<br>Locations: U1.1-P1-M1.n<br>U1.1-P1-M2.n                                                                                                    |

Table 7. Service Processor Error Codes (continued)

| Error Code | Description                                                                                           | Action/<br>Possible Failing FRU                                                                                                    |
|------------|----------------------------------------------------------------------------------------------------|----------------------------------------------------------------------------------------------------|
| 4606 515B  | Other bus PRD detected 1100W ac power supply fault                                                    | 1100W ac power supply<br>Locations: U1.1-V1<br>U1.1-V2                                                                                                    |
| 4606 51AC  | Other bus PRD detected 595W ac power supply fault                                                     | 595W ac power supply<br>Locations: U0.1-V1<br>U0.1-V2                                                                                                    |
| 4606 51AD  | Other bus PRD detected 595W dc power supply fault                                                     | 595W dc power supply<br>Locations: U0.1-V1<br>U0.1-V2                                                                                                    |
| 4606 51AE  | Other bus PRD detected 1100W dc power supply fault                                                    | 1100W dc power supply<br>Locations: U1.1-V1<br>U1.1-V2                                                                                                    |
| 4607 245B  | I/O system and 6xx bus processor<br>runtime diagnostics detected 2W 4M<br>processor fault             | Go to the service processor Processor Configuration/Deconfiguration Menu to check the states of the processors. See "Processor Configuration/Deconfiguration Menu" on page 415 for more information. Replace the card that has the bad processors. Locations: U1.1-P1-C1 U1.1-P1-C2 |
| 4607 245C  | I/O system and 6xx bus processor runtime diagnostics detected 2W 2M processor fault                   | Go to the service processor Processor Configuration/Deconfiguration Menu to check the states of the processors. See "Processor Configuration/Deconfiguration Menu" on page 415 for more information. Replace the card that has the bad processors. Locations: U1.1-P1-C1 U1.1-P1-C2 |
| 4607 245D  | I/O system and 6xx bus processor runtime diagnostics detected 4W 4M processor fault                   | Go to the service processor Processor Configuration/Deconfiguration Menu to check the states of the processors. See "Processor Configuration/Deconfiguration Menu" on page 415 for more information. Replace the card that has the bad processors. Locations: U1.1-P1-C1 U1.1-P1-C2 |
| 4607 248B  | I/O system and 6xx bus processor runtime diagnostics detected primary I/O drawer operator panel fault | Operator panel<br>Location: U0.1-L1                                                                                                    |

Table 7. Service Processor Error Codes (continued)

| Error Code | Description                                                                                    | Action/<br>Possible Failing FRU                                                                                                    |
|------------|------------------------------------------------------------------------------------------------|----------------------------------------------------------------------------------------------------|
| 4607 24A5  | I/O system and 6xx bus processor<br>runtime diagnostics detected 2W 500<br>MHz processor fault | Go to the service processor Processor Configuration/Deconfiguration Menu to check the states of the processors. See "Processor Configuration/Deconfiguration Menu" on page 415 for more information. Replace the card that has the bad processors. Locations: U1.1-P1-C1 U1.1-P1-C2 |
| 4607 24A6  | I/O system and 6xx bus processor<br>runtime diagnostics detected 4W 500<br>MHz processor fault | Go to the service processor Processor Configuration/Deconfiguration Menu to check the states of the processors. See "Processor Configuration/Deconfiguration Menu" on page 415 for more information. Replace the card that has the bad processors. Locations: U1.1-P1-C1 U1.1-P1-C2 |
| 4607 25AB  | I/O system and 6xx bus processor<br>runtime diagnostics detected 400<br>MHz clock fault        | 400 MHz clock<br>Location: U1.1-P1.1.1                                                                                                    |
| 4607 25AD  | I/O system and 6xx bus processor<br>runtime diagnostics detected 540<br>MHz clock fault        | 540 MHz clock<br>Location: U1.1-P1.1.1                                                                                                    |
| 4607 25B1  | I/O system and 6xx bus processor<br>runtime diagnostics detected 750<br>MHz clock fault        | 750 MHz clock<br>Location: U1.1-P1.1.1                                                                                                    |
| 4607 25B3  | I/O system and 6xx bus processor<br>runtime diagnostics detected 4W 750<br>MHz processor fault | Go to the service processor Processor Configuration/Deconfiguration Menu to check the states of the processors. See "Processor Configuration/Deconfiguration Menu" on page 415 for more information. Replace the card that has the bad processors. Locations: U1.1-P1-C1 U1.1-P1-C2 |

Table 7. Service Processor Error Codes (continued)

| Error Code | Description                                                                                    | Action/<br>Possible Failing FRU                                                                                                    |
|------------|------------------------------------------------------------------------------------------------|----------------------------------------------------------------------------------------------------|
| 4607 25B4  | I/O system and 6xx bus processor<br>runtime diagnostics detected 2W 750<br>MHz processor fault | Go to the service processor Processor Configuration/Deconfiguration Menu to check the states of the processors. See "Processor Configuration/Deconfiguration Menu" on page 415 for more information. Replace the card that has the bad processors. Locations: U1.1-P1-C1 U1.1-P1-C2 |
| 4607 25DA  | I/O system and 6xx bus processor<br>runtime diagnostics detected 500<br>MHz clock fault        | 500 MHz clock<br>Location: U1.1-P1.1.1                                                                                                    |
| 4607 267D  | I/O system and 6xx bus processor runtime diagnostics detected an 8W, 750 MHz regulator fault   | 8W regulator card<br>Location: U1.1-P1-V1                                                                                                    |
| 4607 2687  | I/O system and 6xx bus processor runtime diagnostics detected remote I/O bus adapter fault     | Remote I/O bus adapter<br>Location: U0.1-P1.1                                                                                                    |
| 4607 271A  | I/O system and 6xx bus processor runtime diagnostics detected primary I/O backplane fault      | Primary I/O backplane<br>Location: U0.1-P1                                                                                                    |
| 4607 271D  | I/O system and 6xx bus processor runtime diagnostics detected secondary I/O backplane fault    | Secondary I/O backplane<br>Locations: U0.2-P1<br>U0.3-P1<br>U0.4-P1                                                                                                    |
| 4607 2733  | I/O system and 6xx bus processor runtime diagnostics detected I/O clock fault                  | CEC RIO bus adapter<br>Location: U1.1-P1.1                                                                                                    |
| 4607 27AA  | I/O system and 6xx bus processor<br>runtime diagnostics detected a<br>2W/4W regulator fault    | 2W/4W regulator card<br>Location: U1.1-P1-V1                                                                                                    |
| 4607 27AB  | I/O system and 6xx bus processor runtime diagnostics detected an 8W regulator fault            | 8W regulator card<br>Location: U1.1-P1-V1                                                                                                    |
| 4607 281D  | I/O system and 6xx bus processor runtime diagnostics detected Model 6M1 CEC backplane fault    | CEC backplane<br>Location: U1.1-P1                                                                                                    |
| 4607 281C  | I/O system and 6xx bus processor runtime diagnostics detected CEC backplane fault              | CEC backplane<br>Location: U1.1-P1                                                                                                    |

Table 7. Service Processor Error Codes (continued)

| Error Code | Description                                                                                       | Action/<br>Possible Failing FRU                                                                                                    |
|------------|---------------------------------------------------------------------------------------------------|----------------------------------------------------------------------------------------------------|
| 4607 285D  | I/O system and 6xx bus processor runtime diagnostics detected SPCN fan controller fault           | SPCN fan controller     Location: U0.1-X2     I/O Drawer Power Distribution     Board     Location: U0.1-X1                                                                                                    |
| 4607 288A  | I/O system and 6xx bus processor<br>runtime diagnostics detected memory<br>riser card fault       | 1. Go to the service processor Memory Configuration/Deconfiguration Menu to verify memory DIMMs state. See "Memory Configuration/Deconfiguration Menu" on page 416 for more information. 2. Memory riser card Locations: U1.1-P1-M1 U1.1-P1-M2 |
| 4607 300A  | I/O system and 6xx bus processor runtime diagnostics detected 32 MB DIMM fault                    | Memory DIMM<br>Locations: U1.1-P1-M1.n<br>U1.1-P1-M2.n                                                                                                    |
| 4607 300B  | I/O system and 6xx bus processor runtime diagnostics detected 128 MB DIMM fault                   | Memory DIMM<br>Locations: U1.1-P1-M1.n<br>U1.1-P1-M2.n                                                                                                    |
| 4607 300C  | I/O system and 6xx bus processor runtime diagnostics detected 256 MB DIMM fault                   | Memory DIMM<br>Locations: U1.1-P1-M1.n<br>U1.1-P1-M2.n                                                                                                    |
| 4607 300D  | I/O system and 6xx bus processor runtime diagnostics detected 512 MB (stacked) DIMM fault         | Memory DIMM<br>Locations: U1.1-P1-M1.n<br>U1.1-P1-M2.n                                                                                                    |
| 4607 300E  | I/O system and 6xx bus processor<br>runtime diagnostics detected 512 MB<br>(unstacked) DIMM fault | Memory DIMM<br>Locations: U1.1-P1-M1.n<br>U1.1-P1-M2.n                                                                                                    |
| 4607 301F  | I/O system and 6xx bus processor runtime diagnostics detected 128 MB DIMM fault                   | Memory DIMM<br>Locations: U1.1-P1-M1.n<br>U1.1-P1-M2.n                                                                                                    |
| 4607 303A  | I/O system and 6xx bus processor runtime diagnostics detected 1 GB DIMM fault                     | Memory DIMM<br>Locations: U1.1-P1-M1.n<br>U1.1-P1-M2.n                                                                                                    |
| 4607 515B  | I/O system and 6xx bus processor runtime diagnostics detected 1100W ac power supply fault         | 1100W ac power supply<br>Locations: U1.1-V1<br>U1.1-V2                                                                                                    |
| 4607 51AC  | I/O system and 6xx bus processor runtime diagnostics detected 595W ac power supply fault          | 595W ac power supply<br>Locations: U0.1-V1<br>U0.1-V2                                                                                                    |
| 4607 51AD  | I/O system and 6xx bus processor<br>runtime diagnostics detected 595W<br>dc power supply fault    | 595W dc power supply<br>Locations: U0.1-V1<br>U0.1-V2                                                                                                    |

Table 7. Service Processor Error Codes (continued)

| Error Code | Description                                                                                             | Action/<br>Possible Failing FRU                        |
|------------|----------------------------------------------------------------------------------------------------|--------------------------------------------------------|
| 4607 51AE  | I/O system and 6xx bus processor runtime diagnostics detected 1100W dc power supply fault               | 1100W dc power supply<br>Locations: U1.1-V1<br>U1.1-V2 |
| 4608 245B  | I/O system and other bus processor runtime diagnostics detected 2W 4M processor fault                   | Processor card<br>Locations: U1.1-P1-C1<br>U1.1-P1-C2  |
| 4608 245C  | I/O system and other bus processor runtime diagnostics detected 2W 2M processor fault                   | Processor card<br>Locations: U1.1-P1-C1<br>U1.1-P1-C2  |
| 4608 245D  | I/O system and other bus processor runtime diagnostics detected 4W 4M processor fault                   | Processor card<br>Locations: U1.1-P1-C1<br>U1.1-P1-C2  |
| 4608 248B  | I/O system and other bus processor runtime diagnostics detected primary I/O drawer operator panel fault | Operator Panel<br>Location: U0.1-L1                    |
| 4608 24A5  | I/O system and other bus processor<br>runtime diagnostics detected 2W 500<br>MHz processor fault        | Processor card<br>Locations: U1.1-P1-C1<br>U1.1-P1-C2  |
| 4608 24A6  | I/O system and other bus processor<br>runtime diagnostics detected 4W 500<br>MHz processor fault        | Processor card<br>Locations: U1.1-P1-C1<br>U1.1-P1-C2  |
| 4608 25AB  | I/O system and other bus processor runtime diagnostics detected 400 MHz clock fault                     | 400 MHz clock<br>Location: U1.1-P1.1.1                 |
| 4608 25AD  | I/O system and other bus processor runtime diagnostics detected 540 MHz clock fault                     | 540 MHz clock<br>Location: U1.1-P1.1.1                 |
| 4608 25B1  | I/O system and other bus processor runtime diagnostics detected 750 MHz clock fault                     | 750 MHz clock<br>Location: U1.1-P1.1.1                 |
| 4608 25B3  | I/O system and other bus processor<br>runtime diagnostics detected 4W 750<br>MHz processor fault        | Processor card<br>Locations: U1.1-P1-C1<br>U1.1-P1-C2  |
| 4608 25B4  | I/O system and other bus processor<br>runtime diagnostics detected 2W 750<br>MHz processor fault        | Processor card<br>Locations: U1.1-P1-C1<br>U1.1-P1-C2  |
| 4608 25DA  | I/O system and other bus processor runtime diagnostics detected 500 MHz clock fault                     | 500 MHz clock<br>Location: U1.1-P1.1.1                 |
| 4608 267D  | I/O system and other bus processor runtime diagnostics detected an 8W, 750 MHz regulator fault          | 8W regulator card<br>Location: U1.1-P1-V1              |
| 4608 2687  | I/O system and other bus processor runtime diagnostics detected remote I/O bus adapter fault            | Remote I/O bus adapter<br>Location: U1.1-P1.1          |

Table 7. Service Processor Error Codes (continued)

| Error Code | Description                                                                                   | Action/<br>Possible Failing FRU                                                                                                    |
|------------|-----------------------------------------------------------------------------------------------|----------------------------------------------------------------------------------------------------|
| 4608 271A  | I/O system and other bus processor runtime diagnostics detected primary I/O planar fault      | Primary I/O planar<br>Location: U0.1-P1                                                                                                    |
| 4608 271D  | I/O system and other bus processor runtime diagnostics detected secondary I/O planar fault    | Secondary I/O planar<br>Locations: U0.2-P1<br>U0.3-P1<br>U0.4-P1                                                                                                    |
| 4608 2733  | I/O system and other bus processor runtime diagnostics detected I/O clock fault               | CEC RIO bus adapter<br>Location: U1.1-P1.1                                                                                                    |
| 4608 27AA  | I/O system and other bus processor runtime diagnostics detected a 2W/4W regulator fault       | 2W/4W regulator card<br>Location: U1.1-P1-V1                                                                                                    |
| 4608 27AB  | I/O system and other bus processor runtime diagnostics detected an 8W regulator fault         | 8W regulator card<br>Location: U1.1-P1-V1                                                                                                    |
| 4608 281C  | I/O system and other bus processor runtime diagnostics detected CEC backplane fault           | CEC backplane<br>Location: U1.1-P1                                                                                                    |
| 4608 281D  | I/O system and other bus processor runtime diagnostics detected Model 6M1 CEC backplane fault | CEC backplane<br>Location: U1.1-P1                                                                                                    |
| 4608 285D  | I/O system and other bus processor runtime diagnostics detected SPCN fan controller fault     | SPCN fan controller     Location: U0.1-X2     I/O drawer power distribution     board     Location: U0.1-X1                                                                                                    |
| 4608 288A  | I/O system and other bus processor runtime diagnostics detected memory riser card fault       | 1. Go to the service processor Memory Configuration/Deconfiguration Menu to verify memory DIMMs state. See "Memory Configuration/Deconfiguration Menu" on page 416 for more information. 2. Memory riser card Locations: U1.1-P1-M1 U1.1-P1-M2 |
| 4608 300A  | I/O system and other bus processor runtime diagnostics detected 32 MB DIMM fault              | Memory DIMM<br>Locations: U1.1-P1-M1.n<br>U1.1-P1-M2.n                                                                                                    |
| 4608 300B  | I/O system and other bus processor<br>runtime diagnostics detected 128 MB<br>DIMM fault       | Memory DIMM<br>Locations: U1.1-P1-M1.n<br>U1.1-P1-M2.n                                                                                                    |

Table 7. Service Processor Error Codes (continued)

| Error Code | Description                                                                                   | Action/<br>Possible Failing FRU                        |
|------------|-----------------------------------------------------------------------------------------------|--------------------------------------------------------|
| 4608 300C  | I/O system and other bus processor runtime diagnostics detected 256 MB DIMM fault             | Memory DIMM<br>Locations: U1.1-P1-M1.n<br>U1.1-P1-M2.n |
| 4608 300D  | I/O system and other bus processor runtime diagnostics detected 512 MB (stacked) DIMM fault   | Memory DIMM<br>Locations: U1.1-P1-M1.n<br>U1.1-P1-M2.n |
| 4608 300E  | I/O system and other bus processor runtime diagnostics detected 512 MB (unstacked) DIMM fault | Memory DIMM<br>Locations: U1.1-P1-M1.n<br>U1.1-P1-M2.n |
| 4608 301F  | I/O system and other bus processor runtime diagnostics detected 128 MB DIMM fault             | Memory DIMM<br>Locations: U1.1-P1-M1.n<br>U1.1-P1-M2.n |
| 4608 303A  | I/O system and other bus processor runtime diagnostics detected 1 GB DIMM fault               | Memory DIMM<br>Locations: U1.1-P1-M1.n<br>U1.1-P1-M2.n |
| 4608 515B  | I/O system and other bus processor runtime diagnostics detected 1100W ac power supply fault   | 1100W ac power supply<br>Locations: U1.1-V1<br>U1.1-V2 |
| 4608 51AC  | I/O system and other bus processor runtime diagnostics detected 595W ac power supply fault    | 595W ac power supply<br>Locations: U0.1-V1<br>U0.1-V2  |
| 4608 51AD  | I/O system and other bus processor runtime diagnostics detected 595W dc power supply fault    | 595W dc power supply<br>Locations: U0.1-V1<br>U0.1-V2  |
| 4608 51AE  | I/O system and other bus processor runtime diagnostics detected 1100W dc power supply fault   | 1100W dc power supply<br>Locations: U1.1-V1<br>U1.1-V2 |
| 4609 245B  | I/O system and memory test detected 2W 4M processor fault                                     | Processor card<br>Locations: U1.1-P1-C1<br>U1.1-P1-C2  |
| 4609 245C  | I/O system and memory test detected 2W 2M processor fault                                     | Processor card<br>Locations: U1.1-P1-C1<br>U1.1-P1-C2  |
| 4609 245D  | I/O system and memory test detected 4W 4M processor fault                                     | Processor card<br>Locations: U1.1-P1-C1<br>U1.1-P1-C2  |
| 4609 248B  | I/O system and memory test detected primary I/O drawer operator panel fault                   | Operator Panel<br>Location: U0.1-L1                    |
| 4609 24A5  | I/O system and memory test detected 2W 500 MHz processor fault                                | Processor card<br>Locations: U1.1-P1-C1<br>U1.1-P1-C2  |
| 4609 24A6  | I/O system and memory test detected 4W 500 MHz processor fault                                | Processor card<br>Locations: U1.1-P1-C1<br>U1.1-P1-C2  |

Table 7. Service Processor Error Codes (continued)

| Error Code | Description                                                        | Action/<br>Possible Failing FRU                                                                             |
|------------|--------------------------------------------------------------------|----------------------------------------------------------------------------------------------------|
| 4609 25AB  | I/O system and memory test detected 400 MHz clock fault            | 400 MHz clock<br>Location: U1.1-P1.1.1                                                                      |
| 4609 25AD  | I/O system and memory test detected 540 MHz clock fault            | 540 MHz clock<br>Location: U1.1-P1.1.1                                                                      |
| 4609 25B1  | I/O system and memory test detected 750 MHz clock fault            | 750 MHz clock<br>Location: U1.1-P1.1.1                                                                      |
| 4609 25B3  | I/O system and memory test detected 4W 750 MHz processor fault     | Processor card<br>Locations: U1.1-P1-C1<br>U1.1-P1-C2                                                       |
| 4609 25B4  | I/O system and memory test detected 2W 750 MHz processor fault     | Processor card<br>Locations: U1.1-P1-C1<br>U1.1-P1-C2                                                       |
| 4609 25DA  | I/O system and memory test detected 500 MHz clock fault            | 500 MHz clock<br>Location: U1.1-P1.1.1                                                                      |
| 4609 267D  | I/O system and memory test detected an 8W, 750 MHz regulator fault | 8W regulator card<br>Location: U1.1-P1-V1                                                                   |
| 4609 2687  | I/O system and memory test detected remote I/O bus adapter fault   | Remote I/O bus adapter<br>Location: U1.1-P1.1                                                               |
| 4609 271A  | I/O system and memory test detected primary I/O planar fault       | Primary I/O planar<br>Location: U0.1-P1                                                                     |
| 4609 271D  | I/O system and memory test detected secondary I/O planar fault     | Secondary I/O planar<br>Locations: U0.2-P1<br>U0.3-P1<br>U0.4-P1                                            |
| 4609 2733  | I/O system and memory test detected I/O clock fault                | CEC RIO bus adapter<br>Location: U1.1-P1.1                                                                  |
| 4609 27AA  | I/O system and memory test detected a 2W/4W regulator fault        | 2W/4W regulator card<br>Location: U1.1-P1-V1                                                                |
| 4609 27AB  | I/O system and memory test detected an 8W regulator fault          | 8W regulator card<br>Location: U1.1-P1-V1                                                                   |
| 4609 281C  | I/O system and memory test detected CEC backplane fault            | CEC backplane<br>Location: U1.1-P1                                                                          |
| 4609 281D  | I/O system and memory test detected Model 6M1 CEC backplane fault  | CEC backplane<br>Location: U1.1-P1                                                                          |
| 4609 285D  | I/O system and memory test detected SPCN fan controller fault      | SPCN fan controller     Location: U0.1-X2     I/O drawer power distribution     board     Location: U0.1-X1 |

Table 7. Service Processor Error Codes (continued)

| Error Code | Description                                                       | Action/<br>Possible Failing FRU                                                                                                    |
|------------|-------------------------------------------------------------------|----------------------------------------------------------------------------------------------------|
| 4609 288A  | I/O system and memory test detected memory riser card fault       | Go to the service processor Memory     Configuration/Deconfiguration     Menu to verify memory DIMMs state. See "Memory     Configuration/Deconfiguration     Menu" on page 416 for more information.      Memory riser card     Locations: U1.1-P1-M1     U1.1-P1-M2 |
| 4609 300A  | I/O system and memory test detected 32 MB DIMM fault              | Memory DIMM<br>Locations: U1.1-P1-M1.n<br>U1.1-P1-M2.n                                                                                                    |
| 4609 300B  | I/O system and memory test detected<br>128 MB DIMM fault          | Memory DIMM<br>Locations: U1.1-P1-M1.n<br>U1.1-P1-M2.n                                                                                                    |
| 4609 300C  | I/O system and memory test detected 256 MB DIMM fault             | Memory DIMM<br>Locations: U1.1-P1-M1.n<br>U1.1-P1-M2.n                                                                                                    |
| 4609 300D  | I/O system and memory test detected 512 MB (stacked) DIMM fault   | Memory DIMM<br>Locations: U1.1-P1-M1.n<br>U1.1-P1-M2.n                                                                                                    |
| 4609 300E  | I/O system and memory test detected 512 MB (unstacked) DIMM fault | Memory DIMM<br>Locations: U1.1-P1-M1.n<br>U1.1-P1-M2.n                                                                                                    |
| 4609 301F  | I/O system and memory test detected<br>128 MB DIMM fault          | Memory DIMM<br>Locations: U1.1-P1-M1.n<br>U1.1-P1-M2.n                                                                                                    |
| 4609 303A  | I/O system and memory test detected 1 GB DIMM fault               | Memory DIMM<br>Locations: U1.1-P1-M1.n<br>U1.1-P1-M2.n                                                                                                    |
| 4609 515B  | I/O system and memory test detected 1100W ac power supply fault   | 1100W ac power supply<br>Locations: U1.1-V1<br>U1.1-V2                                                                                                    |
| 4609 51AC  | I/O system and memory test detected 595W ac power supply fault    | 595W ac power supply<br>Locations: U0.1-V1<br>U0.1-V2                                                                                                    |
| 4609 51AD  | I/O system and memory test detected 595W dc power supply fault    | 595W dc power supply<br>Locations: U0.1-V1<br>U0.1-V2                                                                                                    |
| 4609 51AE  | I/O system and memory test detected 1100W dc power supply fault   | 1100W dc power supply<br>Locations: U1.1-V1<br>U1.1-V2                                                                                                    |

Table 7. Service Processor Error Codes (continued)

| Error Code | Description                                                               | Action/<br>Possible Failing FRU                                  |
|------------|---------------------------------------------------------------------------|------------------------------------------------------------------|
| 460A 245B  | I/O system and self test detected 2W 4M processor fault                   | Processor card<br>Locations: U1.1-P1-C1<br>U1.1-P1-C2            |
| 460A 245C  | I/O system and self test detected 2W 2M processor fault                   | Processor card<br>Locations: U1.1-P1-C1<br>U1.1-P1-C2            |
| 460A 245D  | I/O system and self test detected 4W 4M processor fault                   | Processor card<br>Locations: U1.1-P1-C1<br>U1.1-P1-C2            |
| 460A 248B  | I/O system and self test detected primary I/O drawer operator panel fault | Operator Panel<br>Location: U0.1-L1                              |
| 460A 24A5  | I/O system and self test detected 2W 500 MHz processor fault              | Processor card<br>Locations: U1.1-P1-C1<br>U1.1-P1-C2            |
| 460A 24A6  | I/O system and self test detected 4W 500 MHz processor fault              | Processor card<br>Locations: U1.1-P1-C1<br>U1.1-P1-C2            |
| 460A 25AB  | I/O system and self test detected 400 MHz clock fault                     | 400 MHz clock<br>Location: U1.1-P1.1.1                           |
| 460A 25AD  | I/O system and self test detected 540 MHz clock fault                     | 540 MHz clock<br>Location: U1.1-P1.1.1                           |
| 460A 25B1  | I/O system ans self test detected 750 MHz clock fault                     | 750 MHz clock<br>Location: U1.1-P1.1.1                           |
| 460A 25B3  | I/O system and self test detected 4W 750 MHz processor fault              | Processor card<br>Locations: U1.1-P1-C1<br>U1.1-P1-C2            |
| 460A 25B4  | I/O system and self test detected 2W 750 MHz processor fault              | Processor card<br>Locations: U1.1-P1-C1<br>U1.1-P1-C2            |
| 460A 25DA  | I/O system and self test detected 500 MHz clock fault                     | 500 MHz clock<br>Location: U1.1-P1.1.1                           |
| 460A 267D  | I/O system and self test detected an 8W, 750 MHz regulator fault          | 8W regulator card<br>Location: U1.1-P1-V1                        |
| 460A 2687  | I/O system and self test detected remote I/O bus adapter fault            | Remote I/O bus adapter<br>Location: U1.1-P1.1                    |
| 460A 271A  | I/O system and self test detected primary I/O planar fault                | Primary I/O planar<br>Location: U0.1-P1                          |
| 460A 271D  | I/O system and self test detected secondary I/O planar fault              | Secondary I/O planar<br>Locations: U0.2-P1<br>U0.3-P1<br>U0.4-P1 |
| 460A 2733  | I/O system and self test detected I/O clock fault                         | CEC RIO bus adapter<br>Location: U1.1-P1.1                       |

Table 7. Service Processor Error Codes (continued)

| Error Code | Description                                                        | Action/<br>Possible Failing FRU                                                                                                    |
|------------|--------------------------------------------------------------------|----------------------------------------------------------------------------------------------------|
| 460A 27AA  | I/O system and self test detected a 2W/4W regulator fault          | 2W/4W regulator card<br>Location: U1.1-P1-V1                                                                                                    |
| 460A 27AB  | I/O system and self test detected an 8W regulator fault            | 8W regulator card<br>Location: U1.1-P1-V1                                                                                                    |
| 460A 281C  | I/O system and self test detected CEC backplane fault              | CEC backplane<br>Location: U1.1-P1                                                                                                    |
| 460A 281D  | I/O system and self test detected<br>Model 6M1 CEC backplane fault | CEC backplane<br>Location: U1.1-P1                                                                                                    |
| 460A 285D  | I/O system and self test detected SPCN fan controller fault        | SPCN fan controller     Location: U0.1-X2     I/O drawer power distribution     board     Location: U0.1-X1                                                                                                    |
| 460A 288A  | I/O system and self test detected memory riser card fault          | 1. Go to the service processor Memory Configuration/Deconfiguration Menu to verify memory DIMMs state. See "Memory Configuration/Deconfiguration Menu" on page 416 for more information.  2. Memory riser card Locations: U1.1-P1-M1 U1.1-P1-M2 |
| 460A 300A  | I/O system and self test detected 32 MB DIMM fault                 | Memory DIMM<br>Locations: U1.1-P1-M1.n<br>U1.1-P1-M2.n                                                                                                    |
| 460A 300B  | I/O system and self test detected 128 MB DIMM fault                | Memory DIMM<br>Locations: U1.1-P1-M1.n<br>U1.1-P1-M2.n                                                                                                    |
| 460A 300C  | I/O system and self test detected 256 MB DIMM fault                | Memory DIMM<br>Locations: U1.1-P1-M1.n<br>U1.1-P1-M2.n                                                                                                    |
| 460A 300D  | I/O system and self test detected 512 MB (stacked) DIMM fault      | Memory DIMM<br>Locations: U1.1-P1-M1.n<br>U1.1-P1-M2.n                                                                                                    |
| 460A 300E  | I/O system and self test detected 512 MB (unstacked) DIMM fault    | Memory DIMM<br>Locations: U1.1-P1-M1.n<br>U1.1-P1-M2.n                                                                                                    |
| 460A 301F  | I/O system and self test detected 128 MB DIMM fault                | Memory DIMM<br>Locations: U1.1-P1-M1.n<br>U1.1-P1-M2.n                                                                                                    |
| 460A 303A  | I/O system and self test detected 1<br>GB DIMM fault               | Memory DIMM<br>Locations: U1.1-P1-M1.n<br>U1.1-P1-M2.n                                                                                                    |

Table 7. Service Processor Error Codes (continued)

| Error Code | Description                                                               | Action/<br>Possible Failing FRU                        |
|------------|---------------------------------------------------------------------------|--------------------------------------------------------|
| 460A 515B  | I/O system and self test detected 1100W ac power supply fault             | 1100W ac power supply<br>Locations: U1.1-V1<br>U1.1-V2 |
| 460A 51AC  | I/O system and self test detected 595W ac power supply fault              | 595W ac power supply<br>Locations: U0.1-V1<br>U0.1-V2  |
| 460A 51AD  | I/O system and self test detected 595W dc power supply fault              | 595W dc power supply<br>Locations: U0.1-V1<br>U0.1-V2  |
| 460A 51AE  | I/O system and self test detected 1100W dc power supply fault             | 1100W dc power supply<br>Locations: U1.1-V1<br>U1.1-V2 |
| 460B 245B  | I/O system and wire test detected 2W 4M processor fault                   | Processor card<br>Locations: U1.1-P1-C1<br>U1.1-P1-C2  |
| 460B 245C  | I/O system and wire test detected 2W 2M processor fault                   | Processor card<br>Locations: U1.1-P1-C1<br>U1.1-P1-C2  |
| 460B 245D  | I/O system and wire test detected 4W 4M processor fault                   | Processor card<br>Locations: U1.1-P1-C1<br>U1.1-P1-C2  |
| 460B 248B  | I/O system and wire test detected primary I/O drawer operator panel fault | Operator Panel<br>Location: U0.1-L1                    |
| 460B 24A5  | I/O system and wire test detected 2W 500 MHz processor fault              | Processor card<br>Locations: U1.1-P1-C1<br>U1.1-P1-C2  |
| 460B 24A6  | I/O system and wire test detected 4W 500 MHz processor fault              | Processor card<br>Locations: U1.1-P1-C1<br>U1.1-P1-C2  |
| 460B 25AB  | I/O system and wire test detected 400 MHz clock fault                     | 400 MHz clock<br>Location: U1.1-P1.1.1                 |
| 460B 25AD  | I/O system and wire test detected 540 MHz clock fault                     | 540 MHz clock<br>Location: U1.1-P1.1.1                 |
| 460B 25B1  | I/O system and wire test detected 750 MHz clock fault                     | 750 MHz clock<br>Location: U1.1-P1.1.1                 |
| 460B 25B3  | I/O system and wire test detected 4W 750 MHz processor fault              | Processor card<br>Locations: U1.1-P1-C1<br>U1.1-P1-C2  |
| 460B 25B4  | I/O system and wire test detected 2W 750 MHz processor fault              | Processor card<br>Locations: U1.1-P1-C1<br>U1.1-P1-C2  |
| 460B 25DA  | I/O system and wire test detected 500 MHz clock fault                     | 500 MHz clock<br>Location: U1.1-P1.1.1                 |

Table 7. Service Processor Error Codes (continued)

| Error Code | Description                                                      | Action/<br>Possible Failing FRU                                                                                                    |
|------------|------------------------------------------------------------------|----------------------------------------------------------------------------------------------------|
| 460B 267D  | I/O system and wire test detected an 8W, 750 MHz regulator fault | 8W regulator card<br>Location: U1.1-P1-V1                                                                                                    |
| 460B 2687  | I/O system and wire test detected remote I/O bus adapter fault   | Remote I/O bus adapter<br>Location: U1.1-P1.1                                                                                                    |
| 460B 271A  | I/O system and wire test detected primary I/O planar fault       | Primary I/O planar<br>Location: U0.1-P1                                                                                                    |
| 460B 271D  | I/O system and wire test detected secondary I/O planar fault     | Secondary I/O planar<br>Locations: U0.2-P1<br>U0.3-P1<br>U0.4-P1                                                                                                    |
| 460B 2733  | I/O system and wire test detected I/O clock fault                | CEC RIO bus adapter<br>Location: U1.1-P1.1                                                                                                    |
| 460B 27AA  | I/O system and wire test detected a 2W/4W regulator fault        | 2W/4W regulator card<br>Location: U1.1-P1-V1                                                                                                    |
| 460B 27AB  | I/O system and wire test detected an 8W regulator fault          | 8W regulator card<br>Location: U1.1-P1-V1                                                                                                    |
| 460B 281C  | I/O system and wire test detected CEC backplane fault            | CEC backplane<br>Location: U1.1-P1                                                                                                    |
| 460B 281D  | I/O system and wire test detected Model 6M1 CEC backplane fault  | CEC backplane<br>Location: U1.1-P1                                                                                                    |
| 460B 285D  | I/O system and wire test detected SPCN fan controller fault      | SPCN fan controller     Location: U0.1-X2     I/O drawer power distribution     board     Location: U0.1-X1                                                                                                    |
| 460B 288A  | I/O system and wire test detected memory riser card fault        | 1. Go to the service processor Memory Configuration/Deconfiguration Menu to verify memory DIMMs state. See "Memory Configuration/Deconfiguration Menu" on page 416 for more information. 2. Memory riser card Locations: U1.1-P1-M1 U1.1-P1-M2 |
| 460B 300A  | I/O system and wire test detected 32 MB DIMM fault               | Memory DIMM<br>Locations: U1.1-P1-M1.n<br>U1.1-P1-M2.n                                                                                                    |
| 460B 300B  | I/O system and wire test detected<br>128 MB DIMM fault           | Memory DIMM<br>Locations: U1.1-P1-M1.n<br>U1.1-P1-M2.n                                                                                                    |
| 460B 300C  | I/O system and wire test detected 256 MB DIMM fault              | Memory DIMM<br>Locations: U1.1-P1-M1.n<br>U1.1-P1-M2.n                                                                                                    |

Table 7. Service Processor Error Codes (continued)

| Error Code | Description                                                              | Action/<br>Possible Failing FRU                        |
|------------|--------------------------------------------------------------------------|--------------------------------------------------------|
| 460B 300D  | I/O system and wire test detected 512 MB (stacked) DIMM fault            | Memory DIMM<br>Locations: U1.1-P1-M1.n<br>U1.1-P1-M2.n |
| 460B 300E  | I/O system and wire test detected<br>512 MB (unstacked) DIMM fault       | Memory DIMM<br>Locations: U1.1-P1-M1.n<br>U1.1-P1-M2.n |
| 460B 301F  | I/O system and wire test detected<br>128 MB DIMM fault                   | Memory DIMM<br>Locations: U1.1-P1-M1.n<br>U1.1-P1-M2.n |
| 460B 303A  | I/O system and wire test detected 1<br>GB DIMM fault                     | Memory DIMM<br>Locations: U1.1-P1-M1.n<br>U1.1-P1-M2.n |
| 460B 515B  | I/O system and wire test detected 1100W ac power supply fault            | 1100W ac power supply<br>Locations: U1.1-V1<br>U1.1-V2 |
| 460B 51AC  | I/O system and wire test detected 595W ac power supply fault             | 595W ac power supply<br>Locations: U0.1-V1<br>U0.1-V2  |
| 460B 51AD  | I/O system and wire test detected 595W dc power supply fault             | 595W dc power supply<br>Locations: U0.1-V1<br>U0.1-V2  |
| 460B 51AE  | I/O system and wire test detected 1100W dc power supply fault            | 1100W dc power supply<br>Locations: U1.1-V1<br>U1.1-V2 |
| 460C 245B  | I/O system and IPL MOPS detected 2W 4M processor fault                   | Processor card<br>Locations: U1.1-P1-C1<br>U1.1-P1-C2  |
| 460C 245C  | I/O system and IPL MOPS detected 2W 2M processor fault                   | Processor card<br>Locations: U1.1-P1-C1<br>U1.1-P1-C2  |
| 460C 245D  | I/O system and IPL MOPS detected<br>4W 4M processor fault                | Processor card<br>Locations: U1.1-P1-C1<br>U1.1-P1-C2  |
| 460C 248B  | I/O system and IPL MOPS detected primary I/O drawer operator panel fault | Operator Panel<br>Location: U0.1-L1                    |
| 460C 24A5  | I/O system and IPL MOPS detected 2W 500 MHz processor fault              | Processor card<br>Locations: U1.1-P1-C1<br>U1.1-P1-C2  |
| 460C 24A6  | I/O system and IPL MOPS detected<br>4W 500 MHz processor fault           | Processor card<br>Locations: U1.1-P1-C1<br>U1.1-P1-C2  |
| 460C 25AB  | I/O system and IPL MOPS detected 400 MHz clock fault                     | 400 MHz clock<br>Location: U1.1-P1.1.1                 |

Table 7. Service Processor Error Codes (continued)

| Error Code | Description                                                      | Action/<br>Possible Failing FRU                                                                             |
|------------|------------------------------------------------------------------|----------------------------------------------------------------------------------------------------|
| 460C 25AD  | I/O system and IPL MOPS detected 540 MHz clock fault             | 540 MHz clock<br>Location: U1.1-P1.1.1                                                                      |
| 460C 25B1  | I/O system and IPL MOPS detected 750 MHz clock fault             | 750 MHz clock<br>Location: U1.1-P1.1.1                                                                      |
| 460C 25B3  | I/O system and IPL MOPS detected<br>4W 750 MHz processor fault   | Processor card<br>Locations: U1.1-P1-C1<br>U1.1-P1-C2                                                       |
| 460C 25B4  | I/O system and IPL MOPS detected 2W 750 MHz processor fault      | Processor card<br>Locations: U1.1-P1-C1<br>U1.1-P1-C2                                                       |
| 460C 25DA  | I/O system and IPL MOPS detected 500 MHz clock fault             | 500 MHz clock<br>Location: U1.1-P1.1.1                                                                      |
| 460C 267D  | I/O system and wire test detected an 8W, 750 MHz regulator fault | 8W regulator card<br>Location: U1.1-P1-V1                                                                   |
| 460C 2687  | I/O system and IPL MOPS detected remote I/O bus adapter fault    | Remote I/O bus adapter Location: U1.1-P1.1                                                                  |
| 460C 271A  | I/O system and IPL MOPS detected primary I/O planar fault        | Primary I/O planar<br>Location: U0.1-P1                                                                     |
| 460C 271D  | I/O system and IPL MOPS detected secondary I/O planar fault      | Secondary I/O planar<br>Locations: U0.2-P1<br>U0.3-P1<br>U0.4-P1                                            |
| 460C 2733  | I/O system and IPL MOPS detected I/O clock fault                 | CEC RIO bus adapter<br>Location: U1.1-P1.1                                                                  |
| 460C 27AA  | I/O system and IPL MOPS detected a 2W/4W regulator fault         | 2W/4W regulator card<br>Location: U1.1-P1-V1                                                                |
| 460C 27AB  | I/O system and IPL MOPS detected an 8W regulator fault           | 8W regulator card<br>Location: U1.1-P1-V1                                                                   |
| 460C 281C  | I/O system and IPL MOPS detected CEC backplane fault             | CEC backplane<br>Location: U1.1-P1                                                                          |
| 460C 281D  | I/O system and IPL MOPS detected Model 6M1 CEC backplane fault   | CEC backplane<br>Location: U1.1-P1                                                                          |
| 460C 285D  | I/O system and IPL MOPS detected SPCN fan controller fault       | SPCN fan controller     Location: U0.1-X2     I/O drawer power distribution     board     Location: U0.1-X1 |

Table 7. Service Processor Error Codes (continued)

| Error Code | Description                                                     | Action/<br>Possible Failing FRU                                                                                                    |
|------------|-----------------------------------------------------------------|----------------------------------------------------------------------------------------------------|
| 460C 288A  | I/O system and IPL MOPS detected memory riser card fault        | Go to the service processor Memory     Configuration/Deconfiguration     Menu to verify memory DIMMs state. See "Memory     Configuration/Deconfiguration     Menu" on page 416 for more information.      Memory riser card     Locations: U1.1-P1-M1     U1.1-P1-M2 |
| 460C 300A  | I/O system and IPL MOPS detected 32 MB DIMM fault               | Memory DIMM<br>Locations: U1.1-P1-M1.n<br>U1.1-P1-M2.n                                                                                                    |
| 460C 300B  | I/O system and IPL MOPS detected<br>128 MB DIMM fault           | Memory DIMM<br>Locations: U1.1-P1-M1.n<br>U1.1-P1-M2.n                                                                                                    |
| 460C 300C  | I/O system and IPL MOPS detected 256 MB DIMM fault              | Memory DIMM<br>Locations: U1.1-P1-M1.n<br>U1.1-P1-M2.n                                                                                                    |
| 460C 300D  | I/O system and IPL MOPS detected<br>512 MB (stacked) DIMM fault | Memory DIMM<br>Locations: U1.1-P1-M1.n<br>U1.1-P1-M2.n                                                                                                    |
| 460C 300E  | I/O system and IPL MOPS detected 512 MB (unstacked) DIMM fault  | Memory DIMM<br>Locations: U1.1-P1-M1.n<br>U1.1-P1-M2.n                                                                                                    |
| 460C 301F  | I/O system and IPL MOPS detected<br>128 MB DIMM fault           | Memory DIMM<br>Locations: U1.1-P1-M1.n<br>U1.1-P1-M2.n                                                                                                    |
| 460C 303A  | I/O system and IPL MOPS detected<br>1 GB DIMM fault             | Memory DIMM<br>Locations: U1.1-P1-M1.n<br>U1.1-P1-M2.n                                                                                                    |
| 460C 515B  | I/O system and IPL MOPS detected 1100W ac power supply fault    | 1100W ac power supply<br>Locations: U1.1-V1<br>U1.1-V2                                                                                                    |
| 460C 51AC  | I/O system and IPL MOPS detected 595W ac power supply fault     | 595W ac power supply<br>Locations: U0.1-V1<br>U0.1-V2                                                                                                    |
| 460C 51AD  | I/O system and IPL MOPS detected 595W dc power supply fault     | 595W dc power supply<br>Locations: U0.1-V1<br>U0.1-V2                                                                                                    |
| 460C 51AE  | I/O system and IPL MOPS detected 1100W dc power supply fault    | 1100W dc power supply<br>Locations: U1.1-V1<br>U1.1-V2                                                                                                    |

Table 7. Service Processor Error Codes (continued)

| Error Code | Description                                                                       | Action/<br>Possible Failing FRU                                  |
|------------|-----------------------------------------------------------------------------------|------------------------------------------------------------------|
| 460D 245B  | I/O system and attention handler detected 2W 4M processor fault                   | Processor card<br>Locations: U1.1-P1-C1<br>U1.1-P1-C2            |
| 460D 245C  | I/O system and attention handler detected 2W 2M processor fault                   | Processor card<br>Locations: U1.1-P1-C1<br>U1.1-P1-C2            |
| 460D 245D  | I/O system and attention handler detected 4W 4M processor fault                   | Processor card<br>Locations: U1.1-P1-C1<br>U1.1-P1-C2            |
| 460D 248B  | I/O system and attention handler detected primary I/O drawer operator panel fault | Operator Panel<br>Location: U0.1-L1                              |
| 460D 24A5  | I/O system and attention handler detected 2W 500 MHz processor fault              | Processor card<br>Locations: U1.1-P1-C1<br>U1.1-P1-C2            |
| 460D 24A6  | I/O system and attention handler detected 4W 500 MHz processor fault              | Processor card<br>Locations: U1.1-P1-C1<br>U1.1-P1-C2            |
| 460D 25AB  | I/O system and attention handler detected 400 MHz clock fault                     | 400 MHz clock<br>Location: U1.1-P1.1.1                           |
| 460D 25AD  | I/O system and attention handler detected 540 MHz clock fault                     | 540 MHz clock<br>Location: U1.1-P1.1.1                           |
| 460D 25B1  | I/O system and attention handler detected 750 MHz clock fault                     | 750 MHz clock<br>Location: U1.1-P1.1.1                           |
| 460D 25B3  | I/O system and attention handler detected 4W 750 MHz processor fault              | Processor card<br>Locations: U1.1-P1-C1<br>U1.1-P1-C2            |
| 460D 25B4  | I/O system and attention handler detected 2W 750 MHz processor fault              | Processor card<br>Locations: U1.1-P1-C1<br>U1.1-P1-C2            |
| 460D 25DA  | I/O system and attention handler detected 500 MHz clock fault                     | 500 MHz clock<br>Location: U1.1-P1.1.1                           |
| 460D 267D  | I/O system and wire test detected an 8W, 750 MHz regulator fault                  | 8W regulator card<br>Location: U1.1-P1-V1                        |
| 460D 2687  | I/O system and attention handler detected remote I/O bus adapter fault            | Remote I/O bus adapter<br>Location: U1.1-P1.1                    |
| 460D 271A  | I/O system and attention handler detected primary I/O planar fault                | Primary I/O planar<br>Location: U0.1-P1                          |
| 460D 271D  | I/O system and attention handler detected secondary I/O planar fault              | Secondary I/O planar<br>Locations: U0.2-P1<br>U0.3-P1<br>U0.4-P1 |
| 460D 2733  | I/O system and attention handler detected I/O clock fault                         | CEC RIO bus adapter<br>Location: U1.1-P1.1                       |

Table 7. Service Processor Error Codes (continued)

| Error Code | Description                                                             | Action/<br>Possible Failing FRU                                                                                                    |
|------------|-------------------------------------------------------------------------|----------------------------------------------------------------------------------------------------|
| 460D 27AA  | I/O system and attention handler detected a 2W/4W regulator fault       | 2W/4W regulator card<br>Location: U1.1-P1-V1                                                                                                    |
| 460D 27AB  | I/O system and attention handler detected an 8W regulator fault         | 8W regulator card<br>Location: U1.1-P1-V1                                                                                                    |
| 460D 281C  | I/O system and attention handler detected CEC backplane fault           | CEC backplane<br>Location: U1.1-P1                                                                                                    |
| 460D 281D  | I/O system and attention handler detected Model 6M1 CEC backplane fault | CEC backplane<br>Location: U1.1-P1                                                                                                    |
| 460D 285D  | I/O system and attention handler detected SPCN fan controller fault     | SPCN fan controller     Location: U0.1-X2     I/O drawer power distribution     board     Location: U0.1-X1                                                                                                    |
| 460D 288A  | I/O system and attention handler detected memory riser card fault       | 1. Go to the service processor Memory Configuration/Deconfiguration Menu to verify memory DIMMs state. See "Memory Configuration/Deconfiguration Menu" on page 416 for more information.  2. Memory riser card Locations: U1.1-P1-M1 U1.1-P1-M2 |
| 460D 300A  | I/O system and attention handler detected 32 MB DIMM fault              | Memory DIMM<br>Locations: U1.1-P1-M1.n<br>U1.1-P1-M2.n                                                                                                    |
| 460D 300B  | I/O system and attention handler detected 128 MB DIMM fault             | Memory DIMM<br>Locations: U1.1-P1-M1.n<br>U1.1-P1-M2.n                                                                                                    |
| 460D 300C  | I/O system and attention handler detected 256 MB DIMM fault             | Memory DIMM<br>Locations: U1.1-P1-M1.n<br>U1.1-P1-M2.n                                                                                                    |
| 460D 300D  | I/O system and attention handler detected 512 MB (stacked) DIMM fault   | Memory DIMM<br>Locations: U1.1-P1-M1.n<br>U1.1-P1-M2.n                                                                                                    |
| 460D 300E  | I/O system and attention handler detected 512 MB (unstacked) DIMM fault | Memory DIMM<br>Locations: U1.1-P1-M1.n<br>U1.1-P1-M2.n                                                                                                    |
| 460D 301F  | I/O system and attention handler detected 128 MB DIMM fault             | Memory DIMM<br>Locations: U1.1-P1-M1.n<br>U1.1-P1-M2.n                                                                                                    |
| 460D 303A  | I/O system and attention handler detected 1 GB DIMM fault               | Memory DIMM<br>Locations: U1.1-P1-M1.n<br>U1.1-P1-M2.n                                                                                                    |

Table 7. Service Processor Error Codes (continued)

| Error Code | Description                                                                           | Action/<br>Possible Failing FRU                        |
|------------|---------------------------------------------------------------------------------------|--------------------------------------------------------|
| 460D 515B  | I/O system and attention handler detected 1100W ac power supply fault                 | 1100W ac power supply<br>Locations: U1.1-V1<br>U1.1-V2 |
| 460D 51AC  | I/O system and attention handler detected 595W ac power supply fault                  | 595W ac power supply<br>Locations: U0.1-V1<br>U0.1-V2  |
| 460D 51AD  | I/O system and attention handler detected 595W dc power supply fault                  | 595W dc power supply<br>Locations: U0.1-V1<br>U0.1-V2  |
| 460D 51AE  | I/O system and attention handler detected 1100W dc power supply fault                 | 1100W dc power supply<br>Locations: U1.1-V1<br>U1.1-V2 |
| 460E 245B  | I/O system and scan control routines detected 2W 4M processor fault                   | Processor card<br>Locations: U1.1-P1-C1<br>U1.1-P1-C2  |
| 460E 245C  | I/O system and scan control routines detected 2W 2M processor fault                   | Processor card<br>Locations: U1.1-P1-C1<br>U1.1-P1-C2  |
| 460E 245D  | I/O system and scan control routines detected 4W 4M processor fault                   | Processor card<br>Locations: U1.1-P1-C1<br>U1.1-P1-C2  |
| 460E 248B  | I/O system and scan control routines detected primary I/O drawer operator panel fault | Operator Panel<br>Location: U0.1-L1                    |
| 460E 24A5  | I/O system and scan control routines detected 2W 500 MHz processor fault              | Processor card<br>Locations: U1.1-P1-C1<br>U1.1-P1-C2  |
| 460E 24A6  | I/O system and scan control routines detected 4W 500 MHz processor fault              | Processor card<br>Locations: U1.1-P1-C1<br>U1.1-P1-C2  |
| 460E 25AB  | I/O system and scan control routines detected 400 MHz clock fault                     | 400 MHz clock<br>Location: U1.1-P1.1.1                 |
| 460E 25AD  | I/O system and scan control routines detected 540 MHz clock fault                     | 540 MHz clock<br>Location: U1.1-P1.1.1                 |
| 460E 25B1  | I/O system and scan control routines detected 750 MHz clock fault                     | 750 MHz clock<br>Location: U1.1-P1.1.1                 |
| 460E 25B3  | I/O system and scan control routines detected 4W 750 MHz processor fault              | Processor card<br>Locations: U1.1-P1-C1<br>U1.1-P1-C2  |
| 460E 25B4  | I/O system and scan control routines detected 2W 750 MHz processor fault              | Processor card<br>Locations: U1.1-P1-C1<br>U1.1-P1-C2  |
| 460E 25DA  | I/O system and scan control routines detected 500 MHz clock fault                     | 500 MHz clock<br>Location: U1.1-P1.1.1                 |

Table 7. Service Processor Error Codes (continued)

| Error Code | Description                                                                  | Action/<br>Possible Failing FRU                                                                                                    |
|------------|------------------------------------------------------------------------------|----------------------------------------------------------------------------------------------------|
| 460E 267D  | I/O system and scan control routines detected an 8W, 750 MHz regulator fault | 8W regulator card<br>Location: U1.1-P1-V1                                                                                                    |
| 460E 2687  | I/O system and scan control routines detected remote I/O bus adapter fault   | Remote I/O bus adapter<br>Location: U1.1-P1.1                                                                                                    |
| 460E 271A  | I/O system and scan control routines detected primary I/O planar fault       | Primary I/O planar<br>Location: U0.1-P1                                                                                                    |
| 460E 271D  | I/O system and scan control routines detected secondary I/O planar fault     | Secondary I/O planar<br>Locations: U0.2-P1<br>U0.3-P1<br>U0.4-P1                                                                                                    |
| 460E 2733  | I/O system and scan control routines detected I/O clock fault                | CEC RIO bus adapter<br>Location: U1.1-P1.1                                                                                                    |
| 460E 27AA  | I/O system and scan control routines detected a 2W/4W regulator fault        | 2W/4W regulator card<br>Location: U1.1-P1-V1                                                                                                    |
| 460E 27AB  | I/O system and scan control routines detected an 8W regulator fault          | 8W regulator card<br>Location: U1.1-P1-V1                                                                                                    |
| 460E 281C  | I/O system and scan control routines detected CEC backplane fault            | CEC backplane<br>Location: U1.1-P1                                                                                                    |
| 460E 281D  | I/O system and scan control routines detected Model 6M1 CEC backplane fault  | CEC backplane<br>Location: U1.1-P1                                                                                                    |
| 460E 285D  | I/O system and scan control routines detected SPCN fan controller fault      | SPCN fan controller     Location: U0.1-X2     I/O drawer power distribution     board     Location: U0.1-X1                                                                                                    |
| 460E 288A  | I/O system and scan control routines detected memory riser card fault        | 1. Go to the service processor Memory Configuration/Deconfiguration Menu to verify memory DIMMs state. See "Memory Configuration/Deconfiguration Menu" on page 416 for more information.  2. Memory riser card Locations: U1.1-P1-M1 U1.1-P1-M2 |
| 460E 300A  | I/O system and scan control routines detected 32 MB DIMM fault               | Memory DIMM<br>Locations: U1.1-P1-M1.n<br>U1.1-P1-M2.n                                                                                                    |
| 460E 300B  | I/O system and scan control routines detected 128 MB DIMM fault              | Memory DIMM<br>Locations: U1.1-P1-M1.n<br>U1.1-P1-M2.n                                                                                                    |

Table 7. Service Processor Error Codes (continued)

| Error Code | Description                                                                                         | Action/<br>Possible Failing FRU                        |
|------------|----------------------------------------------------------------------------------------------------|--------------------------------------------------------|
| 460E 300C  | I/O system and scan control routines detected 256 MB DIMM fault                                     | Memory DIMM<br>Locations: U1.1-P1-M1.n<br>U1.1-P1-M2.n |
| 460E 300D  | I/O system and scan control routines detected 512 MB (stacked) DIMM fault                           | Memory DIMM<br>Locations: U1.1-P1-M1.n<br>U1.1-P1-M2.n |
| 460E 300E  | I/O system and scan control routines detected 512 MB (unstacked) DIMM fault                         | Memory DIMM<br>Locations: U1.1-P1-M1.n<br>U1.1-P1-M2.n |
| 460E 301F  | I/O system and scan control routines detected 128 MB DIMM fault                                     | Memory DIMM<br>Locations: U1.1-P1-M1.n<br>U1.1-P1-M2.n |
| 460E 303A  | I/O system and scan control routines detected 1 GB DIMM fault                                       | Memory DIMM<br>Locations: U1.1-P1-M1.n<br>U1.1-P1-M2.n |
| 460E 515B  | I/O system and scan control routines detected 1100W ac power supply fault                           | 1100W ac power supply<br>Locations: U1.1-V1<br>U1.1-V2 |
| 460E 51AC  | I/O system and scan control routines detected 595W ac power supply fault                            | 595W ac power supply<br>Locations: U0.1-V1<br>U0.1-V2  |
| 460E 51AD  | I/O system and scan control routines detected 595W dc power supply fault                            | 595W dc power supply<br>Locations: U0.1-V1<br>U0.1-V2  |
| 460E 51AE  | I/O system and scan control routines detected 1100W dc power supply fault                           | 1100W dc power supply<br>Locations: U1.1-V1<br>U1.1-V2 |
| 460F 245B  | I/O system and error code<br>generation/logging detected 2W 4M<br>processor fault                   | Processor card<br>Locations: U1.1-P1-C1<br>U1.1-P1-C2  |
| 460F 245C  | I/O system and error code<br>generation/logging detected 2W 2M<br>processor fault                   | Processor card<br>Locations: U1.1-P1-C1<br>U1.1-P1-C2  |
| 460F 245D  | I/O system and error code<br>generation/logging detected 4W 4M<br>processor fault                   | Processor card<br>Locations: U1.1-P1-C1<br>U1.1-P1-C2  |
| 460F 248B  | I/O system and error code<br>generation/logging detected primary<br>I/O drawer operator panel fault | Operator Panel<br>Location: U0.1-L1                    |
| 460F 24A5  | I/O system and error code<br>generation/logging detected 2W 500<br>MHz processor fault              | Processor card<br>Locations: U1.1-P1-C1<br>U1.1-P1-C2  |
| 460F 24A6  | I/O system and error code<br>generation/logging detected 4W 500<br>MHz processor fault              | Processor card<br>Locations: U1.1-P1-C1<br>U1.1-P1-C2  |

Table 7. Service Processor Error Codes (continued)

| Error Code | Description                                                                                | Action/<br>Possible Failing FRU                                  |
|------------|--------------------------------------------------------------------------------------------|------------------------------------------------------------------|
| 460F 25AB  | I/O system and error code<br>generation/logging detected 400 MHz<br>clock fault            | 400 MHz clock<br>Location: U1.1-P1.1.1                           |
| 460F 25AD  | I/O system and error code<br>generation/logging detected 540 MHz<br>clock fault            | 540 MHz clock<br>Location: U1.1-P1.1.1                           |
| 460F 25B1  | I/O system and error code<br>generation/logging detected 750 MHz<br>clock fault            | 750 MHz clock<br>Location: U1.1-P1.1.1                           |
| 460F 25B3  | I/O system and error code<br>generation/logging detected 4W 750<br>MHz processor fault     | Processor card<br>Locations: U1.1-P1-C1<br>U1.1-P1-C2            |
| 460F 25B4  | I/O system and error code<br>generation/logging detected 2W 750<br>MHz processor fault     | Processor card<br>Locations: U1.1-P1-C1<br>U1.1-P1-C2            |
| 460F 25DA  | I/O system and error code<br>generation/logging detected 500 MHz<br>clock fault            | 500 MHz clock<br>Location: U1.1-P1.1.1                           |
| 460F 267D  | I/O system and error code<br>generation/logging detected an 8W,<br>750 MHz regulator fault | 8W regulator card<br>Location: U1.1-P1-V1                        |
| 460F 2687  | I/O system and error code<br>generation/logging detected remote<br>I/O bus adapter fault   | Remote I/O bus adapter<br>Location: U1.1-P1.1                    |
| 460F 271A  | I/O system and error code generation/logging detected primary I/O planar fault             | Primary I/O planar<br>Location: U0.1-P1                          |
| 460F 271D  | I/O system and error code<br>generation/logging detected<br>secondary I/O planar fault     | Secondary I/O planar<br>Locations: U0.2-P1<br>U0.3-P1<br>U0.4-P1 |
| 460F 2733  | I/O system and error code generation/logging detected I/O clock fault                      | CEC RIO bus adapter<br>Location: U1.1-P1.1                       |
| 460F 27AA  | I/O system and error code<br>generation/logging detected a 2W/4W<br>regulator fault        | 2W/4W regulator card<br>Location: U1.1-P1-V1                     |
| 460F 27AB  | I/O system and error code<br>generation/logging detected an 8W<br>regulator fault          | 8W regulator card<br>Location: U1.1-P1-V1                        |
| 460F 281C  | I/O system and error code<br>generation/logging detected CEC<br>backplane fault            | CEC backplane<br>Location: U1.1-P1                               |

Table 7. Service Processor Error Codes (continued)

| Error Code | Description                                                                               | Action/<br>Possible Failing FRU                                                                                                    |
|------------|-------------------------------------------------------------------------------------------|----------------------------------------------------------------------------------------------------|
| 460F 281D  | I/O system and error code<br>generation/logging detected Model<br>6M1 CEC backplane fault | CEC backplane<br>Location: U1.1-P1                                                                                                    |
| 460F 285D  | I/O system and error code<br>generation/logging detected SPCN<br>fan controller fault     | SPCN fan controller     Location: U0.1-X2     I/O drawer power distribution     board     Location: U0.1-X1                                                                                                    |
| 460F 288A  | I/O system and error code<br>generation/logging detected memory<br>riser card fault       | 1. Go to the service processor Memory Configuration/Deconfiguration Menu to verify memory DIMMs state. See "Memory Configuration/Deconfiguration Menu" on page 416 for more information.  2. Memory riser card Locations: U1.1-P1-M1 U1.1-P1-M2 |
| 460F 300A  | I/O system and error code<br>generation/logging detected 32 MB<br>DIMM fault              | Memory DIMM<br>Locations: U1.1-P1-M1.n<br>U1.1-P1-M2.n                                                                                                    |
| 460F 300B  | I/O system and error code<br>generation/logging detected 128 MB<br>DIMM fault             | Memory DIMM<br>Locations: U1.1-P1-M1.n<br>U1.1-P1-M2.n                                                                                                    |
| 460F 300C  | I/O system and error code<br>generation/logging detected 256 MB<br>DIMM fault             | Memory DIMM<br>Locations: U1.1-P1-M1.n<br>U1.1-P1-M2.n                                                                                                    |
| 460F 300D  | I/O system and error code<br>generation/logging detected 512 MB<br>(stacked) DIMM fault   | Memory DIMM<br>Locations: U1.1-P1-M1.n<br>U1.1-P1-M2.n                                                                                                    |
| 460F 300E  | I/O system and error code<br>generation/logging detected 512 MB<br>(unstacked) DIMM fault | Memory DIMM<br>Locations: U1.1-P1-M1.n<br>U1.1-P1-M2.n                                                                                                    |
| 460F 301F  | I/O system and error code<br>generation/logging detected 128 MB<br>DIMM fault             | Memory DIMM<br>Locations: U1.1-P1-M1.n<br>U1.1-P1-M2.n                                                                                                    |
| 460F 303A  | I/O system and error code<br>generation/logging detected 1 GB<br>DIMM fault               | Memory DIMM<br>Locations: U1.1-P1-M1.n<br>U1.1-P1-M2.n                                                                                                    |
| 460F 515B  | I/O system and error code<br>generation/logging detected 1100W<br>ac power supply fault   | 1100W ac power supply<br>Locations: U1.1-V1<br>U1.1-V2                                                                                                    |
| 460F 51AC  | I/O system and error code<br>generation/logging detected 595W ac<br>power supply fault    | 595W ac power supply<br>Locations: U0.1-V1<br>U0.1-V2                                                                                                    |

Table 7. Service Processor Error Codes (continued)

| Error Code | Description                                                                                                | Action/<br>Possible Failing FRU                         |
|------------|----------------------------------------------------------------------------------------------------|---------------------------------------------------------|
| 460F 51AD  | I/O system and error code<br>generation/logging detected 595W dc<br>power supply fault                     | 595W dc power supply<br>Locations: U0.1-V1<br>U0.1-V2   |
| 460F 51AE  | I/O system and error code<br>generation/logging detected 1100W<br>dc power supply fault                    | 1100W dc power supply<br>Locations: U1.1-V1<br>U1.1-V2  |
| 4B26 245B  | Processor system and scan interface basic assurance tests detected 2W 4M processor fault                   | Go to "MAP 1540: Minimum Configuration" on page 120.    |
| 4B26 245C  | Processor system and scan interface basic assurance tests detected 2W 2M processor fault                   | Go to "MAP 1540: Minimum<br>Configuration" on page 120. |
| 4B26 245D  | Processor system and scan interface basic assurance tests detected 4W 4M processor fault                   | Go to "MAP 1540: Minimum<br>Configuration" on page 120. |
| 4B26 248B  | Processor system and scan interface basic assurance tests detected primary I/O drawer operator panel fault | Operator Panel<br>Location: U0.1-L1                     |
| 4B26 24A5  | Processor system and scan interface<br>basic assurance tests detected 2W<br>500 MHz processor fault        | Go to "MAP 1540: Minimum<br>Configuration" on page 120. |
| 4B26 24A6  | Processor system and scan interface<br>basic assurance tests detected 4W<br>500 MHz processor fault        | Go to "MAP 1540: Minimum<br>Configuration" on page 120. |
| 4B26 25AB  | Processor system and scan interface basic assurance tests detected 400 MHz clock fault                     | 400 MHz clock<br>Location: U1.1-P1.1.1                  |
| 4B26 25AD  | Processor system and scan interface basic assurance tests detected 540 MHz clock fault                     | 540 MHz clock<br>Location: U1.1-P1.1.1                  |
| 4B26 25B1  | Processor system and scan interface basic assurance tests detected 750 MHz clock fault                     | 750 MHz clock<br>Location: U1.1-P1.1.1                  |
| 4B26 25B3  | Processor system and scan interface basic assurance tests detected 4W 750 MHz processor fault              | Go to "MAP 1540: Minimum<br>Configuration" on page 120. |
| 4B26 25B4  | Processor system and scan interface<br>basic assurance tests detected 2W<br>750 MHz processor fault        | Go to "MAP 1540: Minimum<br>Configuration" on page 120. |
| 4B26 25DA  | Processor system and scan interface basic assurance tests detected 500 MHz clock fault                     | 500 MHz clock<br>Location: U1.1-P1.1.1                  |

Table 7. Service Processor Error Codes (continued)

| Error Code | Description                                                                                             | Action/<br>Possible Failing FRU                                                                                                    |
|------------|----------------------------------------------------------------------------------------------------|----------------------------------------------------------------------------------------------------|
| 4B26 267D  | Processor system and scan interface<br>basic assurance tests detected an<br>8W, 750 MHz regulator fault | 8W regulator card<br>Location: U1.1-P1-V1                                                                                                    |
| 4B26 2687  | Processor system and scan interface basic assurance tests detected remote I/O bus adapter fault         | Remote I/O bus adapter<br>Location: U1.1-P1.1                                                                                                    |
| 4B26 271A  | Processor system and scan interface basic assurance tests detected primary I/O planar fault             | Primary I/O planar<br>Location: U0.1-P1                                                                                                    |
| 4B26 271D  | Processor system and scan interface basic assurance tests detected secondary I/O planar fault           | Secondary I/O planar<br>Locations: U0.2-P1<br>U0.3-P1<br>U0.4-P1                                                                                                    |
| 4B26 2733  | Processor system and scan interface basic assurance tests detected I/O clock fault                      | CEC RIO bus adapter<br>Location: U1.1-P1.1                                                                                                    |
| 4B26 27AA  | Processor system and scan interface basic assurance tests detected a 2W/4W regulator fault              | 2W/4W regulator card<br>Location: U1.1-P1-V1                                                                                                    |
| 4B26 27AB  | Processor system and scan interface basic assurance tests detected an 8W regulator fault                | 8W regulator card<br>Location: U1.1-P1-V1                                                                                                    |
| 4B26 281C  | Processor system and scan interface basic assurance tests detected CEC backplane fault                  | CEC backplane<br>Location: U1.1-P1                                                                                                    |
| 4B26 281D  | Processor system and scan interface<br>basic assurance tests detected Model<br>6M1 CEC backplane fault  | CEC backplane<br>Location: U1.1-P1                                                                                                    |
| 4B26 285D  | Processor system and scan interface basic assurance tests detected SPCN fan controller fault            | SPCN fan controller     Location: U0.1-X2     I/O drawer power distribution     board     Location: U0.1-X1                                                                                                    |
| 4B26 288A  | Processor system and scan interface basic assurance tests detected memory riser card fault              | 1. Go to the service processor Memory Configuration/Deconfiguration Menu to verify memory DIMMs state. See "Memory Configuration/Deconfiguration Menu" on page 416 for more information. 2. Memory riser card Locations: U1.1-P1-M1 U1.1-P1-M2 |

Table 7. Service Processor Error Codes (continued)

| Error Code | Description                                                                                            | Action/<br>Possible Failing FRU                                                                                                    |
|------------|----------------------------------------------------------------------------------------------------|----------------------------------------------------------------------------------------------------|
| 4B26 300A  | Processor system and scan interface<br>basic assurance tests detected 32<br>MB DIMM fault              | Memory DIMM<br>Locations: U1.1-P1-M1.n<br>U1.1-P1-M2.n                                                                                                    |
| 4B26 300B  | Processor system and scan interface<br>basic assurance tests detected 128<br>MB DIMM fault             | Memory DIMM<br>Locations: U1.1-P1-M1.n<br>U1.1-P1-M2.n                                                                                                    |
| 4B26 300C  | Processor system and scan interface<br>basic assurance tests detected 256<br>MB DIMM fault             | Memory DIMM<br>Locations: U1.1-P1-M1.n<br>U1.1-P1-M2.n                                                                                                    |
| 4B26 300D  | Processor system and scan interface<br>basic assurance tests detected 512<br>MB (stacked) DIMM fault   | Memory DIMM<br>Locations: U1.1-P1-M1.n<br>U1.1-P1-M2.n                                                                                                    |
| 4B26 300E  | Processor system and scan interface<br>basic assurance tests detected 512<br>MB (unstacked) DIMM fault | Memory DIMM<br>Locations: U1.1-P1-M1.n<br>U1.1-P1-M2.n                                                                                                    |
| 4B26 301F  | Processor system and scan interface<br>basic assurance tests detected 128<br>MB DIMM fault             | Memory DIMM<br>Locations: U1.1-P1-M1.n<br>U1.1-P1-M2.n                                                                                                    |
| 4B26 303A  | Processor system and scan interface basic assurance tests detected 1 GB DIMM fault                     | Memory DIMM<br>Locations: U1.1-P1-M1.n<br>U1.1-P1-M2.n                                                                                                    |
| 4B26 515B  | Processor system and scan interface basic assurance tests detected 1100W ac power supply fault         | 1100W ac power supply<br>Locations: U1.1-V1<br>U1.1-V2                                                                                                    |
| 4B26 51AC  | Processor system and scan interface basic assurance tests detected 595W ac power supply fault          | 595W ac power supply<br>Locations: U0.1-V1<br>U0.1-V2                                                                                                    |
| 4B26 51AD  | Processor system and scan interface basic assurance tests detected 595W dc power supply fault          | 595W dc power supply<br>Locations: U0.1-V1<br>U0.1-V2                                                                                                    |
| 4B26 51AE  | Processor system and scan interface<br>basic assurance tests detected<br>1100W dc power supply fault   | 1100W dc power supply<br>Locations: U1.1-V1<br>U1.1-V2                                                                                                    |
| 4B27 245B  | Processor system and 6xx bus processor runtime diagnostics detected 2W 4M processor fault              | Go to the service processor Processor Configuration/Deconfiguration Menu to check the states of the processors. See "Processor Configuration/Deconfiguration Menu" on page 415 for more information. Replace the card that has the bad processors. Locations: U1.1-P1-C1 U1.1-P1-C2 |

Table 7. Service Processor Error Codes (continued)

| Error Code | Description                                                                                                    | Action/<br>Possible Failing FRU                                                                                                    |
|------------|----------------------------------------------------------------------------------------------------|----------------------------------------------------------------------------------------------------|
| 4B27 245C  | Processor system and 6xx bus processor runtime diagnostics detected 2W 2M processor fault                            | Go to the service processor Processor Configuration/Deconfiguration Menu to check the states of the processors. See "Processor Configuration/Deconfiguration Menu" on page 415 for more information. Replace the card that has the bad processors. Locations: U1.1-P1-C1 U1.1-P1-C2 |
| 4B27 245D  | Processor system and 6xx bus processor runtime diagnostics detected 4W 4M processor fault                            | Go to the service processor Processor Configuration/Deconfiguration Menu to check the states of the processors. See "Processor Configuration/Deconfiguration Menu" on page 415 for more information. Replace the card that has the bad processors. Locations: U1.1-P1-C1 U1.1-P1-C2 |
| 4B27 248B  | Processor system and 6xx bus<br>processor runtime diagnostics<br>detected primary I/O drawer operator<br>panel fault | Operator panel<br>Location: U0.1-L1                                                                                                    |
| 4B27 24A5  | Processor system and 6xx bus<br>processor runtime diagnostics<br>detected 2W 500 MHz processor<br>fault              | Go to the service processor Processor Configuration/Deconfiguration Menu to check the states of the processors. See "Processor Configuration/Deconfiguration Menu" on page 415 for more information. Replace the card that has the bad processors. Locations: U1.1-P1-C1 U1.1-P1-C2 |
| 4B27 24A6  | Processor system and 6xx bus processor runtime diagnostics detected 4W 500 MHz processor fault                       | Go to the service processor Processor Configuration/Deconfiguration Menu to check the states of the processors. See "Processor Configuration/Deconfiguration Menu" on page 415 for more information. Replace the card that has the bad processors. Locations: U1.1-P1-C1 U1.1-P1-C2 |

Table 7. Service Processor Error Codes (continued)

| Error Code | Description                                                                                                 | Action/<br>Possible Failing FRU                                                                                                    |
|------------|----------------------------------------------------------------------------------------------------|----------------------------------------------------------------------------------------------------|
| 4B27 25AB  | Processor system and 6xx bus<br>processor runtime diagnostics<br>detected 400 MHz clock fault               | 400 MHz clock<br>Location: U1.1-P1.1.1                                                                                                    |
| 4B27 25B1  | Processor system and 6xx bus<br>processor runtime diagnostics<br>detected 750 MHz clock fault               | 750 MHz clock<br>Location: U1.1-P1.1.1                                                                                                    |
| 4B27 25B3  | Processor system and 6xx bus<br>processor runtime diagnostics<br>detected 4W 750 MHz processor<br>fault     | Go to the service processor<br>Processor<br>Configuration/Deconfiguration Menu<br>to check the states of the processors.<br>See "Processor<br>Configuration/Deconfiguration Menu"<br>on page 415 for more information.<br>Replace the card that has the bad<br>processors.<br>Locations: U1.1-P1-C1<br>U1.1-P1-C2 |
| 4B27 25B4  | Processor system and 6xx bus<br>processor runtime diagnostics<br>detected 2W 750 MHz processor<br>fault     | Go to the service processor Processor Configuration/Deconfiguration Menu to check the states of the processors. See "Processor Configuration/Deconfiguration Menu" on page 415 for more information. Replace the card that has the bad processors. Locations: U1.1-P1-C1 U1.1-P1-C2                               |
| 4B27 25DA  | Processor system and 6xx bus processor runtime diagnostics detected 500 MHz clock fault                     | 500 MHz clock<br>Location: U1.1-P1.1.1                                                                                                    |
| 4B27 267D  | Processor system and 6xx bus<br>processor runtime diagnostics<br>detected an 8W, 750 MHz regulator<br>fault | 8W regulator card<br>Location: U1.1-P1-V1                                                                                                    |
| 4B27 2687  | Processor system and 6xx bus processor runtime diagnostics detected remote I/O bus adapter fault            | Remote I/O bus adapter<br>Location: U0.1-P1.1                                                                                                    |
| 4B27 271A  | Processor system and 6xx bus processor runtime diagnostics detected primary I/O backplane fault             | Primary I/O backplane<br>Location: U0.1-P1                                                                                                    |
| 4B27 271D  | Processor system and 6xx bus processor runtime diagnostics detected secondary I/O backplane fault           | Secondary I/O backplane<br>Locations: U0.2-P1<br>U0.3-P1<br>U0.4-P1                                                                                                    |

Table 7. Service Processor Error Codes (continued)

| Error Code | Description                                                                                                | Action/<br>Possible Failing FRU                                                                                                    |
|------------|----------------------------------------------------------------------------------------------------|----------------------------------------------------------------------------------------------------|
| 4B27 2733  | Processor system and 6xx bus processor runtime diagnostics detected I/O clock fault                        | CEC RIO bus adapter<br>Location: U1.1-P1.1                                                                                                    |
| 4B27 27AA  | Processor system and 6xx bus<br>processor runtime diagnostics<br>detected a 2W/4W regulator fault          | 2W/4W regulator card<br>Location: U1.1-P1-V1                                                                                                    |
| 4B27 27AB  | Processor system and 6xx bus processor runtime diagnostics detected an 8W regulator fault                  | 8W regulator card<br>Location: U1.1-P1-V1                                                                                                    |
| 4B27 281C  | Processor system and 6xx bus processor runtime diagnostics detected CEC backplane fault                    | CEC backplane<br>Location: U1.1-P1                                                                                                    |
| 4B27 281D  | Processor system and 6xx bus<br>processor runtime diagnostics<br>detected Model 6M1 CEC backplane<br>fault | CEC backplane<br>Location: U1.1-P1                                                                                                    |
| 4B27 285D  | Processor system and 6xx bus processor runtime diagnostics detected SPCN fan controller fault              | SPCN fan controller     Location: U0.1-X2     Processor system and 6xx bus     processor runtime diagnostics     Location: U0.1-X1                                                                                                    |
| 4B27 288A  | Processor system and 6xx bus processor runtime diagnostics detected memory riser card fault                | 1. Go to the service processor Memory Configuration/Deconfiguration Menu to verify memory DIMMs state. See "Memory Configuration/Deconfiguration Menu" on page 416 for more information.  2. Memory riser card Locations: U1.1-P1-M1 U1.1-P1-M2 |
| 4B27 300A  | Processor system and 6xx bus processor runtime diagnostics detected 32 MB DIMM fault                       | Memory DIMM<br>Locations: U1.1-P1-M1.n<br>U1.1-P1-M2.n                                                                                                    |
| 4B27 300B  | Processor system and 6xx bus<br>processor runtime diagnostics<br>detected 128 MB DIMM fault                | Memory DIMM<br>Locations: U1.1-P1-M1.n<br>U1.1-P1-M2.n                                                                                                    |
| 4B27 300C  | Processor system and 6xx bus<br>processor runtime diagnostics<br>detected 256 MB DIMM fault                | Memory DIMM<br>Locations: U1.1-P1-M1.n<br>U1.1-P1-M2.n                                                                                                    |
| 4B27 300D  | Processor system and 6xx bus<br>processor runtime diagnostics<br>detected 512 MB (stacked) DIMM<br>fault   | Memory DIMM<br>Locations: U1.1-P1-M1.n<br>U1.1-P1-M2.n                                                                                                    |

Table 7. Service Processor Error Codes (continued)

| Error Code | Description                                                                                                    | Action/<br>Possible Failing FRU                        |
|------------|----------------------------------------------------------------------------------------------------|--------------------------------------------------------|
| 4B27 300E  | Processor system and 6xx bus<br>processor runtime diagnostics<br>detected 512 MB (unstacked) DIMM<br>fault             | Memory DIMM<br>Locations: U1.1-P1-M1.n<br>U1.1-P1-M2.n |
| 4B27 301F  | Processor system and 6xx bus<br>processor runtime diagnostics<br>detected 128 MB DIMM fault                            | Memory DIMM<br>Locations: U1.1-P1-M1.n<br>U1.1-P1-M2.n |
| 4B27 303A  | Processor system and 6xx bus processor runtime diagnostics detected 1 GB DIMM fault                                    | Memory DIMM<br>Locations: U1.1-P1-M1.n<br>U1.1-P1-M2.n |
| 4B27 515B  | Processor system and 6xx bus processor runtime diagnostics detected 1100W ac power supply fault                        | 1100W ac power supply<br>Locations: U1.1-V1<br>U1.1-V2 |
| 4B27 51AC  | Processor system and 6xx bus<br>processor runtime diagnostics<br>detected 595W ac power supply fault                   | 595W ac power supply<br>Locations: U0.1-V1<br>U0.1-V2  |
| 4B27 51AD  | Processor system and 6xx bus<br>processor runtime diagnostics<br>detected 595W dc power supply fault                   | 595W dc power supply<br>Locations: U0.1-V1<br>U0.1-V2  |
| 4B27 51AE  | Processor system and 6xx bus<br>processor runtime diagnostics<br>detected 1100W dc power supply<br>fault               | 1100W dc power supply<br>Locations: U1.1-V1<br>U1.1-V2 |
| 4B28 245B  | Processor system and other bus<br>processor runtime diagnostics<br>detected 2W 4M processor fault                      | Go to "MAP 1540: Minimum Configuration" on page 120.   |
| 4B28 245C  | Processor system and other bus processor runtime diagnostics detected 2W 2M processor fault                            | Go to "MAP 1540: Minimum Configuration" on page 120.   |
| 4B28 245D  | Processor system and other bus<br>processor runtime diagnostics<br>detected 4W 4M processor fault                      | Go to "MAP 1540: Minimum Configuration" on page 120.   |
| 4B28 248B  | Processor system and other bus<br>processor runtime diagnostics<br>detected primary I/O drawer operator<br>panel fault | Operator Panel<br>Location: U0.1-L1                    |
| 4B28 24A5  | Processor system and other bus<br>processor runtime diagnostics<br>detected 2W 500 MHz processor<br>fault              | Go to "MAP 1540: Minimum Configuration" on page 120.   |
| 4B28 24A6  | Processor system and other bus<br>processor runtime diagnostics<br>detected 4W 500 MHz processor<br>fault              | Go to "MAP 1540: Minimum Configuration" on page 120.   |

Table 7. Service Processor Error Codes (continued)

| Error Code | Description                                                                                                   | Action/<br>Possible Failing FRU                                  |
|------------|----------------------------------------------------------------------------------------------------|------------------------------------------------------------------|
| 4B28 25AB  | Processor system and other bus<br>processor runtime diagnostics<br>detected 400 MHz clock fault               | 400 MHz clock<br>Location: U1.1-P1.1.1                           |
| 4B28 25AD  | Processor system and other bus<br>processor runtime diagnostics<br>detected 540 MHz clock fault               | 540 MHz clock<br>Location: U1.1-P1.1.1                           |
| 4B28 25B1  | Processor system and other bus<br>processor runtime diagnostics<br>detected 750 MHz clock fault               | 750 MHz clock<br>Location: U1.1-P1.1.1                           |
| 4B28 25B3  | Processor system and other bus<br>processor runtime diagnostics<br>detected 4W 750 MHz processor<br>fault     | Go to "MAP 1540: Minimum Configuration" on page 120.             |
| 4B28 25B4  | Processor system and other bus<br>processor runtime diagnostics<br>detected 2W 750 MHz processor<br>fault     | Go to "MAP 1540: Minimum Configuration" on page 120.             |
| 4B28 25DA  | Processor system and other bus processor runtime diagnostics detected 500 MHz clock fault                     | 500 MHz clock<br>Location: U1.1-P1.1.1                           |
| 4B28 267D  | Processor system and other bus<br>processor runtime diagnostics<br>detected an 8W, 750 MHz regulator<br>fault | 8W regulator card<br>Location: U1.1-P1-V1                        |
| 4B28 2687  | Processor system and other bus processor runtime diagnostics detected remote I/O bus adapter fault            | Remote I/O bus adapter<br>Location: U1.1-P1.1                    |
| 4B28 271A  | Processor system and other bus processor runtime diagnostics detected primary I/O planar fault                | Primary I/O planar<br>Location: U0.1-P1                          |
| 4B28 271D  | Processor system and other bus processor runtime diagnostics detected secondary I/O planar fault              | Secondary I/O planar<br>Locations: U0.2-P1<br>U0.3-P1<br>U0.4-P1 |
| 4B28 2733  | Processor system and other bus processor runtime diagnostics detected I/O clock fault                         | CEC RIO bus adapter<br>Location: U1.1-P1.1                       |
| 4B28 27AA  | Processor system and other bus<br>processor runtime diagnostics<br>detected a 2W/4W regulator fault           | 2W/4W regulator card<br>Location: U1.1-P1-V1                     |
| 4B28 27AB  | Processor system and other bus processor runtime diagnostics detected an 8W regulator fault                   | 8W regulator card<br>Location: U1.1-P1-V1                        |

Table 7. Service Processor Error Codes (continued)

| Error Code | Description                                                                                                  | Action/<br>Possible Failing FRU                                                                                                    |
|------------|----------------------------------------------------------------------------------------------------|----------------------------------------------------------------------------------------------------|
| 4B28 281C  | Processor system and other bus processor runtime diagnostics detected CEC backplane fault                    | CEC backplane<br>Location: U1.1-P1                                                                                                    |
| 4B28 281D  | Processor system and other bus<br>processor runtime diagnostics<br>detected Model 6M1 CEC backplane<br>fault | CEC backplane<br>Location: U1.1-P1                                                                                                    |
| 4B28 285D  | Processor system and other bus processor runtime diagnostics detected SPCN fan controller fault              | SPCN fan controller     Location: U0.1-X2     I/O drawer power distribution     board     Location: U0.1-X1                                                                                                    |
| 4B28 288A  | Processor system and other bus processor runtime diagnostics detected memory riser card fault                | 1. Go to the service processor Memory Configuration/Deconfiguration Menu to verify memory DIMMs state. See "Memory Configuration/Deconfiguration Menu" on page 416 for more information. 2. Memory riser card Locations: U1.1-P1-M1 U1.1-P1-M2 |
| 4B28 300A  | Processor system and other bus processor runtime diagnostics detected 32 MB DIMM fault                       | Memory DIMM<br>Locations: U1.1-P1-M1.n<br>U1.1-P1-M2.n                                                                                                    |
| 4B28 300B  | Processor system and other bus processor runtime diagnostics detected 128 MB DIMM fault                      | Memory DIMM<br>Locations: U1.1-P1-M1.n<br>U1.1-P1-M2.n                                                                                                    |
| 4B28 300C  | Processor system and other bus<br>processor runtime diagnostics<br>detected 256 MB DIMM fault                | Memory DIMM<br>Locations: U1.1-P1-M1.n<br>U1.1-P1-M2.n                                                                                                    |
| 4B28 300D  | Processor system and other bus<br>processor runtime diagnostics<br>detected 512 MB (stacked) DIMM<br>fault   | Memory DIMM<br>Locations: U1.1-P1-M1.n<br>U1.1-P1-M2.n                                                                                                    |
| 4B28 300E  | Processor system and other bus<br>processor runtime diagnostics<br>detected 512 MB (unstacked) DIMM<br>fault | Memory DIMM<br>Locations: U1.1-P1-M1.n<br>U1.1-P1-M2.n                                                                                                    |
| 4B28 301F  | Processor system and other bus<br>processor runtime diagnostics<br>detected 128 MB DIMM fault                | Memory DIMM<br>Locations: U1.1-P1-M1.n<br>U1.1-P1-M2.n                                                                                                    |
| 4B28 303A  | Processor system and other bus processor runtime diagnostics detected 1 GB DIMM fault                        | Memory DIMM<br>Locations: U1.1-P1-M1.n<br>U1.1-P1-M2.n                                                                                                    |

Table 7. Service Processor Error Codes (continued)

| Error Code | Description                                                                                                | Action/<br>Possible Failing FRU                         |
|------------|----------------------------------------------------------------------------------------------------|---------------------------------------------------------|
| 4B28 515B  | Processor system and other bus<br>processor runtime diagnostics<br>detected 1100W ac power supply<br>fault | 1100W ac power supply<br>Locations: U1.1-V1<br>U1.1-V2  |
| 4B28 51AC  | Processor system and other bus<br>processor runtime diagnostics<br>detected 595W ac power supply fault     | 595W ac power supply<br>Locations: U0.1-V1<br>U0.1-V2   |
| 4B28 51AD  | Processor system and other bus<br>processor runtime diagnostics<br>detected 595W dc power supply fault     | 595W dc power supply<br>Locations: U0.1-V1<br>U0.1-V2   |
| 4B28 51AE  | Processor system and other bus<br>processor runtime diagnostics<br>detected 1100W dc power supply<br>fault | 1100W dc power supply<br>Locations: U1.1-V1<br>U1.1-V2  |
| 4B29 245B  | Processor system and memory test detected 2W 4M processor fault                                            | Go to "MAP 1540: Minimum Configuration" on page 120.    |
| 4B29 245C  | Processor system and memory test detected 2W 2M processor fault                                            | Go to "MAP 1540: Minimum Configuration" on page 120.    |
| 4B29 245D  | Processor system and memory test detected 4W 4M processor fault                                            | Go to "MAP 1540: Minimum Configuration" on page 120.    |
| 4B29 248B  | Processor system and memory test detected primary I/O drawer operator panel fault                          | Operator Panel<br>Location: U0.1-L1                     |
| 4B29 24A5  | Processor system and memory test<br>detected 2W 500 MHz processor<br>fault                                 | Go to "MAP 1540: Minimum Configuration" on page 120.    |
| 4B29 24A6  | Processor system and memory test<br>detected 4W 500 MHz processor<br>fault                                 | Go to "MAP 1540: Minimum Configuration" on page 120.    |
| 4B29 25AB  | Processor system and memory test detected 400 MHz clock fault                                              | 400 MHz clock<br>Location: U1.1-P1.1.1                  |
| 4B29 25AD  | Processor system and memory test detected 540 MHz clock fault                                              | 540 MHz clock<br>Location: U1.1-P1.1.1                  |
| 4B29 25B1  | Processor system and memory test detected 750 MHz clock fault                                              | 750 MHz clock<br>Location: U1.1-P1.1.1                  |
| 4B29 25B3  | Processor system and memory test<br>detected 4W 750 MHz processor<br>fault                                 | Go to "MAP 1540: Minimum<br>Configuration" on page 120. |
| 4B29 25B4  | Processor system and memory test<br>detected 2W 750 MHz processor<br>fault                                 | Go to "MAP 1540: Minimum Configuration" on page 120.    |
| 4B29 25DA  | Processor system and memory test detected 500 MHz clock fault                                              | 500 MHz clock<br>Location: U1.1-P1.1.1                  |

Table 7. Service Processor Error Codes (continued)

| Error Code | Description                                                                    | Action/<br>Possible Failing FRU                                                                                                    |
|------------|--------------------------------------------------------------------------------|----------------------------------------------------------------------------------------------------|
| 4B29 267D  | Processor system and memory test<br>detected an 8W, 750 MHz regulator<br>fault | 8W regulator card<br>Location: U1.1-P1-V1                                                                                                    |
| 4B29 2687  | Processor system and memory test detected remote I/O bus adapter fault         | Remote I/O bus adapter<br>Location: U1.1-P1.1                                                                                                    |
| 4B29 271A  | Processor system and memory test detected primary I/O planar fault             | Primary I/O planar<br>Location: U0.1-P1                                                                                                    |
| 4B29 271D  | Processor system and memory test detected secondary I/O planar fault           | Secondary I/O planar<br>Locations: U0.2-P1<br>U0.3-P1<br>U0.4-P1                                                                                                    |
| 4B29 2733  | Processor system and memory test detected I/O clock fault                      | CEC RIO bus adapter<br>Location: U1.1-P1.1                                                                                                    |
| 4B29 27AA  | Processor system and memory test detected a 2W/4W regulator fault              | 2W/4W regulator card<br>Location: U1.1-P1-V1                                                                                                    |
| 4B29 27AB  | Processor system and memory test detected an 8W regulator fault                | 8W regulator card<br>Location: U1.1-P1-V1                                                                                                    |
| 4B29 281C  | Processor system and memory test detected CEC backplane fault                  | CEC backplane<br>Location: U1.1-P1                                                                                                    |
| 4B29 281D  | Processor system and memory test<br>detected Model 6M1 CEC backplane<br>fault  | CEC backplane<br>Location: U1.1-P1                                                                                                    |
| 4B29 285D  | Processor system and memory test detected SPCN fan controller fault            | SPCN fan controller     Location: U0.1-X2     I/O drawer power distribution     board     Location: U0.1-X1                                                                                                    |
| 4B29 288A  | Processor system and memory test detected memory riser card fault              | 1. Go to the service processor Memory Configuration/Deconfiguration Menu to verify memory DIMMs state. See "Memory Configuration/Deconfiguration Menu" on page 416 for more information.  2. Memory riser card Locations: U1.1-P1-M1 U1.1-P1-M2 |
| 4B29 300A  | Processor system and memory test<br>detected 32 MB DIMM fault                  | Memory DIMM<br>Locations: U1.1-P1-M1.n<br>U1.1-P1-M2.n                                                                                                    |
| 4B29 300B  | Processor system and memory test<br>detected 128 MB DIMM fault                 | Memory DIMM<br>Locations: U1.1-P1-M1.n<br>U1.1-P1-M2.n                                                                                                    |

Table 7. Service Processor Error Codes (continued)

| Error Code | Description                                                                           | Action/<br>Possible Failing FRU                        |
|------------|---------------------------------------------------------------------------------------|--------------------------------------------------------|
| 4B29 300C  | Processor system and memory test<br>detected 256 MB DIMM fault                        | Memory DIMM<br>Locations: U1.1-P1-M1.n<br>U1.1-P1-M2.n |
| 4B29 300D  | Processor system and memory test<br>detected 512 MB (stacked) DIMM<br>fault           | Memory DIMM<br>Locations: U1.1-P1-M1.n<br>U1.1-P1-M2.n |
| 4B29 300E  | Processor system and memory test<br>detected 512 MB (unstacked) DIMM<br>fault         | Memory DIMM<br>Locations: U1.1-P1-M1.n<br>U1.1-P1-M2.n |
| 4B29 301F  | Processor system and memory test<br>detected 128 MB DIMM fault                        | Memory DIMM<br>Locations: U1.1-P1-M1.n<br>U1.1-P1-M2.n |
| 4B29 303A  | Processor system and memory test<br>detected 1 GB DIMM fault                          | Memory DIMM<br>Locations: U1.1-P1-M1.n<br>U1.1-P1-M2.n |
| 4B29 515B  | Processor system and memory test<br>detected 1100W ac power supply<br>fault           | 1100W ac power supply<br>Locations: U1.1-V1<br>U1.1-V2 |
| 4B29 51AC  | Processor system and memory test detected 595W ac power supply fault                  | 595W ac power supply<br>Locations: U0.1-V1<br>U0.1-V2  |
| 4B29 51AD  | Processor system and memory test detected 595W dc power supply fault                  | 595W dc power supply<br>Locations: U0.1-V1<br>U0.1-V2  |
| 4B29 51AE  | Processor system and memory test<br>detected 1100W dc power supply<br>fault           | 1100W dc power supply<br>Locations: U1.1-V1<br>U1.1-V2 |
| 4B2A 245B  | Processor system and self test detected 2W 4M processor fault                         | Go to "MAP 1540: Minimum Configuration" on page 120.   |
| 4B2A 245C  | Processor system and self test detected 2W 2M processor fault                         | Go to "MAP 1540: Minimum Configuration" on page 120.   |
| 4B2A 245D  | Processor system and self test detected 4W 4M processor fault                         | Go to "MAP 1540: Minimum Configuration" on page 120.   |
| 4B2A 248B  | Processor system and self test<br>detected primary I/O drawer operator<br>panel fault | Operator Panel<br>Location: U0.1-L1                    |
| 4B2A 24A5  | Processor system and self test<br>detected 2W 500 MHz processor<br>fault              | Go to "MAP 1540: Minimum Configuration" on page 120.   |
| 4B2A 24A6  | Processor system and self test<br>detected 4W 500 MHz processor<br>fault              | Go to "MAP 1540: Minimum Configuration" on page 120.   |
| 4B2A 25AB  | Processor system and self test detected 400 MHz clock fault                           | 400 MHz clock<br>Location: U1.1-P1.1.1                 |

Table 7. Service Processor Error Codes (continued)

| Error Code | Description                                                                  | Action/<br>Possible Failing FRU                                                                             |
|------------|------------------------------------------------------------------------------|----------------------------------------------------------------------------------------------------|
| 4B2A 25AD  | Processor system and self test detected 540 MHz clock fault                  | 540 MHz clock<br>Location: U1.1-P1.1.1                                                                      |
| 4B2A 25B1  | Processor system and self test detected 750 MHz clock fault                  | 750 MHz clock<br>Location: U1.1-P1.1.1                                                                      |
| 4B2A 25B3  | Processor system and self test<br>detected 4W 750 MHz processor<br>fault     | Go to "MAP 1540: Minimum<br>Configuration" on page 120.                                                     |
| 4B2A 25B4  | Processor system and self test<br>detected 2W 750 MHz processor<br>fault     | Go to "MAP 1540: Minimum<br>Configuration" on page 120.                                                     |
| 4B2A 25DA  | Processor system and self test detected 500 MHz clock fault                  | 500 MHz clock<br>Location: U1.1-P1.1.1                                                                      |
| 4B2A 267D  | Processor system and self test<br>detected an 8W, 750 MHz regulator<br>fault | 8W regulator card<br>Location: U1.1-P1-V1                                                                   |
| 4B2A 2687  | Processor system and self test detected remote I/O bus adapter fault         | Remote I/O bus adapter<br>Location: U1.1-P1.1                                                               |
| 4B2A 271A  | Processor system and self test detected primary I/O planar fault             | Primary I/O planar<br>Location: U0.1-P1                                                                     |
| 4B2A 271D  | Processor system and self test<br>detected secondary I/O planar fault        | Secondary I/O planar<br>Locations: U0.2-P1<br>U0.3-P1<br>U0.4-P1                                            |
| 4B2A 2733  | Processor system and self test detected I/O clock fault                      | CEC RIO bus adapter<br>Location: U1.1-P1.1                                                                  |
| 4B2A 27AA  | Processor system and self test detected a 2W/4W regulator fault              | 2W/4W regulator card<br>Location: U1.1-P1-V1                                                                |
| 4B2A 27AB  | Processor system and self test detected an 8W regulator fault                | 8W regulator card<br>Location: U1.1-P1-V1                                                                   |
| 4B2A 281C  | Processor system and self test detected CEC backplane fault                  | CEC backplane<br>Location: U1.1-P1                                                                          |
| 4B2A 281D  | Processor system and self test<br>detected Model 6M1 CEC backplane<br>fault  | CEC backplane<br>Location: U1.1-P1                                                                          |
| 4B2A 285D  | Processor system and self test<br>detected SPCN fan controller fault         | SPCN fan controller     Location: U0.1-X2     I/O drawer power distribution     board     Location: U0.1-X1 |

Table 7. Service Processor Error Codes (continued)

| Error Code | Description                                                                 | Action/<br>Possible Failing FRU                                                                                                    |
|------------|-----------------------------------------------------------------------------|----------------------------------------------------------------------------------------------------|
| 4B2A 288A  | Processor system and self test detected memory riser card fault             | Go to the service processor Memory     Configuration/Deconfiguration     Menu to verify memory DIMMs state. See "Memory     Configuration/Deconfiguration     Menu" on page 416 for more information.      Memory riser card     Locations: U1.1-P1-M1     U1.1-P1-M2 |
| 4B2A 300A  | Processor system and self test<br>detected 32 MB DIMM fault                 | Memory DIMM<br>Locations: U1.1-P1-M1.n<br>U1.1-P1-M2.n                                                                                                    |
| 4B2A 300B  | Processor system and self test<br>detected 128 MB DIMM fault                | Memory DIMM<br>Locations: U1.1-P1-M1.n<br>U1.1-P1-M2.n                                                                                                    |
| 4B2A 300C  | Processor system and self test<br>detected 256 MB DIMM fault                | Memory DIMM<br>Locations: U1.1-P1-M1.n<br>U1.1-P1-M2.n                                                                                                    |
| 4B2A 300D  | Processor system and self test<br>detected 512 MB (stacked) DIMM<br>fault   | Memory DIMM<br>Locations: U1.1-P1-M1.n<br>U1.1-P1-M2.n                                                                                                    |
| 4B2A 300E  | Processor system and self test<br>detected 512 MB (unstacked) DIMM<br>fault | Memory DIMM<br>Locations: U1.1-P1-M1.n<br>U1.1-P1-M2.n                                                                                                    |
| 4B2A 301F  | Processor system and self test<br>detected 128 MB DIMM fault                | Memory DIMM<br>Locations: U1.1-P1-M1.n<br>U1.1-P1-M2.n                                                                                                    |
| 4B2A 303A  | Processor system and self test<br>detected 1 GB DIMM fault                  | Memory DIMM<br>Locations: U1.1-P1-M1.n<br>U1.1-P1-M2.n                                                                                                    |
| 4B2A 515B  | Processor system and self test<br>detected 1100W ac power supply<br>fault   | 1100W ac power supply<br>Locations: U1.1-V1<br>U1.1-V2                                                                                                    |
| 4B2A 51AC  | Processor system and self test<br>detected 595W ac power supply fault       | 595W ac power supply<br>Locations: U0.1-V1<br>U0.1-V2                                                                                                    |
| 4B2A 51AD  | Processor system and self test<br>detected 595W dc power supply fault       | 595W dc power supply<br>Locations: U0.1-V1<br>U0.1-V2                                                                                                    |
| 4B2A 51AE  | Processor system and self test<br>detected 1100W dc power supply<br>fault   | 1100W dc power supply<br>Locations: U1.1-V1<br>U1.1-V2                                                                                                    |
| 4B2B 245B  | Processor system and wire test detected 2W 4M processor fault               | Go to "MAP 1540: Minimum Configuration" on page 120.                                                                                                    |

Table 7. Service Processor Error Codes (continued)

| Error Code | Description                                                                           | Action/<br>Possible Failing FRU                                  |
|------------|---------------------------------------------------------------------------------------|------------------------------------------------------------------|
| 4B2B 245C  | Processor system and wire test detected 2W 2M processor fault                         | Go to "MAP 1540: Minimum Configuration" on page 120.             |
| 4B2B 245D  | Processor system and wire test detected 4W 4M processor fault                         | Go to "MAP 1540: Minimum Configuration" on page 120.             |
| 4B2B 248B  | Processor system and wire test<br>detected primary I/O drawer operator<br>panel fault | Operator Panel<br>Location: U0.1-L1                              |
| 4B2B 24A5  | Processor system and wire test<br>detected 2W 500 MHz processor<br>fault              | Go to "MAP 1540: Minimum Configuration" on page 120.             |
| 4B2B 24A6  | Processor system and wire test<br>detected 4W 500 MHz processor<br>fault              | Go to "MAP 1540: Minimum Configuration" on page 120.             |
| 4B2B 25AB  | Processor system and wire test detected 400 MHz clock fault                           | 400 MHz clock<br>Location: U1.1-P1.1.1                           |
| 4B2B 25AD  | Processor system and wire test detected 540 MHz clock fault                           | 540 MHz clock<br>Location: U1.1-P1.1.1                           |
| 4B2B 25B1  | Processor system and wire test detected 750 MHz clock fault                           | 750 MHz clock<br>Location: U1.1-P1.1.1                           |
| 4B2B 25B3  | Processor system and wire test<br>detected 4W 750 MHz processor<br>fault              | Go to "MAP 1540: Minimum Configuration" on page 120.             |
| 4B2B 25B4  | Processor system and wire test<br>detected 42W 750 MHz processor<br>fault             | Go to "MAP 1540: Minimum Configuration" on page 120.             |
| 4B2B 25DA  | Processor system and wire test detected 500 MHz clock fault                           | 500 MHz clock<br>Location: U1.1-P1.1.1                           |
| 4B2B 267D  | Processor system and wire test<br>detected an 8W, 750 MHz regulator<br>fault          | 8W regulator card<br>Location: U1.1-P1-V1                        |
| 4B2B 2687  | Processor system and wire test detected remote I/O bus adapter fault                  | Remote I/O bus adapter<br>Location: U1.1-P1.1                    |
| 4B2B 271A  | Processor system and wire test detected primary I/O planar fault                      | Primary I/O planar<br>Location: U0.1-P1                          |
| 4B2B 271D  | Processor system and wire test detected secondary I/O planar fault                    | Secondary I/O planar<br>Locations: U0.2-P1<br>U0.3-P1<br>U0.4-P1 |
| 4B2B 2733  | Processor system and wire test detected I/O clock fault                               | CEC RIO bus adapter<br>Location: U1.1-P1.1                       |
| 4B2B 27AA  | Processor system and wire test detected a 2W/4W regulator fault                       | 2W/4W regulator card<br>Location: U1.1-P1-V1                     |

Table 7. Service Processor Error Codes (continued)

| Error Code | Description                                                                 | Action/<br>Possible Failing FRU                                                                                                    |
|------------|-----------------------------------------------------------------------------|----------------------------------------------------------------------------------------------------|
| 4B2B 27AB  | Processor system and wire test detected an 8W regulator fault               | 8W regulator card<br>Location: U1.1-P1-V1                                                                                                    |
| 4B2B 281C  | Processor system and wire test detected CEC backplane fault                 | CEC backplane<br>Location: U1.1-P1                                                                                                    |
| 4B2B 281D  | Processor system and wire test<br>detected Model 6M1 CEC backplane<br>fault | CEC backplane<br>Location: U1.1-P1                                                                                                    |
| 4B2B 285D  | Processor system and wire test detected SPCN fan controller fault           | SPCN fan controller     Location: U0.1-X2     I/O drawer power distribution     board     Location: U0.1-X1                                                                                                    |
| 4B2B 288A  | Processor system and wire test detected memory riser card fault             | 1. Go to the service processor Memory Configuration/Deconfiguration Menu to verify memory DIMMs state. See "Memory Configuration/Deconfiguration Menu" on page 416 for more information.  2. Memory riser card Locations: U1.1-P1-M1 U1.1-P1-M2 |
| 4B2B 300A  | Processor system and wire test<br>detected 32 MB DIMM fault                 | Memory DIMM<br>Locations: U1.1-P1-M1.n<br>U1.1-P1-M2.n                                                                                                    |
| 4B2B 300B  | Processor system and wire test<br>detected 128 MB DIMM fault                | Memory DIMM<br>Locations: U1.1-P1-M1.n<br>U1.1-P1-M2.n                                                                                                    |
| 4B2B 300C  | Processor system and wire test<br>detected 256 MB DIMM fault                | Memory DIMM<br>Locations: U1.1-P1-M1.n<br>U1.1-P1-M2.n                                                                                                    |
| 4B2B 300D  | Processor system and wire test<br>detected 512 MB (stacked) DIMM<br>fault   | Memory DIMM<br>Locations: U1.1-P1-M1.n<br>U1.1-P1-M2.n                                                                                                    |
| 4B2B 300E  | Processor system and wire test<br>detected 512 MB (unstacked) DIMM<br>fault | Memory DIMM<br>Locations: U1.1-P1-M1.n<br>U1.1-P1-M2.n                                                                                                    |
| 4B2B 301F  | Processor system and wire test<br>detected 128 MB DIMM fault                | Memory DIMM<br>Locations: U1.1-P1-M1.n<br>U1.1-P1-M2.n                                                                                                    |
| 4B2B 303A  | Processor system and wire test detected 1 GB DIMM fault                     | Memory DIMM<br>Locations: U1.1-P1-M1.n<br>U1.1-P1-M2.n                                                                                                    |

Table 7. Service Processor Error Codes (continued)

| Error Code | Description                                                                    | Action/<br>Possible Failing FRU                        |
|------------|--------------------------------------------------------------------------------|--------------------------------------------------------|
| 4B2B 515B  | Processor system and wire test<br>detected 1100W ac power supply<br>fault      | 1100W ac power supply<br>Locations: U1.1-V1<br>U1.1-V2 |
| 4B2B 51AC  | Processor system and wire test detected 595W ac power supply fault             | 595W ac power supply<br>Locations: U0.1-V1<br>U0.1-V2  |
| 4B2B 51AD  | Processor system and wire test detected 595W dc power supply fault             | 595W dc power supply<br>Locations: U0.1-V1<br>U0.1-V2  |
| 4B2B 51AE  | Processor system and wire test<br>detected 1100W dc power supply<br>fault      | 1100W dc power supply<br>Locations: U1.1-V1<br>U1.1-V2 |
| 4B2C 245B  | Processor system and IPL MOPS detected 2W 4M processor fault                   | Go to "MAP 1540: Minimum Configuration" on page 120.   |
| 4B2C 245D  | Processor system and IPL MOPS detected 4W 4M processor fault                   | Go to "MAP 1540: Minimum Configuration" on page 120.   |
| 4B2C 248B  | Processor system and IPL MOPS detected primary I/O drawer operator panel fault | Operator Panel<br>Location: U0.1-L1                    |
| 4B2C 24A5  | Processor system and IPL MOPS<br>detected 2W 500 MHz processor<br>fault        | Go to "MAP 1540: Minimum Configuration" on page 120.   |
| 4B2C 24A6  | Processor system and IPL MOPS<br>detected 4W 500 MHz processor<br>fault        | Go to "MAP 1540: Minimum Configuration" on page 120.   |
| 4B2C 25AB  | Processor system and IPL MOPS detected 400 MHz clock fault                     | 400 MHz clock<br>Location: U1.1-P1.1.1                 |
| 4B2C 25AD  | Processor system and IPL MOPS detected 540 MHz clock fault                     | 540 MHz clock<br>Location: U1.1-P1.1.1                 |
| 4B2C 25B1  | Processor system and IPL MOPS detected 750 MHz clock fault                     | 750 MHz clock<br>Location: U1.1-P1.1.1                 |
| 4B2C 25B3  | Processor system and IPL MOPS detected 4W 750 MHz processor fault              | Go to "MAP 1540: Minimum Configuration" on page 120.   |
| 4B2C 25B4  | Processor system and IPL MOPS detected 2W 750 MHz processor fault              | Go to "MAP 1540: Minimum Configuration" on page 120.   |
| 4B2C 25DA  | Processor system and IPL MOPS detected 500 MHz clock fault                     | 500 MHz clock<br>Location: U1.1-P1.1.1                 |
| 4B2C 267D  | Processor system and IPL MOPS detected an 8W, 750 MHz regulator fault          | 8W regulator card<br>Location: U1.1-P1-V1              |
| 4B2C 2687  | Processor system and IPL MOPS detected remote I/O bus adapter fault            | Remote I/O bus adapter<br>Location: U1.1-P1.1          |

Table 7. Service Processor Error Codes (continued)

| Error Code | Description                                                          | Action/<br>Possible Failing FRU                                                                                                    |
|------------|----------------------------------------------------------------------|----------------------------------------------------------------------------------------------------|
| 4B2C 271A  | Processor system and IPL MOPS detected primary I/O planar fault      | Primary I/O planar<br>Location: U0.1-P1                                                                                                    |
| 4B2C 271D  | Processor system and IPL MOPS detected secondary I/O planar fault    | Secondary I/O planar<br>Locations: U0.2-P1<br>U0.3-P1<br>U0.4-P1                                                                                                    |
| 4B2C 2733  | Processor system and IPL MOPS detected I/O clock fault               | CEC RIO bus adapter<br>Location: U1.1-P1.1                                                                                                    |
| 4B2C 27AA  | Processor system and IPL MOPS detected a 2W/4W regulator fault       | 2W/4W regulator card<br>Location: U1.1-P1-V1                                                                                                    |
| 4B2C 27AB  | Processor system and IPL MOPS detected an 8W regulator fault         | 8W regulator card<br>Location: U1.1-P1-V1                                                                                                    |
| 4B2C 281C  | Processor system and IPL MOPS detected CEC backplane fault           | CEC backplane<br>Location: U1.1-P1                                                                                                    |
| 4B2C 281D  | Processor system and IPL MOPS detected Model 6M1 CEC backplane fault | CEC backplane<br>Location: U1.1-P1                                                                                                    |
| 4B2C 285D  | Processor system and IPL MOPS detected SPCN fan controller fault     | SPCN fan controller     Location: U0.1-X2     I/O drawer power distribution     board     Location: U0.1-X1                                                                                                    |
| 4B2C 288A  | Processor system and IPL MOPS detected memory riser card fault       | 1. Go to the service processor Memory Configuration/Deconfiguration Menu to verify memory DIMMs state. See "Memory Configuration/Deconfiguration Menu" on page 416 for more information.  2. Memory riser card Locations: U1.1-P1-M1 U1.1-P1-M2 |
| 4B2C 300A  | Processor system and IPL MOPS detected 32 MB DIMM fault              | Memory DIMM<br>Locations: U1.1-P1-M1.n<br>U1.1-P1-M2.n                                                                                                    |
| 4B2C 300B  | Processor system and IPL MOPS detected 128 MB DIMM fault             | Memory DIMM<br>Locations: U1.1-P1-M1.n<br>U1.1-P1-M2.n                                                                                                    |
| 4B2C 300C  | Processor system and IPL MOPS detected 256 MB DIMM fault             | Memory DIMM<br>Locations: U1.1-P1-M1.n<br>U1.1-P1-M2.n                                                                                                    |
| 4B2C 300D  | Processor system and IPL MOPS detected 512 MB (stacked) DIMM fault   | Memory DIMM<br>Locations: U1.1-P1-M1.n<br>U1.1-P1-M2.n                                                                                                    |

Table 7. Service Processor Error Codes (continued)

| Error Code | Description                                                                    | Action/<br>Possible Failing FRU                         |
|------------|--------------------------------------------------------------------------------|---------------------------------------------------------|
| 4B2C 300E  | Processor system and IPL MOPS<br>detected 512 MB (unstacked) DIMM<br>fault     | Memory DIMM<br>Locations: U1.1-P1-M1.n<br>U1.1-P1-M2.n  |
| 4B2C 301F  | Processor system and IPL MOPS detected 128 MB DIMM fault                       | Memory DIMM<br>Locations: U1.1-P1-M1.n<br>U1.1-P1-M2.n  |
| 4B2C 303A  | Processor system and IPL MOPS detected 1 GB DIMM fault                         | Memory DIMM<br>Locations: U1.1-P1-M1.n<br>U1.1-P1-M2.n  |
| 4B2C 515B  | Processor system and IPL MOPS detected 1100W ac power supply fault             | 1100W ac power supply<br>Locations: U1.1-V1<br>U1.1-V2  |
| 4B2C 51AC  | Processor system and IPL MOPS detected 595W ac power supply fault              | 595W ac power supply<br>Locations: U0.1-V1<br>U0.1-V2   |
| 4B2C 51AD  | Processor system and IPL MOPS detected 595W dc power supply fault              | 595W dc power supply<br>Locations: U0.1-V1<br>U0.1-V2   |
| 4B2C 51AE  | Processor system and IPL MOPS detected 1100W dc power supply fault             | 1100W dc power supply<br>Locations: U1.1-V1<br>U1.1-V2  |
| 4B2D 245B  | Processor system and IPL MOPS detected 2W 4M processor fault                   | Go to "MAP 1540: Minimum Configuration" on page 120.    |
| 4B2D 245D  | Processor system and IPL MOPS detected 4W 4M processor fault                   | Go to "MAP 1540: Minimum Configuration" on page 120.    |
| 4B2D 248B  | Processor system and IPL MOPS detected primary I/O drawer operator panel fault | Operator Panel<br>Location: U0.1-L1                     |
| 4B2D 24A5  | Processor system and IPL MOPS detected 2W 500 MHz processor fault              | Go to "MAP 1540: Minimum Configuration" on page 120.    |
| 4B2D 24A6  | Processor system and IPL MOPS detected 4W 500 MHz processor fault              | Go to "MAP 1540: Minimum Configuration" on page 120.    |
| 4B2D 25AB  | Processor system and IPL MOPS detected 400 MHz clock fault                     | 400 MHz clock<br>Location: U1.1-P1.1.1                  |
| 4B2D 25AD  | Processor system and IPL MOPS detected 540 MHz clock fault                     | 540 MHz clock<br>Location: U1.1-P1.1.1                  |
| 4B2D 25B1  | Processor system and IPL MOPS detected 750 MHz clock fault                     | 750 MHz clock<br>Location: U1.1-P1.1.1                  |
| 4B2D 25B3  | Processor system and IPL MOPS detected 4W 750 MHz processor fault              | Go to "MAP 1540: Minimum<br>Configuration" on page 120. |

Table 7. Service Processor Error Codes (continued)

| Error Code | Description                                                             | Action/<br>Possible Failing FRU                                                                                                    |
|------------|-------------------------------------------------------------------------|----------------------------------------------------------------------------------------------------|
| 4B2D 25B4  | Processor system and IPL MOPS<br>detected 2W 750 MHz processor<br>fault | Go to "MAP 1540: Minimum Configuration" on page 120.                                                                                                    |
| 4B2D 25DA  | Processor system and IPL MOPS detected 500 MHz clock fault              | 500 MHz clock<br>Location: U1.1-P1.1.1                                                                                                    |
| 4B2D 267D  | Processor system and IPL MOPS detected an 8W, 750 MHz regulator fault   | 8W regulator card<br>Location: U1.1-P1-V1                                                                                                    |
| 4B2D 2687  | Processor system and IPL MOPS detected remote I/O bus adapter fault     | Remote I/O bus adapter<br>Location: U1.1-P1.1                                                                                                    |
| 4B2D 271A  | Processor system and IPL MOPS detected primary I/O planar fault         | Primary I/O planar<br>Location: U0.1-P1                                                                                                    |
| 4B2D 271D  | Processor system and IPL MOPS detected secondary I/O planar fault       | Secondary I/O planar<br>Locations: U0.2-P1<br>U0.3-P1<br>U0.4-P1                                                                                                    |
| 4B2D 2733  | Processor system and IPL MOPS detected I/O clock fault                  | CEC RIO bus adapter<br>Location: U1.1-P1.1                                                                                                    |
| 4B2D 27AA  | Processor system and IPL MOPS detected a 2W/4W regulator fault          | 2W/4W regulator card<br>Location: U1.1-P1-V1                                                                                                    |
| 4B2D 27AB  | Processor system and IPL MOPS detected an 8W regulator fault            | 8W regulator card<br>Location: U1.1-P1-V1                                                                                                    |
| 4B2D 281C  | Processor system and IPL MOPS detected CEC backplane fault              | CEC backplane<br>Location: U1.1-P1                                                                                                    |
| 4B2D 281D  | Processor system and IPL MOPS detected Model 6M1 CEC backplane fault    | CEC backplane<br>Location: U1.1-P1                                                                                                    |
| 4B2D 285D  | Processor system and IPL MOPS detected SPCN fan controller fault        | SPCN fan controller     Location: U0.1-X2     I/O drawer power distribution     board     Location: U0.1-X1                                                                                                    |
| 4B2D 288A  | Processor system and IPL MOPS detected memory riser card fault          | 1. Go to the service processor Memory Configuration/Deconfiguration Menu to verify memory DIMMs state. See "Memory Configuration/Deconfiguration Menu" on page 416 for more information.  2. Memory riser card Locations: U1.1-P1-M1 U1.1-P1-M2 |

Table 7. Service Processor Error Codes (continued)

| Error Code | Description                                                                                 | Action/<br>Possible Failing FRU                        |
|------------|---------------------------------------------------------------------------------------------|--------------------------------------------------------|
| 4B2D 300A  | Processor system and IPL MOPS detected 32 MB DIMM fault                                     | Memory DIMM<br>Locations: U1.1-P1-M1.n<br>U1.1-P1-M2.n |
| 4B2D 300B  | Processor system and IPL MOPS detected 128 MB DIMM fault                                    | Memory DIMM<br>Locations: U1.1-P1-M1.n<br>U1.1-P1-M2.n |
| 4B2D 300C  | Processor system and IPL MOPS detected 256 MB DIMM fault                                    | Memory DIMM<br>Locations: U1.1-P1-M1.n<br>U1.1-P1-M2.n |
| 4B2D 300D  | Processor system and IPL MOPS<br>detected 512 MB (stacked) DIMM<br>fault                    | Memory DIMM<br>Locations: U1.1-P1-M1.n<br>U1.1-P1-M2.n |
| 4B2D 300E  | Processor system and IPL MOPS detected 512 MB (unstacked) DIMM fault                        | Memory DIMM<br>Locations: U1.1-P1-M1.n<br>U1.1-P1-M2.n |
| 4B2D 301F  | Processor system and IPL MOPS detected 128 MB DIMM fault                                    | Memory DIMM<br>Locations: U1.1-P1-M1.n<br>U1.1-P1-M2.n |
| 4B2D 303A  | Processor system and IPL MOPS detected 1 GB DIMM fault                                      | Memory DIMM<br>Locations: U1.1-P1-M1.n<br>U1.1-P1-M2.n |
| 4B2D 515B  | Processor system and IPL MOPS detected 1100W ac power supply fault                          | 1100W ac power supply<br>Locations: U1.1-V1<br>U1.1-V2 |
| 4B2D 51AC  | Processor system and IPL MOPS detected 595W ac power supply fault                           | 595W ac power supply<br>Locations: U0.1-V1<br>U0.1-V2  |
| 4B2D 51AD  | Processor system and IPL MOPS detected 595W dc power supply fault                           | 595W dc power supply<br>Locations: U0.1-V1<br>U0.1-V2  |
| 4B2D 51AE  | Processor system and IPL MOPS<br>detected 1100W dc power supply<br>fault                    | 1100W dc power supply<br>Locations: U1.1-V1<br>U1.1-V2 |
| 4B2E 245B  | Processor system and scan control routines detected 2W 4M processor fault                   | Go to "MAP 1540: Minimum Configuration" on page 120.   |
| 4B2E 245C  | Processor system and scan control routines detected 2W 2M processor fault                   | Go to "MAP 1540: Minimum Configuration" on page 120.   |
| 4B2E 245D  | Processor system and scan control routines detected 4W 4M processor fault                   | Go to "MAP 1540: Minimum Configuration" on page 120.   |
| 4B2E 248B  | Processor system and scan control routines detected primary I/O drawer operator panel fault | Operator Panel<br>Location: U0.1-L1                    |

Table 7. Service Processor Error Codes (continued)

| Error Code | Description                                                                        | Action/<br>Possible Failing FRU                                  |
|------------|------------------------------------------------------------------------------------|------------------------------------------------------------------|
| 4B2E 24A5  | Processor system and scan control routines detected 2W 500 MHz processor fault     | Go to "MAP 1540: Minimum Configuration" on page 120.             |
| 4B2E 24A6  | Processor system and scan control routines detected 4W 500 MHz processor fault     | Go to "MAP 1540: Minimum<br>Configuration" on page 120.          |
| 4B2E 25AB  | Processor system and scan control routines detected 400 MHz clock fault            | 400 MHz clock<br>Location: U1.1-P1.1.1                           |
| 4B2E 25AD  | Processor system and scan control routines detected 540 MHz clock fault            | 540 MHz clock<br>Location: U1.1-P1.1.1                           |
| 4B2E 25B1  | Processor system and scan control routines detected 750 MHz clock fault            | 750 MHz clock<br>Location: U1.1-P1.1.1                           |
| 4B2E 25B3  | Processor system and scan control routines detected 4W 750 MHz processor fault     | Go to "MAP 1540: Minimum Configuration" on page 120.             |
| 4B2E 25B4  | Processor system and scan control routines detected 2W 750 MHz processor fault     | Go to "MAP 1540: Minimum Configuration" on page 120.             |
| 4B2E 25DA  | Processor system and scan control routines detected 500 MHz clock fault            | 500 MHz clock<br>Location: U1.1-P1.1.1                           |
| 4B2E 267D  | Processor system and scan control routines detected an 8W, 750 MHz regulator fault | 8W regulator card<br>Location: U1.1-P1-V1                        |
| 4B2E 2687  | Processor system and scan control routines detected remote I/O bus adapter fault   | Remote I/O bus adapter<br>Location: U1.1-P1.1                    |
| 4B2E 271A  | Processor system and scan control routines detected primary I/O planar fault       | Primary I/O planar<br>Location: U0.1-P1                          |
| 4B2E 271D  | Processor system and scan control routines detected secondary I/O planar fault     | Secondary I/O planar<br>Locations: U0.2-P1<br>U0.3-P1<br>U0.4-P1 |
| 4B2E 2733  | Processor system and scan control routines detected I/O clock fault                | CEC RIO bus adapter<br>Location: U1.1-P1.1                       |
| 4B2E 27AA  | Processor system and scan control routines detected a 2W/4W regulator fault        | 2W/4W regulator card<br>Location: U1.1-P1-V1                     |
| 4B2E 27AB  | Processor system and scan control routines detected an 8W regulator fault          | 8W regulator card<br>Location: U1.1-P1-V1                        |
| 4B2E 281C  | Processor system and scan control routines detected CEC backplane fault            | CEC backplane<br>Location: U1.1-P1                               |

Table 7. Service Processor Error Codes (continued)

| Error Code | Description                                                                       | Action/<br>Possible Failing FRU                                                                                                    |
|------------|-----------------------------------------------------------------------------------|----------------------------------------------------------------------------------------------------|
| 4B2E 281D  | Processor system and scan control routines detected Model 6M1 CEC backplane fault | CEC backplane<br>Location: U1.1-P1                                                                                                    |
| 4B2E 285D  | Processor system and scan control routines detected SPCN fan controller fault     | SPCN fan controller     Location: U0.1-X2     I/O drawer power distribution     board     Location: U0.1-X1                                                                                                    |
| 4B2E 288A  | Processor system and scan control routines detected memory riser card fault       | 1. Go to the service processor Memory Configuration/Deconfiguration Menu to verify memory DIMMs state. See "Memory Configuration/Deconfiguration Menu" on page 416 for more information.  2. Memory riser card Locations: U1.1-P1-M1 U1.1-P1-M2 |
| 4B2E 300A  | Processor system and scan control routines detected 32 MB DIMM fault              | Memory DIMM<br>Locations: U1.1-P1-M1.n<br>U1.1-P1-M2.n                                                                                                    |
| 4B2E 300B  | Processor system and scan control routines detected 128 MB DIMM fault             | Memory DIMM<br>Locations: U1.1-P1-M1.n<br>U1.1-P1-M2.n                                                                                                    |
| 4B2E 300C  | Processor system and scan control routines detected 256 MB DIMM fault             | Memory DIMM<br>Locations: U1.1-P1-M1.n<br>U1.1-P1-M2.n                                                                                                    |
| 4B2E 300D  | Processor system and scan control routines detected 512 MB (stacked) DIMM fault   | Memory DIMM<br>Locations: U1.1-P1-M1.n<br>U1.1-P1-M2.n                                                                                                    |
| 4B2E 300E  | Processor system and scan control routines detected 512 MB (unstacked) DIMM fault | Memory DIMM<br>Locations: U1.1-P1-M1.n<br>U1.1-P1-M2.n                                                                                                    |
| 4B2E 301F  | Processor system and scan control routines detected 128 MB DIMM fault             | Memory DIMM<br>Locations: U1.1-P1-M1.n<br>U1.1-P1-M2.n                                                                                                    |
| 4B2E 303A  | Processor system and scan control routines detected 1 GB DIMM fault               | Memory DIMM<br>Locations: U1.1-P1-M1.n<br>U1.1-P1-M2.n                                                                                                    |
| 4B2E 515B  | Processor system and scan control routines detected 1100W ac power supply fault   | 1100W ac power supply<br>Locations: U1.1-V1<br>U1.1-V2                                                                                                    |
| 4B2E 51AC  | Processor system and scan control routines detected 595W ac power supply fault    | 595W ac power supply<br>Locations: U0.1-V1<br>U0.1-V2                                                                                                    |

Table 7. Service Processor Error Codes (continued)

| Error Code | Description                                                                      | Action/<br>Possible Failing FRU                        |
|------------|----------------------------------------------------------------------------------|--------------------------------------------------------|
| 4B2E 51AD  | Processor system and scan control routines detected 595W dc power supply fault   | 595W dc power supply<br>Locations: U0.1-V1<br>U0.1-V2  |
| 4B2E 51AE  | Processor system and scan control routines detected 1100W dc power supply fault  | 1100W dc power supply<br>Locations: U1.1-V1<br>U1.1-V2 |
| 4B2F 245B  | Processor system and error code detected 2W 4M processor fault                   | Go to "MAP 1540: Minimum Configuration" on page 120.   |
| 4B2F 245C  | Processor system and error code detected 2W 2M processor fault                   | Go to "MAP 1540: Minimum Configuration" on page 120.   |
| 4B2F 245D  | Processor system and error code detected 4W 4M processor fault                   | Go to "MAP 1540: Minimum Configuration" on page 120.   |
| 4B2F 248B  | Processor system and error code detected primary I/O drawer operator panel fault | Operator Panel<br>Location: U0.1-L1                    |
| 4B2F 24A5  | Processor system and error code detected 2W 500 MHz processor fault              | Go to "MAP 1540: Minimum Configuration" on page 120.   |
| 4B2F 24A6  | Processor system and error code<br>detected 4W 500 MHz processor<br>fault        | Go to "MAP 1540: Minimum Configuration" on page 120.   |
| 4B2F 25AB  | Processor system and error code detected 400 MHz clock fault                     | 400 MHz clock<br>Location: U1.1-P1.1.1                 |
| 4B2F 25AD  | Processor system and error code detected 540 MHz clock fault                     | 540 MHz clock<br>Location: U1.1-P1.1.1                 |
| 4B2F 25B1  | Processor system and error code detected 750 MHz clock fault                     | 750 MHz clock<br>Location: U1.1-P1.1.1                 |
| 4B2F 25B3  | Processor system and error code<br>detected 4W 750 MHz processor<br>fault        | Go to "MAP 1540: Minimum Configuration" on page 120.   |
| 4B2F 25B4  | Processor system and error code<br>detected 2W 750 MHz processor<br>fault        | Go to "MAP 1540: Minimum Configuration" on page 120.   |
| 4B2F 25DA  | Processor system and error code detected 500 MHz clock fault                     | 500 MHz clock<br>Location: U1.1-P1.1.1                 |
| 4B2F 267D  | Processor system and error code<br>detected an 8W, 750 MHz regulator<br>fault    | 8W regulator card<br>Location: U1.1-P1-V1              |
| 4B2F 2687  | Processor system and error code detected remote I/O bus adapter fault            | Remote I/O bus adapter<br>Location: U1.1-P1.1          |
| 4B2F 271A  | Processor system and error code detected primary I/O planar fault                | Primary I/O planar<br>Location: U0.1-P1                |

Table 7. Service Processor Error Codes (continued)

| Error Code | Description                                                                  | Action/<br>Possible Failing FRU                                                                                                    |
|------------|------------------------------------------------------------------------------|----------------------------------------------------------------------------------------------------|
| 4B2F 271D  | Processor system and error code detected secondary I/O planar fault          | Secondary I/O planar<br>Locations: U0.2-P1<br>U0.3-P1<br>U0.4-P1                                                                                                    |
| 4B2F 2733  | Processor system and error code detected I/O clock fault                     | CEC RIO bus adapter<br>Location: U1.1-P1.1                                                                                                    |
| 4B2F 27AA  | Processor system and error code detected a 2W/4W regulator fault             | 2W/4W regulator card<br>Location: U1.1-P1-V1                                                                                                    |
| 4B2F 27AB  | Processor system and error code detected an 8W regulator fault               | 8W regulator card<br>Location: U1.1-P1-V1                                                                                                    |
| 4B2F 281C  | Processor system and error code detected CEC backplane fault                 | CEC backplane<br>Location: U1.1-P1                                                                                                    |
| 4B2F 281D  | Processor system and error code<br>detected Model 6M1 CEC backplane<br>fault | CEC backplane<br>Location: U1.1-P1                                                                                                    |
| 4B2F 285D  | Processor system and error code detected SPCN fan controller fault           | SPCN fan controller     Location: U0.1-X2     I/O drawer power distribution     board     Location: U0.1-X1                                                                                                    |
| 4B2F 288A  | Processor system and error code detected memory riser card fault             | 1. Go to the service processor Memory Configuration/Deconfiguration Menu to verify memory DIMMs state. See "Memory Configuration/Deconfiguration Menu" on page 416 for more information.  2. Memory riser card Locations: U1.1-P1-M1 U1.1-P1-M2 |
| 4B2F 300A  | Processor system and error code detected 32 MB DIMM fault                    | Memory DIMM<br>Locations: U1.1-P1-M1.n<br>U1.1-P1-M2.n                                                                                                    |
| 4B2F 300B  | Processor system and error code detected 128 MB DIMM fault                   | Memory DIMM<br>Locations: U1.1-P1-M1.n<br>U1.1-P1-M2.n                                                                                                    |
| 4B2F 300C  | Processor system and error code detected 256 MB DIMM fault                   | Memory DIMM<br>Locations: U1.1-P1-M1.n<br>U1.1-P1-M2.n                                                                                                    |
| 4B2F 300D  | Processor system and error code<br>detected 512 MB (stacked) DIMM<br>fault   | Memory DIMM<br>Locations: U1.1-P1-M1.n<br>U1.1-P1-M2.n                                                                                                    |
| 4B2F 300E  | Processor system and error code<br>detected 512 MB (unstacked) DIMM<br>fault | Memory DIMM<br>Locations: U1.1-P1-M1.n<br>U1.1-P1-M2.n                                                                                                    |

Table 7. Service Processor Error Codes (continued)

| Error Code | Description                                                          | Action/<br>Possible Failing FRU                        |
|------------|----------------------------------------------------------------------|--------------------------------------------------------|
| 4B2F 301F  | Processor system and error code detected 128 MB DIMM fault           | Memory DIMM<br>Locations: U1.1-P1-M1.n<br>U1.1-P1-M2.n |
| 4B2F 303A  | Processor system and error code detected 1 GB DIMM fault             | Memory DIMM<br>Locations: U1.1-P1-M1.n<br>U1.1-P1-M2.n |
| 4B2F 515B  | Processor system and error code detected 1100W ac power supply fault | 1100W ac power supply<br>Locations: U1.1-V1<br>U1.1-V2 |
| 4B2F 51AC  | Processor system and error code detected 595W ac power supply fault  | 595W ac power supply<br>Locations: U0.1-V1<br>U0.1-V2  |
| 4B2F 51AD  | Processor system and error code detected 595W dc power supply fault  | 595W dc power supply<br>Locations: U0.1-V1<br>U0.1-V2  |
| 4B2F 51AE  | Processor system and error code detected 1100W dc power supply fault | 1100W dc power supply<br>Locations: U1.1-V1<br>U1.1-V2 |

# System Firmware Update Messages

Table 8. System Firmware Update Messages

| Error Code | Description                           | Action/<br>Possible Failing FRU |
|------------|---------------------------------------|---------------------------------|
| A1FD 0000  | Firmware update recovery mode entered | Information message             |
| A1FD 0001  | Service processor flash recovery      | Insert Diskette #1              |
| A1FD 0002  | Service processor flash recovery      | Insert Diskette #2              |
| A1FD 0003  | Service processor flash recovery      | Insert Diskette #3              |
| A1FD 0004  | Service processor flash recovery      | Insert Diskette #4              |

# **Common Firmware Error Codes**

**Attention:** Follow the procedure defined in "Checkpoint and Error Code Index" on page 171. If you replace FRUs or perform an action and the problem is still not corrected, go to "MAP 1540: Minimum Configuration" on page 120 unless otherwise indicated in the tables.

If you replace FRUs and the problem is corrected, go to "MAP 0410: Repair Checkout" in *Diagnostic Information for Multiple Bus Systems*.

Note: Do not shut down the system if the FRU was replaced by hot swap.

Table 9. Common Firmware Error Codes

| Error Code | Description                                   | Action/<br>Possible Failing FRU                                                                                                  |
|------------|-----------------------------------------------|----------------------------------------------------------------------------------------------------|
| B006 1403  | Missing service processor resource            | Update system firmware     Location: U0.1-P1/Y1     Primary drawer I/O backplane     Location: U0.1-P1                           |
| B006 1404  | Service processor firmware fault              | Update system firmware     Location: U0.1-P1/Y1     Primary drawer I/O backplane     Location: U0.1-P1                           |
| B006 1405  | Service processor firmware fault              | Update system firmware Location:     U0.1-P1/Y1     Primary drawer I/O backplane     Location: U0.1-P1                           |
| B006 1406  | Service processor program error               | Update system firmware     Location: U0.1-P1/Y1     Check for AIX updates     Primary drawer I/O backplane     Location: U0.1-P1 |
| B006 1407  | Service processor resource allocation problem | Update system firmware     Location: U0.1-P1/Y1     Check for AIX updates     Primary drawer I/O backplane     Location: U0.1-P1 |
| B006 1408  | Service processor program error               | Update system firmware     Location: U0.1-P1/Y1     Check for AIX updates     Primary drawer I/O backplane     Location: U0.1-P1 |
| B006 1409  | Service processor program error               | Update system firmware     Location: U0.1-P1/Y1     Primary drawer I/O backplane     Location: U0.1-P1                           |
| B10F 1000  | Service processor failure                     | Primary I/O drawer backplane<br>Location: U0.1-P1                                                                                |

Table 9. Common Firmware Error Codes (continued)

| Error Code | Description                               | Action/<br>Possible Failing FRU                                               |
|------------|-------------------------------------------|-------------------------------------------------------------------------------|
| B10F 1002  | Service processor failure                 | Primary I/O drawer backplane<br>Location: U0.1-P1                             |
| B10F 1005  | Service processor failure                 | Primary I/O drawer backplane<br>Location: U0.1-P1                             |
| B10F 1007  | Service processor failure                 | Primary I/O drawer backplane<br>Location: U0.1-P1                             |
| B10F 1008  | Service processor failure                 | Primary I/O drawer backplane<br>Location: U0.1-P1                             |
| B10F 100E  | Service processor boot flash corrupted    | Primary I/O drawer backplane<br>Location: U0.1-P1                             |
| B10F 100F  | Service processor base flash corrupted    | Primary I/O drawer backplane<br>Location: U0.1-P1                             |
| B10F 1300  | Service processor failure                 | Primary I/O drawer backplane<br>Location: U0.1-P1                             |
| B10F 1370  | Service processor flash update failure    | Retry flash update     Primary I/O drawer backplane     Location: U0.1-P1     |
| B10F 1380  | Service processor program failure         | Update system firmware     Primary I/O drawer backplane     Location: U0.1-P1 |
| B10F 1381  | Service processor flash error             | Update system firmware     Primary I/O drawer backplane     Location: U0.1-P1 |
| B10F 1384  | Service processor failure                 | Primary I/O drawer backplane<br>Location: U0.1-P1                             |
| B10F 1387  | Service processor failure                 | Primary I/O drawer backplane<br>Location: U0.1-P1                             |
| B10F 1400  | Service processor failure                 | Primary I/O drawer backplane<br>Location: U0.1-P1                             |
| B10F 1401  | Service processor failure                 | Primary I/O drawer backplane<br>Location: U0.1-P1                             |
| B10F 1670  | Service processor flash update failure    | Retry flash update     Primary I/O drawer backplane     Location: U0.1-P1     |
| B10F 1672  | Service processor firmware update invalid | Call second level of support                                                  |
| B10F 1675  | Service processor memory failure          | Primary I/O drawer backplane<br>Location: U0.1-P1                             |
| B10F 1681  | Service processor firmware update invalid | Call second level of support                                                  |
| B10F 1682  | Service processor firmware update invalid | Call second level of support                                                  |

Table 9. Common Firmware Error Codes (continued)

| Error Code | Description                                                                                                    | Action/<br>Possible Failing FRU                                                                                                    |  |
|------------|----------------------------------------------------------------------------------------------------|----------------------------------------------------------------------------------------------------|--|
| B10F 1683  | Service processor firmware update invalid                                                                                                    | Call second level of support                                                                                                    |  |
| B1FD 0013  | A firmware update has failed because the update image is invalid. The update was aborted before any changes were made to the currently installed firmware. | Reset the service processor (by activating the pinhole reset switch or by disconnecting, then reconnecting power).  Then install a valid firmware update image for the specific system type and model. |  |
| B1FD 0015  | Too many firmware update diskettes inserted (or wrong faulty update image).                                                                                | Assure the firmware update image is correct for the specific system type and model.     Replace the update diskettes with a new set of firmware diskettes.                                             |  |
| B1FD 0016  | Diskette read error                                                                                                    | <ol> <li>The firmware diskette may be faulty. Try another diskette.</li> <li>Replace the diskette drive.</li> <li>Replace the primary I/O backplane.</li> </ol>                                        |  |
| B1FD 001A  | Service processor firmware update fault                                                                                                    | Reset the service processor with the pinhole reset or by disconnecting then reconnecting power.                                                                                                    |  |
| B1FD 001E  | System firmware update Fault                                                                                                    | Wrong system firmware update diskette. Insert correct diskette.                                                                                                    |  |
| B1FD 001F  | Bad diskette                                                                                                    | Replace diskette                                                                                                    |  |
| B1xx 0013  | A firmware update has failed because the update image is invalid. The update was aborted before any changes were made to the currently installed firmware. | Install a valid firmware update image for the specific system type and model.                                                                                                    |  |
| B1xx 4600  | Service processor error                                                                                                    | Primary I/O drawer backplane<br>Location: U0.1-P1                                                                                                    |  |
| B1xx 4601  | CPU subsystem problem                                                                                                    | No isolation possible, contact next level of support.                                                                                                    |  |
| B1xx 4602  | RIO bus fault                                                                                                    | Check/reseat RIO cables     RIO bus adapter     Location: U0.1-P1.1     CEC RIO adapter     Location: U1.1-P1.1                                                                                        |  |
| B1xx 4603  | CSP firmware corrupted                                                                                                    | Reload system firmware     Primary I/O backplane     Location: U0.1-P1                                                                                                    |  |

Table 9. Common Firmware Error Codes (continued)

|           | Description Codes (continued)                                 | Action/<br>Possible Failing FRU                                                                                                    |  |
|-----------|---------------------------------------------------------------|----------------------------------------------------------------------------------------------------|--|
| B1xx 4606 | Firmware failure                                              | Check for system firmware updates     Location: U0.1-P1/Y1     Primary I/O drawer operator panel     Location: U0.1-L1     Primary I/O drawer backplane     Location: U0.1-P1 |  |
| B1xx 4608 | CSP early termination                                         | Reset the system by     disconnecting and reconnecting     system power     Reload system firmware     Primary I/O backplane     Location: U0.1-P1                            |  |
| B1xx 460A | TOD clock has been reset                                      | Set TOD Clock     Primary I/O Drawer Backplane     Location: U0.1-P1                                                                                                    |  |
| B1xx 460B | TOD battery failure                                           | Replace TOD battery<br>Location: U0.1-P1-V3                                                                                                    |  |
| B1xx 4611 | Service processor fault                                       | Primary I/O drawer backplane     Location: U0.1-P1     Processor card     Locations: U1.1-P1-C1     U1.1-P1-C2                                                                |  |
| B1xx 4620 | Modem configuration failure (/S1 or /S2)                      | Check modem configuration files     Check for system firmware updates     Location: U0.1-P1/Y1     Modem                                                                      |  |
| B1xx 4621 | Modem disconnect failure (/S1 or /S2)                         | Check modem configuration files     Check for system firmware updates     Location: U0.1-P1/Y1     Modem                                                                      |  |
| B1xx 4622 | Primary I/O drawer operator panel fault                       | Primary I/O drawer operator panel     Location: U0.1-P1-L1     Check for system firmware updates     Location: U0.1-P1/Y1     Primary I/O drawer backplane Location: U0.1-P1  |  |
| B1xx 4633 | Service processor/system power control network firmware fault | Check for system firmware updates     Location: U0.1-P1/Y1     Primary I/O drawer backplane Location: U0.1-P1                                                                 |  |

Table 9. Common Firmware Error Codes (continued)

| Error Code | Description                                                                                                    | Action/<br>Possible Failing FRU                                                                                                    |
|------------|----------------------------------------------------------------------------------------------------|----------------------------------------------------------------------------------------------------|
| B1xx 4634  | System power control network loop fault                                                                                                    | Check SPCN cabling     Go to "MAP 1540: Minimum Configuration" on page 120.                                                                                                    |
| B1xx 4644  | Processor VPD fault                                                                                                    | If a location code appears with the error code, replace the part at that location.  Otherwise:  1. I/O board     Location: U0.1-P1  2. Bus extender card     Location: U1.1-P1.1  3. Processor card     Location: U1.1-P1-C1                                                                                                    |
|            |                                                                                                    | U1.1-P1-C2 4. Processor backplane                                                                                                    |
| B1xx 4645  | Non-processor VPD fault                                                                                                    | If a location code appears with the error code, replace the part at that location.                                                                                                    |
|            |                                                                                                    | Otherwise:  1. I/O board     Location: U0.1-P1  2. Minimum configuration on the processor drawer  3. Operator panel     Location: U0.1-L1                                                                                                    |
| B1xx 4646  | General VPD fault                                                                                                    | If a location code appears with the error code, replace the part at that location.                                                                                                    |
|            |                                                                                                    | Otherwise:  1. I/O board     Location: U0.1-P1  2. Minimum configuration on the processor drawer  3. Operator panel     Location: U0.1-L1                                                                                                    |
| B1xx 4647  | The machine type and model reported by the CEC hardware do not match the machine type and model stored in the VPD module on the operator panel. | Replace the operator panel, Location: U0.1-L1. Do not swap the VPD module from the old operator panel onto the new operator panel; leave the new, unprogrammed VPD module on the new operator panel. Call service support to get instructions on reprogramming the machine type and model and the system serial number in the VPD module. |

Table 9. Common Firmware Error Codes (continued)

| Error Code | Description                                                                                                    | Action/<br>Possible Failing FRU                                                                                                    |  |
|------------|----------------------------------------------------------------------------------------------------|----------------------------------------------------------------------------------------------------|--|
| B1xx 4648  | CEC backplane VPD or power source failure                                                                                                    | CEC Backplane     Location: U1.1-P1     CEC RIO Adapter     Location: U1.1-P1.1                                                                                                    |  |
| B1xx 4649  | Power supply VPD fault                                                                                                    | CEC power supply Location: U1.1-V1                                                                                                    |  |
| B1xx 4650  | A system processor failure has been detected by the service processor. All system processors have been reset in an attempt to recover operations. | Information only. If the problem persists, check the error logs for other fault indicators.  If no other fault indications are found, go to "MAP 1540: Minimum Configuration" on page 120 and run the CEC minimum configuration.                                                                                    |  |
| B1xx 4651  | CPU 1 VPD fault                                                                                                    | Processor card<br>Location: U1.1-P1-C1                                                                                                    |  |
| B1xx 4652  | CPU 2 VPD fault                                                                                                    | Processor card<br>Location: U1.1-P1-C2                                                                                                    |  |
| B1xx 4660  | Memory subsystem failure                                                                                                    | Go to "MAP 1540: Minimum Configuration" on page 120.                                                                                                    |  |
| B1xx 4661  | Memory riser VPD failure                                                                                                    | Go to "MAP 1540: Minimum Configuration" on page 120.                                                                                                    |  |
| B1xx 4662  | Memory DIMM VPD failure                                                                                                    | Go to "MAP 1540: Minimum Configuration" on page 120.                                                                                                    |  |
| B1xx 4671  | Critical temperature fault in primary I/O drawer                                                                                                  | <ol> <li>Check ambient temperature</li> <li>Check air supply to fans</li> <li>Check fans for proper installation and operation</li> <li>Check for any unsupported cards that may be too hot</li> <li>I/O drawer operator panel Location: U0.1-L1</li> <li>Primary I/O drawer backplane Location: U0.1-P1</li> </ol> |  |
| B1xx 4672  | Critical temperature fault in secondary I/O drawer                                                                                                | Check ambient temperature     Check air supply to fans     Check fans for proper installation and operation     Check for any unsupported cards that may be too hot     I/O drawer operator panel Location: U0.1-L1     Primary I/O drawer backplane Location: U0.1-P1                                              |  |

Table 9. Common Firmware Error Codes (continued)

| Error Code | Description                                                                                                    | Action/<br>Possible Failing FRU                                                                                                    |
|------------|----------------------------------------------------------------------------------------------------|----------------------------------------------------------------------------------------------------|
| B1xx 4673  | Critical temperature fault in secondary I/O drawer 3                                                            | Check ambient temperature     Check air supply to fans     Check fans for proper installation and operation     Check for any unsupported cards that may be too hot     I/O drawer operator panel Location: U0.1-L1     Primary I/O drawer backplane Location: U0.1-P1                                                                                                    |
| B1xx 4674  | Critical temperature fault in secondary I/O drawer 4 in secondary I/O drawer 3                                  | <ol> <li>Check ambient temperature</li> <li>Check air supply to fans</li> <li>Check fans for proper installation and operation</li> <li>Check for any unsupported cards that may be too hot</li> <li>I/O drawer operator panel Location: U0.1-L1</li> <li>Primary I/O drawer backplane Location: U0.1-P1</li> </ol>                                                                                                    |
| B1xx 4681  | JTAG scan interface problem                                                                                     | 1. JTAG cabling 2. Clock card    Location: U1.1-P1.1.1 3. Processor cards and CEC    backplane    Locations: U1.1-P1-C1    U1.1-P1-C2    U1.1-P1 4. Primary I/O drawer backplane    Location: U0.1-P1                                                                                                    |
| B1xx 4690  | AIX to service processor interface failure. This is usually caused by an operating system surveillance timeout. | 1. This error code indicates that the operating system terminated early (which usually implies an operating system crash). This error code may appear in the service processor error log by itself. However, in the AIX error log, there should be another error which points to the cause of the operating system crash. Use the other error as the starting point for your service action.  2. Call service support. |

Table 9. Common Firmware Error Codes (continued)

| Error Code | Description                                                               | Action/<br>Possible Failing FRU                                                                                                    |
|------------|---------------------------------------------------------------------------|----------------------------------------------------------------------------------------------------|
| B1xx 4691  | Service processor firmware/system firmware interface problem detected     | 1. Check for system firmware updates    Location: U0.1-P1/Y1 2. If accessible, go to the service processor main menu and select System Information Menu.    Then, select Read Progress Indicators From Last System Boot. Begin your repair action with the error code (use Chapter 5) or checkpoint (use Chapter 4) immediately preceeding B1xx 4691. If a location code appears with the error code or checkpoint, replace the part at that location. If no location code is specified, follow the repair actions for the error code or checkpoint. If a location code appears with the error code or checkpoint. If no location code is specified, follow the repair actions for the error code or checkpoint, replace the part at that location. If no location code is specified, follow the repair actions for the error code or checkpoint  3. If the service processor menus are not accessible, reboot the system and watch the primary drawer operator panel display. Record the last 4-digit checkpoint before any 8-digit error code. Use this checkpoint and go to "Checkpoint and Error Code Index" on page 171 and follow the instructions.  4. If the problem is not solved, call the second level of support. |
| B1xx 4692  | Service processor firmware/operator panel task interface problem detected | Check for system firmware updates     Location: U0.1-P1/Y1     Call second level of support                                                                                                    |
| B1xx 4693  | Service processor firmware failure                                        | Check for system firmware updates     Location: U0.1-P1/Y1     Call second level of support                                                                                                    |
| B1xx 4694  | Service processor firmware failure                                        | Check for system firmware update     Location: U0.1-P1/Y2     Primary I/O Drawer Backplane     Location: U0.1-P1                                                                                                    |

Table 9. Common Firmware Error Codes (continued)

| Error Code | Description                                                                        | Action/<br>Possible Failing FRU                                                                                                    |
|------------|------------------------------------------------------------------------------------|----------------------------------------------------------------------------------------------------|
| B1xx 4695  | Service processor/system power control network firmware interface problem detected | Check for system firmware update     Location: U0.1-P1/Y2     Primary I/O drawer backplane     Location: U0.1-P1                                                                                      |
| B1xx 4696  | Firmware problem / AIX interface problem detected                                  | Call second level of support                                                                                                    |
| B1xx 4698  | Firmware problem                                                                   | Check for system firmware updates     Call second level of support                                                                                                    |
| B1xx 4699  | Service processor firmware error                                                   | Check for system firmware updates     Location: U0.1-P1/Y1     Call second level of support                                                                                                    |
| B1xx 469A  | System firmware interface problem                                                  | Check for system firmware update     Call second level of support                                                                                                    |
| B1xx 469B  | Firmware to I/O interface problem                                                  | Check for system firmware update     Primary I/O drawer backplane Location: U0.1-P1                                                                                                    |
| B1xx 469C  | Firmware to I/O interface problem                                                  | Check for system firmware update     Primary I/O drawer backplane Location: U0.1-P1                                                                                                    |
| B1xx 469E  | Possible service processor firmware problem                                        | Check for system firmware updates     Location: U0.1-P1/Y1     Go to "MAP 1540: Minimum Configuration" on page 120, run CEC minimum configuration.     Primary I/O drawer backplane Location: U0.1-P1 |
| B1xx 469F  | Possible service processor firmware problem                                        | Check for system firmware updates     Location: U0.1-P1/Y1     Go to "MAP 1540: Minimum Configuration" on page 120, run CEC minimum configuration     Primary I/O drawer backplane Location: U0.1-P1  |

# **Problem Determination-Generated Error Codes**

Table 10. Problem Determination-Generated Error Codes

| Error Code | Description                                                                                                    | Action/<br>Possible Failing FRU                         |
|------------|----------------------------------------------------------------------------------------------------|---------------------------------------------------------|
| M0BT 0000  | The system hung during speaker POST. This error code is generated by the customer performing "Problem Determination" in the 26M/80 and 266/M1 User's Guide.                                                                  | Go to "MAP 1540: Minimum Configuration" on page 120.    |
| M0BT 0001  | The system hung during "Starting Software". This error code is generated by the customer performing "Problem Determination" in the 26M/80 and 266/M1 User's Guide.                                                           | Go to "MAP 1540: Minimum Configuration" on page 120.    |
| M0KB D000  | M0KB D000 The system hung during keyboard POST. This error code is generated by the customer performing "Problem Determination" in the 26M/80 and 266/M1 User's Guide.  1. Service processor Location: U0.1-P1-X 2. Keyboard |                                                         |
| M0KB D001  | M0KB D001 The system did not respond to a keyboard entry. This error code is generated by the customer performing "Problem Determination" in the 26M/80 and 266/M1 User's Guide.                                             |                                                         |
| M0KB D002  | The system did not respond to a keyboard entry. This error code is generated by the customer performing "Problem Determination" in the 26M/80 and 266/M1 User's Guide.                                                       | Type 102 keyboard.                                      |
| M0KB D003  | The system did not respond to a keyboard entry. This error code is generated by the customer performing "Problem Determination" in the 26M/80 and 266/M1 User's Guide.                                                       | Kanji-type keyboard.                                    |
| MOME MOO2  | The system hung during memory POST. This error code is generated by the customer performing "Problem Determination" in the 26M/80 and 266/M1 User's Guide.                                                                   | Go to "MAP 1540: Minimum<br>Configuration" on page 120. |
| MONE TOOO  | The system hung during network POST. This error code is generated by the customer performing "Problem Determination" in the 26M/80 and 266/M1 User's Guide.                                                                  | Go to "MAP 1540: Minimum Configuration" on page 120.    |

Table 10. Problem Determination-Generated Error Codes (continued)

| Error Code                                                                                                    | Description                                                                                                    | Action/<br>Possible Failing FRU                         |
|----------------------------------------------------------------------------------------------------|----------------------------------------------------------------------------------------------------|---------------------------------------------------------|
| M0PS 0000 Power failure. This error code is generated by the customer performing "Problem Determination" in the 26M/80 and 266/M1 User's Guide. |                                                                                                    | Go to "MAP 1520: Power" on page 92.                     |
| M0SC SI00                                                                                                    | Unable to load diagnostics. This error code is generated by the customer performing "Problem Determination" in the 26M/80 and 266/M1 User's Guide. | Go to "MAP 1540: Minimum<br>Configuration" on page 120. |
| M0SC SI01                                                                                                    | Unable to load diagnostics. This error code is generated by the customer performing "Problem Determination" in the 26M/80 and 266/M1 User's Guide. | Go to "MAP 1540: Minimum<br>Configuration" on page 120. |

# Chapter 6. Loading the System Diagnostics In Service Mode

The system diagnostics can be booted from the default boot list or from the service mode boot list. (The service mode boot list can be modified using the system diagnostics "Display or Change Bootlist" service aid. The service mode boot list cannot be modified under the System Management Services).

For more information about using standalone or online diagnostics, see "Using the Standalone and Online Diagnostics" in *Adapters, Devices, and Cable Information for Multiple Bus Systems*, order number SA23-2769.

**Attention:** If this system unit is attached to another system, be sure you isolate this system unit before stopping the operating system or running diagnostic programs. Some system-cabling changes (such as installing wrap plugs or removing a device from the configuration) may require action by the operator of the attached system before making the cabling changes on this system.

To load **standalone diagnostics** from the default boot list, perform the following procedure:

- Verify with the system administrator and users that all programs may be stopped, then do so.
- 2. Turn off the system.

**Note:** If AIX is running, enter the **shutdown** command.

- Wait until the Power LED stops flashing and remains off, then press the power button to turn on the system.
- 4. Immediately insert the diagnostic CD-ROM into the CD-ROM drive.
- 5. When or after the **keyboard** indicator appears during startup, press the numeric 5 key on the keyboard.
- 6. Enter any requested passwords.

**Online diagnostics** can be loaded by booting from a hard file in the custom boot list by pressing the numeric 6 key on the keyboard.

To boot from the devices listed in the service mode boot list, perform the following procedure:

- Verify with the system administrator and users that all programs may be stopped, then do so.
- 2. Turn off the system.

**Note:** If AIX is running, enter the **shutdown** command.

- 3. Wait until the Power LED stops flashing and remains off, then press the power button to turn the system on.
- 4. When or after the keyboard indicator appears during startup, press the numeric 5 key on the keyboard.

Enter any requested passwords.

After any requested passwords have been entered, the system attempts to boot from the first device of each type found on the list. If no bootable image is found on the first device of each type on the list, the system does not search through the other devices of that type for a bootable image; instead, it polls the first device of the next type.

If all types of devices in the boot list have been polled without finding a bootable image, the system restarts. This action gives the user the opportunity to start the System Management Services (by pressing the number 1 key on a directly attached keyboard or the number 1 on an ASCII terminal) before the system attempts to boot again.

## **Default Boot List and Service Mode Bootlist**

The default boot list is:

- 1. Diskette
- 2. CD-ROM
- 3. Tape
- 4. Hard file
- Network
  - · Token-ring
  - Ethernet

Pressing the numeric 5 key on the keyboard causes the system to load **standalone diagnostics** if a diagnostic CD is present in the CD-ROM drive.

Pressing the numeric 6 key on the keyboard loads **online diagnostics** from the hard file in the customized service mode boot list. No diagnostic CD should be in the CD-ROM drive because **online diagnostics** is typically run from a hard disk. Like the default boot list, the service mode boot list can contain five entries. The numeric 6 key works like the numeric 5 key with the following exceptions:

- The system searches for a boot record according to the service mode boot list.
- If the service mode boot list is discovered by a cyclical redundancy check to be
  corrupted, the system rebuilds the service mode boot list according to the default
  boot list. (The default boot list contains five entries, and for each matching device
  type found in the system unit, the system makes an entry in the custom boot list.)
- If no service mode boot list is present, the system uses the default boot list.

# Chapter 7. Using the Service Processor

The service processor menus make it possible for you to configure service processor options, as well as enable and disable functions.

Service processor menus are available using an ASCII terminal when 0K is displayed on the primary I/O drawer operator panel or when the service processor has detected a server problem (such as a surveillance failure).

For a summary of the service processor functions and the methods used to invoke them, see the following table.

| Service Processor Functions                | Service<br>Processor<br>Menus<br>(ASCII<br>terminals) | AIX Service Aids (ASCII or graphics terminals) | SMS<br>(ASCII or<br>graphics<br>terminals) |
|--------------------------------------------|-------------------------------------------------------|------------------------------------------------|--------------------------------------------|
| Read VPD image from last system boot       | Y <sup>3</sup>                                        |                                                |                                            |
| Read System POST Errors                    | Y <sup>3</sup>                                        |                                                |                                            |
| Read Service Processor Error Logs          | Y <sup>3</sup>                                        |                                                |                                            |
| View Progress Indicators from last boot    | Y <sup>3</sup>                                        |                                                |                                            |
| Power-off System                           | Y <sup>2</sup>                                        |                                                |                                            |
| Read NVRAM                                 | Y <sup>2</sup>                                        |                                                |                                            |
| Start Talk Mode                            | Y <sup>2</sup>                                        |                                                |                                            |
| Enable/Disable Console Mirroring           | Y <sup>2</sup>                                        |                                                |                                            |
| Setup Reboot/Restart Policy                | Y <sup>2</sup>                                        | Y <sup>1</sup>                                 |                                            |
| Enable/Disable Modem                       | Y <sup>2</sup>                                        | Y <sup>1</sup>                                 |                                            |
| Setup Modem Configuration                  | Y <sup>2</sup>                                        | Y <sup>1</sup>                                 |                                            |
| Setup Dial-out Phone Numbers               | Y <sup>2</sup>                                        | Y <sup>1</sup>                                 |                                            |
| Setup Surveillance                         | Y <sup>2</sup>                                        | Y <sup>1</sup>                                 |                                            |
| Select Modem Line Speed                    | Y <sup>2</sup>                                        | Y <sup>1</sup>                                 |                                            |
| Update System EPROMs                       | Y <sup>2</sup>                                        | Y <sup>1</sup>                                 |                                            |
| Save/Restore Hardware Maintenance Policies |                                                       | Y <sup>1</sup>                                 |                                            |
| Change General-Access Password             | Y <sup>2</sup>                                        |                                                |                                            |
| Change Privileged-Access Password          | Y <sup>2</sup>                                        |                                                | Y <sup>2</sup>                             |
| Select Language                            | Y <sup>2</sup>                                        |                                                | Y <sup>2</sup>                             |
| Enable/Disable Unattended Start Mode       | Y <sup>2</sup>                                        | Y <sup>1</sup>                                 | Y <sup>2</sup>                             |
|                                            | 1                                                     |                                                | 1                                          |

Passwords required (if set):

<sup>&</sup>lt;sup>1</sup> Operating system root password

<sup>&</sup>lt;sup>2</sup> Privileged-access password

<sup>3</sup> General-access (power-on) password

#### Service Processor Menus

The service processor menus are divided into two groups:

- · General user menus the user must know the general-access password.
- · Privileged user menus the user must know the privileged-access password.

If the server is powered off, the service processor menus can be accessed locally or remotely.

# **Accessing the Service Processor Menus Locally**

Service processor menus can be accessed locally by connecting an ASCII terminal to serial port 1 (S1) or serial port 2 (S2). Access to the service processor menus is not available on serial port 3 (S3) or serial port 4 (S4). Because the presence of the ASCII terminal cannot be confirmed by the service processor, you must press a key (any key) on the ASCII keyboard to confirm its presence after 0K appears in the primary drawer operator panel display.

When you gain access, the service processor prompts you for a password (if set), and when verified, displays the service processor menus.

The service processor menu prompt, represented by 0> or 1>, indicates the serial port to which the terminal is connected.

- 0> indicates serial port 1 (S1)
- 1> indicates serial port 2 (S2)

# **Accessing the Service Processor Menus Remotely**

If your system has a modem connected and is configured for call-in (see "Modem Configuration Menu" on page 423), the service processor menus can be accessed remotely as follows:

- 1. With the system powered off, call in from a remote terminal.
- 2. The service processor detects ring-indicate and prompts you for a password (if set). When verified, the service processor menus display remotely.

# **Saving and Restoring Service Processor Settings**

All the settings you make (except language) from the service processor menus can be backed up either for recovering from a fault that may corrupt these settings, or for replicating these settings to other servers that include a service processor.

The service aid, Save or Restore Hardware Management Policies, can be used to save your settings after initial setup or whenever the settings must be changed for system operation purposes.

It is strongly recommended that you use this service aid for backing up service processor settings to protect the usefulness of the service processor and the availability of the server. Refer to "Save or Restore Hardware Management Policies," in the "Introducing Tasks and Service Aids" section of the *Diagnostic Information for Multiple Bus Systems*, SA23-2769.

# Menu Inactivity

The service processor exits menu mode after ten minutes of inactivity, and displays a message indicating that it has done so. Pressing any key on the ASCII terminal causes the main menu to be displayed.

## General User Menu

The menu options presented to the general user are a subset of the options available to the privileged user. The user must know the general-access password, if set, to access this menu.

GENERAL USER MENU

1. Power-on System

2. Power-off System

3. Read VPD Image from Last System Boot

4. Read Progress Indicators from Last System Boot

5. Read Service Processor Error Logs

6. Read System POST Errors

99. Exit from Menus

1>

#### Power-on System

Allows the user to start the system using the current ASCII terminal as the active console.

#### Power-off System

Allows the user to power off the system using the current ASCII terminal as the active console.

## Read VPD Image from Last System Boot

Displays manufacturer vital product data, such as serial numbers, part numbers, and so on, that were stored during the system boot prior to the one in progress now.

#### Read Progress Indicators from Last System Boot

Displays a number of the boot progress indicators, which may include service processor checkpoints, IPL checkpoints, and/or AIX configuration codes, from the previous system boot. This information can be useful in diagnosing system faults.

The progress indicator codes are listed from top (latest) to bottom (oldest).

This information is not stored in non-volatile storage. If the system is powered off using the power-on button on the operator panel, this information is retained. If the ac power (dc power in a dc-powered system) is disconnected from the system, this information will be lost. For an example, refer to "LCD Progress Indicator Log" on page 438.

#### Read Service Processor Error Logs

Displays the service processor error logs. For an example, refer to "Service Processor Error Log" on page 437.

## Read System POST Errors

This option should only be used by service personnel to display additional error log information.

#### · Exit from Menus

Selecting this option will exit the service processor menus. You can re-enter the menus by pressing any key on the console.

# **Privileged User Menus**

The following menus are available to privileged users only. The user must know the privileged-access password, if set, to access these menus.

## Main Menu

At the top of the Main Menu is a listing containing:

- Your system's current firmware version
- · The firmware copyright notice
- · The system name given to your server during setup

You need the firmware version for reference when you either update or repair the functions of your service processor.

The system name, an optional field, is the name that your server reports in problem messages. This name helps your support team (for example, your system administrator, network administrator, or service representative) to more quickly identify the location, configuration, and history of your server. The system name is set from the Main Menu using option 6.

**Note:** The information under the Service Processor Firmware heading in the following Main Menu illustration is example information only.

Service Processor Firmware VERSION: MM000313 Copyright 2000 IBM Corporation SYSTEM NAME

MAIN MENU

- 1. Service Processor Setup Menu
- 2. System Power Control Menu
- 3. System Information Menu
- 4. Language Selection Menu
- 5. Call-In/Call-Out Setup Menu
- 6. Set System Name
- 99. Exit from Menus

1>

## Service Processor Setup Menu

See "Service Processor Setup Menu" on page 406 for more information.

System Power Control Menu

See "System Power Control Menu" on page 410 for more information.

· System Information Menu

See "System Information Menu" on page 414 for more information.

Language Selection Menu

See "Language Selection Menu" on page 421 for more information.

· Call-In/Call-Out Setup Menu

See "Call-In/Call-Out Setup Menu" on page 422 for more information.

Set System Name

Allows setting of the system name.

# **Service Processor Setup Menu**

The Service Processor Setup menu shown below is accessed from the Main Menu.

SERVICE PROCESSOR SETUP MENU

- 1. Change Privileged Access Password
- 2. Change General Access Password
- 4. Start Talk Mode
- 5. OS Surveillance Setup Menu
- 6. Reset Service Processor
- 7. Reprogram Flash EPROM Menu
- 8. Serial Port Snoop Setup Menu
- 98. Return to Previous Menu
- 99. Exit from Menus

1>

**Note:** Unless otherwise stated in menu responses, settings become effective when a menu is exited using option 98 or 99.

## **Passwords**

Passwords can be any combination of up to eight alphanumeric characters. You can enter longer passwords, but the entries are truncated to include only the first eight characters. The privileged-access password can be set from service processor menus or from System Management Services (SMS) utilities (see "Chapter 8. Using System Management Services" on page 443). The general-access password can be set only from service processor menus.

For security purposes, the service processor counts the number of attempts to enter correct passwords. The results of not recognizing a correct password within this error threshold are different, depending on whether the attempts are being made locally (at the server) or remotely (through a modem). The error threshold is three attempts.

If the error threshold is reached by someone entering passwords at the server, the service processor commands the server to resume the initial program load (IPL). This action is taken based on the assumption that the server is in an adequately secure location with only authorized users having access. Such users must still successfully enter a login password to access AIX.

If the error threshold is reached by someone entering passwords remotely, the service processor commands the server to power down to prevent potential security attacks on the server by unauthorized remote users. The following table lists what you can access with the privileged-access password and the general-access password.

| Privileged<br>Access<br>Password | General<br>Access<br>Password | Resulting Menu                                                                                     |
|----------------------------------|-------------------------------|----------------------------------------------------------------------------------------------------|
| None                             | None                          | Service processor MAIN MENU displays                                                               |
| Set                              | None                          | Users with the password see the service processor MAIN MENU. Users without password cannot log in. |
| Set                              | Set                           | Users see menus associated with the entered password                                               |

**Note:** If you *forget* the password, you must remove the battery for at least 30 seconds to disable the password.

#### Change Privileged-Access Password

Set or change the privileged-access password. It provides the user with access to all service processor functions. This password is usually used by the system administrator or root user.

#### Change General-Access Password

Set or change the general-access password. It provides limited access to service processor menus, and is usually available to all users who are allowed to power on the server, especially remotely.

**Note:** The general-access password can only be set or changed after the privileged-access password is set.

#### Enable/Disable Console Mirroring

Console mirroring is supported on serial port 1 (S1) and serial port 2 (S2). When console mirroring is enabled, the service processor sends information to both serial ports. The serial port from which console mirroring is enabled is referred to as the *active port*. The *mirror port* is determined when keyboard input is detected from the other port. From this point on, the service processor only sends information to the active port and the mirror port. This capability can be enabled by local or remote users, providing local users the capability to monitor remote sessions. Console mirroring can be enabled for the current session only. For more information, see "Console Mirroring" on page 436.

#### · Start Talk Mode

In a console mirroring session, it is useful for those who are monitoring the session to be able to communicate with each other. Selecting this menu item activates the keyboards and displays for such communications while console mirroring is established. This is a full duplex link, so message interference is possible. Alternating messages between users works best.

#### · OS Surveillance Setup Menu

This menu can be used to set up operating system (OS) surveillance.

#### Surveillance

Can be set to Enabled or Disabled.

#### Surveillance Time Interval

Can be set to any number from 2 through 255.

#### Surveillance Delay

Can be set to any number from 0 through 255.

Refer to "Service Processor System Monitoring - Surveillance" on page 434 for more information about surveillance.

#### · Reset Service Processor

If this option is selected, entering Y causes the service processor to reboot.

#### Reprogram Flash EPROM Menu

This option updates the system EPROMs. After entering Y to indicate that you want to continue, you are prompted to enter the update diskettes. Follow the instructions on the screen. When the update is complete, the service processor reboots.

All system EPROMs that can be reprogrammed are updated at the same time. They are as follows:

- System power control network programming
- Service processor programming
- System firmware
- Run-time abstraction services

## · Serial Port Snoop Setup Menu

This menu can be used to set up serial port snooping, in which the user can configure serial port 1 as a "catch-all" reset device.

From the service processor main menu, select option 1, Service Processor Setup Menu, then select option 8 (Serial Port Snoop Setup Menu).

```
SERIAL PORT SNOOP SETUP MENU

1. System reset string:
    Currently Unassigned

2. Snoop Serial Port:
    Currently Unassigned

98. Return to Previous Menu

1>
```

Use the system reset string option to enter the system reset string, which resets the machine when it is detected on the main console on serial port 1.

Use the snoop serial port option to select the serial port to snoop.

Note: Only serial port 1 is supported.

After serial port snooping is correctly configured, at any point after the system unit is booted to AIX, whenever the reset string is typed on the main console, the system unit reboots.

Pressing Enter after the reset string is not required, so make sure that the string is not common or trivial. A mixed-case string is recommended.

# **System Power Control Menu**

This menu is used to set power control options. Other menus that control boot options are available here:

```
SYSTEM POWER CONTROL MENU
 1. Enable/Disable Unattended Start Mode:
        Currently Enabled
 2. Ring-Indicate Power-On Menu
 3. Reboot/Restart Policy Setup Menu
 4. Power-On System
 5. Power-Off System
 6. Enable/Disable Fast System Boot
        Currently Enabled
 7. Boot Mode Menu
98. Return to Previous Menu
99. Exit from Menus
```

#### Enable/Disable Unattended Start Mode

Use this option to instruct the service processor to restore the power state of the server after a temporary power failure. Unattended start mode can also be set through the System Management Services (SMS) menus. It is intended to be used on servers that require automatic power-on after a power failure. For more information, see "System Power-On Methods" on page 429.

#### Ring-Indicate Power-On Menu

```
RING-INDICATE POWER-ON MENU
 1. Ring-indicate power-on:
    Currently Enabled
 2. Number of rings:
    Currently 3
30. Refresh Modem Settings
98. Return to Previous Menu
```

Ring-indicate is enabled by default on both serial port 1 (S1) and serial port 2 (S2). When ring-indicate power-on is enabled, call-in is disabled.

If ring-indicate power-on is enabled and call-in is already enabled, you will be asked to confirm your choice. Refer to the message displayed on your screen.

If the ring-indicate power-on setting is changed, you must select option 30 (Refresh Modem Settings) to update the modem settings. If option 30 (Refresh Modem Setting) is selected, and the modem(s) have not been configured, you will be asked to configure the modems first. See "Call-In/Call-Out Setup Menu" on page 422 for information on configuring modems.

Option 2 is used to set the number of rings.

**Note:** In order for the ring-indicate power-on settings to take effect and ring-indicate power-on to be enabled, the service processor menus must be exited completely. Enter 99 at the Main Menu screen to completely exit the service processor menus.

## Reboot/Restart Policy Setup Menu

The following menu controls reboot/restart policy:

```
Reboot/Restart Policy Setup Menu

1. Number of reboot attempts:
    Currently 1

2. Use OS-Defined restart policy?
    Currently Yes

3. Enable supplemental restart policy?
    Currently No

4. Call-Out before restart:
    Currently Disabled

98. Return to Previous Menu

1>
```

*Reboot* is the process of bringing up the system hardware; for example, from a system reset or power on. *Restart* is activating the operating system after the system hardware is re-initialized. Restart must follow a successful reboot.

- Number of reboot attempts If the server fails to successfully complete the boot process, it attempts to reboot the number of times specified. Values equal to or greater than 0 are valid. Only successive failed reboot/restart attempts are counted.
- Use OS-Defined restart policy Allows the service processor to react or not react in the same way as the operating system to major system faults by reading the setting of the operating system parameter Automatically Restart/Reboot After a System Crash. This parameter may or may not be defined, depending on the operating system or its version/level. If the operating system automatic restart setting is defined, then it can be set to respond to a major fault by restarting or by not restarting. See your operating system documentation for details on setting up operating system automatic restarts. The default value is Yes.

- Enable supplemental restart policy - The default setting is No. If set to Yes, the service processor restarts the system when the system loses control as detected by service processor surveillance, and either:

The **Use OS-Defined restart policy** is set to No.

OR

The **Use OS-Defined restart policy** is set to Yes, and the operating system has no automatic restart policy.

Refer to "Service Processor Reboot/Restart Recovery" on page 430.

- Call-Out before restart (enabled/disabled) - If a restart is necessary due to a system fault, you can enable the service processor to call out and report the event. This option can be valuable if the number of these events becomes excessive, signalling a bigger problem.

## Power-On System

Allows immediate power-on of the system. For other power-on methods, see "Powering On the System" on page 457.

## Power-Off System

Allows the user to power-off the system.

## Enable/Disable Fast System Boot

Allows the user to select the speed of the system boot.

Attention: Selecting the fast IPL results in several diagnostic tests being skipped and a shorter memory test being run.

#### · Boot Mode Menu

The Boot Mode Menu allows you to select a boot mode.

```
Boot Mode Menu

1. Boot to SMS Menu:
    Currently Disabled

2. Service Mode Boot from Saved List:
    Currently Disabled

3. Service Mode Boot from Default List:
    Currently Disabled

4. Boot to Open Firmware Prompt:
    Currently Disabled

98. Return to Previous Menu
```

To select a boot mode, select a number and press Enter. The item corresponding to the selected number toggles from disabled to enabled. If the same number is selected again, the item toggles from enabled to disabled. If a boot mode is enabled, the boot mode selected is performed, and the disabled/enabled selection is reset to disabled. Following is a description for each boot mode:

#### Boot to SMS Menu

When this selection is enabled, the system boots to the System Management Services (SMS) menu.

#### Service Mode Boot from Saved List

This selection causes the system to perform a service mode boot using the service mode boot list saved in NVRAM. If the system boots AIX from the disk drive and AIX diagnostics are loaded on the disk drive, AIX boots in service mode to the diagnostics menu.

Using this option to boot the system is the preferred way to run online diagnostics.

#### Service Mode Boot from Default List

This selection is similar to "Service Mode Boot from Saved List", except the system boots using the default boot list that is stored in the system firmware. This is normally used to try to boot customer diagnostics from the CD-ROM drive.

Using this option to boot the system is the preferred way to run standalone diagnostics.

#### Boot to Open Firmware

When this selection is enabled, the system boots to the open firmware prompt.

### **System Information Menu**

This menu provides access to system configuration information, error logs, system resources, and processor configuration.

#### SYSTEM INFORMATION MENU

- 1. Read VPD Image from Last System Boot
- 2. Read Progress Indicators from Last System Boot
- 3. Read Service Processor Error Logs
- 4. Read System POST Errors
- 5. Read NVRAM
- 6. Read Service Processor Configuration
- 7. Processor Configuration/Deconfiguration Menu
- 8. Memory Configuration/Deconfiguration Menu
- 9. Power Control Network Utilities Menu
- 98. Return to Previous Menu
- 99. Exit from Menus

1>

#### Read VPD Image from Last System Boot

Displays manufacturer's vital product data (VPD), such as serial numbers, part numbers, and so on, that were stored during the system boot prior to the one in progress now.

#### Read Progress Indicators from Last System Boot

Displays a number of the boot progress indicators, which may include service processor checkpoints, IPL checkpoints, and/or AIX configuration codes, from the previous system boot. This information can be useful in diagnosing system faults.

The progress indicator codes are listed from top (latest) to bottom (oldest).

This information is not stored in non-volatile storage. If the system is powered off using the power-on button on the operator panel, this information is retained. If the ac power (dc power in a dc-powered system) is disconnected from the system, this information will be lost. For an example, refer to "LCD Progress Indicator Log" on page 438.

#### Read Service Processor Error Logs

Displays the service processor error log. Refer to "Service Processor Error Log" on page 437 for an example of this error log.

#### Read System POST Errors

This option should only be used by service personnel to display additional error log information.

#### Read NVRAM

Displays non-volatile random access memory (NVRAM) content.

#### Read Service Processor Configuration

Displays current service processor configuration.

#### Processor Configuration/Deconfiguration Menu

This menu allows the user to change the system processor configuration. If it is necessary to take one of the processors offline, this menu allows you to deconfigure a processor, and then reconfigure the processor at a later time. An example of this menu is shown below:

```
PROCESSOR CONFIGURATION/DECONFIGURATION MENU

77. Enable/Disable CPU Repeat Gard: Currently Enabled

1. 0 3.0 (00) Configured by system
2. 1 3.1 (31) Deconfigured by system
3. 2 3.2 (00) Configured by system
4. 3 3.3 (00) Configured by system
5. 4 4.0 (00) Configured by system
6. 5 4.1 (00) Configured by system
7. 6 4.2 (00) Configured by system
8. 7 4.3 (00) Configured by system
98. Return to Previous Menu
```

**Note:** This table is built from vital product data collected during the last boot sequence. The first time the system is powered up, or after the system's non-volatile RAM (NVRAM) has been erased, this table may be empty. The table is rebuilt during the next boot into AIX.

The fields of the previous table represent the following:

| Column 1 | (1.) Menu selection | index. |
|----------|---------------------|--------|
|----------|---------------------|--------|

Column 2 (0) Logical processor device number assigned by AIX. You can display these logical device numbers by issuing the following command on the AIX command line:

1sdev -C | grep proc

**Column 3** (3.0) Processor address list used by the service processor and should be ignored.

**Column 4** (00) Error status of the processors.

The error status of each processor is indicated by AB, where B indicates the number of errors and A indicates the type of error according to the following table:

- 1. Bring-up failure
- 2. Run-time non-recoverable failure
- Run-time recoverable failure

A status of 00 indicates that the CPU has not had any errors logged against it by the service processor.

To enable or disable CPU Repeat Gard, use menu option 77. CPU Repeat Gard is enabled by default.

If CPU Repeat Gard is disabled, processors that are in the deconfigured by system state will be reconfigured. These reconfigured processors are then tested during the boot process, and if they pass, they remain online. If they fail the boot testing, they are deconfigured, even though CPU Repeat Gard is disabled.

The failure history of each CPU is retained. If a processor with a history of failures is brought back online by disabling Repeat Gard, it remains online if it passes testing during the boot process. However, if Repeat Gard is enabled, the processor is taken offline again because of its history of failures.

**Note:** The processor numbering scheme used by the service processor is different from the numbering scheme used by AIX. Consult the AIX documentation before configuring or deconfiguring a processor to ensure that the correct processor is selected.

Contact your marketing representative for information about obtaining and installing system firmware update packages.

#### Memory Configuration/Deconfiguration Menu

These menus allow the user to change the system memory configuration. If it is necessary to take one of the memory DIMMs offline, this menu allows you to deconfigure a DIMM, and then reconfigure the DIMM at a later time.

When this option is selected, a menu displays, showing the memory riser cards in the system. Type the number of the memory riser card on which the DIMM is plugged that you want to configure or deconfigure. An example of this menu is shown below:

MEMORY CONFIGURATION/DECONFIGURATION MENU

- 77. Enable/Disable Memory Repeat Gard: Currently Enabled
- 1. Memory riser card 1
- 2. Memory riser card 2
- 98. Return to Previous Menu

After you select a memory riser card, a menu allowing the selection of a memory DIMM is displayed. The following is an example of this menu.

```
MEMORY CONFIGURATION/DECONFIGURATION MENU

1: 11.16(00) Configured by system 2: 11.17(00) Configured by system 9: 11.18(00) Configured by system 10: 11.19(00) Configured by system 17: 11.20(00) Configured by system 26: 11.21(00) Configured by system 25: 11.22(00) Configured by system 26: 11.23(00) Configured by system 3: 11.24(00) Configured by system 4: 11.25(00) Configured by system 11: 11.26(00) Configured by system 12: 11.27(00) Configured by system 19: 11.28(00) Configured by system 20: 11.29(00) Configured by system 27: 11.30(00) Configured by system 28: 11.31(00) Configured by system 98. Return to Previous Menu

Memory DIMMs are managed as a group.
Deconfiguring a DIMM will make the whole group unavailable.
```

**Note:** This table is built from vital product data collected during the last boot sequence. The first time the system is powered up, or after the system's non-volatile RAM (NVRAM) has been erased, this table may be empty. The table is rebuilt during the next boot into AIX.

The DIMMs in the system are presented by group. Octal A is shown first, followed by octals B, C, and D, if present. The menu selection index/DIMM number and the DIMM address correspond to the numbers shown in "Memory Riser Card 1 Memory DIMM Locations for Service Processor Menus" on page 418 and "Memory Riser Card 2 Memory DIMM Locations for Service Processor Menus" on page 419.

The fields in the previous table represent the following:

| Column 1 | 1. Menu selection index/DIMM number                                                 |
|----------|-------------------------------------------------------------------------------------|
| Column 2 | 11.xx (riser card 1) or 10.xx (riser card 2) DIMM address used by service processor |
| Column 3 | (00) Error status                                                                   |

# **Memory Riser Card 1 Memory DIMM Locations for Service Processor Menus**

| 31: 11.46 | 32: 11.47 |
|-----------|-----------|
| 29: 11.38 | 30: 11.39 |
| 27: 11.30 | 28: 11.31 |
| 25: 11.22 | 26: 11.23 |
|           |           |
| 23: 11.44 | 24: 11.45 |
| 21: 11.36 | 22: 11.37 |
| 19: 11.28 | 20: 11.29 |
| 17: 11.20 | 18: 11.21 |
|           |           |
| 15: 11.42 | 16: 11.43 |
| 13: 11.34 | 14: 11.35 |
| 11: 11.26 | 12: 11.27 |
| 9: 11.18  | 10: 11.19 |
|           |           |
| 7: 11.40  | 8: 11.41  |
| 5: 11.32  | 6: 11.33  |
| 3: 11.24  | 4: 11.25  |
| 1: 11.16  | 2: 11.17  |

# Memory Riser Card 2 Memory DIMM Locations for Service Processor Menus

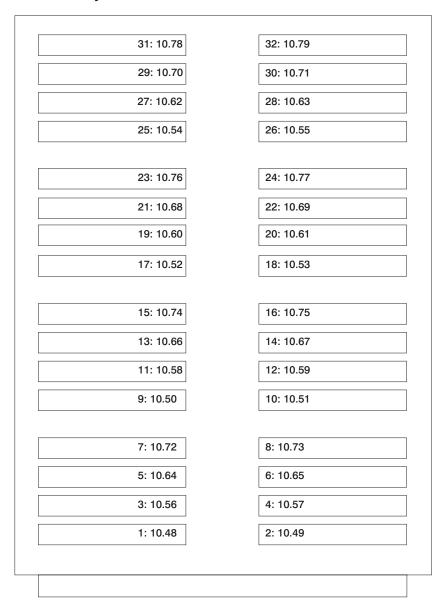

#### Power Control Network Utilities Menu

This menu allows the user to do a lamp test on the operator panels and display, or change the I/O type.

```
POWER CONTROL NETWORK UTILITIES MENU

1. Lamp Test for all Operator Panels

2. Display I/O Type

3. Change I/O Type

98. Return to Previous Menu

1>
```

#### - Lamp Test for all Operator Panels

Selecting this option tests the operator panel indicators as follows:

| Operator Panel Location | Lamp Test Results                                            |  |
|-------------------------|--------------------------------------------------------------|--|
| Primary I/O drawer      | Indicators blink on and off for approximately 30 seconds.    |  |
| Secondary I/O drawers   | Indicators come on and stay on for approximately 30 seconds. |  |

#### Display I/O Type

I/O type and other data displays (blinks in one-second intervals) on all secondary I/O drawer operator panels. All secondary I/O types are 84. Nothing displays on the primary I/O drawer operator panel. After 20-30 seconds, the Power Control Network Utilities Menu redisplays on the console.

#### Change I/O Type

Use this option to change the I/O type of the primary I/O drawer after a service action or configuration change if the I/O type is incorrect. If this option is chosen, you are asked to make the following entries.

- 1. For the I/O drawer address (drawer number), type:
  - 1 for primary I/O drawer.
  - n for secondary I/O drawers (n = 2, 3, 4).
- 2. For the I/O type, type:
  - 87 for primary I/O drawer.
  - 84 for all secondary I/O drawers.

If you enter an invalid value, a failure message displays on the console. The Power Control Network Utilities Menu is then redisplayed on the console.

## **Language Selection Menu**

The service processor menus and messages are available in various languages. This menu allows a language to be selected in which the service processor and system firmware menus and messages are displayed.

```
LANGUAGE SELECTION MENU

1. English
2. Francais
3. Deutsch
4. Italiano
5. Espanol
6. Svenska
98. Return to Previous Menu
99. Exit from Menus
1>
```

**Note:** Your ASCII terminal must support the ISO-8859 character set to correctly display languages other than English.

## Call-In/Call-Out Setup Menu

This menu is used to configure a modem for the service processor to use to support the system:

CALL-IN/CALL-OUT SETUP MENU

1. Modem Configuration Menu

2. Serial Port Selection Menu

3. Serial Port Speed Setup Menu

4. Telephone Number Setup Menu

5. Call-Out Policy Setup Menu

6. Customer Account Setup Menu

7. Call-Out Test

98. Return to Previous Menu

99. Exit from Menus

- Modem Configuration Menu, see "Modem Configuration Menu" on page 423.
- Serial Port Selection Menu, see "Serial Port Selection Menu" on page 424.
- Serial Port Speed Setup Menu, see "Serial Port Speed Setup Menu" on page 424.
- Telephone Number Setup Menu, see "Telephone Number Setup Menu" on page 425.
- Call-Out Policy Setup Menu, see "Call-Out Policy Setup Menu" on page 426.
- Customer Account Setup Menu, see "Customer Account Setup Menu" on page 427.
- Call-Out Test Menu tests the configuration after the modem is installed and configured. In order for this test to execute successfully, at least one of the following numbers must be assigned:
  - Service center telephone number
  - Customer administration center telephone number
  - Digital pager telephone number

### **Modem Configuration Menu**

The first two lines of the Modem Configuration Menu are status lines showing the current selections. Selections are made in the two sections labeled Modem Ports and Modem Configuration File Name. Select the serial port that you want to activate and then select the modem configuration file for the modem on the port. If you want to set up both of the serial ports with modems, make your selections one port at a time.

**Note:** Modem configuration is only supported on serial port 1 (S1) and serial port 2 (S2).

```
Modem Configuration Menu

Port 1 Modem Configuration File Name:
Port 2 Modem Configuration File Name:

To make changes, First select the port and then the configuration file name

Modem Ports:

1. Serial port 1

2. Serial port 2

Modem Configuration File Name:

5. none 9. modem_z_sp
6. modem_f_sp 10. modem_m1_sp
7. modem_f0_sp 11. modem_m0_sp
8. modem_f1_sp 12. modem_m1_sp

30. Save configuration to NVRAM and Configure modem
98. Return to Previous Menu

0>
```

For information on choosing a modem configuration file, see "Sample Modem Configuration Files" on page 541, and "Transfer of a Modem Session" on page 546.

#### Serial Port Selection Menu

This menu allows you to enable or disable the call-in and call-out functions of each serial port in any combination.

```
Serial Port Selection Menu
1. Serial Port 1 Call-Out: 3. Serial Port 1 Call-In:
   Currently Disabled
                                 Currently Disabled
2. Serial Port 2 Call-Out:
                              4. Serial Port 2 Call-In:
   Currently Disabled
                                 Currently Disabled
98. Return to Previous Menu
```

Call-in and ring-indicate power-on cannot be enabled at the same time. If ring-indicate power-on is already enabled and you try to enable call-in, a message prompts you for confirmation. Refer to the message displayed on the screen.

## Serial Port Speed Setup Menu

This menu allows you to set serial port speed to enhance terminal performance or to accommodate modem capabilities.

```
Serial Port Speed Setup Menu
1. Serial Port 1 Speed:
      Currently 9600
2. Serial Port 2 Speed:
      Currently 9600
98. Return to Previous Menu
1>
```

A serial port speed of 9600 baud or higher is recommended. Valid serial port speeds are as follows:

| 50  | 600  | 4800   |
|-----|------|--------|
| 75  | 1200 | 7200   |
| 110 | 1800 | 9600   |
| 134 | 2000 | 19200  |
| 150 | 2400 | 38000  |
| 300 | 3600 | 57600  |
|     |      | 115200 |

#### **Telephone Number Setup Menu**

Use this menu to set or change the telephone numbers for reporting a system failure.

```
Telephone Number Setup Menu

1. Service Center Telephone Number:
    Currently Unassigned

2. Customer Administration Center Telephone Number:
    Currently Unassigned

3. Digital Pager Telephone Number:
    Currently Unassigned

4. Customer Voice Telephone Number:
    Currently Unassigned

5. Customer System Telephone Number:
    Currently Unassigned

98. Return to Previous Menu
```

Service Center Telephone Number is the number of the service center computer.
The service center usually includes a computer that takes calls from servers with
call-out capability. This computer is referred to as the "catcher." The catcher expects
messages in a specific format to which the service processor conforms.

For more information about the format and catcher computers, refer to the README file in the AIX /usr/samples/syscatch directory. Contact your service provider for the correct service center telephone number to enter. Until you have that number, leave this field unassigned.

- Customer Administration Center Telephone Number is the number of the system
  administration center computer (catcher) that receives problem calls from servers.
   Contact your system administrator for the correct telephone number to enter here.
   Until you have that number, leave this field unassigned.
- Digital Pager Telephone Number is the number for a numeric pager carried by someone who responds to problem calls from your server. Contact your administration center representative for the correct telephone number to enter. For test purposes, use a test number, which you can change later. See the note on page 435 for information about using certain modems for paging.

**Note:** At least one of the preceding three telephone numbers must be assigned in order for the call-out test to execute successfully.

- Customer Voice Telephone Number is the telephone number of a phone near the server or answered by someone responsible for the server. This is the telephone number left on the pager for callback. For test purposes, use a test number, which you can change later.
- Customer System Telephone Number is the telephone number to which your server's modem is connected. The service or administration center representatives need this number to make direct contact with your server for problem investigation. This is also referred to as the *call-in* phone number.

### Call-Out Policy Setup Menu

Callout settings can be set using the following menu:

```
CALL-OUT POLICY SETUP MENU
 1. Call-Out policy (First/All):
    Currently First
2. Remote timeout, (in seconds):
    Currently 120
3. Remote latency, (in seconds):
    Currently 2
4. Number of retries:
    Currently 2
98. Return to Previous Menu
1>
```

- · Call-Out policy can be set to first or all. If call-out policy is set to first, the service processor stops at the first successful call-out to one of the following numbers in the order listed:
  - 1. Service center
  - Customer administrative center
  - 3. Pager

If call-out policy is set to all, the service processor attempts a call-out to all of the following numbers in the order listed:

- 1. Service center
- Customer administrative center
- 3. Pager
- Remote timeout and remote latency are functions of your service provider's catcher computer. Either use the defaults or contact your service provider for recommended
- · Number of retries is the number of times you want the server to retry calls that fail to complete.

### **Customer Account Setup Menu**

This menu allows users to enter information that is specific to their account.

Customer Account Setup Menu

1. Customer Account Number:
 Currently Unassigned

2. Customer RETAIN Login userid:
 Currently Unassigned

3. Customer RETAIN login password:
 Currently Unassigned

98. Return to Previous Menu

- Customer Account Number is assigned by your service provider for record-keeping and billing. If you have an account number, enter it. Otherwise, leave this field unassigned.
- Customer RETAIN Login User ID and Customer RETAIN Login Password apply to a service function to which your service provider may or may not have access. Leave these fields unassigned if your service provider does not use RETAIN.

#### Service Processor Procedures in Service Mode

When the system is in service mode, the following service-processor parameters are suspended:

- · Unattended start mode
- Reboot/restart policy
- Call-out
- Surveillance

When service mode is exited, the service processor parameters revert to the customer settings.

# Service Processor Functions

This section discusses some of the service processor functions in greater detail. The service processor supports the functions listed in the following table.

| Built-in Functions    | Initialization and Test              | Service Processor BIST                               |  |
|-----------------------|--------------------------------------|------------------------------------------------------|--|
|                       |                                      | System Chip Initialization                           |  |
|                       | Error Data Collection                | BIST/POST errors and status                          |  |
|                       |                                      | Isolation to Field Replaceable Unit (FRU) on failure |  |
|                       | Configuration                        | CPU Complex validation                               |  |
|                       |                                      | VPD Collection                                       |  |
|                       | System Management                    | Reset and Reboot on System Firmware failure          |  |
|                       |                                      | Reboot on system failure                             |  |
| Local User Function   | User Interface                       | Local async console                                  |  |
|                       |                                      | Text-based menus with NLS                            |  |
|                       |                                      | Operator Panel messages                              |  |
|                       | Power and Miscellaneous              | Power On/Off                                         |  |
|                       |                                      | Configurable Reboot Policy                           |  |
|                       | Status and Data Access               | VPD                                                  |  |
|                       |                                      | Error data (SP)                                      |  |
|                       |                                      | Error data (system)                                  |  |
|                       | Service Processor Setup<br>Utilities | Passwords                                            |  |
|                       |                                      | Phone numbers                                        |  |
|                       |                                      | Language (NLS) selection                             |  |
|                       |                                      | Call-In/Call-Out enable/disable                      |  |
|                       |                                      | System Name                                          |  |
|                       |                                      | Modem Configuration                                  |  |
| Remote User Functions | Call-Out (Call Home) Reporting       | OS termination                                       |  |
|                       |                                      | Boot failure                                         |  |
|                       |                                      | Surveillance failure                                 |  |
|                       |                                      | Checkstop                                            |  |
|                       |                                      | Machine check                                        |  |
|                       |                                      | Identify system by name                              |  |
|                       | Call-In                              | Power-on through ring-indicate                       |  |
|                       |                                      | Password/security check                              |  |
|                       |                                      | Console mirroring                                    |  |

### **System Power-On Methods**

This section discusses the following system power-on methods:

- · Power-on switch
- · Service processor menus

Privileged users can power on the system by selecting the **System Control Power Menu** option from the main menu and then selecting the **Power-on System** option from the system power control menu. General users should select **Power-on System** on the general user menu.

· Remote power-on via ring-indicate signal

The server automatically powers on when it detects a "ring-indicate" signal from a modem attached to serial port 1 (S1) or serial port 2 (S2).

A remote user can call the server to activate ring detection by the modem. Listen for a few more rings than the threshold number for starting the system. The system powers on without answering the call.

 Unattended start mode - refer to Enable/Disable Unattended Start Mode on page 410.

The service processor can be enabled to recover from the loss of ac power (dc power in a dc-powered system) (see Enable/Disable Unattended Power-On Mode in the **System Control Power Menu**). When ac power (dc power in a dc-powered system) is restored, the system returns to the power state at the time ac loss (dc loss in a dc-powered system) occurred. For example, if the system was powered on when ac loss (dc loss in a dc-powered system) occurred, it reboots/restarts when power is restored. If the system was powered-off when ac loss (dc loss in a dc-powered system) occurred, it remains off when power is restored.

It is recommended that the CEC and I/O drawers both receive their ac power (dc power in a dc-powered system) from the same building circuit on the same circuit breaker, if not the same electrical outlet box, in such a way that primary power cannot be lost to one unit separately from the other. If such a condition occurs, unattended start mode may not be able to restart system operation when a primary power interruption is restored.

• Timed power-on - refer to the shutdown -t command on servers using AIX.
Working in conjunction with AIX, the service processor in your server can operate a timer, much like the wake-up timer on your clock radio. You can set the timer so that your server powers on at a certain time after shutting down. The timer is battery-operated, so power interruptions that occur while the server is off do not affect its accuracy. Refer to the AIX shutdown -t command for details on setting the timer.

**Note:** If an ac power (dc power in a dc-powered system) loss is in progress when the timed power-on attempt occurs, the server is not able to power on when ac power (dc power in a dc-powered system) is restored.

Follow-up to a failed boot attempt

The service processor initiates a power-on sequence if a failed boot attempt is detected (due to a hardware or software failure).

Fast/slow boot (IPL) settings

Using the service processor menus, you can select the IPL type, mode, and speed of your system boot.

**Attention:** Selecting fast IPL results in several diagnostic tests being skipped and a shorter memory test being run.

## Service Processor Reboot/Restart Recovery

Reboot describes bringing the system hardware back up; for example, from a system reset or power-on. The boot process ends when control passes to the operating system process.

Restart describes activating the operating system after the system hardware is re-initialized. Restart must follow a successful reboot.

## **Boot (IPL) Speed**

When the server enters reboot recovery, slow IPL is automatically started, which gives the POST an opportunity to locate and report any problems that may otherwise be undetected.

### **Failure During Boot Process**

During the boot process, either initially after system power-on or upon reboot after a system failure, the service processor monitors the boot progress. If progress stops, the service processor can re-initiate the boot process (reboot) if enabled to do so. The service processor can re-attempt this process according to the number of retries that has been set in the Reboot/Restart Policy Setup Menu.

# **Failure During Normal System Operation**

When the boot process completes and control transfers to the operating system (OS), the service processor can monitor operating system activity (see the **Set Surveillance Parameters** option in the Service Processor Setup Menu). If OS activity stops due to a hardware- or software-induced failure, the service processor can initiate a reboot/restart process based on the settings in the Service Processor Reboot/Restart Policy Setup Menu and the OS automatic restart settings (see the operating system documentation).

If you are using the AIX operating system, the menu item under SMIT for setting the restart policy is Automatically Reboot After Crash (True/False). The default is false. When the setting is true, and if the service processor parameter "Use OS-Defined Restart Policy" is yes (the default), the service processor takes over for AIX to reboot/restart after a hardware or surveillance failure.

# Service Processor Reboot/Restart Policy Controls

The operating system's automatic restart policy (see operating system documentation) indicates the operating system response to a system crash. The service processor can be instructed to refer to that policy by the Use OS-Defined Restart Policy setup menu.

If the operating system has no automatic restart policy, or if it is disabled, then the service processor restart policy can be controlled from the service processor menus. Use the Enable Supplemental Restart Policy selection.

**Use OS-Defined restart policy** - The default setting is yes. This causes the service processor to refer to the OS automatic restart policy setting and take action (the same action the operating system would take if it could have responded to the problem causing the restart).

When this setting is no, or if the operating system did not set a policy, the service processor refers to enable supplemental restart policy for its action.

**Enable supplemental restart policy** - The default setting is no. If set to yes, the service processor restarts the server when the operating system loses control and either:

The **Use OS-Defined restart policy** is set to no.

OR

The **Use OS-Defined restart policy** is set to yes and the operating system has no automatic restart policy.

The following table describes the relationship among the operating system and service processor restart controls:

| OS Automatic reboot/restart after crash setting | Service processor to use OS-Defined restart policy? | Service Processor<br>Enable supplemental<br>restart policy? | System response |
|-------------------------------------------------|-----------------------------------------------------|-------------------------------------------------------------|-----------------|
| None                                            | No                                                  | No <sup>1</sup>                                             |                 |
| None                                            | No                                                  | Yes                                                         | Restarts        |
| None                                            | Yes <sup>1</sup>                                    | No <sup>1</sup>                                             |                 |
| None                                            | Yes <sup>1</sup>                                    | Yes                                                         | Restarts        |
| False <sup>2</sup>                              | No                                                  | No <sup>1</sup>                                             |                 |
| False <sup>2</sup>                              | No                                                  | Yes                                                         | Restarts        |
| False <sup>2</sup>                              | Yes <sup>1</sup>                                    | No <sup>1</sup>                                             |                 |
| False <sup>2</sup>                              | Yes <sup>1</sup>                                    | Yes                                                         |                 |
| True                                            | No                                                  | No <sup>1</sup>                                             |                 |
| True                                            | No                                                  | Yes                                                         | Restarts        |
| True                                            | Yes <sup>1</sup>                                    | No <sup>1</sup>                                             | Restarts        |
| True                                            | Yes <sup>1</sup>                                    | Yes                                                         | Restarts        |

<sup>&</sup>lt;sup>1</sup> Service processor default

<sup>&</sup>lt;sup>2</sup> AIX default

#### **System Firmware Updates**

This section provides information and instructions for updating the system firmware. You may need to perform these steps if you are installing an option or if your support representative has instructed you to update your firmware.

If the system cannot be powered on, but the service processor menus are available, see "Updating System Firmware From the Service Processor Menus".

If the service processor programming has been corrupted, the service processor will automatically enter recovery mode when power is applied to the system. Recovery mode is described later in this section.

To check the level of firmware that is currently on the system, see "Determining the Level of Firmware on the System".

### General Information on System Firmware Updates

All the types of system firmware that can be reprogrammed are updated at the same time. They are:

- System power control network programming
- · Service processor programming
- IPL programming
- Run-time abstraction services

Retain and store the latest firmware diskettes each time the firmware gets updated in the event that the firmware becomes corrupted and must be reloaded.

## Determining the Level of Firmware on the System

The firmware level is denoted by XXYYMMDD, where XX = model designation, YY = year, MM = month, and DD = day of the release.

The firmware level can be determined by either of the following methods:

On the AIX command line, by typing:

```
1scfg -vp|grep -F .MM
```

A line that begins with ROM level (alterable).. displays the firmware level that is currently on the system.

· Looking at the top of the service processor main menu.

## Updating System Firmware From the Service Processor Menus

This procedure requires a set of firmware update diskettes in backup format.

The service processor menus are available while the system is powered off. As a privileged user, from the service processor main menu, select Service Processor Setup, then select Reprogram Flash EPROM Menu. The update process requests update diskettes as needed.

### **Configuring and Deconfiguring Processors or Memory**

All failures that crash the system with a machine check or check stop, even if intermittent, are reported as a diagnostic callout for service repair. To prevent the recurrence of intermittent problems and improve the availability of the system until a scheduled maintenance window, processors and memory DIMMs with a failure history are marked "bad" to prevent their being configured on subsequent boots.

A processor or memory DIMM is marked "bad" under the following circumstances:

- A processor or memory DIMM fails built-in self-test (BIST) or power-on self-test (POST) during boot (as determined by the service processor).
- A processor or memory DIMM causes a machine check or check stop during run time, and the failure can be isolated specifically to that processor or memory DIMM (as determined by the processor run-time diagnostics in the service processor).
- A processor or memory DIMM reaches a threshold of recovered failures that results in a predictive callout (as determined by the processor run-time diagnostics in the service processor).

During boot time, the service processor does not configure processors or memory DIMMs that are marked "bad."

If a processor or memory DIMM is deconfigured, the processor or memory DIMM remains offline for subsequent reboots until it is replaced or Repeat Gard is disabled. The Repeat Gard function also allows users to manually deconfigure a processor or memory DIMM, or re-enable a previously deconfigured processor or memory DIMM. For information on configuring or deconfiguring a processor, see the Processor Configuration/Deconfiguration Menu on page 415. For information on configuring or deconfiguring a memory DIMM, see the Memory Configuration/Deconfiguration Menu on page 416. Both of these are submenus under the System Information Menu.

You can enable or disable CPU Repeat Gard or Memory Repeat Gard using the Processor Configuration/Deconfiguration Menu, which is a submenu under the System Information Menu.

# Run-Time CPU Deconfiguration (CPU Gard)

L1 instruction cache recoverable errors, L1 data cache correctable errors, and L2 cache correctable errors are monitored by the processor run time diagnostics (PRD) code running in the service processor. When a predefined error threshold is met, an error log entry with warning severity and threshold exceeded status is returned to AIX. At the same time, PRD marks the CPU for deconfiguration at the next boot. AIX will attempt to migrate all resources associated with that processor to another processor and then stop the defective processor.

#### Service Processor System Monitoring - Surveillance

Surveillance is a function in which the service processor monitors the system, and the system monitors the service processor. This monitoring is accomplished by periodic samplings called *heartbeats*.

Surveillance is available during two phases:

- System firmware bring-up (automatic)
- Operating system run time (optional)

### System Firmware Surveillance

System firmware surveillance is automatically enabled during system power-on. It cannot be disabled by the user, and the surveillance interval and surveillance delay cannot be changed by the user.

If the service processor detects no heartbeats during system IPL (for a set time period), it cycles the system power to attempt a reboot. The maximum number of retries is set from the service processor menus. If the fail condition persists, the service processor leaves the machine powered on, logs an error, and displays menus to the user. If call-out is enabled, the service processor calls to report the failure and displays the operating system surveillance failure code on the operator panel.

### **Operating System Surveillance**

Operating system surveillance provides the service processor with a means to detect hang conditions, as well as hardware or software failures, while the operating system is running. It also provides the operating system with a means to detect a service processor failure caused by the lack of a return heartbeat.

Operating system surveillance is not enabled by default, allowing you to run operating systems that do not support this service processor option.

You can also use the service processor menus and the AIX diagnostic service aids to enable or disable operating system surveillance.

For operating system surveillance to work correctly, you must set the following parameters:

- · Surveillance enable/disable
- · Surveillance interval

The maximum time the service processor waits between heartbeats from the operating system before reporting a surveillance failure.

· Surveillance delay

The maximum time the service processor waits for the first heartbeat from the operating system, after the operating system has been started, before reporting a surveillance failure.

Surveillance does not take effect until the next time the operating system is started after the parameters have been set. You can initiate surveillance mode immediately from service aids. In addition to the three options above, a fourth option allows you to select immediate surveillance, and rebooting of the system is not necessarily required.

If operating system surveillance is enabled (and system firmware has passed control to the operating system), and the service processor does not detect any heartbeats from the operating system within the surveillance delay period, the service processor assumes the system is hung and takes action according to the reboot/restart policy settings. See "Service Processor Reboot/Restart Recovery" on page 430.

If surveillance is selected from the service processor menus that are only available at bootup, then surveillance is enabled by default as soon as the system boots. From service aids, the selection is optional.

### Call-Out (Call-Home)

The service processor can call out (call-home) when it detects one of the following conditions:

- · System firmware surveillance failure
- Operating system surveillance failure (if supported by operating system)
- Restarts
- · Critical hardware failure
- · Abnormal operating system termination

To enable the call-out feature, do the following:

- 1. Connect a modem to serial port 1 (S1) or serial port 2 (S2).
- Set up the following using the service processor menus or the diagnostic service aids:
  - Enable call-out for the serial port where the modem is connected.
  - Enter the modem configuration file name.
  - Set up site-specific parameters (phone numbers for call-out, call-out policy, number of call-out retries, and so on).
- To call out before restart, set Call-out before restart to enabled from the Reboot/Restart Policy Setup menu.

**Note:** Some modems, such as IBM 7857-017, are not designed for the paging function. Although they can be used for paging, they will return an error message when they do not get the expected response from another modem. Therefore, even though the paging was successful, the error message will cause the service processor to retry, continuing to place pager calls for the number of retries specified in the Call-Out Policy Setup Menu. These retries result in redundant pages.

### **Console Mirroring**

Console mirroring is supported on serial port 1 (S1) and serial port 2 (S2). When console mirroring is enabled, the service processor sends information to both serial ports. The serial port from which console mirroring is enabled is referred to as the *active port*. The *mirror port* is determined when keyboard input is detected from the other port. From this point on, the service processor only sends information to the active port and the mirror port. This capability can be enabled by local or remote users, providing local users the capability to monitor remote sessions. Console mirroring can be enabled for the current session only.

## System Configuration

The following describes the configuration for console mirroring:

- · Service processor
- · Modem connected to one serial port and enabled for incoming calls
- Local ASCII terminal connected to the other serial port. This local terminal can be connected directly to your server or connected through another modem.

Console mirroring can be started in the following scenarios:

- Remote session first, then local session added:
  - 1. Remote session is already in progress.
  - Remote user uses service processor menus to enable console mirroring, allowing both consoles to be active.
- · Local session first, then remote session added:
  - Local session is already in progress.
  - 2. The service processor receives a call from the remote user.
  - The local user selects the option to enable console mirroring. The service processor immediately begins mirroring service processor menus.

## **Service Processor Error Log**

The service processor error log, an example of which follows, contains information about error conditions detected by the service processor.

```
Error Log

1. 11/30/99    19:41:56 Service Processor Firmware Failure
    B1004999

Enter error number for more details.
Press Return to continue, or 'x' to return to menu.
Press "C" to clear error log, any other key to continue. >
```

**Note:** The time stamp in this error log is coordinated universal time (UTC), which is also referred to as Greenwich mean time (GMT). The AIX error log has additional information and time stamps with local time.

Entering an error number provides nine words of system reference code (SRC) data; an example screen follows:

```
Detail: 6005

SRC

word11:B1004999 word12:0110005D word13:000000000
word14:000000000 word15:00001111 word16:00000 000
word17:B1004AAA word18:0114005D word19:A4F1E909

B1004999

Press Return to continue, or 'x' to return to menu.
```

If Return is pressed, the contents of NVRAM will be dumped 320 bytes at a time, starting at address 0000.

## **LCD Progress Indicator Log**

The following is an example of the LCD progress indicator log. It shows the types of entries that the log might contain, and is for example purposes only.

The progress indicator codes are listed from top (latest) to bottom (oldest).

```
LCD Progress Indicator Log
          B0FF
          0539..17
          0538..17
          0539..17
          0538..17
          0539..17
          0581
          0538..17
          0539..12
          0538..12
          0539..
          0821..01-K1-00
          0539..
          0728..01-R1-00-00
          0539..
          0664..40-60-00-1,0
          0539..
          0777..U0.2-P1-I14/E1
          0539..
          0742..U0.2-P1-I12/E1
          0539..
          0776..U0.2-P1-I10/T1
          E139
          E1FB
          E139
          E183
Press Return to continue, or 'x' to return to menu. >
          EAA1..U0.1-P1-I14
          E172..U0.1-P1
          E172..U0.1-P1-I14
          E172..U0.1-P1
          94BB
          9109
          9380
          9108
          9107
          9106
          9105
          9118
          9104
          9103
          9102
          90FD
```

#### **Service Processor Operational Phases**

This section provides a high-level flow of the phases of the service processor.

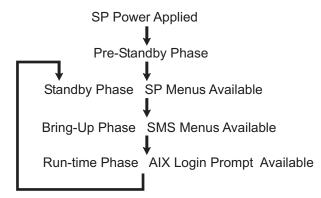

### **Pre-Standby Phase**

This phase is entered when the server is first connected to a power source. This phase is exited when the power-on self-test (POST) and configuration tasks are completed.

The pre-standby phase components are:

- Service processor initialization the service processor performs any necessary hardware and firmware initializations.
- Service processor POST the service processor conducts power-on self-tests on its work and code areas.
- Service processor unattended start mode checks To assist fault recovery. If
  unattended start mode is set, the service processor automatically reboots the server.
  The service processor does not wait for user input or a power-on command, but
  moves through the phase and into the bring-up phase. Access the system
  management services (SMS) menus or the service processor menus to reset the
  unattended start mode.

## Standby Phase

The standby phase can be reached in either of the following ways:

 With the server off and power connected (the normal path), recognized by 0K in the LCD display.

OR

 With the server on after an operating system fault, recognized by an 8-digit code in the LCD display.

In the standby phase, the service processor takes care of some automatic duties and its menus are available. The service processor remains in the standby phase until a power-on request is detected.

The standby phase components are as follows:

· Modem Configuration

The service processor configures the modem (if installed) so that incoming calls can be received, or outgoing calls can be placed.

· Dial In

Monitor incoming phone line to answer calls, prompt for a password, verify the password, and remotely display the standby menu. The remote session can be mirrored on the local ASCII console if the server is so equipped and the user enables this function.

Menus

The service processor menus are password-protected. Before you can access them, you need either the general user password or the privileged user password.

### **Bring-Up Phase**

This phase is entered upon power-on, and exited upon loading of the operating system.

The bring-up phase components are as follows:

Retry request check

The service processor checks to see if the previous boot attempt failed. If the specified number of failures is detected, the service processor displays an error code and places an outgoing call to notify an external party if the user has enabled this option.

· Dial out

The service processor can dial a preprogrammed telephone number in the event of a boot failure. The service processor issues an error report with the last-reported boot status and any other available error information.

· Update operator panel

The service processor displays operator panel data on the ASCII terminal if a remote connection is active.

Environmental monitoring

The service processor provides expanded error recording and reporting.

System firmware surveillance (heartbeat monitoring)

The service processor monitors and times the interval between system firmware heartbeats.

Responding to system processor commands

The service processor responds to any command issued by the system processor.

#### **Run-Time Phase**

This phase includes the tasks that the service processor performs during steady-state execution of the operating system.

- Environmental monitoring
  - The service processor monitors voltages, temperatures, and fan speeds.
- Responding to system processor commands
   The service processor responds to any command issued by the system processor.
- Run-time surveillance (heartbeat monitoring)
   If the device driver is installed and surveillance enabled, the service processor monitors the system heartbeat. If the heartbeat times out, the service processor places an outgoing call. This is different from the bring-up phase scenario, where the specified number of reboot attempts is made before placing an outgoing call.

# **Chapter 8. Using System Management Services**

Use the System Management Services menus to view information about your system and to perform tasks such as setting a password, changing the boot list, and setting the network parameters.

The text-based open firmware command line (the OK prompt), which is available from the System Management Services Utilities menu, allows you to configure certain adapters.

To start the System Management Services, do the following:

- 1. Turn on or restart the system.
- 2. Watch for the banner screen to appear on the console display. The banner screen will be lines of text in the form of repeated logos.
- 3. After the banner screen is displayed, the POST indicator words memory, keyboard, network, scsi and speaker appear across the bottom of the screen.

Press the numeric 1 key after the word keyboard appears, and before the last word speaker appears.

For more information on the POST indicator words, refer to "POST Indicators" on page 7.

**Note:** The System Management Services can also be started using the Service Processor Boot Mode Menu. See "Boot Mode Menu" on page 413.

After the System Management Services starts, the following Utilities screen displays:

Each option on the System Management Services Utilities menu is described in this section.

#### **Password Utilities**

Entering this selection permits access to the options shown on the following screen:

```
Password Utilities
 1 Set Privileged Access-Password
 2 Remove Privileged-Access Password
3 Unattended Start Mode <0N>
                                                      |X=Exit|
===>
```

Set Privileged-Access Password: The privileged-access password protects against the unauthorized starting of the system programs. When this option is selected, another screen displays that allows the setting of a password.

You can set the password from either the service processor or System Management Services menus. After the password is set, both the service processor and System Management Services automatically use the same password. The password is limited to eight characters.

Remove Privileged-Access Password: If you previously had set a privileged-access password and want to remove it, select Remove Privileged-Access Password.

Note: If you forget your password, you must shut down the system and remove the battery for at least 30 seconds.

Unattended Start Mode <ON>: This selection is used to enable or disable unattended start mode. Use this option to instruct the service processor to restore the power state of the server after a temporary power failure, which is necessary on servers that require automatic power-on after a power failure. The default setting is ON.

### **Display Error Log**

A screen similar to the following displays when you select this option. You can view or clear your system error log.

**Note:** The time stamp in this error log is Coordinated Universal Time (UCT), which is also referred to as Greenwich Mean Time (GMT). The AIX error log has more information available and time stamps with your local time.

## **Remote Initial Program Load Setup**

This option allows you to enable and set up the remote startup of your system. You must first specify the network parameters as shown in the following screen:

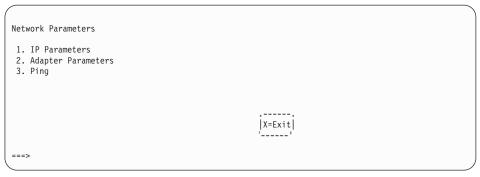

**Note:** Some applications may require that IP addresses contain leading zeroes for numbers less than 100. For example, 129.132.4.20 may need to be entered as 129.132.004.020.

#### **IP Parameters**

Select the IP Parameters option from the Network Parameters menu to display a screen similar to the following:

```
IP Parameters
 1. Client IP Address [9.3.146.162]
2. Server IP Address [9.3.146.171]
3. Gateway IP Address [0.0.0.0]
4. Subnet Mask [255.255.255.0]
                                                                                                                                 |X=Exit|
===>
```

To set an address using this menu, do the following:

- 1. Type the number of the selection (1, 2, 3, or 4).
- 2. Enter the address on the next screen.

Attention: If the client system and the server are on the same subnet, set the gateway IP address to [0.0.0.0].

#### **Adapter Parameters**

Select the **Adapter Parameters** option from the Network Parameters menu to view an adapter's hardware address, as well as configure network adapters that require setup. A screen similar to the following displays when you make this selection:

Select an adapter on this screen to display configuration menus for that adapter. If ethernet is selected, you can set parameters that control how the ethernet adapter communicates with the network. For example, the following screen shows the menu for the ethernet adapter configuration:

```
1. Data Rate [Auto]
2. Full Duplex [No]
```

### Ping

Select **Ping** from the Network Parameters menu to test a connection to a remote system unit. After selecting the ping option, you must first choose an adapter to communicate with the remote system.

After determining which adapter to use to ping the remote system, you must provide the addresses needed to communicate with the remote system. Select the appropriate device from the Ping menu to display a screen similar to the following:

#### **SCSI Utilities**

SCSI Utilities allow you to set delay times for the SCSI hard disk spin-up and to set SCSI IDs for SCSI controllers installed in the system.

```
SCSI Utilities

1. Harddrive Spin Up Delay
2. Change SCSI Id

| X=Exit |
```

Using the Harddrive Spin Up Delay option allows you to change the spin up delay time for SCSI hard disk drives attached to your system. Spin up delay values can be entered manually, or you can use a default setting (two seconds). All values are measured in seconds.

**Attention:** Setting the value lower than the default can prevent successful booting because the system power handling capabilities might be exceeded. If the system no longer boots after setting this value, access this utility again and increase the value. It is also possible that adding disk drives can cause similar symptoms. Changing this value changes the surge current requirements on the system. As you increase the value, the surge current requirements on the system are decreased.

#### **Select Console**

Select this option to define which display is used by the system for system management. If no console is selected, the console defaults to serial port 1.

Selecting this option causes a screen similar to the one that follows to display on each console that can be used as a firmware console. Follow the instructions on the screen to select a particular console.

**Note:** The firmware console is independent from the AIX console.

Press 0 to select this console
as the active console

#### **MultiBoot**

Multiboot allows you to select a method for booting the system.

```
Multiboot

1 Select Software
2 Software Default
3 Select Install Device
4 Select Boot Devices
5 OK Prompt
6 Multiboot Startup <OFF>
```

#### **Select Software**

If this option is supported by the operating system, the names of the operating system installed are shown. This option might not be supported by all operating systems.

If you are running AIX, and you receive the following message:

No Operating System Installed

This indicates that information in nonvolatile storage could have been lost, as would happen if the battery had been removed. To re-create this value, run the **bootlist** command under AIX with the appropriate parameters. See the **bootlist** command in your AIX documentation. Contact your marketing representative for information about obtaining and installing system firmware update packages.

#### Software Default

If this option is supported by the operating system, you can select the default operating system to start the system. This option might not be supported by all operating systems.

#### Select Install Device

Produces a list of devices, such as the CD-ROM, from which the operating system may be installed. Select a device, and the system searches that device for an operating system to install.

#### **Select Boot Devices**

Select this option to view and change the custom boot list, which is the sequence of devices read at startup time. The boot list can contain up to five devices. The following is an example of this screen.

```
Select Boot Devices

1 Display Current Settings
2 Restore Default Settings
3 Configure 1st Boot Device
4 Configure 2nd Boot Device
5 Configure 3rd Boot Device
6 Configure 4th Boot Device
7 Configure 5th Boot Device
```

#### **Display Current Settings**

Lists the current order of devices in the boot list. The following is an example of this screen.

```
Current Boot Sequence

1. Diskette
2. SCSI CD-ROM ( loc=U0.1-P1/Z1-A1 )
3. SCSI 9100 MB Harddisk ( loc=U0.1-P1/Z1-A5 )
4. Ethernet ( loc=U0.1-I4/E1 )
5. None

| X=Exit|
| X=Exit|
| X=Exit|
```

#### **Restore Default Settings**

Restores the boot list to the following default sequence:

- · Primary diskette drive
- · CD-ROM drive
- Tape (if installed)
- · Hard disk drive
- · Network device

Selecting any of the Configure Boot Device options displays a screen similar to the following.

```
Configure Nth Boot Device
                                   Device
 Device
                   Current
 Number
                  Position
                                        Name
                  1 Diskette
4 Ethernet ( loc=U0.1-P1-I4/E1 )
- Token-Ring ( loc=U0.1-P1-I5/T1 )
2 SCSI CD-ROM ( loc=U0.1-P1/Z1-A1 )
3 SCSI 9100 MB Harddisk ( loc=U0.1-P1/Z1-A5 )
 3
 4
                                                                                      |X=Exit|
===>
```

## **OK Prompt**

Provides access to the open firmware command prompt.

## Multiboot Startup <OFF>

Toggles between off and on to select whether Multiboot menu starts automatically on startup.

### Select Language

Select this option to change the language used by the System Management Services screens and the service processor menus.

```
Select Language

1. English
2. Francais
3. Deutsch
4. Italiano
5. Espanol
6. Svenska

===>

|X=Exit|
```

**Note:** To correctly display languages other than English, your ASCII terminal must support the ISO-8859 character set.

### **OK Prompt**

This option provides access to the open firmware command prompt. Use the open firmware command prompt to set up an adapter that is not configurable with the System Management Services. Documentation supplied with an adapter may direct you to use this option if it is needed. To exit from the open firmware command prompt, type:

reset-all

or power off the system and reboot.

# **Exiting System Management Services**

After you have finished using the System Management Services, type  $\mathbf{x}$  at the utilities menu to exit the System Management Services and boot your system.

# **Chapter 9. Removal and Replacement Procedures**

Before performing any of the removal or replacement procedures in this chapter, read the following notices.

#### DANGER

An electrical outlet that is not correctly wired could place hazardous voltage on metal parts of the system or the devices that attach to the system. It is the responsibility of the customer to ensure that the outlet is correctly wired and grounded to prevent an electrical shock.

Before installing or removing signal cables, ensure that the power cables for the system unit and all attached devices are unplugged.

When adding or removing any additional devices to or from the system, ensure that the power cables for those devices are unplugged before the signal cables are connected. If possible, disconnect all power cables from the existing system before you add a device.

Use one hand, when possible, to connect or disconnect signal cables to prevent a possible shock from touching two surfaces with different electrical potentials.

During an electrical storm, do not connect cables for display stations, printers, telephones, or station protectors for communications lines.

#### **CAUTION:**

This product is equipped with a four-wire power cable and plug for the user's safety. Use this power cable in conjunction with a properly grounded electrical outlet to avoid electrical shock.

#### CAUTION:

This unit has more than one power supply cord. To reduce the risk of electrical shock, disconnect two power supply cords before servicing.

### **Handling Static-Sensitive Devices**

**Attention:** Disk drives, tape drives, and CD-ROM drives are sensitive to static electricity discharge. These devices are wrapped in antistatic bags to prevent this damage.

Take the following precautions:

- If you have an antistatic wrist strap available, use it while handling the device.
- Do not remove the device from the antistatic bag until you are ready to install the device in the system unit.
- · With the device still in its antistatic bag, touch it to a metal frame of the system.
- Grasp cards and boards by the edges. Hold drives by the frame. Avoid touching the solder joints or pins.
- If you need to lay the device down while it is out of the antistatic bag, lay it on the
  antistatic bag. Before picking it up again, touch the antistatic bag and the metal
  frame of the system unit at the same time.
- · Handle the devices carefully in order to prevent permanent damage.

### Powering Off and Powering On the System

This section provides procedures for powering off and powering on the system.

### Powering Off the System

If the system is operating under AIX, type shutdown to power off the system.

If you cannot use this method, you can power off the system by using the following operator panel power button procedure.

**Attention:** Using the primary I/O drawer operator panel power button to power off the system might cause unpredictable results in the data files, and the next IPL will take longer to complete.

- 1. Open the rack door.
- 2. Press the power button on the primary I/O drawer operator panel.

The power LED on the primary I/O drawer operator panel starts blinking at a fast rate. B0FF displays in the primary operator panel display.

When the power-off sequence is complete, the system goes into Standby mode, as evidenced by the following:

- 0K displays in the primary operator panel display.
- The primary I/O drawer operator panel LED will start blinking at a slow rate.
- The CEC drawer power LED will start blinking at a slow rate.
- If a secondary I/O drawer is present, its power LED will go off.
- Disconnect the ac power cords (dc power cords in a dc-powered system) from the drawers.

## **Powering On the System**

To power on the CEC drawer and attached I/O drawers, do the following:

- 1. Open the rack door. Look for 0K in the primary operator panel display, which indicates that the system is in Standby mode.
- 2. Press the power button on the primary I/O drawer operator panel.

The power LED on the primary I/O drawer operator panel starts blinking at a fast rate. 9xxx checkpoints appear in the operator panel display.

When the power-on sequence is complete:

- The power LED on the primary I/O drawer operator panel stops blinking and stays on.
- · The power LED on the CEC drawer stops blinking and stays on.
- If a secondary I/O drawer is present, its power LED comes on and stays on.

## Powering Off and Powering On the System Using the Service Processor

The system can be powered off and on using the System Power Control menu, which is a service processor menu that is available to the privileged user. See "System Power Control Menu" on page 410.

# Hot-Pluggable FRUs

**Note:** You do not have to power off the system to remove a hot-pluggable FRU from the CEC drawer or from I/O drawers.

The following FRUs are hot-pluggable:

- · Some PCI adapters of an I/O drawer
- Power supplies in an I/O drawer or CEC drawer (if the drawer has two power supplies and only one needs to be removed)
- · Rear fans on the CEC drawers

### I/O Drawer PCI Slot LED Definitions

The following table describes the possible states of the LEDs associated with the I/O drawer PCI slots. These LEDs are located at the rear of the I/O drawer. One LED is associated with each PCI slot.

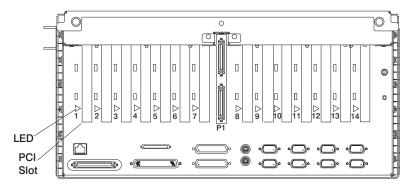

| LED Indication                                     | PCI Slot Status | Definition                                                                                  |
|----------------------------------------------------|-----------------|---------------------------------------------------------------------------------------------|
| Off                                                | Off             | Slot power is off. It is safe to remove or replace an adapter.                              |
| On (not flashing)                                  | On              | Slot power is on. Do not remove or replace an adapter.                                      |
| Flashing slowly (one flash per second)             | Identify        | Slot has been identified by the software. Do not remove or replace an adapter at this time. |
| Flashing rapidly (six to eight flashes per second) | Action          | Slot is ready for removal or replacement of an adapter.                                     |

### **PCI Adapters**

With this system, you can install PCI adapters with the power on. These adapters are referred to as *hot-pluggable* PCI adapters. Some adapters are not hot-pluggable and power must be removed from the system for adapter installation.

Before you install the adapter, determine if the PCI adapter you are installing is hot-pluggable. See the *PCI Adapter Placement Reference*, order number SA23-2504.

If you are removing a PCI adapter that is:

- Not hot-pluggable, go to "Non-Hot-Pluggable PCI Adapter".
- Hot-pluggable, go to "Hot-Pluggable PCI Adapter" on page 461.

## Non-Hot-Pluggable PCI Adapter

#### Removal

To remove a non-hotpluggable adapter, do the following:

- 1. Turn off power and unplug the system unit power cable from the electrical outlet.
  - If the system is operating under AIX, type shutdown to power off the system.

If you cannot use this method, you can power off the system by using the following operator panel power button procedure.

**Attention:** Using the primary I/O drawer operator panel power button to power off the system may cause unpredictable results in the data files, and the next IPL will take longer to complete.

- a. Open the rack door.
- b. Press the power button on the primary I/O drawer operator panel.

The primary I/O drawer operator panel Power LED starts blinking at a fast rate. B0FF displays in the primary operator panel display.

When the power-off sequence is complete, the system will go into Standby mode, as evidenced by:

- 0K displays in the primary operator panel display.
- The primary I/O drawer operator panel LED will start blinking at a slow rate.
- The CEC drawer power LED will start blinking at a slow rate.
- 2. Place the I/O drawer in the rear service position, as follows:
  - a. If you have not already done so, open the front door of the rack unit.
  - b. Loosen the two thumbscrews that attach the front bezel to the drawer.
  - c. Grasp both sides of the front bezel and pull the bezel off the drawer.
  - d. If you have not already done so, open the rear door of the rack unit.
  - e. If present, remove the two retaining screws that secure the drawer to the rails.
  - f. Ensure that the cables do not restrain drawer movement.

- g. Grasp the bar at the rear of the drawer, and pull the drawer to the rear until it is stopped by the two detents on the top of the drawer.
- 3. Remove the two thumbscrews, and remove the top cover from the drawer.
- 4. Determine the slot from which you are removing the adapter.
- 5. Disconnect any cables that are connected to the adapter being removed.
- 6. Turn the locking latch and lift the plastic stop for the adapter.
- 7. Carefully grasp the adapter by the edges and pull it straight out from the I/O board.
- 8. If you are installing another adapter in this slot, follow the instructions given under "Replacement" below.
- 9. If you are not installing another adapter in this slot, place a blank slot cover in the adapter slot and then lower the plastic stop over the adapter bracket. Rotate the locking latch clockwise until it clicks into the locked position.
- Replace the system unit covers and return the drawer to the normal operating position.

## Replacement

To replace an adapter, perform the removal steps in the reverse order.

### Hot-Pluggable PCI Adapter

## Removing a Hot-Pluggable PCI Adapter

**Note:** If you are removing an adapter and replacing it with an adapter that is identical to the adapter removed, use the "Replacing a Hot-Pluggable PCI Adapter" on page 462 procedure.

To remove an adapter, do the following:

- 1. Place the I/O drawer in the rear service position:
  - a. If you have not already done so, open the front door of the rack unit.
  - b. Loosen the two thumbscrews that attach the front bezel to the drawer.
  - c. Grasp both sides of the front bezel and pull the bezel off the drawer.
  - d. If you have not already done so, open the rear door of the rack unit.
  - e. If present, remove the two retaining screws that secure the drawer to the rails. Refer to "Rear Service Position" on page 507.
  - f. Ensure that the cables do not restrain drawer movement.
  - g. Grasp the bar at the rear of the drawer, and pull the drawer to the rear until it is stopped by the detents.
- 2. Remove the two thumbscrews and remove the top cover from the drawer.
- 3. Determine the slot from which you are removing the adapter.
- 4. Ensure that any processes or applications that might use the adapter are stopped.

Note: Removing a hot-pluggable PCI adapter requires the system administrator to take the PCI adapter offline before performing any PCI adapter hot-plug procedures. Before taking an adapter offline, the devices attached to the adapter must be taken offline as well. This action prevents a service representative or user from causing an unexpected outage for system users.

For additional information about taking an adapter offline or removing it from the system configuration, see the *AIX System Management Guide:*Operating System and Devices. This publication is located on the *AIX Documentation* CD. The documentation information is made accessible by loading the documentation CD onto the hard disk or by mounting the CD in the CD-ROM drive.

- Refer to "PCI Hot-Plug Manager Access" on page 466, and follow the steps in the access procedure to select PCI Hot Plug Manager. Then return here to continue.
- 6. Select **Unconfigure a Device** and press Enter.
- 7. Press F4 to display the Device Names menu.
- 8. Select the adapter you are removing from the menu.
- 9. Use the Tab key to answer NO to **Keep Definition**. Press Enter.

- 10. The ARE YOU SURE screen displays. Press Enter to verify the information. Successful unconfigure is indicated by the OK message displayed next to the Command field at the top of the screen.
- 11. Press F3 to return to the PCI Hot-Plug Manager menu.
- 12. Select Replace/Remove a PCI Hot-Plug Adapter and press Enter. The Replace/Remove a PCI Hot-Plug Adapter menu displays.
- 13. Move the cursor to select the adapter that you are removing and press Enter. (The description entry displays as unknown).
- 14. Press the Tab key until the entry field displays the remove operation and then Press the Enter key. Follow the instructions that display on the screen until you are instructed to remove the adapter.
- 15. When you are instructed to remove the adapter from the adapter slot, disconnect any cables that are connected to the adapter being removed.
- 16. Turn the locking latch and lift the plastic stop for the adapter.
- 17. Carefully grasp the adapter by the edges and pull it straight out from the I/O board.
- 18. If you are not installing another adapter in this slot, place a blank slot cover in the adapter slot and then lower the plastic stop over the adapter bracket. Rotate the locking latch clockwise until it clicks into the locked position.
- 19. Continue to follow the screen instructions until you receive a message that the adapter removal is successful. Successful removal is indicated by the 0K message displayed next to the **Command** field at the top of the screen.
- 20. If you do not have other adapters to remove, continue with the next step.
  - If you have other adapters to remove, press the F3 key to return to the PCI Hot-Plug Manager menu and then return to step 12.
- 21. Press F10 to exit the Hot-Plug Manager.
- 22. If you have added, removed, or replaced any adapters, run the diag -a command. If the system responds with a menu or prompt, follow the instructions to complete the device configuration.
- 23. Replace the system unit covers and return the drawer to the normal operating position.

# Replacing a Hot-Pluggable PCI Adapter

Note: Use this procedure only when you are replacing an adapter with an identical adapter. If you are replacing an adapter with an adapter that is not identical to the adapter removed, go to "Removing a Hot-Pluggable PCI Adapter" on page 461 and "Installing a Hot-Pluggable PCI Adapter" on page 464.

To replace an adapter, do the following:

- 1. Place the I/O drawer in the rear service position:
  - a. If you have not already done so, open the front door of the rack unit.
  - b. Loosen the two thumbscrews that attach the front bezel to the drawer.
  - c. Grasp both sides of the front bezel and pull the bezel off the drawer.

- d. If you have not already done so, open the rear door of the rack unit.
- e. If present, remove the two retaining screws that secure the drawer to the rails. Refer to "Rear Service Position" on page 507.
- f. Ensure that the cables do not restrain drawer movement.
- g. Grasp the bar at the rear of the drawer, and pull the drawer to the rear until it is stopped by the detents.
- 2. Remove the two thumbscrews and remove the top cover from the drawer.
- 3. Determine the slot from which you are removing the adapter.
- 4. Ensure that any processes or applications that might use the adapter are stopped.

**Note:** Removing a hot-pluggable PCI adapter requires the system administrator to take the PCI adapter offline before performing any PCI adapter hot-plug procedures. Before taking an adapter offline, the devices attached to the adapter must be taken offline as well. This action prevents a service representative or user from causing an unexpected outage for system users.

For additional information about taking an adapter offline or removing it from the system configuration, see the *AIX System Management Guide:*Operating System and Devices. This publication is located on the *AIX Documentation* CD. Access the documentation information loading the documentation CD onto the hard disk or by mounting the CD in the CD-ROM drive.

- Refer to "PCI Hot-Plug Manager Access" on page 466, and follow the steps in the access procedure to select PCI Hot Plug Manager. Then return here to continue.
- 6. Select Unconfigure a Device and press Enter.

**Note:** If the adapter or device has a problem that prevents it from replacement by hot swap, it must be replaced by shutting down the system. Go to the *Diagnostic Information for Multiple Bus Systems* Map 210 - 3.

- 7. Press F4 to display the Device Names menu.
- 8. Select the adapter you are removing from the menu.
- 9. Answer YES to Keep Definition. Press Enter.
- 10. The ARE YOU SURE screen displays. Press Enter to verify the information. Successful unconfigure is indicated by the 0K message displayed next to the Command field at the top of the screen.
- 11. Press F3 to return to the PCI Hot-Plug Manager menu.
- 12. Select **Replace/Remove a PCI Hot-Plug Adapter** and press Enter. The Replace/Remove a PCI Hot-Plug Adapter menu displays.
- 13. Move the cursor to select the adapter that you are removing and press Enter.
- 14. Press the Tab key until the entry field displays the replace operation and then Press the Enter key. Follow the instructions that display on the screen until you are instructed to remove the adapter.
- 15. When you are instructed to remove the adapter from the adapter slot, disconnect any cables that are connected to the adapter being removed.

- 16. Turn the locking latch and lift the plastic stop for the adapter.
- 17. Carefully grasp the adapter by the edges and pull it straight out from the I/O board.
- 18. Replace the adapter in the adapter slot. Carefully grasp the adapter by the edges and align the adapter in the slot guides. Insert the adapter fully into the adapter slot connector. If you are installing a full-length adapter, ensure that both ends of the adapter engage the card guides.
- 19. Lower the plastic stop over the adapter bracket and rotate the locking latch clockwise until it clicks into the locked position. Some full-length cards can be supported by rotating the blue adapter latch on the right end of the adapter counterclockwise.
- 20. Connect appropriate cables and devices to the adapter.
- 21. Continue to follow the screen instructions until you receive a message that the replacement is successful. Successful replacement is indicated by the 0K message displayed next to the Command field at the top of the screen.
- 22. Press the F3 key to return to the PCI Hot-Plug Manager menu.
- 23. Select Install/Configure Devices Added After IPL and press Enter. Then follow the instructions on the screen. Successful replacement is indicated by the 0K message displayed next to the Command field at the top of the screen.
- 24. If you do not have other adapters to replace, continue with the next step. OR
  - If you have other adapters to replace, press the F3 key to return to the PCI Hot-Plug Manager menu and then return to step 12 on page 463.
- 25. Press F10 to exit the Hot-Plug Manager.
  - If you have added, removed, or replaced any adapters, run the diag -a command. If the system responds with a menu or prompt, follow the instructions to complete the device configuration.
- 26. Replace the system unit covers and return the drawer to the normal operating position.

## Installing a Hot-Pluggable PCI Adapter

To install an adapter, do the following:

- 1. Place the I/O drawer in the rear service position:
  - a. If you have not already done so, open the front door of the rack unit.
  - b. Loosen the two thumbscrews that attach the front bezel to the drawer.
  - c. Grasp both sides of the front bezel and pull the bezel off the drawer.
  - d. If you have not already done so, open the rear door of the rack unit.
  - e. If present, remove the two retaining screws at the rear of the drawer. Refer to "Rear Service Position" on page 507.
  - f. Ensure that the cables do not restrain drawer movement.
  - g. Grasp the bar at the rear of the drawer, and pull the drawer to the rear until it is stopped by the detents.
- 2. Remove the two thumbscrews and remove the top cover from the drawer.
- 3. Refer to "PCI Hot-Plug Manager Access" on page 466 and follow the steps in the access procedure to select PCI Hot Plug Manager. Then return here to continue.

- 4. From the PCI Hot-Plug Manager menu, select **Add a PCI Hot-Plug Adapter** and press Enter. The Add a Hot-Plug Adapter window displays.
- 5. For adapter placement information, see the *PCI Adapter Placement Reference*, order number SA23-2504. Then select an empty PCI slot for the adapter.
- Select the appropriate empty PCI slot from the ones listed on the screen, and press Enter.
- 7. Turn the locking latch, lift the plastic stop, and remove the blank cover.
- 8. Follow the instructions on the screen to install the adapter until the visual indicator (LED) for the specified PCI slot is set to the Action state. See "I/O Drawer PCI Slot LED Definitions" on page 458.
- 9. When you are instructed to install the adapter in the adapter slot, carefully grasp the adapter by the edges and align the adapter in the slot guides. Insert the adapter fully into the adapter slot connector. If you are installing a full-length adapter, ensure that both ends of the adapter engage the card guides.
- 10. Lower the plastic stop over the adapter bracket and rotate the locking latch clockwise until it clicks into the locked position. Some full-length cards can be supported by rotating the blue adapter latch on the right end of the adapter counterclockwise.
- 11. Connect appropriate cables and devices to the adapter.
- 12. Continue to follow the screen instructions until you receive a message that the installation is successful. Successful installation is indicated by the 0K message displayed next to the **Command** field at the top of the screen.
- 13. Press the F3 key to return to the PCI Hot-Plug Manager menu.
- 14. Select Install/Configure Devices Added After IPL and press Enter. Then follow the instructions on the screen. Successful installation is indicated by the 0K message displayed next to the Command field at the top of the screen.
- If you do not have other adapters to install, continue with the next step.
   OR
  - If you have other adapters to install, press the F3 key to return to the PCI Hot-Plug Manager menu and then return to step 4.
- 16. Press F10 to exit the Hot-Plug Manager.
  - If you have added, removed, or replaced any adapters, run the **diag -a** command. If the system responds with a menu or prompt, follow the instructions to complete the device configuration.
- 17. Replace the system unit covers and return the drawer to the normal operating position.

### **PCI Hot-Plug Manager Access**

The installation instructions for hot-pluggable PCI adapters refer you to these procedures when it is appropriate to perform them.

**Note:** A PCI adapter is only hot-pluggable if the PCI adapter is supported for hot-plug applications. See the *PCI Adapter Placement Reference*, order number SA23-2504.

## Accessing Hot-Plug Management Functions

**Note:** Removing or installing a Hot-Pluggable PCI adapter requires the system administrator to take the PCI adapter offline prior to performing the operation. Before taking an adapter offline, the devices attached to the adapter must be taken offline as well. This action prevents a service representative or user from causing an unexpected outage for system users.

For additional information about taking an adapter offline or removing it from the system configuration, see the *AIX System Management Guide: Operating System and Devices*. This publication is located on the *AIX Documentation* CD. The documentation information is made accessible by loading the documentation CD onto the hard disk or by mounting the CD in the CD-ROM drive.

To access the hot-plug menus, do the following:

- 1. Log in as root user.
- 2. At the command line, type smitty.
- Select Devices.
- 4. Select PCI Hot Plug Manager and press Enter.
- 5. The PCI Hot-Plug Manager menu displays. Return to the procedure that directed you here. The following section contains a description of the menu options.

### PCI Hot-Plug Manager Menu

The following options are available from the PCI Hot Plug Manager menu:

**Note:** For information about the PCI slot LED states, see "I/O Drawer PCI Slot LED Definitions" on page 458.

#### **List PCI Hot-Plug Slots**

Provides a descriptive list of all slots that support PCI hot-plug capability. If the listing for a slot indicates it holds an "Unknown" device, select the **Install/Configure Devices Added after IPL** to configure the adapter in that slot.

#### Add a PCI Hot-Plug Adapter

Allows the user to add a new PCI hot-plug-capable adapter to the slot with the system turned on. You will be asked to identify the PCI slot that you have selected prior to the actual operation. The selected PCI slot will go into the Action state and finally into the On state.

**Note:** The system will indicate the slot holds an "Unknown" device until you perform the **Install/Configure Devices Added After IPL** option to configure the adapter.

#### Replace/Remove a PCI Hot-Plug Adapter

Allows the user to remove an existing adapter, or replace an existing adapter with an identical one. For this option to work, the adapter must be in the Defined state. See **Unconfigure a Device** option below.

You will be asked to identify the PCI slot prior to the actual operation. The selected PCI slot will go into the Action state.

#### Identify a PCI Hot-Plug Slot

Allows the user to identify a PCI slot. The selected PCI slot will go into the Identify state. See "I/O Drawer PCI Slot LED Definitions" on page 458.

### Unconfigure a Device

Allows the user to put an existing PCI adapter into the Defined state if the device is no longer in use.

This step must be completed successfully before starting any removal or replacement operation. If this step fails, the customer must take action to release the device.

#### Configure a Defined Device

Allows a new PCI adapter to be configured into the system if software support is already available for the adapter. The selected PCI slot will go into the On state.

#### Install/Configure Devices Added After IPL

The system attempts to configure any new devices and tries to find and install any required software from a user-selected source.

The add, remove, and replace functions return information to the user indicating whether the operation was successful. If additional instructions are provided on the screen, complete the recommended actions. If the instructions do not resolve the problem, see the following:

- If the adapter is listed as Unknown, perform the Install/Configure Devices Added After IPL option to configure the adapter.
- If you receive a warning indicating that needed device packages are not installed, the system administrator must install the specified packages before you can configure or diagnose the adapter.
- If you receive a failure message indicating a hardware error, the problem might be either the adapter or the PCI slot. Isolate the problem by retrying the operation in a different PCI slot, or trying a different adapter in the slot.

## **Memory Riser Cards and Memory Modules**

### Removal

**Note:** For -48 vdc systems, you must first remove a long jackscrew. See steps 1 through 4 in "CEC Backplane" on page 484.

- 1. Turn off power as described in "Powering Off the System" on page 457.
- 2. Remove the card-cage retaining screws in the back of the CEC drawer.
- Grasp the handle located in the rear center of the CEC card-cage and pull it straight back.
- 4. Pull up on the release latches of the memory card, and carefully pull the card out of the slot.

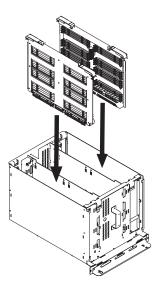

5. Locate the memory module connectors and determine which memory modules you want to remove. Refer to "Memory Riser Card and Memory DIMM Locations" on page 20 for memory module locations.

6. Remove the memory module by pushing the tabs out on the memory connectors.

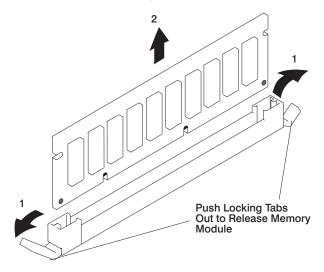

## Replacement

- 1. With one hand, touch any metal surface of the chassis to minimize static electrical charges, and then pick up the memory module.
- 2. Locate the memory module connector on the memory card.
- 3. Insert the memory module firmly into the connector.

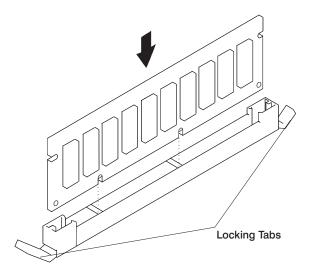

- 4. Secure the memory module with the locking tabs located at each end of the connector.
- 5. Replace the memory card into the system unit.
- 6. Push the CEC drawer back into the rack, and replace the CEC card-cage retaining screws.

## **CEC Regulator Card**

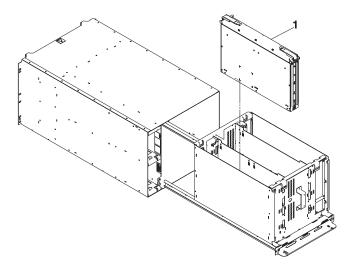

### Removal

Note: For -48 vdc systems, you must first remove a long jackscrew. See steps 1 through 4 in "CEC Backplane" on page 484.

- 1. Turn off power as described in "Powering Off the System" on page 457.
- 2. Remove the card-cage retaining screws in the back of the CEC drawer.
- 3. Grasp the handle located in the center rear of the CEC card-cage, and pull the CEC card-cage out from the drawer.
- 4. Pull up on the release latches on the CEC regulator card (1) and carefully remove the card from its slot.

# Replacement

Replace in reverse order.

#### **Processor Card**

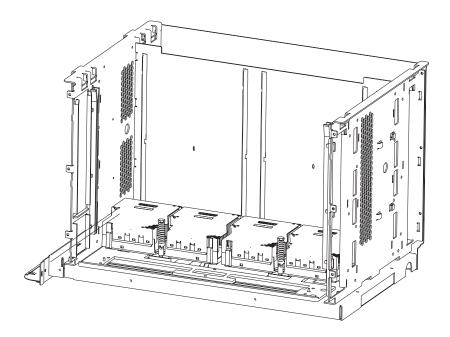

### Removal

**Note:** For -48 vdc systems, you must first remove a long jackscrew. See steps 1 through 4 in "CEC Backplane" on page 484.

**Attention:** The processor cards in this system can only be attached to the backplane once. *If a processor card is removed, it must be replaced with a new processor card.* 

Before proceeding, make sure you have been directed to replace the processor card(s) by the action for a valid error code in "Chapter 5. Error Code to FRU Index" on page 169 or by a second level of support.

- 1. Turn off power as described in "Powering Off the System" on page 457.
- 2. Remove the card-cage retaining screws in the back of the CEC drawer.
- Grasp the handle located in the center rear of the CEC card-cage, and pull the CEC card-cage out from the drawer.
- 4. Inspect the area around the outside of the CEC card-cage for excessive dirt or dust. You may need to vacuum the external surfaces of the CEC card-cage, especially when excessive dirt or dust is present. Vacuum *before* opening the cage.
- 5. Remove the screws from the processor air cover.

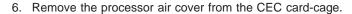

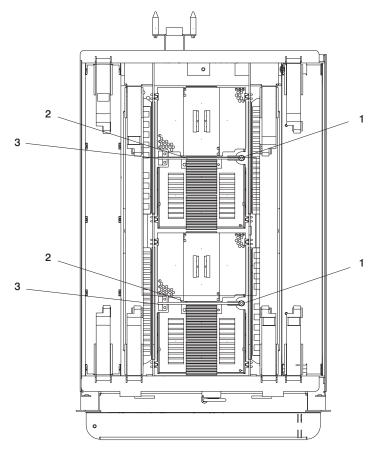

- 7. Locate the spring screws (1) attached to the processor card you want to remove. Using a 3/8" hex driver, turn the spring screw counterclockwise to loosen and remove the screw. Do not drop the screw into the CEC card-cage.
- 8. The processor latches **(2)**, which pivots at the opposite end of the spring screw, raises slightly after the screw is removed. Grasp the end of the processor latch bar where the spring screw was located and pull it straight up out of the card-cage. Rest the latch bar against the sheet metal of the CEC card-cage.
- 9. Grasp the center of the processor card and remove the card by pulling it straight up and out of the CEC card-cage. After you have removed the processor card, place the card top-side down on a work surface.

### Replacement

**Attention:** Look for small amounts of debris on the connecting surfaces between the backplane and the processor card. Mating the two surfaces is critical for the processor to function properly.

1. Gently lift one end of the processor card and then the other until it slides up and off of the contact surface. Place the top of the new processor card on your work surface. Carefully remove the array cover (1) from the bottom of the processor card. Orient the array cover on the original processor card so that the side containing the part number is facing the original processor card. Gently slide the array cover over the contact surface until it snaps onto the original processor card. Put the original processor in a protected area.

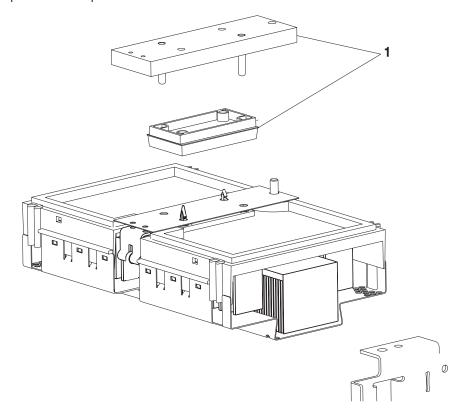

- 2. This step instructs you how to use the special brush provided with the new processor. It is important that you follow these instructions very carefully:
  - a. Remove the brush from the packaging.
  - b. Refer to the following figure:

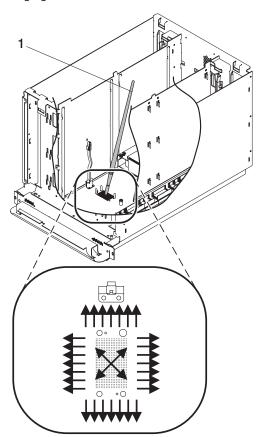

- c. Starting with the brush (1) in the center of the processor contact surface that is on the CEC backplane, use an outward brushing motion to clear the debris away from the area where the surfaces of the processor card and the CEC backplane meet. (Do not brush the processor card or the contact surface on the bottom of the processor card).
- 3. Grasp the center of the new processor card and align the square notch with the processor latch pivot. The processor latch pivot is on your left as you face the rear of the CEC card-cage. Align the holes in the processor card with the guide pins on the CEC backplane, and press down until the processor card is fully seated.
- 4. Pivot the processor card latch down over the processor card.
- 5. Insert the spring screw into the end of the processor latch opposite the pivot end (right side, viewed from the rear of the CEC card-cage). Turn the spring screw clockwise into the threaded hole of the CEC backplane, then tighten the screw until

it stops turning. It is recommended that you use a nut driver and not a ratchet to tighten the spring screw. This is a compression fitting, so be careful *not* to overtighten the spring screw.

**Attention:** Examine the processor card to see that it is fully seated and make sure that the processor latch is back to its original position. If it is not fully seated, the processor will fail to function properly.

6. Complete the replacement by reversing the removal procedures.

## **CEC Fans**

The CEC drawer has two fans. You can replace each fan separately. The removal and replacement procedures are the same for each fan. Each CEC fan is hot-pluggable. If only one needs to be removed, you do not have to power off the system.

### Removal

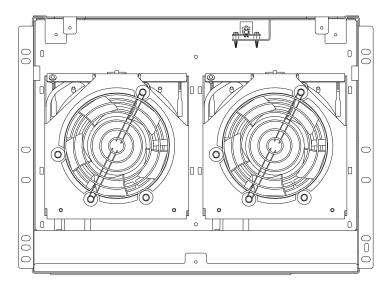

- 1. Loosen the two thumbscrews that attach the front bezel to the drawer.
- 2. Grasp both sides of the front bezel and pull it off the CEC drawer.

3. Remove the screws (1) connecting the front EMC shield to the CEC, as shown in the following diagram.

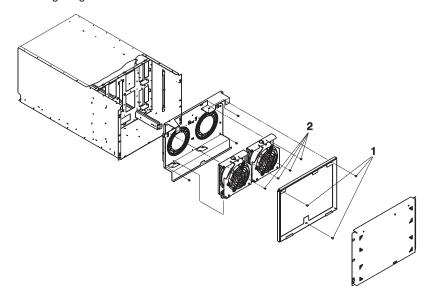

4. Remove the EMC shield.

**Attention:** Do not allow the screws removed in the following step to fall into the fan assembly.

- 5. Carefully remove the screws (2) connecting the digital fan assemblies to the fan-mounting assembly.
- 6. To remove the digital fan assemblies, pull up and away from the CEC.

## Replacement

Replace in reverse order.

**Attention:** After hot-plugging a CEC fan, wait at least 5 minutes and then examine the system error logs to make sure CEC fan errors are not being logged.

## **CEC Power Supplies**

The CEC drawer has two power supplies. You can replace each power supply separately. The removal and replacement procedures are the same for each power supply.

Each CEC power supply is hot-pluggable. If only one needs to be removed, you do not have to power off the system.

### Removal

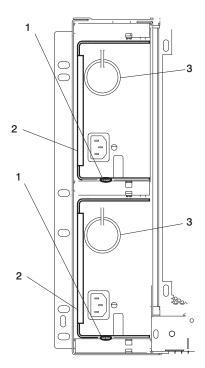

- Carefully remove the end of the ac cord on the CEC power supply you want to replace. Do not remove both ac cords, as power will be lost to the CEC, forcing the system to power off.
- 2. Remove the screw keeping the latch handle in place, as shown in (1) above.
- 3. After the latch handle swings freely, position the latch handle (2) so that it is perpendicular to the rear of the CEC drawer.
- 4. Pull on the ring attached to the power supply (3) and the latch handle (maintaining its perpendicular position) to move the power supply away from the CEC drawer.
- 5. Remove the power supply.

## Replacement

Replace in reverse order.

## **CEC RIO Bus Adapter**

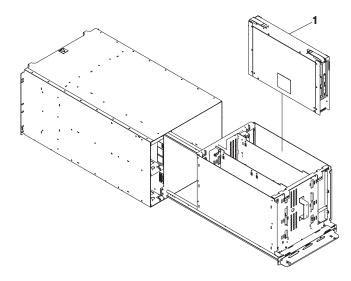

### Removal

**Note:** For -48 vdc systems, you must first remove a long jackscrew. See steps 1 through 4 in "CEC Backplane" on page 484.

- 1. Turn off power as described in "Powering Off the System" on page 457.
- For easy replacement, record the locations of the RIO cables attached to the rear of the CEC drawer.
- 3. Disconnect all of the RIO cables attached to the rear of the CEC drawer.
- 4. Remove the card-cage retaining screws in the back of the CEC drawer.
- Grasp the handle located in the center rear of the CEC card-cage and pull it straight back.
- 6. Unscrew the two screws attaching the EMC tunnel to the CEC.
- Pull up on the release latches of the CEC RIO adapter card and carefully pull the card out of the slot.

- 8. If you are removing the clock card, remove the clock card cover (1).
- 9. Grasp the clock card by its handle (2) and pull it straight out of the RIO bus adapter card (3).

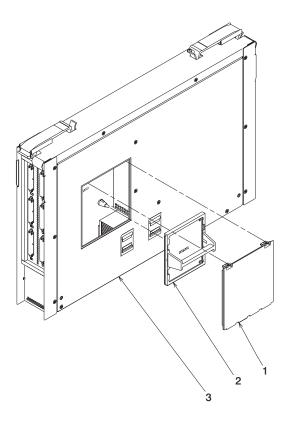

# Replacement

Remove the clock card from the old CEC RIO bus adapter using the previous procedure, and put it into the new CEC RIO bus adapter. Do this by aligning the three pins on the CEC RIO bus adapter with the holes on the clock card.

## **CEC Backplane**

**Attention:** The processor cards in this system can only be attached to the backplane once. If the CEC backplane is replaced with a new backplane, the processor(s) must also be replaced with a new processor card(s).

**Attention:** Before proceeding, make sure you have been directed to replace the backplane and processor card(s) by the action for a valid error code in "Chapter 5. Error Code to FRU Index" on page 169 or by instruction from your second level of support.

### Removal

- 1. Turn off power as described in "Powering Off the System" on page 457.
- 2. Remove the card-cage handle retaining screws (1) and the card-cage handle (2) located in the rear center of the CEC.
- Remove the four rear CEC EMC shield retaining screws (3) located in each corner of the EMC shield.
- 4. Remove the rear CEC EMC shield (4) by grasping the flanges on each side of the shield, as shown in the following figure.

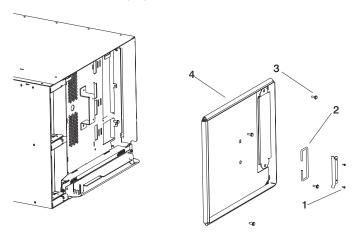

**Note:** For -48 vdc systems, you must first remove a long jackscrew **(5)** that protrudes from the rear center of the CEC card-cage. Refer to the following figure.

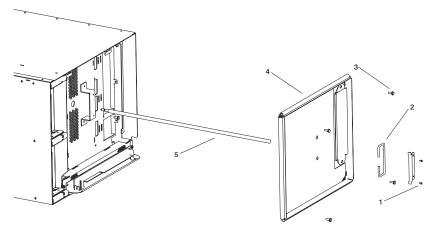

- 5. Remove the two card-cage retaining screws in the back of the CEC drawer.
- Grasp the handle located in the center rear of the CEC card-cage and pull it straight back.
- 7. Disconnect all of the RIO cables attached to the rear of the CEC drawer. For easy replacement, record their locations.
- 8. Disconnect the JTAG cable.
- 9. Disconnect the V/S COMM cable.
- Pull up on the release latches of the CEC RIO adapter card and carefully pull the card out of the slot.
- 11. Pull up on the release latches of the memory riser card(s) and carefully pull the card(s) out of the slot(s).
- Pull up on the release latches of the CEC regulator card and carefully pull the card out of the slot.
- 13. Remove the processor card(s) as shown in "Processor Card" on page 473.
- 14. Support the bottom of the CEC card-cage with a telescoping table or other suitable means. Leave the drawer open.

15. Remove the six cage-to-slide screws (1) to separate the CEC card-cage from the drawer enclosure, as shown in following figure.

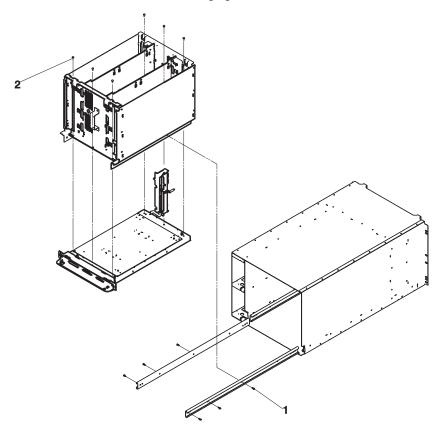

16. Place the CEC card-cage on a suitable work surface.

**Attention:** Make sure adequate support is given to the *edges* of the CEC backplane so that clearance is allowed for components attached to it. *Under no circumstances must any of the components (such as modules or heat sinks) come in contact with the work surface.* These attached components will not support the weight of the CEC card-cage without sustaining some damage.

17. Reach in through the top of the card-cage/backplane assembly to remove the 6 cage-to-backplane screws (2) and carefully lift the CEC card-cage off the CEC backplane. Refer to the previous figure.

## Replacement

# I/O Drawer Backplane Assembly

#### Removal

- 1. Turn off power as described in "Powering Off the System" on page 457.
- Place the I/O drawer in the rear service position, as described in "Rear Service Position" on page 507.
- 3. Remove the two thumbscrews and remove the back cover.

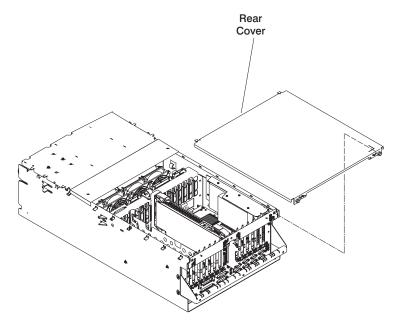

- 4. Disconnect and label all cables from the rear of the assembly.
- 5. Remove boot disk drives if installed. See "Internal Disk Drives" on page 497.
- 6. Remove and label adapters. See "PCI Adapters" on page 459.
- 7. Remove two screws from each side of the assembly.
- 8. Disconnect and label all cables from the front of the assembly.

9. Slide the I/O drawer backplane assembly to the rear and remove the assembly.

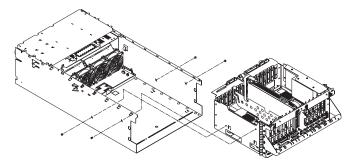

- Remove the RIO card assembly, as described in "I/O Drawer RIO Bus Adapter" on page 489.
- Remove the bar from the old assembly and install on the new assembly. See "I/O Drawer" on page 520.

### Replacement

- 1. Replace in reverse order.
- 2. Set the drawer type using the service processor menus.
  - a. From the SP Main Menu, select **System Information Menu** (option 3).
  - b. Select Power Control Network Utilities Menu (option 9).
  - c. Select Change I/O Type (option 3).
  - d. For the I/O drawer address (drawer number), type:
    - 1 for primary drawer.
    - n for secondary drawers (n=2, 3, or 4).
  - e. For the I/O type, type:
    - 87 for the primary I/O drawer.
    - · 84 for all secondary drawers.
- 3. Check firmware level by checking the Version on the title of the Service Processor Main Menu. If the firmware level is not at the correct level, proceed as follows:
  - Reprogram all system EPROMs using the Service Processor Setup Menu.
  - Select Reprogram Flash EPROM Menu (option 7).
- 4. The service processor settings have been set to default values. These settings must be restored if not previously set to default values.
  - · Manually reset all settings.
  - If the service processor settings had previously been saved, the settings may be restored using the procedure in "Saving and Restoring Service Processor Settings" on page 402.

### I/O Drawer RIO Bus Adapter

### Removal

- 1. Turn off power as described in "Powering Off the System" on page 457.
- 2. Place the I/O drawer in the rear service position, as described in "Rear Service Position" on page 507.
- 3. Remove the two thumbscrews and remove the rear cover.

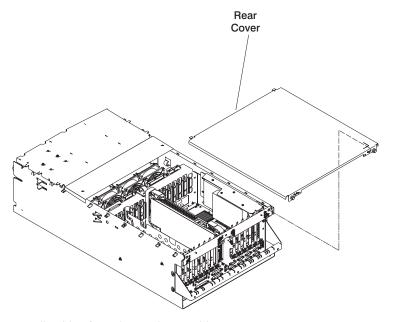

4. Disconnect all cables from the card assembly.

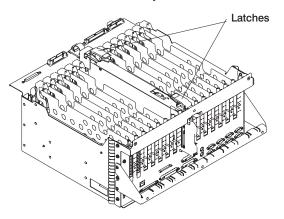

- 5. Remove the screw and remove the retainer bracket from the rear release latch.
- 6. Pull up on the release latches, and carefully pull the card out of the slot.

## Replacement

### I/O Drawer Power Distribution Board

#### Removal

- 1. Turn off power as described in "Powering Off the System" on page 457.
- Place the I/O drawer in the rear service position, as described in "Rear Service Position" on page 507.
- 3. Remove the two thumbscrews and remove the rear cover.

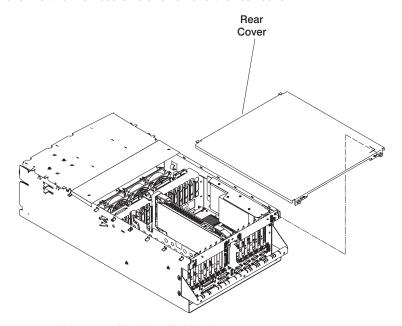

- 4. Remove any adapters or files installed in slots 12, 13, or 14.
- 5. Disconnect the four I/P cables from the I/O tray.
- 6. Remove two screws from each side of the I/O drawer board assembly.
- 7. Disconnect the miscellaneous power cable from PCI board connector J21.
- 8. Slide the I/O drawer board assembly to the rear to disconnect the assembly from the power distribution board bus bar.
- Place the I/O drawer in the front service position as described in "Front Service Position" on page 508.
- 10. Remove the power supplies as described in "I/O Drawer Power Supplies and Power Supply Fan Assemblies" on page 493.

11. Loosen the two screws from the center cover and remove the cover.

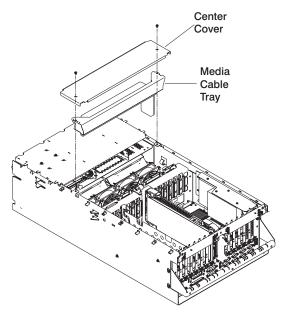

- 12. Remove the media cable tray.
- 13. Remove the screws from the power distribution board.

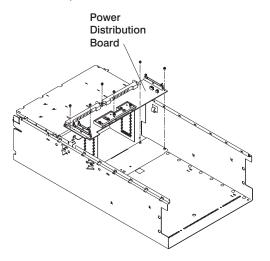

14. Remove the power distribution board.

## Replacement

### I/O Drawer Power Supplies and Power Supply Fan Assemblies

#### Notes:

- Each drawer can have up to two power supplies. You can replace each power supply separately. The removal and replacement procedures are the same for each power supply.
- 2. The procedure described in this section applies to the I/O drawer power supplies.
- 3. Power supplies for the CEC and I/O drawers cannot be interchanged.
- 4. If a drawer has two power supplies, each is hot-pluggable. If only one needs to be removed, you do not have to power off the system.
- 5. Each power supply has a test switch. See "Power Supply Test Switch Procedure" on page 496.
- If your drawer has only one power supply, the unused power supply position must be filled with a cooling unit, which must have a power supply fan assembly attached to it.
- 7. Do not hot-plug a power supply if the ambient room temperature is greater than 32°C (90°F), as it can cause loss of data or data corruption.
- Be sure that the replacement power supply is ready to install. If the power supply is removed for longer than four minutes, a shutdown command is issued to the operating system.
- 9. Power supply 1 fan assembly (fans 1 and 2) is located on the rear of the primary power supply. Power supply 2 fan assembly (fans 3 and 4) is located on the rear of the secondary power supply. If only one fan in a fan assembly is bad, the fan assembly must be replaced. Power supply fan 5 is located in the primary power supply and if that fan fails, the power supply must be replaced. Power supply fan 6 is located in the secondary power supply and if that fan fails, the power supply must be replaced. Fan 9 is located in the cooling unit.

**Attention:** After hot-plugging a power supply, wait at least 5 minutes and then examine the system error logs to make sure power supply errors or power supply fan errors are not being logged.

#### Removal

#### **DANGER**

Do not attempt to open the covers of the power supply. Power supplies are not serviceable and are to be replaced as a unit.

- 1. If you have not already done so, open the front door of the rack unit.
- 2. Loosen the two thumbscrews that attach the front bezel to the drawer.
- 3. Grasp both sides of the front bezel and pull it off the drawer.
- 4. Unplug the power cord from the power supply you are removing.
- 5. Pull the snap button out on the power supply handle.
- 6. Grasp the handle of the power supply and pivot it downward.

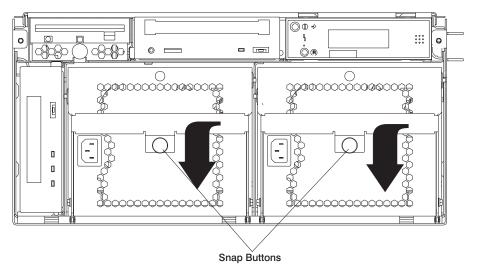

- 7. Pull the power supply out of the drawer.
- Remove the external fan assembly from the power supply and save it for replacement.

9. Pull out on the snap button and remove the fan assembly from the power supply.

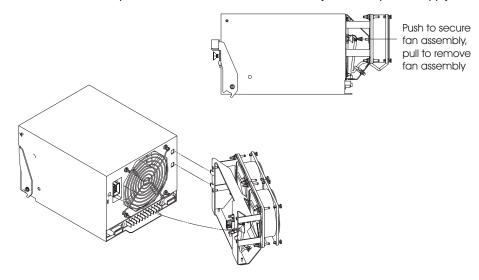

# Replacement

Note: The power supply handle must be in the down position for replacement.

### **Power Supply Test Switch Procedure**

Before you replace a power supply, use this procedure to determine if the power supply needs replacing.

- 1. Perform steps 1 through 7 in "I/O Drawer Power Supplies and Power Supply Fan Assemblies" on page 493.
- 2. Connect the line cord to the power supply and look at the front of the power supply.
  - If the LED on the front of the power supply is not blinking, the power supply is defective. Continue with step 8 in "I/O Drawer Power Supplies and Power Supply Fan Assemblies" on page 493.
  - If the LED on the front of the power supply is blinking, go to the next step.

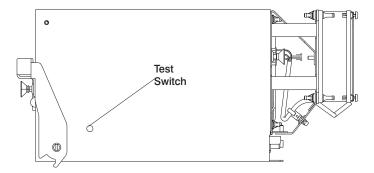

- 3. Use a pencil to press the test switch on the side of the power supply.
  - If the LED on the front of the power supply is on steady and the fans spin, the power supply is good and can be returned to the system.
  - If the LED on the front of the power supply is not on steady and the fans do not spin, the power supply is defective. Continue with step 8 in "I/O Drawer Power Supplies and Power Supply Fan Assemblies" on page 493.

### **Internal Disk Drives**

### Removal

- 1. Turn off power as described in "Powering Off the System" on page 457
- Place the drawer in the rear service position as described in "Rear Service Position" on page 507.
- 3. Remove the two thumbscrews and remove the back top cover.
- 4. Remove the screw from the back of the disk drive carrier.
- 5. Slide the carrier forward and remove. The carrier has keyed slots (1) that engage mounting posts (2) on the chassis.
- 6. Disconnect the internal cables from the drives.
- If you are replacing a defective boot drive, remove the mounting screws (3) from the carrier.

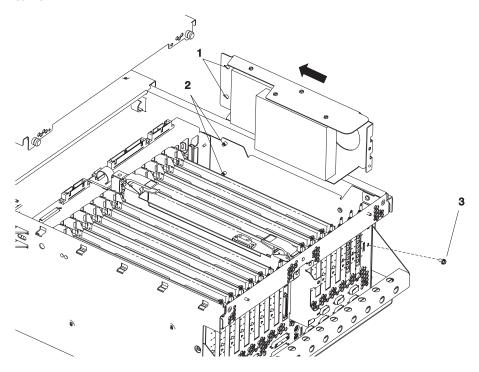

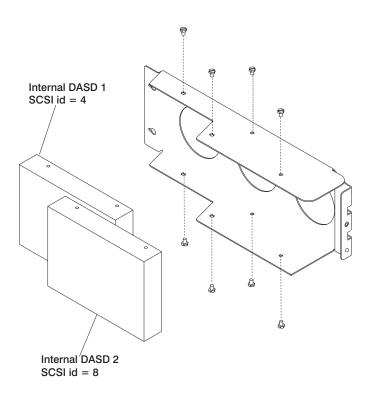

### Replacement

Replace in reverse order. Refer to the following diagram for help with connecting the cables to the internal disk drives.

#### Alternate Internal Disk Drive Connections

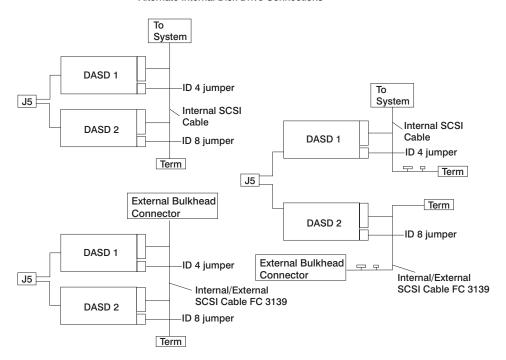

#### Notes:

- 1. The SCSI ID jumpers are integrated in the SCSI cable.
- Unused SCSI connectors on the SCSI cables are shown for each configuration. Carefully select the correct SCSI connectors and ID jumpers.
- 3. When using the FC 3139 internal/external cable, one or more of the following external cables will also be required:
  - FC 2118
  - FC 2424
  - FC 2425

For descriptions and part numbers of the feature codes, see "External Cables" on page 530.

### Fan Controller Card

### Removal

- 1. Turn off power as described in "Powering Off the System" on page 457.
- 2. Place the drawer in the front service position as described in "Front Service Position" on page 508.
- 3. Remove the two screws from the center top cover and remove the cover.
- 4. Disconnect the cable from the fan controller card.
- 5. Pull the snap button out.
- 6. Remove the fan controller card.

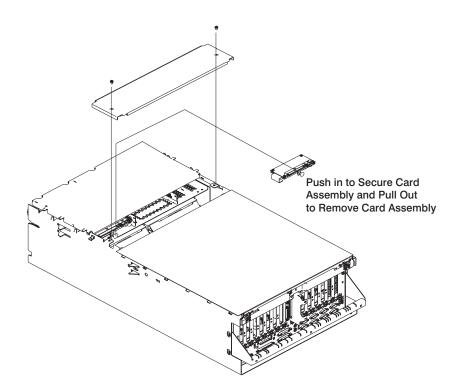

### Replacement

### **CD-ROM Drive**

**Attention:** Do not open the drive; no user adjustments or serviceable parts are inside.

#### **CAUTION:**

A class 1 laser is contained in the device. Do not attempt to operate the drive while it is disassembled. Do not attempt to open the covers of the drive as it is not serviceable and is replaced as a unit.

#### Removal

- 1. Turn off power as described in "Powering Off the System" on page 457.
- 2. If you have not already done so, open the front door of the rack unit.
- 3. Loosen the two thumbscrews that attach the front bezel to the I/O drawer.
- 4. Grasp both sides of the front bezel and pull it off the drawer.
- 5. Push the release latch to the left and pull out the CD-ROM.

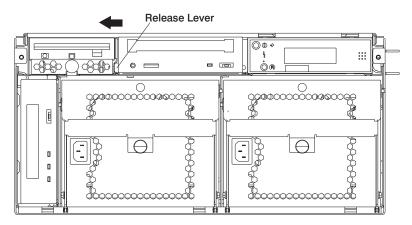

6. Disconnect the cables from the CD-ROM.

7. Remove the screws that connect the carrier to the CD-ROM.

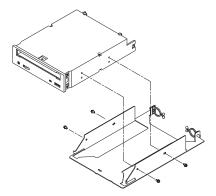

# Replacement

## **Tape Drive**

### Removal

- 1. Turn off power as described in "Powering Off the System" on page 457.
- 2. If you have not already done so, open the front door of the rack unit.
- 3. Loosen the two thumbscrews that attach the front bezel to the I/O drawer.
- 4. Grasp both sides of the front bezel and pull it off the drawer.
- 5. Push up on the release latch and pull the tape drive out.

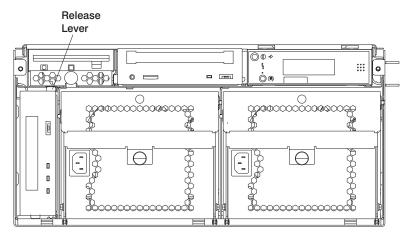

- 6. Disconnect the cables from the tape drive.
- 7. Remove the screws that connect the carrier to the tape drive.

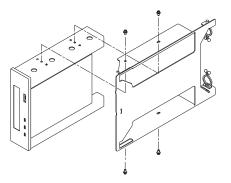

## Replacement

### **Diskette Drive**

### Removal

- 1. Turn off power as described in "Powering Off the System" on page 457.
- 2. If you have not already done so, open the front door of the rack unit.
- 3. Loosen the two thumbscrews that attach the front bezel to the I/O drawer.
- 4. Grasp both sides of the front bezel and pull it off the drawer.
- 5. Pull out on the snap button and pull the diskette drive out.

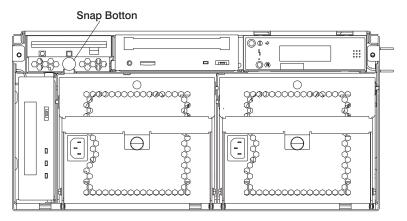

- 6. Disconnect the cables from the diskette drive.
- 7. Remove the screws that connect the carrier to the diskette drive.

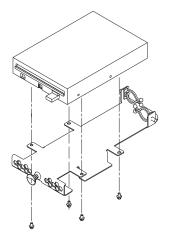

### Replacement

### **Operator Panel**

#### Removal

- 1. Turn off power as described in "Powering Off the System" on page 457.
- Place the I/O drawer in the front service position as described in "Front Service Position" on page 508.
- 3. Loosen the two retaining screws that attach the front bezel to the drawer.
- 4. Grasp both sides of the front bezel and pull it off the drawer.
- Place the drawer in the front service position as described in "Front Service Position" on page 508.
- 6. Remove the two screws (1) from the top of the operator panel.

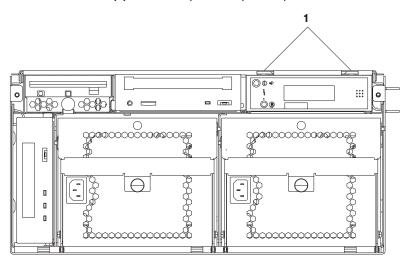

- 7. Pull out the operator panel.
- 8. Disconnect the cables from the operator panel.

9. Remove the operator panel from the mounting bracket.

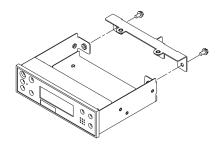

## Replacement

 Remove the VPD module from the old operator panel and insert it in the new operator panel. Make sure you insert the module in the same position as it was in the old panel.

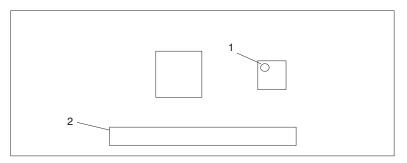

- 1 VPD Module
- 2 Cable Connector
- 2. To replace, perform removal steps in reverse order.

### **Rear Service Position**

To place a drawer in the rear service position, do the following:

- 1. If you have not already done so, open the front door of the rack unit.
- 2. Loosen the two thumbscrews that attach the front bezel to the drawer.
- 3. Grasp both sides of the front bezel and pull it off the drawer.
- 4. If you have not already done so, open the rear door of the rack unit.
- 5. If present, remove two screws securing the drawer to the rack.

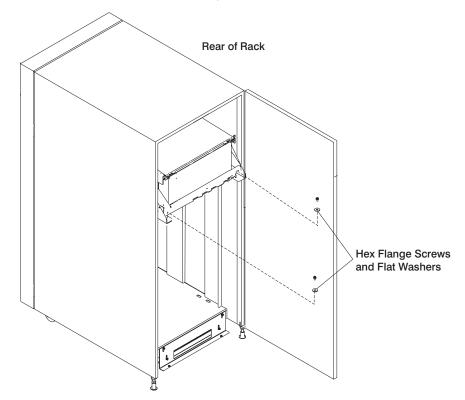

6. Grasp the bar at the rear of the drawer, and pull the drawer to the rear until it is stopped by the two detents.

### **Front Service Position**

To place a drawer in the front service position, do the following:

**Attention:** Do not pull the drawer out from the front. The drawer must be pushed to the front service position from the rear of the system.

- 1. If you have not already done so, open the front door of the rack unit.
- 2. Loosen the two thumbscrews that attach the front bezel to the drawer.
- 3. Grasp both sides of the front bezel and pull it off the drawer.
- 4. Remove the screws that attach the left and right retaining brackets and remove the brackets.
- 5. If you have not already done so, open the rear door of the rack unit.
- 6. If present, remove two screws securing the drawer to the rack. Refer to "Rear Service Position" on page 507.
- 7. Push the drawer forward until it is stopped by the two detents.

### **Battery**

#### Removal

#### **CAUTION:**

A lithium battery can cause fire, explosion, or severe burn. Do not recharge, disassemble, heat above 100°C (212°F), solder directly to the cell, incinerate, or expose cell contents to water. Keep away from children. Replace only with the part number specified for your system. Use of another battery may present a risk of fire or explosion.

The battery connector is polarized; do not attempt to reverse polarity.

Dispose of the battery according to local regulations.

- Place the I/O drawer in the rear service position, as described in "Rear Service Position" on page 507.
- 2. Remove the two thumbscrews and remove the back top cover.
- 3. Locate the battery on the PCI board.

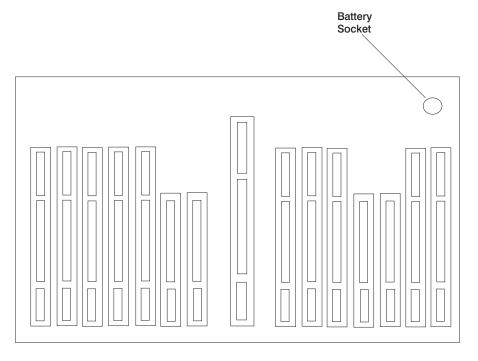

- 4. Remove any adapters or DASD in slots 13 and 14 to gain access to the battery.
- 5. Use one finger to gently slide the battery away from the notch in the battery socket. Then use your thumb and index finger to hold the battery as it pushes out of the socket. (The spring mechanism behind the battery pushes it out.)

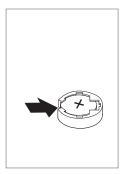

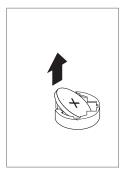

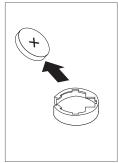

## Replacement

Tilt the battery so that you can insert it into the battery socket. Slide the battery into the battery socket, then push it down into the socket.

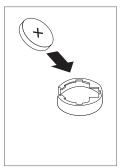

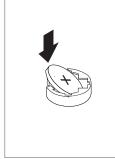

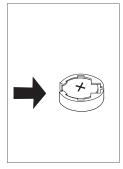

#### Notes:

- 1. Be sure to tell the customer to reset the time and date.
- 2. Ensure that the battery polarity is correct; place the battery in the socket with the positive side facing upward.

# Chapter 10. Parts Information

This chapter contains parts information for the system.

# **CEC Drawer Card Assembly**

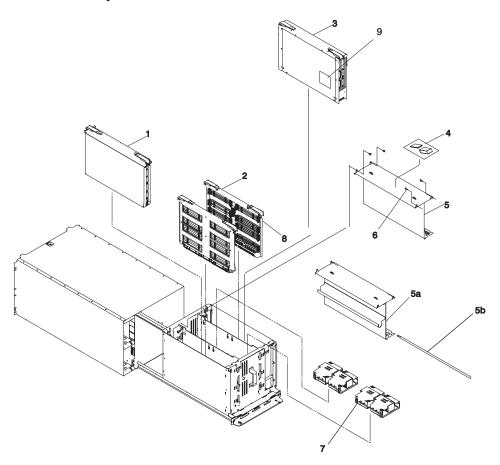

| Index | Part Number                         | Units Per<br>Assy | Description                                                                                                    |
|-------|-------------------------------------|-------------------|----------------------------------------------------------------------------------------------------|
| 1     | 24L0965 OR<br>24L0964 OR<br>21P6270 | 1                 | 2-way / 4-way regulator assembly OR<br>6-way / 8-way regulator assembly OR<br>8-way 750 MHz regulator assembly |
| 2     | 04N3033                             | Up to 2           | Memory riser card                                                                                              |
| 3     | 04N3867                             | 1                 | RIO card assembly                                                                                              |
| 4     | 04N3959                             | 1                 | Orientation label                                                                                              |
| 5     | 24L0971                             | 1                 | Cover processor air flange                                                                                     |
| 5a    | 21P6357                             | 1                 | Cover processor air flange (-48 vdc systems only)                                                              |
| 5b    | 21P6356                             | 1                 | Jackscrew (-48 vdc systems only)                                                                               |
| 6     | 1621811                             | 4                 | Screw cover                                                                                                    |
| 7     | 04N6698                             | Up to 2           | 2-way 500 MHz processor                                                                                        |
|       | 04N6931                             | Up to 2           | 4-way 500 MHz processor                                                                                        |
|       | 21P6381                             | Up to 2           | 2-way 750 MHz processor                                                                                        |
|       | 21P6383                             | Up to 2           | 4-way 750 MHz processor                                                                                        |
| 8     | 07L7729                             | Up to 32          | 32 MB DIMM                                                                                                    |
|       | 93H4702                             | Up to 32          | 128 MB DIMM                                                                                                    |
|       | 09L5585                             | Up to 32          | 128 MB DIMM                                                                                                    |
|       | 07L9030                             | Up to 32          | 256 MB DIMM                                                                                                    |
|       | 10L5417                             | Up to 32          | 512 MB DIMM F/C 4131 (Cannot be mixed with F/C 4100 in an octal)                                               |
|       | 07L9758                             | Up to 32          | 512 MB DIMM F/C 4100 (Cannot be mixed with F/C 4131 in an octal)                                               |
|       | 09P0466                             | Up to 32          | 1 GB DIMM                                                                                                    |
|       | 44H8167                             | Up to 32          | Memory DIMM filler                                                                                             |
| 9     | 04N4831                             | 1                 | 500 MHz clock card                                                                                             |
|       | 21P6148                             |                   | 750 MHz clock card                                                                                             |
|       |                                     |                   | (See "CEC RIO Bus Adapter" on page 481 for replacement procedure.)                                             |

# CEC Drawer Backplane

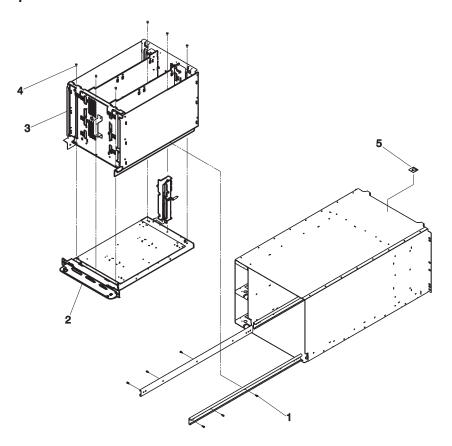

| Index | Part Number | Units Per<br>Assy | Description                            |
|-------|-------------|-------------------|----------------------------------------|
| 1     | 42L0972     | 6                 | CEC MTG screw                          |
| 2     | 04N6572     | 1                 | Model M80 backplane/stiffener assembly |
| 2     | 04N3524     | 1                 | Model 6M1 backplane/stiffener assembly |
| 3     | 24L0972     | 1                 | CEC cage assembly                      |
| 4     | 1621813     | 6                 | Cage/stiffener screw                   |
| 5     | 05L0066     | 1                 | Weight warning label                   |

# **CEC Drawer Power Supplies**

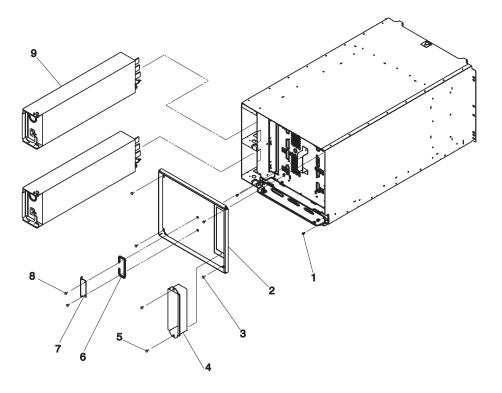

| Index | Part Number        | Units Per<br>Assy  | Description                                        |
|-------|--------------------|--------------------|----------------------------------------------------|
| 1     | 75G2878            | 2                  | CEC cage MTG screw                                 |
| 2     | 24L0774            | 1                  | Rear EMC shield                                    |
| 3     | 1621811            | 4                  | EMC shield screw                                   |
| 4     | 90H9196            | 1                  | EMC tunnel                                         |
| 5     | 24L2643            | 2                  | EMC tunnel screw                                   |
| 6     | 90H9196            | 1                  | CEC handle rod                                     |
| 7     | 24L2643            | 1                  | CEC handle bracket                                 |
| 8     | 1621807            | 2                  | CEC handle screw                                   |
| 9     | 24L0728<br>44L0045 | Up to 2<br>Up to 2 | ac power supply (1100W)<br>dc power supply (1100W) |

# **CEC Drawer Fan Assemblies**

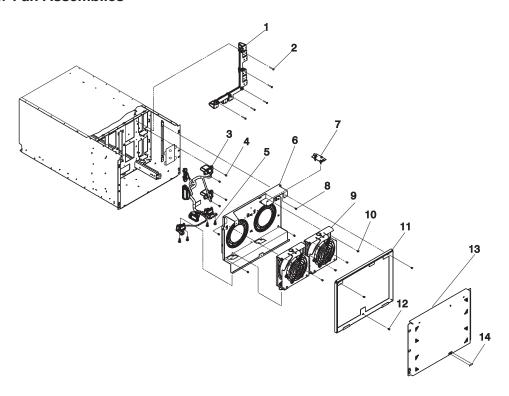

| Index | Part Number | Units Per<br>Assy | Description                      |
|-------|-------------|-------------------|----------------------------------|
| 1     | 24L0888     | 1                 | Busbar, power distribution unit  |
| 2     | 1621817     | 5                 | Busbar screws                    |
| 3     | 97H7471     | 1                 | Power harness                    |
| 4     | 1621811     | 4                 | Fan-mounting screw               |
| 5     | 90H6284     | 1                 | Shoulder screw power harness     |
| 6     | 24L0883     | 1                 | Fan-mounting assembly            |
| 7     | 44L0026     | 1                 | LED board assembly               |
| 8     | 1621811     | 4                 | Fan-mounting screw               |
| 9     | 04N3345     | 2                 | Digital fan assembly             |
| 10    | 44H8681     | 4                 | Fan-mounting screw               |
| 11    | 24L0775     | 1                 | Front EMC shield                 |
| 12    | 44H8681     | 3                 | Front EMC screw                  |
| 13    | 12X0085     | 1                 | Machine type serial number label |
| 14    | 21H7141     | 1                 | Security label                   |

# I/O Drawer

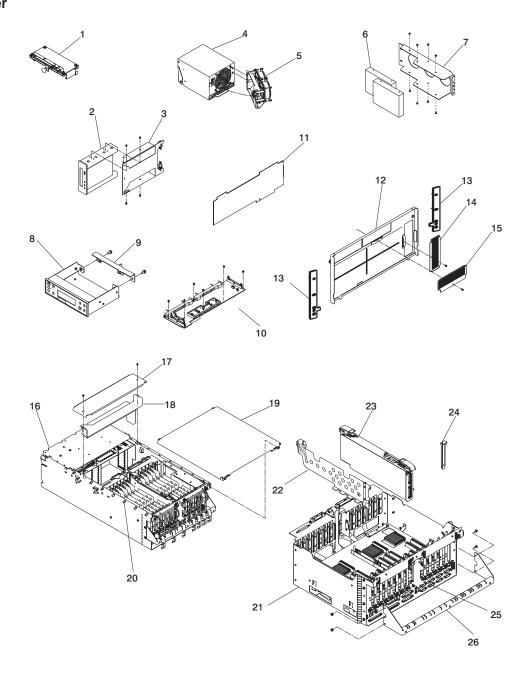

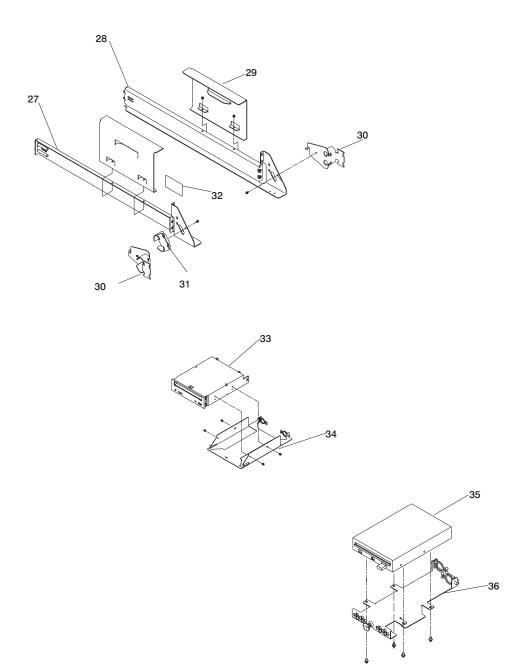

| Index |           | Units Per<br>Assy | Description                            |
|-------|-----------|-------------------|----------------------------------------|
| 1     | 11K1107   | 1                 | Fan controller card                    |
| 2     | See note  | 1                 | Tape drive                             |
| 3     | 41L5691   | 1                 | Tape drive carrier                     |
| 4     | 11K0812   | Up to 2           | ac power supply (595 watt)             |
|       | 41L5413   | Up to 2           | dc power supply                        |
|       | 03N2829   | 1                 | Cooling unit (power supply filler)     |
| 5     | 41L5448   | 1                 | Fan assembly                           |
| 6     | See note  | Up to 2           | Disk drive                             |
| 7     | 03N2897   | 1                 | Disk drive mounting bracket            |
| 8     | 24L1089   | 1                 | Primary operator panel                 |
|       | 24L0955   | 1                 | Secondary operator panel               |
| 9     | 03N2965   | 1                 | Operator panel bracket                 |
| 10    | 00P2832   | 1                 | Power distribution board               |
| 11    | See note  | Up to 14          | Adapter card                           |
| 12    | 21P5426   | 1                 | Bezel (ac systems)                     |
|       | 00P1749   | 1                 | Bezel (ac systems)                     |
|       | 21P6750   | 1                 | Bezel (dc systems)                     |
|       | 09P0751   | 1                 | Bezel (dc systems)                     |
| 13    | 11K0358 2 | 2                 | Trim/ship bracket                      |
| 14    | 03N3253   | 1                 | Bezel blank (tape drive)               |
| 15    | 03N3253   | 1                 | Bezel blank (CD-ROM)                   |
| 16    | 11K0207   | 1                 | Chassis                                |
| 17    | 41L5206   | 1                 | Center cover                           |
| 18    | 11K0243   | 1                 | Cable tray                             |
| 19    | 41L5208 2 | 2                 | Back cover                             |
| 20    | 11K0868   | 14                | Clip (ac cord)                         |
| 21    | 41L5560   | 1                 | Primary I/O tray assembly              |
|       | 41L5561   | 1                 | Secondary I/O tray assembly            |
| 22    | 44L0041   | 13                | I/O divider                            |
| 23    | 04N6228   | 1                 | RIO card assembly                      |
| 24    | 03K8992   | As required       | I/O blanks                             |
| 25    | 11K0584   | 1                 | RIO cable bracket                      |
| 26    | 1 xxxxxxx | N/A               | Tie bar (call support for part number) |
| 27    | 16G8095   | 1                 | Battery                                |
| 28    | 03N3845   | 1                 | Left rail assembly                     |
| 29    | 03N3847   | 1                 | Right rail assembly                    |
| 30    | 09P0327 2 | 2                 | Anti-tip bracket                       |

| Index | Part Number | Units Per<br>Assy | Description                      |
|-------|-------------|-------------------|----------------------------------|
| 31    | 00P2402     | 2                 | Channel cable bracket (T00 rack) |
| 32    | 11K0826     | 2                 | Channel cable bracket (S00 rack) |
| 33    | 11K0851     | 1                 | Reset bracket                    |
| 34    | See note    | 2                 | CD-ROM drive                     |
| 35    | 41L5691     | 1                 | CD-ROM carrier                   |
| 36    | See note    | 1                 | Diskette drive                   |
| 37    | 41L5688     | 1                 | Diskette drive carrier           |
|       | 00G1268     | As required       | Screw - M4                       |
|       | 33G3907     | As required       | Screw - M3                       |

Note: See Diagnostic Information for Multiple Bus Systems for part numbers.

### **CEC Drawer Internal Cables**

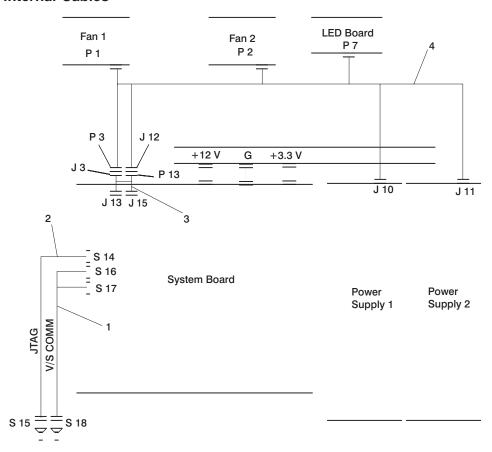

| Index | Part Number | Units Per<br>Assy | Description               |
|-------|-------------|-------------------|---------------------------|
| 1     | 97H7603     | 1                 | V/S COMM power cable      |
| 2     | 97H7600     | 1                 | JTAG power cable          |
| 3     | 97H7472     | 1                 | Miscellaneous power cable |
| 4     | 97H7471     | 1                 | Miscellaneous power cable |

# **Primary I/O Drawer Cables**

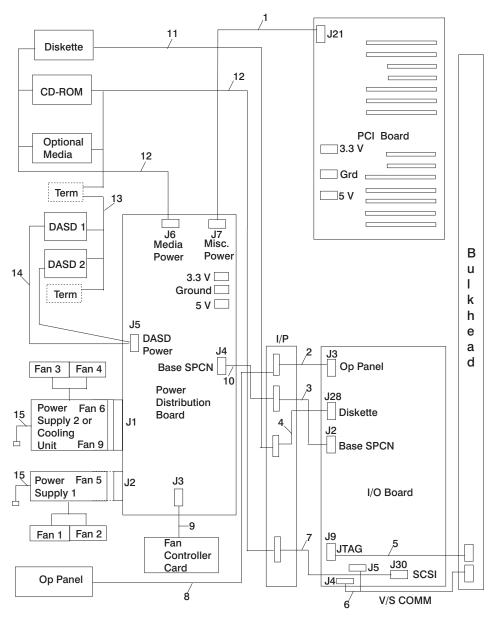

| Index | Part Number | Units Per<br>Assy | Description                                                  |
|-------|-------------|-------------------|--------------------------------------------------------------|
| 1     | 03N3040     | 1                 | Misc. power cable (PDB to PCI board)                         |
| 2     | 41L5517     | 1                 | Operator Panel Cable (I/O board to I/P)                      |
| 3     | 41L5518     | 1                 | Base SPCN Cable (I/O board to I/P)                           |
| 4     | 41L5516     | 1                 | Diskette Cable (I/O board to I/P)                            |
| 5     | 41L5946     | 1                 | JTAG Cable (I/O board to bulkhead)                           |
| 6     | 41L5521     | 1                 | V/S COMM Cable (I/O board to bulkhead)                       |
| 7     | 41L5519     | 1                 | Internal SCSI (I/O board to I/P)                             |
| 8     | 41L5649     | 1                 | Operator Panel Cable (I/P to Op panel)                       |
| 9     | 42L5652     | 1                 | Fan Cont. Card Cable (PDB to FCC)                            |
| 10    | 41L5650     | 1                 | Base SPCN Cable (I/P to PDB)                                 |
| 11    | 41L5522     | 1                 | Diskette Cable (I/P to diskette)                             |
| 12    | 11K0233     | 1                 | Internal SCSI Cable (signal and power)                       |
| 13    | 00P1676     | 1                 | Internal SCSI Cable (Int. to IPL DASD)                       |
|       | 09P1709     | 1                 | Internal/external SCSI Cable (Ext. SCSI adapter to IPL DASD) |
| 14    | 09P1449     | 1                 | DASD power cable (PDB to IPL DASD)                           |
| 15    | 34G0240     | Up to 2           | ac power cable                                               |
|       | 00P1799     | Up to 2           | dc power cable                                               |

# Secondary I/O Drawer Cables

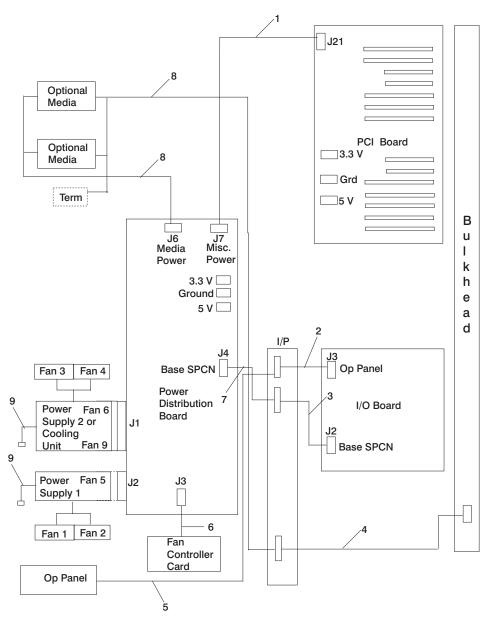

| Index | Part Number | Units Per<br>Assy | Description                             |
|-------|-------------|-------------------|-----------------------------------------|
| 1     | 03N3040     | 1                 | Misc. power cable (PDB to PCI board)    |
| 2     | 41L5517     | 1                 | Operator panel cable (I/O board to I/P) |
| 3     | 41L5518     | 1                 | Base SPCN cable (I/O board to I/P)      |
| 4     | 03N3448     | 1                 | SCSI cable (bulkhead to I/P)            |
| 5     | 41L5649     | 1                 | Operator panel cable (I/P to Op panel)  |
| 6     | 41L5652     | 1                 | Fan cont. card cable (PDB to FCC)       |
| 7     | 41L5650     | 1                 | Base SPCN cable (I/P to PDB)            |
| 8     | 11K0233     | 1                 | Internal SCSI cable (signal and power)  |
| 9     | 34G0240     | Up to 2           | ac power cable                          |
|       | 00P1799     | Up to 2           | dc power cable                          |

## **External Cables**

| FRU Part Number | Units Per Assy | Description                                                                                                    |  |
|-----------------|----------------|----------------------------------------------------------------------------------------------------|--|
| 21H7375         | 1              | JTAG cable 3-meter                                                                                                    |  |
| 44L0033         | 1              | V/S COMM cable 3-meter                                                                                                 |  |
| 97H7328         | 1              | V/S COMM cable 6-meter                                                                                                 |  |
| 44L0005         | Up to 6        | RIO cable 3-meter                                                                                                    |  |
| 97H7490         | Up to 6        | RIO cable 6-meter                                                                                                    |  |
| 04N7014         | Up to 6        | RIO cable 15-meter                                                                                                    |  |
| 09P1251         | Up to 3        | SPCN cable 3-meter                                                                                                    |  |
| 21F9469         | Up to 3        | SPCN cable 6-meter                                                                                                    |  |
| 21F9358         | Up to 3        | SPCN cable 15-meter                                                                                                    |  |
| 1614920         | 4              | JTAG cable standoff (CEC and primary I/O drawer)                                                                       |  |
| 46G3537         | 4 to 16        | RIO cable standoff (I/O drawer)                                                                                        |  |
| 44H7478         | 4              | V/S COMM cable standoff (CEC and primary I/O drawer)                                                                   |  |
| 44H7478         | 8              | RIO cable standoff (CEC drawer)                                                                                        |  |
| 62X0388         | 20             | Primary I/O drawer:    parallel cable standoff    debug cable standoff    serial cable standoff    SPCN cable standoff |  |
| 62X0388         | 8 to 24        | Secondary I/O drawer:<br>SPCN cable standoff                                                                           |  |
| 07L7411         | 2 to 8         | External SCSI cable standoff (I/O drawer)                                                                              |  |
| 09P1716         | 0 to 1         | Internal disk to external SCSI connector cable (FC 3139)                                                               |  |
| 76H0518         | 0 to 1         | Converter cable, VHDCI to P, Mini 68-pin to 68-pin, 0.3M (FC 2118)                                                     |  |
| 52G4291         | 0 to 1         | Cable SCSI, 0.6M, 68-pin (P-type) to 68-pin (P-type), SE or DIFF (FC 2424)                                             |  |
| 52G4233         | 0 to 1         | Cable SCSI, 2.5M, 68-pin (P-type) to 68-pin (P-type), SE or DIFF (FC 2425)                                             |  |

# **Keyboards and Mouse**

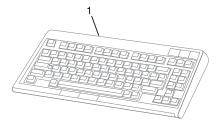

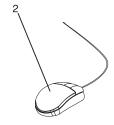

| Index | FRU Part Number | Units Per<br>Assy | Description                      |
|-------|-----------------|-------------------|----------------------------------|
| 1     | 75H9504         | 1                 | Keyboard, US. English (ID 103P)  |
| 1     | 75H9519         | 1                 | Keyboard, French (ID 189)        |
| 1     | 75H9526         | 1                 | Keyboard, Italian (ID 142)       |
| 1     | 75H9521         | 1                 | Keyboard, German (ID 129         |
| 1     | 75H9535         | 1                 | Keyboard, Spanish (ID 172)       |
| 1     | 75H9506         | 1                 | Keyboard, French Canada (ID 058) |
| 1     | 75H9528         | 1                 | Keyboard, Polish (ID 214)        |
| 2     | 11H4879         | 1                 | Three Button Mouse               |

# **Keyboards and Mouse**

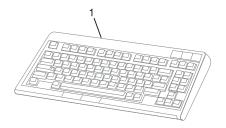

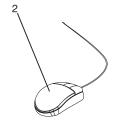

| Index | FRU Part Number | Units Per<br>Assy | Description                               |
|-------|-----------------|-------------------|-------------------------------------------|
| 1     | 75H9504         | 1                 | Keyboard, United States English (ID 103P) |
|       | 75H9519         | 1                 | Keyboard, French (ID 189)                 |
|       | 75H9526         | 1                 | Keyboard, Italian (ID 142)                |
|       | 75H9521         | 1                 | Keyboard, German (ID 129)                 |
|       | 75H9535         | 1                 | Keyboard, Spanish (ID 172)                |
|       | 75H9506         | 1                 | Keyboard, French Canada (ID 058)          |
|       | 75H9528         | 1                 | Keyboard, Polish (ID 214)                 |
| 2     | 93H9113         | 1                 | Three Button Mouse                        |

## **Appendix A. Environmental Notices**

### **Product Recycling and Disposal**

Components of the system unit, such as structural parts and circuit boards, can be recycled where recycling facilities exist. Companies are available to disassemble, reutilize, recycle, or dispose of electronic products. Contact your account representative for more information. This system unit contains parts such as circuit boards, cables, electromagnetic compatibility gaskets and connectors which may contain lead and copper/beryllium alloys that require special handling and disposal at end of life. Before this unit is disposed, these materials must be removed and recycled or discarded according to applicable regulations. This book contains specific information on each battery type where applicable. This product may contain a sealed lead acid battery(s) or nickel-cadmium battery(s). The battery(s) must be recycled or disposed of properly. Recycling facilities may not be available in your area.

For information on reuse, recycling or proper battery disposal procedures, contact your sales representative or local waste disposal facility.

#### **Unit Emissions**

The unit-related emission value is equal to or lower than 70dB(A).

Der Geräuschpegel der Einheit ist kleiner oder gleich 70 db(A).

## **Appendix B. Notices**

This information was developed for products and services offered in the U.S.A.

The manufacturer may not offer the products, services, or features discussed in this document in other countries. Consult the manufacturer's representative for information on the products and services currently available in your area. Any reference to the manufacturer's product, program, or service is not intended to state or imply that only that product, program, or service may be used. Any functionally equivalent product, program, or service that does not infringe any intellectual property right of the manufacturer may be used instead. However, it is the user's responsibility to evaluate and verify the operation of any product, program, or service.

The manufacturer may have patents or pending patent applications covering subject matter described in this document. The furnishing of this document does not give you any license to these patents. You can send license inquiries, in writing, to the manufacturer.

The following paragraph does not apply to the United Kingdom or any country where such provisions are inconsistent with local law: THIS MANUAL IS PROVIDED "AS IS" WITHOUT WARRANTY OF ANY KIND, EITHER EXPRESSED OR IMPLIED, INCLUDING, BUT NOT LIMITED TO, THE IMPLIED WARRANTIES OF NON-INFRINGEMENT, MERCHANTABILITY OR FITNESS FOR A PARTICULAR PURPOSE. Some states do not allow disclaimer of express or implied warranties in certain transactions; therefore, this statement may not apply to you.

This information could include technical inaccuracies or typographical errors. Changes are periodically made to the information herein; these changes will be incorporated in new editions of the publication. The manufacturer may make improvements and/or changes in the product(s) and/or the program(s) described in this publication at any time without notice.

Information concerning products made by other than the manufacturer was obtained from the suppliers of those products, their published announcements, or other publicly available sources. The manufacturer has not tested those products and cannot confirm the accuracy of performance, compatibility or any other claims related to products made by other than the manufacturer. Questions on the capabilities of products made by other than the manufacturer should be addressed to the suppliers of those products.

# **Appendix C. Service Processor Setup and Test**

For your convenience, an example of a basic service processor setup checklist is included here. Your setup may include more or fewer of the available features, so you can adjust this checklist for your own application so that it is helpful to you.

### Service Processor Setup Checklist

- 1. Unplug the power cord from the server.
- 2. Attach a local terminal for this setup procedure.
- 3. Plug in the system and power on the local terminal.

Attention: Make sure that system power remains off.

- Start the service processor menus. See "Chapter 7. Using the Service Processor" on page 401.
- 5. Set the system name. See "Privileged User Menus" on page 404.
- 6. Enable surveillance. See "Service Processor Functions" on page 428.
- 7. Configure Call-In/Call-Out. See "Call-In/Call-Out Setup Menu" on page 422.
- 8. Exit the service processor menus.
- 9. Unplug the power cord from the system.
- 10. Attach modems (if needed). See "Accessing the Service Processor Menus Remotely" on page 402.
- 11. Plug in the system.

**Attention:** Make sure that the system power remains off.

- 12. Test both of the following:
  - Call-In, see "Testing Call-In" on page 538
  - Call-Out, see "Testing Call-Out" on page 538
- 13. Use the "Save or Restore Hardware Management Policies," in the "Introduction to Tasks and Service Aids" section of the *Diagnostic Information for Multiple Bus Systems* to back up the service processor settings.

**Note:** This step is strongly recommended to protect the usefulness of the service processor and the availability of the server.

Your service processor is now ready for use.

### **Testing the Setup**

This section contains sample testing procedures to help ensure that your setup is working.

These tests include communicating with the server operating system. Before you start, ensure that the necessary serial port(s) is configured. If you need assistance, refer to "Serial Port Configuration" on page 539.

The server should be powered off as a result of the "Service Processor Setup Checklist" on page 537.

### **Testing Call-In**

- At your remote terminal, call in to your server. Your server answers and offers you
  the Service Processor Main Menu after requesting your privileged access password.
- Select System Power Control.
- Select Power-On System.

When you are asked if you wish to continue powering on the system, type Y.

- 4. After the system firmware and operating system have initialized the server, the login prompt displays at your remote terminal if you set up Seamless Modem Transfer (refer to "Transfer of a Modem Session" on page 546 for more information). This may take several minutes. When the login prompt displays, you have successfully called the service processor.
- Type logout to disconnect from the operating system. The message No Carrier displays on your remote terminal.
- 6. Call your server again. The operating system answers and offers you the login prompt. If these tests are successful, call-in is working.
- 7. Log in and type shutdown to shut down your server.
- 8. The message No Carrier displays on your remote terminal.

### **Testing Call-Out**

During the setup, you entered your phone numbers for the pager (on page 425) and customer voice (on page 425). These numbers are used for this test.

- Your remote terminal is disconnected as a result of the Call-In test.
- 2. Call your server again.
- At the service processor main menu, select Call-In/Call-Out Setup menu, then select Call-Out test. This action causes a simulated error condition for the purposes of this test.
- After a few moments, a message displays, regarding an illegal entry. Press Enter to clear the message and return to the main menu.
- 5. When your telephone rings, answer the call. You should hear the sound of a telephone being dialed. Your computer is trying to page you.

If this test is successful, call-out is working correctly.

Return to the "Telephone Number Setup Menu" on page 425 to enter the actual telephone numbers your server will use for reporting problems.

### **Serial Port Configuration**

To configure the serial port on an AIX system, run the following from an AIX console:

- 1. Log in as root user.
- 2. To determine if you have any serial ports already configured, type:

```
1sdev -Cc tty
```

If no serial ports are configured, none are listed. If you want to configure serial ports that are not listed, continue with the remaining steps.

- 3. Identify the serial port(s) with the modem(s).
- 4. Type smit tty
- 5. Select add tty
- 6. Select **RS232**
- 7. Select Baud rate 9600 or higher.
- 8. Select login enable and set the flow control to RTS.
- 9. Commit the selections and set up any other needed serial ports.
- 10. Exit SMIT.

# **Appendix D. Modem Configurations**

The service processor is designed to place little demand on an attached modem, thereby increasing the setup and connection success rates.

### **Sample Modem Configuration Files**

This appendix contains information about several sample modem configuration files that either work directly with your modem or provide a good starting point for a custom setup.

The sample modem configuration files are located in your service processor firmware in the /usr/share/modems subdirectory (if your server is using AIX) with the following names. A listing of each specific file is included in this appendix.

### **Generic Modem Configuration Files**

| AIX File Name | Service Processor Firmware File Name |  |
|---------------|--------------------------------------|--|
| modem_z.cfg   | modem_z_sp                           |  |
| modem_z0.cfg  | modem_z0_sp                          |  |
| modem_f.cfg   | modem_f_sp                           |  |
| modem_f0.cfg  | modem_f0_sp                          |  |
| modem_f1.cfg  | modem_f1_sp                          |  |

## **Specific Modem Configuration Files**

| AIX File Name | Service Processor Firmware File Name |  |
|---------------|--------------------------------------|--|
| modem_m0.cfg  | modem_m0_sp                          |  |
| modem_m1.cfg  | modem_m1_sp                          |  |

Use the following selection procedures and your modem manual to determine which of the configuration files is suitable for your use.

### **Configuration File Selection**

Use the following steps to select a configuration file:

1. Is your modem an IBM 7852-400?

If Yes, use modem configuration file modem\_m0.cfg and go to step 7 on page 543.

Note: The IBM 7852-400 modem has DIP switches on the right side of the unit. See "IBM 7852-400 DIP Switch Settings" on page 545 for the correct switch settings.

If No, continue with step 2.

Is your modem an IBM 7857-017?

If Yes, use modem configuration file **modem\_m1.cfg** and go to step 7 on page 543.

Note: The IBM 7857-017 modem has two telephone line connections on the back of the unit. One is marked **LL** (for Leased Line), and the other is marked PTSN (for Public Telephone Switched Network). The service processor expects to use the modem on the public network, so the telephone line should attach to the PTSN connector.

If No, continue with step 3.

3. Does your modem respond to the extended command set (prefixed with &)?

If Yes, go to step 5.

If No, continue with step 4.

- 4. Does your modem respond to:
  - · ATZ reset command

ATZn reset commands, where n can be 0, 1, and so on?

If ATZ, configuration file **modem\_z.cfg** is recommended. If ATZ*n*, configuration file **modem z0.cfq** is recommended.

Go to step 7 on page 543.

5. Does your modem command set include a test for V.42 error correction at the remote modem (often called "Auto-Reliable Mode")?

If Yes, disable this test. You can use sample configuration files /usr/share/modem\_m0.cfg or /usr/share/modem\_m1.cfg as models to help you create a file for your particular modem. See "Customizing the Modem Configuration Files" on page 544 for more information. Go to step 7 on page 543.

If No, go to step 6.

- 6. Does your modem respond to:
  - · AT&F reset command

or

AT&Fn reset commands, where n can be 0, 1, and so on?

If AT&F, configuration file **modem\_f.cfg** is recommended. If AT&F*n*, configuration file **modem\_f0.cfg** or **modem\_f1.cfg** is recommended, depending on which provides the hardware flow control profile.

7. You have completed selection of the configuration file.

If your modem configuration selection is not available in the Service Processor Modem Configuration Menu, you must access it through the Configure Remote Maintenance Policy Service Aid.

If you find it necessary to adjust any of these configuration files, use the manual provided with your modem to accomplish that task. It is recommended you select settings that enable hardware flow control and respond to DTR.

**Note:** Some older modems do not respond to the **X0** or **&R1** commands. Edit out these commands from the modem configuration file if yours is such a modem. See your modem manual for more information.

Some modems, such as the IBM 7857-017, are not designed for the paging function. Although they can be used for paging, they return an error message when they do not get the expected response from another modem. Therefore, even though the paging was successful, the error message causes the service processor to retry, continuing to place pager calls for the number of retries specified in the Call-Out Policy Setup Menu. These retries result in redundant pages.

### Examples for Using the Generic Sample Modem Configuration Files

The following table contains information to help you determine which modem configuration file to use with various modems.

| Modem                                                        | Setup Z | Setup Z0<br>(Rare) | Setup F | Setup F0 | Setup F1 |
|--------------------------------------------------------------|---------|--------------------|---------|----------|----------|
| AT&T DataPort 2001<br>(Ring interrupt only on<br>first ring) |         |                    |         | X        |          |
| Bocamodem 1440E                                              |         |                    | Х       |          |          |
| Hayes Smart Modem 300                                        | Х       |                    |         |          |          |
| IBM 5841                                                     | Х       |                    |         |          |          |
| IBM 5843                                                     | Х       |                    |         |          |          |
| IBM 7851                                                     |         |                    |         | Х        |          |
| IBM 7852-10                                                  |         |                    |         | Х        |          |
| IBM 7855                                                     |         |                    |         |          | Х        |
| USRobotics<br>36.6K Sportster                                |         |                    |         |          | Х        |
| Zoom V.32                                                    |         |                    | Х       |          |          |

### **Customizing the Modem Configuration Files**

You can create your own modem configuration files or modify the samples provided. After you customize your modem configuration files, you must access them through the Configure Remote Maintenance Policy Service Aid rather than from the service processor menus.

Note: If you have already set up your serial ports, line speeds, authorizations, and telephone numbers from the service processor menus, use the service aid to specify your customized modem configuration files.

If you have not already set up your serial ports, line speeds, authorizations, and telephone numbers from the service processor menus, use the service aids to set them while you specify your customized modem configuration files.

To disable Auto-Reliable Mode testing of the remote modem, use the sample modem configuration file /usr/share/modems/modem\_f.cfg as a model that you can modify, as follows:

- 1. Find the necessary command in your modem manual.
- 2. Copy the /usr/share/modems/modem f.cfg file to a new file with a different name (for example, modem fx.cfq).
- 3. In the new file (modem\_fx.cfg), change the line Send "ATEOT\r" to Send "ATcccE0T\r" where ccc is the added command as specified in your modem manual, as follows:

Change the third line of each of the following stanzas:

condout

- condin
- ripo
- 4. Save the changes.

### IBM 7852-400 DIP Switch Settings

If you are using a 7852-400 modem to enable service processor communications, for proper operation, the dual inline package (DIP) switches must be set according to the following table:

| Switch | Position | Function                                           |  |
|--------|----------|----------------------------------------------------|--|
| 1      | Up       | Force DTR                                          |  |
| 2      | Up       | Flow Control &E4                                   |  |
| 3      | Down     | Result Codes Enabled                               |  |
| 4      | Down     | Modem Emulation Disabled                           |  |
| 5      | Up       | Auto Answer Enabled                                |  |
| 6      | Up       | Maximum Throughput Enabled                         |  |
| 7      | Up       | RTS Normal Functions                               |  |
| 8      | Down     | Enable Command Mode                                |  |
| 9      | Down     | Remote Digital Loopback Test Enabled               |  |
| 10     | Up       | Dial-Up Line Enabled                               |  |
| 11     | *Up      | AT Responses Enabled (Extended Responses Disabled) |  |
| 12     | *Down    | Asynchronous Operation                             |  |
| 13     | Up       | 28.8KB Line Speed                                  |  |
| 14     | Up       |                                                    |  |
| 15     | Up       | CD and DSR Normal Functions                        |  |
| 16     | Up       | 2-Wire Leased Line Enabled                         |  |

<sup>\*</sup> Only switches 11 and 12 are changed from the factory default settings.

#### Xon/Xoff Modems

Some early modems assume software flow control (Xon/Xoff) between the computer and the modem. Modems with this design send extra characters during and after the transmitted data. The service processor cannot accept these extra characters. If your configuration includes such a modem, your functional results may be unpredictable.

The sample modem configuration files included in this appendix do not support these modems, so custom configuration files are necessary. Anchor Automation 2400E is an example of such a modem.

If you experience unexplainable performance problems that may be due to Xon/Xoff characters, it is recommended that you upgrade your modem.

### **Ring Detection**

Most modems produce an interrupt request each time they detect a ring signal. Some modems generate an interrupt only on the first ring signal that they receive. AT&T DataPort 2001 is an example of such a modem.

The service processor uses the ring interrupt request to count the number of rings when Ring Indicate Power-On (RIPO) is enabled. If your modem produces an interrupt on only the first ring, set Ring Indicate Power-On to start on the first ring. Otherwise, you can choose to start Ring Indicate Power-On on any ring count.

#### **Terminal Emulators**

The service processor is compatible with simple ASCII terminals, and therefore compatible with most emulators. When a remote session is handed off from the service processor to the operating system, agreement between terminal emulators becomes important.

The server's operating system will have some built-in terminal emulators. You may also have a commercially available terminal emulation. It is important that the local and host computers select the same or compatible terminal emulators so that the key assignments and responses match, ensuring successful communications and control.

For best formatting, choose line wrap in your terminal emulator setup.

#### **Recovery Procedures**

Situations such as line noises and power surges can sometimes cause your modem to enter an undefined state. When it is being used for dial-in, dial-out or ring indicate power-on, your modem is initialized each time one of these actions is expected. If one of these environmental conditions occur after your modem has been initialized, it might be necessary to recover your modem to a known state.

If your modem communicates correctly with remote users, it is probably in control. It may be wise to occasionally change some of the functional settings and then change them back, just for the sense of security that the modem is communicating, and to ensure it has been initialized recently.

If your system is particularly difficult to access physically, another strategy is to protect it with an Uninterruptible Power Source (UPS) and a phone-line surge protector.

In case recovery becomes necessary, shut down your system using established procedures. Disconnect the power cable and press the power button to drain capacitance while power is disconnected. Disconnect and reconnect modem power, and then reconnect system power to completely reinitialize your system.

#### Transfer of a Modem Session

Because many modem command variations exist, the sample modem configuration files located at the end of this appendix have been written to capture the largest number of workable modem settings.

The modern command &Dn (where n is a number) generally sets the modern response to the Data Terminal Ready (DTR) signal from the server's serial port. The desired response is that the modem will hold a connection while DTR is enabled, and drop the connection when DTR is released. Using this mechanism, the server hangs up on a connection under normal conditions.

Consult your modem manual for its specific response scheme for the **&Dn** command.

Two strategies are available for dealing with the modem's response to DTR:

- Recovery
- Prevention

Before you use one of these strategies, determine if your server's modem is set up correctly to respond to DTR.

With the remote terminal connected to serial port 1 and defined as the Primary Console Device, there are two tests you can perform:

- 1. Will the modem drop the connection after the System initialization complete message displays at the remote terminal?
  - If Yes, the modem is set up correctly.
  - If No, try another **&Dn** setting for your server's modem. See your modem manual for this information. The **&Dn** command appears in three places each in three of the sample modem configuration files, as follows:
- Will the server's modem disconnect when the power drops? You can make this
  observation at the remote terminal by commanding your server to shut down and
  power off. (Use the AIX command shutdown -F.) Watch for the message NO
  CARRIER on your remote terminal.

If Yes, this is the correct response. The modem is set up correctly.

If No, try another **&Dn** setting for your server's modem. See your model manual for this information. The **&Dn** command appears in three places each in three of the sample modem configuration files. Only the following sample modem configuration files contain the **&Dn** command (in three places each):

- modem\_f.cfg
- modem\_f0.cfg
- modem\_f1.cfg

If you are using modem\_z.cfg or modem\_z0.cfg, you cannot control DTR response. If your remote terminal does not disconnect after logging off, you must command the remote terminal emulator to hang up. This then breaks the connection.

### **Recovery Strategy**

The recovery strategy consists of making two calls to establish a remote session. This solution is the easiest to implement and allows more freedom for configuring your server's serial ports.

To set up a remote terminal session, dial into the service processor and start the system. After the operating system is loaded and initialized, the connection will be dropped. At this point, call the server back and the operating system will answer and offer you the login prompt.

### **Prevention Strategy**

The disconnect is caused by the operating system when it initializes the Primary Console. The tests listed in "Transfer of a Modern Session" on page 546 are conducted with the remote terminal selected as the primary console to manifest the modem's response to DTR transitions.

- If a local ASCII terminal or a graphics console is to be a permanent part of your server, then make one of them the primary console. Your remote terminal will no longer experience the connection loss.
- · If a local console is not a permanent part of your server, you can still assign either the unused graphics console or the unused serial port as the primary console. This gives you the desired seamless connection at your remote terminal.
- If you choose to use the unused serial port as the primary console, some initialization traffic will be sent to any serial device attached to that port. As a result, that serial device's connection and function could be affected. These impacts may make that port unattractive for devices other than a temporary local ASCII terminal.

### **Modem Configuration Sample Files**

### Sample File modem\_m0.cfg

```
# COMPONENT NAME: (ESPSETUP) ENTRY SERVICE PROCESSOR SETUP: modem m0
# FUNCTIONS: Modem configuration file specifically for IBM 7852-400
 # modem with Auto-Reliable feature. This feature must be turned off
 # for Catcher calls. This example uses the AT&F reset command to
 # choose the factory defaults.
 # (C) COPYRIGHT International Business Machines Corp. 1996
 # All Rights Reserved
 # Licensed Materials - Property of IBM
 # US Government Users Restricted Rights - Use, duplication or
 # disclosure restricted by GSA ADP Schedule Contract with IBM Corp.
 # The modem has configuration switches. They should be set to the
 # factory default settings, except switches 11 and 12. These must be
 # to UP ("AT" responses) and DOWN (Asynchronous operation), respectively.
ICDelay 1
 DefaultTO 10
CallDelay 120
 # %N Call-Out phone number %R Return phone number
 # PROGRAMMING NOTE: No blanks between double quote marks (").
            send "AT&F&E2E0T\r"
condout:
                                                # Reset to factory defaults
                                                 # Reliable mode
                                                 # Echo off
            ignore "0\r" or "0K\r\n" timeout 2 # Ignore modem response.
            send "AT&E12&E14\r"
                                                 # Disable pacing
                                                 # Disable data compression
            expect "0\r" or "0K\r\n" timeout 2 # Confirm commands successful.
            send "AT&SF1&S0S9=1\r"
                                                # DSR independent of CD
                                                 # Force DSR on.
                                                 # CD respond time=100ms
            expect "0\r" or "OK\r\n" timeout 2 # Confirm commands successful.
            send "ATV0S0=0\r"
                                                 # Numeric response code
                                                 # Auto-Answer off
            expect "0\r" or "OK\r\n" timeout 2 # Confirm commands successful.
            done
            send "ATDT%N\r"
connect:
                                                 # Tone dialing command.
                                                 # %N from Call Home setup.
                                                 # Expect a connection response.
            expect "33\r" or "31\r" or "28\r" or "26\r" or "24\r" or "21\r" or
"19\r" or "13\r" or "12\r" or "1\r" busy "7\r"
            timeout 60
```

done

```
retrv:
            send "A/"
                                                 # Repeat the previous command.
                                                 # Expect a connection response.
            expect "33\r" or "31\r" or "28\r" or "26\r" or "24\r" or "21\r" or
"19\r" or "13\r" or "12\r" or "1\r" busy "7\r"
             timeout 60
             done
disconnect:
             delay 2
                                                 # Separate from previous data.
             send "+++"
                                                 # Assure command mode.
             delav 2
                                                 # Allow mode switching delay.
             send "ATHOT\r"
                                                 # Set modem switch-hook down
                                                 # (i.e., hang up).
             ignore "0\r" or "0K\r" timeout 2
                                                 # Ignore modem response.
             send "ATE001\r"
                                                 # Initialize modem: Echo OFF,
                                                 # Disable responses.
             ignore "0\r" timeout 1
             done
            send "AT&F&E2E0T\r"
condin:
                                                 # Reset to factory defaults.
                                                 # Reliable mode
                                                 # Echo off
             ignore "0\r" or "0K\r\n" timeout 2 # Ignore modem response.
             send "AT&E12&E14\r"
                                                 # Disable pacing
                                                 # Disable data compression
             expect "0\r" or "OK\r\n" timeout 2 # Confirm commands successful
             send "AT&SF1&S0S9=1\r"
                                                 # DSR independent of CD.
                                                 # Force DSR on.
                                                 # CD respond time=100ms
             expect "0\r" or "0K\r\n" timeout 2 # Confirm commands successful.
             send "ATV0S0=2\r"
                                                 # Numberic response code
                                                 # Answer on 2nd ring
             expect "0\r" timeout 2
                                                 # Confirm commands successful.
             done
waitcall:
            ignore "2\r" timeout 1
                                                 # Ignore first ring.
             expect "2\r" timeout 10
                                                 # Pickup 2nd ring or timeout
                                                 # Expect a connection response.
             expect "33\r" or "31\r" or "28\r" or "26\r" or "24\r" or "21\r" or
"19\r" or "13\r" or "12\r" or "1\r" busy "7\r"
             timeout 60
             done
            send "ATDT%N,,,,%R;\r"
                                                 # %N = pager call center number
page:
                                                 # Add enough commas to wait for
                                                 # time to enter paging number.
                                                 # %R = paging number
             expect "0\r" timeout 60
                                                # Confirm successful command.
             delay 2
                                                 # Wait before hanging up.
             send "ATHO\r"
                                                 # Hang up.
             expect "0\r" timeout 2
                                                 # Confirm successful command.
             done
```

```
ripo:
         send "AT&F&E2E0T\r"
                                               # Reset to factory defaults.
                                               # Reliable mode
                                               # Echo off
           ignore "0\r" or "0K\r\n" timeout 2 # Ignore modem response.
           send "AT&E12&E14\r"
                                               # Disable pacing
                                                # Disable data compression
           expect "0\r" or "OK\r\n" timeout 2 # Confirm successful command.
           send "AT&SF1&S0S9=1\r"
                                               # DSR independent of CD.
                                               # Force DSR on.
                                               # CD respond time=100ms
           expect "0\r" or "0\r" timeout 2 # Confirm commands successful.
           send "ATV0S0=0\r"
                                               # Numeric response code
                                               # Auto Answer OFF
           expect "0\r" timeout 2
                                               # Confirm commands successful.
           done
                                               # Handle unexpected modem
error:
                                                # responses.
           expect "8\r" or "7\r" or "6\r" or "4\r" or "3\r"
           delay 2
           done
```

### Sample File modem m1.cfg

```
# COMPONENT NAME: (ESPSETUP) ENTRY SERVICE PROCESSOR SETUP modem m1
# FUNCTIONS: Modem configuration file specifically for IBM 7857-017 modem with
# Auto-Reliable feature. This feature must be turned off for Catcher calls.
 This example uses the AT&F reset command to choose the factory defaults.
# To allow dial commands for digital pagers, it is necessary to reduce
 the number of characters in the dial command. Each comma (delay) has
 been set to 6 seconds (S8=6) for that reason.
# (C) COPYRIGHT International Business Machines Corp. 1996
# All Rights Reserved
# Licensed Materials - Property of IBM
# US Government Users Restricted Rights - Use, duplication or
# disclosure restricted by GSA ADP Schedule Contract with IBM Corp.
ICDelay 1
DefaultTO 10
CallDelay 120
  %N Call-Out phone number %R Return phone number
#
#
# PROGRAMMING NOTE: No blanks between double quote marks (").
                                                # Reset to factory defaults.
condout:
           send "AT&F*E0E0\r"
                                                # *E0=data compression disabled
                                                # E0=echo disabled
            ignore "0\r" or "0K\r\n" timeout 2 # Ignore modem response.
            send "AT#F0*Q2S8=6\r"
                                                # Trellis modulation disabled
                                                # Retrain with adaptive rate
                                                # Set .=6second
            expect "0\r" or "OK\r\n" timeout 2 # Confirm commands successful
            send "ATV0X0S0=0\r"
                                                # Numeric response code
                                                # AT compatible messages
                                                # Auto-Answer disabled
            expect "0\r" or "OK\r\n" timeout 2 # Confirm commands successful.
            done
           send "ATDT%N\r"
                                                # Tone dialing command.
connect:
                                                # %N from Call Home setup.
            expect "1\r" busy "7\r" timeout 60 # Expect a connection response.
            done
retry:
            send "A/"
                                                # Repeat the previous command.
            expect "1\r" busy "7\r" timeout 60 # Expect a connection response.
            done
disconnect:
           delay 2
                                                # Separate from previous data.
```

```
send "+++"
                                                # Assure command mode.
            delay 2
                                                # Allow mode switching delay.
            send "ATHO\r"
                                                # Set modem switch-hook down
                                                # (i.e., hang up).
            ignore "0\r" or "0K\r" timeout 2
                                                # Ignore modem response.
            send "ATE001\r"
                                                # Initialize modem: Echo OFF,
                                                # Disable responses.
            ignore "0\r" timeout 1
            done
            send "AT&F*E0E0\r"
condin:
                                                # Reset to factory defaults.
                                                 # *E0=data compression disabled
                                                 # E0=echo disabled
            ignore "0\r" or "0K\r\n" timeout 2 # Ignore modem response.
            send "AT#F0*Q2\r"
                                                 # Trellis modulation disabled
                                                 # Retrain with adaptive rate
            expect "0\r" or "0K\r\n" timeout 2 # Confirm commands successful
            send "ATV0X0S0=2\r"
                                                # Numeric response code
                                                # AT compatible messages
                                                # Answer on 2nd ring
            expect "0\r" timeout 2
                                                # Confirm commands successful.
            done
waitcall:
            ignore "2\r" timeout 1
                                                # Ignore first ring.
            expect "2\r" timeout 10
                                                # Pick up second ring
                                                # or timeout.
                                                # Expect a connection response.
            expect "1\r" timeout 60
            done
page:
            send "ATD%N,%R\r"
                                                # %N = pager call center number
                                                # commas=6sec wait time to
                                                    enter paging number.
                                                # %R = return number
            expect "0\r" or "3\r" timeout 30
                                                # Confirm successful command.
                                                # Wait before hanging up.
            delay 2
            send "+++"
                                                # Assure command mode.
            delay 2
                                                # Allow mode switching delay.
            send "ATHO\r"
                                                # Hang up.
            expect "0\r" timeout 2
                                                # Confirm successful command.
            done
ripo:
            send "AT&F*E0E0\r"
                                                # Reset to factory defaults.
                                                # *E0=data compression disabled
                                                # E0=echo disabled
            ignore "0\r" or "0K\r\n" timeout 2 # Ignore modem response.
            send "AT#F0*Q2\r"
                                                # Trellis modulation disabled
                                                 # Retrain with adaptive rate
            expect "0\r" or "0K\r\n" timeout 2 # Confirm successful command.
            send "ATV0X0S0=0\r"
                                                # Numeric response code
                                                # AT compatible messages
                                                # Auto-Answer disabled
            expect "0\r" timeout 2
                                                # Confirm commands successful.
            done
```

```
# Handle unexpected modem
error:
            # responses. expect "8\r" or "7\r" or "4\r" or "3\r"
            delay 2
            done
```

### Sample File modem\_z.cfg

```
# COMPONENT NAME: (ESPSETUP) ENTRY SERVICE PROCESSOR SETUP Z
# FUNCTIONS: Modem configuration file for many early Hayes* compatible modems.
# This example uses the ATZ reset command to choose the factory defaults.
# This setup will work for many modems, but it is required for early vintage
# modems which respond to neither the ATZO reset command nor the extended (&)
# commands. Refer to your modem manual.
# * Trademark of Hayes Microcomputer Products, Inc.
# (C) COPYRIGHT International Business Machines Corp. 1996
# All Rights Reserved
# Licensed Materials - Property of IBM
# US Government Users Restricted Rights - Use, duplication or
# disclosure restricted by GSA ADP Schedule Contract with IBM Corp.
# If the modem has configuration switches, they should be set to the
# factory default settings.
ICDelay 1
DefaultTO 10
CallDelay 120
# AT Attention Code
                                     Inserts delay in dialing commands
      Reset to factory defaults QO Turn on responses
# EO Turn echo off
                                01 Turn off responses
# V0 Use numeric responses
                                S0=0 Automatic answer inhibit
 +++ Escape to command mode
                                S0=2 Answer on second ring
 H0 Hang-up
                                T = Tone mode. When used as T\r, it is a
                                     no op to maintain program synchronization
#
                                     when modem may/will echo the commands.
# %N Call-Out phone number
                               %P
                                    Paging phone number
# %S Modem speed (available to users)
# Following are common responses from a wide range of modems:
# 16, 15, 12, 10, 5 and 1 are connection responses. Add others as required.
# 7=busy; 6=no dial tone; 4=error; 3=no carrier; 2=ring; 0=0K
# PROGRAMMING NOTE: No blanks between double quote marks (").
condout:
           send "ATZQOT\r"
                                               # Reset to factory defaults.
           ignore "0\r" or "0K\r\n" timeout 2 # Ignore modem response.
           send "ATEOT\r"
                                               # Initialize modem: Echo OFF.
           expect "0\r" or "OK\r\n" timeout 2 # Enable responses (Numeric),
           send "ATQOVOT\r"
                                               # Limit response codes.
           expect "0\r" timeout 2
                                               # Confirm commands successful.
           send "ATS0=0\r"
                                               # Set AutoAnswer OFF
           expect "0\r" timeout 2
                                               # Confirm command successful.
           done
           send "ATDT%N\r"
                                               # Tone dialing command.
connect:
```

```
# %N from Call Home setup.
                                                # Expect a connection response.
 expect "16\r" or "15\r" or "14\r" or "12\r" or "10\r" or "5\r" or "1\r" busy "7\r"
 timeout 60
           done
           send "A/"
                                                # Repeat the previous command.
retry:
                                                # Expect a connection response.
 expect "16\r" or "15\r" or "14\r" or "12\r" or "10\r" or "5\r" or "1\r" busy "7\r"
 timeout 60
           done
disconnect:
            delay 2
                                                # Separate from previous data.
            send "+++"
                                                # Assure command mode.
            delav 2
                                                # Allow mode switching delay.
            send "ATHOT\r"
                                                # Set modem switch-hook down
                                                # (i.e., hang up).
            ignore "0\r" or "0K\r" timeout 2
                                                # Ignore modem response.
            send "ATE0Q1\r"
                                                # Initialize modem: Echo OFF,
                                                # Disable responses.
            ignore "0\r" timeout 1
            done
            send "ATZQOT\r"
condin:
                                                # Reset to factory defaults.
            ignore "0\r" or "0K\r\n" timeout 2 # Ignore modem response.
            send "ATEOT\r"
                                                # Initialize modem: Echo OFF,
            expect "0\r" or "OK\r\n" timeout 2 # Enable responses (Numeric),
            send "ATQOVOT\r"
                                                # Limit response codes.
            expect "0\r" timeout 2
                                                # Confirm commands successful.
            send "ATS0=2\r"
                                                # Set AutoAnswer ON
            expect "0\r" timeout 2
                                                # Confirm command successful.
            done
waitcall: ignore "2\r" timeout 1
                                               # Ignore first ring.
          expect "2\r" timeout 10
                                                # Pick up second ring
                                                # or timeout.
                                                # Expect a connection response.
 expect "16\r" or "15\r" or "14\r" or "12\r" or "10\r" or "5\r" or "1\r"
 timeout 60
           done
          send "ATDT%N,,,,%R;\r"
                                                # %N = pager call center number
page:
                                                # Add enough commas to wait for
                                                # time to enter paging number.
                                                # %R = paging number
                                                # Confirm successful command.
            expect "0\r" timeout 60
            delay 2
                                                # Wait before hanging up.
            send "ATHOT\r"
                                                # Hang up.
            expect "0\r" timeout 2
                                                # Confirm successful command.
            done
```

```
ripo:
           send "ATZQOT\r"
                                               # Reset to factory defaults.
           ignore "0\r" or "OK\r\n" timeout 2 # Ignore modem response.
           send "ATEOT\r"
                                               # Initialize modem: Echo OFF,
           expect "0\r" or "OK\r\n" timeout 2 # Enable responses (Numeric),
                                               # Limit response codes.
           send "ATQ0V0T\r"
           expect "0\r" timeout 2
                                               # Confirm commands successful.
           send "ATS0=0\r"
                                               # Set AutoAnswer OFF
           expect "0\r" timeout 2
                                               # Confirm command successful.
           done
                                               # RI Power On enabled.
                                               # Handle unexpected modem
error:
                                               # responses.
           expect "8\r" or "7\r" or "6\r" or "4\r" or "3\r"
           delay 2
           done
```

#### Sample File modem z0.cfg

```
# COMPONENT NAME: (ESPSETUP) ENTRY SERVICE PROCESSOR SETUP ZO
# FUNCTIONS: Modem configuration file for some early Hayes* compatible modems.
# This example uses the ATZO reset command to choose the factory defaults.
# This setup is recommended for modems that will respond to the ATZO command
 and which do not respond to the extended (&) commands. Refer to your modem
# manual.
# * Trademark of Hayes Microcomputer Products, Inc.
# (C) COPYRIGHT International Business Machines Corp. 1996
# All Rights Reserved
# Licensed Materials - Property of IBM
# US Government Users Restricted Rights - Use, duplication or
# disclosure restricted by GSA ADP Schedule Contract with IBM Corp.
# If the modem has configuration switches, they should be set to the
# factory default settings.
ICDelay 1
DefaultTO 10
CallDelay 120
# AT Attention Code
                                    Inserts delay in dialing commands
  ZO Reset. Restore Profile 0 QO Turn on responses
# E0 Turn echo off Q1 Turn off responses
 VO Use numeric responses SO=O Automatic answer inhibit
# +++ Escape to command mode S0=2 Answer on second ring
  HO Hang-up
                               X0=0 Limit modem response codes
                               T = Tone mode. When used as T\r, it is a
#
                                    no op to maintain program synchronization
                                    when modem may/will echo the commands.
# %N Call-Out phone number
                                    Paging phone number
                               %P
# %S Modem speed (available to users)
# Following are common responses from a wide range of modems:
# 16, 15, 12, 10, 5 and 1 are connection responses. Add others as required.
# 7=busy; 6=no dial tone; 4=error; 3=no carrier; 2=ring; 0=0K
# PROGRAMMING NOTE: No blanks between double quote marks (").
condout:
            send "ATZ000T\r"
                                               # Reset modem. Select profile 0
            ignore "0\r" or "0K\r\n" timeout 2 # Ignore modem response.
            send "ATEOT\r"
                                               # Initialize modem: Echo OFF,
            expect "0\r" or "0K\r\n" timeout 2 # Enable responses (Numeric),
            send "ATQ0V0X0T\r"
                                               # Limit response codes.
            expect "0\r" timeout 2
                                            # Confirm commands successful.
            send "ATS0=0\r"
                                             # Set AutoAnswer OFF
            expect "0\r" timeout 2
                                             # Confirm command successful.
            done
```

```
connect: send "ATDT%N\r"
                                               # Tone dialing command.
                                                # %N from Call Home setup.
                                                # Expect a connection response.
 expect "16\r" or "15\r" or "14\r" or "12\r" or "10\r" or "5\r" or "1\r" busy "7\r"
 timeout 60
           done
          send "A/"
retry:
                                                # Repeat the previous command.
                                                # Expect a connection response.
expect "16\r" or "15\r" or "14\r" or "12\r" or "10\r" or "5\r" or "1\r" busy "7\r"
 timeout 60
           done
disconnect:
           delay 2
                                               # Separate from previous data.
           send "+++"
                                               # Assure command mode.
            delav 2
                                               # Allow mode switching delay.
           send "ATHOT\r"
                                                # Set modem switch-hook down
                                               # (i.e., hang up).
            ignore "0\r" or "0K\r" timeout 2
                                               # Ignore modem response.
            send "ATE001\r"
                                               # Initialize modem: Echo OFF,
                                               # Disable responses.
           ignore "0\r" timeout 1
            done
           send "ATZ000T\r"
condin:
                                                # Reset modem. Select profile 0
            ignore "0\r" or "0K\r\n" timeout 2 # Ignore modem response.
                                               # Initialize modem: Echo OFF,
           send "ATEOT\r"
            expect "0\r" or "OK\r\n" timeout 2 # Enable responses (Numeric),
           send "ATOOVOXOT\r"
                                               # Limit response codes.
           expect "0\r" timeout 2
                                               # Confirm commands successful.
            send "ATS0=2\r"
                                               # Set AutoAnswer ON
            expect "0\r" timeout 2
                                               # Confirm command successful.
           done
waitcall: ignore "2\r" timeout 1
                                               # Ignore first ring.
          expect "2\r" timeout 10
                                               # Pick up second ring
                                               # or timeout.
                                                # Expect a connection response.
 expect "16\r" or "15\r" or "14\r" or "12\r" or "10\r" or "5\r" or "1\r"
 timeout 60
           done
           send "ATDT%N,,,,%R;\r"
                                               # %N = pager call center number
page:
                                               # Add enough commas to wait for
                                                # time to enter paging number.
                                               # %R = paging number
                                               # Confirm successful command.
            expect "0\r" timeout 60
            delay 2
                                               # Wait before hanging up.
            send "ATHOT\r"
                                                # Hang up.
            expect "0\r" timeout 2
                                                # Confirm successful command.
```

#### done

```
send "ATZ0Q0T\r"
ripo:
                                            # Reset modem. Select profile 0
           ignore "0\r" or "OK\r\n" timeout 2 # Ignore modem response.
           send "ATEOT\r"
                                              # Initialize modem: Echo OFF,
           expect "0\r" or "OK\r\n" timeout 2 # Enable responses (Numeric),
                                              # Limit response codes.
           send "ATOOVOXOT\r"
           expect "0\r" timeout 2
                                             # Confirm commands successful.
           send "ATS0=0\r"
                                            # Set AutoAnswer OFF
           expect "0\r" timeout 2
                                              # Confirm command successful.
           done
                                              # RI Power On enabled.
error:
                                              # Handle unexpected modem
                                              # responses.
           expect "8\r" or "7\r" or "6\r" or "4\r" or "3\r"
           delay 2
           done
```

#### Sample File modem\_f.cfg

```
# COMPONENT NAME: (ESPSETUP) ENTRY SERVICE PROCESSOR SETUP F
# FUNCTIONS: Modem configuration file for many recent Hayes* compatible modems.
# This example uses the AT&F reset command to choose the factory defaults.
# This set up is preferred for modems with extended (&) commands. For early
# vintage modems, setup Z or Z0 is recommended. If your modem responds to
# the extended (&) commands and to factory default choices (&Fn), setup file
# F0 or F1 is recommended.
# * Trademark of Hayes Microcomputer Products, Inc.
# (C) COPYRIGHT International Business Machines Corp. 1996
# All Rights Reserved
# Licensed Materials - Property of IBM
# US Government Users Restricted Rights - Use, duplication or
# disclosure restricted by GSA ADP Schedule Contract with IBM Corp.
# If the modem has configuration switches, they should be set to the
# factory default settings.
ICDelay 1
DefaultTO 10
CallDelav 120
# AT Attention Code
                                   Inserts delay in dialing commands
# &F Reset to default profile Q0 Turn on responses
 EO Turn echo off
                       Q1
                                    Turn off responses
  VO Use numeric responses
                               S0=0 Automatic answer inhibit
# +++ Escape to command mode S0=2 Answer on second ring
 HO Hang-up
                               X0=0 Limit modem response codes
#
                               T = Tone mode. When used as T\r, it is a
#
#
                                    no op to maintain program synchronization
#
                                    when modem may/will echo the commands.
                               &D2 Respond to DTR (often the default)
# &C1 Detect CD
# %N Call-Out phone number
                               %P
                                    Paging phone number
# %S Modem speed (available to users)
# Following are common responses from a wide range of modems:
# 16, 15, 12, 10, 5 and 1 are connection responses. Add others as required.
# 7=busy; 6=no dial tone; 4=error; 3=no carrier; 2=ring; 0=0K
# PROGRAMMING NOTE: No blanks between double quote marks (").
condout:
           send "AT&FQOT\r"
                                               # Reset to factory defaults.
           ignore "0\r" or "0K\r\n" timeout 2 # Ignore modem response.
           send "ATEOT\r"
                                               # Initialize modem: Echo OFF,
           expect "0\r" or "0K\r\n" timeout 2 # Enable responses (Numeric),
           send "ATOOVOXOT\r"
                                               # Limit response codes.
           expect "0\r" timeout 2
                                               # Confirm commands successful.
           send "ATS0=0\r"
                                               # Set AutoAnswer OFF
```

```
expect "0\r" timeout 2 # Confirm command successful.
            send "AT&C1&D2\r"
                                               # Detect carrier and DTR.
            expect "0\r" timeout 2
                                               # Confirm command successful.
            done
connect:
           send "ATDT%N\r"
                                               # Tone dialing command.
                                               # %N from Call Home setup.
                                               # Expect a connection response.
 expect "16\r" or "15\r" or "14\r" or "12\r" or "10\r" or "5\r" or "1\r" busy "7\r"
 timeout 60
           done
retry: send "A/"
                                               # Repeat the previous command.
                                               # Expect a connection response.
 expect "16\r" or "15\r" or "14\r" or "12\r" or "10\r" or "5\r" or "1\r" busy "7\r"
 timeout 60
           done
disconnect:
           delay 2
                                               # Separate from previous data.
           send "+++"
                                               # Assure command mode.
            delay 2
                                               # Allow mode switching delay.
            send "ATHOT\r"
                                               # Set modem switch-hook down
                                               # (i.e., hang up).
            ignore "0\r" or "0K\r" timeout 2
                                               # Ignore modem response.
            send "ATE001\r"
                                               # Initialize modem: Echo OFF,
                                               # Disable responses.
            ignore "0\r" timeout 1
            done
condin:
            send "AT&FQOT\r"
                                               # Reset to factory defaults.
            ignore "0\r" or "0K\r\n" timeout 2 \# Ignore modem response.
            send "ATEOT\r"
                                               # Initialize modem: Echo OFF,
            expect "0\r" or "OK\r\n" timeout 2 # Enable responses (Numeric),
            send "ATQOVOXOT\r"
                                               # Limit response codes.
            expect "0\r" timeout 2
                                               # Confirm commands successful.
            send "ATS0=2\r"
                                               # Set AutoAnswer ON
            expect "0\r" timeout 2
                                               # Confirm command successful.
            send "AT&C1&D2\r"
                                               # Detect carrier and DTR.
            expect "0\r" timeout 2
                                               # Confirm command successful.
           done
waitcall: ignore "2\r" timeout 1
                                               # Ignore first ring.
         expect "2\r" timeout 10
                                               # Pick up second ring
                                               # or timeout.
                                               # Expect a connection response.
 expect "16\r" or "15\r" or "14\r" or "12\r" or "10\r" or "5\r" or "1\r"
 timeout 60
           done
           send "ATDT%N,,,,%R;\r"
                                               # %N = pager call center number
page:
                                               # Add enough commas to wait for
                                               # time to enter paging number.
```

```
# %R = paging number
                                                # Confirm successful command.
           expect "0\r" timeout 60
           delay 2
                                               # Wait before hanging up.
           send "ATHOT\r"
                                                # Hang up.
           expect "0\r" timeout 2
                                               # Confirm successful command.
           done
           send "AT&FQOT\r"
ripo:
                                               # Reset to factory defaults.
            ignore "0\r" or "0\r\r\n" timeout 2 # Ignore modem response.
           send "ATEOT\r"
                                                # Initialize modem: Echo OFF,
           expect "0\r" or "0K\r\n" timeout 2 # Enable responses (Numeric),
           send "ATQOVOXOT\r"
                                               # Limit response codes.
           expect "0\r" timeout 2
                                              # Confirm commands successful.
           send "ATS0=0\r"
                                              # Set AutoAnswer OFF
           expect "0\r" timeout 2
                                              # Confirm command successful.
           send "AT&C1&D2\r"
                                               # Detect carrier and DTR.
           expect "0\r" timeout 2
                                               # Confirm command successful.
           done
                                               # RI Power On enabled.
                                               # Handle unexpected modem
error:
                                               # responses.
           expect "8\r" or "7\r" or "6\r" or "4\r" or "3\r"
           delay 2
           done
```

#### Sample File modem\_f0.cfg

```
# COMPONENT NAME: (ESPSETUP) ENTRY SERVICE PROCESSOR SETUP FO
# FUNCTIONS: Modem configuration file for many recent Hayes* compatible modems.
# This example uses the AT&FO reset command to choose the factory defaults.
# This set up is preferred for modems with extended (&) commands. For early
# vintage modems, setup Z or Z0 is recommended. If your modem responds to
# the extended (&) commands and to factory default choices (&Fn), but doesn't
# work properly with this setup file, setup F1 is recommended.
# * Trademark of Hayes Microcomputer Products, Inc.
# (C) COPYRIGHT International Business Machines Corp. 1996
# All Rights Reserved
# Licensed Materials - Property of IBM
# US Government Users Restricted Rights - Use, duplication or
# disclosure restricted by GSA ADP Schedule Contract with IBM Corp.
# If the modem has configuration switches, they should be set to the
# factory default settings.
ICDelay 1
DefaultTO 10
CallDelav 120
                                   Inserts delay in dialing commands
# AT Attention Code
# &FO Reset. Restore profile 0 QO Turn on responses
                       Q1
  EO Turn echo off
                                    Turn off responses
  VO Use numeric responses SO=O Automatic answer inhibit
# +++ Escape to command mode S0=2 Answer on second ring
                               X0=0 Limit modem response codes
 HO Hang-up
                               T = Tone mode. When used as T\r, it is a
#
#
                                    no op to maintain program synchronization
#
                                    when modem may/will echo the commands.
# &C1 Detect CD
                               &D2 Respond to DTR (often the default)
# &R1 Ignore RTS (CTS)
  %N Call-Out phone number
                               %P Paging phone number
  %S Modem speed (available to users)
# Following are common responses from a wide range of modems:
# 16, 15, 12, 10, 5 and 1 are connection responses. Add others as required.
# 7=busy; 6=no dial tone; 4=error; 3=no carrier; 2=ring; 0=0K
# PROGRAMMING NOTE: No blanks between double quote marks (").
condout:
           send "AT&F0Q0T\r"
                                               # Reset modem. Select profile 0
            ignore "0\r" or "0K\r\n" timeout 2 # Ignore modem response.
            send "ATEOT\r"
                                               # Initialize modem: Echo OFF,
            expect "0\r" or "OK\r\n" timeout 2 # Enable responses (Numeric),
                                            # Limit response codes.
            send "ATOOVOXOT\r"
            expect "0\r" timeout 2
                                         # Confirm commands successful.
```

```
send "ATS0=0\r"
                                              # Set AutoAnswer OFF
           expect "0\r" timeout 2
                                             # Confirm command successful.
           send "AT&C1&D2&R1\r"
                                              # Detect carrier and DTR.
                                               # Ignore RTS.
           expect "0\r" timeout 2
                                               # Confirm command successful.
           done
           send "ATDT%N\r"
                                               # Tone dialing command.
connect:
                                               # %N from Call Home setup.
                                               # Expect a connection response.
expect "16\r" or "15\r" or "14\r" or "12\r" or "10\r" or "5\r" or "1\r" busy "7\r"
timeout 60
           done
retry:
           send "A/"
                                               # Repeat the previous command.
                                               # Expect a connection response.
expect "16\r" or "15\r" or "14\r" or "12\r" or "10\r" or "5\r" or "1\r" busy "7\r"
timeout 60
           done
disconnect:
           delay 2
                                               # Separate from previous data.
           send "+++"
                                               # Assure command mode.
           delav 2
                                               # Allow mode switching delay.
           send "ATHOT\r"
                                               # Set modem switch-hook down
                                               # (i.e., hang up).
           ignore "0\r" or "0K\r" timeout 2
                                               # Ignore modem response.
           send "ATE001\r"
                                               # Initialize modem: Echo OFF,
                                               # Disable responses.
           ignore "0\r" timeout 1
           done
condin:
           send "AT&F0Q0T\r"
                                               # Reset modem. Select profile 0
           ignore "0\r" or "0K\r\n" timeout 2 # Ignore modem response.
           send "ATEOT\r"
                                               # Initialize modem: Echo OFF,
           expect "0\r" or "0K\r\n" timeout 2 # Enable responses (Numeric),
           send "ATOOVOXOT\r"
                                               # Limit response codes.
           expect "0\r" timeout 2
                                               # Confirm commands successful.
           send "ATS0=2\r"
                                               # Set AutoAnswer ON
           expect "0\r" timeout 2
                                               # Confirm command successful.
           send "AT&C1&D2&R1\r"
                                              # Detect carrier and DTR,
                                               # Ignore RTS.
           expect "0\r" timeout 2
                                               # Confirm command successful.
           done
waitcall: ignore "2\r" timeout 1
                                               # Ignore first ring.
         expect "2\r" timeout 10
                                               # Pick up second ring
                                               # or timeout.
                                                # Expect a connection response.
expect "16\r" or "15\r" or "14\r" or "12\r" or "10\r" or "5\r" or "1\r"
 timeout 60
           done
```

```
send "ATDT%N,,,,%R;\r"
page:
                                                # %N = pager call center number
                                                # Add enough commas to wait for
                                                # time to enter paging number.
                                                # %R = paging number
                                                # Confirm successful command.
            expect "0\r" timeout 60
            delay 2
                                                # Wait before hanging up.
            send "ATHOT\r"
                                                # Hang up.
            expect "0\r" timeout 2
                                                # Confirm successful command.
            done
            send "AT&F0Q0T\r"
ripo:
                                                # Reset modem. Select profile 0
            ignore "0\r" or "0K\r\n" timeout 2 # Ignore modem response.
            send "ATEOT\r"
                                                # Initialize modem: Echo OFF,
            expect "0\r" or "0K\r\n" timeout 2 # Enable responses (Numeric),
            send "ATQOVOXOT\r"
                                                # Limit response codes.
            expect "0\r" timeout 2
                                                # Confirm commands successful.
            send "ATS0=0\r"
                                                # Set AutoAnswer OFF
            expect "0\r" timeout 2
                                                # Confirm command successful.
            send "AT&C1&D2&R1\r"
                                                # Detect carrier and DTR.
                                                # Ignore RTS.
            expect "0\r" timeout 2
                                                # Confirm command successful.
                                                # RI Power On enabled.
            done
error:
                                                # Handle unexpected modem
                                                # responses.
            expect "8\r" or "7\r" or "6\r" or "4\r" or "3\r"
            delav 2
```

done

#### Sample File modem\_f1.cfg

```
# COMPONENT NAME: (ESPSETUP) ENTRY SERVICE PROCESSOR SETUP F1
# FUNCTIONS: Modem configuration file for many recent Hayes* compatible modems.
# This example uses the AT&F1 reset command to choose the factory defaults.
# This set up is for modems with extended (&) commands and which do not work
# properly with setup F0. For early vintage modems, setup Z or Z0 is
# recommended.
# * Trademark of Hayes Microcomputer Products, Inc.
# (C) COPYRIGHT International Business Machines Corp. 1996
# All Rights Reserved
# Licensed Materials - Property of IBM
# US Government Users Restricted Rights - Use, duplication or
# disclosure restricted by GSA ADP Schedule Contract with IBM Corp.
# If the modem has configuration switches, they should be set to the
# factory default settings.
ICDelay 1
DefaultTO 10
CallDelay 120
# AT Attention Code
                                    Inserts delay in dialing commands
# &F1 Reset. Restore profile 1 Q0
                                   Turn on responses
# E0 Turn echo off Q1
                                    Turn off responses
# V0 Use numeric responses
                               S0=0 Automatic answer inhibit
 +++ Escape to command mode
                               S0=2 Answer on second ring
 H0 Hang-up
                               X0=0 Limit modem response codes
#
                               T = Tone mode. When used as T\r, it is a
#
                                    no op to maintain program synchronization
                                    when modem may/will echo the commands.
# &C1 Detect CD
                               &D2 Respond to DTR (often the default)
# &R1 Ignore RTS (CTS)
# %N Call-Out phone number
                               %P
                                    Paging phone number
# %S Modem speed (available to users)
# Following are common responses from a wide range of modems:
# 16, 15, 12, 10, 5 and 1 are connection responses. Add others as required.
# 7=busy; 6=no dial tone; 4=error; 3=no carrier; 2=ring; 0=0K
# PROGRAMMING NOTE: No blanks between double quote marks (").
condout:
           send "AT&F100T\r"
                                               # Reset modem. Select profile 1
           ignore "0\r" or "0K\r\n" timeout 2 # Ignore modem response.
           send "ATEOT\r"
                                               # Initialize modem: Echo OFF,
           expect "0\r" or "0K\r\n" timeout 2 # Enable responses (Numeric),
           send "ATOOVOXOT\r"
                                               # Limit response codes.
           expect "0\r" timeout 2
                                               # Confirm commands successful.
           send "ATS0=0\r"
                                               # Set AutoAnswer OFF
```

```
expect "0\r" timeout 2
                                             # Confirm command successful.
            send "AT&C1&D2&R1\r"
                                               # Detect carrier and DTR.
                                               # Ignore RTS.
           expect "0\r" timeout 2
                                               # Confirm command successful.
           done
           send "ATDT%N\r"
connect:
                                               # Tone dialing command.
                                               # %N from Call Home setup.
                                               # Expect a connection response.
expect "16\r" or "15\r" or "14\r" or "12\r" or "10\r" or "5\r" or "1\r" busy "7\r"
 timeout 60
           done
           send "A/"
retry:
                                               # Repeat the previous command.
                                               # Expect a connection response.
 expect "16\r" or "15\r" or "14\r" or "12\r" or "10\r" or "5\r" or "1\r" busy "7\r"
 timeout 60
           done
disconnect:
           delay 2
                                               # Separate from previous data.
           send "+++"
                                               # Assure command mode.
           delay 2
                                               # Allow mode switching delay.
           send "ATHOT\r"
                                               # Set modem switch-hook down
                                               # (i.e., hang up).
            ignore "0\r" or "0K\r" timeout 2
                                               # Ignore modem response.
            send "ATE001\r"
                                               # Initialize modem: Echo OFF,
                                               # Disable responses.
            ignore "0\r" timeout 1
            done
            send "AT&F100T\r"
                                               # Reset modem. Select profile 1
condin:
            ignore "0\r" or "0K\r\n" timeout 2 # Ignore modem response.
            send "ATEOT\r"
                                               # Initialize modem: Echo OFF,
            expect "0\r" or "OK\r" timeout 2 # Enable responses (Numeric),
            send "ATOOVOXOT\r"
                                               # Limit response codes.
            expect "0\r" timeout 2
                                               # Confirm commands successful.
            send "ATS0=2\r"
                                               # Set AutoAnswer ON
            expect "0\r" timeout 2
                                               # Confirm command successful.
            send "AT&C1&D2&R1\r"
                                               # Detect carrier and DTR,
                                               # Ignore RTS.
           expect "0\r" timeout 2
                                               # Confirm command successful.
           done
waitcall: ignore "2\r" timeout 1
                                               # Ignore first ring.
          expect "2\r" timeout 10
                                               # Pick up second ring
                                               # or timeout.
                                               # Expect a connection response.
 expect "16\r" or "15\r" or "14\r" or "12\r" or "10\r" or "5\r" or "1\r"
 timeout 60
           done
           send "ATDT%N,,,,%R;\r"
                                             # %N = pager call center number
page:
```

```
# Add enough commas to wait for
                                                # time to enter paging number.
                                                # %R = paging number
                                                # Confirm successful command.
           expect "0\r" timeout 60
           delay 2
                                                # Wait before hanging up.
           send "ATHOT\r"
                                                 # Hang up.
           expect "0\r" timeout 2
                                                # Confirm successful command.
           done
           send "AT&F1Q0T\r"
                                                # Reset modem. Select profile 1
ripo:
            ignore "0\r" or "0K\r\n" timeout 2 # Ignore modem response.
           send "ATEOT\r"
                                                # Initialize modem: Echo OFF,
           expect "0\r" or "OK\r\n" timeout 2 # Enable responses (Numeric),
           send "ATQOVOXOT\r"
                                                # Limit response codes.
           expect "0\r" timeout 2
                                               # Confirm commands successful.
           send "ATS0=0\r"
                                                # Set AutoAnswer OFF
           expect "0\r" timeout 2
                                                # Confirm command successful.
           send "AT&C1&D2&R1\r"
                                                # Detect carrier and DTR,
                                                # Ignore RTS.
           expect "0\r" timeout 2
                                                # Confirm command successful.
            done
                                                # RI Power On enabled.
                                                # Handle unexpected modem
error:
                                                # responses.
           expect "8\r" or "7\r" or "6\r" or "4\r" or "3\r"
           delav 2
           done
```

## **Appendix E. Rack Drawer Rail Instructions**

This appendix provides information for installing rails into your rack or system.

Read the safety information in "Safety Notices" on page xi before using these procedures.

#### Front Drawer-Stop Installation

Install a drawer stop (2), part number 11K0358, on each side at the front of the rack to prevent the drawer from sliding out the front. Use six screws (1), part number 73H2932, and four nut clips (3), part number 74F1823, to attach the drawer stops.

**Note:** To put the drawer in the front-service position, the drawer stops have to be removed temporarily.

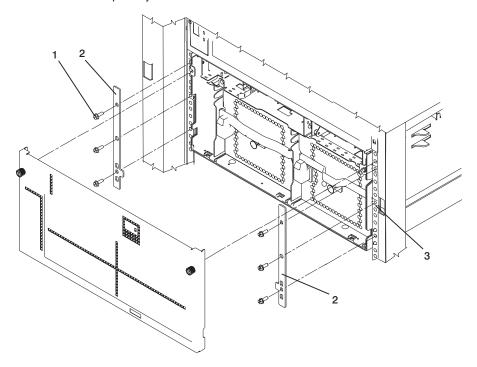

#### **Drawer Rail Assembly and Installation**

The drawer rails require assembly before you put them in your rack.

Use two screws, part number 00G1268, to attach an anti-tip guide (2), part number 09P0327, to each rail. The left rail (1) is part number 03N3845 and the right rail (5) is part number 03N3847.

### Rails for an S00 Type Rack

Use one screw, part number 00G1268, to attach a Model S00 type cable guide (4), part number 11K0826, to the right rail. The model S00 type rack does not have enough room on the left side of the rack for a cable guide. Install a guide only on the right rails.

#### Rails for a T00 Type Rack

Use one screw, part number 00G1268, to attach a Model T00 type cable guide (3), part number 00P2402, to each rail. The model T00 type rack has room for guides on both the left and the right rails.

#### **Rail Installation**

As you install the right rail into the rack, install the drawer latch reset bracket, part number 11K0851, above the right rail. Refer to the *Installation Guide* for your system drawers to install the rails in your rack.

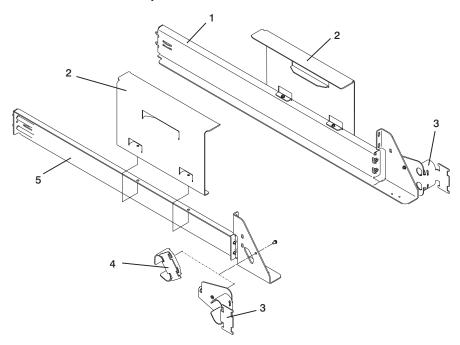

## **Cable Routing**

Use the following descriptions to route and secure the cables in the rack drawer.

**I/O Drawer Cables:** If present, connect the RIO drawer cables to the I/O drawer and secure them with the RIO cable retainer (3), part number 11K0584. Use two screws (2), part number 00G1268.

To hold the cables, use the cable hanging brackets (1), part number 11K1013, as needed.

Route the cables over the cable guides, and secure the cables with Velcro strips, part number 07H6855 or 51H9502.

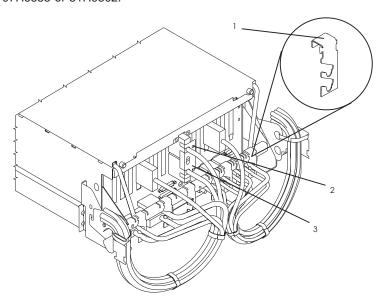

**CEC Drawer Cables:** Arrange the CEC drawer cables in the CEC drawer cable bracket **(3)**, part number 11K0249, and fasten the bracket to the back of the CEC drawer. (Fasteners **(1)** push in to lock and pull out to unlock.)

Route the cables over the cable guides, and secure the cables with Velcro strips (2), part number 07H6855 or 51H9502.

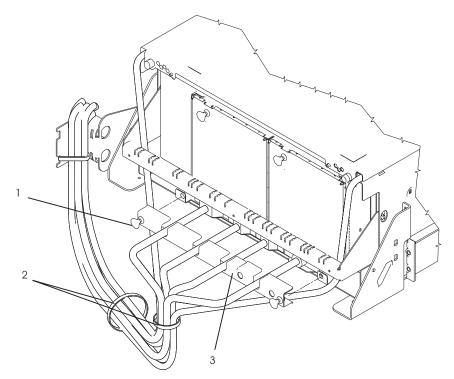

**Securing Drawer Cables:** Route the cables over the cable guides **(2)** and secure the cables with Velcro strips **(1)**, part number 07H6855 or 51H9502. Leave a loop large enough so that the drawer can be pulled out the back.

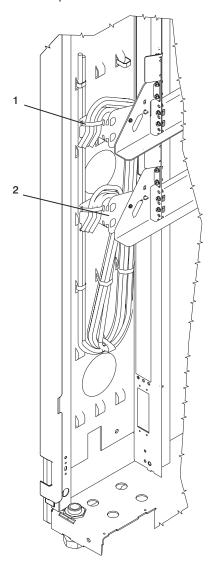

## Index

| A about this book xvii AIX location codes 32, 33 AIX operating system documentation 416, 450                                                                                                    | connecting the CEC drawer and I/O drawers 53 console mirroring 436 console strategy 6 customer account setup menu 427                                                                                                    |
|----------------------------------------------------------------------------------------------------|----------------------------------------------------------------------------------------------------|
| battery disposal, recycling 533 removal 509 bay locations 23 boot list 400 boot mode menu 413 boot problems 165  C cables JTAG 53 RIO 53 SPCN 53, 59 V/S COMM 53 cabling 53 call-in testing 538 call-in/call-out setup menu 422 call-out testing 538 call-out (call-home) 435 call-out policy setup menu 426 CD-ROM removal 501 CEC 472                                                                                                    | data flow 4 dc power cable routings 66 dc power cables 66 deconfigure, processor/memory 433 description, IPL flow 145 diagnostics     online 399     overview 75     standalone 399 diskette drive removal 504  E entering open firmware 8 entry MAP 75 error code to FRU index 169 error codes     common firmware 387 firmware/POST 210     operator panel 174     problem determination generated 396     service processor 231     SPCN 175     system firmware 386 error logs 437 |
| backplane 484 fans 478 power supplies 480 processor card 473 regulator card 472 RIO Bus Adapter 481 CEC backplane 484 CEC fans 478 CEC power supplies 480 CEC regulator card 472 CEC RIO Bus adapter 481 checkpoints 145 boot problems 165 description 76 firmware 154 service processor 148 clearances, service 70 code, error 169 common service processor error codes 387 configuration, rack 70 configure, processor/memory 433 connecting cables 53 | fan controller card removal 500 firmware 432 level 432 update 432 firmware checkpoints 154 firmware/POST error codes 210 firmware updates system 432 flow, data 4 flow, IPL 145 front service position 508 FRU hot-pluggable 458 index 169 isolation 77  G general user menu 403                                                                                                    |

| H handling static-sensitive devices 456 hot-pluggable FRUs 458                                                              | locations <i>(continued)</i> physical 29, 33 primary I/O drawer bay 16 primary I/O drawer front 13                                                                                           |
|----------------------------------------------------------------------------------------------------|----------------------------------------------------------------------------------------------------|
| I/O drawer backplane assembly 487 features 25 PCI slot LED definitions 458 power distribution board 491 RIO bus adapter 489 | primary I/O drawer operator panel 22 primary I/O drawer rear 15 SCSI IDs 23 secondary I/O drawer bay 17 secondary I/O drawer front 14 secondary I/O drawer operator panel 22 system board 19 |
| indicators, POST 7                                                                                                    | M                                                                                                    |
| information, reference 1                                                                                                    |                                                                                                    |
| installing cables 53                                                                                                    | maintenance analysis procedures 75                                                                                                    |
| internal disk drives removal 497 IPL flow 145 phases 145                                                                    | maintenance analysis procedures (MAPs) 79, 80 entry MAP 79 minimum configuration MAP 120 power MAP 92                                                                                        |
| isolation, FRU 77                                                                                                    | problem determination MAP 87                                                                                                    |
| _                                                                                                    | quick entry MAP 80                                                                                                    |
| J                                                                                                    | memory, description 24 memory configuration/deconfiguration menu 416                                                                                                    |
| JTAG, cable connection 53                                                                                                   | memory riser cards and memory modules 469                                                                                                    |
| K                                                                                                    | messages, service processor checkpoints 148                                                                                                    |
| keys                                                                                                    | minimum configuration MAP 75, 120                                                                                                    |
| numeric 1 key 7                                                                                                    | minus 48 vdc power                                                                                                    |
| numeric 5 key 7                                                                                                    | CEC backplane 485                                                                                                    |
| numeric 6 key 8                                                                                                    | CEC fans 478                                                                                                    |
| numeric 8 key 8                                                                                                    | CEC power supplies 480                                                                                                    |
| I .                                                                                                    | CEC regulator card 472<br>CEC RIO Bus Adapter 481                                                                                                    |
| longuage coloct 452                                                                                                    | memory riser cards and memory modules 469                                                                                                    |
| language, select 453<br>language selection menu 421                                                                         | processor card 473                                                                                                    |
| laser compliance statement xiii                                                                                             | modem                                                                                                    |
| laser safety information xiii                                                                                               | configuration file selection 542                                                                                                    |
| LCD progress indicator log 438                                                                                              | configurations 541                                                                                                    |
| LED status 22                                                                                                    | transfer 546                                                                                                    |
| loading the system diagnostics 399                                                                                          | modem_f.cfg, sample file 561                                                                                                    |
| location codes 29, 33                                                                                                    | modem_f0.cfg, sample file 564<br>modem_f1.cfg, sample file 567                                                                                                    |
| AIX 32<br>format 29                                                                                                    | modem_z.cfg, sample file 555                                                                                                    |
| physical 29                                                                                                    | modem_z0.cfg, sample file 558                                                                                                    |
| locations 9                                                                                                    |                                                                                                    |
| AIX 33                                                                                                    | N                                                                                                    |
| bays 23                                                                                                    | noise emission 71                                                                                                    |
| cable diagram 64, 65                                                                                                    | 0                                                                                                    |
| CEC card cage 12                                                                                                    | online diagnostics 399                                                                                                    |
| CEC drawer front 9                                                                                                    | open firmware, entering 8                                                                                                    |
| CEC drawer front, bezel removed 10 CEC drawer rear 11                                                                       | operating system documentation, AIX 416, 450                                                                                                    |
| location code reference tables 33                                                                                           | operator panel error codes 174                                                                                                    |
| logical 29                                                                                                    | operator panel removal 505                                                                                                    |
| memory DIMM 20                                                                                                    | ordering publications xvii                                                                                                    |
| memory riser card 20                                                                                                    | overview 75                                                                                                    |
| PCI board 18                                                                                                    | diagnostics 75<br>system 1                                                                                                    |

| P                                                            | reboot/restart policy setup menu 411             |
|--------------------------------------------------------------|--------------------------------------------------|
| parts information 511                                        | recycling 533                                    |
| CEC drawer backplane 514                                     | reference information 1                          |
| CEC drawer card assembly 512                                 | reference tables                                 |
| CEC drawer fan assemblies 518                                | aix location code 33                             |
| CEC drawer internal cables 524                               | physical location code 33                        |
| CEC drawer power supplies 516                                | related publications xvii                        |
| external cables 530                                          | removal and replacement procedures 455           |
| I/O drawer 520                                               | battery 509                                      |
| keyboard 531, 532                                            | CD-ROM drive 501                                 |
| primary I/O drawer cables 526                                | CEC backplane 484<br>CEC fans 478                |
| secondary I/O drawer cables 528                              | CEC RIO Bus Adapter 481                          |
| PCI                                                          | diskette drive 504                               |
| adapter removal 459                                          | fan controller card 500                          |
| hot-plug manager access 466                                  | I/O drawer backplane assembly 487                |
| hot-pluggable adapter removal 461                            | I/O drawer power distribution board 491          |
| non-hot-pluggable adapter removal 459                        | I/O drawer RIO bus adapter 489                   |
| slot LED definitions 458                                     | internal disk drives 497                         |
| phases, IPL 145                                              | memory riser cards and memory modules 469        |
| physical location codes 29, 33                               | operator panel 505                               |
| POST indicators 7                                            | PCI adapters 459                                 |
| POST keys                                                    | power supply 493                                 |
| numeric 1 key 7                                              | power supply fan 493                             |
| numeric 5 key 7                                              | processor card 473                               |
| numeric 6 key 8                                              | tape drive 503                                   |
| numeric 8 key 8                                              | removal procedure 455                            |
| power cables 72                                              | replacement procedure 455                        |
| power control network utilities menu 420<br>power MAP 75, 92 | memory modules 470                               |
| power-on self-test 6                                         | restart recovery 430                             |
| power supply fan removal 493                                 | RETAIN 427                                       |
| power supply removal 493                                     | retries 426                                      |
| power supply test switch 496                                 | ring-indicate power-on menu 410                  |
| powering on and off 5, 457                                   | RIO cabling 54                                   |
| preface xvii                                                 | riser card memory placement rules 24             |
| primary console 548                                          | S                                                |
| primary I/O drawer cable diagram 64                          | _                                                |
| primary I/O drawer operator panel locations 22               | safety xi electrical xii                         |
| privileged user menus 404                                    | laser compliance statement xiii                  |
| problem determination generated error codes 396              | notices xi                                       |
| problem determination MAP 75, 87                             | rack xi                                          |
| processor card 473                                           | saving service processor settings 537            |
| processor configuration/deconfiguration menu 415             | SCSI IDs 23                                      |
| processor/memory                                             | secondary I/O drawer cable diagram 65            |
| configure 433                                                | secondary I/O drawer operator panel locations 22 |
| deconfigure 433                                              | self-test, power-on 6                            |
| product disposal 533                                         | serial port                                      |
| publications, ordering xvii                                  | selection menu 424                               |
| Q                                                            | snoop setup menu 409                             |
| •                                                            | speed setup menu 424                             |
| quick entry MAP 75, 80                                       | service clearance 70                             |
| R                                                            | service inspection guide 73                      |
| rack configuration 70                                        | service mode 399                                 |
| rear service position 507                                    |                                                  |

| service processor                                | system firmware update messages 386   |
|--------------------------------------------------|---------------------------------------|
| backup settings 537                              | system firmware updates 432           |
| boot mode menu 413                               | system information menu 414           |
| call-in/call-out setup menu 422                  | system management services 443        |
| call-out call-home 435                           | display error log 445                 |
| call-out policy setup menu 426                   | multiboot 450                         |
| checklist 537                                    | OK prompt 453                         |
| checkpoints 148                                  | password utilities 444                |
| console mirroring 436                            | remote initial program load setup 445 |
| customer account setup menu 427                  | SCSI utilities 449                    |
| error log 437                                    | select console 449                    |
| functions 428                                    | select language 453                   |
| general user menu 403                            | system memory 24                      |
| language selection menu 421                      | system power-on methods 429           |
| main menu 404                                    | system specifications 67              |
| memory configuration/deconfiguration menu 416    | Т                                     |
| menus 402                                        | •                                     |
| menus list 401                                   | tape drive removal 503                |
| modem configuration menu 423                     | telephone setup menu 425              |
| monitoring - surveillance 434                    | testing the setup                     |
| operational phases 439                           | call-in 538                           |
| OS surveillance setup menu 408                   | call-out 538                          |
| passwords 407                                    | trademarks xviii                      |
| power control network utilities menu 420         | transfer of a modem session 546       |
| power-on methods 429                             | V                                     |
| privileged user menus 404                        | V/S COMM. cable connection 53         |
| procedures in service mode 427                   | V/3 COMM, cable connection 33         |
| processor configuration/deconfiguration menu 415 |                                       |
| reboot/restart policy setup menu 411             |                                       |
| ring-indicate power-on menu 410                  |                                       |
| serial port selection menu 424                   |                                       |
| serial port snoop setup menu 409                 |                                       |
| serial port speed setup menu 424                 |                                       |
| service processor reboot/restart recovery 430    |                                       |
| setup 537                                        |                                       |
| setup checklist 537<br>setup menu 406            |                                       |
| system information menu 414                      |                                       |
| system power control menu 410                    |                                       |
| telephone setup menu 425                         |                                       |
| test 537                                         |                                       |
| service processor checkpoints 148                |                                       |
| service processor error codes 231                |                                       |
| setup menu 406                                   |                                       |
| SPCN cabling 59                                  |                                       |
| SPCN error codes 175                             |                                       |
| specifications 67                                |                                       |
| 14T/Orack 68                                     |                                       |
| cec drawer 67                                    |                                       |
| I/O drawer 69                                    |                                       |
| noise emission notes 71                          |                                       |
| standalone diagnostics 399                       |                                       |
| strategy, console 6                              |                                       |
| system, powering on and off 5                    |                                       |
| system diagnostics, loading 399                  |                                       |

# Vos remarques sur ce document / Technical publication remark form Titre / Title: Bull ESCALA EPC810 and PL 800R Service Guide Daté / Dated: September 2001 Nº Reférence / Reference Nº: 86 A1 37KX 01 ERREURS DETECTEES / ERRORS IN PUBLICATION AMELIORATIONS SUGGEREES / SUGGESTIONS FOR IMPROVEMENT TO PUBLICATION Vos remarques et suggestions seront examinées attentivement. Si vous désirez une réponse écrite, veuillez indiquer ci-après votre adresse postale complète. Your comments will be promptly investigated by qualified technical personnel and action will be taken as required. If you require a written reply, please furnish your complete mailing address below. NOM / NAME : \_\_\_\_\_ Date : \_\_\_\_\_ SOCIETE / COMPANY : ADRESSE / ADDRESS :

Remettez cet imprimé à un responsable BULL ou envoyez-le directement à :

Please give this technical publication remark form to your BULL representative or mail to:

BULL CEDOC 357 AVENUE PATTON B.P.20845 49008 ANGERS CEDEX 01 FRANCE

# **Technical Publications Ordering Form**

## Bon de Commande de Documents Techniques

To order additional publications, please fill up a copy of this form and send it via mail to:

Pour commander des documents techniques, remplissez une copie de ce formulaire et envoyez-la à :

**BULL CEDOC** ATTN / Mr. L. CHERUBIN **357 AVENUE PATTON** B.P.20845 **49008 ANGERS CEDEX 01 FRANCE** 

**CEDOC Reference #** 

Nº Référence CEDOC

Phone / Téléphone : +33 (0) 2 41 73 63 96 FAX / Télécopie +33 (0) 2 41 73 60 19 **E-Mail** / Courrier Electronique : srv.Cedoc@franp.bull.fr

Qty

Qté

**CEDOC Reference #** 

Nº Référence CEDOC

Qty

Qté

Or visit our web sites at: / Ou visitez nos sites web à: http://www.logistics.bull.net/cedoc

Qty

Qté

http://www-frec.bull.com http://www.bull.com

**CEDOC Reference #** 

Nº Référence CEDOC

| []                                                                                                    | []                                  | []                                            |  |  |  |  |
|----------------------------------------------------------------------------------------------------|-------------------------------------|-----------------------------------------------|--|--|--|--|
| []                                                                                                    | []                                  |                                               |  |  |  |  |
| []                                                                                                    | []                                  |                                               |  |  |  |  |
| []                                                                                                    | []                                  |                                               |  |  |  |  |
| []                                                                                                    | []                                  |                                               |  |  |  |  |
| []                                                                                                    | []                                  |                                               |  |  |  |  |
| []                                                                                                    | []                                  | []                                            |  |  |  |  |
| []: no revision number means                                                                             | s latest revision / pas de numéro d | de révision signifie révision la plus récente |  |  |  |  |
|                                                                                                    |                                     |                                               |  |  |  |  |
| NOM / NAME :                                                                                             |                                     | Date :                                        |  |  |  |  |
| SOCIETE / COMPANY :                                                                                      |                                     |                                               |  |  |  |  |
| ADRESSE / ADDRESS :                                                                                      |                                     |                                               |  |  |  |  |
| PHONE / TELEPHONE : FAX :                                                                                |                                     |                                               |  |  |  |  |
| E-MAIL :                                                                                                 |                                     |                                               |  |  |  |  |
| For Bull Subsidiaries / Pour les Filiales Bull :  Identification:                                        |                                     |                                               |  |  |  |  |
| For Bull Affiliated Customers / Pour les Clients Affiliés Bull : Customer Code / Code Client :           |                                     |                                               |  |  |  |  |
| For Bull Internal Customers / Pour les Clients Internes Bull :  Budgetary Section / Section Budgétaire : |                                     |                                               |  |  |  |  |
| For Others / Pour les Autres :                                                                           |                                     |                                               |  |  |  |  |

For Others / Pour les Autres :

Please ask your Bull representative. / Merci de demander à votre contact Bull.

BULL CEDOC 357 AVENUE PATTON B.P.20845 49008 ANGERS CEDEX 01 FRANCE

ORDER REFERENCE 86 A1 37KX 01

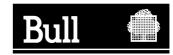

Utiliser les marques de découpe pour obtenir les étiquettes. Use the cut marks to get the labels.

> ESCALA EPC810 and PL 800R Service Guide

86 A1 37KX 01

ESCALA EPC810 and PL 800R

Service Guide

86 A1 37KX 01

ESCALA EPC810 and PL 800R

Service Guide

86 A1 37KX 01